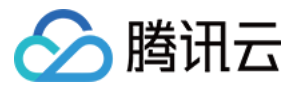

# DNSPod API 文档

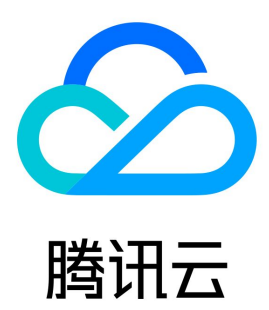

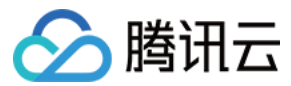

【版权声明】

©2013-2024 腾讯云版权所有

本文档(含所有文字、数据、图片等内容)完整的著作权归腾讯云计算(北京)有限责任公司单独所有,未经腾讯云事先明确书面许可,任何主体不得以 任何形式复制、修改、使用、抄袭、传播本文档全部或部分内容。前述行为构成对腾讯云著作权的侵犯,腾讯云将依法采取措施追究法律责任。

【商标声明】

## ◇腾讯云

及其它腾讯云服务相关的商标均为腾讯云计算(北京)有限责任公司及其关联公司所有。本文档涉及的第三方主体的商标,依法由权利人所有。未经腾讯 云及有关权利人书面许可,任何主体不得以任何方式对前述商标进行使用、复制、修改、传播、抄录等行为,否则将构成对腾讯云及有关权利人商标权的 侵犯,腾讯云将依法采取措施追究法律责任。

【服务声明】

本文档意在向您介绍腾讯云全部或部分产品、服务的当时的相关概况,部分产品、服务的内容可能不时有所调整。 您所购买的腾讯云产品、服务的种类、服务标准等应由您与腾讯云之间的商业合同约定,除非双方另有约定,否则,腾讯云对本文档内容不做任何明示或 默示的承诺或保证。

【联系我们】

我们致力于为您提供个性化的售前购买咨询服务,及相应的技术售后服务,任何问题请联系 4009100100或95716。

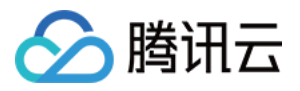

文档目录

[API 文档](#page-4-0) [更新历史](#page-4-1) [简介](#page-13-0) [API 概览](#page-14-0) [调用方式](#page-18-0) [请求结构](#page-18-1) [公共参数](#page-20-0) [签名方法 v3](#page-23-0) [签名方法](#page-50-0) [返回结果](#page-62-0) [参数类型](#page-64-0) [快照相关接口](#page-65-0) [回滚前检查单条记录](#page-65-1) [快照回滚前检查](#page-68-0) [创建快照](#page-71-0) [删除快照](#page-74-0) [查询解析记录重新回滚的结果](#page-77-0) [查询解析快照配置](#page-81-0) [查询快照列表](#page-84-0) [查询快照回滚结果](#page-87-0) [查询最近一次回滚](#page-91-0) [下载快照](#page-94-0) [修改快照配置](#page-97-0) [重新回滚指定解析记录快照](#page-100-0) [回滚快照](#page-103-0) [批量操作相关接口](#page-106-0) [批量添加域名](#page-106-1) [批量添加记录](#page-110-0) [批量删除域名](#page-115-0) [批量删除解析记录](#page-118-0) [获取任务详情](#page-121-0) [批量修改记录](#page-124-0) [线路相关接口](#page-128-0) [创建域名的自定义线路](#page-128-1) [删除域名的自定义线路](#page-132-0) [获取域名的自定义线路列表](#page-136-0) [获取等级允许的线路](#page-141-0) [修改域名的自定义线路](#page-145-0) [套餐及增值服务相关接口](#page-149-0) [商品下单](#page-149-1) [获取各套餐配置详情](#page-155-0) [获取域名增值服务用量](#page-162-0) [DNS 解析套餐自动续费设置](#page-166-0) [增值服务自动续费设置](#page-172-0) [DNSPod商品余额支付](#page-178-0) [分组相关接口](#page-184-0) [创建域名分组](#page-184-1) [添加记录分组](#page-187-0)

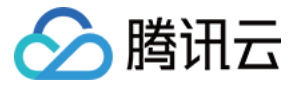

[删除记录分组](#page-190-0) [获取域名分组列表](#page-193-0) [查询解析记录分组列表](#page-196-0) [修改记录分组](#page-199-0) [将记录添加到分组](#page-202-0) [记录相关接口](#page-205-0) [添加记录](#page-205-1) [删除记录](#page-210-0) [修改记录](#page-213-0) [获取域名的解析记录列表](#page-218-0) [获取记录信息](#page-223-0) [判断是否有除系统默认的@-NS记录之外的记录存在](#page-227-0) [获取域名的解析记录筛选列表](#page-230-0) [获取等级允许的记录类型](#page-235-0) [更新动态 DNS 记录](#page-238-0) [修改记录可选字段](#page-242-0) [设置记录备注](#page-246-0) [设置记录状态](#page-249-0) [解析量相关接口](#page-253-0) [域名解析量统计](#page-253-1) [子域名解析量统计](#page-258-0) [别名相关接口](#page-261-0) [创建域名别名](#page-261-1) [删除域名别名](#page-264-0) [获取域名别名列表](#page-267-0) [域名相关接口](#page-270-0) [添加域名](#page-270-1) [删除域名](#page-274-0) [按账号删除域名共享](#page-277-0) [获取域名日志](#page-280-0) [获取域名概览信息](#page-283-0) [获取域名权限](#page-286-0) [获取域名共享信息](#page-290-0) [获取域名Whois信息](#page-293-0) [锁定域名](#page-298-0) [域名过户](#page-301-0) [设置域名备注](#page-304-0) [修改域名状态](#page-307-0) [域名锁定解锁](#page-310-0) [暂停子域名的解析记录](#page-313-0) [获取域名信息](#page-318-0) [获取域名筛选列表](#page-321-0) [获取域名列表](#page-326-0) [账户相关接口](#page-330-0) [获取账户信息](#page-330-1) [数据结构](#page-333-0) [错误码](#page-358-0)

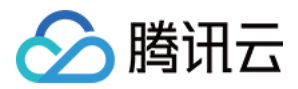

# <span id="page-4-1"></span><span id="page-4-0"></span>API 文档 更新历史

最近更新时间:2024-01-10 01:13:20

### 第 29 次发布

发布时间:2024-01-10 01:13:10

本次发布包含了以下内容:

改善已有的文档。

修改接口:

[ModifyRecord](https://cloud.tencent.com/document/api/1427/56157) 新增入参:Remark

### 第 28 次发布

发布时间:2023-12-22 01:14:13

本次发布包含了以下内容:

改善已有的文档。

修改数据结构:

[DomainInfo](https://cloud.tencent.com/document/api/1427/56185#DomainInfo) 新增成员:SlaveDNS

### 第 27 次发布

发布时间:2023-11-09 01:12:46

本次发布包含了以下内容:

改善已有的文档。

修改数据结构:

- [DomainListItem](https://cloud.tencent.com/document/api/1427/56185#DomainListItem)
	- 修改成员: TagList

### 第 26 次发布

发布时间:2023-11-03 01:13:17

本次发布包含了以下内容:

改善已有的文档。

新增接口:

- [CreateDomainCustomLine](https://cloud.tencent.com/document/api/1427/101085)
- [DeleteDomainCustomLine](https://cloud.tencent.com/document/api/1427/101084)
- [DescribeDomainCustomLineList](https://cloud.tencent.com/document/api/1427/101083)
- [ModifyDomainCustomLine](https://cloud.tencent.com/document/api/1427/101082)

新增数据结构:

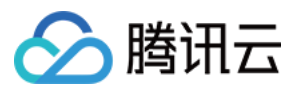

### [CustomLineInfo](https://cloud.tencent.com/document/api/1427/56185#CustomLineInfo)

### 第 25 次发布

发布时间:2023-10-26 01:13:41

本次发布包含了以下内容:

改善已有的文档。

修改数据结构:

[WhoisInfo](https://cloud.tencent.com/document/api/1427/56185#WhoisInfo)

新增成员:Dnssec

### 第 24 次发布

发布时间: 2023-09-04 01:44:32

本次发布包含了以下内容:

改善已有的文档。

修改数据结构:

#### [DomainInfo](https://cloud.tencent.com/document/api/1427/56185#DomainInfo)

- 新增成员:SearchEnginePush
- ◎ 修改成员: IsGracePeriod, VipBuffered, VipStartAt, VipEndAt, VipAutoRenew, VipResourceId, IsSubDomain, TagList

### 第 23 次发布

发布时间:2023-07-28 01:23:03

本次发布包含了以下内容:

改善已有的文档。

修改接口:

- [CreateRecord](https://cloud.tencent.com/document/api/1427/56180)
	- 。新增入参: Remark

### 第 22 次发布

发布时间:2023-07-26 01:17:12 本次发布包含了以下内容: 改善已有的文档。 新增接口: [DescribeRecordFilterList](https://cloud.tencent.com/document/api/1427/95521)

### 第 21 次发布

发布时间:2023-07-10 01:22:33 本次发布包含了以下内容: 改善已有的文档。

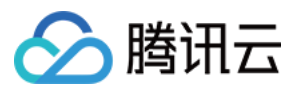

#### 修改接口:

- [CreateDomain](https://cloud.tencent.com/document/api/1427/56184)
- o 新增入参: TransferSubDomain, Tags
- [DescribeDomainFilterList](https://cloud.tencent.com/document/api/1427/93276)
	- 新增入参:Tags
- [DescribeDomainList](https://cloud.tencent.com/document/api/1427/56172)
	- 新增入参:Tags

#### 新增数据结构:

- [TagItem](https://cloud.tencent.com/document/api/1427/56185#TagItem)
- [TagItemFilter](https://cloud.tencent.com/document/api/1427/56185#TagItemFilter)

### 修改数据结构:

- [DomainInfo](https://cloud.tencent.com/document/api/1427/56185#DomainInfo) 新增成员:TagList
- [DomainListItem](https://cloud.tencent.com/document/api/1427/56185#DomainListItem)
	- 新增成员:TagList

### 第 20 次发布

发布时间:2023-07-03 01:19:17

本次发布包含了以下内容:

改善已有的文档。

新增接口:

[DeleteRecordBatch](https://cloud.tencent.com/document/api/1427/94422)

新增数据结构:

[DeleteRecordBatchDetail](https://cloud.tencent.com/document/api/1427/56185#DeleteRecordBatchDetail)

### 第 19 次发布

发布时间:2023-06-21 01:16:19

本次发布包含了以下内容:

改善已有的文档。

修改数据结构:

- [BatchRecordInfo](https://cloud.tencent.com/document/api/1427/56185#BatchRecordInfo)
	- 新增成员:Remark

### 第 18 次发布

发布时间:2023-06-09 01:17:37

本次发布包含了以下内容:

改善已有的文档。

修改数据结构:

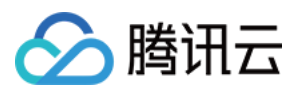

#### [DomainInfo](https://cloud.tencent.com/document/api/1427/56185#DomainInfo)

新增成员:IsGracePeriod, VipBuffered, VipStartAt, VipEndAt, VipAutoRenew, VipResourceId, IsSubDomain

### 第 17 次发布

发布时间:2023-06-08 01:24:45

本次发布包含了以下内容:

改善已有的文档。

新增接口:

[DescribeDomainFilterList](https://cloud.tencent.com/document/api/1427/93276)

### 第 16 次发布

发布时间: 2023-04-26 01:20:43

本次发布包含了以下内容:

改善已有的文档。

修改接口:

- [RollbackSnapshot](https://cloud.tencent.com/document/api/1427/83174)
	- 新增入参:RecordList

#### 修改数据结构:

- [DomainAliasInfo](https://cloud.tencent.com/document/api/1427/56185#DomainAliasInfo)
	- 新增成员:Status
- [SnapshotRecord](https://cloud.tencent.com/document/api/1427/56185#SnapshotRecord)
	- 新增成员:Weight, Reason

### 第 15 次发布

发布时间:2023-04-11 01:17:18

本次发布包含了以下内容:

改善已有的文档。

修改数据结构:

- [CreateRecordBatchRecord](https://cloud.tencent.com/document/api/1427/56185#CreateRecordBatchRecord)
	- 新增成员:Weight

### 第 14 次发布

发布时间:2023-03-13 01:32:06

本次发布包含了以下内容:

改善已有的文档。

修改数据结构:

[BatchRecordInfo](https://cloud.tencent.com/document/api/1427/56185#BatchRecordInfo)

新增成员:Weight

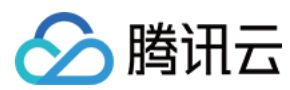

### 第 13 次发布

发布时间:2023-02-15 01:26:19

本次发布包含了以下内容:

改善已有的文档。

新增接口:

- [DeleteDomainBatch](https://cloud.tencent.com/document/api/1427/86549)
- [DescribeDomainPreview](https://cloud.tencent.com/document/api/1427/86553)
- [DescribeDomainWhois](https://cloud.tencent.com/document/api/1427/86552)
- [DescribePackageDetail](https://cloud.tencent.com/document/api/1427/86551)
- [DescribeRecordExistExceptDefaultNS](https://cloud.tencent.com/document/api/1427/86548)
- [DescribeVASStatistic](https://cloud.tencent.com/document/api/1427/86550)

新增数据结构:

- [DeleteDomainBatchDetail](https://cloud.tencent.com/document/api/1427/56185#DeleteDomainBatchDetail)
- [PackageDetailItem](https://cloud.tencent.com/document/api/1427/56185#PackageDetailItem)
- [PreviewDetail](https://cloud.tencent.com/document/api/1427/56185#PreviewDetail)
- [VASStatisticItem](https://cloud.tencent.com/document/api/1427/56185#VASStatisticItem)
- [WhoisContact](https://cloud.tencent.com/document/api/1427/56185#WhoisContact)
- [WhoisContactAddress](https://cloud.tencent.com/document/api/1427/56185#WhoisContactAddress)
- [WhoisInfo](https://cloud.tencent.com/document/api/1427/56185#WhoisInfo)

### 第 12 次发布

发布时间:2023-02-14 01:21:31

本次发布包含了以下内容:

改善已有的文档。

修改数据结构:

- [RecordListItem](https://cloud.tencent.com/document/api/1427/56185#RecordListItem)
	- 新增成员:DefaultNS

### 第 11 次发布

发布时间:2022-11-25 06:28:38

本次发布包含了以下内容:

改善已有的文档。

新增接口:

[ModifyRecordFields](https://cloud.tencent.com/document/api/1427/83364)

新增数据结构:

• [KeyValue](https://cloud.tencent.com/document/api/1427/56185#KeyValue)

第 10 次发布

发布时间:2022-11-23 06:24:39

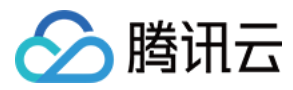

#### 本次发布包含了以下内容:

### 改善已有的文档。

新增接口:

- [CreateRecordGroup](https://cloud.tencent.com/document/api/1427/83227)
- [DeleteRecordGroup](https://cloud.tencent.com/document/api/1427/83226)
- [DescribeRecordGroupList](https://cloud.tencent.com/document/api/1427/83225)
- [ModifyRecordGroup](https://cloud.tencent.com/document/api/1427/83224)
- [ModifyRecordToGroup](https://cloud.tencent.com/document/api/1427/83223)

#### 新增数据结构:

[RecordGroupInfo](https://cloud.tencent.com/document/api/1427/56185#RecordGroupInfo)

### 第 9 次发布

发布时间:2022-11-22 06:27:31

本次发布包含了以下内容:

改善已有的文档。

新增接口:

- [CheckRecordSnapshotRollback](https://cloud.tencent.com/document/api/1427/83186)
- [CheckSnapshotRollback](https://cloud.tencent.com/document/api/1427/83185)
- [CreateSnapshot](https://cloud.tencent.com/document/api/1427/83184)
- [DeleteSnapshot](https://cloud.tencent.com/document/api/1427/83183)
- [DescribeRecordSnapshotRollbackResult](https://cloud.tencent.com/document/api/1427/83182)
- [DescribeSnapshotConfig](https://cloud.tencent.com/document/api/1427/83181)
- [DescribeSnapshotList](https://cloud.tencent.com/document/api/1427/83180)
- [DescribeSnapshotRollbackResult](https://cloud.tencent.com/document/api/1427/83179)
- [DescribeSnapshotRollbackTask](https://cloud.tencent.com/document/api/1427/83178)
- [DownloadSnapshot](https://cloud.tencent.com/document/api/1427/83177)
- [ModifySnapshotConfig](https://cloud.tencent.com/document/api/1427/83176)
- [RollbackRecordSnapshot](https://cloud.tencent.com/document/api/1427/83175)
- [RollbackSnapshot](https://cloud.tencent.com/document/api/1427/83174)

#### 新增数据结构:

- [SnapshotConfig](https://cloud.tencent.com/document/api/1427/56185#SnapshotConfig)
- [SnapshotInfo](https://cloud.tencent.com/document/api/1427/56185#SnapshotInfo)
- [SnapshotPageInfo](https://cloud.tencent.com/document/api/1427/56185#SnapshotPageInfo)
- [SnapshotRecord](https://cloud.tencent.com/document/api/1427/56185#SnapshotRecord)

### 第 8 次发布

发布时间:2022-09-16 06:21:57

本次发布包含了以下内容:

改善已有的文档。

新增接口:

[DescribeDomainGroupList](https://cloud.tencent.com/document/api/1427/80523)

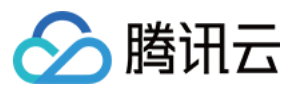

### 新增数据结构:

[GroupInfo](https://cloud.tencent.com/document/api/1427/56185#GroupInfo)

### 第 7 次发布

发布时间:2022-08-04 06:26:58

本次发布包含了以下内容:

改善已有的文档。

修改数据结构:

[UserInfo](https://cloud.tencent.com/document/api/1427/56185#UserInfo)

新增成员:FreeNs

### 第 6 次发布

发布时间:2022-06-23 06:11:27

本次发布包含了以下内容:

改善已有的文档。

#### 新增接口:

- [CreateDeal](https://cloud.tencent.com/document/api/1427/75921)
- [ModifyPackageAutoRenew](https://cloud.tencent.com/document/api/1427/75920)
- [ModifyVasAutoRenewStatus](https://cloud.tencent.com/document/api/1427/75919)
- [PayOrderWithBalance](https://cloud.tencent.com/document/api/1427/75918)

#### 新增数据结构:

• [Deals](https://cloud.tencent.com/document/api/1427/56185#Deals)

### 第 5 次发布

发布时间:2022-06-20 06:07:25

本次发布包含了以下内容:

改善已有的文档。

新增接口:

- [DescribeDomainAnalytics](https://cloud.tencent.com/document/api/1427/75753)
- [DescribeSubdomainAnalytics](https://cloud.tencent.com/document/api/1427/75752)

#### 新增数据结构:

- [DomainAliasAnalyticsItem](https://cloud.tencent.com/document/api/1427/56185#DomainAliasAnalyticsItem)
- [DomainAnalyticsDetail](https://cloud.tencent.com/document/api/1427/56185#DomainAnalyticsDetail)
- [DomainAnalyticsInfo](https://cloud.tencent.com/document/api/1427/56185#DomainAnalyticsInfo)
- [SubdomainAliasAnalyticsItem](https://cloud.tencent.com/document/api/1427/56185#SubdomainAliasAnalyticsItem)
- [SubdomainAnalyticsInfo](https://cloud.tencent.com/document/api/1427/56185#SubdomainAnalyticsInfo)

### 第 4 次发布

发布时间:2022-05-19 06:11:31

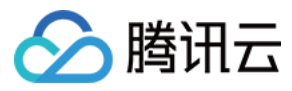

本次发布包含了以下内容:

改善已有的文档。

修改接口:

- [ModifyDynamicDNS](https://cloud.tencent.com/document/api/1427/56158)
	- 新增入参:Ttl

### 第 3 次发布

发布时间:2021-12-09 08:05:19

本次发布包含了以下内容:

改善已有的文档。

新增接口:

[DescribeDomainAliasList](https://cloud.tencent.com/document/api/1427/65766)

#### 新增数据结构:

[DomainAliasInfo](https://cloud.tencent.com/document/api/1427/56185#DomainAliasInfo)

### 第 2 次发布

发布时间:2021-09-08 08:00:28

本次发布包含了以下内容:

改善已有的文档。

新增接口:

[ModifySubdomainStatus](https://cloud.tencent.com/document/api/1427/61272)

### 第 1 次发布

发布时间:2021-05-21 17:26:08

本次发布包含了以下内容:

改善已有的文档。

新增接口:

- [CreateDomain](https://cloud.tencent.com/document/api/1427/56184)
- [CreateDomainAlias](https://cloud.tencent.com/document/api/1427/56183)
- [CreateDomainBatch](https://cloud.tencent.com/document/api/1427/56182)
- [CreateDomainGroup](https://cloud.tencent.com/document/api/1427/56181)
- [CreateRecord](https://cloud.tencent.com/document/api/1427/56180)
- [CreateRecordBatch](https://cloud.tencent.com/document/api/1427/56179)
- [DeleteDomain](https://cloud.tencent.com/document/api/1427/56178)
- [DeleteDomainAlias](https://cloud.tencent.com/document/api/1427/56177)
- [DeleteRecord](https://cloud.tencent.com/document/api/1427/56176)
- [DeleteShareDomain](https://cloud.tencent.com/document/api/1427/56175)
- [DescribeBatchTask](https://cloud.tencent.com/document/api/1427/56174)
- [DescribeDomain](https://cloud.tencent.com/document/api/1427/56173)
- [DescribeDomainList](https://cloud.tencent.com/document/api/1427/56172)

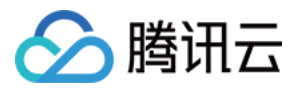

- [DescribeDomainLogList](https://cloud.tencent.com/document/api/1427/56171)
- [DescribeDomainPurview](https://cloud.tencent.com/document/api/1427/56170)
- [DescribeDomainShareInfo](https://cloud.tencent.com/document/api/1427/56169)
- [DescribeRecord](https://cloud.tencent.com/document/api/1427/56168)
- [DescribeRecordLineList](https://cloud.tencent.com/document/api/1427/56167)
- [DescribeRecordList](https://cloud.tencent.com/document/api/1427/56166)
- [DescribeRecordType](https://cloud.tencent.com/document/api/1427/56165)
- [DescribeUserDetail](https://cloud.tencent.com/document/api/1427/56164)
- [ModifyDomainLock](https://cloud.tencent.com/document/api/1427/56163)
- [ModifyDomainOwner](https://cloud.tencent.com/document/api/1427/56162)
- [ModifyDomainRemark](https://cloud.tencent.com/document/api/1427/56161)
- [ModifyDomainStatus](https://cloud.tencent.com/document/api/1427/56160)
- [ModifyDomainUnlock](https://cloud.tencent.com/document/api/1427/56159)
- [ModifyDynamicDNS](https://cloud.tencent.com/document/api/1427/56158)
- [ModifyRecord](https://cloud.tencent.com/document/api/1427/56157)
- [ModifyRecordBatch](https://cloud.tencent.com/document/api/1427/56156)
- [ModifyRecordRemark](https://cloud.tencent.com/document/api/1427/56155)
- [ModifyRecordStatus](https://cloud.tencent.com/document/api/1427/56154)

#### 新增数据结构:

- [AddRecordBatch](https://cloud.tencent.com/document/api/1427/56185#AddRecordBatch)
- [BatchRecordInfo](https://cloud.tencent.com/document/api/1427/56185#BatchRecordInfo)
- [CreateDomainBatchDetail](https://cloud.tencent.com/document/api/1427/56185#CreateDomainBatchDetail)
- [CreateDomainBatchRecord](https://cloud.tencent.com/document/api/1427/56185#CreateDomainBatchRecord)
- [CreateRecordBatchDetail](https://cloud.tencent.com/document/api/1427/56185#CreateRecordBatchDetail)
- [CreateRecordBatchRecord](https://cloud.tencent.com/document/api/1427/56185#CreateRecordBatchRecord)
- [DescribeBatchTaskDetail](https://cloud.tencent.com/document/api/1427/56185#DescribeBatchTaskDetail)
- [DomainCountInfo](https://cloud.tencent.com/document/api/1427/56185#DomainCountInfo)
- [DomainCreateInfo](https://cloud.tencent.com/document/api/1427/56185#DomainCreateInfo)
- [DomainInfo](https://cloud.tencent.com/document/api/1427/56185#DomainInfo)
- [DomainListItem](https://cloud.tencent.com/document/api/1427/56185#DomainListItem)
- [DomainShareInfo](https://cloud.tencent.com/document/api/1427/56185#DomainShareInfo)
- [LineGroupInfo](https://cloud.tencent.com/document/api/1427/56185#LineGroupInfo)
- [LineInfo](https://cloud.tencent.com/document/api/1427/56185#LineInfo)
- [LockInfo](https://cloud.tencent.com/document/api/1427/56185#LockInfo)
- [ModifyRecordBatchDetail](https://cloud.tencent.com/document/api/1427/56185#ModifyRecordBatchDetail)
- [PurviewInfo](https://cloud.tencent.com/document/api/1427/56185#PurviewInfo)
- [RecordCountInfo](https://cloud.tencent.com/document/api/1427/56185#RecordCountInfo)
- [RecordInfo](https://cloud.tencent.com/document/api/1427/56185#RecordInfo)
- [RecordListItem](https://cloud.tencent.com/document/api/1427/56185#RecordListItem)
- [UserInfo](https://cloud.tencent.com/document/api/1427/56185#UserInfo)

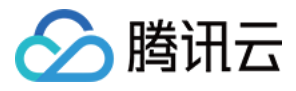

# <span id="page-13-0"></span>简介

最近更新时间:2021-06-23 11:26:56

欢迎使用 DNSPod API [3.0 版本](https://cloud.tencent.com/product/api)。全新的 API 接口文档更加规范和全面,统一的参数风格和公共错误码,统一的 SDK/CLI 版本与 API 文档严格一 致,给您带来简单快捷的使用体验。支持全地域就近接入让您更快连接腾讯云产品。更多腾讯云 API 3.0 使用介绍请查看:<mark>快速入</mark>门

欢迎使用 DNSPod 。 DNSPod ,又称为 DNS 解析、云解析,为用户提供快速、稳定且高可用的 DNS 服务,支持智能解析、流量调度、安全防护。 DNSPod 为腾讯云旗下品牌,专注于域名及 DNS 服务。DNSPod 持续提供了 17 年不间断服务,已服务 800 万+用户,累计 2000 万+域名,拥有 48 个全球集群节点,始终坚持为用户提供安全、稳定且快速的服务。国民级 DNS 服务平台,更值得信赖。

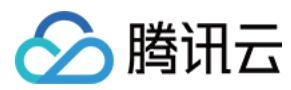

## <span id="page-14-0"></span>API 概览

最近更新时间:2023-11-15 01:33:56

## 快照相关接口

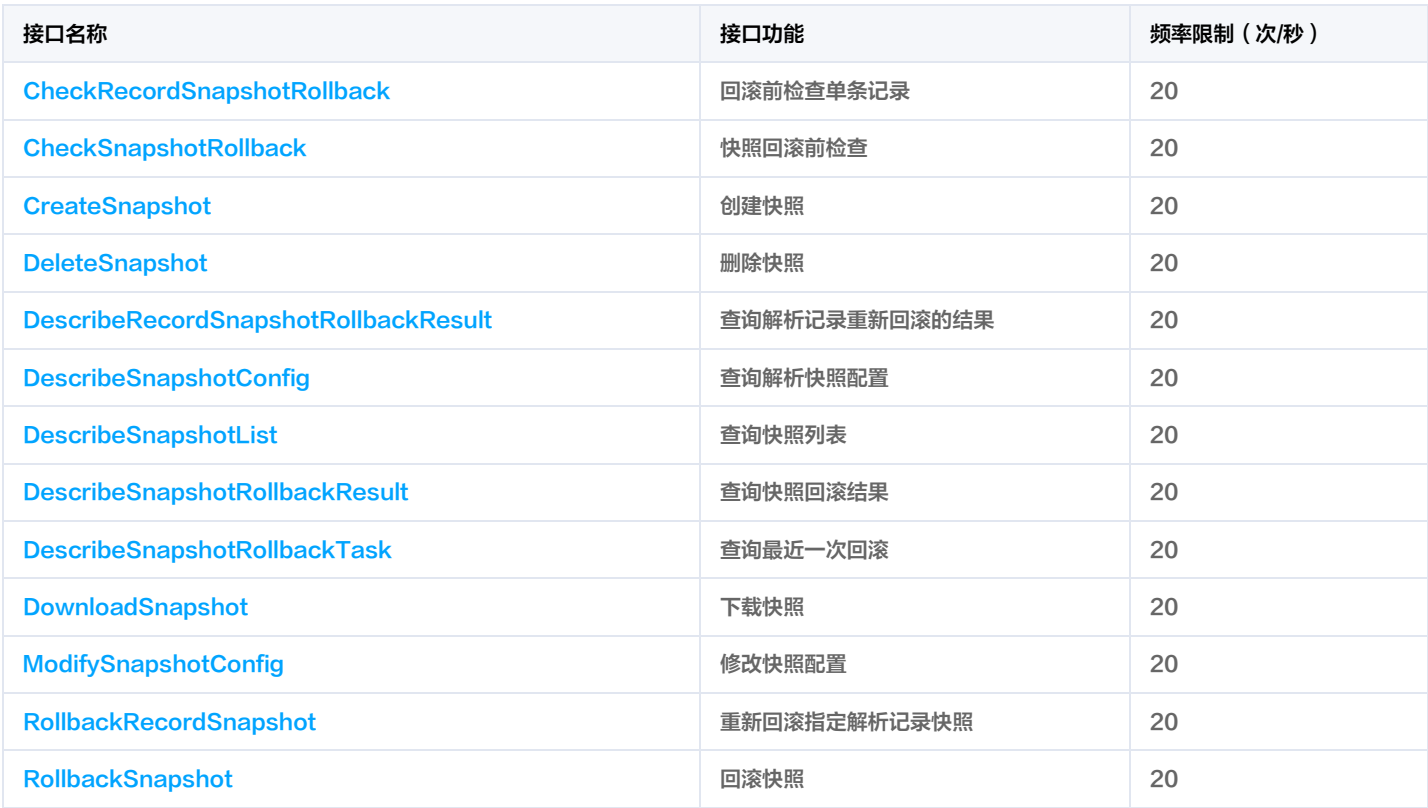

## 批量操作相关接口

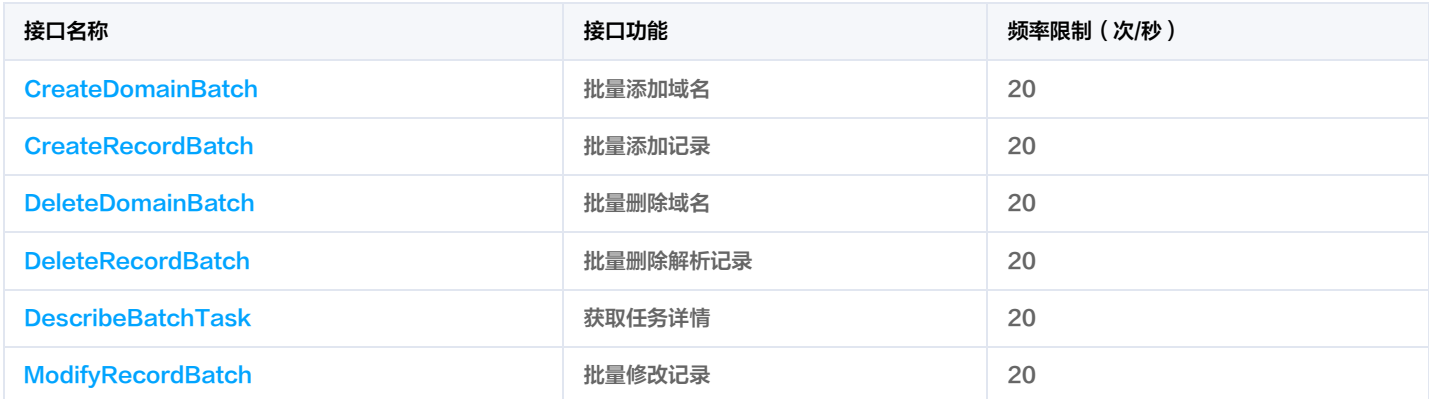

### 线路相关接口

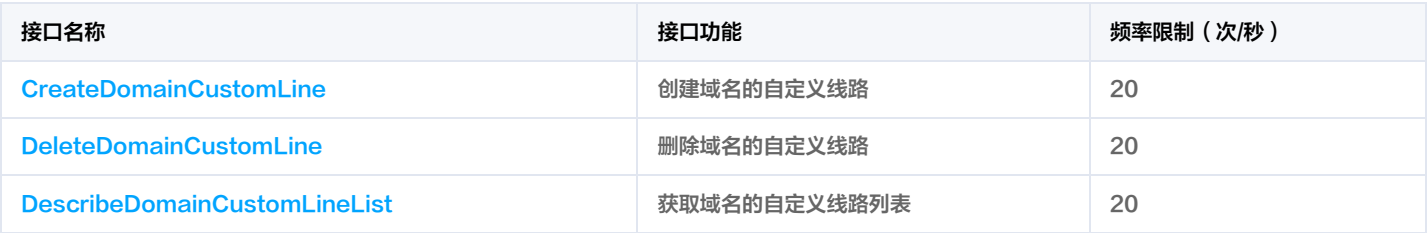

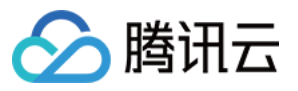

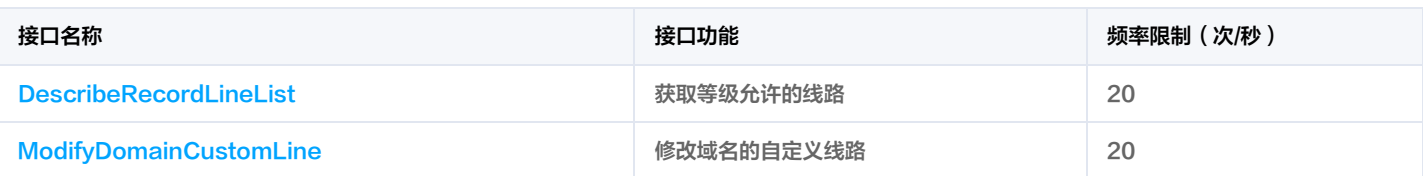

### 套餐及增值服务相关接口

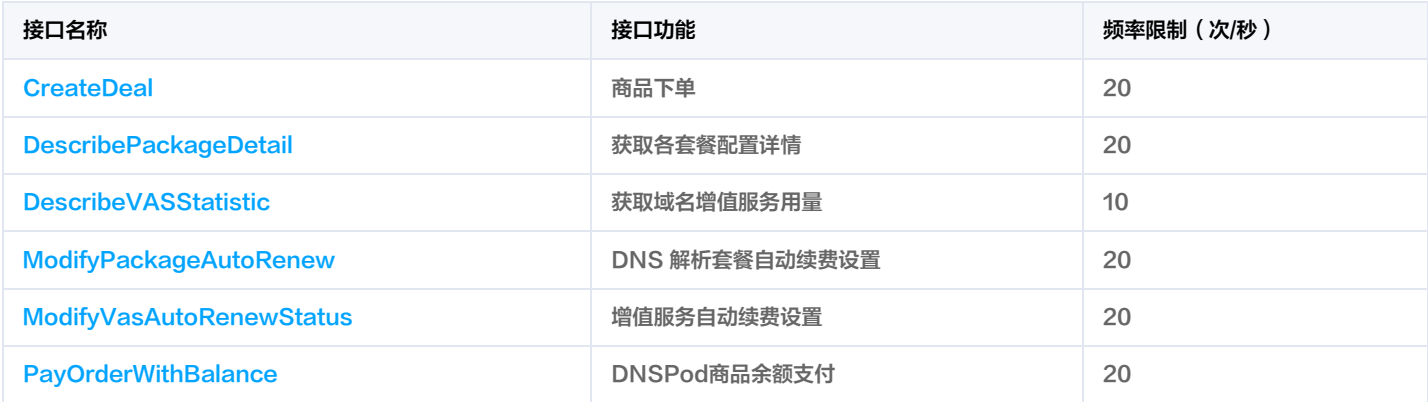

### 分组相关接口

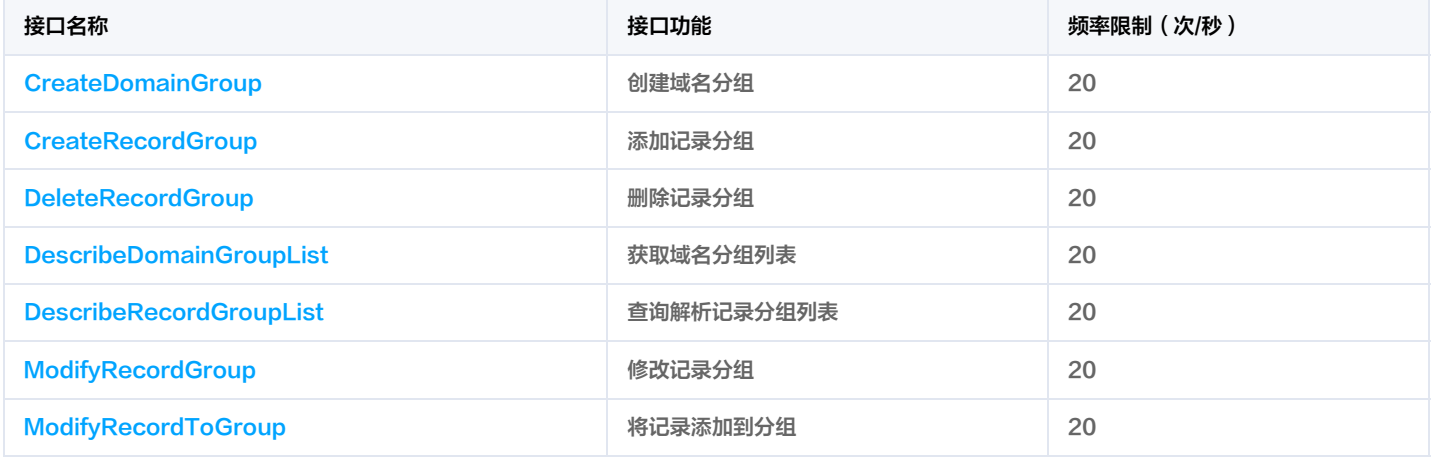

## 记录相关接口

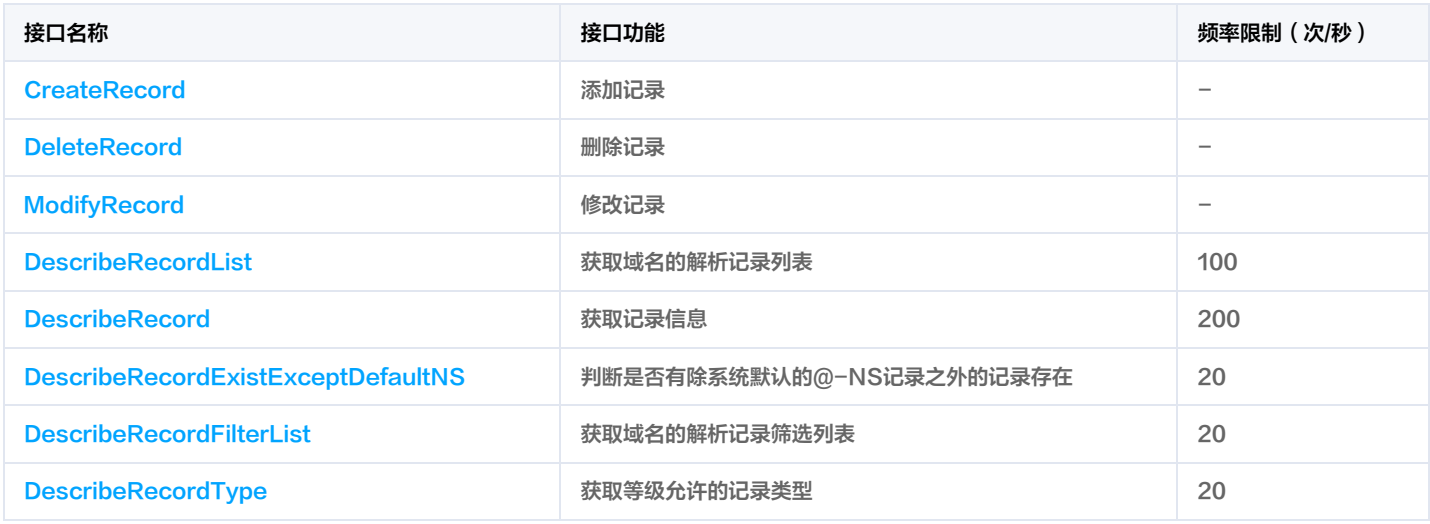

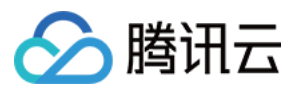

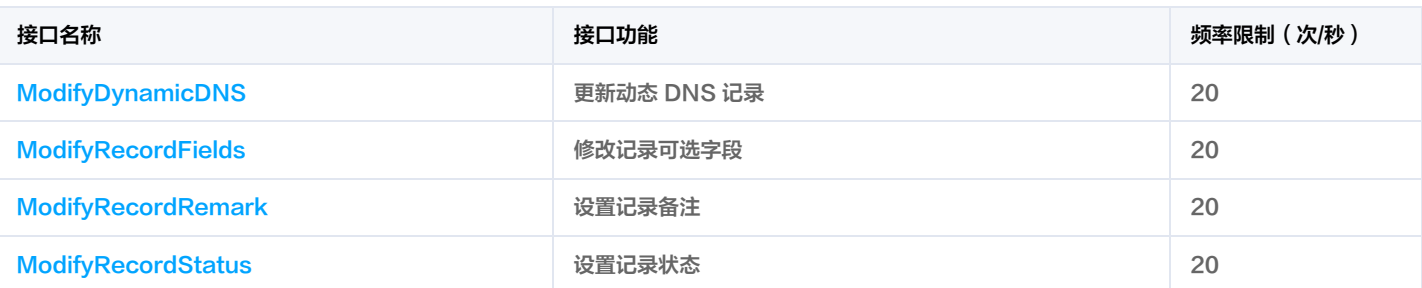

### 解析量相关接口

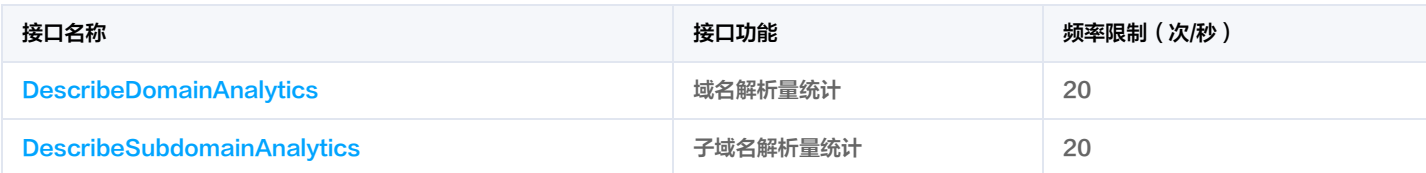

### 别名相关接口

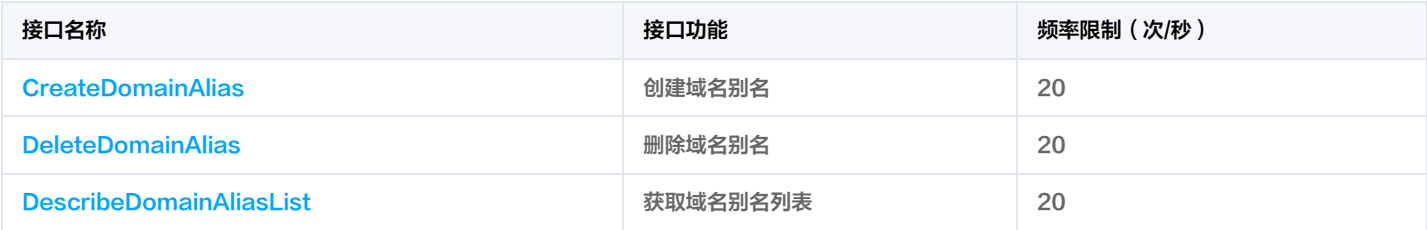

### 域名相关接口

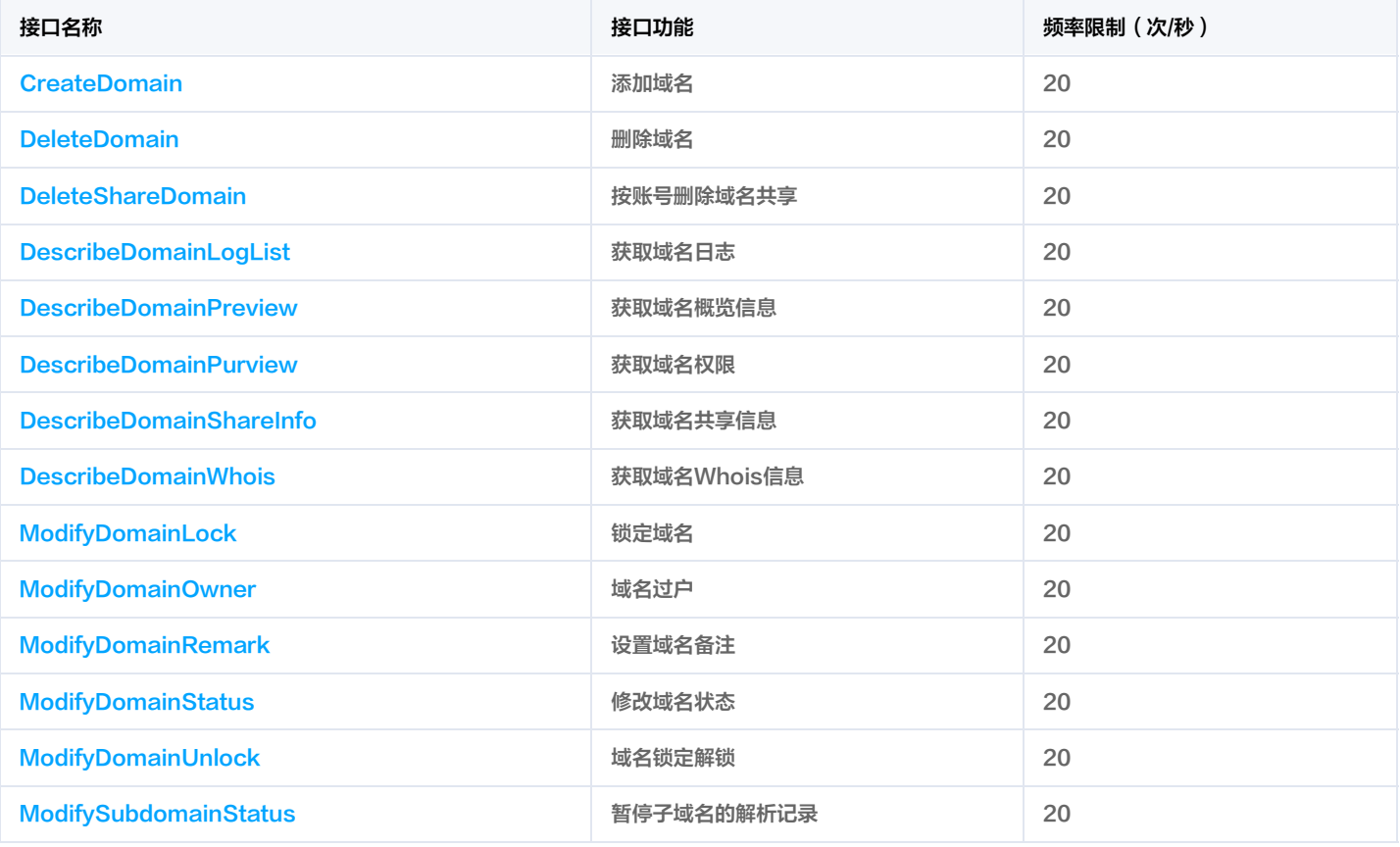

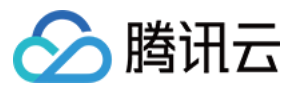

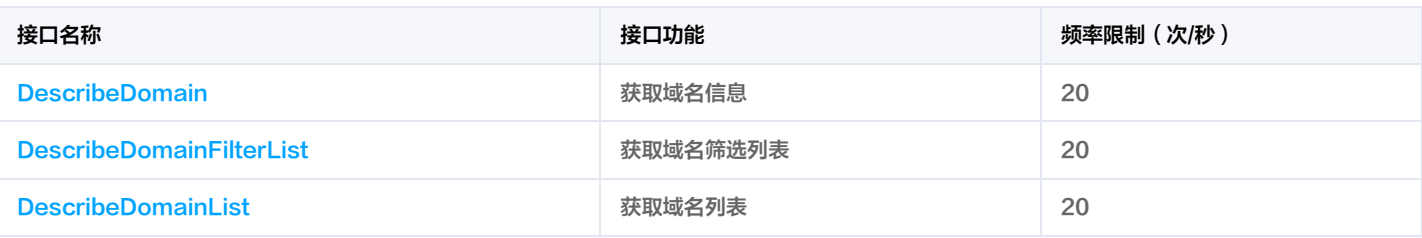

### 账户相关接口

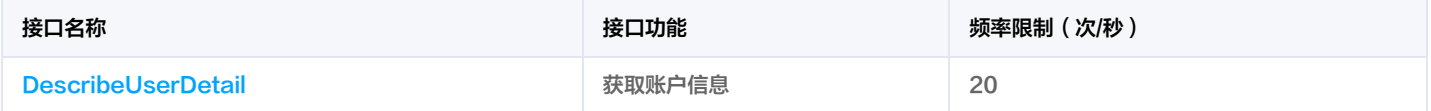

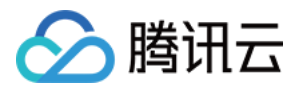

# <span id="page-18-1"></span><span id="page-18-0"></span>调用方式 请求结构

最近更新时间:2023-02-22 01:23:16

### 1. 服务地址

API 支持就近地域接入,本产品就近地域接入域名为 dnspod.tencentcloudapi.com ,也支持指定地域域名访问,例如广州地域的域名为 dnspod.ap-guangzhou.tencentcloudapi.com 。

推荐使用就近地域接入域名。根据调用接口时客户端所在位置,会自动解析到**最近的**某个具体地域的服务器。例如在广州发起请求,会自动解析到广州的 服务器,效果和指定 dnspod.ap-guangzhou.tencentcloudapi.com 是一致的。

#### 注意:对时延敏感的业务,建议指定带地域的域名。

注意: 域名是 API 的接入点,并不代表产品或者接口实际提供服务的地域。产品支持的地域列表请在调用方式/公共参数文档中查阅,接口支持的地域请 在接口文档输入参数中查阅。

目前支持的域名列表为:

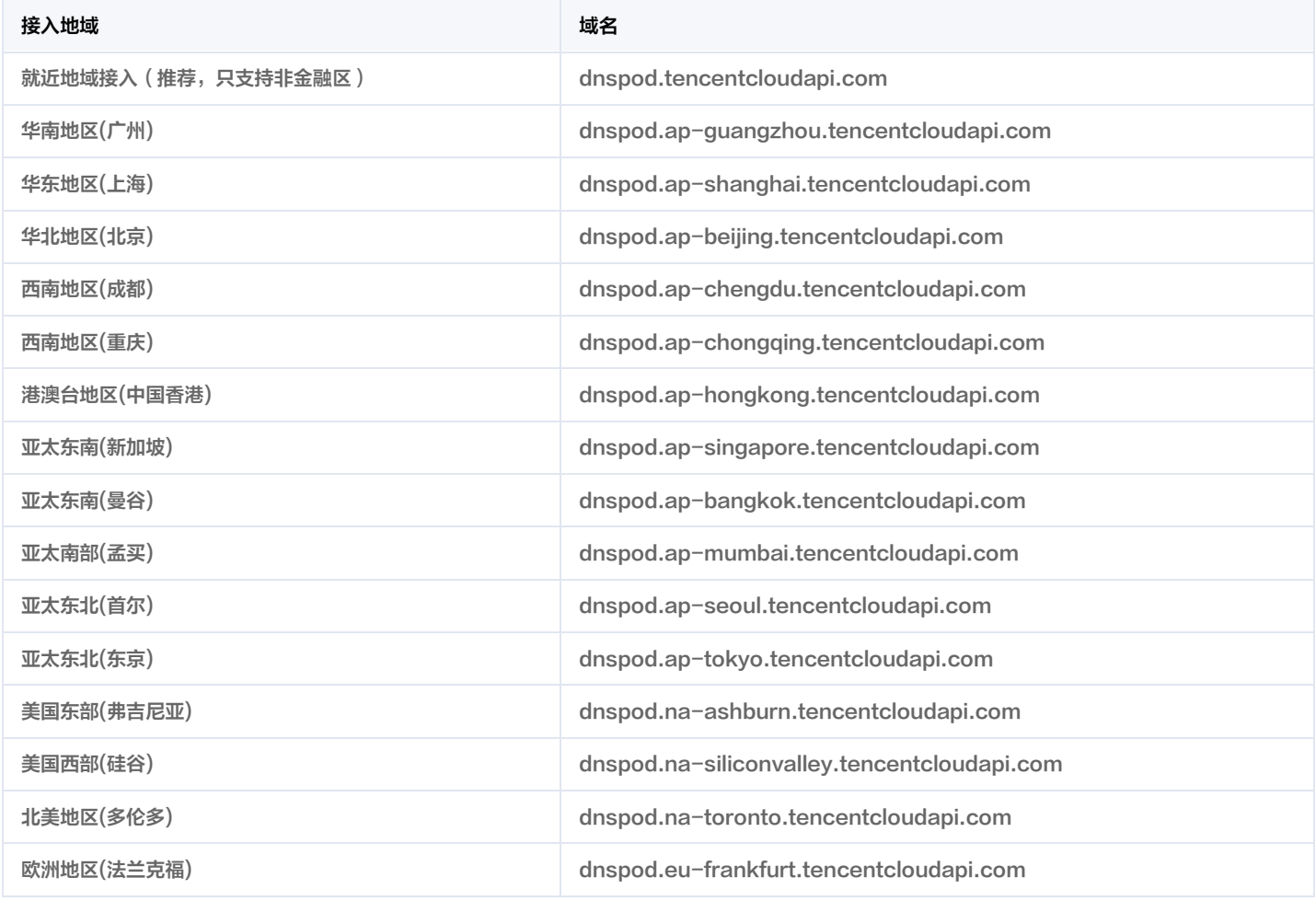

### 2. 通信协议

腾讯云 API 的所有接口均通过 HTTPS 进行通信,提供高安全性的通信通道。

### 3. 请求方法

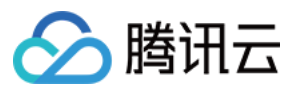

支持的 HTTP 请求方法:

- · POST (推荐)
- GET

POST 请求支持的 Content-Type 类型:

- application/json(推荐),必须使用签名方法 v3(TC3-HMAC-SHA256)。
- application/x-www-form-urlencoded,必须使用签名方法 v1(HmacSHA1 或 HmacSHA256)。
- multipart/form-data(仅部分接口支持),必须使用签名方法 v3(TC3-HMAC-SHA256)。

GET 请求的请求包大小不得超过32KB。POST 请求使用签名方法 v1(HmacSHA1、HmacSHA256)时不得超过1MB。POST 请求使用签名方 法 v3 (TC3-HMAC-SHA256)时支持10MB。

### 4. 字符编码

均使用 UTF-8 编码。

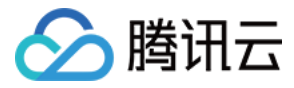

## <span id="page-20-0"></span>公共参数

最近更新时间:2023-12-28 01:13:50

公共参数是用于标识用户和接口签名的参数,如非必要,在每个接口单独的文档中不再对这些参数进行说明,但每次请求均需要携带这些参数,才能正常 发起请求。

公共参数的具体内容会因您使用的签名方法版本不同而有所差异。

### 使用签名方法 v3 的公共参数

签名方法 v3 (有时也称作 TC3-HMAC-SHA256 )相比签名方法 v1 (有些文档可能会简称签名方法 ),更安全,支持更大的请求包,支持 POST JSON 格式,性能有一定提升,推荐使用该签名方法计算签名。完整介绍详见 [签名方法 v3。](https://cloud.tencent.com/document/api/1427/56189)

注意: 出于简化的目的,部分接口文档中的示例使用的是签名方法 v1 GET 请求,而不是更安全的签名方法 v3 。

使用签名方法 v3 时, 公共参数需要统一放到 HTTP Header 请求头部中, 如下表所示:

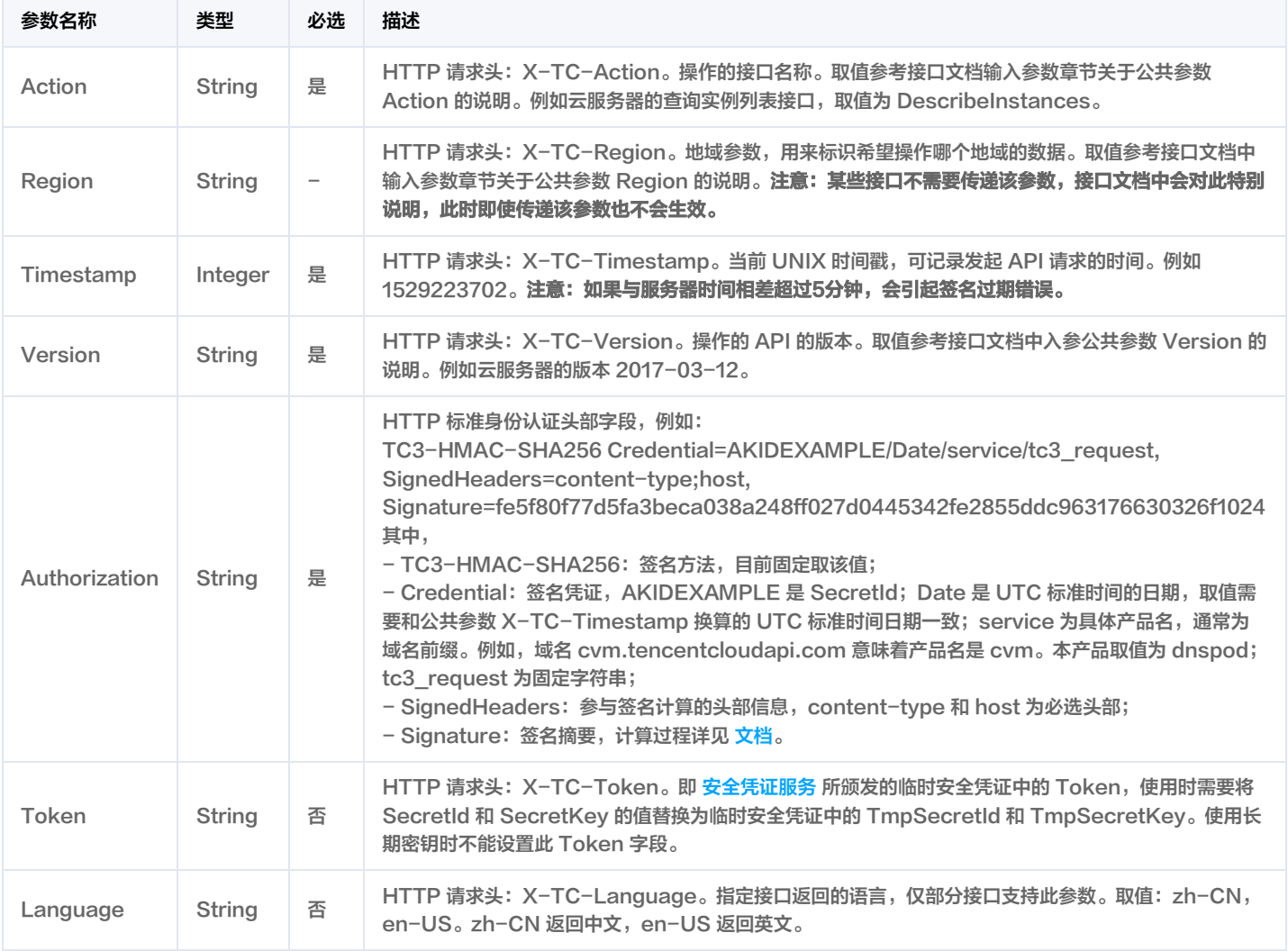

假设用户想要查询广州地域的云服务器实例列表中的前十个,接口参数设置为偏移量 Offset=0,返回数量 Limit=10,则其请求结构按照请求 URL、请 求头部、请求体示例如下:

HTTP GET 请求结构示例:

https://cvm.tencentcloudapi.com/?Limit=10&Offset=0

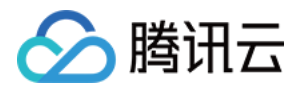

Authorization: TC3-HMAC-SHA256 Credential=AKID\*\*\*\*\*\*\*\*EXAMPLE/2018-10-09/cvm/tc3\_request, SignedHeaders=content-typ e;host, Signature=5da7a33f6993f0614b047e5df4582db9e9bf4672ba50567dba16c6ccf174c474 Content-Type: application/x-www-form-urlencoded Host: cvm.tencentcloudapi.com X-TC-Action: DescribeInstances X-TC-Version: 2017-03-12 X-TC-Timestamp: 1539084154 X-TC-Region: ap-guangzhou

#### HTTP POST (application/json) 请求结构示例:

#### https://cvm.tencentcloudapi.com/

Authorization: TC3-HMAC-SHA256 Credential=AKID\*\*\*\*\*\*\*\*EXAMPLE/2018-05-30/cvm/tc3\_request, SignedHeaders=content-typ e;host, Signature=582c400e06b5924a6f2b5d7d672d79c15b13162d9279b0855cfba6789a8edb4c

Content-Type: application/json Host: cvm.tencentcloudapi.com X-TC-Action: DescribeInstances X-TC-Version: 2017-03-12 X-TC-Timestamp: 1527672334 X-TC-Region: ap-guangzhou

#### {"Offset":0,"Limit":10}

#### HTTP POST (multipart/form-data)请求结构示例(仅特定的接口支持):

#### https://cvm.tencentcloudapi.com/

Authorization: TC3-HMAC-SHA256 Credential=AKID\*\*\*\*\*\*\*\*EXAMPLE/2018-05-30/cvm/tc3\_request, SignedHeaders=content-typ e;host, Signature=582c400e06b5924a6f2b5d7d672d79c15b13162d9279b0855cfba6789a8edb4c Content-Type: multipart/form-data; boundary=58731222010402 Host: cvm.tencentcloudapi.com X-TC-Action: DescribeInstances X-TC-Version: 2017-03-12 X-TC-Timestamp: 1527672334 X-TC-Region: ap-guangzhou

--58731222010402 Content-Disposition: form-data; name="Offset"

### --58731222010402 Content-Disposition: form-data; name="Limit"

 $1<sub>0</sub>$ --58731222010402--

0

### 使用签名方法 v1 的公共参数

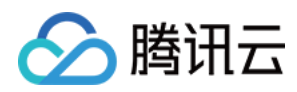

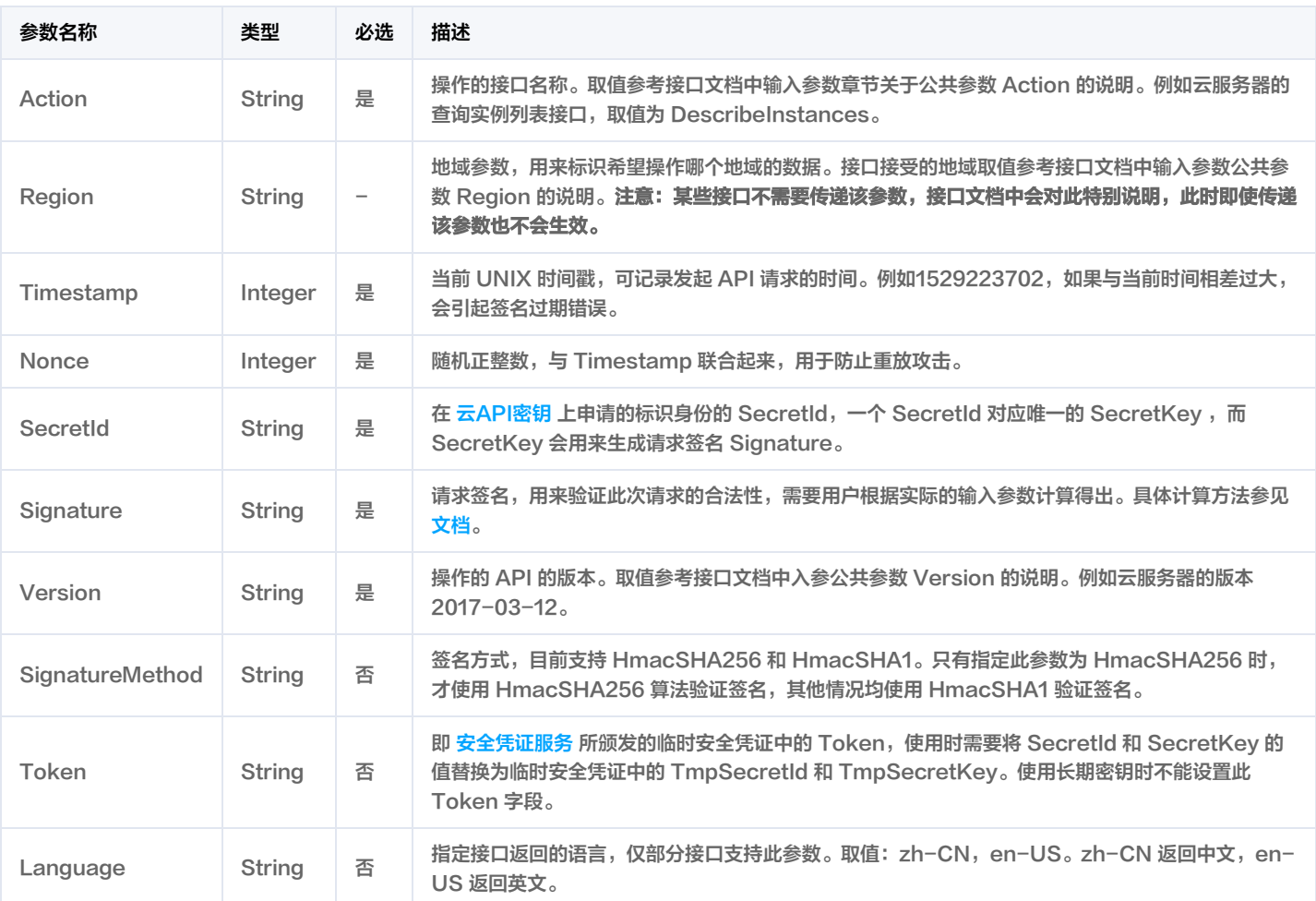

#### 使用签名方法 v1(有时会称作 HmacSHA256 和 HmacSHA1 ),公共参数需要统一放到请求串中,完整介绍详见[文档](https://cloud.tencent.com/document/api/1427/56190)

#### 假设用户想要查询广州地域的云服务器实例列表,其请求结构按照请求 URL、请求头部、请求体示例如下:

#### HTTP GET 请求结构示例:

https://cvm.tencentcloudapi.com/?Action=DescribeInstances&Version=2017-03-12&SignatureMethod=HmacSHA256&Timestam p=1527672334&Signature=37ac2f4fde00b0ac9bd9eadeb459b1bbee224158d66e7ae5fcadb70b2d181d02&Region=ap-guangzh ou&Nonce=23823223&SecretId=AKID\*\*\*\*\*\*\*\*EXAMPLE

Host: cvm.tencentcloudapi.com

#### HTTP POST 请求结构示例:

https://cvm.tencentcloudapi.com/

Host: cvm.tencentcloudapi.com Content-Type: application/x-www-form-urlencoded

Action=DescribeInstances&Version=2017-03-12&SignatureMethod=HmacSHA256&Timestamp=1527672334&Signature=37ac2 f4fde00b0ac9bd9eadeb459b1bbee224158d66e7ae5fcadb70b2d181d02&Region=ap-guangzhou&Nonce=23823223&SecretId= AKID\*\*\*\*\*\*\*\*EXAMPLE

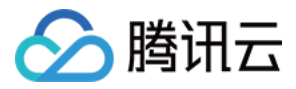

# <span id="page-23-0"></span>签名方法 v3

最近更新时间:2023-12-27 01:16:49

[以下文档说明了签名方法 v3 的签名过程,但仅在您编写自己的代码来调用腾讯云 API 时才有用。我们推荐您使用](https://cloud.tencent.com/document/sdk) [腾讯云 API Explore](https://console.cloud.tencent.com/api/explorer)[r ,腾讯云](https://cloud.tencent.com/document/sdk) SDK 和 [腾讯云命令行工具\(TCCLI\)](https://cloud.tencent.com/product/cli) 等开发者工具,从而无需学习如何对 API 请求进行签名。

#### 推荐使用 API Explorer [点击调试](https://console.cloud.tencent.com/api/explorer?SignVersion=api3v3)

您可以通过 API Explorer 的【签名串生成】模块查看每个接口签名的生成过程。

腾讯云 API 会对每个请求进行身份验证,用户需要使用安全凭证,经过特定的步骤对请求进行签名(Signature),每个请求都需要在公共参数中指定 该签名结果并以指定的方式和格式发送请求。

### 为什么要进行签名

签名通过以下方式帮助保护请求:

1. 验证请求者的身份

签名确保请求是由持有有效访问密钥的人发送的。请参阅控制台 [云 API 密钥](https://console.cloud.tencent.com/capi) 页面获取密钥相关信息。

2. 保护传输中的数据

为了防止请求在传输过程中被篡改,腾讯云 API 会使用请求参数来计算请求的哈希值,并将生成的哈希值加密后作为请求的一部分,发送到腾讯云 API 服务器。服务器会使用收到的请求参数以同样的过程计算哈希值,并验证请求中的哈希值。如果请求被篡改,将导致哈希值不一致,腾讯云 API 将拒绝本次请求。

签名方法 v3( TC3-HMAC-SHA256 ) 功能上覆盖了以前的签名方法 v1,而且更安全,支持更大的请求,支持 JSON 格式,POST 请求支持传空 数组和空字符串,性能有一定提升,推荐使用该签名方法计算签名。

首次接触,建议使用 [API Explorer](https://console.cloud.tencent.com/api/explorer) 中的"签名串生成"功能,选择签名版本为"API 3.0 签名 v3",可以对生成签名过程进行验证,也可直接生成 SDK 代码。推荐使用腾讯云 API 配套的 8 种常见的编程语言 SDK,已经封装了签名和请求过程,均已开源,支持 [Python、](https://github.com/TencentCloud/tencentcloud-sdk-python)[Java](https://github.com/TencentCloud/tencentcloud-sdk-java)[、PHP、](https://github.com/TencentCloud/tencentcloud-sdk-php)[Go](https://github.com/TencentCloud/tencentcloud-sdk-go)、 [NodeJS](https://github.com/TencentCloud/tencentcloud-sdk-nodejs)[、.NET](https://github.com/TencentCloud/tencentcloud-sdk-dotnet)[、C++](https://github.com/TencentCloud/tencentcloud-sdk-cpp)[、Ruby](https://github.com/TencentCloud/tencentcloud-sdk-ruby)。

### 申请安全凭证

本文使用的安全凭证为密钥,密钥包括 SecretId 和 SecretKey。每个用户最多可以拥有两对密钥。

- SecretId: 用于标识 API 调用者身份, 可以简单类比为用户名。
- SecretKey: 用于验证 API 调用者的身份, 可以简单类比为密码。
- 用户必须严格保管安全凭证,避免泄露,否则将危及财产安全。如已泄露,请立刻禁用该安全凭证。

申请安全凭证的具体步骤如下:

- 1. 登录 [腾讯云管理中心控制台](https://console.cloud.tencent.com/) 。
- 2. 前往 [云API密钥](https://console.cloud.tencent.com/capi) 的控制台页面。
- 3. 在 [云API密钥](https://console.cloud.tencent.com/capi) 页面,单击【新建密钥】创建一对密钥。

### 签名版本 v3 签名过程

云 API 支持 GET 和 POST 请求。对于GET方法,只支持 Content-Type: application/x-www-form-urlencoded 协议格式。对于POST方法,目 前支持 Content-Type: application/json 以及 Content-Type: multipart/form-data 两种协议格式,json 格式绝大多数接口均支持,multipart 格 式只有特定接口支持,此时该接口不能使用 json 格式调用,参考具体业务接口文档说明。推荐使用 POST 请求,因为两者的结果并无差异,但 GET 请 求只支持 32 KB 以内的请求包。

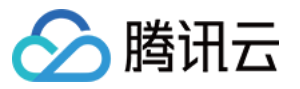

下面以云服务器查询广州区实例列表作为例子,分步骤介绍签名的计算过程。我们选择该接口是因为:

- 1. 云服务器默认已开通,该接口很常用;
- 2. 该接口是只读的,不会改变现有资源的状态;

3. 接口覆盖的参数种类较全,可以演示包含数据结构的数组如何使用。

在示例中,不论公共参数或者接口的参数,我们尽量选择容易犯错的情况。在实际调用接口时,请根据实际情况来,每个接口的参数并不相同,不要照抄 这个例子的参数和值。此外,这里只展示了部分公共参数和接口输入参数,用户可以根据实际需要添加其他参数,例如 Language 和 Token 公共参数 (在 HTTP 头部设置,添加 X-TC- 前缀)。

假设用户的 SecretId 和 SecretKey 分别是: AKIDz8krbsJ5yKBZQpn74WFkmLPx3\*\*\*\*\*\*\* 和 Gu5t9xGARNpq86cd98joQYCN3\*\*\*\*\*\*\*\* 。用 户想查看广州区云服务器名为"未命名"的主机状态,只返回一条数据。则请求可能为:

```
curl -X POST https://cvm.tencentcloudapi.com \
```
- -H "Authorization: TC3-HMAC-SHA256 Credential=AKIDz8krbsJ5yKBZQpn74WFkmLPx3\*\*\*\*\*\*\*/2019-02-25/cvm/tc3\_request, Sign edHeaders=content-type;host;x-tc-action, Signature=be4f67d323c78ab9acb7395e43c0dbcf822a9cfac32fea2449a7bc7726b770 a3" $\lambda$
- -H "Content-Type: application/json; charset=utf-8" \
- -H "Host: cvm.tencentcloudapi.com" \
- -H "X-TC-Action: DescribeInstances" \
- -H "X-TC-Timestamp: 1551113065" \
- -H "X-TC-Version: 2017-03-12" \
- -H "X-TC-Region: ap-guangzhou" \
- -d '{"Limit": 1, "Filters": [{"Values": ["\u672a\u547d\u540d"], "Name": "instance-name"}]}'

#### 下面详细解释签名计算过程。

#### 1. 拼接规范请求串

按如下伪代码格式拼接规范请求串(CanonicalRequest):

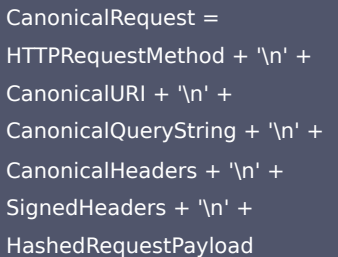

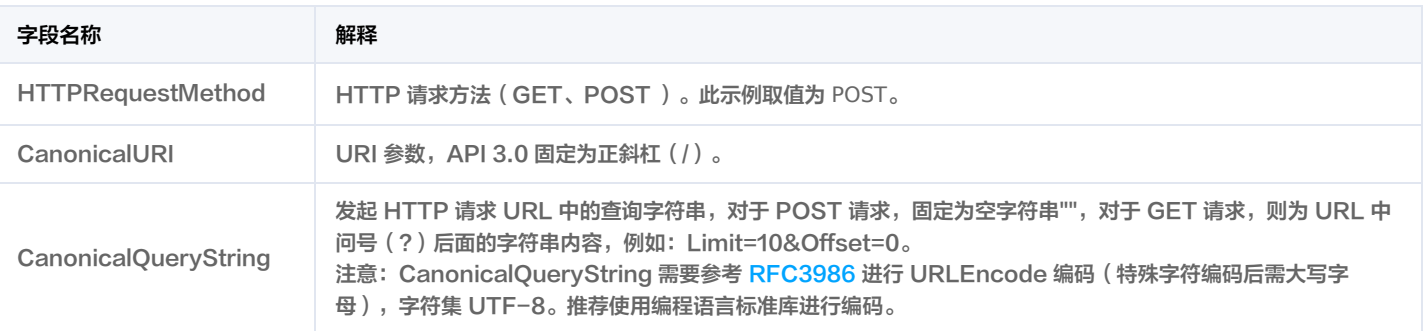

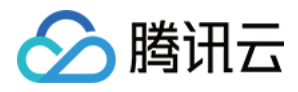

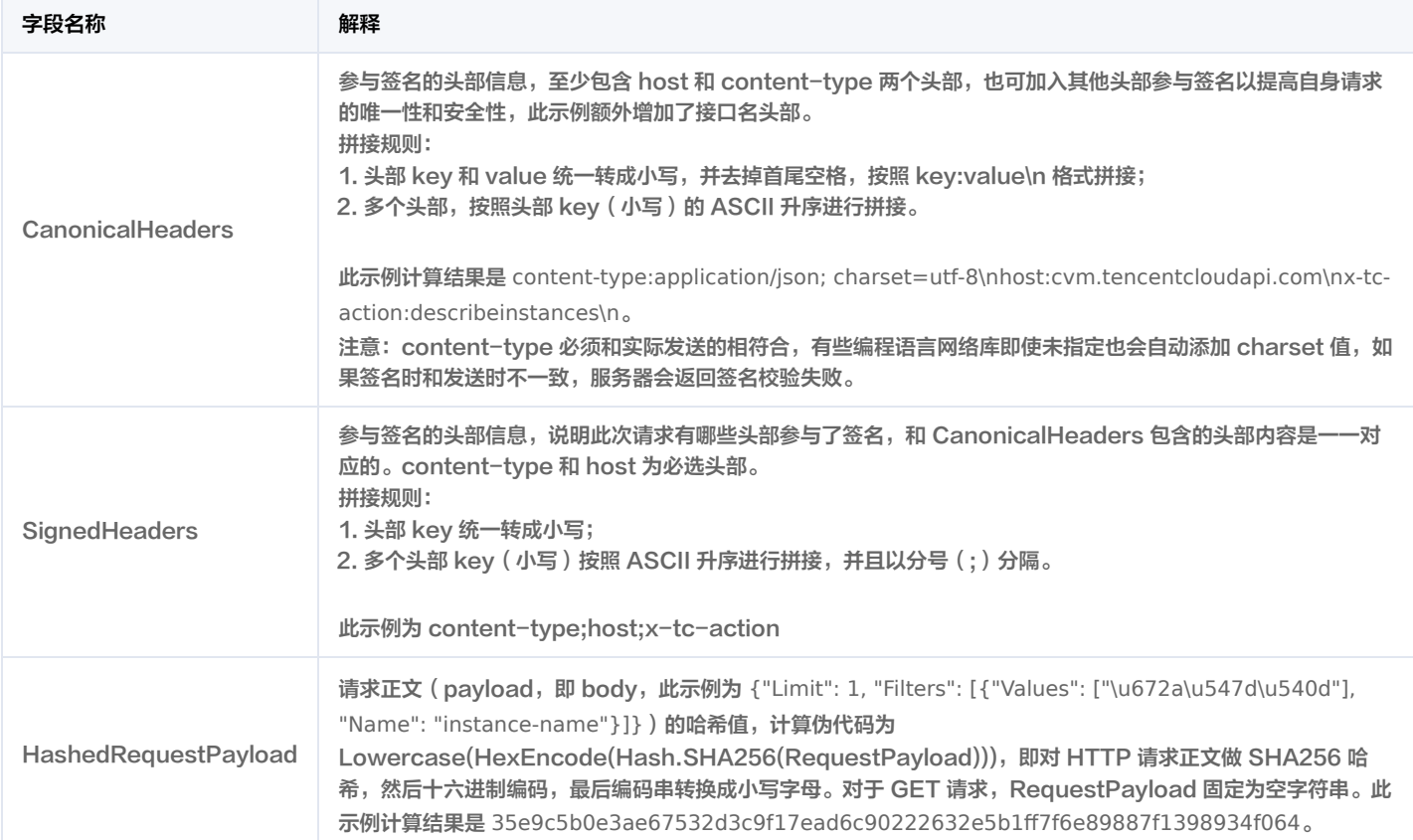

#### 根据以上规则,示例中得到的规范请求串如下:

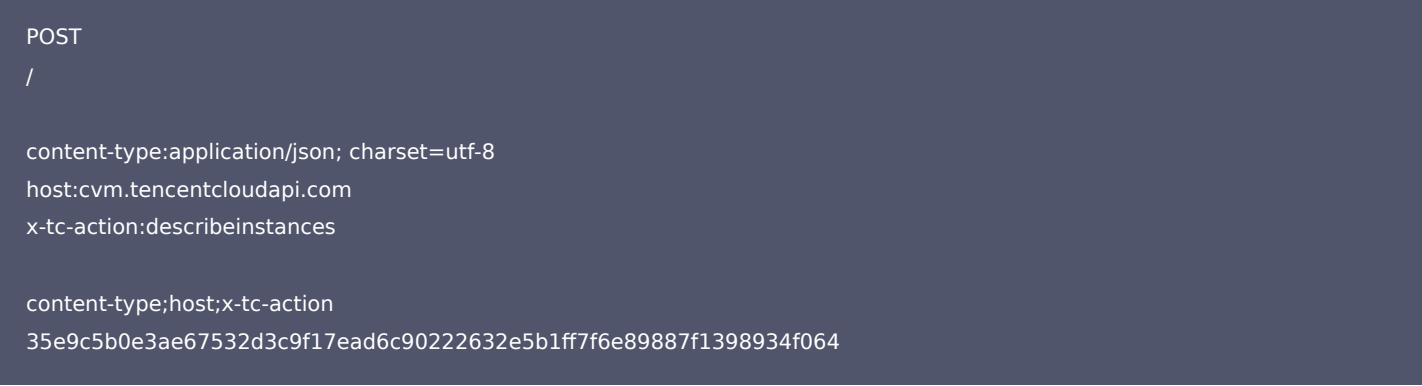

### 2. 拼接待签名字符串

#### 按如下格式拼接待签名字符串:

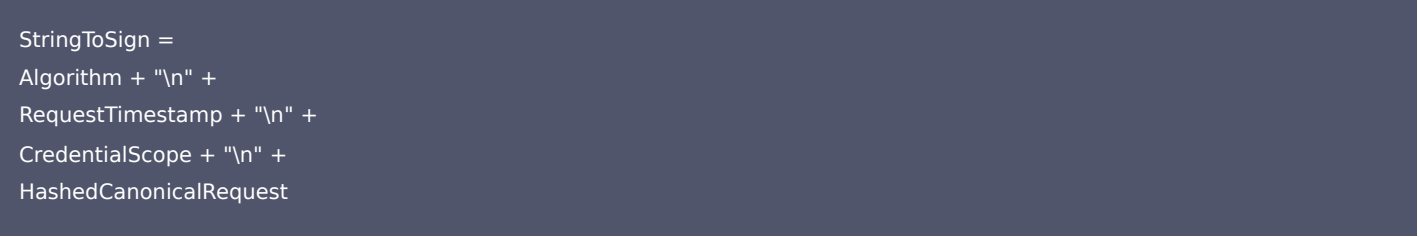

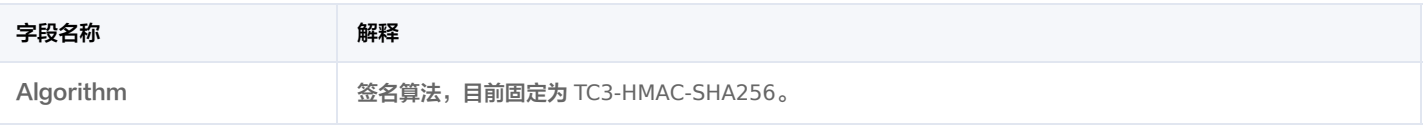

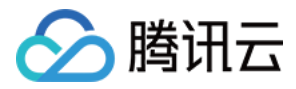

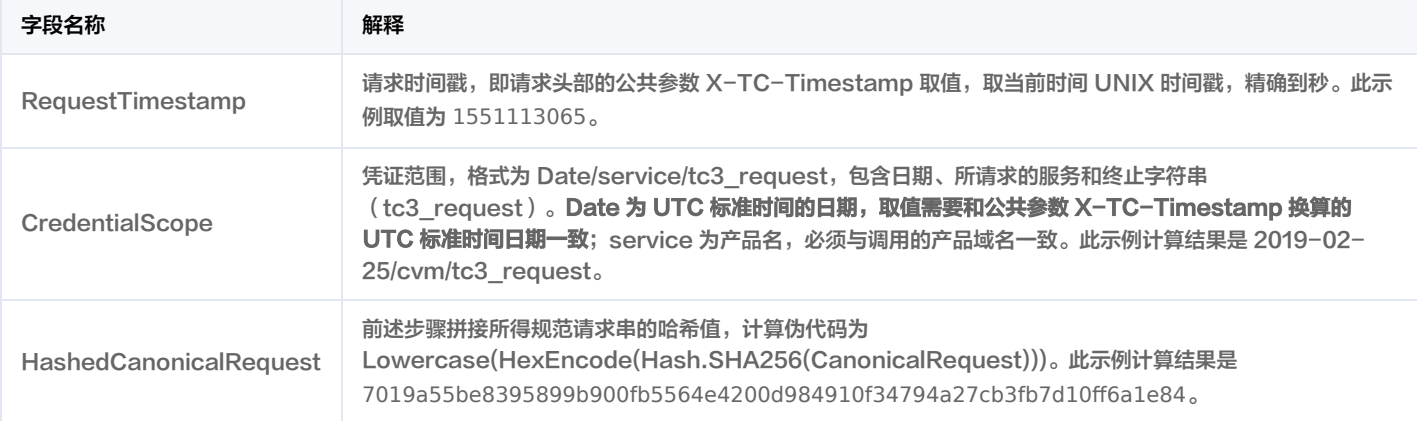

#### 注意:

- 1. Date 必须从时间戳 X-TC-Timestamp 计算得到,且时区为 UTC+0。如果加入系统本地时区信息,例如东八区,将导致白天和晚上调用成 功,但是凌晨时调用必定失败。假设时间戳为 1551113065,在东八区的时间是 2019-02-26 00:44:25,但是计算得到的 Date 取 UTC+0 的日期应为 2019-02-25,而不是 2019-02-26。
- 2. Timestamp 必须是当前系统时间,且需确保系统时间和标准时间是同步的,如果相差超过五分钟则必定失败。如果长时间不和标准时间同 步,可能运行一段时间后,请求失败,返回签名过期错误。

#### 根据以上规则,示例中得到的待签名字符串如下:

TC3-HMAC-SHA256 1551113065 2019-02-25/cvm/tc3\_request 7019a55be8395899b900fb5564e4200d984910f34794a27cb3fb7d10ff6a1e84

#### 3. 计算签名

### 1) 计算派生签名密钥, 伪代码如下:

SecretKey = "Gu5t9xGARNpq86cd98joQYCN3\*\*\*\*\*\*\*" SecretDate = HMAC\_SHA256("TC3" + SecretKey, Date) SecretService = HMAC\_SHA256(SecretDate, Service) SecretSigning = HMAC\_SHA256(SecretService, "tc3\_request")

派生出的密钥 SecretDate 、SecretService 和 SecretSigning 是二进制的数据,可能包含不可打印字符,将其转为十六进制字符串打印的输出分别 为:f1cb4d518a0eda9d5cbbfdb7850983f1e603eeae484edea76e4dd8d8deb5556e,

e7c609ce81bea53546bed2cc904778bef9ca14082e48e67883443ed64e227cd7,

8aa8ab5755582f576e94bcfe383b8e29325b0ca90c3590d569221c6a63a091ed。

请注意,不同的编程语言,HMAC 库函数中参数顺序可能不一样,请以实际情况为准。此处的伪代码密钥参数 key 在前,消息参数 data 在后。通常标 准库函数会提供二进制格式的返回值,也可能会提供打印友好的十六进制格式的返回值,此处使用的是二进制格式。

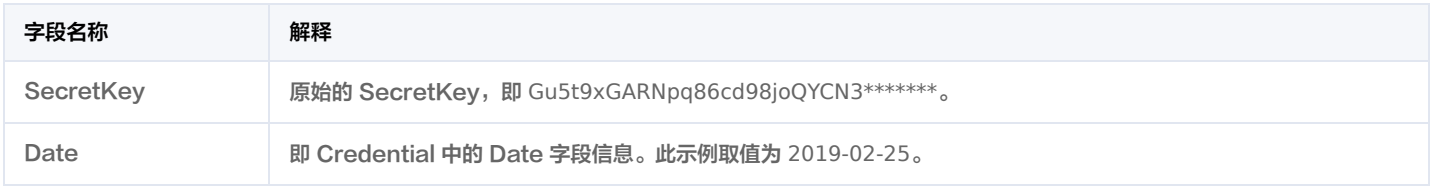

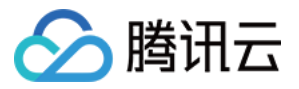

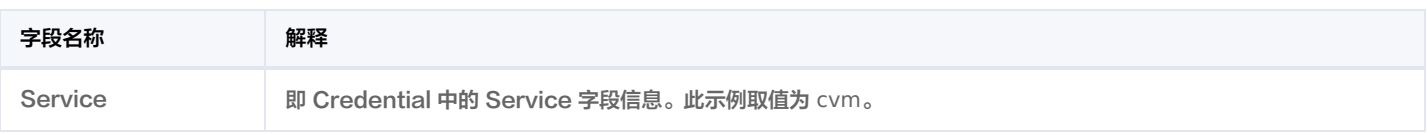

#### 2)计算签名,伪代码如下:

Signature = HexEncode(HMAC\_SHA256(SecretSigning, StringToSign))

此示例计算结果是 be4f67d323c78ab9acb7395e43c0dbcf822a9cfac32fea2449a7bc7726b770a3 。

### 4. 拼接 Authorization

#### 按如下格式拼接 Authorization:

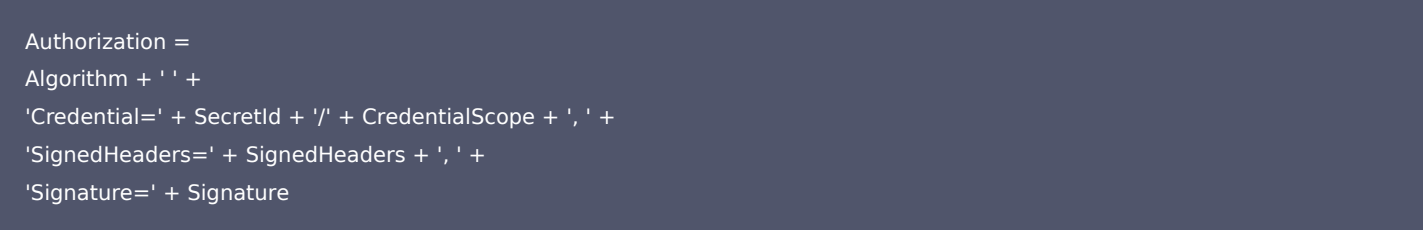

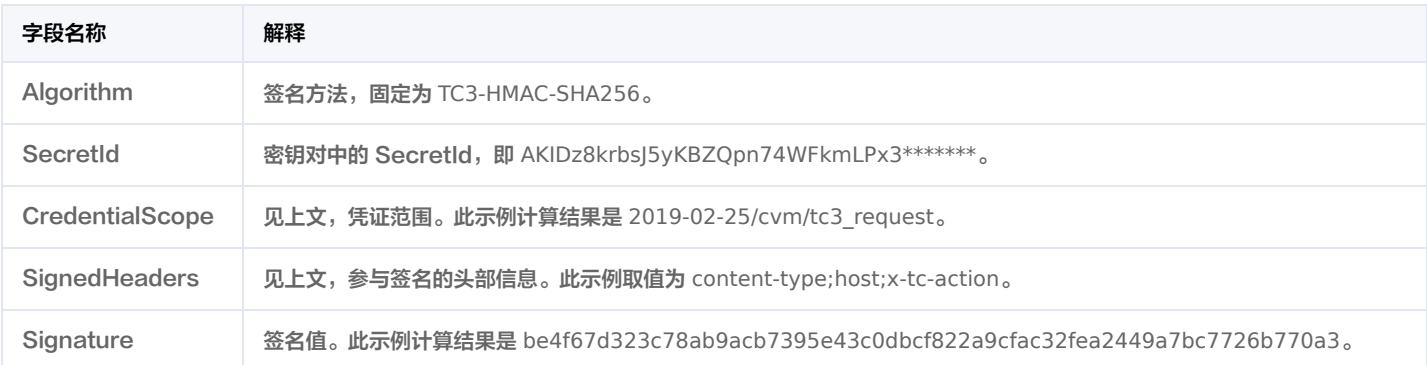

#### 根据以上规则,示例中得到的值为:

TC3-HMAC-SHA256 Credential=AKIDz8krbsJ5yKBZQpn74WFkmLPx3\*\*\*\*\*\*\*/2019-02-25/cvm/tc3\_request, SignedHeaders=conte nt-type;host;x-tc-action, Signature=be4f67d323c78ab9acb7395e43c0dbcf822a9cfac32fea2449a7bc7726b770a3

#### 最终完整的调用信息如下:

POST https://cvm.tencentcloudapi.com/

Authorization: TC3-HMAC-SHA256 Credential=AKIDz8krbsJ5yKBZQpn74WFkmLPx3\*\*\*\*\*\*\*/2019-02-25/cvm/tc3\_request, SignedH eaders=content-type;host;x-tc-action, Signature=be4f67d323c78ab9acb7395e43c0dbcf822a9cfac32fea2449a7bc7726b770a3 Content-Type: application/json; charset=utf-8 Host: cvm.tencentcloudapi.com X-TC-Action: DescribeInstances X-TC-Version: 2017-03-12 X-TC-Timestamp: 1551113065 X-TC-Region: ap-guangzhou

{"Limit": 1, "Filters": [{"Values": ["\u672a\u547d\u540d"], "Name": "instance-name"}]}

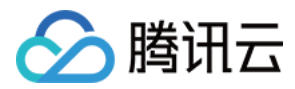

#### 注意:

请求发送时的 HTTP 头部(Header)和请求体(Payload)必须和签名计算过程中的内容完全一致,否则会返回签名不一致错误。可以通过 打印实际请求内容,网络抓包等方式对比排查。

### 签名演示

[在实际调用 API 3.0 时,推荐使用配套的腾讯云 SDK 3.0 ,SDK 封装了签名的过程,开发时只关注产品提供的具体接口即可。详细信息参见 SDK 中](https://cloud.tencent.com/document/sdk) 心。当前支持的编程语言有:

- [Python](https://github.com/TencentCloud/tencentcloud-sdk-python)
- [Java](https://github.com/TencentCloud/tencentcloud-sdk-java)
- $\cdot$  [PHP](https://github.com/TencentCloud/tencentcloud-sdk-php)
- [Go](https://github.com/TencentCloud/tencentcloud-sdk-go)
- [NodeJS](https://github.com/TencentCloud/tencentcloud-sdk-nodejs)
- $\cdot$  [.NET](https://github.com/TencentCloud/tencentcloud-sdk-dotnet)
- $\cdot$  [C++](https://github.com/TencentCloud/tencentcloud-sdk-cpp)
- [Ruby](https://github.com/TencentCloud/tencentcloud-sdk-ruby)

下面提供了不同产品的生成签名 demo,您可以找到对应的产品参考签名的生成:

[Signature Demo](https://github.com/TencentCloud/signature-process-demo)

为了更清楚地解释签名过程,下面以实际编程语言为例,将上述的签名过程完整实现。请求的域名、调用的接口和参数的取值都以上述签名过程为准,代 码只为解释签名过程,并不具备通用性,实际开发请尽量使用 SDK。

#### Java

import java.nio.charset.Charset; import java.nio.charset.StandardCharsets; import java.security.MessageDigest; import java.text.SimpleDateFormat; import java.util.Date; import java.util.TimeZone; import java.util.TreeMap; import javax.crypto.Mac; import javax.crypto.spec.SecretKeySpec; import javax.xml.bind.DatatypeConverter; public class TencentCloudAPITC3Demo { private final static Charset UTF8 = StandardCharsets.UTF 8; // 需要设置环境变量 TENCENTCLOUD SECRET ID, 值为示例的 AKIDz8krbsJ5yKBZQpn74WFkmLPx3\*\*\*\*\*\*\* private final static String SECRET\_ID = System.getenv("TENCENTCLOUD\_SECRET\_ID"); // 需要设置环境变量 TENCENTCLOUD SECRET KEY, 值为示例的 Gu5t9xGARNpq86cd98joQYCN3\*\*\*\*\*\*\* private final static String SECRET\_KEY = System.getenv("TENCENTCLOUD\_SECRET\_KEY"); private final static String CT JSON = "application/json; charset=utf-8"; public static byte[] hmac256(byte[] key, String msg) throws Exception { Mac mac = Mac.getInstance("HmacSHA256"); SecretKeySpec secretKeySpec = new SecretKeySpec(key, mac.getAlgorithm());

mac.init(secretKeySpec);

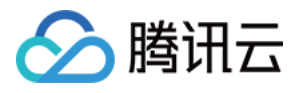

#### return mac.doFinal(msg.getBytes(UTF8));

public static String sha256Hex(String s) throws Exception { MessageDigest md = MessageDigest.getInstance("SHA-256"); byte[] d = md.digest(s.getBytes(UTF8)); return DatatypeConverter.printHexBinary(d).toLowerCase();

public static void main(String[] args) throws Exception { String service = "cvm"; String host = "cvm.tencentcloudapi.com"; String region = "ap-guangzhou"; String action = "DescribeInstances"; String version = "2017-03-12"; String algorithm = "TC3-HMAC-SHA256"; String timestamp = "1551113065"; SimpleDateFormat sdf = new SimpleDateFormat("yyyy-MM-dd"); // 注意时区,否则容易出错 sdf.setTimeZone(TimeZone.getTimeZone("UTC")); String date = sdf.format(new Date(Long.valueOf(timestamp + "000")));

### // \*\*\*\*\*\*\*\*\*\*\*\*\*\* 步骤 1: 拼接规范请求串 \*\*\*\*\*\*\*\*\*\*\*\*\*\* String httpRequestMethod = "POST"; String canonicalUri = "/"; String canonicalQueryString = ""; String canonicalHeaders = "content-type:application/json; charset=utf-8\n" + "host:" + host + "\n" + "x-tc-action:" + action.toLowerCase() + "\n"; String signedHeaders = "content-type;host;x-tc-action";

String payload = "{\"Limit\": 1, \"Filters\": [{\"Values\": [\"\\u672a\\u547d\\u540d\"], \"Name\": \"instance-name\"}]}"; String hashedRequestPayload = sha256Hex(payload); String canonicalRequest = httpRequestMethod + "\n" + canonicalUri + "\n" + canonicalQueryString + "\n" + canonicalHeaders + "\n" + signedHeaders + "\n" + hashedRequestPayload; System.out.println(canonicalRequest);

### // \*\*\*\*\*\*\*\*\*\*\*\*\*\* 步骤 2: 拼接待签名字符串 \*\*\*\*\*\*\*\*\*\*\*\*\*\*

String credentialScope = date + "/" + service + "/" + "tc3 request"; String hashedCanonicalRequest = sha256Hex(canonicalRequest); String stringToSign = algorithm + "\n" + timestamp + "\n" + credentialScope + "\n" + hashedCanonicalRequest; System.out.println(stringToSign);

#### // \*\*\*\*\*\*\*\*\*\*\*\*\*\*\* 步骤 3: 计算签名 \*\*\*\*\*\*\*\*\*\*\*\*\*\*

byte[] secretDate = hmac256(("TC3" + SECRET\_KEY).getBytes(UTF8), date); byte[] secretService = hmac256(secretDate, service); byte[] secretSigning = hmac256(secretService, "tc3 request"); String signature = DatatypeConverter.printHexBinary(hmac256(secretSigning, stringToSign)).toLowerCase(); System.out.println(signature);

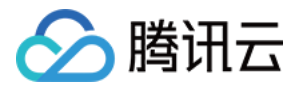

// \*\*\*\*\*\*\*\*\*\*\*\*\*\* 步骤 4: 拼接 Authorization \*\*\*\*\*\*\*\*\*\*\*\*\* String authorization = algorithm + " " + "Credential=" + SECRET\_ID + "/" + credentialScope + ", " + "SignedHeaders=" + signedHeaders + ", " + "Signature=" + signature; System.out.println(authorization); TreeMap<String, String> headers = new TreeMap<String, String>(); headers.put("Authorization", authorization); headers.put("Content-Type", CT\_JSON); headers.put("Host", host); headers.put("X-TC-Action" , action); headers.put("X-TC-Timestamp" , timestamp); headers.put("X-TC-Version" , version); headers.put("X-TC-Region", region); StringBuilder sb = new StringBuilder(); sb.append("curl -X POST https://").append(host) .append(" -H \"Authorization: ").append(authorization).append("\"") .append(" -H \"Content-Type: application/json; charset=utf-8\"") .append(" -H \"Host: ").append(host).append("\"") .append(" -H \"X-TC-Action: " ).append(action).append("\"") .append(" -H \"X-TC-Timestamp: " ).append(timestamp).append("\"") .append(" -H \"X-TC-Version: " ).append(version).append("\"") .append(" -H \"X-TC-Region: ").append(region).append("\"") .append(" -d '").append(payload).append("'"); System.out.println(sb.toString());

#### Python

```
import hashlib, hmac, json, os, sys, time
from datetime import datetime
# 密钥参数
# 需要设置环境变量 TENCENTCLOUD SECRET ID, 值为示例的 AKIDz8krbsJ5yKBZQpn74WFkmLPx3*******
secret id = os.environ.get("TENCENTCLOUD_SECRET_ID")
# 需要设置环境变量 TENCENTCLOUD SECRET KEY, 值为示例的 Gu5t9xGARNpq86cd98joQYCN3*******
secret_key = os.environ.get("TENCENTCLOUD_SECRET_KEY")
service = "cvm"
host = "cvm.tencentcloudapi.com"
endpoint = "https://" + host
region = "ap-guangzhou"
action = "DescribeInstances"
version = "2017-03-12"
algorithm = "TC3-HMAC-SHA256"
timestamp = 1551113065
```
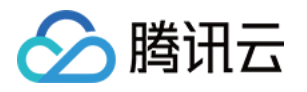

date = datetime.utcfromtimestamp(timestamp).strftime("%Y-%m-%d") params = {"Limit": 1, "Filters": [{"Values": [u"未命名"], "Name": "instance-name"}]}

# \*\*\*\*\*\*\*\*\*\*\*\*\*\*\* 步骤 1: 拼接规范请求串 \*\*\*\*\*\*\*\*\*\*\*\*\*\*

http\_request\_method = "POST" canonical uri =  $''/$ " canonical querystring  $= ""$ ct = "application/json; charset=utf-8" payload = json.dumps(params) canonical\_headers = "content-type:%s\nhost:%s\nx-tc-action:%s\n" % (ct, host, action.lower()) signed\_headers = "content-type;host;x-tc-action" hashed request payload = hashlib.sha256(payload.encode("utf-8")).hexdigest() canonical\_request = (http\_request\_method + "\n" + canonical\_uri + "\n" + canonical\_querystring + "\n" + canonical headers + " $\ln$ " + signed headers + " $\ln$ " + hashed\_request\_payload) print(canonical\_request)

# \*\*\*\*\*\*\*\*\*\*\*\*\*\*\* 步骤 2: 拼接待签名字符串 \*\*\*\*\*\*\*\*\*\*\*\*\*\*\*

credential\_scope = date + "/" + service + "/" + "tc3\_request" hashed canonical request = hashlib.sha256(canonical request.encode("utf-8")).hexdigest() string\_to\_sign = (algorithm + "\n" + str(timestamp) + "\n" + credential\_scope + "\n" + hashed canonical request) print(string to sign)

# \*\*\*\*\*\*\*\*\*\*\*\*\*\*\* 步骤 3: 计算签名 \*\*\*\*\*\*\*\*\*\*\*\*\*\*

# 计算签名摘要函数 def sign(key, msg): return hmac.new(key, msg.encode("utf-8"), hashlib.sha256).digest() secret\_date = sign(("TC3" + secret\_key).encode("utf-8"), date) secret\_service = sign(secret\_date, service) secret signing = sign(secret service, "tc3 request") signature = hmac.new(secret\_signing, string\_to\_sign.encode("utf-8"), hashlib.sha256).hexdigest() print(signature)

# \*\*\*\*\*\*\*\*\*\*\*\*\*\* 步骤 4: 拼接 Authorization \*\*\*\*\*\*\*\*\*\*\*\*\*\* authorization = (algorithm +  $" " +$ "Credential=" + secret id + "/" + credential scope + ", " + "SignedHeaders=" + signed headers + ", " + "Signature=" + signature) print(authorization)

print('curl -X POST ' + endpoint + ' -H "Authorization: ' + authorization + '"' + ' -H "Content-Type: application/json; charset=utf-8"'

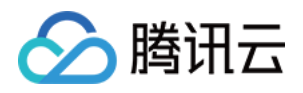

- + ' -H "Host: ' + host + '"'
- + ' -H "X-TC-Action: ' + action + '"'
- + ' -H "X-TC-Timestamp: ' + str(timestamp) + '"'
- + ' -H "X-TC-Version: ' + version + '"'
- + ' -H "X-TC-Region: ' + region + '"'
- $+$  " -d '" + payload + "")

### Golang

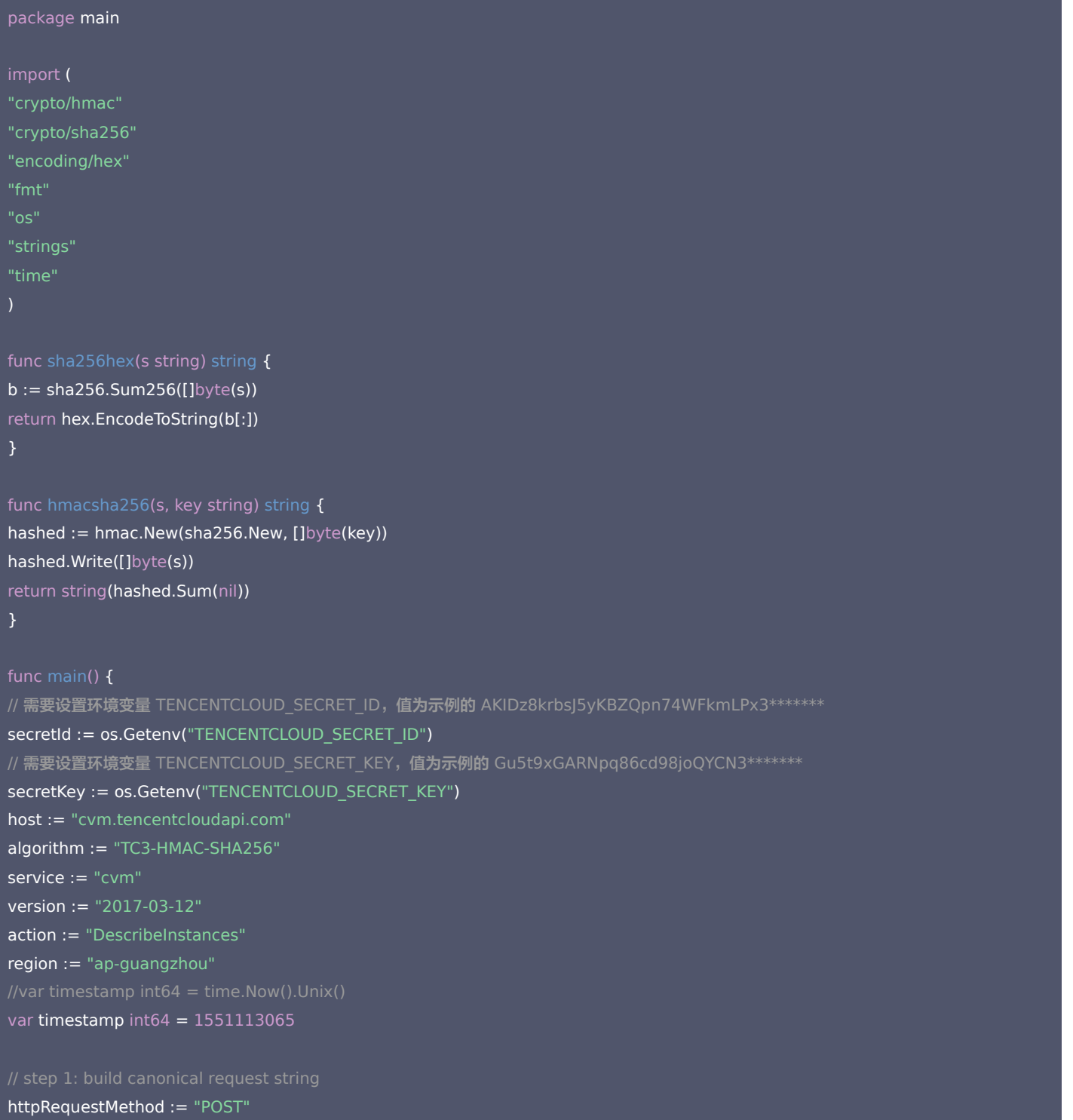

canonicalURI := "/"

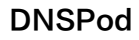

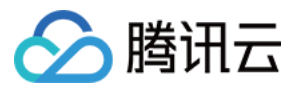

#### canonicalQueryString := ""

canonicalHeaders := fmt.Sprintf("content-type:%s\nhost:%s\nx-tc-action:%s\n", "application/json; charset=utf-8", host, strings.ToLower(action)) signedHeaders := "content-type;host;x-tc-action" payload := `{"Limit": 1, "Filters": [{"Values": ["\u672a\u547d\u540d"], "Name": "instance-name"}]}` hashedRequestPayload := sha256hex(payload) canonicalRequest := fmt.Sprintf("%s\n%s\n%s\n%s\n%s\n%s", httpRequestMethod, canonicalURI, canonicalQueryString, canonicalHeaders, signedHeaders, hashedRequestPayload) fmt.Println(canonicalRequest)

#### // step 2: build string to sign

date := time.Unix(timestamp, 0).UTC().Format("2006-01-02") credentialScope := fmt.Sprintf("%s/%s/tc3\_request", date, service) hashedCanonicalRequest := sha256hex(canonicalRequest) string2sign := fmt.Sprintf("%s\n%d\n%s\n%s", algorithm, timestamp, credentialScope, hashedCanonicalRequest) fmt.Println(string2sign)

secretDate := hmacsha256(date, "TC3"+secretKey) secretService := hmacsha256(service, secretDate) secretSigning := hmacsha256("tc3 request", secretService) signature := hex.EncodeToString([]byte(hmacsha256(string2sign, secretSigning))) fmt.Println(signature)

authorization := fmt.Sprintf("%s Credential=%s/%s, SignedHeaders=%s, Signature=%s", algorithm, secretId, credentialScope, signedHeaders, signature) fmt.Println(authorization)

#### curl := fmt.Sprintf(`curl -X POST https://%s\

- -H "Authorization: %s"\
- -H "Content-Type: application/json; charset=utf-8"\
- -H "Host: %s" -H "X-TC-Action: %s"\
- -H "X-TC-Timestamp: %d"\
- -H "X-TC-Version: %s"\
- -H "X-TC-Region: %s"\
- -d '%s'`, host, authorization, host, action, timestamp, version, region, payload)

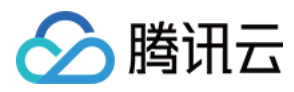

## fmt.Println(curl)

### PHP

<?php // 需要设置环境变量 TENCENTCLOUD\_SECRET\_ID, 值为示例的 AKIDz8krbsJ5yKBZQpn74WFkmLPx3\*\*\*\*\*\*\* \$secretId = getenv("TENCENTCLOUD\_SECRET\_ID"); // 需要设置环境变量 TENCENTCLOUD\_SECRET\_KEY, 值为示例的 Gu5t9xGARNpq86cd98joQYCN3\*\*\*\*\*\*\* \$secretKey = getenv("TENCENTCLOUD\_SECRET\_KEY"); \$host = "cvm.tencentcloudapi.com"; \$version = "2017-03-12"; \$action = "DescribeInstances"; \$region = "ap-guangzhou"; \$timestamp = 1551113065; \$algorithm = "TC3-HMAC-SHA256"; // step 1: build canonical request string \$httpRequestMethod = "POST"; \$canonicalHeaders = implode("\n", [ "content-type:application/json; charset=utf-8", "host:".\$host, "x-tc-action:".strtolower(\$action), ]); \$signedHeaders = implode(";", [ "content-type", "x-tc-action", ]); \$payload = '{"Limit": 1, "Filters": [{"Values": ["\u672a\u547d\u540d"], "Name": "instance-name"}]}'; \$hashedRequestPayload = hash("SHA256", \$payload); .\$canonicalUri."\n" .\$canonicalHeaders."\n" echo \$canonicalRequest.PHP\_EOL; \$date = gmdate("Y-m-d", \$timestamp); \$credentialScope = \$date."/".\$service."/tc3\_request"; \$hashedCanonicalRequest = hash("SHA256", \$canonicalRequest);

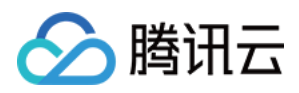

.\$hashedCanonicalRequest; echo \$stringToSign.PHP\_EOL;

\$secretDate = hash\_hmac("SHA256", \$date, "TC3".\$secretKey, true); \$secretService = hash\_hmac("SHA256", \$service, \$secretDate, true); \$secretSigning = hash\_hmac("SHA256", "tc3\_request", \$secretService, true); \$signature = hash\_hmac("SHA256", \$stringToSign, \$secretSigning); echo \$signature.PHP\_EOL;

.", SignedHeaders=".\$signedHeaders.", Signature=".\$signature; echo \$authorization.PHP\_EOL; \$curl = "curl -X POST https://".\$host .' -H "Authorization: '.\$authorization.'"' .' -H "Content-Type: application/json; charset=utf-8"' .' -H "Host: '.\$host.'"' .' -H "X-TC-Action: '.\$action.'"'

- .' -H "X-TC-Timestamp: ' .\$timestamp.'"'
- 
- .' -H "X-TC-Region: '.\$region.'"'
- 
- echo \$curl.PHP\_EOL;

#### Ruby

```
require 'digest'
require 'time'
require 'openssl'
# 密钥参数
# 需要设置环境变量 TENCENTCLOUD_SECRET_ID, 值为示例的 AKIDz8krbsJ5yKBZQpn74WFkmLPx3*******
secret_id = ENV["TENCENTCLOUD_SECRET_ID"]
# 需要设置环境变量 TENCENTCLOUD_SECRET_KEY, 值为示例的 Gu5t9xGARNpq86cd98joQYCN3*******
secret_key = ENV["TENCENTCLOUD_SECRET_KEY"]
```

```
service = 'cvm'
host = 'cvm.tencentcloudapi.com'
endpoint = 'https://' + host
region = 'ap-guangzhou'
action = 'DescribeInstances'
```
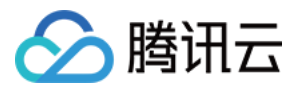

version = '2017-03-12' algorithm = 'TC3-HMAC-SHA256' timestamp = 1551113065 date = Time.at(timestamp).utc.strftime('%Y-%m-%d') # \*\*\*\*\*\*\*\*\*\*\*\*\*\*\* 步骤 1: 拼接规范请求串 \*\*\*\*\*\*\*\*\*\*\*\*\*\* http\_request\_method = 'POST' canonical uri =  $'$ /' canonical\_querystring = '' canonical\_headers = "content-type:application/json; charset=utf-8\nhost:#{host}\nx-tc-action:#{action.downcase}\n" signed headers = 'content-type;host;x-tc-action' # params = { 'Limit' => 1, 'Filters' => [{ 'Name' => 'instance-name', 'Values' => ['未命名'] } ] } payload = '{"Limit": 1, "Filters": [{"Values": ["\u672a\u547d\u540d"], "Name": "instance-name"}]}' hashed request payload = Digest::SHA256.hexdigest(payload) canonical request  $= [$ http\_request\_method, canonical\_uri, canonical querystring, canonical headers, signed headers, hashed\_request\_payload, ].join("\n")

puts canonical\_request

### # \*\*\*\*\*\*\*\*\*\*\*\*\*\* 步骤 2: 拼接待签名字符串 \*\*\*\*\*\*\*\*\*\*\*\*\*\*

credential scope = date + '/' + service + '/' + 'tc3 request' hashed request payload = Digest::SHA256.hexdigest(canonical request) string\_to\_sign = [ algorithm, timestamp.to\_s, credential\_scope, hashed request payload,  $J.join("\n\n\$ puts string\_to\_sign

### # \*\*\*\*\*\*\*\*\*\*\*\*\*\*\* 步骤 3: 计算签名 \*\*\*\*\*\*\*\*\*\*\*\*\*\*

digest = OpenSSL::Digest.new('sha256') secret date = OpenSSL::HMAC.digest(digest, 'TC3' + secret key, date) secret\_service = OpenSSL::HMAC.digest(digest, secret\_date, service) secret\_signing = OpenSSL::HMAC.digest(digest, secret\_service, 'tc3\_request') signature = OpenSSL::HMAC.hexdigest(digest, secret\_signing, string\_to\_sign) puts signature

# \*\*\*\*\*\*\*\*\*\*\*\*\*\* 步骤 4: 拼接 Authorization \*\*\*\*\*\*\*\*\*\*\*\*\*\*

authorization = "#{algorithm} Credential=#{secret\_id}/#{credential\_scope}, SignedHeaders=#{signed\_headers}, Signature= #{signature}"

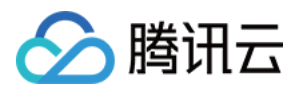

### puts authorization

puts 'curl -X POST ' + endpoint \

- + ' -H "Authorization: ' + authorization + '"' \
- + ' -H "Content-Type: application/json; charset=utf-8"' \
- + ' -H "Host: ' + host + '"' \
- + ' -H "X-TC-Action: ' + action + '"' \
- + ' -H "X-TC-Timestamp: ' + timestamp.to\_s + '"' \
- + ' -H "X-TC-Version: ' + version + '"' \
- + ' -H "X-TC-Region: ' + region + '"' \
- + "-d '" + payload + "'"

### DotNet

```
using System;
using System.Collections.Generic;
using System.Security.Cryptography;
using System.Text;
public static string SHA256Hex(string s)
using (SHA256 algo = SHA256.Create())
byte[] hashbytes = algo.ComputeHash(Encoding.UTF8.GetBytes(s));
StringBuilder builder = new StringBuilder();
for (int i = 0; i < hashbytes. Length; ++i)
builder.Append(hashbytes[i].ToString("x2"));
return builder.ToString();
public static byte[] HmacSHA256(byte[] key, byte[] msg)
using (HMACSHA256 mac = new HMACSHA256(key))
return mac.ComputeHash(msg);
public static Dictionary<String, String> BuildHeaders(string secretid,
string secretkey, string service, string endpoint, string region,
string action, string version, DateTime date, string requestPayload)
string datestr = date.ToString("yyyy-MM-dd");
DateTime startTime = new DateTime(1970, 1, 1, 0, 0, 0, 0, DateTimeKind.Utc);
```
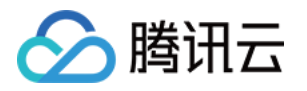

long requestTimestamp = (long)Math.Round((date - startTime).TotalMilliseconds, MidpointRounding.AwayFromZero) / 1000;

// \*\*\*\*\*\*\*\*\*\*\*\*\*\* 步骤 1: 拼接规范请求串 \*\*\*\*\*\*\*\*\*\*\*\*\*\*\*

string algorithm = "TC3-HMAC-SHA256";

string httpRequestMethod = "POST";

string canonicalUri = "/";

string canonicalQueryString = "";

 $string$  contentType = "application/json";

string canonicalHeaders = "content-type:" + contentType + "; charset=utf-8\n"

+ "host:" + endpoint + "\n"

+ "x-tc-action:" + action.ToLower() + "\n";

string signedHeaders = "content-type;host;x-tc-action";

string hashedRequestPayload = SHA256Hex(requestPayload);

string canonicalRequest = httpRequestMethod + "\n"

- + canonicalUri + "\n"
- + canonicalQueryString + "\n"
- + canonicalHeaders + "\n"
- + signedHeaders + "\n"
- + hashedRequestPayload;

Console.WriteLine(canonicalRequest);

### // \*\*\*\*\*\*\*\*\*\*\*\*\*\* 步骤 2: 拼接待签名字符串 \*\*\*\*\*\*\*\*\*\*\*\*\*\*\*

string credentialScope = datestr + "/" + service + "/" + "tc3\_request"; string hashedCanonicalRequest = SHA256Hex(canonicalRequest); string stringToSign = algorithm + "\n" + requestTimestamp.ToString() + "\n" + credentialScope + "\n"

+ hashedCanonicalRequest;

Console.WriteLine(stringToSign);

### // \*\*\*\*\*\*\*\*\*\*\*\*\*\*\* 步骤 3: 计算签名 \*\*\*\*\*\*\*\*\*\*\*\*\*\*

byte[] tc3SecretKey = Encoding.UTF8.GetBytes("TC3" + secretkey); byte[] secretDate = HmacSHA256(tc3SecretKey, Encoding.UTF8.GetBytes(datestr)); byte[] secretService = HmacSHA256(secretDate, Encoding.UTF8.GetBytes(service)); byte[] secretSigning = HmacSHA256(secretService, Encoding.UTF8.GetBytes("tc3\_request")); byte[] signatureBytes = HmacSHA256(secretSigning, Encoding.UTF8.GetBytes(stringToSign)); string signature = BitConverter.ToString(signatureBytes).Replace("-", "").ToLower(); Console.WriteLine(signature);

### // \*\*\*\*\*\*\*\*\*\*\*\*\* 步骤 4:拼接 Authorization \*\*\*\*\*\*\*\*\*\*\*\*\*

string authorization = algorithm +  $" "$ 

+ "Credential=" + secretid + "/" + credentialScope + ", "

+ "SignedHeaders=" + signedHeaders + ", "

+ "Signature=" + signature;

Console.WriteLine(authorization);

Dictionary<string, string> headers = new Dictionary<string, string>(); headers.Add("Authorization", authorization); headers.Add("Host", endpoint); headers.Add("Content-Type", contentType + "; charset=utf-8"); headers.Add("X-TC-Timestamp" , requestTimestamp.ToString());

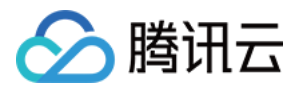

headers.Add("X-TC-Version" , version); headers.Add("X-TC-Action" , action); headers.Add("X-TC-Region", region); return headers; public static void Main(string[] args) // 密钥参数 // 需要设置环境变量 TENCENTCLOUD\_SECRET\_ID, 值为示例的 AKIDz8krbsJ5yKBZQpn74WFkmLPx3\*\*\*\*\*\*\* string SECRET\_ID = Environment.GetEnvironmentVariable("TENCENTCLOUD\_SECRET\_ID"); // 需要设置环境变量 TENCENTCLOUD\_SECRET\_KEY, 值为示例的 Gu5t9xGARNpq86cd98joQYCN3\*\*\*\*\*\*\* string SECRET\_KEY = Environment.GetEnvironmentVariable("TENCENTCLOUD\_SECRET\_KEY"); string service = "cvm"; string endpoint = "cvm.tencentcloudapi.com"; string  $region = "ap-quangzhou"$ ; string action = "DescribeInstances"; string version = "2017-03-12"; // 此处由于示例规范的原因,采用时间戳2019-02-26 00:44:25,此参数作为示例,如果在项目中,您应当使用: // DateTime date = DateTime.UtcNow; // 注意时区,建议此时间统一采用UTC时间戳,否则容易出错 DateTime date = new DateTime $(1970, 1, 1, 0, 0, 0, 0, 0,$  DateTimeKind.Utc).AddSeconds $(1551113065)$ ; string requestPayload = "{\"Limit\": 1, \"Filters\": [{\"Values\": [\"\\u672a\\u547d\\u540d\"], \"Name\": \"instance-name\"}]}"; Dictionary<string, string> headers = BuildHeaders(SECRET\_ID, SECRET\_KEY, service , endpoint, region, action, version, date, requestPayload); Console.WriteLine("POST https://cvm.tencentcloudapi.com"); foreach (KeyValuePair<string, string> kv in headers) Console.WriteLine(kv.Key + ": " + kv.Value); Console.WriteLine(); Console.WriteLine(requestPayload);

### **NodeJS**

```
const crypto = require('crypto');
function sha256(message, secret = \cdot, encoding) {
const hmac = crypto.createHmac('sha256', secret)
return hmac.update(message).digest(encoding)
function getHash(message, encoding = 'hex') {
const hash = crypto.createHash('sha256')
```
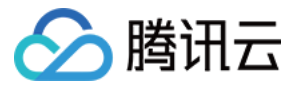

### return hash.update(message).digest(encoding)

function getDate(timestamp) { const date = new Date(timestamp  $*1000$ ) const year = date.getUTCFullYear() const month =  $('0' + (date.getUTCMonth() + 1)).slice(-2)$ const day =  $('0' + date.getUTCDate())$ .slice $(-2)$ return `\${year}-\${month}-\${day}`

### function main(){

// 密钥参数 // 需要设置环境变量 TENCENTCLOUD\_SECRET\_ID,值为示例的 AKIDz8krbsJ5yKBZQpn74WFkmLPx3\*\*\*\*\*\*\* const SECRET\_ID = process.env.TENCENTCLOUD\_SECRET\_ID // 需要设置环境变量 TENCENTCLOUD\_SECRET\_KEY, 值为示例的 Gu5t9xGARNpq86cd98joQYCN3\*\*\*\*\*\*\* const SECRET\_KEY = process.env.TENCENTCLOUD\_SECRET\_KEY

const endpoint = "cvm.tencentcloudapi.com" const service = "cvm" const region = "ap-guangzhou" const action = "DescribeInstances" const version = "2017-03-12" const timestamp = 1551113065 //时间处理, 获取世界时间日期 const date = getDate(timestamp)

// \*\*\*\*\*\*\*\*\*\*\*\*\*\* 步骤 1: 拼接规范请求串 \*\*\*\*\*\*\*\*\*\*\*\*\*\* const payload = "{\"Limit\": 1, \"Filters\": [{\"Values\": [\"\\u672a\\u547d\\u540d\"], \"Name\": \"instance-name\"}]}"

const hashedRequestPayload = getHash(payload); const httpRequestMethod = "POST" const canonicalUri = "/" const canonicalQueryString = "" const canonicalHeaders = "content-type:application/json; charset=utf-8\n" + "host:" + endpoint + "\n" + "x-tc-action:" + action.toLowerCase() + "\n" const signedHeaders = "content-type;host;x-tc-action"

const canonicalRequest = httpRequestMethod + "\n" + canonicalUri + "\n" + canonicalQueryString + "\n" + canonicalHeaders + "\n" + signedHeaders + "\n" + hashedRequestPayload

console.log(canonicalRequest)

// \*\*\*\*\*\*\*\*\*\*\*\*\*\* 步骤 2: 拼接待签名字符串 \*\*\*\*\*\*\*\*\*\*\*\*\*\*\* const algorithm = "TC3-HMAC-SHA256"

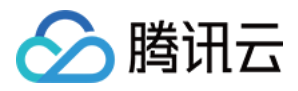

const hashedCanonicalRequest = getHash(canonicalRequest);

const credentialScope = date + "/" + service + "/" + "tc3\_request" const stringToSign = algorithm + "\n" + timestamp  $+$  "\n"  $+$ credentialScope + "\n" + hashedCanonicalRequest console.log(stringToSign)

// \*\*\*\*\*\*\*\*\*\*\*\*\*\*\* 步骤 3: 计算签名 \*\*\*\*\*\*\*\*\*\*\*\*\*\* const kDate = sha256(date, 'TC3' + SECRET\_KEY) const kService = sha256(service, kDate) const kSigning = sha256('tc3\_request', kService) const signature = sha256(stringToSign, kSigning, 'hex') console.log(signature)

// \*\*\*\*\*\*\*\*\*\*\*\*\* 步骤 4:拼接 Authorization \*\*\*\*\*\*\*\*\*\*\*\*\* const authorization = algorithm +  $" " +$ "Credential=" + SECRET\_ID + "/" + credentialScope + ", " + "SignedHeaders=" + signedHeaders + ", " + "Signature=" + signature console.log(authorization)

const curlcmd = 'curl -X POST ' + "https://" + endpoint + ' -H "Authorization: ' + authorization + '"' + ' -H "Content-Type: application/json; charset=utf-8"' + ' -H "Host: ' + endpoint + '"' + ' -H "X-TC-Action: ' + action + '"' + ' -H "X-TC-Timestamp: ' + timestamp.toString() + '"' + ' -H "X-TC-Version: ' + version + '"' + ' -H "X-TC-Region: ' + region + '"'  $+$  " -d '" + payload + "" console.log(curlcmd) main()

### $C++$

#include <algorithm> #include <cstdlib> #include <iostream> #include <iomanip> #include <string> #include <stdio.h> #include <openssl/sha.h> #include <openssl/hmac.h>

using namespace std;

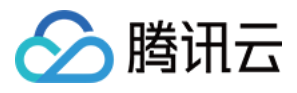

DNSPod

```
string get_data(int64_t &timestamp)
string utcDate;
char buff[20] = \{0\};
struct tm sttime;
sttime = *gmtime(\&timestimestemp);strftime(buff, sizeof(buff), "%Y-%m-%d", &sttime);
utcDate = string(buff);return utcDate;
string int2str(int64_t n)
std::stringstream ss;
ss \ll n;
return ss.str();
string sha256Hex(const string &str)
char buf[3];
unsigned char hash[SHA256_DIGEST_LENGTH];
SHA256_CTX sha256;
SHA256_Init(&sha256);
SHA256 Update(&sha256, str.c_str(), str.size());
SHA256 Final(hash, &sha256);
std::string NewString = "";
for(int i = 0; i < SHA256_DIGEST_LENGTH; i++)
snprintf(buf, sizeof(buf), "%02x", hash[i]);
NewString = NewString + buf;
return NewString;
string HmacSha256(const string &key, const string &input)
unsigned char hash[32];
HMAC_CTX *h;
#if OPENSSL_VERSION_NUMBER < 0x10100000L
HMAC_CTX hmac;
HMAC_CTX_init(&hmac);
h = &hmac;
#else
h = HMAC_CTX_new();
#endif
```
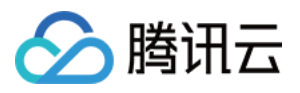

DNSPod

```
HMAC_Init_ex(h, &key[0], key.length(), EVP_sha256(), NULL);
HMAC_Update(h, ( unsigned char* )&input[0], input.length());
unsigned int len = 32;
HMAC_Final(h, hash, &len);
#if OPENSSL_VERSION_NUMBER < 0x10100000L
HMAC_CTX_cleanup(h);
#else
HMAC_CTX_free(h);
#endif
std::stringstream ss;
ss << std::setfill('0');
for (int i = 0; i < len; i++)
ss << hash[i];
return (ss.str());
string HexEncode(const string &input)
static const char* const lut = "0123456789abcdef";
size_t len = input.length();
string output;
output.reserve(2 * len);
for (size_t i = 0; i < len; ++i)
const unsigned char c = input[i];
output.push_back(lut[c >> 4]);
output.push_back(lut[c & 15]);
return output;
// 密钥参数
// 需要设置环境变量 TENCENTCLOUD_SECRET_ID,值为示例的 AKIDz8krbsJ5yKBZQpn74WFkmLPx3*******
string SECRET_ID = getenv("TENCENTCLOUD_SECRET_ID");
// 需要设置环境变量 TENCENTCLOUD SECRET KEY, 值为示例的 Gu5t9xGARNpq86cd98joQYCN3*******
string SECRET_KEY = getenv("TENCENTCLOUD_SECRET_KEY");
string service = "cvm";
string host = "cvm.tencentcloudapi.com";
string region = "ap-guangzhou";
string action = "DescribeInstances";
string version = "2017-03-12";
```
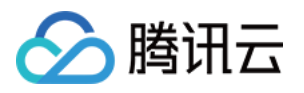

 $int64$  t timestamp = 1551113065; string date = get\_data(timestamp); // \*\*\*\*\*\*\*\*\*\*\*\*\*\*\* 步骤 1: 拼接规范请求串 \*\*\*\*\*\*\*\*\*\*\*\*\*\* string httpRequestMethod = "POST"; string canonicalUri = "/"; string canonicalQueryString = ""; string lower = action; std::transform(action.begin(), action.end(), lower.begin(), ::tolower); string canonicalHeaders = string("content-type:application/json; charset=utf-8\n") + "host:" + host + "\n" + "x-tc-action:" + lower + "\n"; string signedHeaders = "content-type;host;x-tc-action"; string payload = "{\"Limit\": 1, \"Filters\": [{\"Values\": [\"\\u672a\\u547d\\u540d\"], \"Name\": \"instance-name\"}]}"; string hashedRequestPayload = sha256Hex(payload); string canonicalRequest = httpRequestMethod + "\n" + canonicalUri + "\n" + canonicalQueryString + "\n" + canonicalHeaders + "\n" + signedHeaders + "\n" + hashedRequestPayload; cout << canonicalRequest << endl; // \*\*\*\*\*\*\*\*\*\*\*\*\*\* 步骤 2: 拼接待签名字符串 \*\*\*\*\*\*\*\*\*\*\*\*\*\*

string algorithm = "TC3-HMAC-SHA256"; string RequestTimestamp = int2str(timestamp); string credentialScope = date + "/" + service + "/" + "tc3 request"; string hashedCanonicalRequest = sha256Hex(canonicalRequest); string stringToSign = algorithm + "\n" + RequestTimestamp + "\n" + credentialScope + "\n" + hashedCanonicalRequest; cout << stringToSign << endl;

#### // \*\*\*\*\*\*\*\*\*\*\*\*\*\*\* 步骤 3: 计算签名 \*\*\*\*\*\*\*\*\*\*\*\*\*\*\*\*

string kKey = "TC3" + SECRET\_KEY; string kDate = HmacSha256(kKey, date); string kService = HmacSha256(kDate, service); string kSigning = HmacSha256(kService, "tc3 request"); string signature = HexEncode(HmacSha256(kSigning, stringToSign)); cout << signature << endl;

### // \*\*\*\*\*\*\*\*\*\*\*\*\* 步骤 4:拼接 Authorization \*\*\*\*\*\*\*\*\*\*\*\*\*

string authorization = algorithm + " " + "Credential=" + SECRET\_ID + "/" + credentialScope + ", " + "SignedHeaders=" + signedHeaders + ", " + "Signature=" + signature; cout << authorization << endl;

string curlcmd = "curl -X POST https://" + host + "\n"

- + " -H \"Authorization: " + authorization + "\"\n"
- + " -H \"Content-Type: application/json; charset=utf-8\"" + "\n"
- + " -H \"Host: " + host + "\"\n"
- + " -H \"X-TC-Action: " + action + "\"\n"
- + " -H \"X-TC-Timestamp: " + RequestTimestamp + "\"\n"

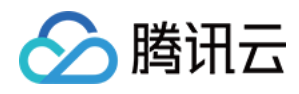

+ " -H \"X-TC-Version: " + version + "\"\n" + " -H \"X-TC-Region: " + region + "\"\n" + " -d '" + payload + "\'"; cout << curlcmd << endl;

### C

};

#include <ctype.h> #include <string.h> #include <stdlib.h> #include <time.h> #include <openssl/sha.h> #include <openssl/hmac.h>  $sttime = *gmtime(\&timestimestamp);$ strftime(utc, len, "%Y-%m-%d", &sttime); char buf[3]; unsigned char hash[SHA256\_DIGEST\_LENGTH]; SHA256 CTX sha256; SHA256\_Init(&sha256); SHA256\_Update(&sha256, str, strlen(str)); SHA256\_Final(hash, &sha256); for(int i = 0; i < SHA256\_DIGEST\_LENGTH; i++) snprintf(buf, sizeof(buf), "%02x", hash[i]); strcat(result, buf); unsigned char hash[32]; HMAC\_CTX \*h; #if OPENSSL\_VERSION\_NUMBER < 0x10100000L HMAC\_CTX hmac; HMAC\_CTX\_init(&hmac);

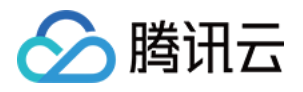

 $h =$  &hmac;

```
h = HMAC_CTX_new();#endif
HMAC_Init_ex(h, key, strlen(key), EVP_sha256(), NULL);
HMAC_Update(h, ( unsigned char* )input, strlen(input));
unsigned int len = 32;
HMAC_Final(h, hash, &len);
#if OPENSSL_VERSION_NUMBER < 0x10100000L
HMAC_CTX_cleanup(h);
#else
HMAC_CTX_free(h);
strncpy(result, (const char*)hash, len);
void hex_encode(const char* input, char* output)
static const char* const lut = "0123456789abcdef";
size_t len = strlen(input);
char add out[128] = {0};
char temp[2] = \{0\};for (size_t i = 0; i < len; ++i)const unsigned char c = input[i];
temp[0] = lut[c \gg 4];strcat(add_out, temp);
temp[0] = lutf[c & 15];strcat(add_out, temp);
strncpy(output, add_out, 128);
for (int i = 0; src[i]; i++)
dst[i] = tolower(src[i]);
// 密钥参数
// 需要设置环境变量 TENCENTCLOUD_SECRET_ID, 值为示例的 AKIDz8krbsJ5yKBZQpn74WFkmLPx3*******
const char* SECRET_ID = getenv("TENCENTCLOUD_SECRET_ID");
// 需要设置环境变量 TENCENTCLOUD_SECRET_KEY, 值为示例的 Gu5t9xGARNpq86cd98joQYCN3*******
const char* SECRET_KEY = getenv("TENCENTCLOUD_SECRET_KEY");
```
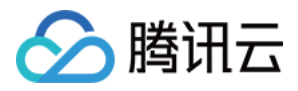

DNSPod

### const char\* service = "cvm";

const char\* host = "cvm.tencentcloudapi.com"; const char\*  $region = "ap-guangzhou";$ const char\* action = "DescribeInstances"; const char\* version =  $"2017-03-12"$ ;  $int64$  t timestamp = 1551113065; char **date**[20] =  $\{0\}$ ; get\_utc\_date(timestamp, date, sizeof(date));

### // \*\*\*\*\*\*\*\*\*\*\*\*\*\*\* 步骤 1: 拼接规范请求串 \*\*\*\*\*\*\*\*\*\*\*\*\*\*

const char\* http\_request\_method = "POST"; const char\* canonical uri =  $''/$ ; const char\* canonical\_query\_string = ""; char canonical\_headers[100] = {"content-type:application/json; charset=utf-8\nhost:"}; strcat(canonical\_headers, host); strcat(canonical\_headers, "\nx-tc-action:"); char **value**[100] =  $\{0\}$ ; lowercase(action, value); strcat(canonical\_headers, value); strcat(canonical headers, "\n"); const char\* signed\_headers = "content-type;host;x-tc-action"; const char\* payload = "{\"Limit\": 1, \"Filters\": [{\"Values\": [\"\\u672a\\u547d\\u540d\"], \"Name\": \"instance-name\"}]}"; char hashed request payload[100] =  ${0}$ ; sha256\_hex(payload, hashed\_request\_payload);

## char canonical\_request[256] =  ${0}$ ; sprintf(canonical\_request, "%s\n%s\n%s\n%s\n%s\n%s", http\_request\_method, canonical uri, canonical query string, canonical headers, signed\_headers, hashed\_request\_payload); printf("%s\n", canonical\_request);

# // \*\*\*\*\*\*\*\*\*\*\*\*\*\* 步骤 2: 拼接待签名字符串 \*\*\*\*\*\*\*\*\*\*\*\*\*\*\* const char\* algorithm = "TC3-HMAC-SHA256";

char request\_timestamp $[16] = \{0\};$ sprintf(request\_timestamp, "%d", timestamp); char credential scope[64] =  ${0}$ ; strcat(credential scope, date); sprintf(credential\_scope, "%s/%s/tc3\_request", date, service); char hashed\_canonical\_request[100] =  ${0}$ ; sha256\_hex(canonical\_request, hashed\_canonical\_request); char string to sign[256] =  ${0}$ ; sprintf(string to sign, "%s\n%s\n%s\n%s", algorithm, request timestamp, credential scope, hashed canonical request); printf("%s\n", string\_to\_sign);

### // \*\*\*\*\*\*\*\*\*\*\*\*\*\*\* 步骤 3: 计算签名 \*\*\*\*\*\*\*\*\*\*\*\*\*\*\*\* char k key[64] =  ${0}$ ; sprintf(k\_key, "%s%s", "TC3", SECRET\_KEY); char  $k\_date[64] = \{0\};$

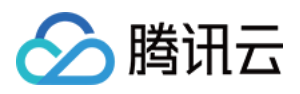

hmac\_sha256(k\_key, date, k\_date);

char  $k$ \_service[64] = {0}; hmac\_sha256(k\_date, service, k\_service); char k signing[64] =  ${0}$ ; hmac\_sha256(k\_service, "tc3\_request", k\_signing); char k hmac sha sign[64] =  ${0}$ ; hmac\_sha256(k\_signing, string\_to\_sign, k\_hmac\_sha\_sign);

char signature[128] =  ${0}$ ; hex\_encode(k\_hmac\_sha\_sign, signature); printf("%s\n", signature);

// \*\*\*\*\*\*\*\*\*\*\*\*\* 步骤 4:拼接 Authorization \*\*\*\*\*\*\*\*\*\*\*\*\*

char authorization[512] =  ${0}$ ; sprintf(authorization, "%s Credential=%s/%s, SignedHeaders=%s, Signature=%s", algorithm, SECRET\_ID, credential\_scope, signed\_headers, signature); printf("%s\n", authorization);

char curlcmd $[10240] = {0};$ sprintf(curlcmd, "curl -X POST https://%s\n \ -H \"Content-Type: application/json; charset=utf-8\"\n \ -H \"Host: %s\"\n \ -H \"X-TC-Action: %s\"\n \ -H \"X-TC-Timestamp: %s\"\n \ -H \"X-TC-Version: %s\"\n \ -H \"X-TC-Region: %s\"\n \ host, authorization, host, action, request\_timestamp, version, region, payload); printf("%s\n", curlcmd); return 0;

### 其他语言

- Lua: [GitHub](https://github.com/TencentCloud/signature-process-demo/tree/main/signature-v3/lua)
- Swift: [GitHub](https://github.com/TencentCloud/signature-process-demo/tree/main/signature-v3/swift)
- Dart: [GitHub](https://github.com/TencentCloud/signature-process-demo/tree/main/signature-v3/dart)
- Shell(Bash): [GitHub](https://github.com/TencentCloud/signature-process-demo/tree/main/signature-v3/bash)

## 签名失败

存在以下签名失败的错误码,请根据实际情况处理。

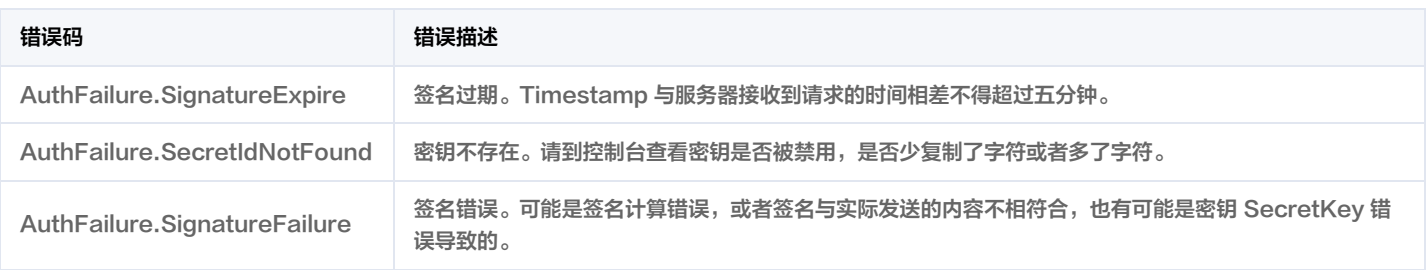

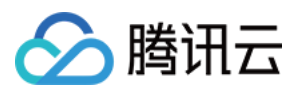

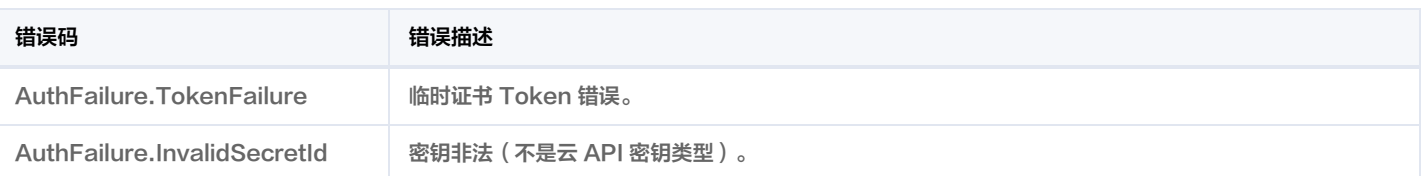

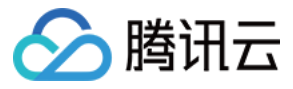

# 签名方法

最近更新时间:2024-01-05 01:14:20

签名方法 v1 简单易用,但是功能和安全性都不如签名方法 v3,推荐使用签名方法 v3。

首次接触,建议使用 [API Explorer](https://console.cloud.tencent.com/api/explorer) 中的"签名串生成"功能,选择签名版本为"API 3.0 签名 v1",可以生成签名过程进行验证,并提供了部分编程 语言的签名示例,也可直接生成 SDK 代码。推荐使用腾讯云 API 配套的 8 种常见的编程语言 SDK,已经封装了签名和请求过程,均已开源,支持 [Python、](https://github.com/TencentCloud/tencentcloud-sdk-python)[Java](https://github.com/TencentCloud/tencentcloud-sdk-java)[、PHP](https://github.com/TencentCloud/tencentcloud-sdk-php)、[Go](https://github.com/TencentCloud/tencentcloud-sdk-go)[、NodeJS、](https://github.com/TencentCloud/tencentcloud-sdk-nodejs)[.NET、](https://github.com/TencentCloud/tencentcloud-sdk-dotnet)[C++、](https://github.com/TencentCloud/tencentcloud-sdk-cpp)[Ruby。](https://github.com/TencentCloud/tencentcloud-sdk-ruby)

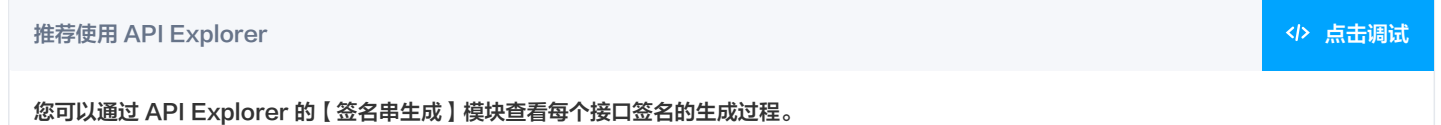

腾讯云 API 会对每个访问请求进行身份验证,即每个请求都需要在公共请求参数中包含签名信息(Signature)以验证请求者身份。 签名信息由安全凭证生成,安全凭证包括 SecretId 和 SecretKey;若用户还没有安全凭证,请前往 [云API密钥页面](https://console.cloud.tencent.com/capi) 申请,否则无法调用云 API 接 口。

### 1. 申请安全凭证

在第一次使用云 API 之前,请前往 [云 API 密钥页面](https://console.cloud.tencent.com/capi) 申请安全凭证。 安全凭证包括 SecretId 和 SecretKey:

- SecretId 用于标识 API 调用者身份
- SecretKey 用于加密签名字符串和服务器端验证签名字符串的密钥。
- 用户必须严格保管安全凭证,避免泄露。

申请安全凭证的具体步骤如下:

- 1. 登录 [腾讯云管理中心控制台](https://console.cloud.tencent.com/) 。
- 2. 前往 [云 API 密钥](https://console.cloud.tencent.com/capi) 的控制台页面
- 3. 在 [云 API 密钥](https://console.cloud.tencent.com/capi) 页面,单击【新建密钥】即可以创建一对 SecretId/SecretKey。

注意:每个账号最多可以拥有两对 SecretId/SecretKey。

## 2. 生成签名串

有了安全凭证 SecretId 和 SecretKey 后,就可以生成签名串了。以下是使用签名方法 v1 生成签名串的详细过程:

假设用户的 SecretId 和 SecretKey 分别是:

- SecretId: AKIDz8krbsJ5yKBZQpn74WFkmLPx3\*\*\*\*\*\*\*
- SecretKey: Gu5t9xGARNpq86cd98joOYCN3\*\*\*\*\*\*\*

### 注意:这里只是示例,请根据用户实际申请的 SecretId 和 SecretKey 进行后续操作!

以云服务器查看实例列表(DescribeInstances)请求为例,当用户调用这一接口时,其请求参数可能如下:

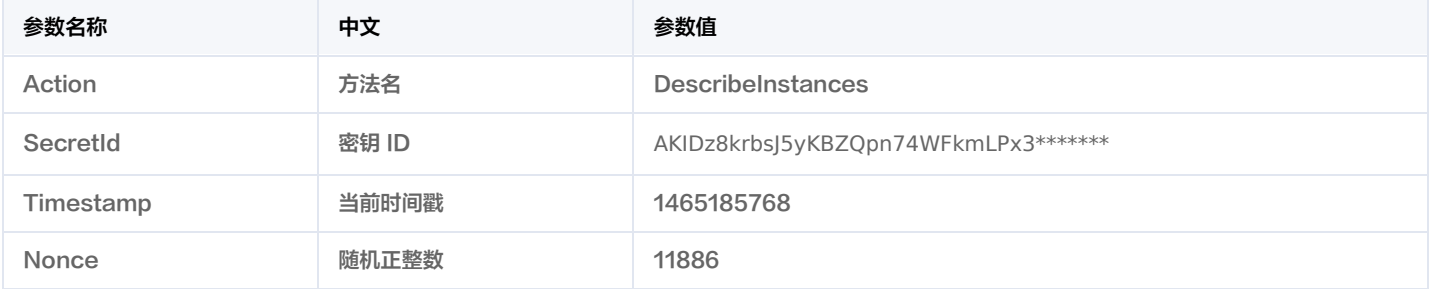

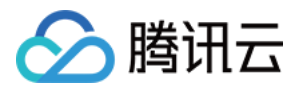

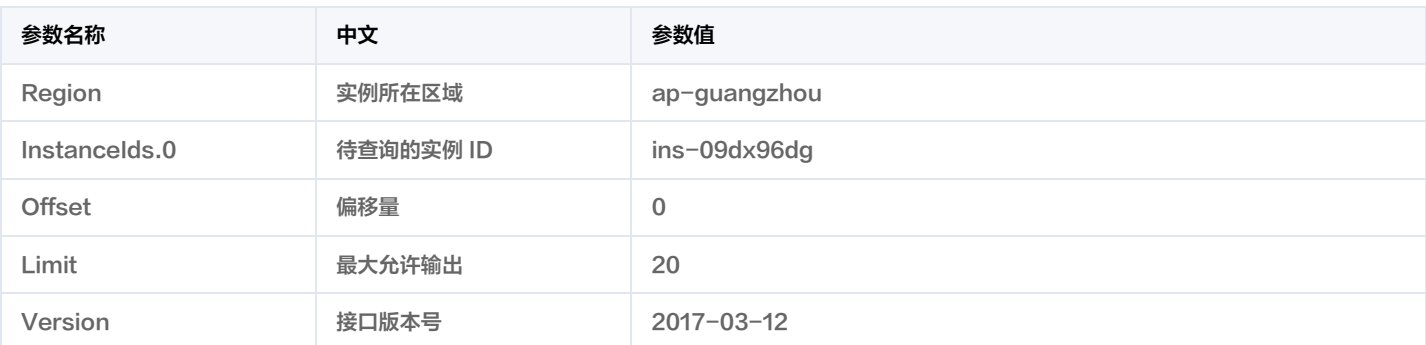

这里只展示了部分公共参数和接口输入参数,用户可以根据实际需要添加其他参数,例如 Language 和 Token 公共参数。

### 2.1. 对参数排序

首先对所有请求参数按参数名的字典序( ASCII 码 ) 升序排序。注意: 1 ) 只按参数名进行排序,参数值保持对应即可,不参与比大小; 2 ) 按 ASCII 码 比大小,如 InstanceIds.2 要排在 InstanceIds.12 后面,不是按字母表,也不是按数值。用户可以借助编程语言中的相关排序函数来实现这一功能, 如 PHP 中的 ksort 函数。上述示例参数的排序结果如下:

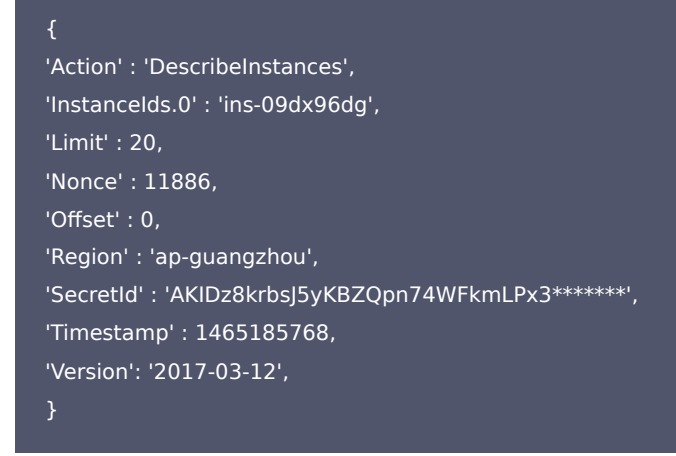

使用其它程序设计语言开发时,可对上面示例中的参数进行排序,得到的结果一致即可。

### 2.2. 拼接请求字符串

此步骤生成请求字符串。

将把上一步排序好的请求参数格式化成"参数名称=参数值"的形式,如对 Action 参数,其参数名称为 "Action" ,参数值为 "DescribeInstances" ,因此格式化后就为 Action=DescribeInstances 。

### 注意:"参数值"为原始值而非 url 编码后的值。

```
然后将格式化后的各个参数用"&"拼接在一起,最终生成的请求字符串为:
```
Action=DescribeInstances&InstanceIds.0=ins-09dx96dg&Limit=20&Nonce=11886&Offset=0&Region=ap-guangzhou&SecretId =AKIDz8krbsJ5yKBZQpn74WFkmLPx3\*\*\*\*\*\*\*&Timestamp=1465185768&Version=2017-03-12

### 2.3. 拼接签名原文字符串

此步骤生成签名原文字符串。 签名原文字符串由以下几个参数构成:

- 1. 请求方法: 支持 POST 和 GET 方式,这里使用 GET 请求,注意方法为全大写。
- 2. 请求主机:查看实例列表(DescribeInstances)的请求域名为:cvm.tencentcloudapi.com。实际的请求域名根据接口所属模块的不同而不同, 详见各接口说明。
- 3. 请求路径: 当前版本云API的请求路径固定为 / 。

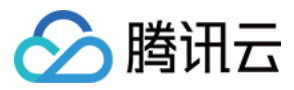

4. 请求字符串: 即上一步生成的请求字符串。

签名原文串的拼接规则为: 请求方法 + 请求主机 +请求路径 + ? + 请求字符串 。

示例的拼接结果为:

GETcvm.tencentcloudapi.com/?Action=DescribeInstances&InstanceIds.0=ins-09dx96dg&Limit=20&Nonce=11886&Offset=0&Re gion=ap-guangzhou&SecretId=AKIDz8krbsJ5yKBZQpn74WFkmLPx3\*\*\*\*\*\*\*&Timestamp=1465185768&Version=2017-03-12

### 2.4. 生成签名串

### 此步骤生成签名串。

首先使用 HMAC-SHA1 算法对上一步中获得的**签名原文字符串**进行签名,然后将生成的签名串使用 Base64 进行编码,即可获得最终的签名串。

### 具体代码如下,以 PHP 语言为例:

\$secretKey = 'Gu5t9xGARNpq86cd98joQYCN3\*\*\*\*\*\*\*'; \$srcStr = 'GETcvm.tencentcloudapi.com/?Action=DescribeInstances&InstanceIds.0=ins-09dx96dg&Limit=20&Nonce=11886&O ffset=0&Region=ap-guangzhou&SecretId=AKIDz8krbsJ5yKBZQpn74WFkmLPx3\*\*\*\*\*\*\*&Timestamp=1465185768&Version=2017 -03-12'; \$signStr = base64\_encode(hash\_hmac('sha1', \$srcStr, \$secretKey, true)); echo \$signStr;

### 最终得到的签名串为:

zmmjn35mikh6pM3V7sUEuX4wyYM=

使用其它程序设计语言开发时,可用上面示例中的原文进行签名验证,得到的签名串与例子中的一致即可。

### 3. 签名串编码

生成的签名串并不能直接作为请求参数,需要对其进行 URL 编码。

如上一步生成的签名串为 zmmjn35mikh6pM3V7sUEuX4wyYM= ,最终得到的签名串请求参数 ( Signature ) 为: zmmjn35mikh6pM3V7sUEuX4wyYM%3D,它将用于生成最终的请求 URL。

注意:如果用户的请求方法是 GET,或者请求方法为 POST 同时 Content-Type 为 application/x-www-form-urlencoded,则发送请求时所 有请求参数的值均需要做 URL 编码,参数键和=符号不需要编码。非 ASCII 字符在 URL 编码前需要先以 UTF-8 进行编码。

注意:有些编程语言的网络库会自动为所有参数进行 urlencode,在这种情况下,就不需要对签名串进行 URL 编码了,否则两次 URL 编码会导致签 名失败。

注意:其他参数值也需要进行编码,编码采用 <mark>[RFC 3986。](http://tools.ietf.org/html/rfc3986)使用 %XY 对特殊字符例如汉字进行百分比编码,其中"X"和"Y"为十六进制字符(0−9</mark> 和大写字母 A-F), 使用小写将引发错误。

### 4. 签名失败

根据实际情况,存在以下签名失败的错误码,请根据实际情况处理。

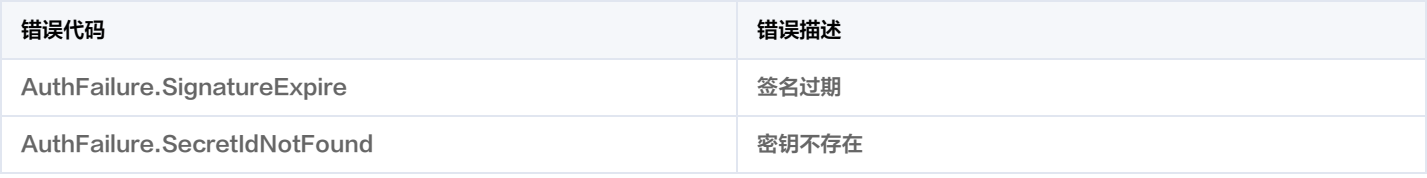

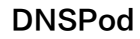

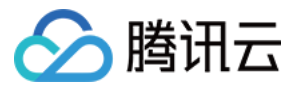

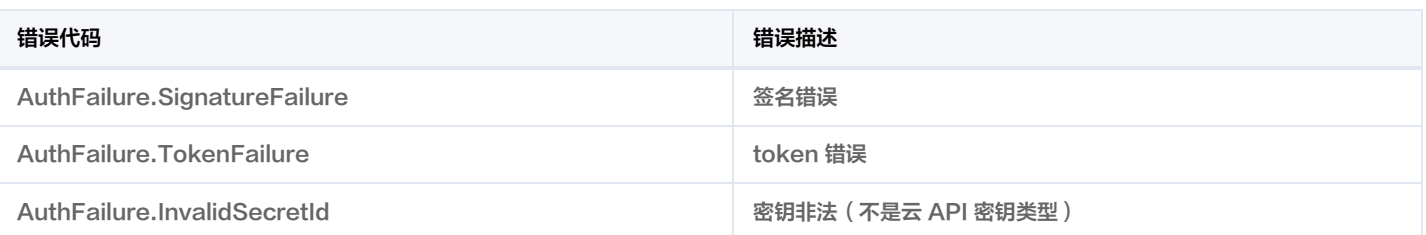

# 5. 签名演示

[在实际调用 API 3.0 时,推荐使用配套的腾讯云 SDK 3.0 ,SDK 封装了签名的过程,开发时只关注产品提供的具体接口即可。详细信息参见 SDK 中](https://cloud.tencent.com/document/sdk) 心。当前支持的编程语言有:

- [Python](https://github.com/TencentCloud/tencentcloud-sdk-python)
- [Java](https://github.com/TencentCloud/tencentcloud-sdk-java)
- [PHP](https://github.com/TencentCloud/tencentcloud-sdk-php)
- [Go](https://github.com/TencentCloud/tencentcloud-sdk-go)
- [NodeJS](https://github.com/TencentCloud/tencentcloud-sdk-nodejs)
- $\cdot$  [.NET](https://github.com/TencentCloud/tencentcloud-sdk-dotnet)
- $\cdot$  [C++](https://github.com/TencentCloud/tencentcloud-sdk-cpp)
- [Ruby](https://github.com/TencentCloud/tencentcloud-sdk-ruby)

下面提供了不同产品的生成签名 demo,您可以找到对应的产品参考签名的生成:

[Signature Demo](https://github.com/TencentCloud/signature-process-demo)

为了更清楚的解释签名过程,下面以实际编程语言为例,将上述的签名过程具体实现。请求的域名、调用的接口和参数的取值都以上述签名过程为准,代 码只为解释签名过程,并不具备通用性,实际开发请尽量使用 SDK 。

最终输出的 url 可能为: https://cvm.tencentcloudapi.com/?Action=DescribeInstances&InstanceIds.0=ins-

09dx96dg&Limit=20&Nonce=11886&Offset=0&Region=ap-

guangzhou&SecretId=AKIDz8krbsJ5yKBZQpn74WFkmLPx3\*\*\*\*\*\*\*&Signature=zmmjn35mikh6pM3V7sUEuX4wyYM%3D&Timestamp=1 465185768&Version=2017-03-12 。

注意:由于示例中的密钥是虚构的,时间戳也不是系统当前时间,因此如果将此 url 在浏览器中打开或者用 curl 等命令调用时会返回鉴权错误:签名过 期。为了得到一个可以正常返回的 url ,需要修改示例中的 SecretId 和 SecretKey 为真实的密钥,并使用系统当前时间戳作为 Timestamp 。

注意:在下面的示例中,不同编程语言,甚至同一语言每次执行得到的 url 可能都有所不同,表现为参数的顺序不同,但这并不影响正确性。只要所有参 数都在,且签名计算正确即可。

注意:以下代码仅适用于 API 3.0,不能直接用于其他的签名流程,请以对应的实际文档为准。

### Java

import java.io.UnsupportedEncodingException; import java.net.URLEncoder; import java.util.Random; import java.util.TreeMap; import javax.crypto.Mac; import javax.crypto.spec.SecretKeySpec; import javax.xml.bind.DatatypeConverter;

public class TencentCloudAPIDemo { private final static String CHARSET = "UTF-8";

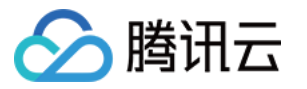

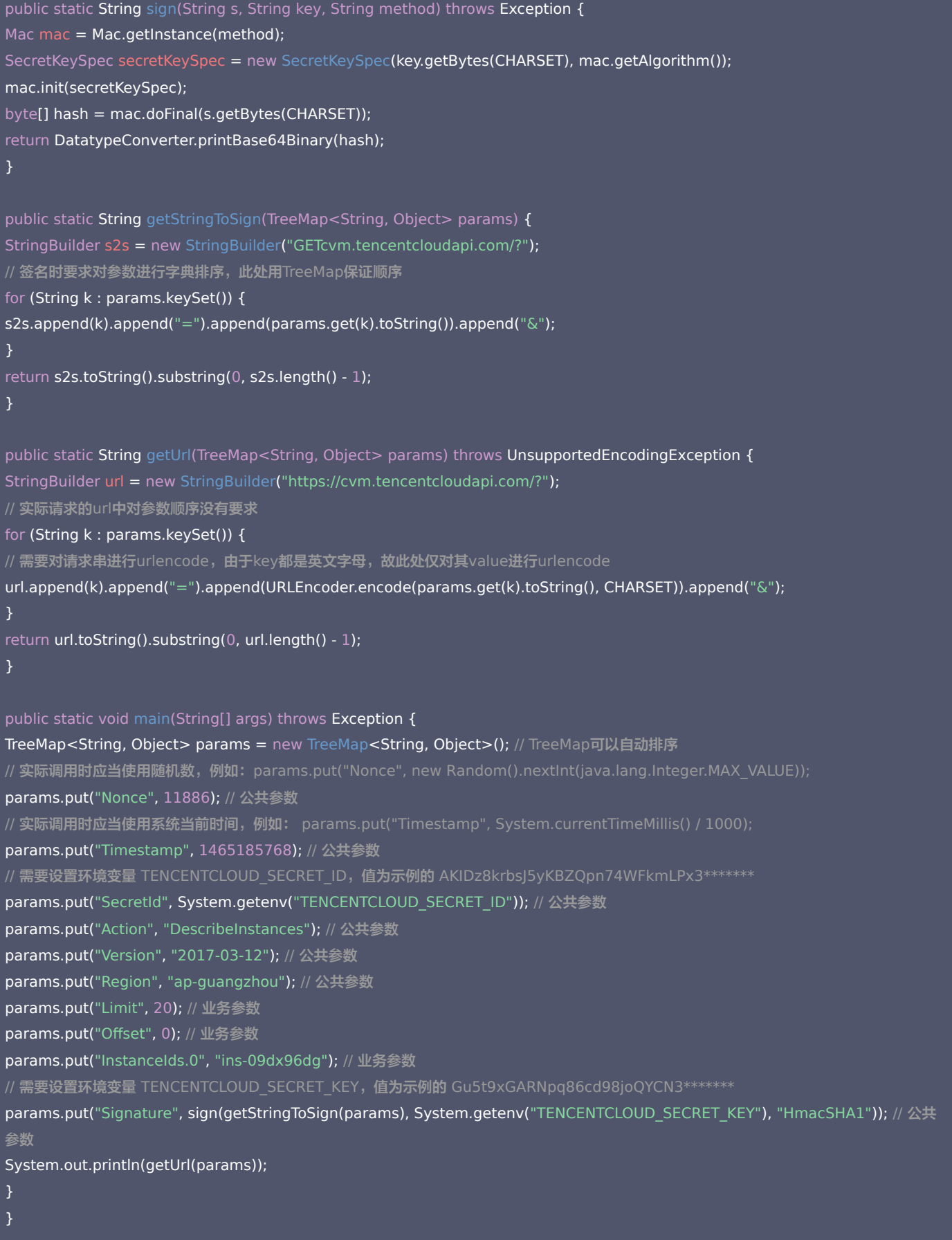

# Python

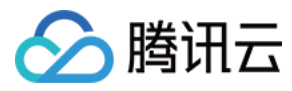

注意: 如果是在 Python 2 环境中运行, 需要先安装 requests 依赖包: pip install requests 。

import base64 import hashlib import hmac import os import time

#### import requests

# 需要设置环境变量 TENCENTCLOUD\_SECRET\_ID, 值为示例的 AKIDz8krbsJ5yKBZQpn74WFkmLPx3\*\*\*\*\*\*\* secret id = os.environ.get("TENCENTCLOUD\_SECRET\_ID") # 需要设置环境变量 TENCENTCLOUD SECRET KEY, 值为示例的 Gu5t9xGARNpq86cd98joQYCN3\*\*\*\*\*\*\* secret\_key = os.environ.get("TENCENTCLOUD\_SECRET\_KEY")

def get\_string\_to\_sign(method, endpoint, params):  $s =$  method + endpoint + "/?" query str = " $&$ ".join("%s=%s" % (k, params[k]) for k in sorted(params)) return s + query\_str

def sign\_str(key, s, method): hmac\_str = hmac.new(key.encode("utf8"), s.encode("utf8"), method).digest() return base64.b64encode(hmac\_str)

```
if name = 'main':
endpoint = "cvm.tencentcloudapi.com"
data = {
'Action' : 'DescribeInstances',
'InstanceIds.0' : 'ins-09dx96dg',
'Limit' : 20,
'Nonce' : 11886,
'Offset' : 0,
'Region' : 'ap-guangzhou',
'SecretId' : secret_id,
'Timestamp' : 1465185768, # int(time.time())
'Version': '2017-03-12'
```
s = get\_string\_to\_sign("GET", endpoint, data) data["Signature"] = sign\_str(secret\_key, s, hashlib.sha1) print(data["Signature"]) # 此处会实际调用,成功后可能产生计费

### **Golang**

package main

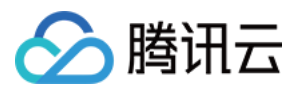

"bytes" "crypto/hmac" "crypto/sha1" "encoding/base64" "fmt" "os" "sort" "strconv"

### func main() {

// 需要设置环境变量 TENCENTCLOUD\_SECRET\_ID, 值为示例的 AKIDz8krbsJ5yKBZQpn74WFkmLPx3\*\*\*\*\*\*\* secretId := os.Getenv("TENCENTCLOUD\_SECRET\_ID") // 需要设置环境变量 TENCENTCLOUD\_SECRET\_KEY, 值为示例的 Gu5t9xGARNpq86cd98joQYCN3\*\*\*\*\*\*\* secretKey := os.Getenv("TENCENTCLOUD\_SECRET\_KEY") params := map[string]string{ "Nonce": "11886", "Timestamp": strconv.Itoa(1465185768), "Region": "ap-guangzhou", "SecretId": secretId, "Action": "DescribeInstances", "InstanceIds.0": "ins-09dx96dg", "Limit": strconv.Itoa(20), "Offset": strconv.Itoa(0),

var buf bytes.Buffer buf.WriteString("GET") buf.WriteString("cvm.tencentcloudapi.com") buf.WriteString("/") buf.WriteString("?")

keys := make([]string, 0, len(params)) for  $k, \_ :=$  range params {  $keys = append(keys, k)$ sort.Strings(keys)

```
for i := range keys {
k := \text{keys}[i]buf.WriteString(k)
buf.WriteString("=")
buf.WriteString(params[k])
buf.WriteString("&")
buf.Truncate(buf.Len() - 1)
```
DNSPod

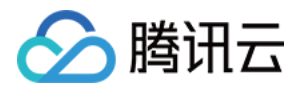

hashed := hmac.New(sha1.New, []byte(secretKey)) hashed.Write(buf.Bytes())

fmt.Println(base64.StdEncoding.EncodeToString(hashed.Sum(nil)))

### PHP

```
<?php
// 需要设置环境变量 TENCENTCLOUD_SECRET_ID, 值为示例的 AKIDz8krbsJ5yKBZQpn74WFkmLPx3*******
$secretId = getenv("TENCENTCLOUD_SECRET_ID");
// 需要设置环境变量 TENCENTCLOUD SECRET KEY, 值为示例的 Gu5t9xGARNpq86cd98joQYCN3*******
$secretKey = getenv("TENCENTCLOUD_SECRET_KEY");
$param["Nonce"] = 11886;//rand();
$param["Timestamp"] = 1465185768;//time();
$param["Region"] = "ap-guangzhou";
$param["SecretId"] = $secretId;
$param["Version"] = "2017-03-12";
$param["Action"] = "DescribeInstances";
$param["InstanceIds.0"] = "ins-09dx96dg";
$param["Limit"] = 20;
$param["Offset"] = 0;
ksort($param);
$signStr = "GETcvm.tencentcloudapi.com/?";
foreach ( $param as $key => $value ) {
$signStr = substr($signStr, 0, -1);
$signature = base64_encode(hash_hmac("sha1", $signStr, $secretKey, true));
echo $signature.PHP_EOL;
// echo $url.PHP_EOL;
```
### Ruby

require 'time'

require 'openssl'

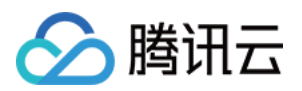

### require 'base64'

```
# 需要设置环境变量 TENCENTCLOUD_SECRET_ID, 值为示例的 AKIDz8krbsJ5yKBZQpn74WFkmLPx3*******
secret id = ENV["TENCENTCLOUD_SECRET_ID"]
# 需要设置环境变量 TENCENTCLOUD_SECRET_KEY, 值为示例的 Gu5t9xGARNpq86cd98joQYCN3*******
secret_key = ENV["TENCENTCLOUD_SECRET_KEY"]
method = 'GET'endpoint = 'cvm.tencentcloudapi.com'
data = {'Action' => 'DescribeInstances',
'InstanceIds.0' \Rightarrow 'ins-09dx96dg',
'Limit' => 20,
'Nonce' => 11886,
'Offset' \Rightarrow 0,
'Region' => 'ap-guangzhou',
'SecretId' => secret id,
'Timestamp' => 1465185768, # Time.now.to_i
'Version' => '2017-03-12',
sign = method + endpoint + \frac{1}{2}.
params = []
data.sort.each do |item|
params << "#{item[0]} = #{item[1]}"
end
sign += params.join(\sqrt[16]{s})
digest = OpenSSL::Digest.new('sha1')
data['Signature'] = Base64.encode64(OpenSSL::HMAC.digest(digest, secret_key, sign))
puts data['Signature']
```
### DotNet

```
using System;
using System.Collections.Generic;
using System.Net;
using System.Security.Cryptography;
using System.Text;
public class Application {
public static string Sign(string signKey, string secret)
string signRet = string.Empty;
```
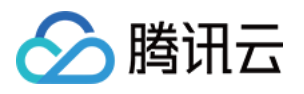

```
using (HMACSHA1 mac = new HMACSHA1(Encoding.UTF8.GetBytes(signKey)))
byte[] hash = mac.ComputeHash(Encoding.UTF8.GetBytes(secret));
signRet = Convert.ToBase64String(hash);
return signRet;
}
public static string MakeSignPlainText(SortedDictionary<string, string> requestParams, string requestMethod, string requestHos
t, string requestPath)
string retStr = "";
retStr += requestMethod;
retStr += requestHost;retStr += requestPath;
retStr += "?";
string v = "";
foreach (string key in requestParams.Keys)
v += string.Format("{0}={1}&", key, requestParams[key]);
}
retStr += v.TrimEnd('&');
return retStr;
public static void Main(string[] args)
// 密钥参数
// 需要设置环境变量 TENCENTCLOUD SECRET_ID, 值为示例的 AKIDz8krbsJ5yKBZQpn74WFkmLPx3*******
string SECRET_ID = Environment.GetEnvironmentVariable("TENCENTCLOUD_SECRET_ID");
// 需要设置环境变量 TENCENTCLOUD SECRET KEY, 值为示例的 Gu5t9xGARNpq86cd98joQYCN3*******
string SECRET_KEY = Environment.GetEnvironmentVariable("TENCENTCLOUD_SECRET_KEY");
string endpoint = "cvm.tencentcloudapi.com";
string region = "ap-guangzhou";
string action = "DescribeInstances";
string version = "2017-03-12";
double RequestTimestamp = 1465185768; // 时间戳 2019-02-26 00:44:25,此参数作为示例,以实际为准
Dictionary<string, string> param = new Dictionary<string, string>();
param.Add("Limit", "20");
param.Add("Offset", "0");
param.Add("InstanceIds.0", "ins-09dx96dg");
param.Add("Action", action);
param.Add("Nonce", "11886");
param.Add("Timestamp", RequestTimestamp.ToString());
param.Add("Version", version);
```
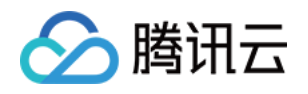

### param.Add("SecretId", SECRET\_ID);

```
param.Add("Region", region);
SortedDictionary<string, string> headers = new SortedDictionary<string, string>(param, StringComparer.Ordinal);
string sigInParam = MakeSignPlainText(headers, "GET", endpoint, "/");
string sigOutParam = Sign(SECRET_KEY, sigInParam);
Console.WriteLine(sigOutParam);
```
### **NodeJS**

```
const crypto = require('crypto');
function get_req_url(params, endpoint){
params['Signature'] = encodeURIComponent(params['Signature']);
const url_strParam = sort_params(params)
return "https://" + endpoint + "/?" + url_strParam.slice(1);
function formatSignString(reqMethod, endpoint, path, strParam){
let strSign = reqMethod + endpoint + path + "?" + strParam.slice(1);
return strSign;
function sha1(secretKey, strsign){
let signMethodMap = {'HmacSHA1': "sha1"};
let hmac = crypto.createHmac(signMethodMap['HmacSHA1'], secretKey || "");
return hmac.update(Buffer.from(strsign, 'utf8')).digest('base64')
function sort_params(params){
let strParam = "";
let keys = Object.keys(params);
keys.sort();
for (let k in keys) {
strParam += ("&" + keys[k] + "-" + params[keys[k]]);return strParam
function main(){
// 密钥参数
// 需要设置环境变量 TENCENTCLOUD_SECRET_ID, 值为示例的 AKIDz8krbsJ5yKBZQpn74WFkmLPx3*******
const SECRET_ID = process.env.TENCENTCLOUD_SECRET_ID
// 需要设置环境变量 TENCENTCLOUD SECRET KEY, 值为示例的 Gu5t9xGARNpq86cd98joQYCN3*******
const SECRET_KEY = process.env.TENCENTCLOUD_SECRET_KEY
const endpoint = "cvm.tencentcloudapi.com"
const Region = "ap-guangzhou"
```
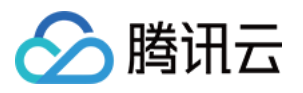

const Action = "DescribeInstances" const Timestamp = 1465185768 // 时间戳 2016-06-06 12:02:48, 此参数作为示例,以实际为准 const Nonce = 11886 // 随机正整数 //const nonce = Math.round(Math.random()  $*$  65535)

let params =  $\{\}$ ; params['Action'] = Action; params['InstanceIds.0'] = 'ins-09dx96dg'; params['Limit'] = 20; params['Offset'] = 0; params['Nonce'] = Nonce; params['Region'] = Region; params['SecretId'] = SECRET\_ID; params['Timestamp'] = Timestamp; params['Version'] = Version;

// 1. 对参数排序,并拼接请求字符串 strParam = sort\_params(params)

// 2. 拼接签名原文字符串 const reqMethod = "GET"; const  $path = "/"$ ; strSign = formatSignString(reqMethod, endpoint, path, strParam)

// 3. 生成签名串 params['Signature'] = sha1(SECRET\_KEY, strSign) console.log(params['Signature'])

// 4. 进行url编码并拼接请求url // console.log(params['Signature'])

main()

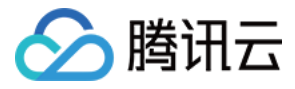

# 返回结果

最近更新时间:2024-01-09 01:14:16

云 API 3.0 接口默认返回 JSON 数据,返回非 JSON 格式的接口会在文档中做出说明。返回 JSON 数据时最大限制为 50 MB,如果返回的数据超过 最大限制,请求会失败并返回内部错误。请根据接口文档中给出的过滤功能(例如时间范围)或者分页功能,控制返回数据不要过大。

注意:目前只要请求被服务端正常处理了,响应的 HTTP 状态码均为200。例如返回的消息体里的错误码是签名失败,但 HTTP 状态码是200,而不是 401。

### 正确返回结果

以云服务器的接口查看实例状态列表 (DescribeInstancesStatus) 2017-03-12 版本为例,若调用成功,其可能的返回如下为:

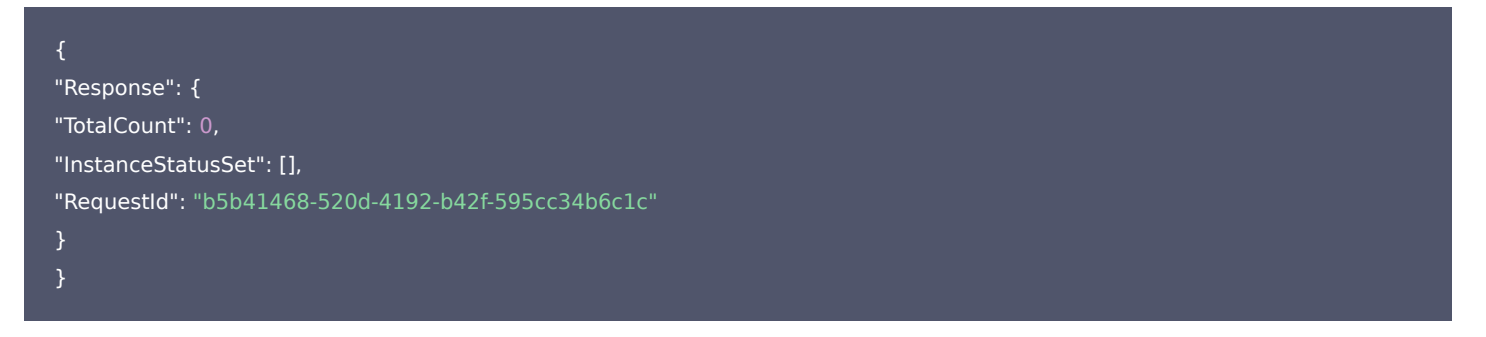

- Response 及其内部的 RequestId 是固定的字段,无论请求成功与否,只要 API 处理了,则必定会返回。
- RequestId 用于一个 API 请求的唯一标识,如果 API 出现异常,可以联系我们,并提供该 ID 来解决问题。
- 除了固定的字段外,其余均为具体接口定义的字段,不同的接口所返回的字段参见接口文档中的定义。此例中的 TotalCount 和 InstanceStatusSet 均为 DescribeInstancesStatus 接口定义的字段,由于调用请求的用户暂时还没有云服务器实例,因此 TotalCount 在此 情况下的返回值为 0, InstanceStatusSet 列表为空。

### 错误返回结果

若调用失败,其返回值示例如下为:

```
"Response": {
"Error": {
"Code": "AuthFailure.SignatureFailure",
"Message": "The provided credentials could not be validated. Please check your signature is correct."
},
"RequestId": "ed93f3cb-f35e-473f-b9f3-0d451b8b79c6"
```
- Error 的出现代表着该请求调用失败。Error 字段连同其内部的 Code 和 Message 字段在调用失败时是必定返回的。
- Code 表示具体出错的错误码,当请求出错时可以先根据该错误码在公共错误码和当前接口对应的错误码列表里面查找对应原因和解决方案。
- Message 显示出了这个错误发生的具体原因,随着业务发展或体验优化,此文本可能会经常保持变更或更新,用户不应依赖这个返回值。
- RequestId 用于一个 API 请求的唯一标识,如果 API 出现异常,可以联系我们,并提供该 ID 来解决问题。

## 公共错误码

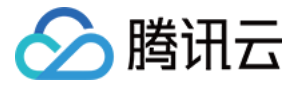

返回结果中如果存在 Error 字段,则表示调用 API 接口失败。 Error 中的 Code 字段表示错误码,所有业务都可能出现的错误码为公共错误码。完整 的错误码列表请参考本产品"API 文档"目录下的"错误码"页面。

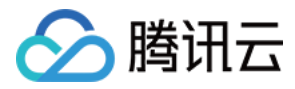

# 参数类型

最近更新时间:2022-08-10 06:28:45

目前腾讯云 API 3.0 输入参数和输出参数支持如下几种数据格式:

- String: 字符串。
- Integer:整型,上限为无符号64位整数。SDK 3.0 不同编程语言支持的类型有所差异,建议以所使用编程语言的最大整型定义,例如 Golang 的 uint64。
- Boolean:布尔型。
- Float:浮点型。
- Double:双精度浮点型。
- Date:字符串,日期格式。例如:2022-01-01。
- Timestamp:字符串,时间格式。例如:2022-01-01 00:00:00。
- Timestamp ISO8601: ISO 8601 是由国际标准化组织 (International Organization for Standardization, ISO)发布的关于日期和时间 格式的国际标准,对应国标 《 GB/T 7408-2005数据元和交换格式信息交换日期和时间表示法 》。建议以所使用编程语言的标准库进行格式解析。 例如:2022-01-01T00:00:00+08:00。
- Binary:二进制内容,需要以特定协议请求和解析。

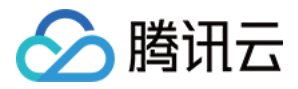

# 快照相关接口 回滚前检查单条记录

最近更新时间:2023-11-30 03:42:57

# 1. 接口描述

接口请求域名: dnspod.tencentcloudapi.com 。

### 回滚前检查单条记录

默认接口请求频率限制:20次/秒。

### 推荐使用 API Explorer [点击调试](https://console.cloud.tencent.com/api/explorer?Product=dnspod&Version=2021-03-23&Action=CheckRecordSnapshotRollback)

API Explorer 提供了在线调用、签名验证、SDK 代码生成和快速检索接口等能力。您可查看每次调用的请求内容和返回结果以及自动生成 SDK 调用示例。

# 2. 输入参数

以下请求参数列表仅列出了接口请求参数和部分公共参数,完整公共参数列表见 [公共请求参数。](https://cloud.tencent.com/document/api/1427/56188)

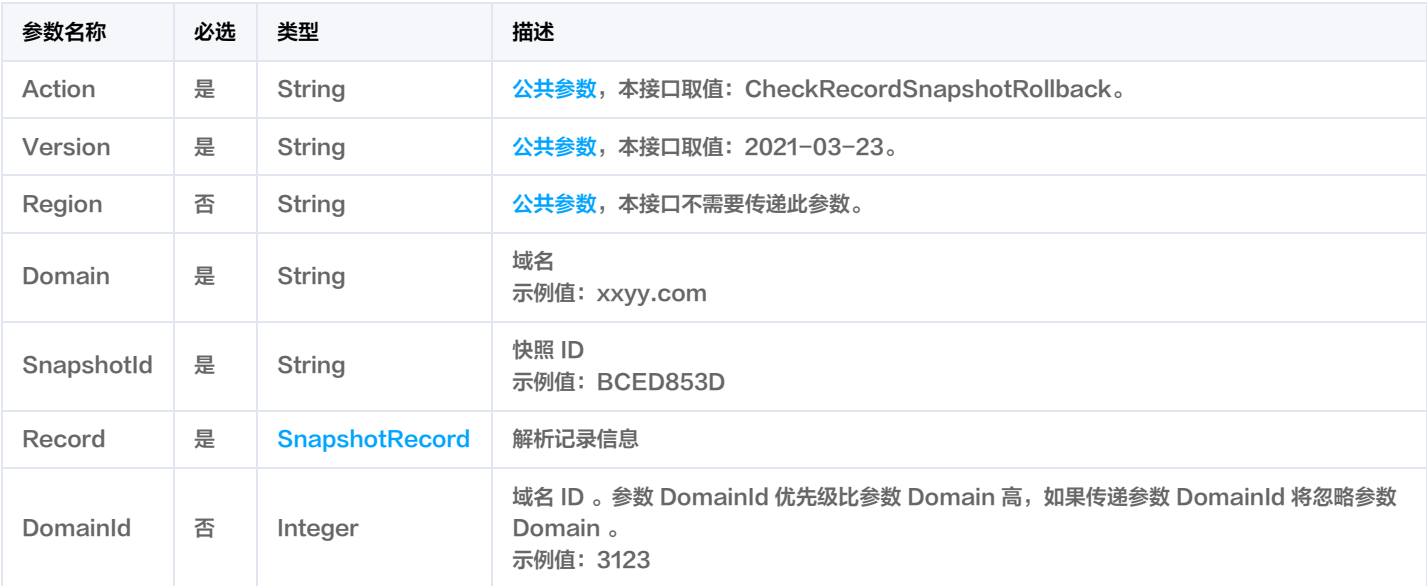

# 3. 输出参数

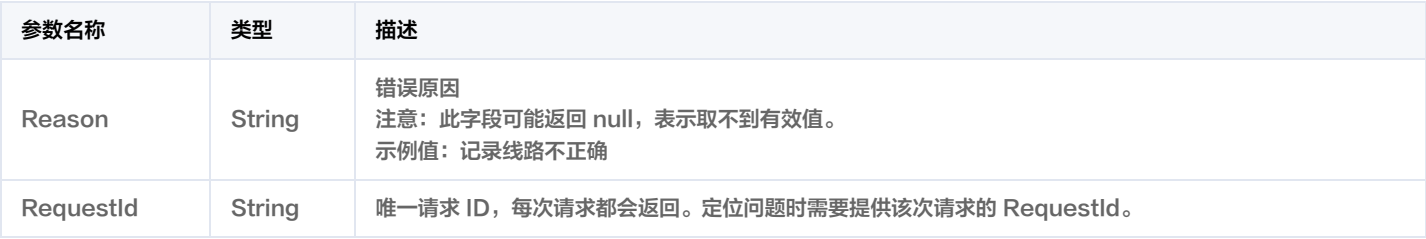

# 4. 示例

示例1 回滚前检查单条记录

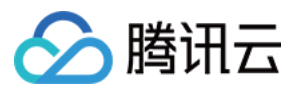

# DNSPod

### 输入示例

```
POST / HTTP/1.1
Host: dnspod.tencentcloudapi.com
Content-Type: application/json
X-TC-Action: CheckRecordSnapshotRollback
<公共请求参数>
```
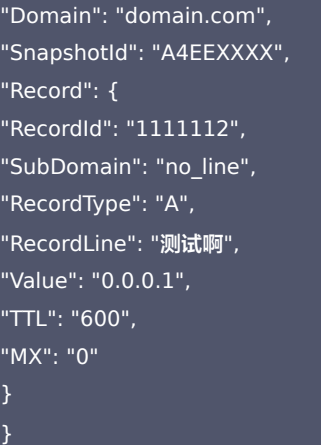

### 输出示例

```
"Response": {
"RequestId": "1664058d-f8b0-4b4b-9127-cc6d6b36f2b7",
"Reason": "记录线路不正确"
```
### 5. 开发者资源

### 腾讯云 API 平台

[腾讯云 API 平台](https://cloud.tencent.com/api) 是综合 API 文档、错误码、API Explorer 及 SDK 等资源的统一查询平台,方便您从同一入口查询及使用腾讯云提供的所有 API 服 务。

### API Inspector

用户可通过 [API Inspector](https://cloud.tencent.com/document/product/1278/49361) 查看控制台每一步操作关联的 API 调用情况,并自动生成各语言版本的 API 代码,也可前往 [API Explorer](https://cloud.tencent.com/document/product/1278/46697) 进行在线调 试。

### SDK

云 API 3.0 提供了配套的开发工具集(SDK),支持多种编程语言,能更方便的调用 API。

- Tencent Cloud SDK 3.0 for Python: [GitHub](https://github.com/TencentCloud/tencentcloud-sdk-python/blob/master/tencentcloud/dnspod/v20210323/dnspod_client.py) [Gitee](https://gitee.com/TencentCloud/tencentcloud-sdk-python/blob/master/tencentcloud/dnspod/v20210323/dnspod_client.py)
- Tencent Cloud SDK 3.0 for Java: [GitHub](https://github.com/TencentCloud/tencentcloud-sdk-java/blob/master/src/main/java/com/tencentcloudapi/dnspod/v20210323/DnspodClient.java) [Gitee](https://gitee.com/TencentCloud/tencentcloud-sdk-java/blob/master/src/main/java/com/tencentcloudapi/dnspod/v20210323/DnspodClient.java)
- Tencent Cloud SDK 3.0 for PHP: [GitHub](https://github.com/TencentCloud/tencentcloud-sdk-php/blob/master/src/TencentCloud/Dnspod/V20210323/DnspodClient.php) [Gitee](https://gitee.com/TencentCloud/tencentcloud-sdk-php/blob/master/src/TencentCloud/Dnspod/V20210323/DnspodClient.php)
- Tencent Cloud SDK 3.0 for Go: [GitHub](https://github.com/TencentCloud/tencentcloud-sdk-go/blob/master/tencentcloud/dnspod/v20210323/client.go) [Gitee](https://gitee.com/TencentCloud/tencentcloud-sdk-go/blob/master/tencentcloud/dnspod/v20210323/client.go)
- Tencent Cloud SDK 3.0 for Node.js: [GitHub](https://github.com/TencentCloud/tencentcloud-sdk-nodejs/blob/master/tencentcloud/services/dnspod/v20210323/dnspod_client.js) [Gitee](https://gitee.com/TencentCloud/tencentcloud-sdk-nodejs/blob/master/tencentcloud/services/dnspod/v20210323/dnspod_client.js)

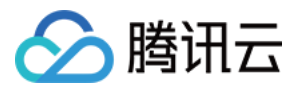

- Tencent Cloud SDK 3.0 for .NET: [GitHub](https://github.com/TencentCloud/tencentcloud-sdk-dotnet/blob/master/TencentCloud/Dnspod/V20210323/DnspodClient.cs) [Gitee](https://gitee.com/TencentCloud/tencentcloud-sdk-dotnet/blob/master/TencentCloud/Dnspod/V20210323/DnspodClient.cs)
- Tencent Cloud SDK 3.0 for C++: [GitHub](https://github.com/TencentCloud/tencentcloud-sdk-cpp/blob/master/dnspod/src/v20210323/DnspodClient.cpp) [Gitee](https://gitee.com/TencentCloud/tencentcloud-sdk-cpp/blob/master/dnspod/src/v20210323/DnspodClient.cpp)
- Tencent Cloud SDK 3.0 for Ruby: [GitHub](https://github.com/TencentCloud/tencentcloud-sdk-ruby/blob/master/tencentcloud-sdk-dnspod/lib/v20210323/client.rb) [Gitee](https://gitee.com/TencentCloud/tencentcloud-sdk-ruby/blob/master/tencentcloud-sdk-dnspod/lib/v20210323/client.rb)

### 命令行工具

[Tencent Cloud CLI 3.0](https://cloud.tencent.com/document/product/440/6176)

# 6. 错误码

以下仅列出了接口业务逻辑相关的错误码,其他错误码详见 [公共错误码。](https://cloud.tencent.com/document/api/1427/56192#.E5.85.AC.E5.85.B1.E9.94.99.E8.AF.AF.E7.A0.81)

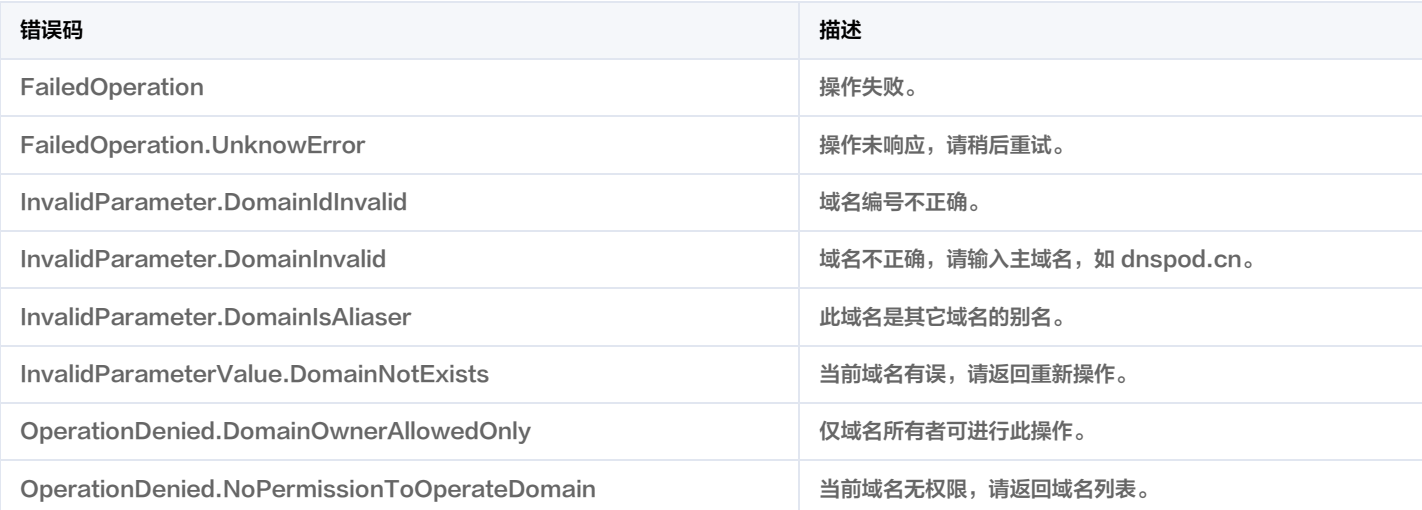

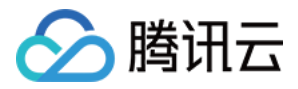

# 快照回滚前检查

最近更新时间:2023-11-30 03:42:56

# 1. 接口描述

接口请求域名: dnspod.tencentcloudapi.com 。

### 快照回滚前检查

默认接口请求频率限制:20次/秒。

### 推荐使用 API Explorer [点击调试](https://console.cloud.tencent.com/api/explorer?Product=dnspod&Version=2021-03-23&Action=CheckSnapshotRollback)

API Explorer 提供了在线调用、签名验证、SDK 代码生成和快速检索接口等能力。您可查看每次调用的请求内容和返回结果以及自动生成 SDK 调用示例。

# 2. 输入参数

以下请求参数列表仅列出了接口请求参数和部分公共参数,完整公共参数列表见 [公共请求参数。](https://cloud.tencent.com/document/api/1427/56188)

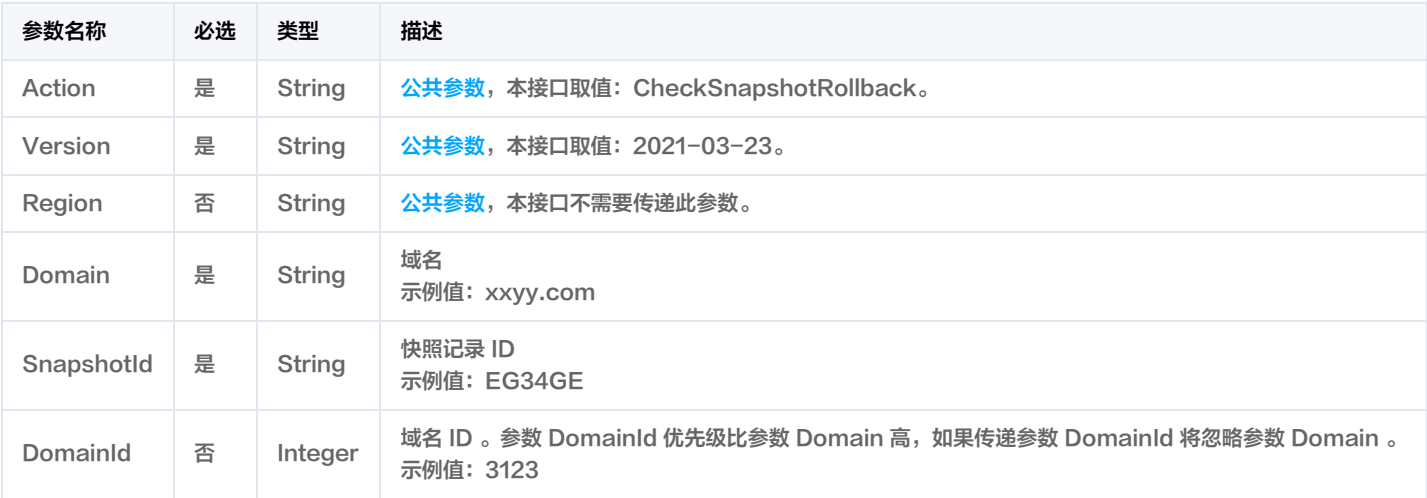

# 3. 输出参数

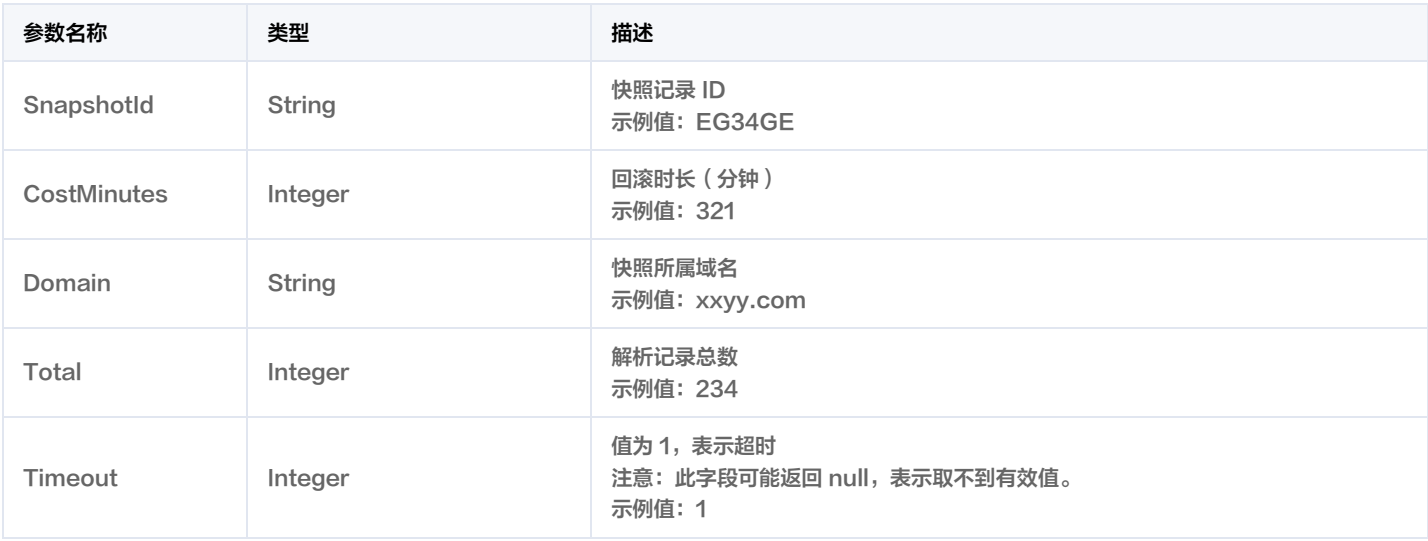

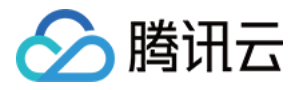

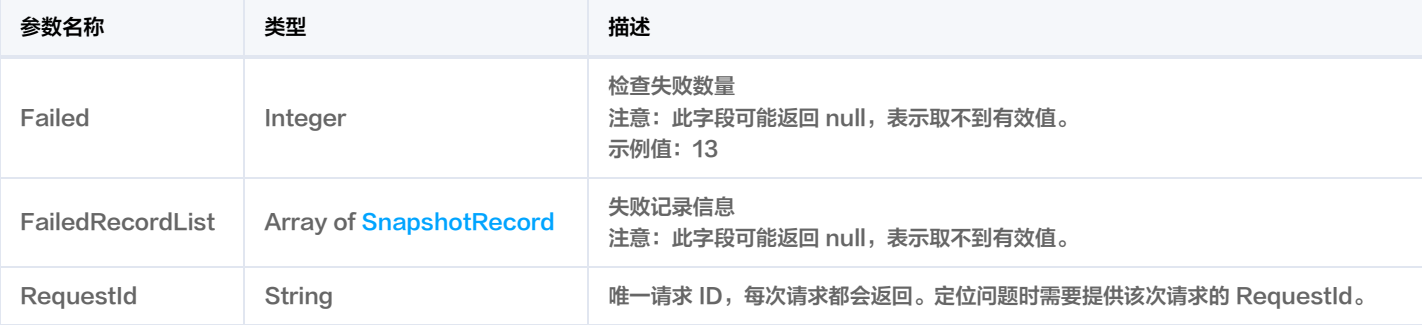

# 4. 示例

### 示例1 快照回滚前检查

### 输入示例

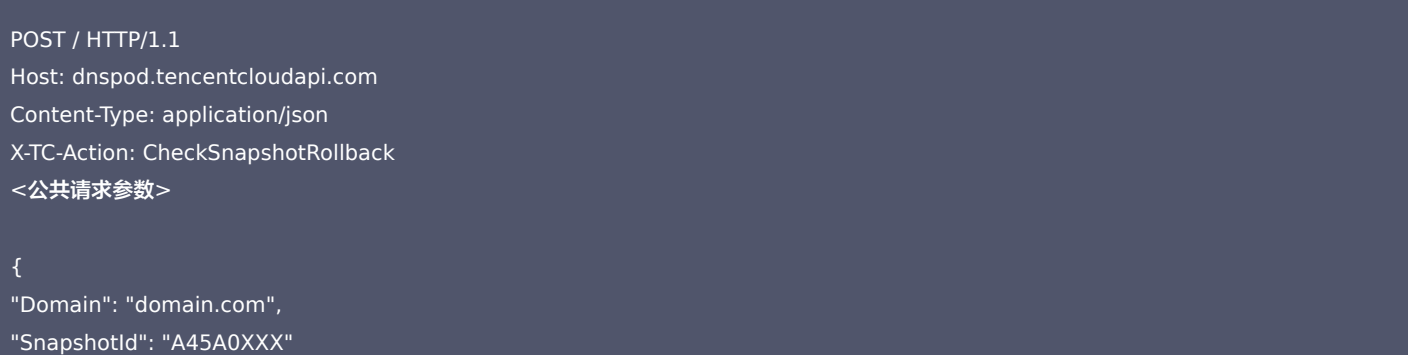

### 输出示例

```
"Response": {
"RequestId": "b8a0fd97-4a54-40ce-a7a9-a97523eaaf2e",
"Domain": "domain.com",
"SnapshotId": "A45A0XXX",
"Total": 63,
"Failed": 1,
"CostMinutes": 1,
"FailedRecordList": [
"RecordId": "15772994",
"SubDomain": "@",
"RecordType": "CNAME",
"RecordLine": "test",
"Value": "mailhz.qiye.163.com.",
"Weight": null,
"Reason": "线路不存在",
"TTL": "600",
"MX": "0"
```
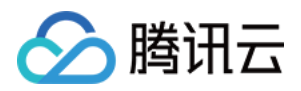

# "Timeout": null

## 5. 开发者资源

### 腾讯云 API 平台

[腾讯云 API 平台](https://cloud.tencent.com/api) 是综合 API 文档、错误码、API Explorer 及 SDK 等资源的统一查询平台,方便您从同一入口查询及使用腾讯云提供的所有 API 服 务。

### API Inspector

用户可通过 [API Inspector](https://cloud.tencent.com/document/product/1278/49361) 查看控制台每一步操作关联的 API 调用情况,并自动生成各语言版本的 API 代码,也可前往 A<mark>PI Explorer</mark> 进行在线调 试。

### SDK

云 API 3.0 提供了配套的开发工具集(SDK),支持多种编程语言,能更方便的调用 API。

- Tencent Cloud SDK 3.0 for Python: [GitHub](https://github.com/TencentCloud/tencentcloud-sdk-python/blob/master/tencentcloud/dnspod/v20210323/dnspod_client.py) [Gitee](https://gitee.com/TencentCloud/tencentcloud-sdk-python/blob/master/tencentcloud/dnspod/v20210323/dnspod_client.py)
- Tencent Cloud SDK 3.0 for Java: [GitHub](https://github.com/TencentCloud/tencentcloud-sdk-java/blob/master/src/main/java/com/tencentcloudapi/dnspod/v20210323/DnspodClient.java) [Gitee](https://gitee.com/TencentCloud/tencentcloud-sdk-java/blob/master/src/main/java/com/tencentcloudapi/dnspod/v20210323/DnspodClient.java)
- Tencent Cloud SDK 3.0 for PHP: [GitHub](https://github.com/TencentCloud/tencentcloud-sdk-php/blob/master/src/TencentCloud/Dnspod/V20210323/DnspodClient.php) [Gitee](https://gitee.com/TencentCloud/tencentcloud-sdk-php/blob/master/src/TencentCloud/Dnspod/V20210323/DnspodClient.php)
- Tencent Cloud SDK 3.0 for Go: [GitHub](https://github.com/TencentCloud/tencentcloud-sdk-go/blob/master/tencentcloud/dnspod/v20210323/client.go) [Gitee](https://gitee.com/TencentCloud/tencentcloud-sdk-go/blob/master/tencentcloud/dnspod/v20210323/client.go)
- Tencent Cloud SDK 3.0 for Node.js: [GitHub](https://github.com/TencentCloud/tencentcloud-sdk-nodejs/blob/master/tencentcloud/services/dnspod/v20210323/dnspod_client.js) [Gitee](https://gitee.com/TencentCloud/tencentcloud-sdk-nodejs/blob/master/tencentcloud/services/dnspod/v20210323/dnspod_client.js)
- Tencent Cloud SDK 3.0 for .NET: [GitHub](https://github.com/TencentCloud/tencentcloud-sdk-dotnet/blob/master/TencentCloud/Dnspod/V20210323/DnspodClient.cs) [Gitee](https://gitee.com/TencentCloud/tencentcloud-sdk-dotnet/blob/master/TencentCloud/Dnspod/V20210323/DnspodClient.cs)
- Tencent Cloud SDK 3.0 for C++: [GitHub](https://github.com/TencentCloud/tencentcloud-sdk-cpp/blob/master/dnspod/src/v20210323/DnspodClient.cpp) [Gitee](https://gitee.com/TencentCloud/tencentcloud-sdk-cpp/blob/master/dnspod/src/v20210323/DnspodClient.cpp)
- Tencent Cloud SDK 3.0 for Ruby: [GitHub](https://github.com/TencentCloud/tencentcloud-sdk-ruby/blob/master/tencentcloud-sdk-dnspod/lib/v20210323/client.rb) [Gitee](https://gitee.com/TencentCloud/tencentcloud-sdk-ruby/blob/master/tencentcloud-sdk-dnspod/lib/v20210323/client.rb)

### 命令行工具

[Tencent Cloud CLI 3.0](https://cloud.tencent.com/document/product/440/6176)

## 6. 错误码

### 以下仅列出了接口业务逻辑相关的错误码,其他错误码详见 [公共错误码。](https://cloud.tencent.com/document/api/1427/56192#.E5.85.AC.E5.85.B1.E9.94.99.E8.AF.AF.E7.A0.81)

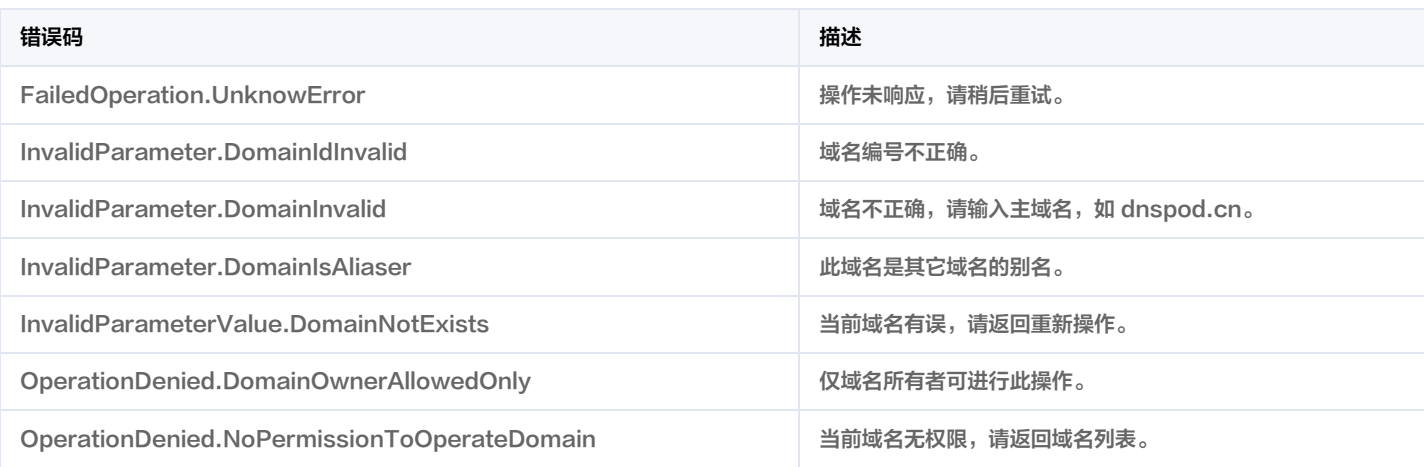

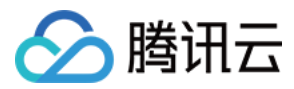

# 创建快照

最近更新时间:2023-11-30 03:42:55

# 1. 接口描述

接口请求域名: dnspod.tencentcloudapi.com 。

### 创建快照

默认接口请求频率限制:20次/秒。

### 推荐使用 API Explorer [点击调试](https://console.cloud.tencent.com/api/explorer?Product=dnspod&Version=2021-03-23&Action=CreateSnapshot)

API Explorer 提供了在线调用、签名验证、SDK 代码生成和快速检索接口等能力。您可查看每次调用的请求内容和返回结果以及自动生成 SDK 调用示例。

# 2. 输入参数

以下请求参数列表仅列出了接口请求参数和部分公共参数,完整公共参数列表见 [公共请求参数。](https://cloud.tencent.com/document/api/1427/56188)

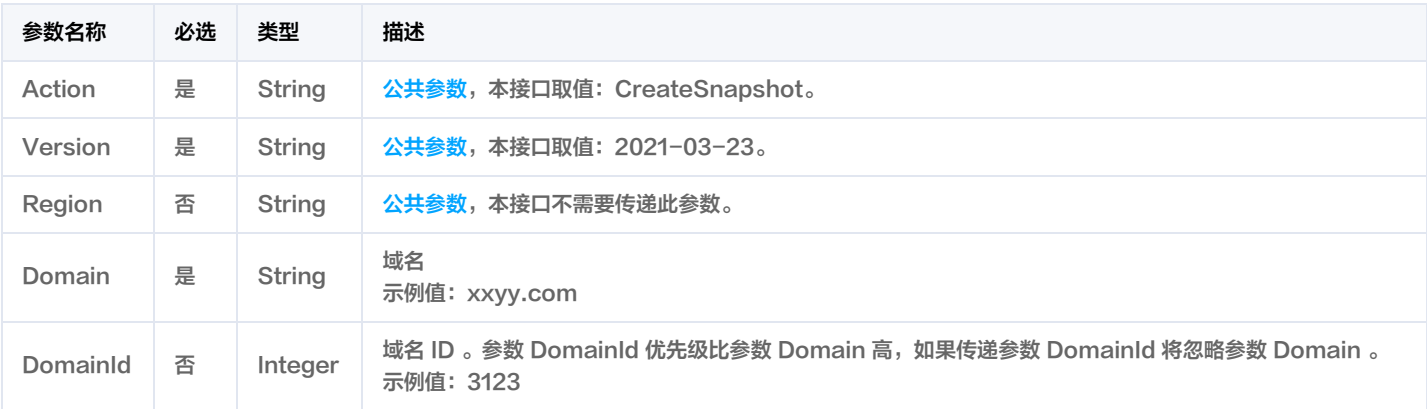

# 3. 输出参数

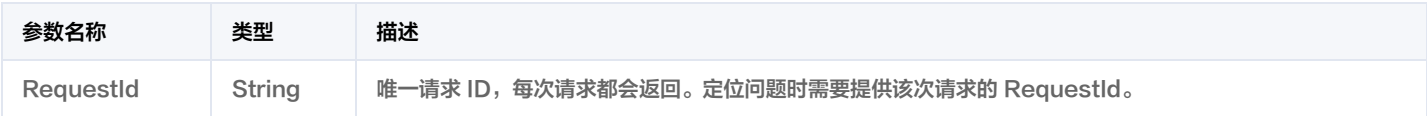

# 4. 示例

### 示例1 创建快照

### 输入示例

### POST / HTTP/1.1

Host: dnspod.tencentcloudapi.com Content-Type: application/json X-TC-Action: CreateSnapshot <公共请求参数>
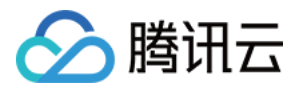

"Domain": "domain.com"

#### 输出示例

```
"Response": {
"RequestId": "289e4d98-4907-4aa1-84bc-75f79926e724"
```
### 5. 开发者资源

#### 腾讯云 API 平台

[腾讯云 API 平台](https://cloud.tencent.com/api) 是综合 API 文档、错误码、API Explorer 及 SDK 等资源的统一查询平台,方便您从同一入口查询及使用腾讯云提供的所有 API 服 务。

#### API Inspector

用户可通过 [API Inspector](https://cloud.tencent.com/document/product/1278/49361) 查看控制台每一步操作关联的 API 调用情况,并自动生成各语言版本的 API 代码,也可前往 [API Explorer](https://cloud.tencent.com/document/product/1278/46697) 进行在线调 试。

#### SDK

云 API 3.0 提供了配套的开发工具集(SDK),支持多种编程语言,能更方便的调用 API。

- Tencent Cloud SDK 3.0 for Python: [GitHub](https://github.com/TencentCloud/tencentcloud-sdk-python/blob/master/tencentcloud/dnspod/v20210323/dnspod_client.py) [Gitee](https://gitee.com/TencentCloud/tencentcloud-sdk-python/blob/master/tencentcloud/dnspod/v20210323/dnspod_client.py)
- Tencent Cloud SDK 3.0 for Java: [GitHub](https://github.com/TencentCloud/tencentcloud-sdk-java/blob/master/src/main/java/com/tencentcloudapi/dnspod/v20210323/DnspodClient.java) [Gitee](https://gitee.com/TencentCloud/tencentcloud-sdk-java/blob/master/src/main/java/com/tencentcloudapi/dnspod/v20210323/DnspodClient.java)
- Tencent Cloud SDK 3.0 for PHP: [GitHub](https://github.com/TencentCloud/tencentcloud-sdk-php/blob/master/src/TencentCloud/Dnspod/V20210323/DnspodClient.php) [Gitee](https://gitee.com/TencentCloud/tencentcloud-sdk-php/blob/master/src/TencentCloud/Dnspod/V20210323/DnspodClient.php)
- Tencent Cloud SDK 3.0 for Go: [GitHub](https://github.com/TencentCloud/tencentcloud-sdk-go/blob/master/tencentcloud/dnspod/v20210323/client.go) [Gitee](https://gitee.com/TencentCloud/tencentcloud-sdk-go/blob/master/tencentcloud/dnspod/v20210323/client.go)
- Tencent Cloud SDK 3.0 for Node.js: [GitHub](https://github.com/TencentCloud/tencentcloud-sdk-nodejs/blob/master/tencentcloud/services/dnspod/v20210323/dnspod_client.js) [Gitee](https://gitee.com/TencentCloud/tencentcloud-sdk-nodejs/blob/master/tencentcloud/services/dnspod/v20210323/dnspod_client.js)
- Tencent Cloud SDK 3.0 for .NET: [GitHub](https://github.com/TencentCloud/tencentcloud-sdk-dotnet/blob/master/TencentCloud/Dnspod/V20210323/DnspodClient.cs) [Gitee](https://gitee.com/TencentCloud/tencentcloud-sdk-dotnet/blob/master/TencentCloud/Dnspod/V20210323/DnspodClient.cs)
- Tencent Cloud SDK 3.0 for C++: [GitHub](https://github.com/TencentCloud/tencentcloud-sdk-cpp/blob/master/dnspod/src/v20210323/DnspodClient.cpp) [Gitee](https://gitee.com/TencentCloud/tencentcloud-sdk-cpp/blob/master/dnspod/src/v20210323/DnspodClient.cpp)
- Tencent Cloud SDK 3.0 for Ruby: [GitHub](https://github.com/TencentCloud/tencentcloud-sdk-ruby/blob/master/tencentcloud-sdk-dnspod/lib/v20210323/client.rb) [Gitee](https://gitee.com/TencentCloud/tencentcloud-sdk-ruby/blob/master/tencentcloud-sdk-dnspod/lib/v20210323/client.rb)

#### 命令行工具

[Tencent Cloud CLI 3.0](https://cloud.tencent.com/document/product/440/6176)

## 6. 错误码

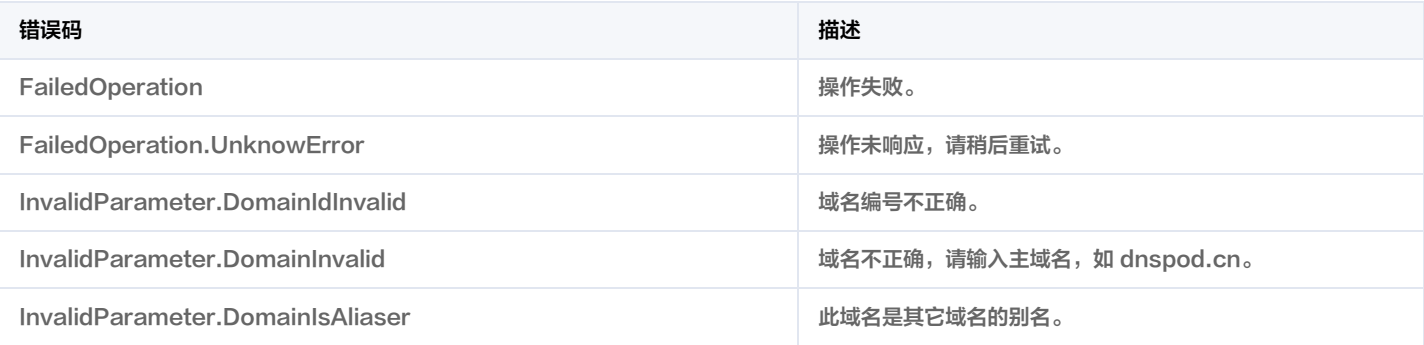

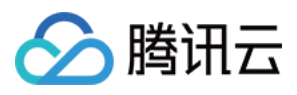

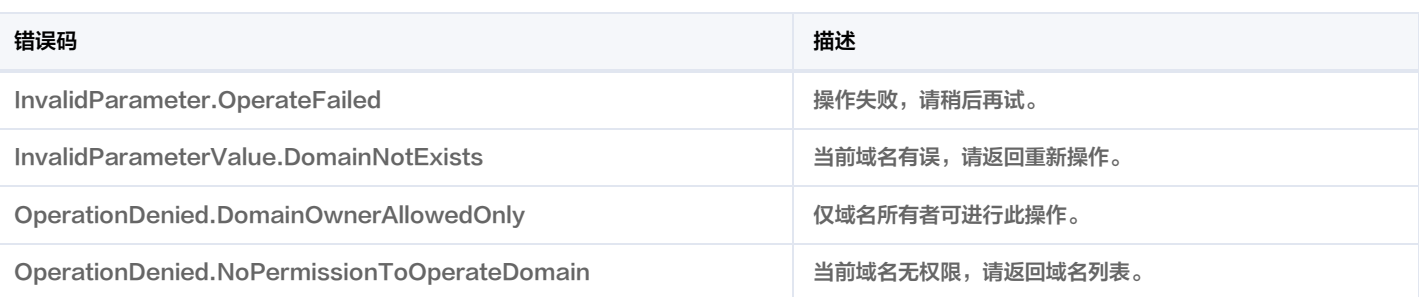

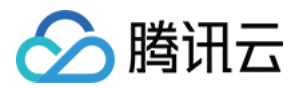

# 删除快照

最近更新时间:2023-11-30 03:42:55

## 1. 接口描述

接口请求域名: dnspod.tencentcloudapi.com 。

#### 删除快照

默认接口请求频率限制:20次/秒。

#### 推荐使用 API Explorer [点击调试](https://console.cloud.tencent.com/api/explorer?Product=dnspod&Version=2021-03-23&Action=DeleteSnapshot)

API Explorer 提供了在线调用、签名验证、SDK 代码生成和快速检索接口等能力。您可查看每次调用的请求内容和返回结果以及自动生成 SDK 调用示例。

## 2. 输入参数

以下请求参数列表仅列出了接口请求参数和部分公共参数,完整公共参数列表见 [公共请求参数。](https://cloud.tencent.com/document/api/1427/56188)

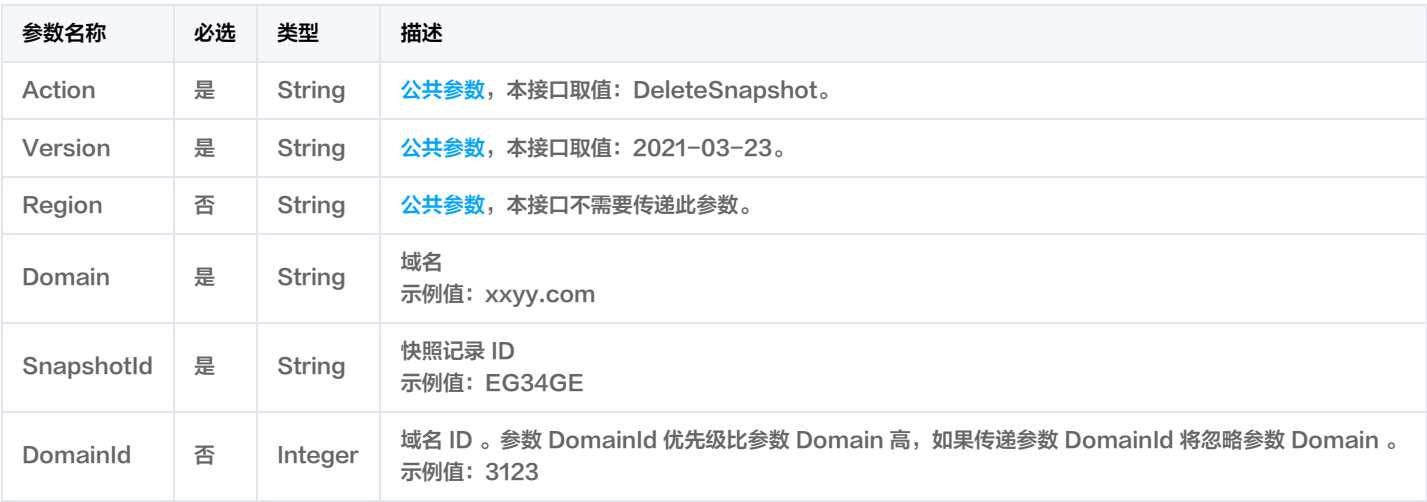

## 3. 输出参数

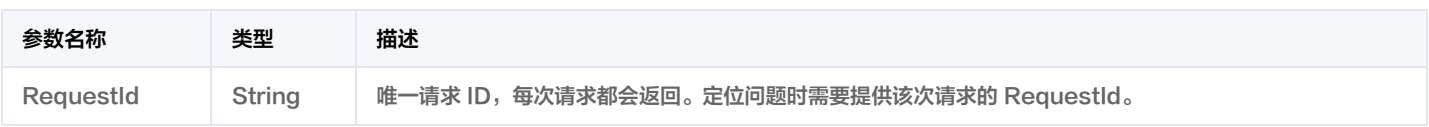

## 4. 示例

#### 示例1 删除快照

#### 输入示例

POST / HTTP/1.1 Host: dnspod.tencentcloudapi.com Content-Type: application/json X-TC-Action: DeleteSnapshot <公共请求参数>

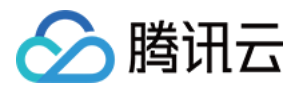

"Domain": "domain.com", "SnapshotId": "B102XXXA"

#### 输出示例

# "Response": { "RequestId": "e3c8c279-ccfb-4630-810c-36bc11e21ff9"

## 5. 开发者资源

#### 腾讯云 API 平台

<mark>[腾讯云 API 平台](https://cloud.tencent.com/api) 是综合 API 文档、错误码、API Explorer 及 SDK</mark> 等资源的统一查询平台,方便您从同一入口查询及使用腾讯云提供的所有 API 服 务。

#### API Inspector

用户可通过 [API Inspector](https://cloud.tencent.com/document/product/1278/49361) 查看控制台每一步操作关联的 API 调用情况,并自动生成各语言版本的 API 代码,也可前往 [API Explorer](https://cloud.tencent.com/document/product/1278/46697) 进行在线调 试。

#### SDK

云 API 3.0 提供了配套的开发工具集(SDK),支持多种编程语言,能更方便的调用 API。

- Tencent Cloud SDK 3.0 for Python: [GitHub](https://github.com/TencentCloud/tencentcloud-sdk-python/blob/master/tencentcloud/dnspod/v20210323/dnspod_client.py) [Gitee](https://gitee.com/TencentCloud/tencentcloud-sdk-python/blob/master/tencentcloud/dnspod/v20210323/dnspod_client.py)
- Tencent Cloud SDK 3.0 for Java: [GitHub](https://github.com/TencentCloud/tencentcloud-sdk-java/blob/master/src/main/java/com/tencentcloudapi/dnspod/v20210323/DnspodClient.java) [Gitee](https://gitee.com/TencentCloud/tencentcloud-sdk-java/blob/master/src/main/java/com/tencentcloudapi/dnspod/v20210323/DnspodClient.java)
- Tencent Cloud SDK 3.0 for PHP: [GitHub](https://github.com/TencentCloud/tencentcloud-sdk-php/blob/master/src/TencentCloud/Dnspod/V20210323/DnspodClient.php) [Gitee](https://gitee.com/TencentCloud/tencentcloud-sdk-php/blob/master/src/TencentCloud/Dnspod/V20210323/DnspodClient.php)
- Tencent Cloud SDK 3.0 for Go: [GitHub](https://github.com/TencentCloud/tencentcloud-sdk-go/blob/master/tencentcloud/dnspod/v20210323/client.go) [Gitee](https://gitee.com/TencentCloud/tencentcloud-sdk-go/blob/master/tencentcloud/dnspod/v20210323/client.go)
- Tencent Cloud SDK 3.0 for Node.js: [GitHub](https://github.com/TencentCloud/tencentcloud-sdk-nodejs/blob/master/tencentcloud/services/dnspod/v20210323/dnspod_client.js) [Gitee](https://gitee.com/TencentCloud/tencentcloud-sdk-nodejs/blob/master/tencentcloud/services/dnspod/v20210323/dnspod_client.js)
- Tencent Cloud SDK 3.0 for .NET: [GitHub](https://github.com/TencentCloud/tencentcloud-sdk-dotnet/blob/master/TencentCloud/Dnspod/V20210323/DnspodClient.cs) [Gitee](https://gitee.com/TencentCloud/tencentcloud-sdk-dotnet/blob/master/TencentCloud/Dnspod/V20210323/DnspodClient.cs)
- Tencent Cloud SDK 3.0 for C++: [GitHub](https://github.com/TencentCloud/tencentcloud-sdk-cpp/blob/master/dnspod/src/v20210323/DnspodClient.cpp) [Gitee](https://gitee.com/TencentCloud/tencentcloud-sdk-cpp/blob/master/dnspod/src/v20210323/DnspodClient.cpp)
- Tencent Cloud SDK 3.0 for Ruby: [GitHub](https://github.com/TencentCloud/tencentcloud-sdk-ruby/blob/master/tencentcloud-sdk-dnspod/lib/v20210323/client.rb) [Gitee](https://gitee.com/TencentCloud/tencentcloud-sdk-ruby/blob/master/tencentcloud-sdk-dnspod/lib/v20210323/client.rb)

#### 命令行工具

[Tencent Cloud CLI 3.0](https://cloud.tencent.com/document/product/440/6176)

## 6. 错误码

以下仅列出了接口业务逻辑相关的错误码,其他错误码详见 [公共错误码。](https://cloud.tencent.com/document/api/1427/56192#.E5.85.AC.E5.85.B1.E9.94.99.E8.AF.AF.E7.A0.81)

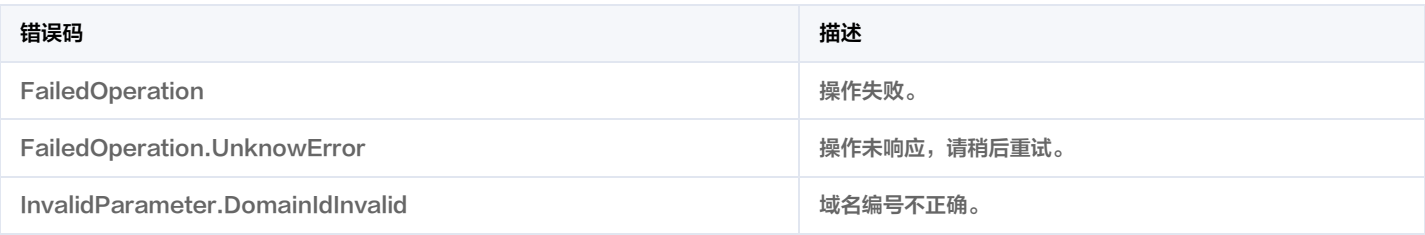

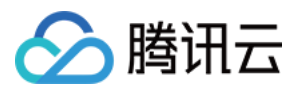

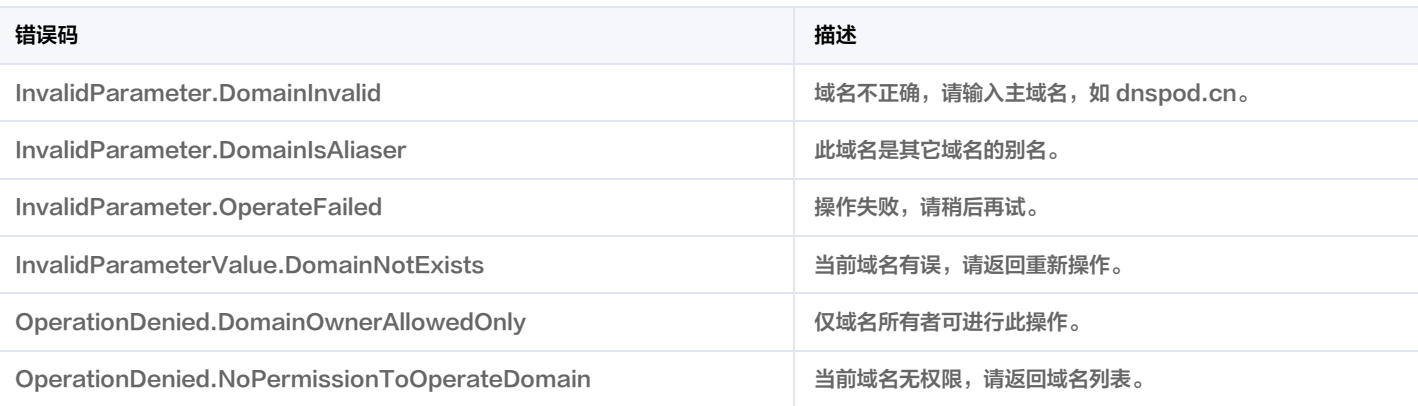

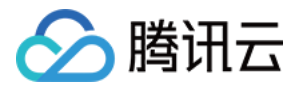

# 查询解析记录重新回滚的结果

最近更新时间:2023-11-30 03:42:54

## 1. 接口描述

接口请求域名: dnspod.tencentcloudapi.com 。

#### 查询解析记录重新回滚的结果

默认接口请求频率限制:20次/秒。

#### 推荐使用 API Explorer [点击调试](https://console.cloud.tencent.com/api/explorer?Product=dnspod&Version=2021-03-23&Action=DescribeRecordSnapshotRollbackResult)

API Explorer 提供了在线调用、签名验证、SDK 代码生成和快速检索接口等能力。您可查看每次调用的请求内容和返回结果以及自动生成 SDK 调用示例。

## 2. 输入参数

以下请求参数列表仅列出了接口请求参数和部分公共参数,完整公共参数列表见 [公共请求参数。](https://cloud.tencent.com/document/api/1427/56188)

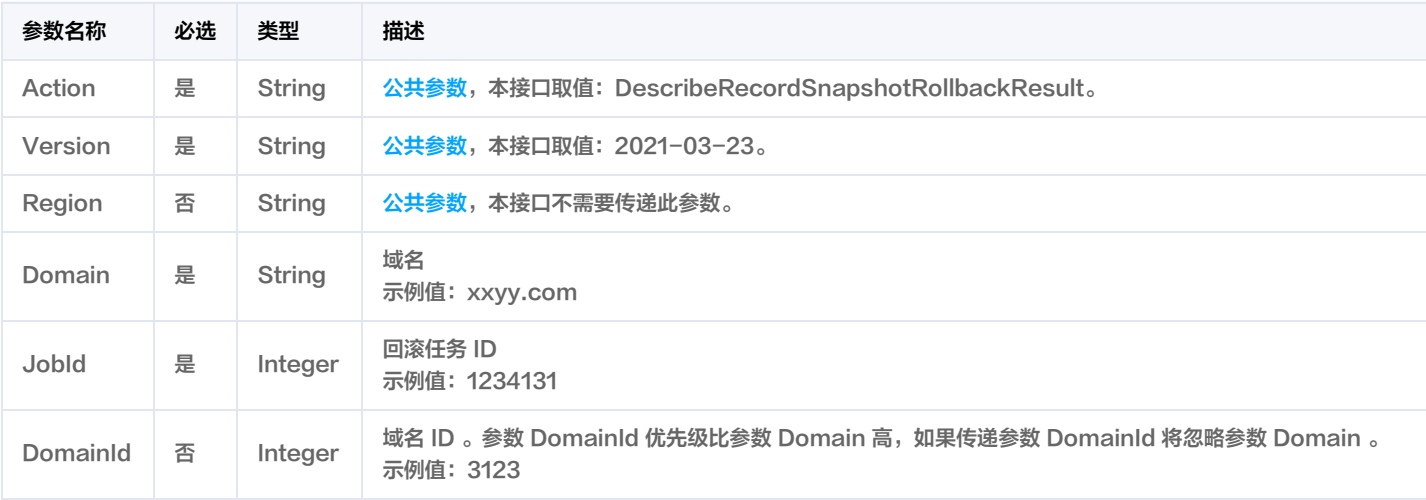

## 3. 输出参数

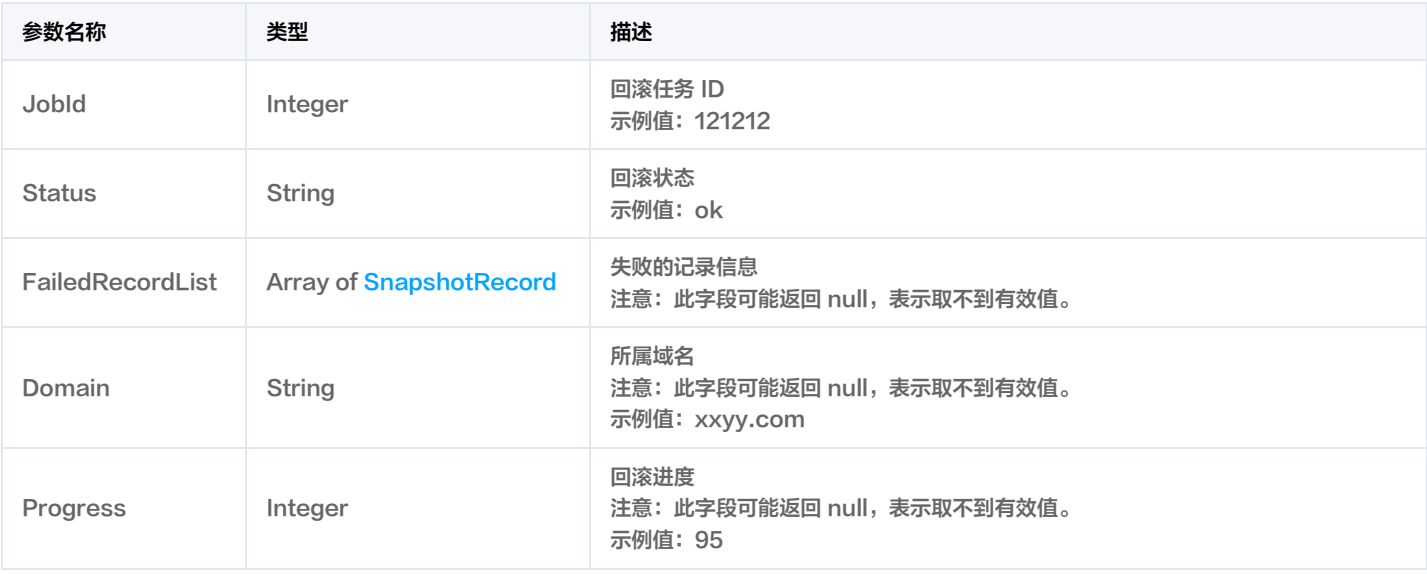

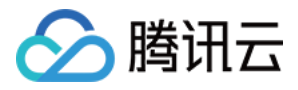

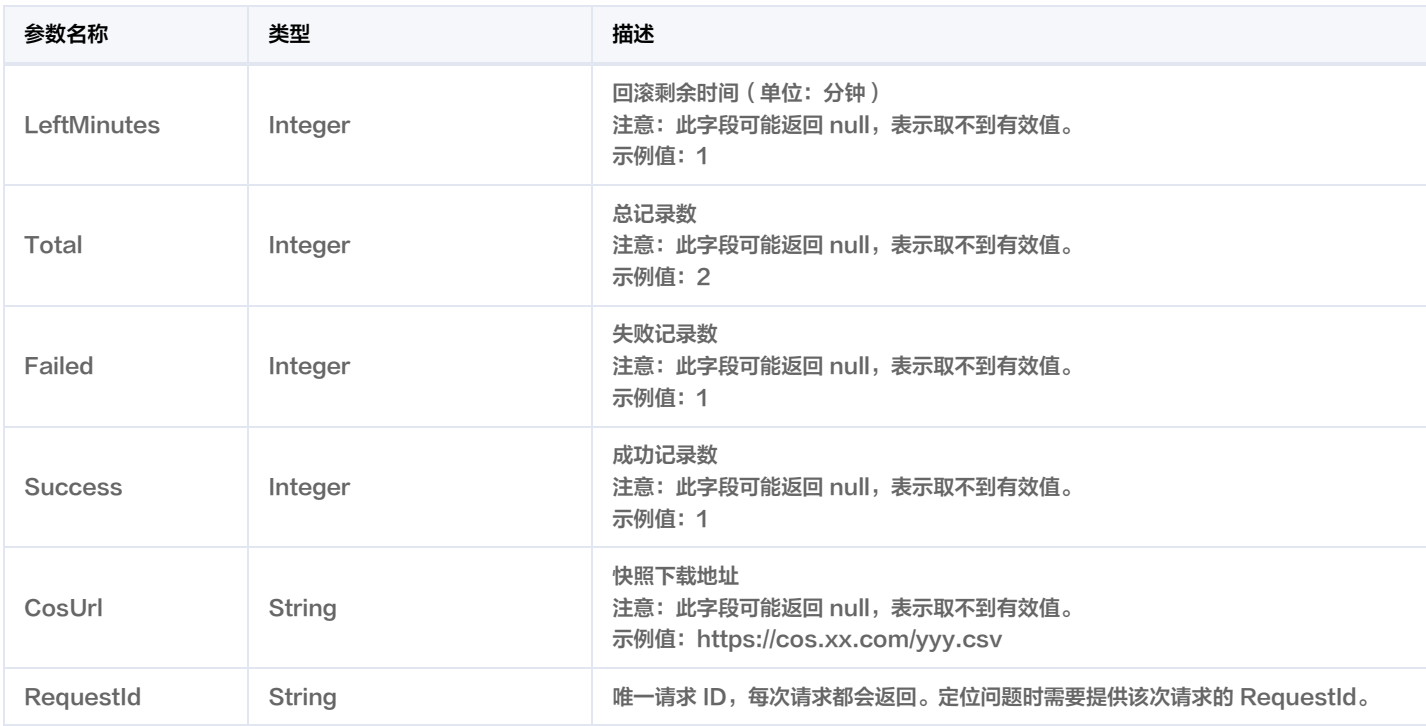

## 4. 示例

#### 示例1 查询解析记录重新回滚的结果

#### 输入示例

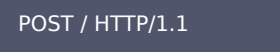

Host: dnspod.tencentcloudapi.com Content-Type: application/json X-TC-Action: DescribeRecordSnapshotRollbackResult <公共请求参数>

"Domain": "domain.com", "JobId": 1111

#### 输出示例

```
"Response": {
"RequestId": "c8a5c989-0d6d-4335-928c-266fe831adc8",
"FailedRecordList": [
"RecordId": "0",
"SubDomain": "no_line",
"RecordType": "A",
"RecordLine": "测试啊",
"Value": "0.0.0.1",
"TTL": "600",
```
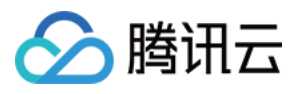

DNSPod

## "MX": null

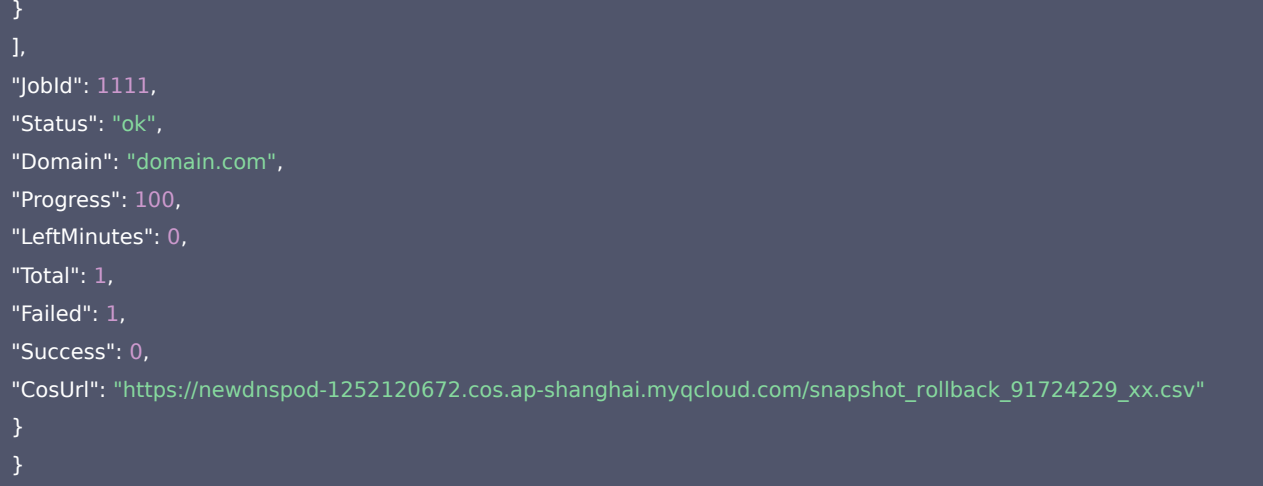

### 5. 开发者资源

#### 腾讯云 API 平台

[腾讯云 API 平台](https://cloud.tencent.com/api) 是综合 API 文档、错误码、API Explorer 及 SDK 等资源的统一查询平台,方便您从同一入口查询及使用腾讯云提供的所有 API 服 务。

#### API Inspector

用户可通过 [API Inspector](https://cloud.tencent.com/document/product/1278/49361) 查看控制台每一步操作关联的 API 调用情况,并自动生成各语言版本的 API 代码,也可前往 [API Explorer](https://cloud.tencent.com/document/product/1278/46697) 进行在线调 试。

#### SDK

云 API 3.0 提供了配套的开发工具集(SDK),支持多种编程语言,能更方便的调用 API。

- Tencent Cloud SDK 3.0 for Python: [GitHub](https://github.com/TencentCloud/tencentcloud-sdk-python/blob/master/tencentcloud/dnspod/v20210323/dnspod_client.py) [Gitee](https://gitee.com/TencentCloud/tencentcloud-sdk-python/blob/master/tencentcloud/dnspod/v20210323/dnspod_client.py)
- Tencent Cloud SDK 3.0 for Java: [GitHub](https://github.com/TencentCloud/tencentcloud-sdk-java/blob/master/src/main/java/com/tencentcloudapi/dnspod/v20210323/DnspodClient.java) [Gitee](https://gitee.com/TencentCloud/tencentcloud-sdk-java/blob/master/src/main/java/com/tencentcloudapi/dnspod/v20210323/DnspodClient.java)
- Tencent Cloud SDK 3.0 for PHP: [GitHub](https://github.com/TencentCloud/tencentcloud-sdk-php/blob/master/src/TencentCloud/Dnspod/V20210323/DnspodClient.php) [Gitee](https://gitee.com/TencentCloud/tencentcloud-sdk-php/blob/master/src/TencentCloud/Dnspod/V20210323/DnspodClient.php)
- Tencent Cloud SDK 3.0 for Go: [GitHub](https://github.com/TencentCloud/tencentcloud-sdk-go/blob/master/tencentcloud/dnspod/v20210323/client.go) [Gitee](https://gitee.com/TencentCloud/tencentcloud-sdk-go/blob/master/tencentcloud/dnspod/v20210323/client.go)
- Tencent Cloud SDK 3.0 for Node.js: [GitHub](https://github.com/TencentCloud/tencentcloud-sdk-nodejs/blob/master/tencentcloud/services/dnspod/v20210323/dnspod_client.js) [Gitee](https://gitee.com/TencentCloud/tencentcloud-sdk-nodejs/blob/master/tencentcloud/services/dnspod/v20210323/dnspod_client.js)
- Tencent Cloud SDK 3.0 for .NET: [GitHub](https://github.com/TencentCloud/tencentcloud-sdk-dotnet/blob/master/TencentCloud/Dnspod/V20210323/DnspodClient.cs) [Gitee](https://gitee.com/TencentCloud/tencentcloud-sdk-dotnet/blob/master/TencentCloud/Dnspod/V20210323/DnspodClient.cs)
- Tencent Cloud SDK 3.0 for C++: [GitHub](https://github.com/TencentCloud/tencentcloud-sdk-cpp/blob/master/dnspod/src/v20210323/DnspodClient.cpp) [Gitee](https://gitee.com/TencentCloud/tencentcloud-sdk-cpp/blob/master/dnspod/src/v20210323/DnspodClient.cpp)
- Tencent Cloud SDK 3.0 for Ruby: [GitHub](https://github.com/TencentCloud/tencentcloud-sdk-ruby/blob/master/tencentcloud-sdk-dnspod/lib/v20210323/client.rb) [Gitee](https://gitee.com/TencentCloud/tencentcloud-sdk-ruby/blob/master/tencentcloud-sdk-dnspod/lib/v20210323/client.rb)

#### 命令行工具

[Tencent Cloud CLI 3.0](https://cloud.tencent.com/document/product/440/6176)

### 6. 错误码

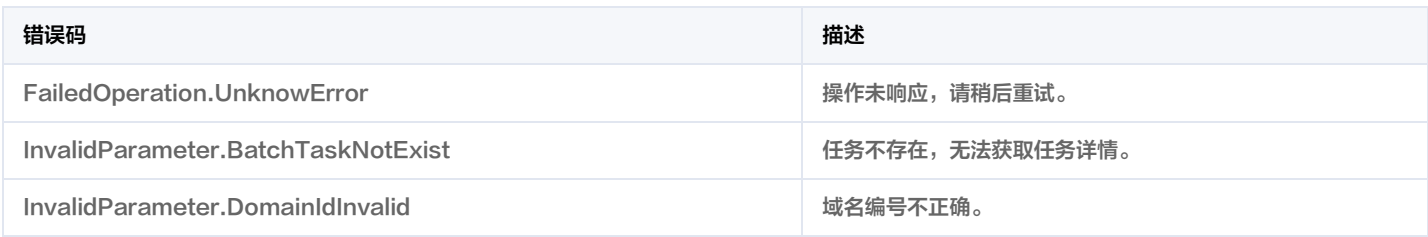

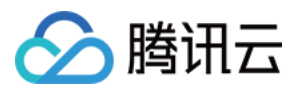

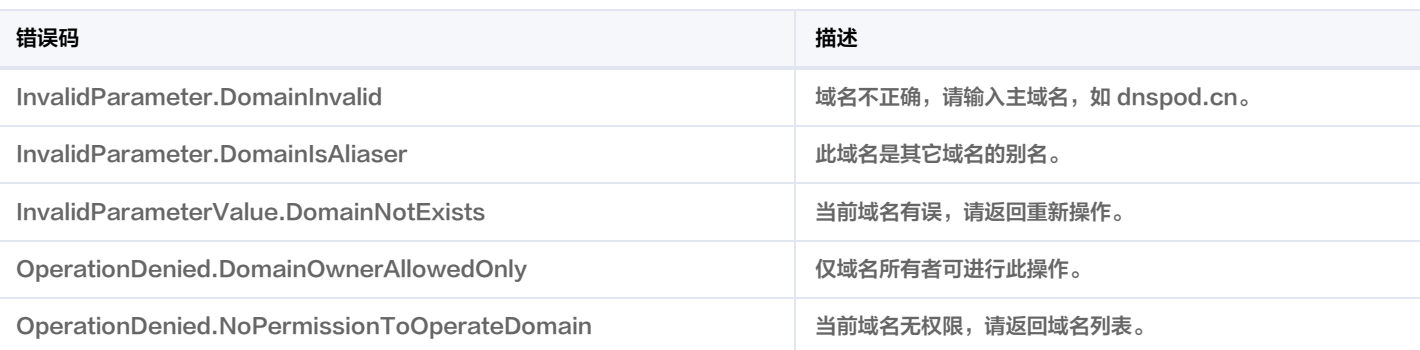

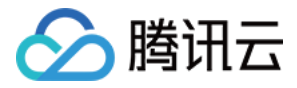

# 查询解析快照配置

最近更新时间: 2023-11-30 03:42:53

## 1. 接口描述

接口请求域名: dnspod.tencentcloudapi.com 。

#### 查询解析快照配置

默认接口请求频率限制:20次/秒。

#### 推荐使用 API Explorer [点击调试](https://console.cloud.tencent.com/api/explorer?Product=dnspod&Version=2021-03-23&Action=DescribeSnapshotConfig)

API Explorer 提供了在线调用、签名验证、SDK 代码生成和快速检索接口等能力。您可查看每次调用的请求内容和返回结果以及自动生成 SDK 调用示例。

## 2. 输入参数

以下请求参数列表仅列出了接口请求参数和部分公共参数,完整公共参数列表见 [公共请求参数。](https://cloud.tencent.com/document/api/1427/56188)

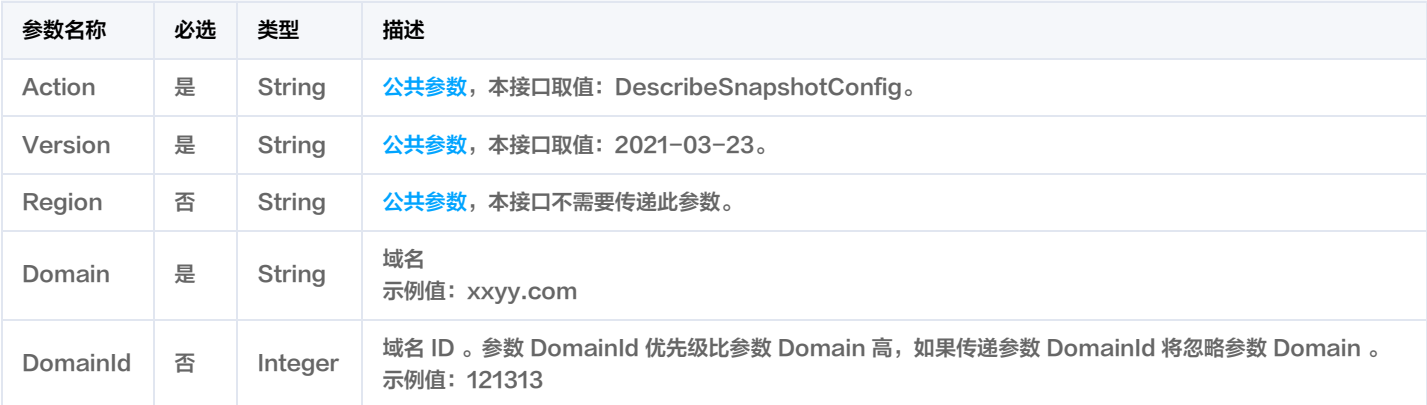

## 3. 输出参数

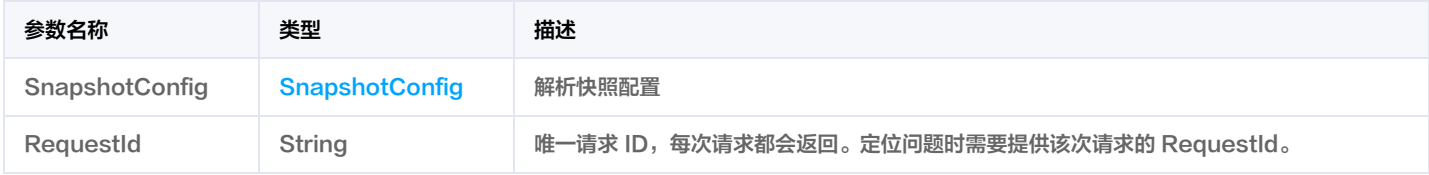

## 4. 示例

#### 示例1 查询解析快照配置

查询解析快照配置

#### 输入示例

POST / HTTP/1.1 Host: dnspod.tencentcloudapi.com Content-Type: application/json

X-TC-Action: DescribeSnapshotConfig

<公共请求参数>

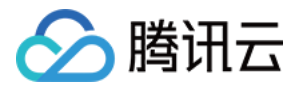

"Domain": "xx.com"

#### 输出示例

```
"Response": {
"RequestId": "567ca259-aff2-449b-a3af-c8cf7ee32f91",
"SnapshotConfig": {
"Id": "1112",
"DomainId": "121212",
"Status": "enable",
"Config": "monthly",
"CreatedOn": "2022-08-16 11:33:56",
"UpdatedOn": "2022-10-16 11:34:21",
"SnapshotCount": 3
```
### 5. 开发者资源

#### 腾讯云 API 平台

[腾讯云 API 平台](https://cloud.tencent.com/api) 是综合 API 文档、错误码、API Explorer 及 SDK 等资源的统一查询平台,方便您从同一入口查询及使用腾讯云提供的所有 API 服 务。

#### API Inspector

用户可通过 [API Inspector](https://cloud.tencent.com/document/product/1278/49361) 查看控制台每一步操作关联的 API 调用情况,并自动生成各语言版本的 API 代码,也可前往 [API Explorer](https://cloud.tencent.com/document/product/1278/46697) 进行在线调 试。

#### **SDK**

云 API 3.0 提供了配套的开发工具集(SDK),支持多种编程语言,能更方便的调用 API。

- Tencent Cloud SDK 3.0 for Python: [GitHub](https://github.com/TencentCloud/tencentcloud-sdk-python/blob/master/tencentcloud/dnspod/v20210323/dnspod_client.py) [Gitee](https://gitee.com/TencentCloud/tencentcloud-sdk-python/blob/master/tencentcloud/dnspod/v20210323/dnspod_client.py)
- Tencent Cloud SDK 3.0 for Java: [GitHub](https://github.com/TencentCloud/tencentcloud-sdk-java/blob/master/src/main/java/com/tencentcloudapi/dnspod/v20210323/DnspodClient.java) [Gitee](https://gitee.com/TencentCloud/tencentcloud-sdk-java/blob/master/src/main/java/com/tencentcloudapi/dnspod/v20210323/DnspodClient.java)
- Tencent Cloud SDK 3.0 for PHP: [GitHub](https://github.com/TencentCloud/tencentcloud-sdk-php/blob/master/src/TencentCloud/Dnspod/V20210323/DnspodClient.php) [Gitee](https://gitee.com/TencentCloud/tencentcloud-sdk-php/blob/master/src/TencentCloud/Dnspod/V20210323/DnspodClient.php)
- Tencent Cloud SDK 3.0 for Go: [GitHub](https://github.com/TencentCloud/tencentcloud-sdk-go/blob/master/tencentcloud/dnspod/v20210323/client.go) [Gitee](https://gitee.com/TencentCloud/tencentcloud-sdk-go/blob/master/tencentcloud/dnspod/v20210323/client.go)
- Tencent Cloud SDK 3.0 for Node.js: [GitHub](https://github.com/TencentCloud/tencentcloud-sdk-nodejs/blob/master/tencentcloud/services/dnspod/v20210323/dnspod_client.js) [Gitee](https://gitee.com/TencentCloud/tencentcloud-sdk-nodejs/blob/master/tencentcloud/services/dnspod/v20210323/dnspod_client.js)
- Tencent Cloud SDK 3.0 for .NET: [GitHub](https://github.com/TencentCloud/tencentcloud-sdk-dotnet/blob/master/TencentCloud/Dnspod/V20210323/DnspodClient.cs) [Gitee](https://gitee.com/TencentCloud/tencentcloud-sdk-dotnet/blob/master/TencentCloud/Dnspod/V20210323/DnspodClient.cs)
- Tencent Cloud SDK 3.0 for C++: [GitHub](https://github.com/TencentCloud/tencentcloud-sdk-cpp/blob/master/dnspod/src/v20210323/DnspodClient.cpp) [Gitee](https://gitee.com/TencentCloud/tencentcloud-sdk-cpp/blob/master/dnspod/src/v20210323/DnspodClient.cpp)
- Tencent Cloud SDK 3.0 for Ruby: [GitHub](https://github.com/TencentCloud/tencentcloud-sdk-ruby/blob/master/tencentcloud-sdk-dnspod/lib/v20210323/client.rb) [Gitee](https://gitee.com/TencentCloud/tencentcloud-sdk-ruby/blob/master/tencentcloud-sdk-dnspod/lib/v20210323/client.rb)

### 命令行工具

[Tencent Cloud CLI 3.0](https://cloud.tencent.com/document/product/440/6176)

## 6. 错误码

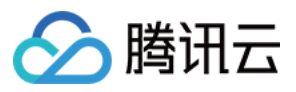

#### 以下仅列出了接口业务逻辑相关的错误码,其他错误码详见 [公共错误码。](https://cloud.tencent.com/document/api/1427/56192#.E5.85.AC.E5.85.B1.E9.94.99.E8.AF.AF.E7.A0.81)

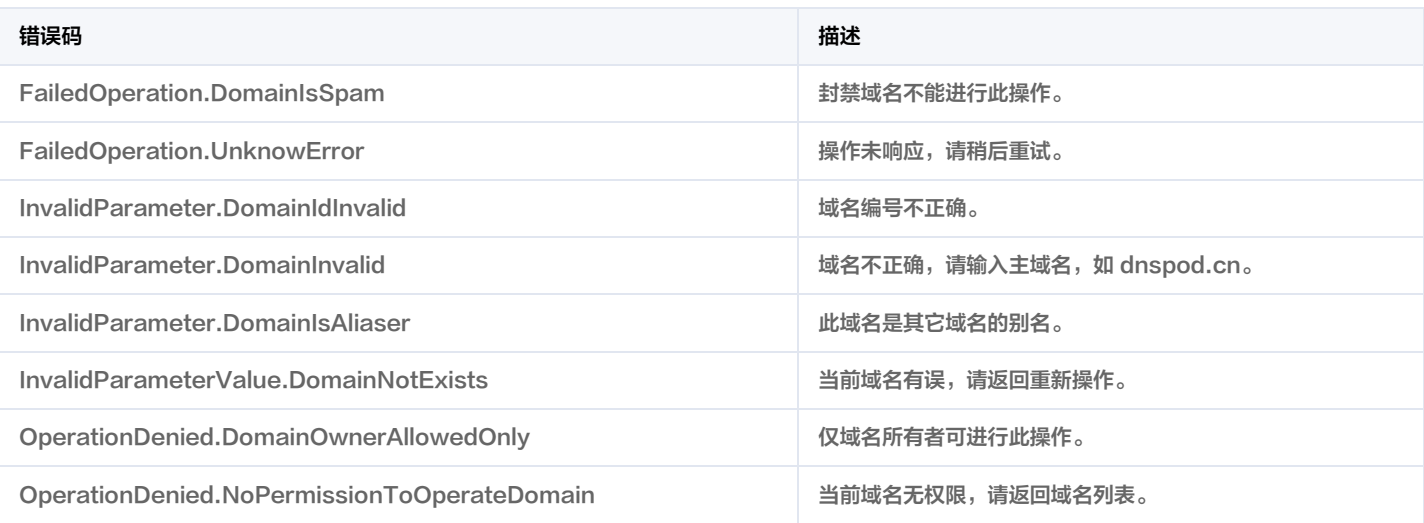

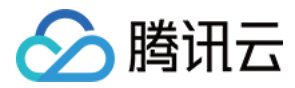

# 查询快照列表

最近更新时间:2023-11-30 03:42:52

## 1. 接口描述

接口请求域名: dnspod.tencentcloudapi.com 。

#### 查询快照列表

默认接口请求频率限制:20次/秒。

#### 推荐使用 API Explorer [点击调试](https://console.cloud.tencent.com/api/explorer?Product=dnspod&Version=2021-03-23&Action=DescribeSnapshotList)

API Explorer 提供了在线调用、签名验证、SDK 代码生成和快速检索接口等能力。您可查看每次调用的请求内容和返回结果以及自动生成 SDK 调用示例。

## 2. 输入参数

以下请求参数列表仅列出了接口请求参数和部分公共参数,完整公共参数列表见 [公共请求参数。](https://cloud.tencent.com/document/api/1427/56188)

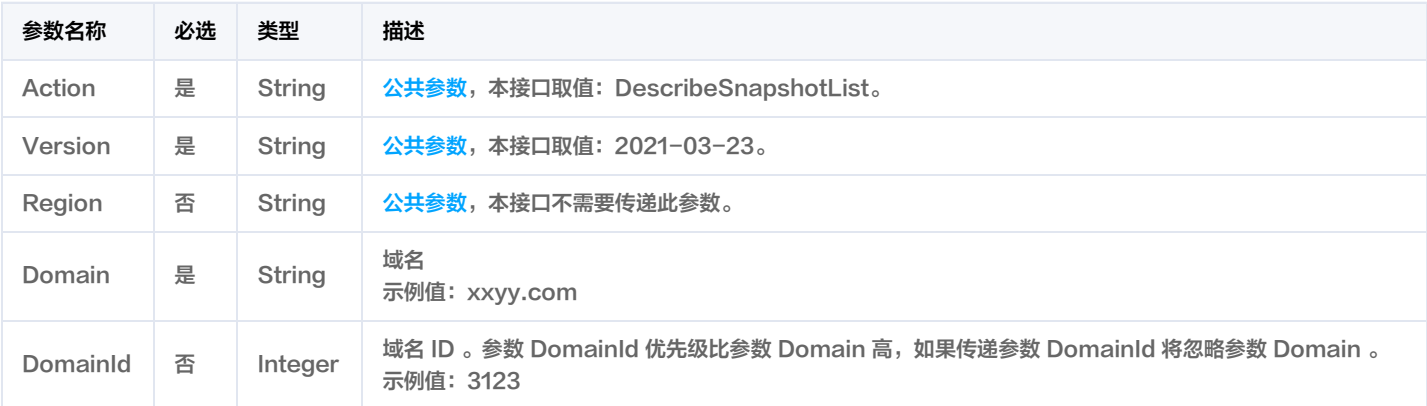

## 3. 输出参数

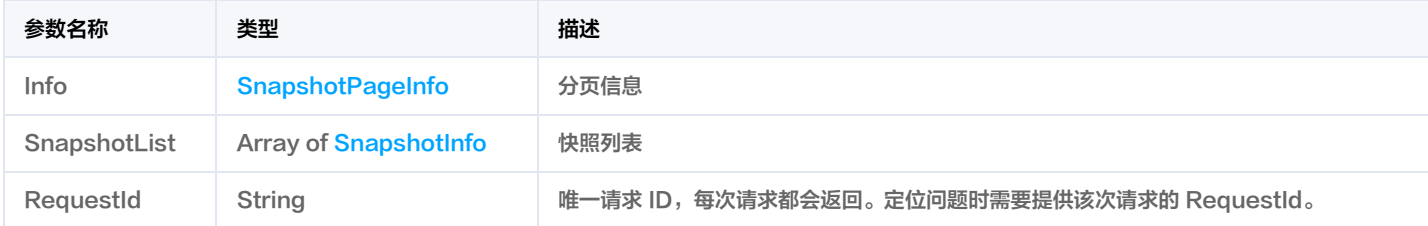

## 4. 示例

#### 示例1 查询快照列表

#### 输入示例

POST / HTTP/1.1 Host: dnspod.tencentcloudapi.com Content-Type: application/json X-TC-Action: DescribeSnapshotList

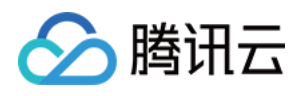

#### <公共请求参数>

```
"Domain": "domain.com"
```
#### 输出示例

```
"Response": {
"RequestId": "86690c76-ee04-4501-807a-821350c915db",
"SnapshotList": [
"Id": "BXXBCBE1",
"RecordCount": "57",
"Status": "normal",
"CosUrl": "https://newdnspod-1252120672.cos.ap-shanghai.myqcloud.com/snapshot_backup_xx1.csv",
"CreatedOn": "2022-10-16 11:34:20",
"Domain": "domain.com"
},
"Id": "3EEXXF2D",
"RecordCount": "49",
"Status": "normal",
"CosUrl": "https://newdnspod-1252120672.cos.ap-shanghai.myqcloud.com/snapshot_backup_xx2.csv",
"CreatedOn": "2022-09-16 11:34:09",
"Domain": "domain.com"
},
"Id": "B1XXXX8A",
"RecordCount": "43",
"Status": "normal",
"CosUrl": "https://newdnspod-1252120672.cos.ap-shanghai.myqcloud.com/snapshot_backup_xx3.csv",
"CreatedOn": "2022-08-16 11:34:03",
"Domain": "domain.com"
"Info": {
"Total": 3
```
### 5. 开发者资源

#### 腾讯云 API 平台

[腾讯云 API 平台](https://cloud.tencent.com/api) 是综合 API 文档、错误码、API Explorer 及 SDK 等资源的统一查询平台,方便您从同一入口查询及使用腾讯云提供的所有 API 服 务。

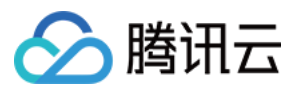

#### API Inspector

用户可通过 [API Inspector](https://cloud.tencent.com/document/product/1278/49361) 查看控制台每一步操作关联的 API 调用情况,并自动生成各语言版本的 API 代码,也可前往 <mark>API Explorer</mark> 进行在线调 试。

#### SDK

云 API 3.0 提供了配套的开发工具集(SDK),支持多种编程语言,能更方便的调用 API。

- Tencent Cloud SDK 3.0 for Python: [GitHub](https://github.com/TencentCloud/tencentcloud-sdk-python/blob/master/tencentcloud/dnspod/v20210323/dnspod_client.py) [Gitee](https://gitee.com/TencentCloud/tencentcloud-sdk-python/blob/master/tencentcloud/dnspod/v20210323/dnspod_client.py)
- Tencent Cloud SDK 3.0 for Java: [GitHub](https://github.com/TencentCloud/tencentcloud-sdk-java/blob/master/src/main/java/com/tencentcloudapi/dnspod/v20210323/DnspodClient.java) [Gitee](https://gitee.com/TencentCloud/tencentcloud-sdk-java/blob/master/src/main/java/com/tencentcloudapi/dnspod/v20210323/DnspodClient.java)
- Tencent Cloud SDK 3.0 for PHP: [GitHub](https://github.com/TencentCloud/tencentcloud-sdk-php/blob/master/src/TencentCloud/Dnspod/V20210323/DnspodClient.php) [Gitee](https://gitee.com/TencentCloud/tencentcloud-sdk-php/blob/master/src/TencentCloud/Dnspod/V20210323/DnspodClient.php)
- Tencent Cloud SDK 3.0 for Go: [GitHub](https://github.com/TencentCloud/tencentcloud-sdk-go/blob/master/tencentcloud/dnspod/v20210323/client.go) [Gitee](https://gitee.com/TencentCloud/tencentcloud-sdk-go/blob/master/tencentcloud/dnspod/v20210323/client.go)
- Tencent Cloud SDK 3.0 for Node.js: [GitHub](https://github.com/TencentCloud/tencentcloud-sdk-nodejs/blob/master/tencentcloud/services/dnspod/v20210323/dnspod_client.js) [Gitee](https://gitee.com/TencentCloud/tencentcloud-sdk-nodejs/blob/master/tencentcloud/services/dnspod/v20210323/dnspod_client.js)
- Tencent Cloud SDK 3.0 for .NET: [GitHub](https://github.com/TencentCloud/tencentcloud-sdk-dotnet/blob/master/TencentCloud/Dnspod/V20210323/DnspodClient.cs) [Gitee](https://gitee.com/TencentCloud/tencentcloud-sdk-dotnet/blob/master/TencentCloud/Dnspod/V20210323/DnspodClient.cs)
- Tencent Cloud SDK 3.0 for C++: [GitHub](https://github.com/TencentCloud/tencentcloud-sdk-cpp/blob/master/dnspod/src/v20210323/DnspodClient.cpp) [Gitee](https://gitee.com/TencentCloud/tencentcloud-sdk-cpp/blob/master/dnspod/src/v20210323/DnspodClient.cpp)
- Tencent Cloud SDK 3.0 for Ruby: [GitHub](https://github.com/TencentCloud/tencentcloud-sdk-ruby/blob/master/tencentcloud-sdk-dnspod/lib/v20210323/client.rb) [Gitee](https://gitee.com/TencentCloud/tencentcloud-sdk-ruby/blob/master/tencentcloud-sdk-dnspod/lib/v20210323/client.rb)

#### 命令行工具

[Tencent Cloud CLI 3.0](https://cloud.tencent.com/document/product/440/6176)

## 6. 错误码

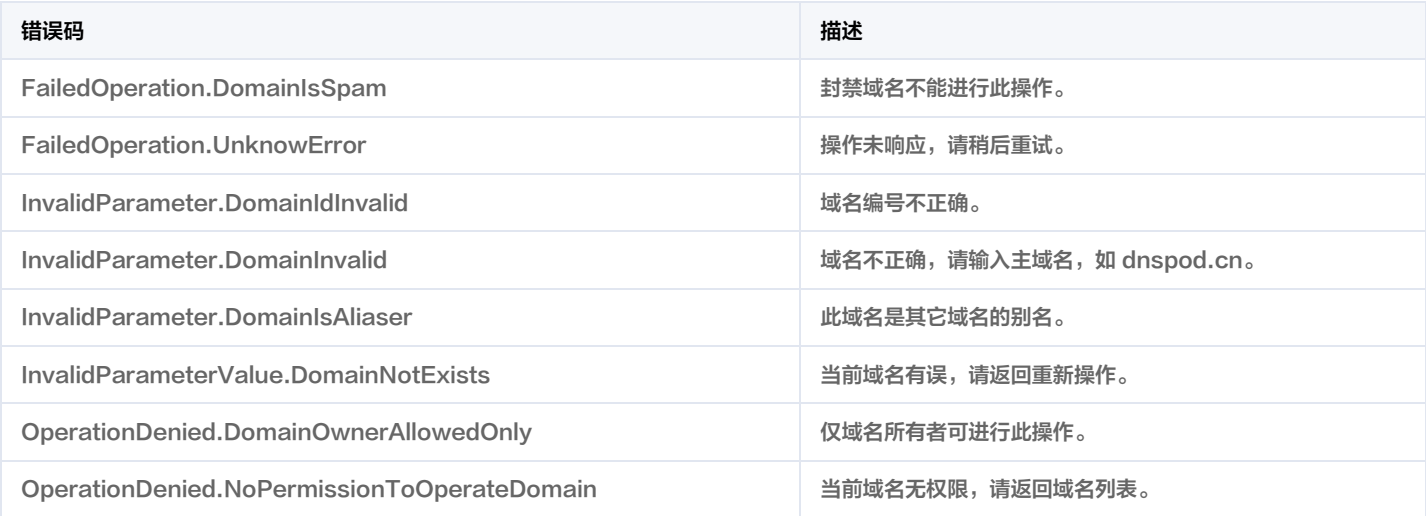

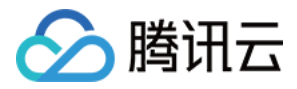

# 查询快照回滚结果

最近更新时间:2023-11-30 03:42:51

## 1. 接口描述

接口请求域名: dnspod.tencentcloudapi.com 。

#### 查询快照回滚结果

默认接口请求频率限制:20次/秒。

#### 推荐使用 API Explorer [点击调试](https://console.cloud.tencent.com/api/explorer?Product=dnspod&Version=2021-03-23&Action=DescribeSnapshotRollbackResult)

API Explorer 提供了在线调用、签名验证、SDK 代码生成和快速检索接口等能力。您可查看每次调用的请求内容和返回结果以及自动生成 SDK 调用示例。

## 2. 输入参数

以下请求参数列表仅列出了接口请求参数和部分公共参数,完整公共参数列表见 [公共请求参数。](https://cloud.tencent.com/document/api/1427/56188)

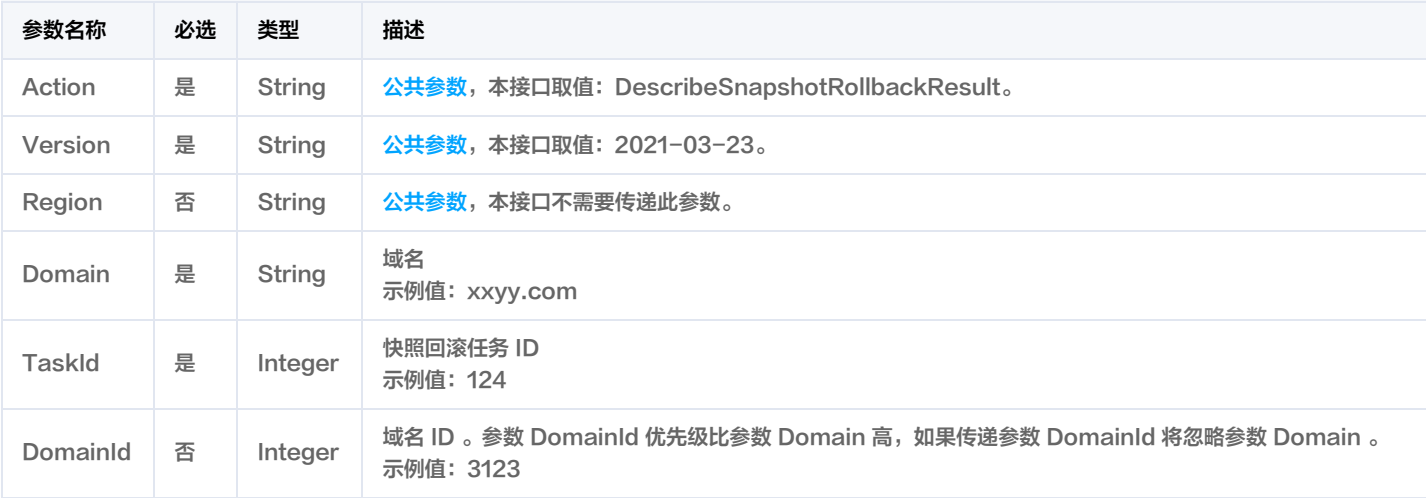

## 3. 输出参数

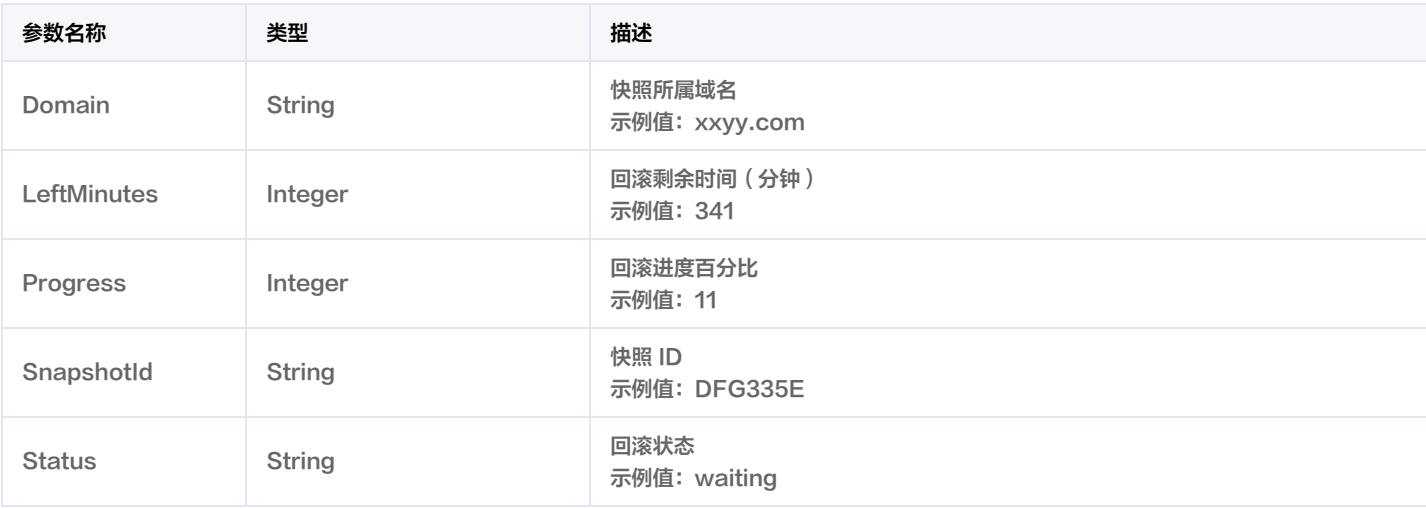

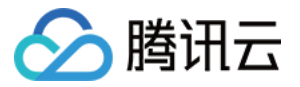

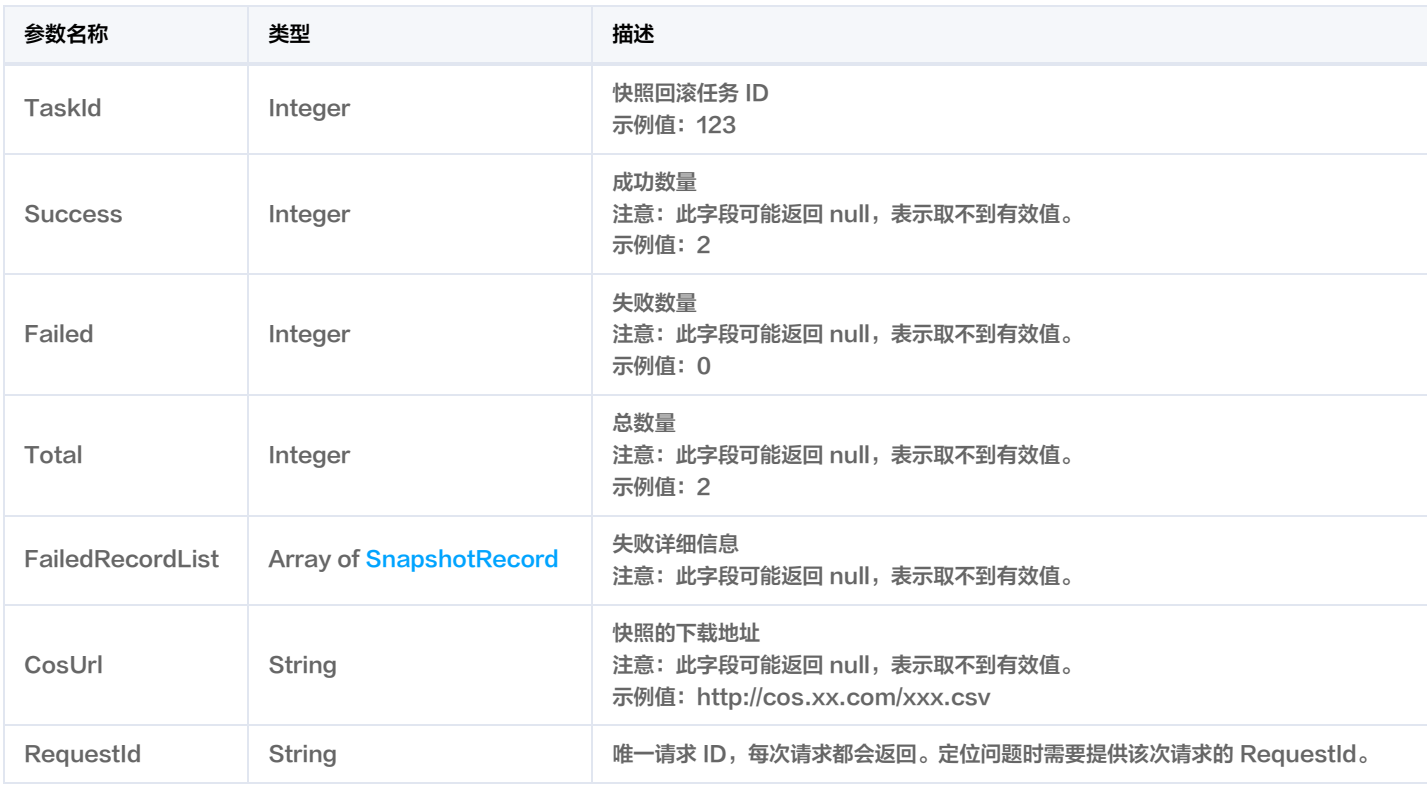

## 4. 示例

### 示例1 查询快照回滚结果,进行中

#### 输入示例

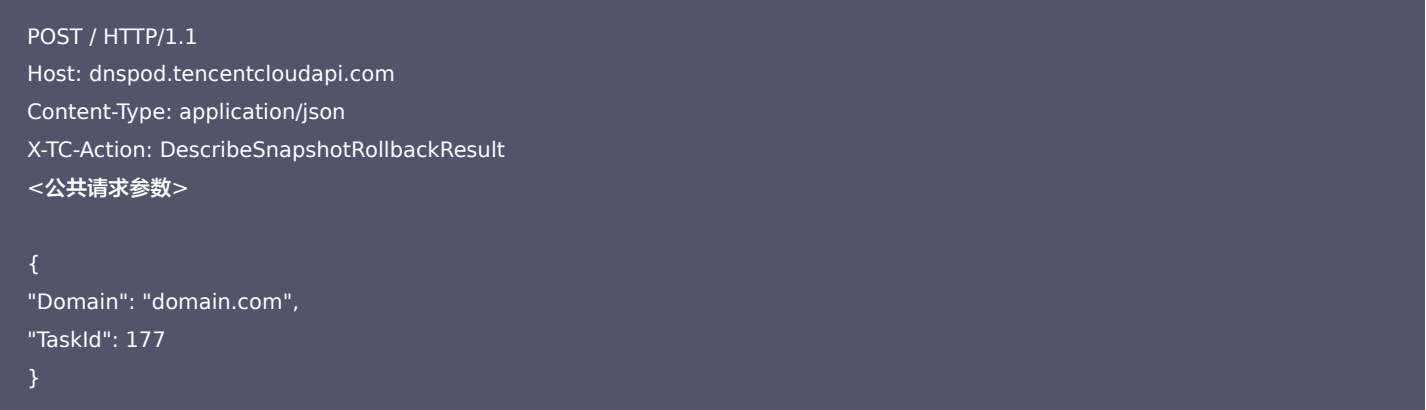

#### 输出示例

"Response": { "RequestId": "a7723f78-ff6f-43bc-89ee-bc225376276b", "TaskId": 177, "SnapshotId": "A45AXXXX", "Status": "waiting", "Domain": "domain.com", "Progress": 0, "LeftMinutes": 1,

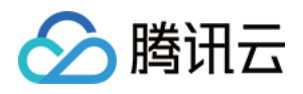

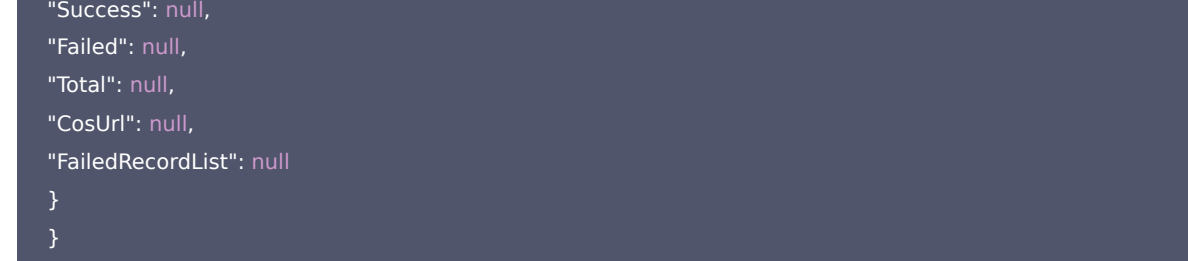

#### 示例2 查询快照回滚结果,已完成

### 输入示例

## POST / HTTP/1.1

Host: dnspod.tencentcloudapi.com Content-Type: application/json X-TC-Action: DescribeSnapshotRollbackResult <公共请求参数>

```
"Domain": "domain.com",
"TaskId": 177
```
#### 输出示例

```
"Response": {
"RequestId": "d4c4c0e9-ca5a-44a2-9d51-b0c64656b8bb",
"TaskId": 177,
"SnapshotId": "A45AXXXX",
"Success": 63,
"Failed": 0,
"CosUrl": "https://newdnspod-1252120672.cos.ap-shanghai.myqcloud.com/snapshot_rollback_91724229_xxx.csv",
"Status": "ok",
"Progress": 100,
"LeftMinutes": 0,
"Total": 63,
"Domain": "domain.com",
"FailedRecordList": []
```
### 5. 开发者资源

#### 腾讯云 API 平台

[腾讯云 API 平台](https://cloud.tencent.com/api) 是综合 API 文档、错误码、API Explorer 及 SDK 等资源的统一查询平台,方便您从同一入口查询及使用腾讯云提供的所有 API 服 务。

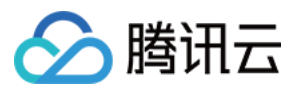

#### API Inspector

用户可通过 [API Inspector](https://cloud.tencent.com/document/product/1278/49361) 查看控制台每一步操作关联的 API 调用情况,并自动生成各语言版本的 API 代码,也可前往 <mark>API Explorer</mark> 进行在线调 试。

#### SDK

云 API 3.0 提供了配套的开发工具集(SDK),支持多种编程语言,能更方便的调用 API。

- Tencent Cloud SDK 3.0 for Python: [GitHub](https://github.com/TencentCloud/tencentcloud-sdk-python/blob/master/tencentcloud/dnspod/v20210323/dnspod_client.py) [Gitee](https://gitee.com/TencentCloud/tencentcloud-sdk-python/blob/master/tencentcloud/dnspod/v20210323/dnspod_client.py)
- Tencent Cloud SDK 3.0 for Java: [GitHub](https://github.com/TencentCloud/tencentcloud-sdk-java/blob/master/src/main/java/com/tencentcloudapi/dnspod/v20210323/DnspodClient.java) [Gitee](https://gitee.com/TencentCloud/tencentcloud-sdk-java/blob/master/src/main/java/com/tencentcloudapi/dnspod/v20210323/DnspodClient.java)
- Tencent Cloud SDK 3.0 for PHP: [GitHub](https://github.com/TencentCloud/tencentcloud-sdk-php/blob/master/src/TencentCloud/Dnspod/V20210323/DnspodClient.php) [Gitee](https://gitee.com/TencentCloud/tencentcloud-sdk-php/blob/master/src/TencentCloud/Dnspod/V20210323/DnspodClient.php)
- Tencent Cloud SDK 3.0 for Go: [GitHub](https://github.com/TencentCloud/tencentcloud-sdk-go/blob/master/tencentcloud/dnspod/v20210323/client.go) [Gitee](https://gitee.com/TencentCloud/tencentcloud-sdk-go/blob/master/tencentcloud/dnspod/v20210323/client.go)
- Tencent Cloud SDK 3.0 for Node.js: [GitHub](https://github.com/TencentCloud/tencentcloud-sdk-nodejs/blob/master/tencentcloud/services/dnspod/v20210323/dnspod_client.js) [Gitee](https://gitee.com/TencentCloud/tencentcloud-sdk-nodejs/blob/master/tencentcloud/services/dnspod/v20210323/dnspod_client.js)
- Tencent Cloud SDK 3.0 for .NET: [GitHub](https://github.com/TencentCloud/tencentcloud-sdk-dotnet/blob/master/TencentCloud/Dnspod/V20210323/DnspodClient.cs) [Gitee](https://gitee.com/TencentCloud/tencentcloud-sdk-dotnet/blob/master/TencentCloud/Dnspod/V20210323/DnspodClient.cs)
- Tencent Cloud SDK 3.0 for C++: [GitHub](https://github.com/TencentCloud/tencentcloud-sdk-cpp/blob/master/dnspod/src/v20210323/DnspodClient.cpp) [Gitee](https://gitee.com/TencentCloud/tencentcloud-sdk-cpp/blob/master/dnspod/src/v20210323/DnspodClient.cpp)
- Tencent Cloud SDK 3.0 for Ruby: [GitHub](https://github.com/TencentCloud/tencentcloud-sdk-ruby/blob/master/tencentcloud-sdk-dnspod/lib/v20210323/client.rb) [Gitee](https://gitee.com/TencentCloud/tencentcloud-sdk-ruby/blob/master/tencentcloud-sdk-dnspod/lib/v20210323/client.rb)

#### 命令行工具

[Tencent Cloud CLI 3.0](https://cloud.tencent.com/document/product/440/6176)

## 6. 错误码

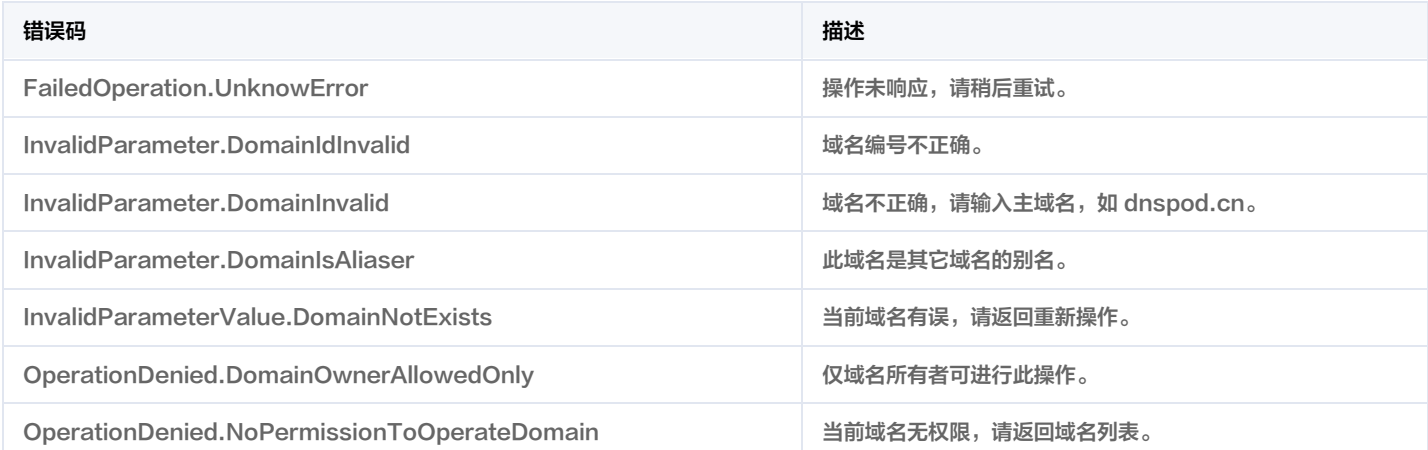

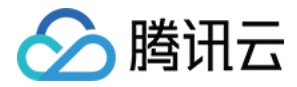

# 查询最近一次回滚

最近更新时间:2023-11-30 03:42:51

## 1. 接口描述

接口请求域名: dnspod.tencentcloudapi.com 。

```
查询最近一次回滚
```
默认接口请求频率限制:20次/秒。

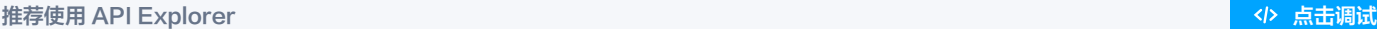

API Explorer 提供了在线调用、签名验证、SDK 代码生成和快速检索接口等能力。您可查看每次调用的请求内容和返回结果以及自动生成 SDK 调用示例。

## 2. 输入参数

以下请求参数列表仅列出了接口请求参数和部分公共参数,完整公共参数列表见 [公共请求参数。](https://cloud.tencent.com/document/api/1427/56188)

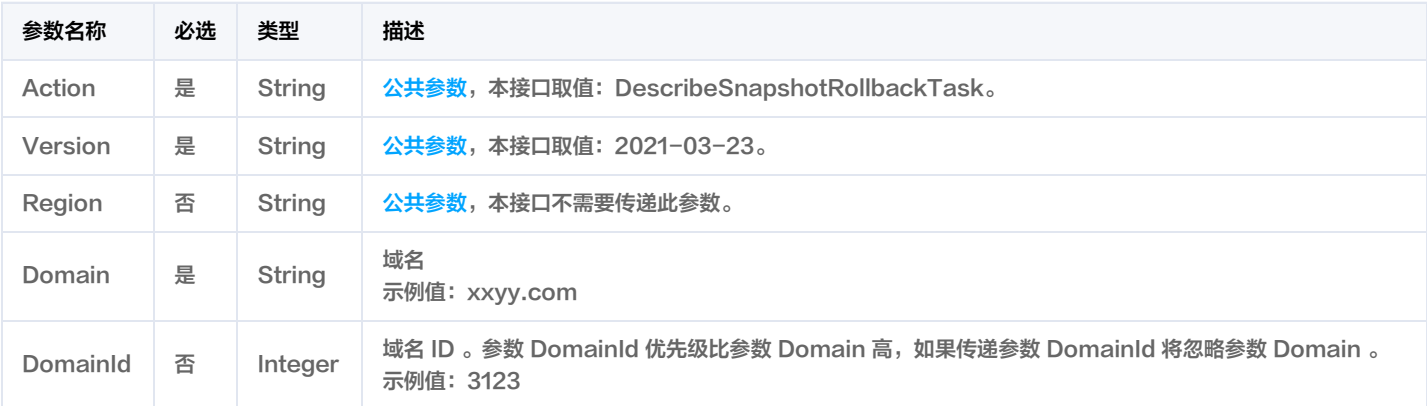

## 3. 输出参数

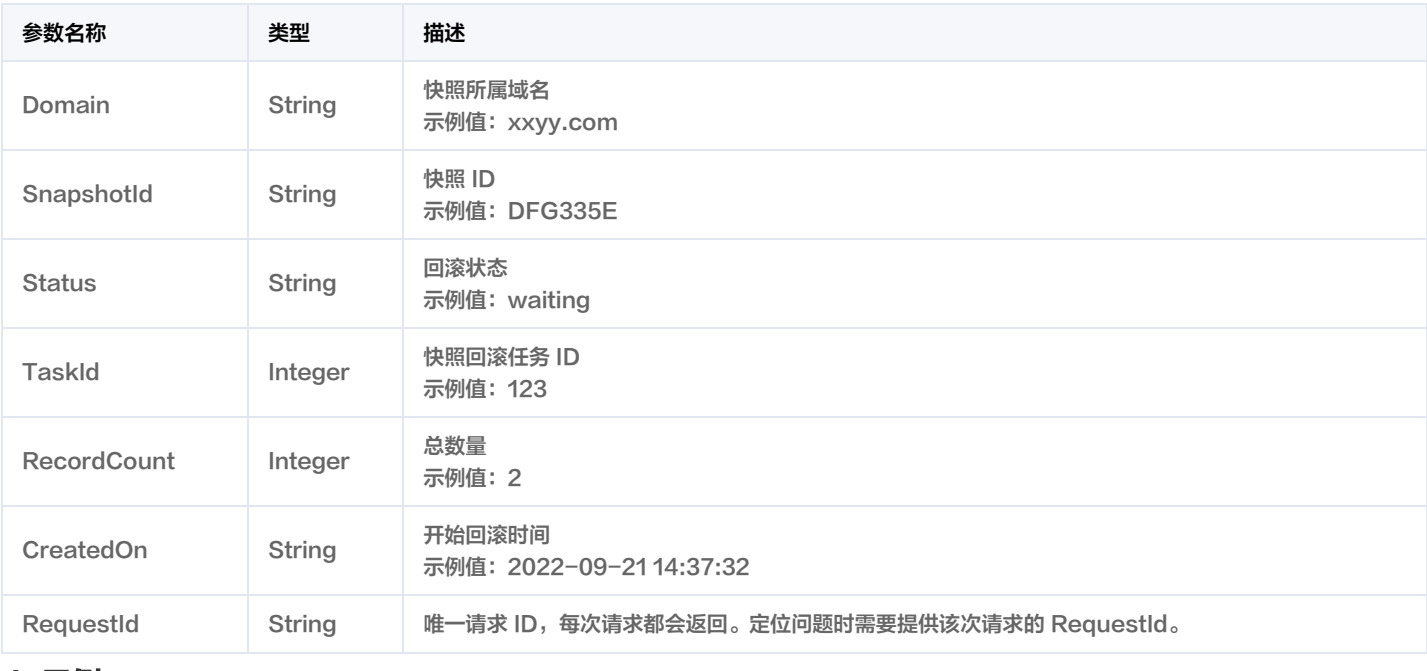

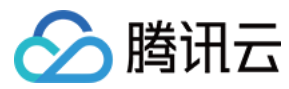

#### 4. 示例

示例1 查询最近一次回滚

#### 输入示例

#### POST / HTTP/1.1

Host: dnspod.tencentcloudapi.com Content-Type: application/json X-TC-Action: DescribeSnapshotRollbackTask <公共请求参数>

"Domain": "domain.com"

#### 输出示例

```
"Response": {
"RequestId": "fa4e8fe3-0a47-41e8-80d2-6833a1186286",
"TaskId": 179,
"SnapshotId": "A4EEXXXX",
"CreatedOn": "2022-10-27 17:34:16",
"Status": "ok",
"Domain": "domain.com",
"RecordCount": 65
```
## 5. 开发者资源

#### 腾讯云 API 平台

[腾讯云 API 平台](https://cloud.tencent.com/api) 是综合 API 文档、错误码、API Explorer 及 SDK 等资源的统一查询平台,方便您从同一入口查询及使用腾讯云提供的所有 API 服 务。

#### API Inspector

用户可通过 [API Inspector](https://cloud.tencent.com/document/product/1278/49361) 查看控制台每一步操作关联的 API 调用情况,并自动生成各语言版本的 API 代码,也可前往 [API Explorer](https://cloud.tencent.com/document/product/1278/46697) 进行在线调 试。

#### SDK

云 API 3.0 提供了配套的开发工具集(SDK),支持多种编程语言,能更方便的调用 API。

- Tencent Cloud SDK 3.0 for Python: [GitHub](https://github.com/TencentCloud/tencentcloud-sdk-python/blob/master/tencentcloud/dnspod/v20210323/dnspod_client.py) [Gitee](https://gitee.com/TencentCloud/tencentcloud-sdk-python/blob/master/tencentcloud/dnspod/v20210323/dnspod_client.py)
- Tencent Cloud SDK 3.0 for Java: [GitHub](https://github.com/TencentCloud/tencentcloud-sdk-java/blob/master/src/main/java/com/tencentcloudapi/dnspod/v20210323/DnspodClient.java) [Gitee](https://gitee.com/TencentCloud/tencentcloud-sdk-java/blob/master/src/main/java/com/tencentcloudapi/dnspod/v20210323/DnspodClient.java)
- Tencent Cloud SDK 3.0 for PHP: [GitHub](https://github.com/TencentCloud/tencentcloud-sdk-php/blob/master/src/TencentCloud/Dnspod/V20210323/DnspodClient.php) [Gitee](https://gitee.com/TencentCloud/tencentcloud-sdk-php/blob/master/src/TencentCloud/Dnspod/V20210323/DnspodClient.php)
- Tencent Cloud SDK 3.0 for Go: [GitHub](https://github.com/TencentCloud/tencentcloud-sdk-go/blob/master/tencentcloud/dnspod/v20210323/client.go) [Gitee](https://gitee.com/TencentCloud/tencentcloud-sdk-go/blob/master/tencentcloud/dnspod/v20210323/client.go)
- Tencent Cloud SDK 3.0 for Node.js: [GitHub](https://github.com/TencentCloud/tencentcloud-sdk-nodejs/blob/master/tencentcloud/services/dnspod/v20210323/dnspod_client.js) [Gitee](https://gitee.com/TencentCloud/tencentcloud-sdk-nodejs/blob/master/tencentcloud/services/dnspod/v20210323/dnspod_client.js)
- Tencent Cloud SDK 3.0 for .NET: [GitHub](https://github.com/TencentCloud/tencentcloud-sdk-dotnet/blob/master/TencentCloud/Dnspod/V20210323/DnspodClient.cs) [Gitee](https://gitee.com/TencentCloud/tencentcloud-sdk-dotnet/blob/master/TencentCloud/Dnspod/V20210323/DnspodClient.cs)
- Tencent Cloud SDK 3.0 for C++: [GitHub](https://github.com/TencentCloud/tencentcloud-sdk-cpp/blob/master/dnspod/src/v20210323/DnspodClient.cpp) [Gitee](https://gitee.com/TencentCloud/tencentcloud-sdk-cpp/blob/master/dnspod/src/v20210323/DnspodClient.cpp)

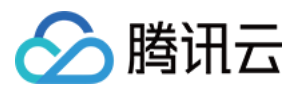

Tencent Cloud SDK 3.0 for Ruby: [GitHub](https://github.com/TencentCloud/tencentcloud-sdk-ruby/blob/master/tencentcloud-sdk-dnspod/lib/v20210323/client.rb) [Gitee](https://gitee.com/TencentCloud/tencentcloud-sdk-ruby/blob/master/tencentcloud-sdk-dnspod/lib/v20210323/client.rb)

## 命令行工具

[Tencent Cloud CLI 3.0](https://cloud.tencent.com/document/product/440/6176)

## 6. 错误码

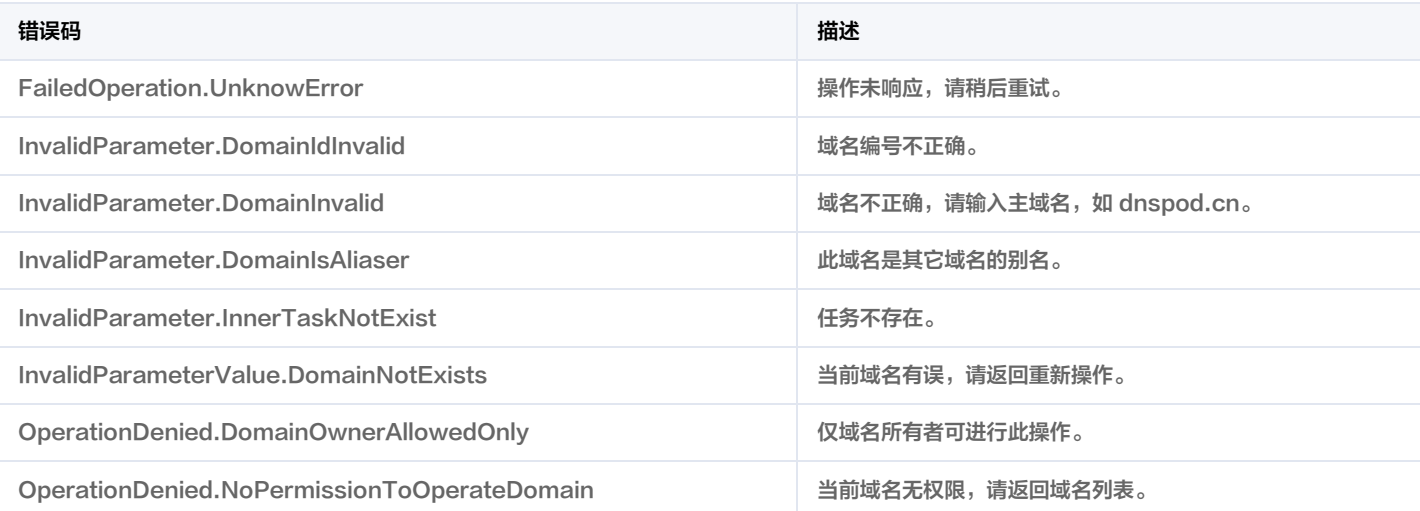

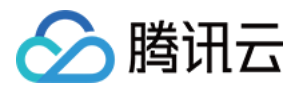

# 下载快照

最近更新时间:2023-11-30 03:42:50

## 1. 接口描述

接口请求域名: dnspod.tencentcloudapi.com 。

#### 下载快照

默认接口请求频率限制:20次/秒。

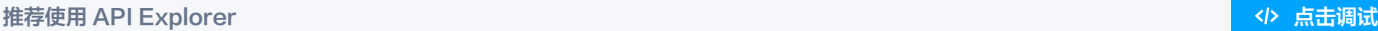

API Explorer 提供了在线调用、签名验证、SDK 代码生成和快速检索接口等能力。您可查看每次调用的请求内容和返回结果以及自动生成 SDK 调用示例。

## 2. 输入参数

以下请求参数列表仅列出了接口请求参数和部分公共参数,完整公共参数列表见 [公共请求参数。](https://cloud.tencent.com/document/api/1427/56188)

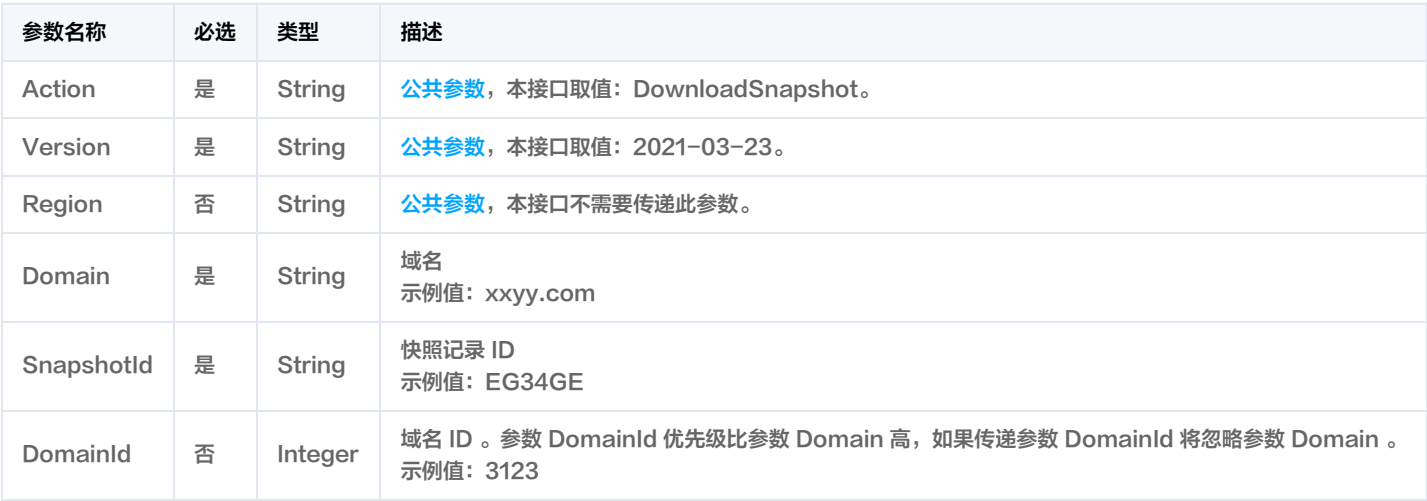

## 3. 输出参数

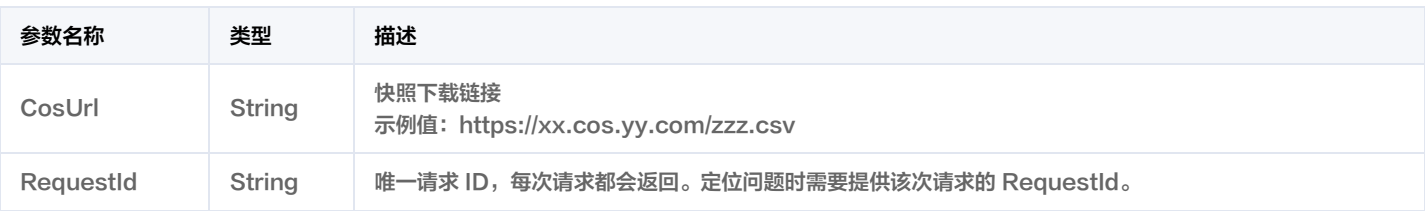

## 4. 示例

### 示例1 下载快照

#### 输入示例

POST / HTTP/1.1 Host: dnspod.tencentcloudapi.com Content-Type: application/json

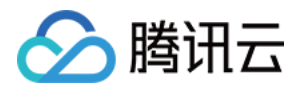

## X-TC-Action: DownloadSnapshot

<公共请求参数>

```
"Domain": "domain.com",
"SnapshotId": "A45AXXX3"
```
### 输出示例

```
"Response": {
"RequestId": "e9ac63bb-c1c2-465e-b662-4696ce2ccb5b",
"CosUrl": "https://newdnspod-1252120672.cos.ap-shanghai.myqcloud.com/snapshot_backup_91724229_xxx.csv"
```
### 5. 开发者资源

#### 腾讯云 API 平台

[腾讯云 API 平台](https://cloud.tencent.com/api) 是综合 API 文档、错误码、API Explorer 及 SDK 等资源的统一查询平台,方便您从同一入口查询及使用腾讯云提供的所有 API 服 务。

#### API Inspector

用户可通过 API Inspe<mark>ctor 查看控制台每一步操作关联的 API 调用情况,并自动生成各语言版本的 API 代码,也可前往 [API Explorer](https://cloud.tencent.com/document/product/1278/46697) 进行在线调</mark> 试。

#### SDK

云 API 3.0 提供了配套的开发工具集(SDK),支持多种编程语言,能更方便的调用 API。

- Tencent Cloud SDK 3.0 for Python: [GitHub](https://github.com/TencentCloud/tencentcloud-sdk-python/blob/master/tencentcloud/dnspod/v20210323/dnspod_client.py) [Gitee](https://gitee.com/TencentCloud/tencentcloud-sdk-python/blob/master/tencentcloud/dnspod/v20210323/dnspod_client.py)
- Tencent Cloud SDK 3.0 for Java: [GitHub](https://github.com/TencentCloud/tencentcloud-sdk-java/blob/master/src/main/java/com/tencentcloudapi/dnspod/v20210323/DnspodClient.java) [Gitee](https://gitee.com/TencentCloud/tencentcloud-sdk-java/blob/master/src/main/java/com/tencentcloudapi/dnspod/v20210323/DnspodClient.java)
- Tencent Cloud SDK 3.0 for PHP: [GitHub](https://github.com/TencentCloud/tencentcloud-sdk-php/blob/master/src/TencentCloud/Dnspod/V20210323/DnspodClient.php) [Gitee](https://gitee.com/TencentCloud/tencentcloud-sdk-php/blob/master/src/TencentCloud/Dnspod/V20210323/DnspodClient.php)
- Tencent Cloud SDK 3.0 for Go: [GitHub](https://github.com/TencentCloud/tencentcloud-sdk-go/blob/master/tencentcloud/dnspod/v20210323/client.go) [Gitee](https://gitee.com/TencentCloud/tencentcloud-sdk-go/blob/master/tencentcloud/dnspod/v20210323/client.go)
- Tencent Cloud SDK 3.0 for Node.js: [GitHub](https://github.com/TencentCloud/tencentcloud-sdk-nodejs/blob/master/tencentcloud/services/dnspod/v20210323/dnspod_client.js) [Gitee](https://gitee.com/TencentCloud/tencentcloud-sdk-nodejs/blob/master/tencentcloud/services/dnspod/v20210323/dnspod_client.js)
- Tencent Cloud SDK 3.0 for .NET: [GitHub](https://github.com/TencentCloud/tencentcloud-sdk-dotnet/blob/master/TencentCloud/Dnspod/V20210323/DnspodClient.cs) [Gitee](https://gitee.com/TencentCloud/tencentcloud-sdk-dotnet/blob/master/TencentCloud/Dnspod/V20210323/DnspodClient.cs)
- Tencent Cloud SDK 3.0 for C++: [GitHub](https://github.com/TencentCloud/tencentcloud-sdk-cpp/blob/master/dnspod/src/v20210323/DnspodClient.cpp) [Gitee](https://gitee.com/TencentCloud/tencentcloud-sdk-cpp/blob/master/dnspod/src/v20210323/DnspodClient.cpp)
- Tencent Cloud SDK 3.0 for Ruby: [GitHub](https://github.com/TencentCloud/tencentcloud-sdk-ruby/blob/master/tencentcloud-sdk-dnspod/lib/v20210323/client.rb) [Gitee](https://gitee.com/TencentCloud/tencentcloud-sdk-ruby/blob/master/tencentcloud-sdk-dnspod/lib/v20210323/client.rb)

#### 命令行工具

[Tencent Cloud CLI 3.0](https://cloud.tencent.com/document/product/440/6176)

## 6. 错误码

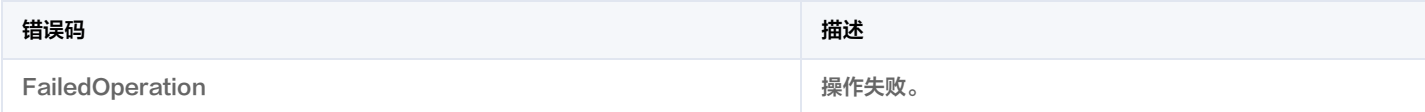

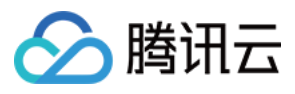

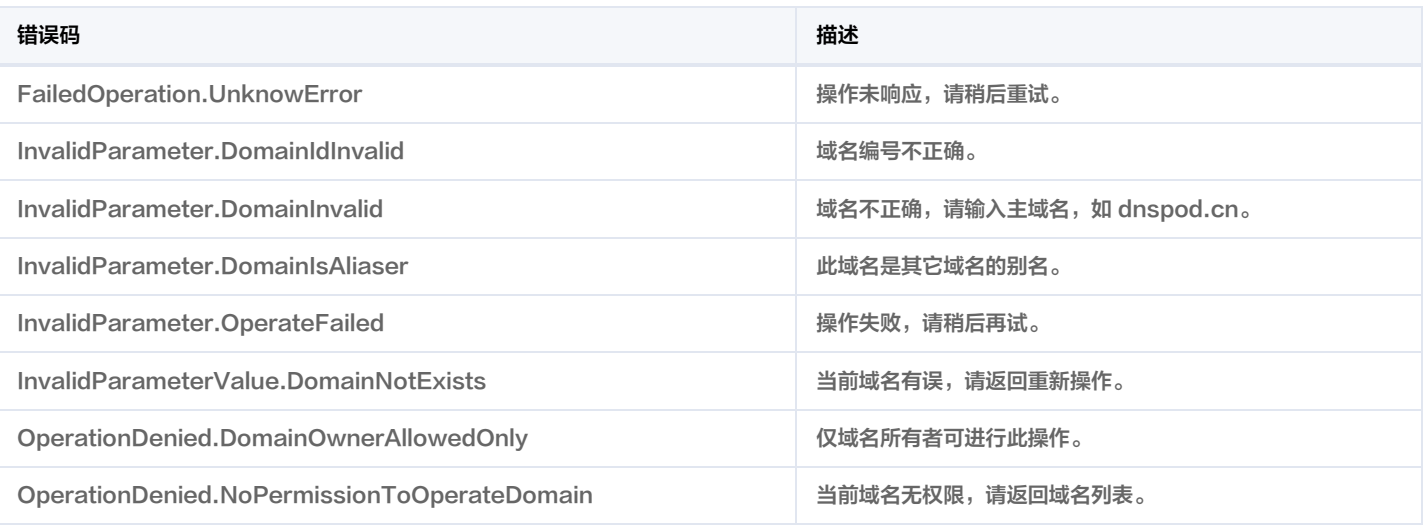

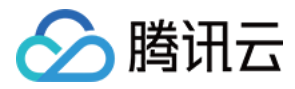

# 修改快照配置

最近更新时间:2023-11-30 03:42:49

## 1. 接口描述

接口请求域名: dnspod.tencentcloudapi.com 。

#### 修改快照配置

默认接口请求频率限制:20次/秒。

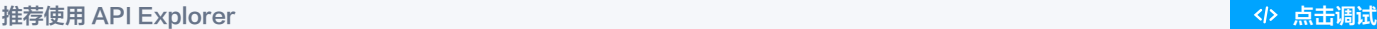

API Explorer 提供了在线调用、签名验证、SDK 代码生成和快速检索接口等能力。您可查看每次调用的请求内容和返回结果以及自动生成 SDK 调用示例。

## 2. 输入参数

以下请求参数列表仅列出了接口请求参数和部分公共参数,完整公共参数列表见 [公共请求参数。](https://cloud.tencent.com/document/api/1427/56188)

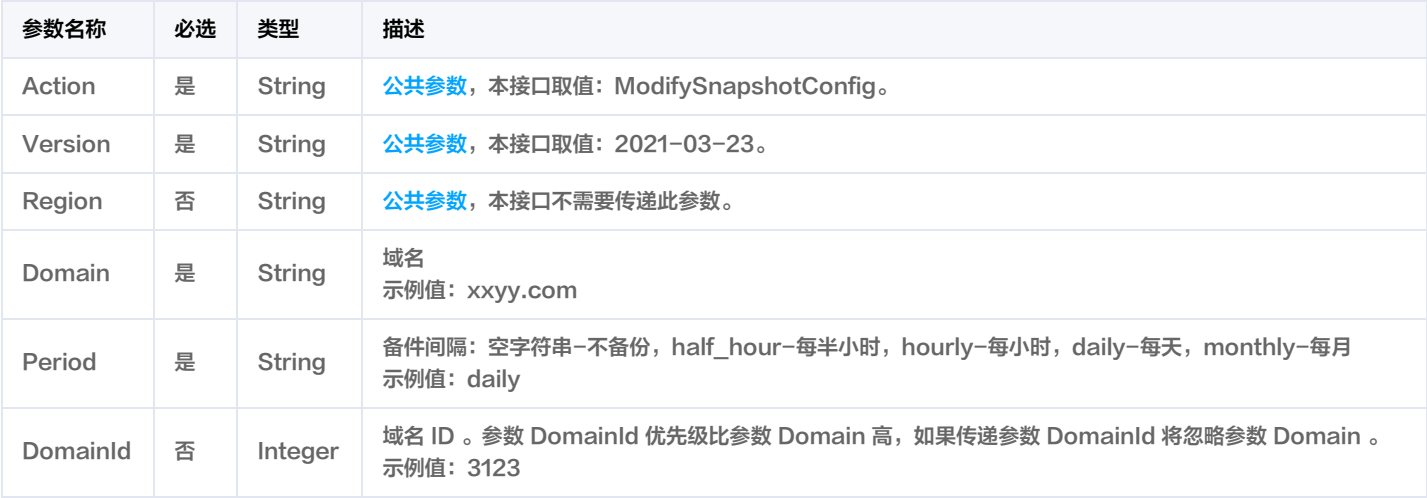

## 3. 输出参数

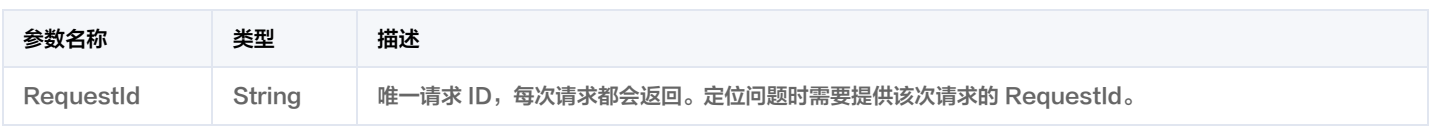

## 4. 示例

#### 示例1 修改快照配置

#### 输入示例

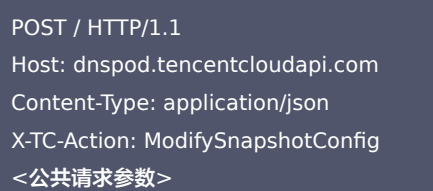

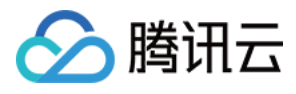

"Domain": "xx.com", "Period": "hourly"

#### 输出示例

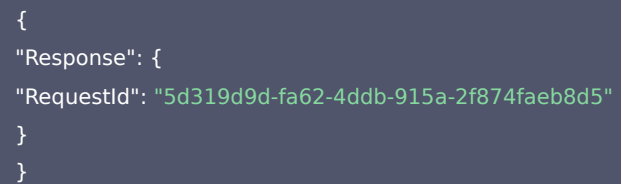

# 5. 开发者资源

### 腾讯云 API 平台

<mark>腾讯云 API 平台</mark> 是综合 API 文档、错误码、API Explorer 及 SDK 等资源的统一查询平台,方便您从同一入口查询及使用腾讯云提供的所有 API 服 务。

#### API Inspector

用户可通过 [API Inspector](https://cloud.tencent.com/document/product/1278/49361) 查看控制台每一步操作关联的 API 调用情况,并自动生成各语言版本的 API 代码,也可前往 [API Explorer](https://cloud.tencent.com/document/product/1278/46697) 进行在线调 试。

#### SDK

云 API 3.0 提供了配套的开发工具集(SDK),支持多种编程语言,能更方便的调用 API。

- Tencent Cloud SDK 3.0 for Python: [GitHub](https://github.com/TencentCloud/tencentcloud-sdk-python/blob/master/tencentcloud/dnspod/v20210323/dnspod_client.py) [Gitee](https://gitee.com/TencentCloud/tencentcloud-sdk-python/blob/master/tencentcloud/dnspod/v20210323/dnspod_client.py)
- Tencent Cloud SDK 3.0 for Java: [GitHub](https://github.com/TencentCloud/tencentcloud-sdk-java/blob/master/src/main/java/com/tencentcloudapi/dnspod/v20210323/DnspodClient.java) [Gitee](https://gitee.com/TencentCloud/tencentcloud-sdk-java/blob/master/src/main/java/com/tencentcloudapi/dnspod/v20210323/DnspodClient.java)
- Tencent Cloud SDK 3.0 for PHP: [GitHub](https://github.com/TencentCloud/tencentcloud-sdk-php/blob/master/src/TencentCloud/Dnspod/V20210323/DnspodClient.php) [Gitee](https://gitee.com/TencentCloud/tencentcloud-sdk-php/blob/master/src/TencentCloud/Dnspod/V20210323/DnspodClient.php)
- Tencent Cloud SDK 3.0 for Go: [GitHub](https://github.com/TencentCloud/tencentcloud-sdk-go/blob/master/tencentcloud/dnspod/v20210323/client.go) [Gitee](https://gitee.com/TencentCloud/tencentcloud-sdk-go/blob/master/tencentcloud/dnspod/v20210323/client.go)
- Tencent Cloud SDK 3.0 for Node.js: [GitHub](https://github.com/TencentCloud/tencentcloud-sdk-nodejs/blob/master/tencentcloud/services/dnspod/v20210323/dnspod_client.js) [Gitee](https://gitee.com/TencentCloud/tencentcloud-sdk-nodejs/blob/master/tencentcloud/services/dnspod/v20210323/dnspod_client.js)
- Tencent Cloud SDK 3.0 for .NET: [GitHub](https://github.com/TencentCloud/tencentcloud-sdk-dotnet/blob/master/TencentCloud/Dnspod/V20210323/DnspodClient.cs) [Gitee](https://gitee.com/TencentCloud/tencentcloud-sdk-dotnet/blob/master/TencentCloud/Dnspod/V20210323/DnspodClient.cs)
- Tencent Cloud SDK 3.0 for C++: [GitHub](https://github.com/TencentCloud/tencentcloud-sdk-cpp/blob/master/dnspod/src/v20210323/DnspodClient.cpp) [Gitee](https://gitee.com/TencentCloud/tencentcloud-sdk-cpp/blob/master/dnspod/src/v20210323/DnspodClient.cpp)
- Tencent Cloud SDK 3.0 for Ruby: [GitHub](https://github.com/TencentCloud/tencentcloud-sdk-ruby/blob/master/tencentcloud-sdk-dnspod/lib/v20210323/client.rb) [Gitee](https://gitee.com/TencentCloud/tencentcloud-sdk-ruby/blob/master/tencentcloud-sdk-dnspod/lib/v20210323/client.rb)

#### 命令行工具

[Tencent Cloud CLI 3.0](https://cloud.tencent.com/document/product/440/6176)

## 6. 错误码

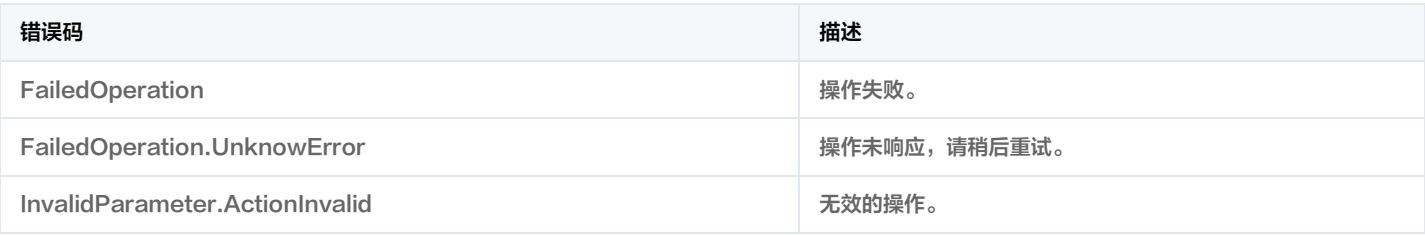

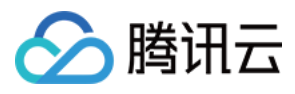

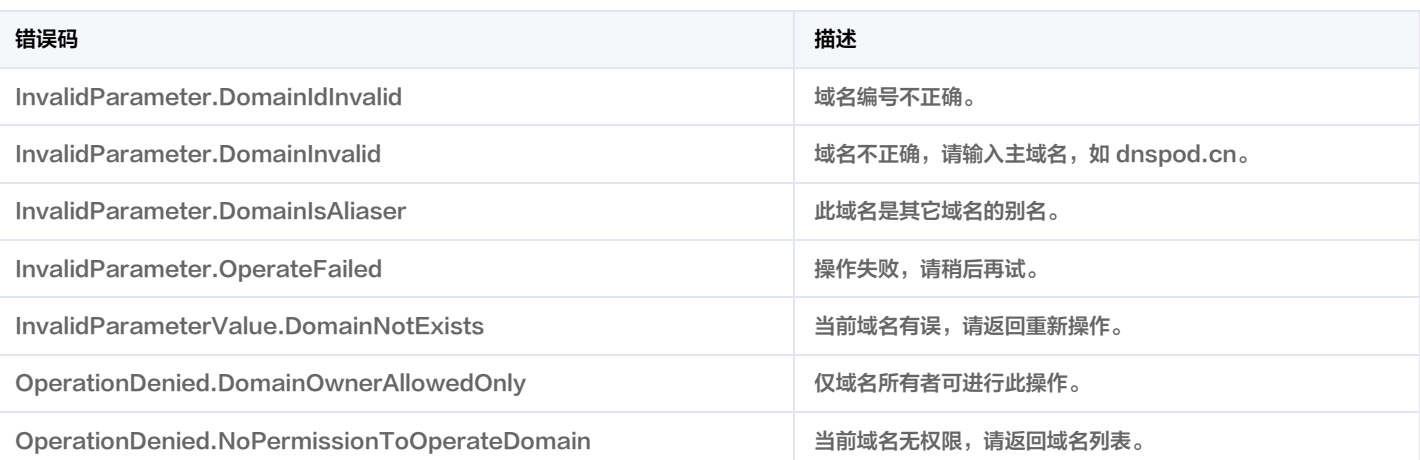

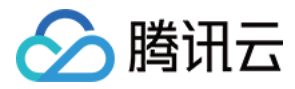

# 重新回滚指定解析记录快照

最近更新时间:2023-11-30 03:42:48

## 1. 接口描述

接口请求域名: dnspod.tencentcloudapi.com 。

#### 重新回滚指定解析记录快照

默认接口请求频率限制:20次/秒。

#### 推荐使用 API Explorer [点击调试](https://console.cloud.tencent.com/api/explorer?Product=dnspod&Version=2021-03-23&Action=RollbackRecordSnapshot)

API Explorer 提供了在线调用、签名验证、SDK 代码生成和快速检索接口等能力。您可查看每次调用的请求内容和返回结果以及自动生成 SDK 调用示例。

## 2. 输入参数

以下请求参数列表仅列出了接口请求参数和部分公共参数,完整公共参数列表见 [公共请求参数。](https://cloud.tencent.com/document/api/1427/56188)

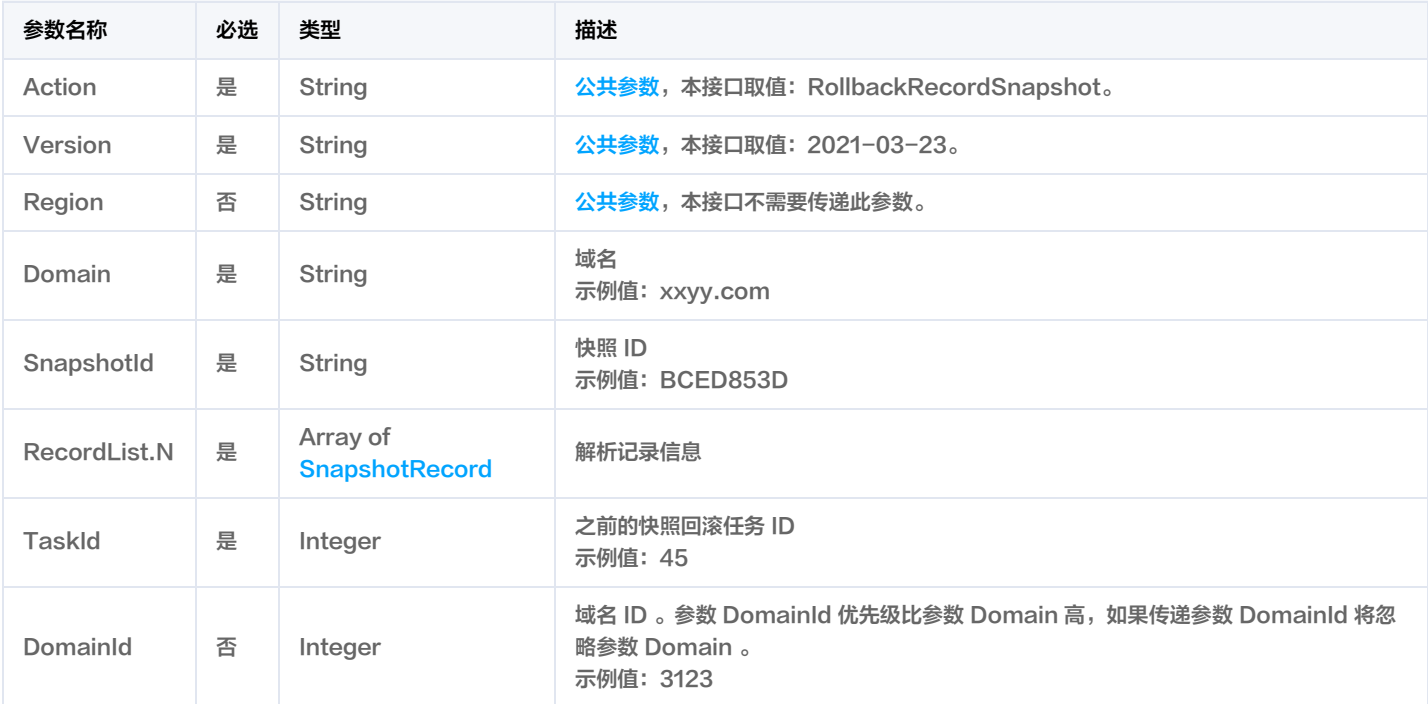

## 3. 输出参数

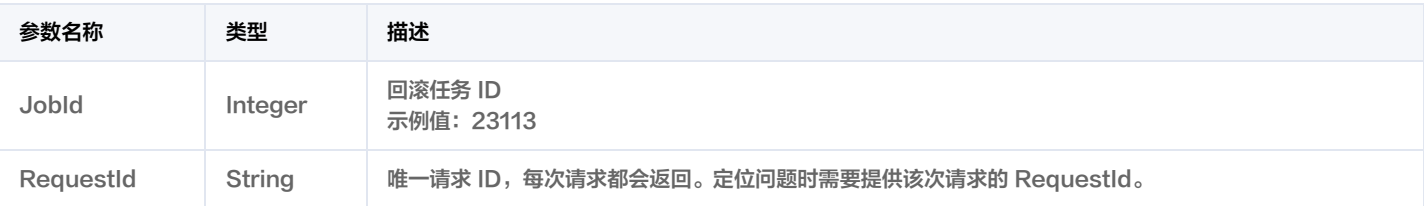

## 4. 示例

示例1 重新回滚指定解析记录快照

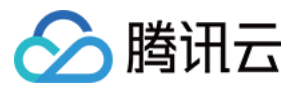

#### 重新回滚指定解析记录快照

#### 输入示例

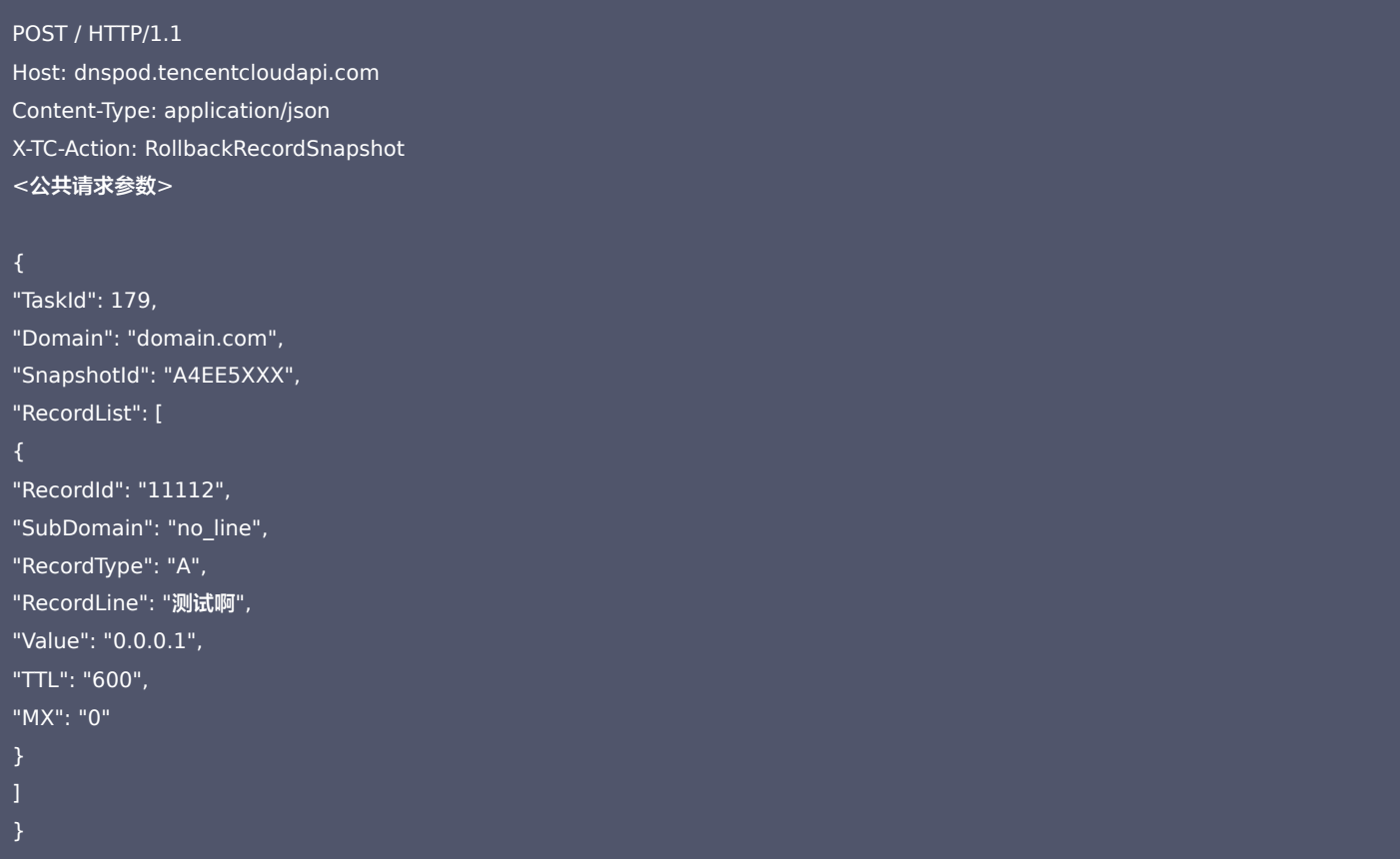

#### 输出示例

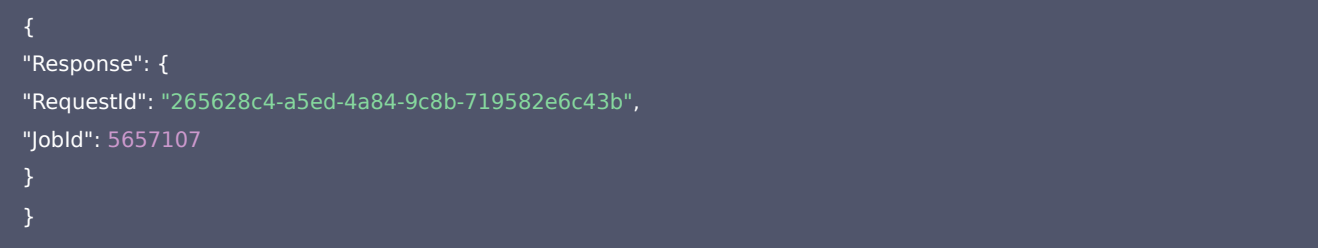

#### 5. 开发者资源

#### 腾讯云 API 平台

[腾讯云 API 平台](https://cloud.tencent.com/api) 是综合 API 文档、错误码、API Explorer 及 SDK 等资源的统一查询平台,方便您从同一入口查询及使用腾讯云提供的所有 API 服 务。

#### API Inspector

用户可通过 [API Inspector](https://cloud.tencent.com/document/product/1278/49361) 查看控制台每一步操作关联的 API 调用情况,并自动生成各语言版本的 API 代码,也可前往 A<mark>PI Explorer</mark> 进行在线调 试。

#### SDK

云 API 3.0 提供了配套的开发工具集(SDK),支持多种编程语言,能更方便的调用 API。

Tencent Cloud SDK 3.0 for Python: [GitHub](https://github.com/TencentCloud/tencentcloud-sdk-python/blob/master/tencentcloud/dnspod/v20210323/dnspod_client.py) [Gitee](https://gitee.com/TencentCloud/tencentcloud-sdk-python/blob/master/tencentcloud/dnspod/v20210323/dnspod_client.py)

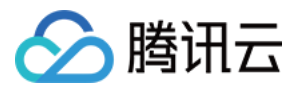

- Tencent Cloud SDK 3.0 for Java: [GitHub](https://github.com/TencentCloud/tencentcloud-sdk-java/blob/master/src/main/java/com/tencentcloudapi/dnspod/v20210323/DnspodClient.java) [Gitee](https://gitee.com/TencentCloud/tencentcloud-sdk-java/blob/master/src/main/java/com/tencentcloudapi/dnspod/v20210323/DnspodClient.java)
- Tencent Cloud SDK 3.0 for PHP: [GitHub](https://github.com/TencentCloud/tencentcloud-sdk-php/blob/master/src/TencentCloud/Dnspod/V20210323/DnspodClient.php) [Gitee](https://gitee.com/TencentCloud/tencentcloud-sdk-php/blob/master/src/TencentCloud/Dnspod/V20210323/DnspodClient.php)
- Tencent Cloud SDK 3.0 for Go: [GitHub](https://github.com/TencentCloud/tencentcloud-sdk-go/blob/master/tencentcloud/dnspod/v20210323/client.go) [Gitee](https://gitee.com/TencentCloud/tencentcloud-sdk-go/blob/master/tencentcloud/dnspod/v20210323/client.go)
- Tencent Cloud SDK 3.0 for Node.js: [GitHub](https://github.com/TencentCloud/tencentcloud-sdk-nodejs/blob/master/tencentcloud/services/dnspod/v20210323/dnspod_client.js) [Gitee](https://gitee.com/TencentCloud/tencentcloud-sdk-nodejs/blob/master/tencentcloud/services/dnspod/v20210323/dnspod_client.js)
- Tencent Cloud SDK 3.0 for .NET: [GitHub](https://github.com/TencentCloud/tencentcloud-sdk-dotnet/blob/master/TencentCloud/Dnspod/V20210323/DnspodClient.cs) [Gitee](https://gitee.com/TencentCloud/tencentcloud-sdk-dotnet/blob/master/TencentCloud/Dnspod/V20210323/DnspodClient.cs)
- Tencent Cloud SDK 3.0 for C++: [GitHub](https://github.com/TencentCloud/tencentcloud-sdk-cpp/blob/master/dnspod/src/v20210323/DnspodClient.cpp) [Gitee](https://gitee.com/TencentCloud/tencentcloud-sdk-cpp/blob/master/dnspod/src/v20210323/DnspodClient.cpp)
- Tencent Cloud SDK 3.0 for Ruby: [GitHub](https://github.com/TencentCloud/tencentcloud-sdk-ruby/blob/master/tencentcloud-sdk-dnspod/lib/v20210323/client.rb) [Gitee](https://gitee.com/TencentCloud/tencentcloud-sdk-ruby/blob/master/tencentcloud-sdk-dnspod/lib/v20210323/client.rb)

#### 命令行工具

[Tencent Cloud CLI 3.0](https://cloud.tencent.com/document/product/440/6176)

## 6. 错误码

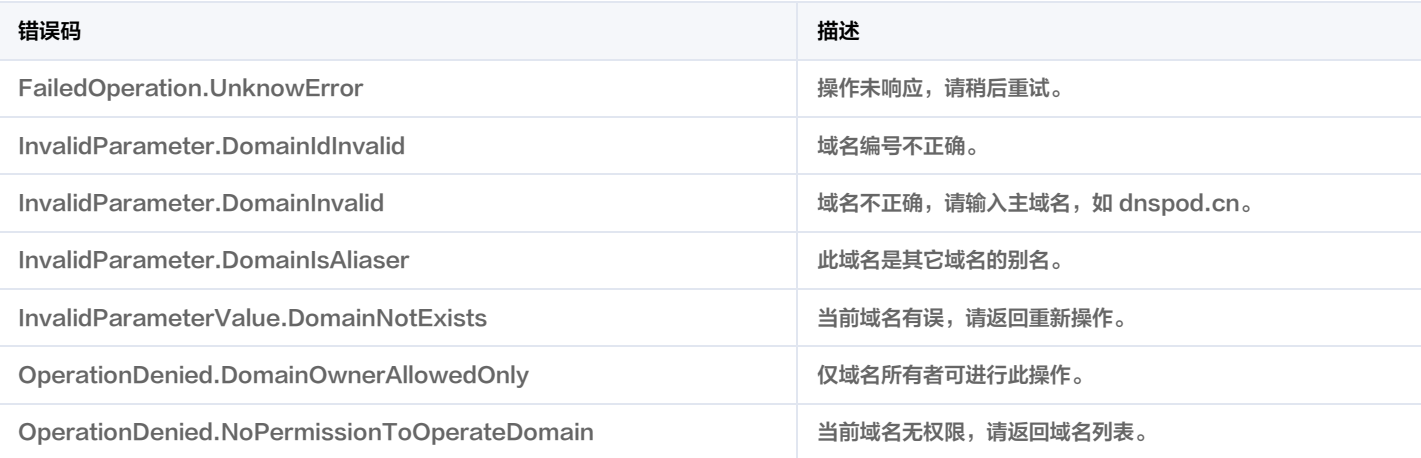

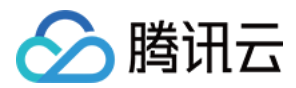

# 回滚快照

最近更新时间:2023-11-30 03:42:47

## 1. 接口描述

接口请求域名: dnspod.tencentcloudapi.com 。

#### 回滚快照

默认接口请求频率限制:20次/秒。

#### 推荐使用 API Explorer [点击调试](https://console.cloud.tencent.com/api/explorer?Product=dnspod&Version=2021-03-23&Action=RollbackSnapshot)

API Explorer 提供了在线调用、签名验证、SDK 代码生成和快速检索接口等能力。您可查看每次调用的请求内容和返回结果以及自动生成 SDK 调用示例。

## 2. 输入参数

以下请求参数列表仅列出了接口请求参数和部分公共参数,完整公共参数列表见 [公共请求参数。](https://cloud.tencent.com/document/api/1427/56188)

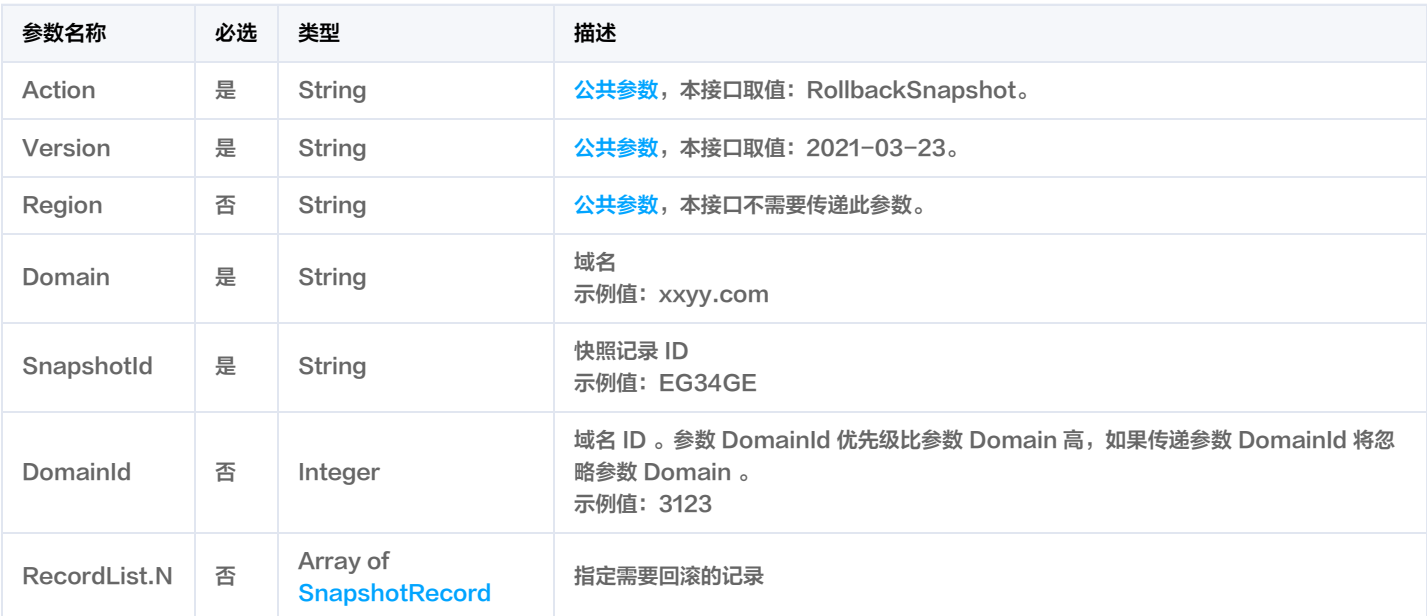

## 3. 输出参数

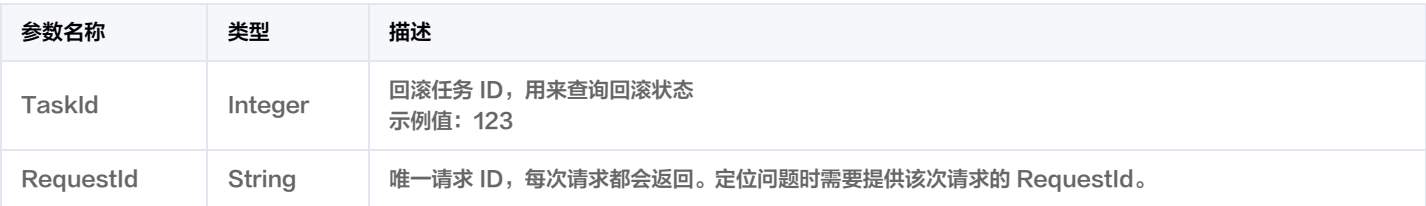

## 4. 示例

示例1 回滚快照

输入示例

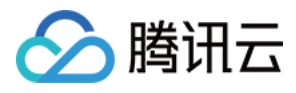

#### POST / HTTP/1.1

Host: dnspod.tencentcloudapi.com Content-Type: application/json X-TC-Action: RollbackSnapshot <公共请求参数>

"Domain": "domain.com", "SnapshotId": "A45XXX33"

#### 输出示例

```
"Response": {
"RequestId": "42aabd52-d05b-45f0-95a0-dcefdc87c7b8",
"TaskId": 177
```
#### 5. 开发者资源

#### 腾讯云 API 平台

[腾讯云 API 平台](https://cloud.tencent.com/api) 是综合 API 文档、错误码、API Explorer 及 SDK 等资源的统一查询平台,方便您从同一入口查询及使用腾讯云提供的所有 API 服 务。

#### API Inspector

用户可通过 [API Inspector](https://cloud.tencent.com/document/product/1278/49361) 查看控制台每一步操作关联的 API 调用情况,并自动生成各语言版本的 API 代码,也可前往 [API Explorer](https://cloud.tencent.com/document/product/1278/46697) 进行在线调 试。

#### **SDK**

云 API 3.0 提供了配套的开发工具集(SDK),支持多种编程语言,能更方便的调用 API。

- Tencent Cloud SDK 3.0 for Python: [GitHub](https://github.com/TencentCloud/tencentcloud-sdk-python/blob/master/tencentcloud/dnspod/v20210323/dnspod_client.py) [Gitee](https://gitee.com/TencentCloud/tencentcloud-sdk-python/blob/master/tencentcloud/dnspod/v20210323/dnspod_client.py)
- Tencent Cloud SDK 3.0 for Java: [GitHub](https://github.com/TencentCloud/tencentcloud-sdk-java/blob/master/src/main/java/com/tencentcloudapi/dnspod/v20210323/DnspodClient.java) [Gitee](https://gitee.com/TencentCloud/tencentcloud-sdk-java/blob/master/src/main/java/com/tencentcloudapi/dnspod/v20210323/DnspodClient.java)
- Tencent Cloud SDK 3.0 for PHP: [GitHub](https://github.com/TencentCloud/tencentcloud-sdk-php/blob/master/src/TencentCloud/Dnspod/V20210323/DnspodClient.php) [Gitee](https://gitee.com/TencentCloud/tencentcloud-sdk-php/blob/master/src/TencentCloud/Dnspod/V20210323/DnspodClient.php)
- Tencent Cloud SDK 3.0 for Go: [GitHub](https://github.com/TencentCloud/tencentcloud-sdk-go/blob/master/tencentcloud/dnspod/v20210323/client.go) [Gitee](https://gitee.com/TencentCloud/tencentcloud-sdk-go/blob/master/tencentcloud/dnspod/v20210323/client.go)
- Tencent Cloud SDK 3.0 for Node.js: [GitHub](https://github.com/TencentCloud/tencentcloud-sdk-nodejs/blob/master/tencentcloud/services/dnspod/v20210323/dnspod_client.js) [Gitee](https://gitee.com/TencentCloud/tencentcloud-sdk-nodejs/blob/master/tencentcloud/services/dnspod/v20210323/dnspod_client.js)
- Tencent Cloud SDK 3.0 for .NET: [GitHub](https://github.com/TencentCloud/tencentcloud-sdk-dotnet/blob/master/TencentCloud/Dnspod/V20210323/DnspodClient.cs) [Gitee](https://gitee.com/TencentCloud/tencentcloud-sdk-dotnet/blob/master/TencentCloud/Dnspod/V20210323/DnspodClient.cs)
- Tencent Cloud SDK 3.0 for C++: [GitHub](https://github.com/TencentCloud/tencentcloud-sdk-cpp/blob/master/dnspod/src/v20210323/DnspodClient.cpp) [Gitee](https://gitee.com/TencentCloud/tencentcloud-sdk-cpp/blob/master/dnspod/src/v20210323/DnspodClient.cpp)
- Tencent Cloud SDK 3.0 for Ruby: [GitHub](https://github.com/TencentCloud/tencentcloud-sdk-ruby/blob/master/tencentcloud-sdk-dnspod/lib/v20210323/client.rb) [Gitee](https://gitee.com/TencentCloud/tencentcloud-sdk-ruby/blob/master/tencentcloud-sdk-dnspod/lib/v20210323/client.rb)

#### 命令行工具

[Tencent Cloud CLI 3.0](https://cloud.tencent.com/document/product/440/6176)

## 6. 错误码

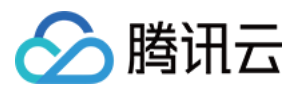

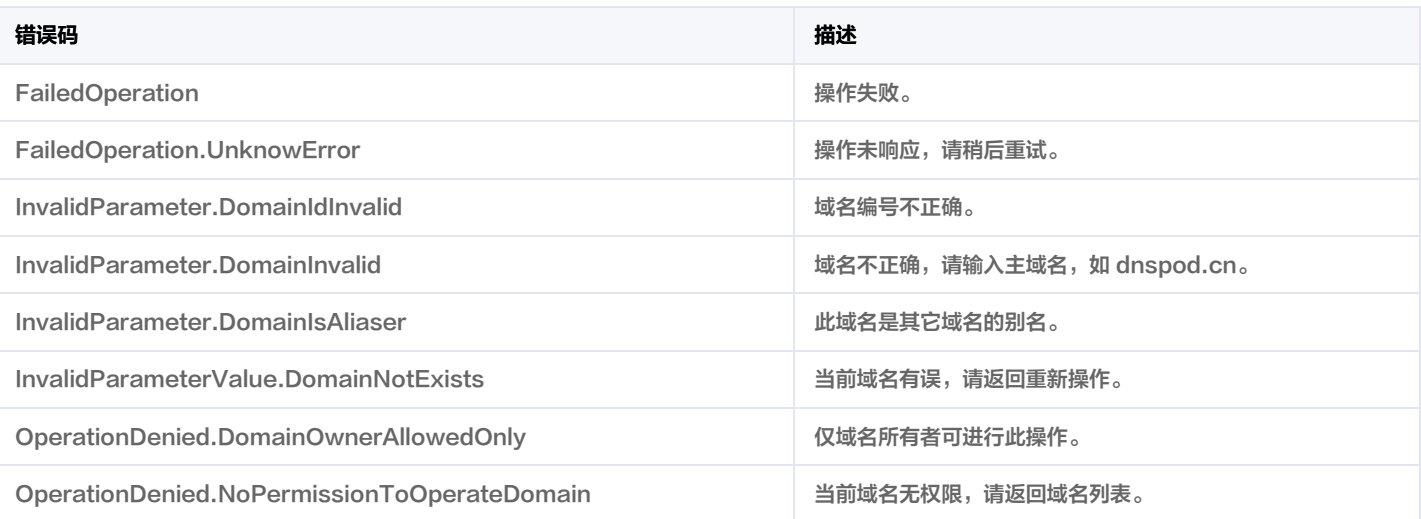

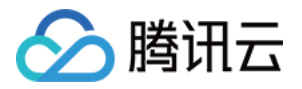

# 批量操作相关接口 批量添加域名

最近更新时间:2023-11-30 03:42:46

## 1. 接口描述

接口请求域名: dnspod.tencentcloudapi.com 。

#### 批量添加域名

默认接口请求频率限制:20次/秒。

#### 推荐使用 API Explorer [点击调试](https://console.cloud.tencent.com/api/explorer?Product=dnspod&Version=2021-03-23&Action=CreateDomainBatch)

API Explorer 提供了在线调用、签名验证、SDK 代码生成和快速检索接口等能力。您可查看每次调用的请求内容和返回结果以及自动生成 SDK 调用示例。

## 2. 输入参数

以下请求参数列表仅列出了接口请求参数和部分公共参数,完整公共参数列表见 [公共请求参数。](https://cloud.tencent.com/document/api/1427/56188)

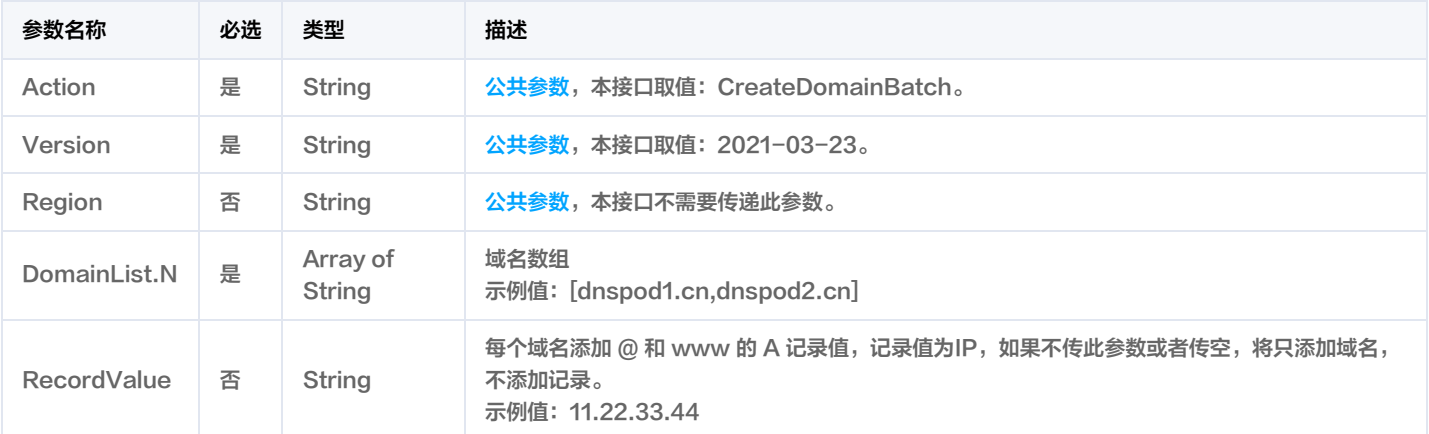

## 3. 输出参数

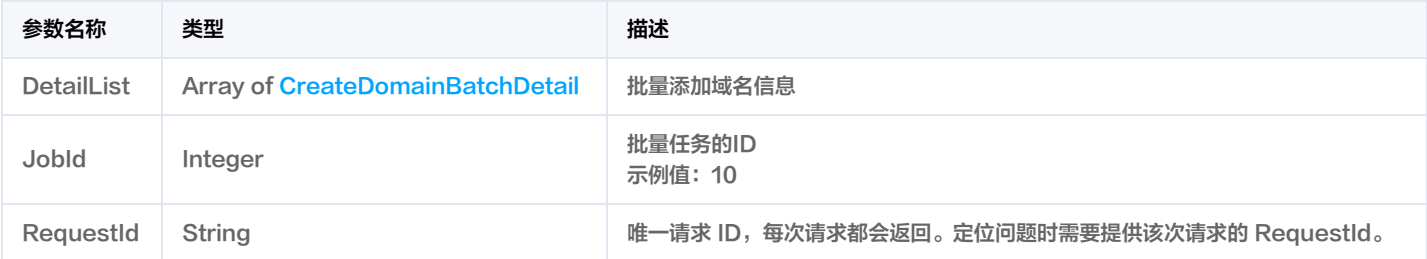

## 4. 示例

#### 示例1 批量添加域名

批量添加域名

输入示例

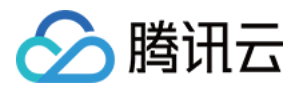

#### POST / HTTP/1.1

Host: dnspod.tencentcloudapi.com Content-Type: application/json X-TC-Action: CreateDomainBatch <公共请求参数>

"DomainList": [ "tencent1.com", "tencent2.com" "RecordValue": "11.22.33.44"

#### 输出示例

```
"Response": {
"RequestId": "ab4f1426-ea15-42ea-8183-dc1b44151166",
"DetailList": [
"RecordList": [
"RecordLine": "默认",
"TTL": 600,
"Id": 0,
"SubDomain": "test",
"RecordType": "A",
"Value": "11.22.33.45",
"ErrMsg": null,
"Status": "waiting",
"Operation": "plus"
"RecordLine": "默认",
"TTL": 600,
"Id": 1,
"SubDomain": "@",
"RecordType": "A",
"Value": "11.22.33.45",
"ErrMsg": null,
"Status": "waiting",
"Operation": "plus"
"Id": 0,
"Domain": "tencent12.com",
"DomainGrade": "DP_FREE",
"ErrMsg": null,
```
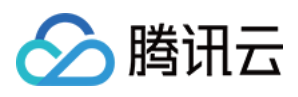

```
"Status": "waiting",
"Operation": "plus"
},
"RecordList": [
"RecordLine": "默认",
"TTL": 600,
"Id": 0,
"SubDomain": "test",
"RecordType": "A",
"Value": "11.22.33.45",
"ErrMsg": null,
"Status": "waiting",
"Operation": "plus"
},
"RecordLine": "默认",
"TTL": 600,
"Id": 1,
"SubDomain": "@",
"RecordType": "A",
"Value": "11.22.33.45",
"ErrMsg": null,
"Status": "waiting",
"Operation": "plus"
"Id": 1,
"Domain": "tencent13.com",
"DomainGrade": "DP_FREE",
"ErrMsg": null,
"Status": "waiting",
"Operation": "plus"
"JobId": 30
```
# 5. 开发者资源

#### 腾讯云 API 平台

[腾讯云 API 平台](https://cloud.tencent.com/api) 是综合 API 文档、错误码、API Explorer 及 SDK 等资源的统一查询平台,方便您从同一入口查询及使用腾讯云提供的所有 API 服 务。

#### API Inspector

用户可通过 [API Inspector](https://cloud.tencent.com/document/product/1278/49361) 查看控制台每一步操作关联的 API 调用情况,并自动生成各语言版本的 API 代码,也可前往 [API Explorer](https://cloud.tencent.com/document/product/1278/46697) 进行在线调 试。

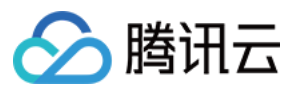

#### SDK

- 云 API 3.0 提供了配套的开发工具集(SDK),支持多种编程语言,能更方便的调用 API。
- Tencent Cloud SDK 3.0 for Python: [GitHub](https://github.com/TencentCloud/tencentcloud-sdk-python/blob/master/tencentcloud/dnspod/v20210323/dnspod_client.py) [Gitee](https://gitee.com/TencentCloud/tencentcloud-sdk-python/blob/master/tencentcloud/dnspod/v20210323/dnspod_client.py)
- Tencent Cloud SDK 3.0 for Java: [GitHub](https://github.com/TencentCloud/tencentcloud-sdk-java/blob/master/src/main/java/com/tencentcloudapi/dnspod/v20210323/DnspodClient.java) [Gitee](https://gitee.com/TencentCloud/tencentcloud-sdk-java/blob/master/src/main/java/com/tencentcloudapi/dnspod/v20210323/DnspodClient.java)
- Tencent Cloud SDK 3.0 for PHP: [GitHub](https://github.com/TencentCloud/tencentcloud-sdk-php/blob/master/src/TencentCloud/Dnspod/V20210323/DnspodClient.php) [Gitee](https://gitee.com/TencentCloud/tencentcloud-sdk-php/blob/master/src/TencentCloud/Dnspod/V20210323/DnspodClient.php)
- Tencent Cloud SDK 3.0 for Go: [GitHub](https://github.com/TencentCloud/tencentcloud-sdk-go/blob/master/tencentcloud/dnspod/v20210323/client.go) [Gitee](https://gitee.com/TencentCloud/tencentcloud-sdk-go/blob/master/tencentcloud/dnspod/v20210323/client.go)
- Tencent Cloud SDK 3.0 for Node.js: [GitHub](https://github.com/TencentCloud/tencentcloud-sdk-nodejs/blob/master/tencentcloud/services/dnspod/v20210323/dnspod_client.js) [Gitee](https://gitee.com/TencentCloud/tencentcloud-sdk-nodejs/blob/master/tencentcloud/services/dnspod/v20210323/dnspod_client.js)
- Tencent Cloud SDK 3.0 for .NET: [GitHub](https://github.com/TencentCloud/tencentcloud-sdk-dotnet/blob/master/TencentCloud/Dnspod/V20210323/DnspodClient.cs) [Gitee](https://gitee.com/TencentCloud/tencentcloud-sdk-dotnet/blob/master/TencentCloud/Dnspod/V20210323/DnspodClient.cs)
- Tencent Cloud SDK 3.0 for C++: [GitHub](https://github.com/TencentCloud/tencentcloud-sdk-cpp/blob/master/dnspod/src/v20210323/DnspodClient.cpp) [Gitee](https://gitee.com/TencentCloud/tencentcloud-sdk-cpp/blob/master/dnspod/src/v20210323/DnspodClient.cpp)
- Tencent Cloud SDK 3.0 for Ruby: [GitHub](https://github.com/TencentCloud/tencentcloud-sdk-ruby/blob/master/tencentcloud-sdk-dnspod/lib/v20210323/client.rb) [Gitee](https://gitee.com/TencentCloud/tencentcloud-sdk-ruby/blob/master/tencentcloud-sdk-dnspod/lib/v20210323/client.rb)

#### 命令行工具

[Tencent Cloud CLI 3.0](https://cloud.tencent.com/document/product/440/6176)

### 6. 错误码

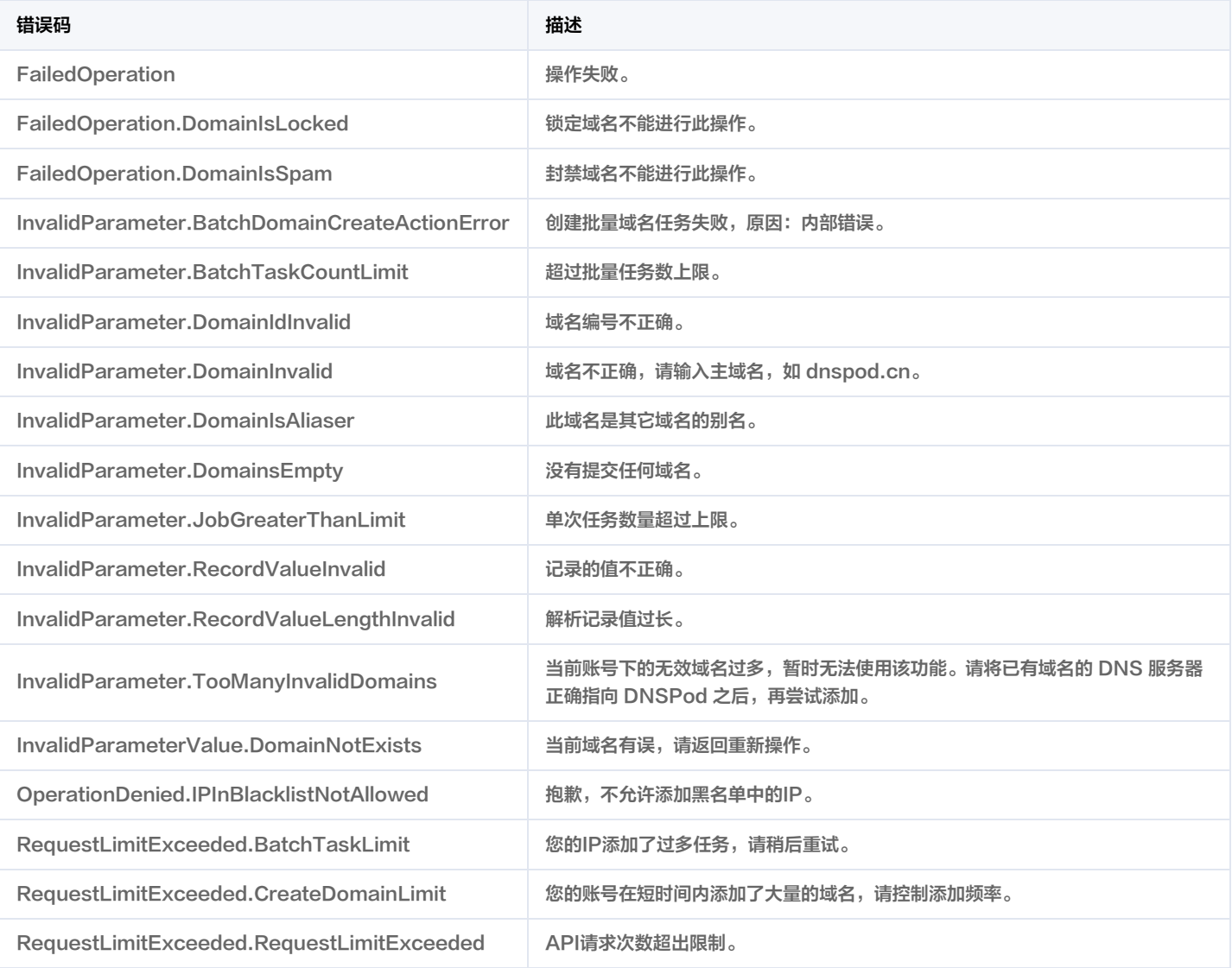

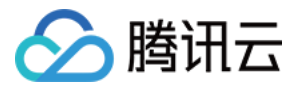

# 批量添加记录

最近更新时间:2023-11-30 03:42:46

# 1. 接口描述

接口请求域名: dnspod.tencentcloudapi.com 。

批量添加记录

默认接口请求频率限制:20次/秒。

推荐使用 API Explorer [点击调试](https://console.cloud.tencent.com/api/explorer?Product=dnspod&Version=2021-03-23&Action=CreateRecordBatch)

API Explorer 提供了在线调用、签名验证、SDK 代码生成和快速检索接口等能力。您可查看每次调用的请求内容和返回结果以及自动生成 SDK 调用示例。

# 2. 输入参数

以下请求参数列表仅列出了接口请求参数和部分公共参数,完整公共参数列表见 [公共请求参数。](https://cloud.tencent.com/document/api/1427/56188)

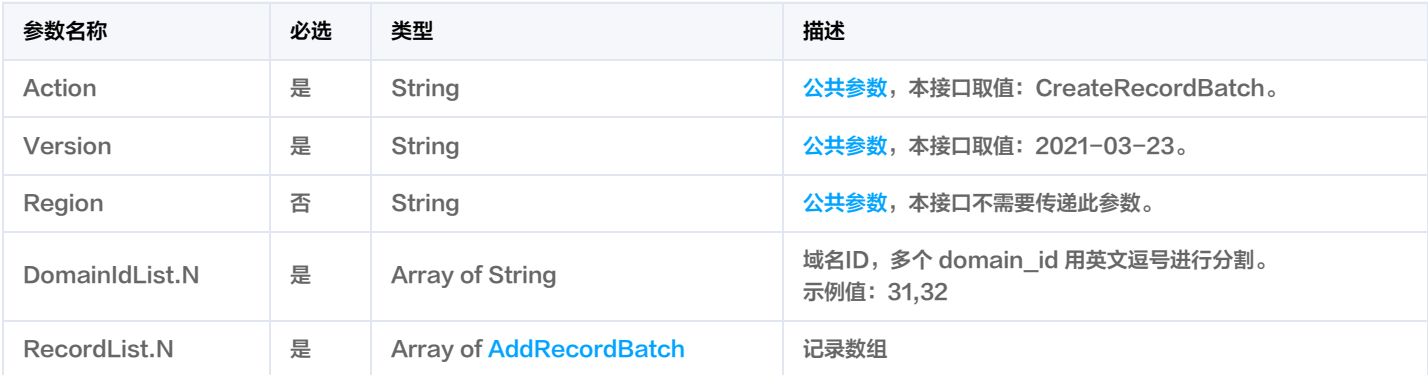

# 3. 输出参数

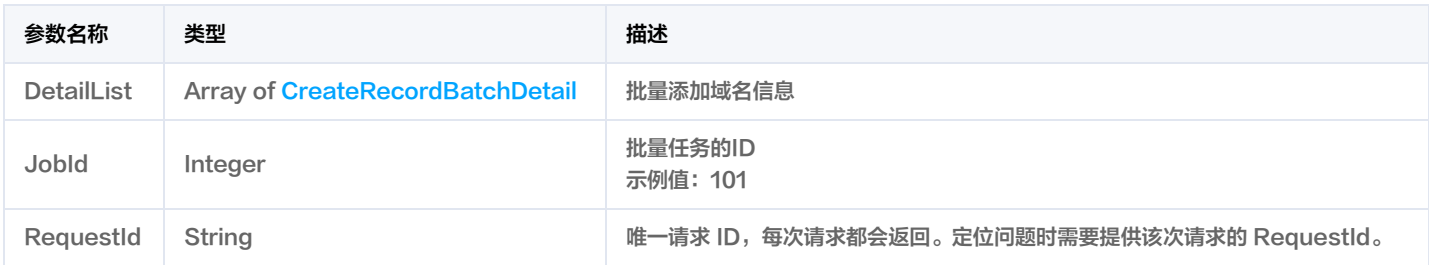

# 4. 示例

#### 示例1 批量添加记录

#### 输入示例

POST / HTTP/1.1 Host: dnspod.tencentcloudapi.com Content-Type: application/json X-TC-Action: CreateRecordBatch

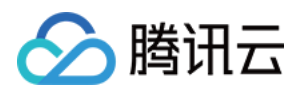

### <公共请求参数>

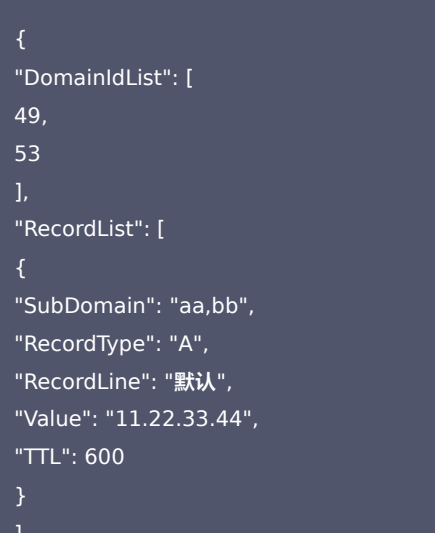

]

#### 输出示例

# "Response": { "RequestId": "ab4f1426-ea15-42ea-8183-dc1b44151166", "DetailList": [ "RecordList": [ "RecordLine": "默认", "TTL": "600", "Id": 0, "SubDomain": "www", "RecordType": "A", "Value": "1.2.3.4", "ErrMsg": null, "Status": "waiting", "Operation": "plus" "RecordLine": "默认", "TTL": "600", "Id": 1, "SubDomain": "wap", "RecordType": "A", "Value": "1.2.3.4", "ErrMsg": null, "Status": "waiting", "Operation": "plus" "RecordLine": "默认",

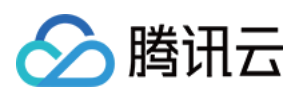

"TTL": "600", "Id": 2, "SubDomain": "bbs", "RecordType": "A", "Value": "1.2.3.4", "ErrMsg": null, "Status": "waiting", "Operation": "plus" "Id": 0, "DomainId": 48, "Domain": "dnsapi6.cn", "DomainGrade": "DP\_PLUS", "ErrMsg": null, "Status": "waiting", "Operation": null "RecordList": [ "RecordLine": "默认", "TTL": "600", "Id": 0, "SubDomain": "www", "RecordType": "A", "Value": "1.2.3.4", "ErrMsg": null, "Status": "waiting", "Operation": "plus" "RecordLine": "默认", "TTL": "600", "Id": 1, "SubDomain": "wap", "RecordType": "A", "Value": "1.2.3.4", "ErrMsg": null, "Status": "waiting", "Operation": "plus" "RecordLine": "默认", "TTL": "600", "Id": 2,

"SubDomain": "bbs", "RecordType": "A", "Value": "1.2.3.4", "ErrMsg": null,

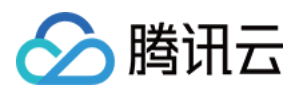

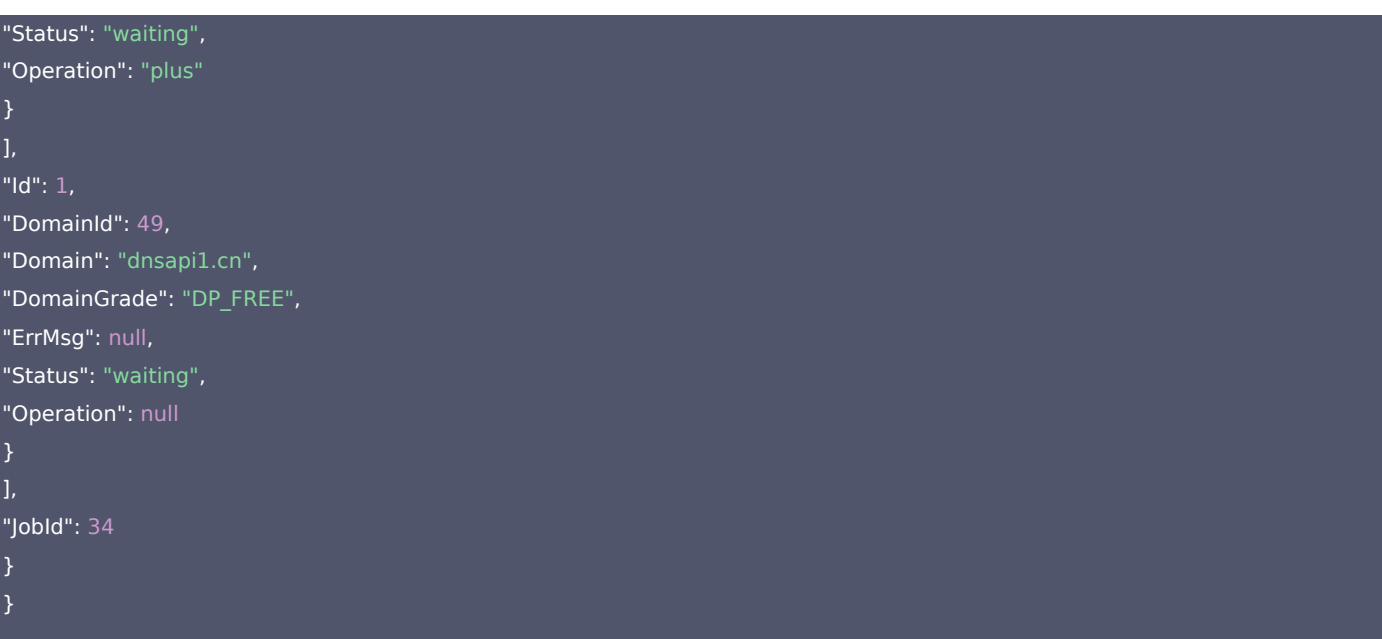

# 5. 开发者资源

#### 腾讯云 API 平台

[腾讯云 API 平台](https://cloud.tencent.com/api) 是综合 API 文档、错误码、API Explorer 及 SDK 等资源的统一查询平台,方便您从同一入口查询及使用腾讯云提供的所有 API 服 务。

#### API Inspector

用户可通过 [API Inspector](https://cloud.tencent.com/document/product/1278/49361) 查看控制台每一步操作关联的 API 调用情况,并自动生成各语言版本的 API 代码,也可前往 [API Explorer](https://cloud.tencent.com/document/product/1278/46697) 进行在线调 试。

#### SDK

云 API 3.0 提供了配套的开发工具集(SDK),支持多种编程语言,能更方便的调用 API。

- Tencent Cloud SDK 3.0 for Python: [GitHub](https://github.com/TencentCloud/tencentcloud-sdk-python/blob/master/tencentcloud/dnspod/v20210323/dnspod_client.py) [Gitee](https://gitee.com/TencentCloud/tencentcloud-sdk-python/blob/master/tencentcloud/dnspod/v20210323/dnspod_client.py)
- Tencent Cloud SDK 3.0 for Java: [GitHub](https://github.com/TencentCloud/tencentcloud-sdk-java/blob/master/src/main/java/com/tencentcloudapi/dnspod/v20210323/DnspodClient.java) [Gitee](https://gitee.com/TencentCloud/tencentcloud-sdk-java/blob/master/src/main/java/com/tencentcloudapi/dnspod/v20210323/DnspodClient.java)
- Tencent Cloud SDK 3.0 for PHP: [GitHub](https://github.com/TencentCloud/tencentcloud-sdk-php/blob/master/src/TencentCloud/Dnspod/V20210323/DnspodClient.php) [Gitee](https://gitee.com/TencentCloud/tencentcloud-sdk-php/blob/master/src/TencentCloud/Dnspod/V20210323/DnspodClient.php)
- Tencent Cloud SDK 3.0 for Go: [GitHub](https://github.com/TencentCloud/tencentcloud-sdk-go/blob/master/tencentcloud/dnspod/v20210323/client.go) [Gitee](https://gitee.com/TencentCloud/tencentcloud-sdk-go/blob/master/tencentcloud/dnspod/v20210323/client.go)
- Tencent Cloud SDK 3.0 for Node.js: [GitHub](https://github.com/TencentCloud/tencentcloud-sdk-nodejs/blob/master/tencentcloud/services/dnspod/v20210323/dnspod_client.js) [Gitee](https://gitee.com/TencentCloud/tencentcloud-sdk-nodejs/blob/master/tencentcloud/services/dnspod/v20210323/dnspod_client.js)
- Tencent Cloud SDK 3.0 for .NET: [GitHub](https://github.com/TencentCloud/tencentcloud-sdk-dotnet/blob/master/TencentCloud/Dnspod/V20210323/DnspodClient.cs) [Gitee](https://gitee.com/TencentCloud/tencentcloud-sdk-dotnet/blob/master/TencentCloud/Dnspod/V20210323/DnspodClient.cs)
- Tencent Cloud SDK 3.0 for C++: [GitHub](https://github.com/TencentCloud/tencentcloud-sdk-cpp/blob/master/dnspod/src/v20210323/DnspodClient.cpp) [Gitee](https://gitee.com/TencentCloud/tencentcloud-sdk-cpp/blob/master/dnspod/src/v20210323/DnspodClient.cpp)
- Tencent Cloud SDK 3.0 for Ruby: [GitHub](https://github.com/TencentCloud/tencentcloud-sdk-ruby/blob/master/tencentcloud-sdk-dnspod/lib/v20210323/client.rb) [Gitee](https://gitee.com/TencentCloud/tencentcloud-sdk-ruby/blob/master/tencentcloud-sdk-dnspod/lib/v20210323/client.rb)

#### 命令行工具

[Tencent Cloud CLI 3.0](https://cloud.tencent.com/document/product/440/6176)

### 6. 错误码

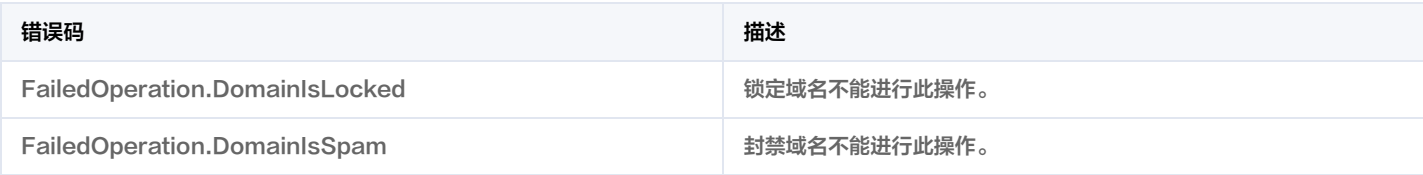

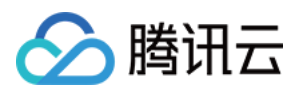

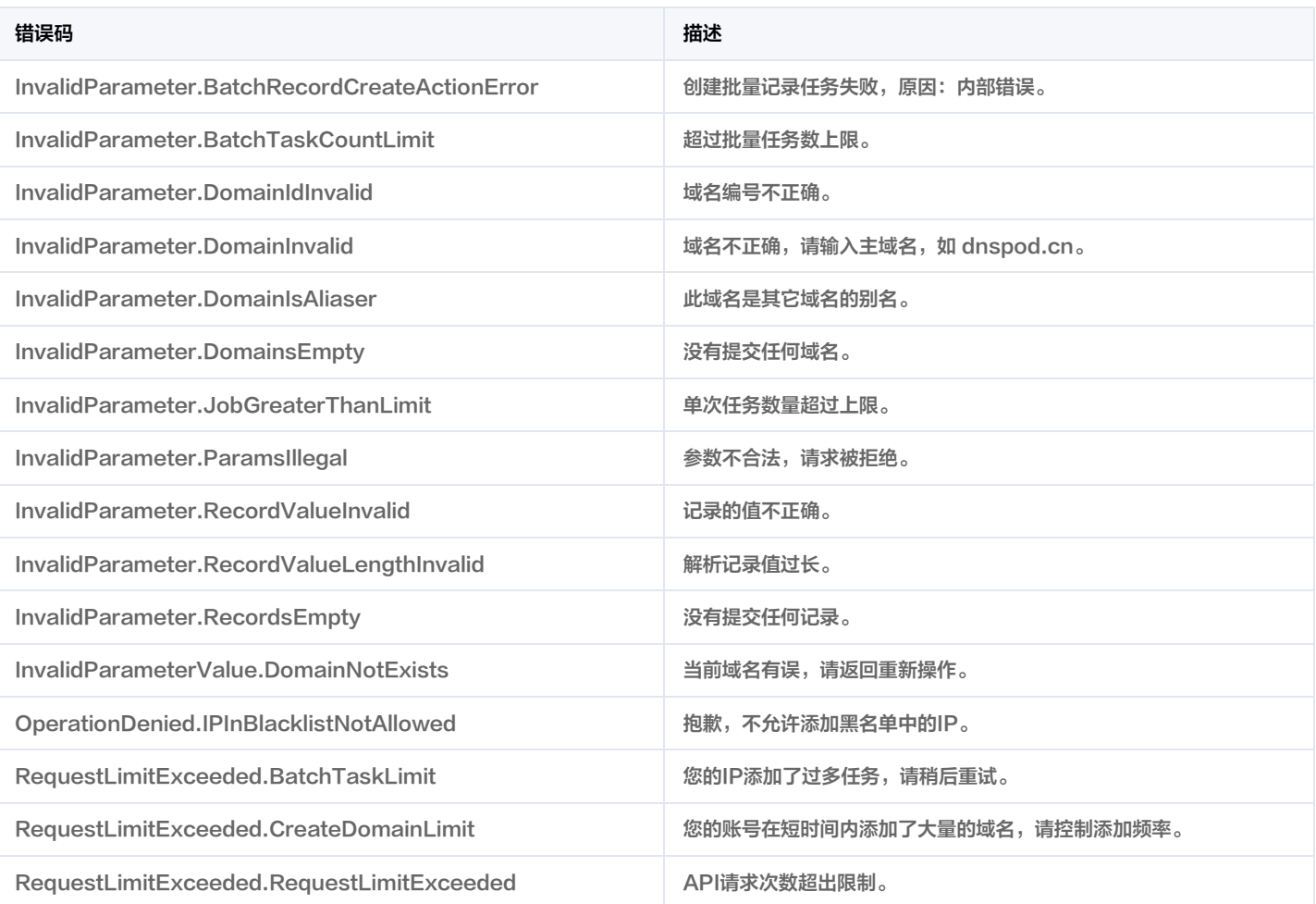

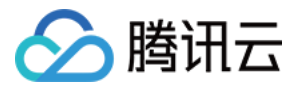

# 批量删除域名

最近更新时间:2023-11-30 03:42:45

# 1. 接口描述

接口请求域名: dnspod.tencentcloudapi.com 。

#### 批量删除域名

默认接口请求频率限制:20次/秒。

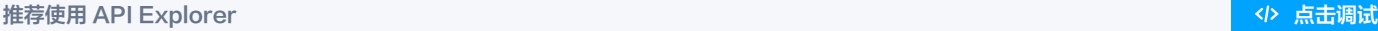

API Explorer 提供了在线调用、签名验证、SDK 代码生成和快速检索接口等能力。您可查看每次调用的请求内容和返回结果以及自动生成 SDK 调用示例。

# 2. 输入参数

以下请求参数列表仅列出了接口请求参数和部分公共参数,完整公共参数列表见 [公共请求参数。](https://cloud.tencent.com/document/api/1427/56188)

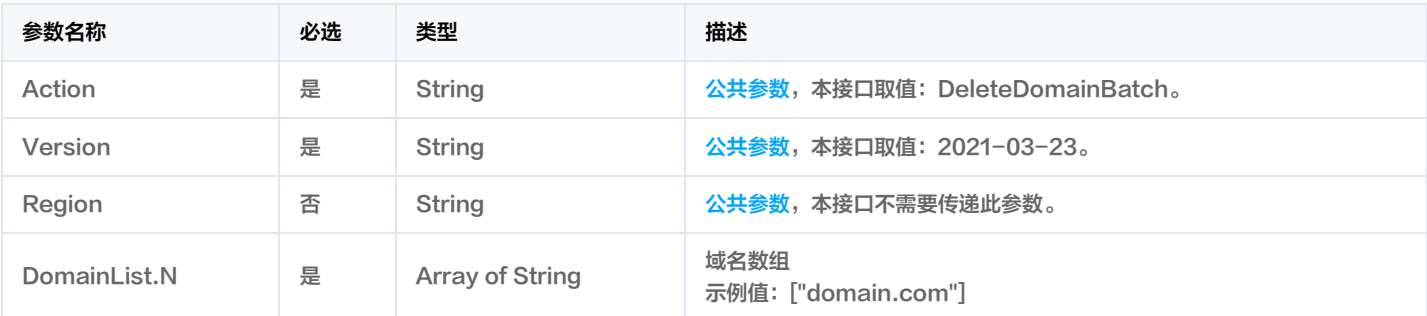

# 3. 输出参数

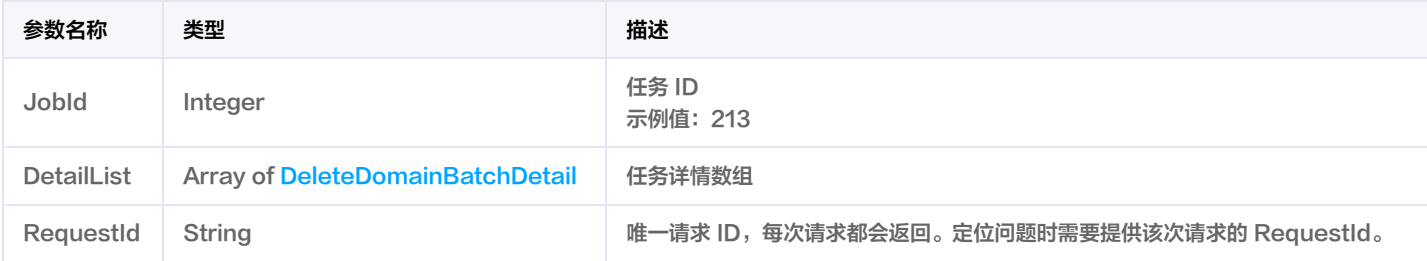

# 4. 示例

#### 示例1 批量删除域名

批量删除域名

#### 输入示例

POST / HTTP/1.1 Host: dnspod.tencentcloudapi.com Content-Type: application/json

X-TC-Action: DeleteDomainBatch

<公共请求参数>

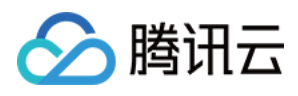

# "DomainList": [

"sdfsdfsdf.com"

### 输出示例

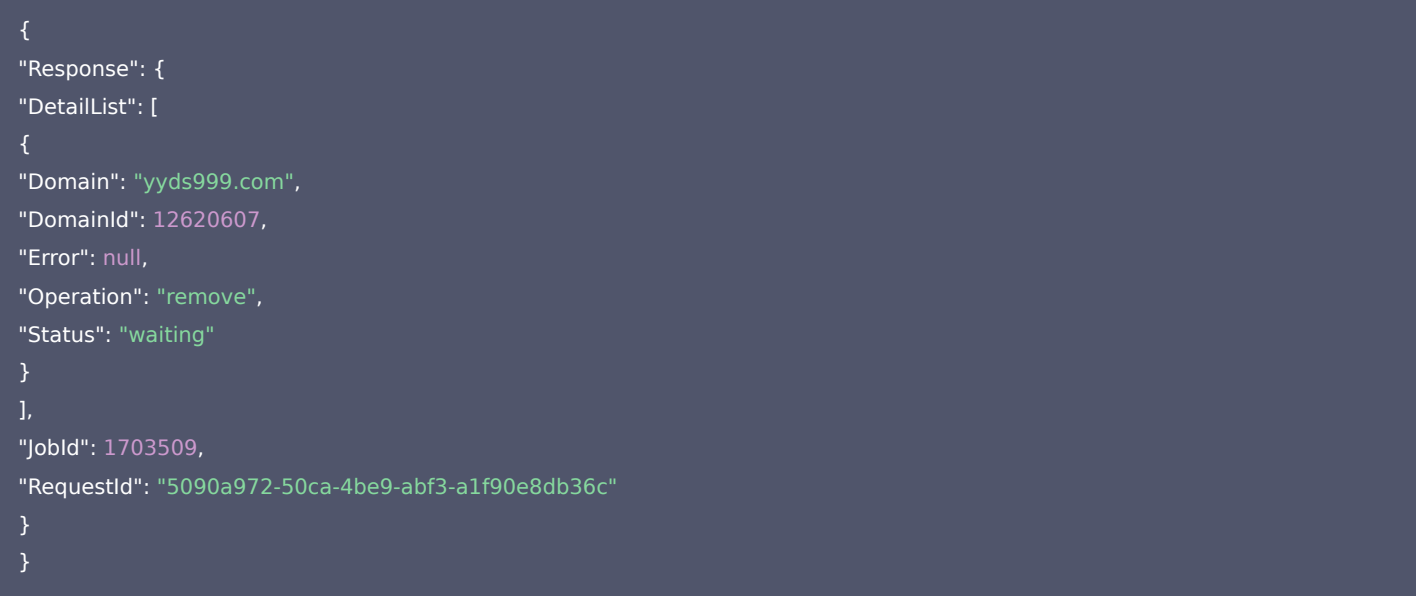

# 5. 开发者资源

#### 腾讯云 API 平台

[腾讯云 API 平台](https://cloud.tencent.com/api) 是综合 API 文档、错误码、API Explorer 及 SDK 等资源的统一查询平台,方便您从同一入口查询及使用腾讯云提供的所有 API 服 务。

#### API Inspector

用户可通过 [API Inspector](https://cloud.tencent.com/document/product/1278/49361) 查看控制台每一步操作关联的 API 调用情况,并自动生成各语言版本的 API 代码,也可前往 [API Explorer](https://cloud.tencent.com/document/product/1278/46697) 进行在线调 试。

#### SDK

云 API 3.0 提供了配套的开发工具集(SDK),支持多种编程语言,能更方便的调用 API。

- Tencent Cloud SDK 3.0 for Python: [GitHub](https://github.com/TencentCloud/tencentcloud-sdk-python/blob/master/tencentcloud/dnspod/v20210323/dnspod_client.py) [Gitee](https://gitee.com/TencentCloud/tencentcloud-sdk-python/blob/master/tencentcloud/dnspod/v20210323/dnspod_client.py)
- Tencent Cloud SDK 3.0 for Java: [GitHub](https://github.com/TencentCloud/tencentcloud-sdk-java/blob/master/src/main/java/com/tencentcloudapi/dnspod/v20210323/DnspodClient.java) [Gitee](https://gitee.com/TencentCloud/tencentcloud-sdk-java/blob/master/src/main/java/com/tencentcloudapi/dnspod/v20210323/DnspodClient.java)
- Tencent Cloud SDK 3.0 for PHP: [GitHub](https://github.com/TencentCloud/tencentcloud-sdk-php/blob/master/src/TencentCloud/Dnspod/V20210323/DnspodClient.php) [Gitee](https://gitee.com/TencentCloud/tencentcloud-sdk-php/blob/master/src/TencentCloud/Dnspod/V20210323/DnspodClient.php)
- Tencent Cloud SDK 3.0 for Go: [GitHub](https://github.com/TencentCloud/tencentcloud-sdk-go/blob/master/tencentcloud/dnspod/v20210323/client.go) [Gitee](https://gitee.com/TencentCloud/tencentcloud-sdk-go/blob/master/tencentcloud/dnspod/v20210323/client.go)
- Tencent Cloud SDK 3.0 for Node.js: [GitHub](https://github.com/TencentCloud/tencentcloud-sdk-nodejs/blob/master/tencentcloud/services/dnspod/v20210323/dnspod_client.js) [Gitee](https://gitee.com/TencentCloud/tencentcloud-sdk-nodejs/blob/master/tencentcloud/services/dnspod/v20210323/dnspod_client.js)
- Tencent Cloud SDK 3.0 for .NET: [GitHub](https://github.com/TencentCloud/tencentcloud-sdk-dotnet/blob/master/TencentCloud/Dnspod/V20210323/DnspodClient.cs) [Gitee](https://gitee.com/TencentCloud/tencentcloud-sdk-dotnet/blob/master/TencentCloud/Dnspod/V20210323/DnspodClient.cs)
- Tencent Cloud SDK 3.0 for C++: [GitHub](https://github.com/TencentCloud/tencentcloud-sdk-cpp/blob/master/dnspod/src/v20210323/DnspodClient.cpp) [Gitee](https://gitee.com/TencentCloud/tencentcloud-sdk-cpp/blob/master/dnspod/src/v20210323/DnspodClient.cpp)
- Tencent Cloud SDK 3.0 for Ruby: [GitHub](https://github.com/TencentCloud/tencentcloud-sdk-ruby/blob/master/tencentcloud-sdk-dnspod/lib/v20210323/client.rb) [Gitee](https://gitee.com/TencentCloud/tencentcloud-sdk-ruby/blob/master/tencentcloud-sdk-dnspod/lib/v20210323/client.rb)

#### 命令行工具

[Tencent Cloud CLI 3.0](https://cloud.tencent.com/document/product/440/6176)

 $\cdots$   $\cdots$ 

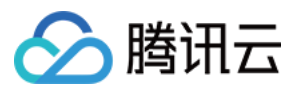

## 6. 错误码

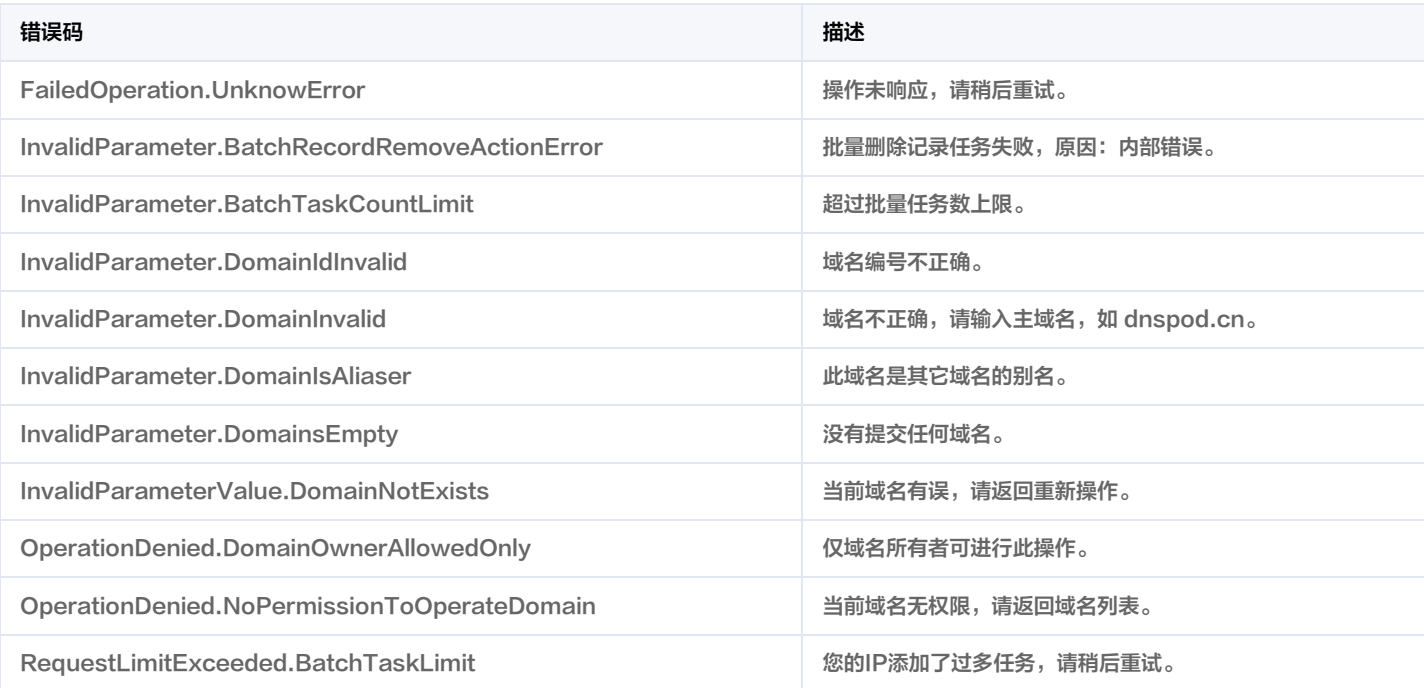

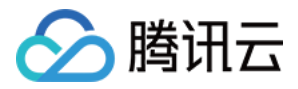

# 批量删除解析记录

最近更新时间:2023-11-30 03:42:44

# 1. 接口描述

接口请求域名: dnspod.tencentcloudapi.com 。

#### 批量删除解析记录

默认接口请求频率限制:20次/秒。

推荐使用 API Explorer [点击调试](https://console.cloud.tencent.com/api/explorer?Product=dnspod&Version=2021-03-23&Action=DeleteRecordBatch)

API Explorer 提供了在线调用、签名验证、SDK 代码生成和快速检索接口等能力。您可查看每次调用的请求内容和返回结果以及自动生成 SDK 调用示例。

# 2. 输入参数

以下请求参数列表仅列出了接口请求参数和部分公共参数,完整公共参数列表见 [公共请求参数。](https://cloud.tencent.com/document/api/1427/56188)

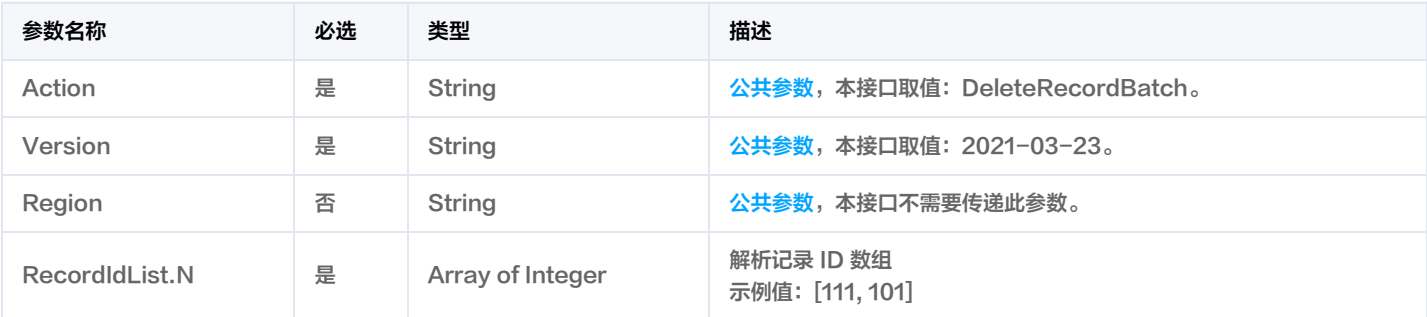

# 3. 输出参数

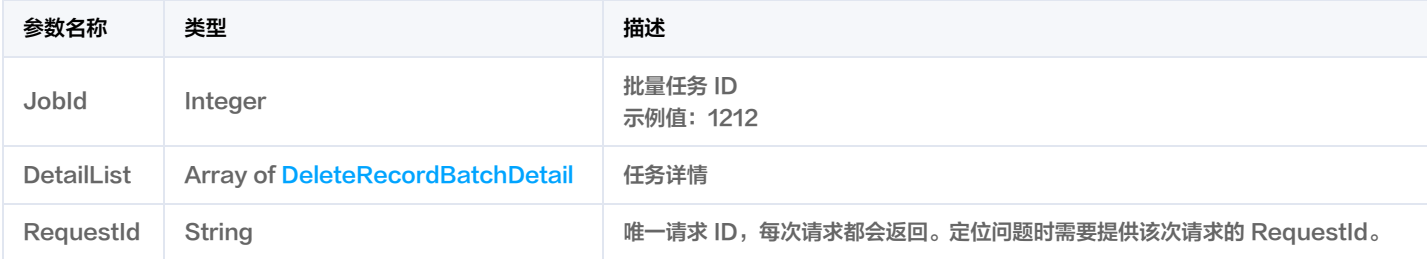

# 4. 示例

### 示例1 批量删除解析记录

#### 输入示例

POST / HTTP/1.1 Host: dnspod.tencentcloudapi.com Content-Type: application/json X-TC-Action: DeleteRecordBatch <公共请求参数>

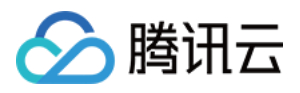

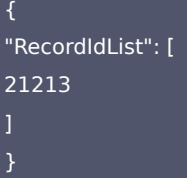

#### 输出示例

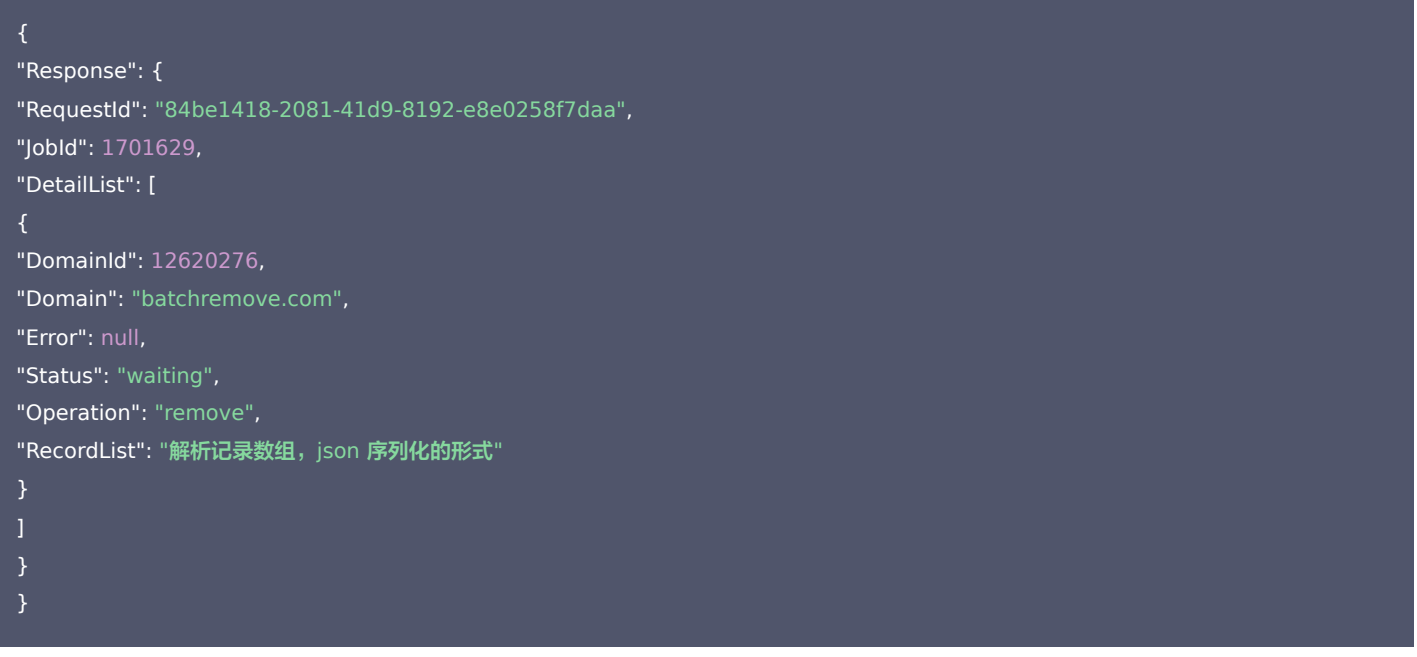

### 5. 开发者资源

#### 腾讯云 API 平台

[腾讯云 API 平台](https://cloud.tencent.com/api) 是综合 API 文档、错误码、API Explorer 及 SDK 等资源的统一查询平台,方便您从同一入口查询及使用腾讯云提供的所有 API 服 务。

#### API Inspector

用户可通过 [API Inspector](https://cloud.tencent.com/document/product/1278/49361) 查看控制台每一步操作关联的 API 调用情况,并自动生成各语言版本的 API 代码,也可前往 [API Explorer](https://cloud.tencent.com/document/product/1278/46697) 进行在线调 试。

#### SDK

云 API 3.0 提供了配套的开发工具集(SDK),支持多种编程语言,能更方便的调用 API。

- Tencent Cloud SDK 3.0 for Python: [GitHub](https://github.com/TencentCloud/tencentcloud-sdk-python/blob/master/tencentcloud/dnspod/v20210323/dnspod_client.py) [Gitee](https://gitee.com/TencentCloud/tencentcloud-sdk-python/blob/master/tencentcloud/dnspod/v20210323/dnspod_client.py)
- Tencent Cloud SDK 3.0 for Java: [GitHub](https://github.com/TencentCloud/tencentcloud-sdk-java/blob/master/src/main/java/com/tencentcloudapi/dnspod/v20210323/DnspodClient.java) [Gitee](https://gitee.com/TencentCloud/tencentcloud-sdk-java/blob/master/src/main/java/com/tencentcloudapi/dnspod/v20210323/DnspodClient.java)
- Tencent Cloud SDK 3.0 for PHP: [GitHub](https://github.com/TencentCloud/tencentcloud-sdk-php/blob/master/src/TencentCloud/Dnspod/V20210323/DnspodClient.php) [Gitee](https://gitee.com/TencentCloud/tencentcloud-sdk-php/blob/master/src/TencentCloud/Dnspod/V20210323/DnspodClient.php)
- Tencent Cloud SDK 3.0 for Go: [GitHub](https://github.com/TencentCloud/tencentcloud-sdk-go/blob/master/tencentcloud/dnspod/v20210323/client.go) [Gitee](https://gitee.com/TencentCloud/tencentcloud-sdk-go/blob/master/tencentcloud/dnspod/v20210323/client.go)
- Tencent Cloud SDK 3.0 for Node.js: [GitHub](https://github.com/TencentCloud/tencentcloud-sdk-nodejs/blob/master/tencentcloud/services/dnspod/v20210323/dnspod_client.js) [Gitee](https://gitee.com/TencentCloud/tencentcloud-sdk-nodejs/blob/master/tencentcloud/services/dnspod/v20210323/dnspod_client.js)
- Tencent Cloud SDK 3.0 for .NET: [GitHub](https://github.com/TencentCloud/tencentcloud-sdk-dotnet/blob/master/TencentCloud/Dnspod/V20210323/DnspodClient.cs) [Gitee](https://gitee.com/TencentCloud/tencentcloud-sdk-dotnet/blob/master/TencentCloud/Dnspod/V20210323/DnspodClient.cs)
- Tencent Cloud SDK 3.0 for C++: [GitHub](https://github.com/TencentCloud/tencentcloud-sdk-cpp/blob/master/dnspod/src/v20210323/DnspodClient.cpp) [Gitee](https://gitee.com/TencentCloud/tencentcloud-sdk-cpp/blob/master/dnspod/src/v20210323/DnspodClient.cpp)
- Tencent Cloud SDK 3.0 for Ruby: [GitHub](https://github.com/TencentCloud/tencentcloud-sdk-ruby/blob/master/tencentcloud-sdk-dnspod/lib/v20210323/client.rb) [Gitee](https://gitee.com/TencentCloud/tencentcloud-sdk-ruby/blob/master/tencentcloud-sdk-dnspod/lib/v20210323/client.rb)

### 命令行工具

[Tencent Cloud CLI 3.0](https://cloud.tencent.com/document/product/440/6176)

错误

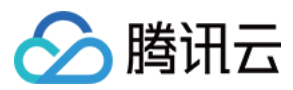

## 6. 错误码

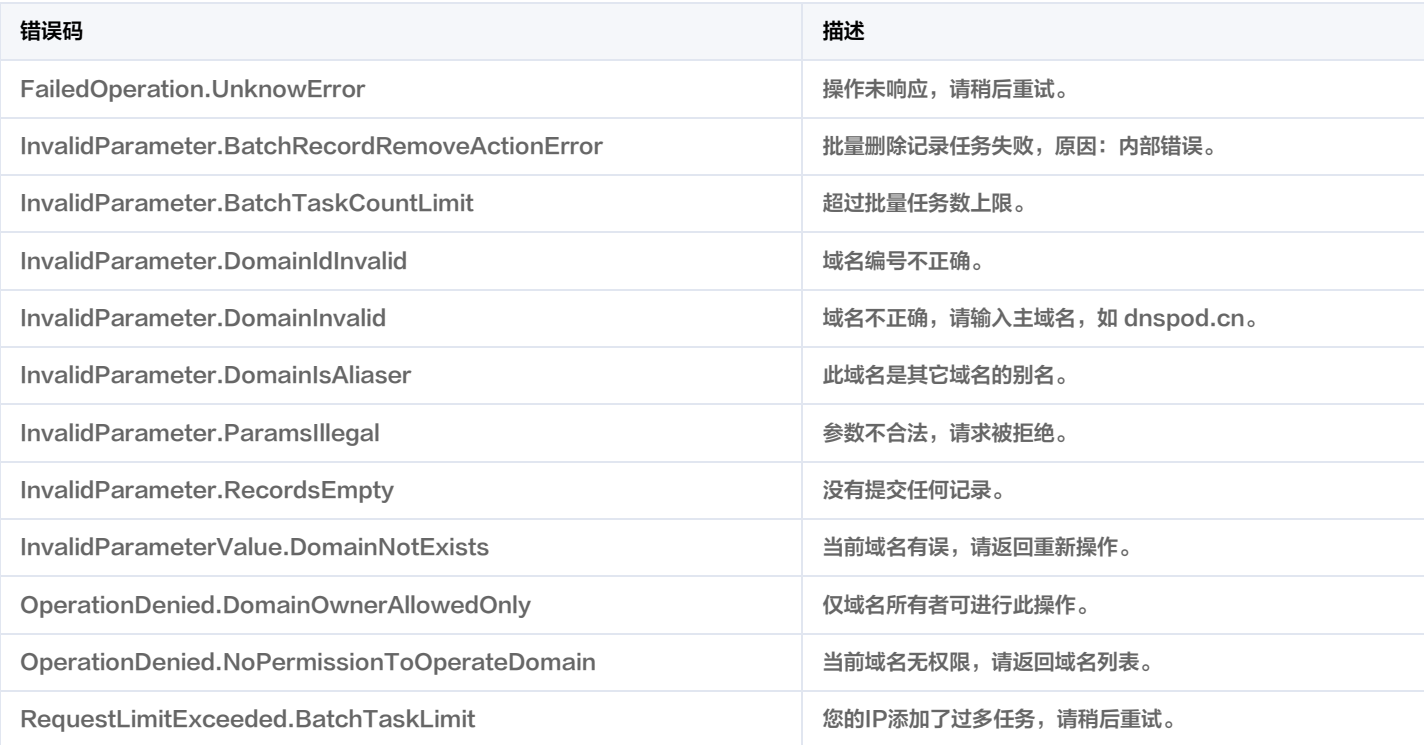

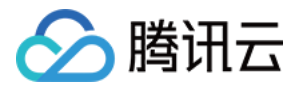

# 获取任务详情

最近更新时间:2023-11-30 03:42:43

# 1. 接口描述

接口请求域名: dnspod.tencentcloudapi.com 。

#### 获取任务详情

默认接口请求频率限制:20次/秒。

#### 推荐使用 API Explorer [点击调试](https://console.cloud.tencent.com/api/explorer?Product=dnspod&Version=2021-03-23&Action=DescribeBatchTask)

API Explorer 提供了在线调用、签名验证、SDK 代码生成和快速检索接口等能力。您可查看每次调用的请求内容和返回结果以及自动生成 SDK 调用示例。

# 2. 输入参数

以下请求参数列表仅列出了接口请求参数和部分公共参数,完整公共参数列表见 [公共请求参数。](https://cloud.tencent.com/document/api/1427/56188)

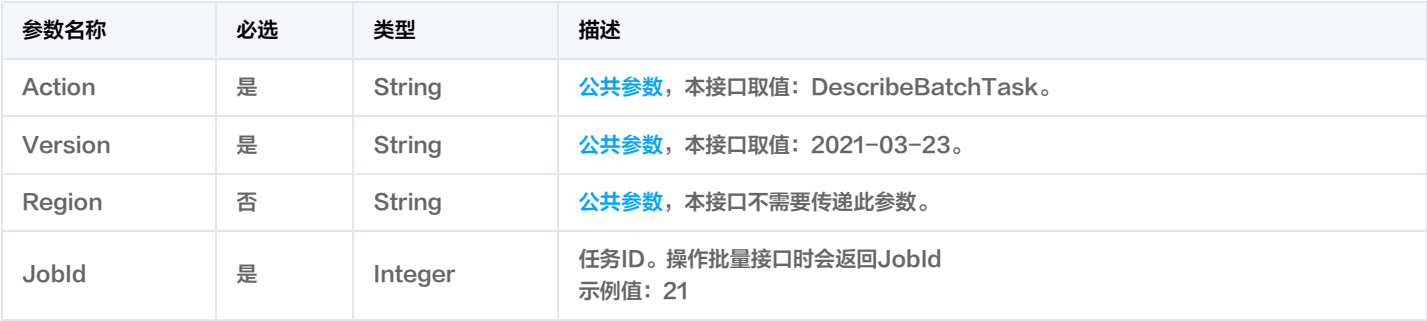

# 3. 输出参数

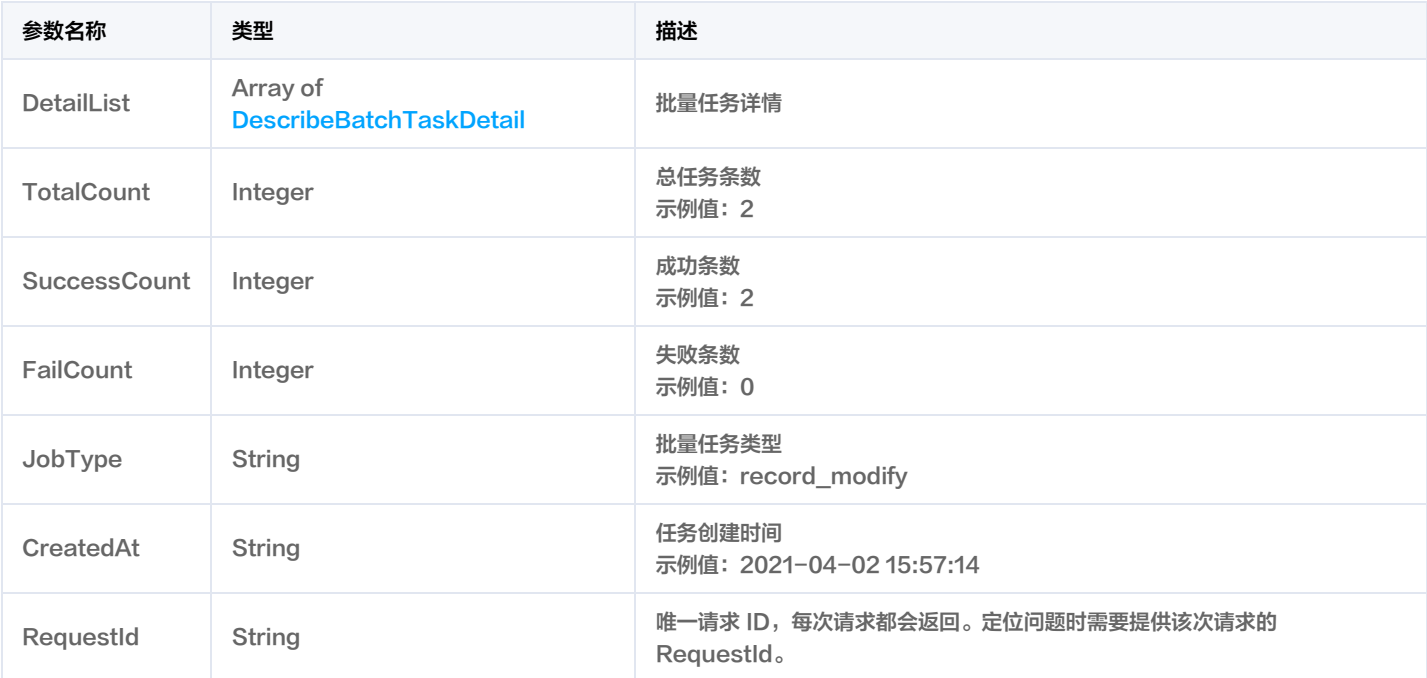

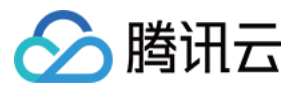

#### 4. 示例

#### 示例1 获取任务详情

#### 获取任务详情

#### 输入示例

# POST / HTTP/1.1 Host: dnspod.tencentcloudapi.com Content-Type: application/json X-TC-Action: DescribeBatchTask <公共请求参数> "JobId": 69

#### 输出示例

```
"Response": {
"RequestId": "ab4f1426-ea15-42ea-8183-dc1b44151166",
"DetailList": [
"RecordList": [
"RecordLine": "默认",
"TTL": 600,
"MX": 23,
"RecordId": 178,
"SubDomain": "test",
"RecordType": "MX",
"Value": "test.aaaaaaa.com.",
"Enabled": 1,
"Status": "ok",
"ErrMsg": null,
"Id": 0,
"Operation": "edit"
"DomainId": 49,
"Domain": "dnsapi1.cn",
"ErrMsg": null,
"Status": "ok",
"Operation": null,
"DomainGrade": "DP_FREE",
"Id": 0
"TotalCount": 1,
```
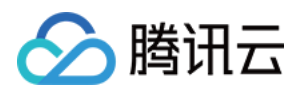

### "SuccessCount": 1,

"FailCount": 0, "JobType": "record\_modify", "CreatedAt": "2021-04-07 15:28:31"

#### 5. 开发者资源

#### 腾讯云 API 平台

[腾讯云 API 平台](https://cloud.tencent.com/api) 是综合 API 文档、错误码、API Explorer 及 SDK 等资源的统一查询平台,方便您从同一入口查询及使用腾讯云提供的所有 API 服 务。

#### API Inspector

用户可通过 [API Inspector](https://cloud.tencent.com/document/product/1278/49361) 查看控制台每一步操作关联的 API 调用情况,并自动生成各语言版本的 API 代码,也可前往 [API Explorer](https://cloud.tencent.com/document/product/1278/46697) 进行在线调 试。

#### SDK

云 API 3.0 提供了配套的开发工具集(SDK),支持多种编程语言,能更方便的调用 API。

- Tencent Cloud SDK 3.0 for Python: [GitHub](https://github.com/TencentCloud/tencentcloud-sdk-python/blob/master/tencentcloud/dnspod/v20210323/dnspod_client.py) [Gitee](https://gitee.com/TencentCloud/tencentcloud-sdk-python/blob/master/tencentcloud/dnspod/v20210323/dnspod_client.py)
- Tencent Cloud SDK 3.0 for Java: [GitHub](https://github.com/TencentCloud/tencentcloud-sdk-java/blob/master/src/main/java/com/tencentcloudapi/dnspod/v20210323/DnspodClient.java) [Gitee](https://gitee.com/TencentCloud/tencentcloud-sdk-java/blob/master/src/main/java/com/tencentcloudapi/dnspod/v20210323/DnspodClient.java)
- Tencent Cloud SDK 3.0 for PHP: [GitHub](https://github.com/TencentCloud/tencentcloud-sdk-php/blob/master/src/TencentCloud/Dnspod/V20210323/DnspodClient.php) [Gitee](https://gitee.com/TencentCloud/tencentcloud-sdk-php/blob/master/src/TencentCloud/Dnspod/V20210323/DnspodClient.php)
- Tencent Cloud SDK 3.0 for Go: [GitHub](https://github.com/TencentCloud/tencentcloud-sdk-go/blob/master/tencentcloud/dnspod/v20210323/client.go) [Gitee](https://gitee.com/TencentCloud/tencentcloud-sdk-go/blob/master/tencentcloud/dnspod/v20210323/client.go)
- Tencent Cloud SDK 3.0 for Node.js: [GitHub](https://github.com/TencentCloud/tencentcloud-sdk-nodejs/blob/master/tencentcloud/services/dnspod/v20210323/dnspod_client.js) [Gitee](https://gitee.com/TencentCloud/tencentcloud-sdk-nodejs/blob/master/tencentcloud/services/dnspod/v20210323/dnspod_client.js)
- Tencent Cloud SDK 3.0 for .NET: [GitHub](https://github.com/TencentCloud/tencentcloud-sdk-dotnet/blob/master/TencentCloud/Dnspod/V20210323/DnspodClient.cs) [Gitee](https://gitee.com/TencentCloud/tencentcloud-sdk-dotnet/blob/master/TencentCloud/Dnspod/V20210323/DnspodClient.cs)
- Tencent Cloud SDK 3.0 for C++: [GitHub](https://github.com/TencentCloud/tencentcloud-sdk-cpp/blob/master/dnspod/src/v20210323/DnspodClient.cpp) [Gitee](https://gitee.com/TencentCloud/tencentcloud-sdk-cpp/blob/master/dnspod/src/v20210323/DnspodClient.cpp)
- Tencent Cloud SDK 3.0 for Ruby: [GitHub](https://github.com/TencentCloud/tencentcloud-sdk-ruby/blob/master/tencentcloud-sdk-dnspod/lib/v20210323/client.rb) [Gitee](https://gitee.com/TencentCloud/tencentcloud-sdk-ruby/blob/master/tencentcloud-sdk-dnspod/lib/v20210323/client.rb)

#### 命令行工具

[Tencent Cloud CLI 3.0](https://cloud.tencent.com/document/product/440/6176)

# 6. 错误码

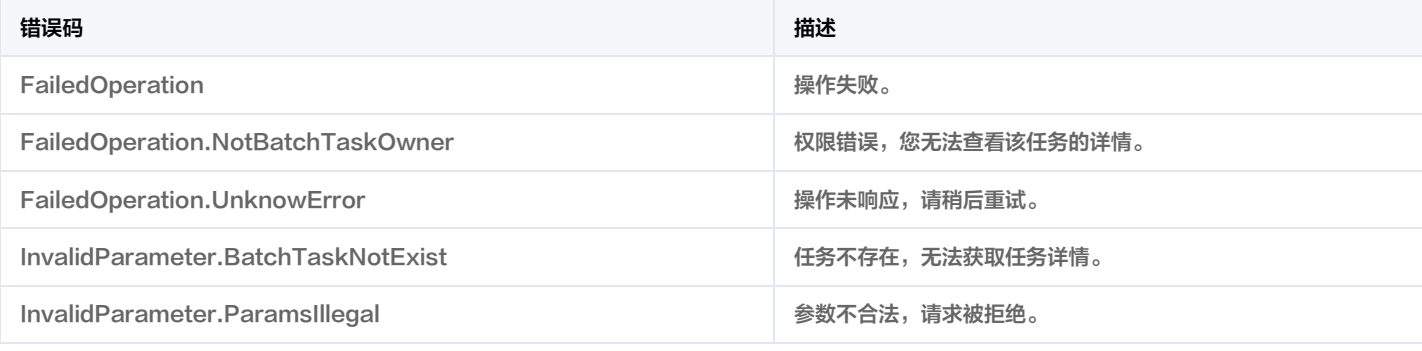

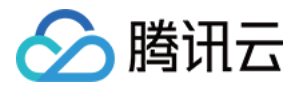

# 批量修改记录

最近更新时间:2023-11-30 03:42:42

# 1. 接口描述

接口请求域名: dnspod.tencentcloudapi.com 。

#### 批量修改记录

默认接口请求频率限制:20次/秒。

#### 推荐使用 API Explorer [点击调试](https://console.cloud.tencent.com/api/explorer?Product=dnspod&Version=2021-03-23&Action=ModifyRecordBatch)

API Explorer 提供了在线调用、签名验证、SDK 代码生成和快速检索接口等能力。您可查看每次调用的请求内容和返回结果以及自动生成 SDK 调用示例。

# 2. 输入参数

以下请求参数列表仅列出了接口请求参数和部分公共参数,完整公共参数列表见 [公共请求参数。](https://cloud.tencent.com/document/api/1427/56188)

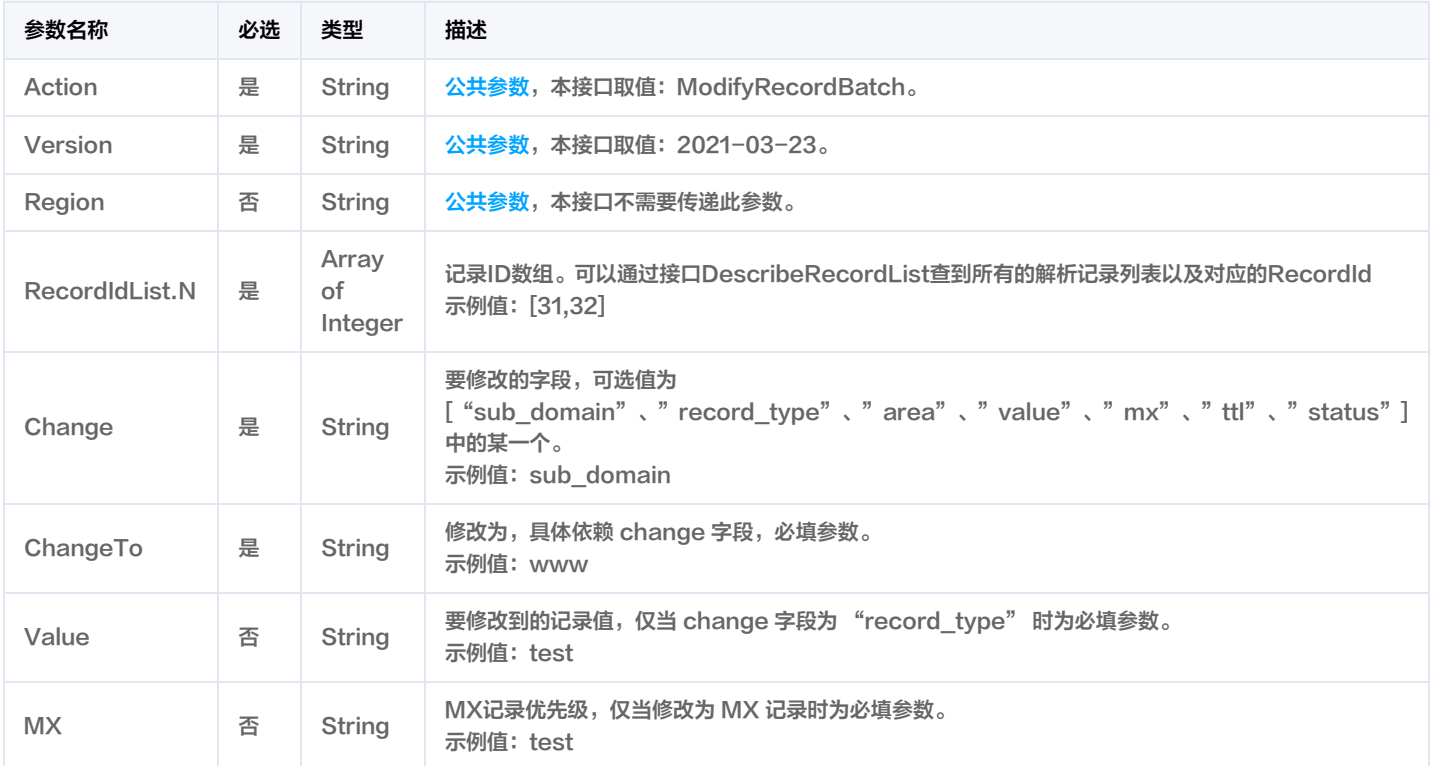

# 3. 输出参数

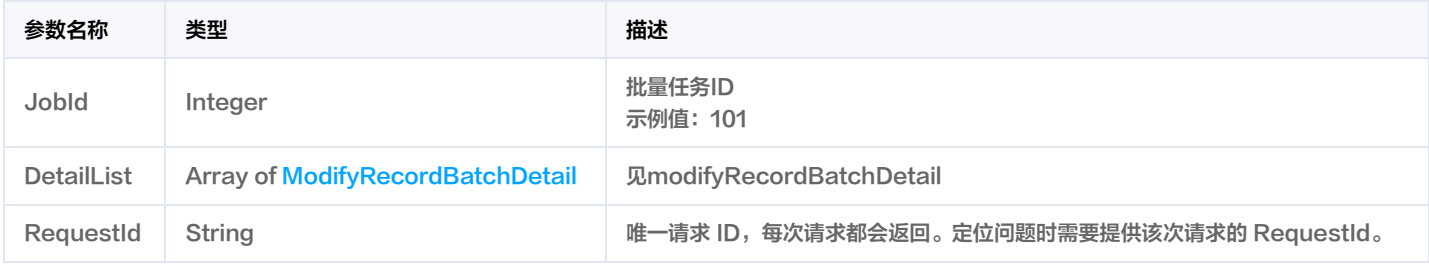

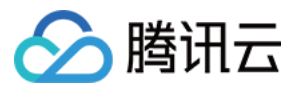

#### 4. 示例

#### 示例1 批量修改记录

批量修改记录

#### 输入示例

# POST / HTTP/1.1 Host: dnspod.tencentcloudapi.com Content-Type: application/json X-TC-Action: ModifyRecordBatch <公共请求参数> "RecordIdList": [ 101, 102 "Change": "record\_type", "ChangeTo": "MX", "Value": "test.aaaaaaa.com", "MX": "23"

#### 输出示例

```
"Response": {
"RequestId": "ab4f1426-ea15-42ea-8183-dc1b44151166",
"DetailList": [
"RecordList": [
"RecordLine": "默认",
"TTL": 600,
"MX": 21,
"RecordId": 178,
"SubDomain": "test",
"RecordType": "MX",
"Value": "test.aaaaaaa.com.",
"Enabled": 1,
"Status": "waiting",
"ErrMsg": null,
"Id": 0,
"Operation": "edit"
"DomainId": 49,
"Domain": "dnsapi1.cn",
"ErrMsg": null,
```
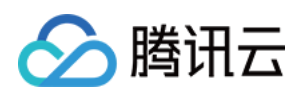

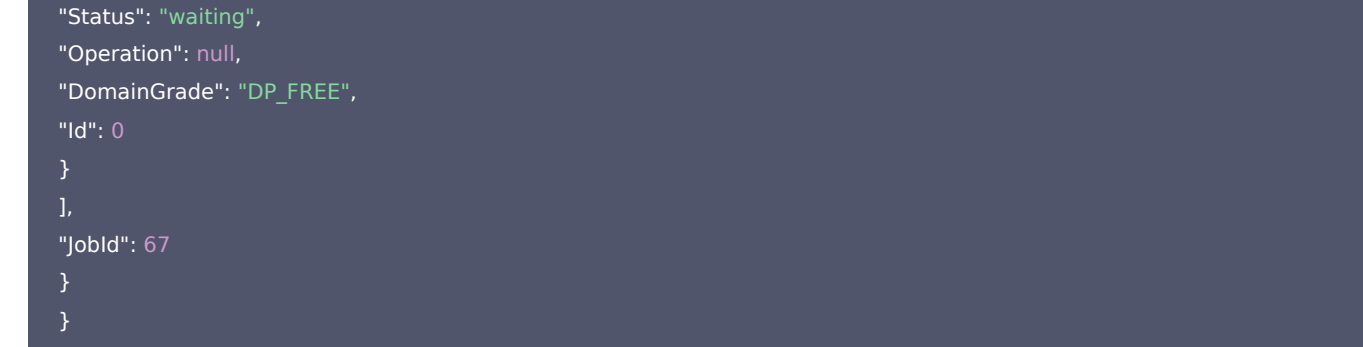

### 5. 开发者资源

#### 腾讯云 API 平台

[腾讯云 API 平台](https://cloud.tencent.com/api) 是综合 API 文档、错误码、API Explorer 及 SDK 等资源的统一查询平台,方便您从同一入口查询及使用腾讯云提供的所有 API 服 务。

#### API Inspector

用户可通过 [API Inspector](https://cloud.tencent.com/document/product/1278/49361) 查看控制台每一步操作关联的 API 调用情况,并自动生成各语言版本的 API 代码,也可前往 [API Explorer](https://cloud.tencent.com/document/product/1278/46697) 进行在线调 试。

#### SDK

云 API 3.0 提供了配套的开发工具集(SDK),支持多种编程语言,能更方便的调用 API。

- Tencent Cloud SDK 3.0 for Python: [GitHub](https://github.com/TencentCloud/tencentcloud-sdk-python/blob/master/tencentcloud/dnspod/v20210323/dnspod_client.py) [Gitee](https://gitee.com/TencentCloud/tencentcloud-sdk-python/blob/master/tencentcloud/dnspod/v20210323/dnspod_client.py)
- Tencent Cloud SDK 3.0 for Java: [GitHub](https://github.com/TencentCloud/tencentcloud-sdk-java/blob/master/src/main/java/com/tencentcloudapi/dnspod/v20210323/DnspodClient.java) [Gitee](https://gitee.com/TencentCloud/tencentcloud-sdk-java/blob/master/src/main/java/com/tencentcloudapi/dnspod/v20210323/DnspodClient.java)
- Tencent Cloud SDK 3.0 for PHP: [GitHub](https://github.com/TencentCloud/tencentcloud-sdk-php/blob/master/src/TencentCloud/Dnspod/V20210323/DnspodClient.php) [Gitee](https://gitee.com/TencentCloud/tencentcloud-sdk-php/blob/master/src/TencentCloud/Dnspod/V20210323/DnspodClient.php)
- Tencent Cloud SDK 3.0 for Go: [GitHub](https://github.com/TencentCloud/tencentcloud-sdk-go/blob/master/tencentcloud/dnspod/v20210323/client.go) [Gitee](https://gitee.com/TencentCloud/tencentcloud-sdk-go/blob/master/tencentcloud/dnspod/v20210323/client.go)
- Tencent Cloud SDK 3.0 for Node.js: [GitHub](https://github.com/TencentCloud/tencentcloud-sdk-nodejs/blob/master/tencentcloud/services/dnspod/v20210323/dnspod_client.js) [Gitee](https://gitee.com/TencentCloud/tencentcloud-sdk-nodejs/blob/master/tencentcloud/services/dnspod/v20210323/dnspod_client.js)
- Tencent Cloud SDK 3.0 for .NET: [GitHub](https://github.com/TencentCloud/tencentcloud-sdk-dotnet/blob/master/TencentCloud/Dnspod/V20210323/DnspodClient.cs) [Gitee](https://gitee.com/TencentCloud/tencentcloud-sdk-dotnet/blob/master/TencentCloud/Dnspod/V20210323/DnspodClient.cs)
- Tencent Cloud SDK 3.0 for C++: [GitHub](https://github.com/TencentCloud/tencentcloud-sdk-cpp/blob/master/dnspod/src/v20210323/DnspodClient.cpp) [Gitee](https://gitee.com/TencentCloud/tencentcloud-sdk-cpp/blob/master/dnspod/src/v20210323/DnspodClient.cpp)
- Tencent Cloud SDK 3.0 for Ruby: [GitHub](https://github.com/TencentCloud/tencentcloud-sdk-ruby/blob/master/tencentcloud-sdk-dnspod/lib/v20210323/client.rb) [Gitee](https://gitee.com/TencentCloud/tencentcloud-sdk-ruby/blob/master/tencentcloud-sdk-dnspod/lib/v20210323/client.rb)

#### 命令行工具

[Tencent Cloud CLI 3.0](https://cloud.tencent.com/document/product/440/6176)

# 6. 错误码

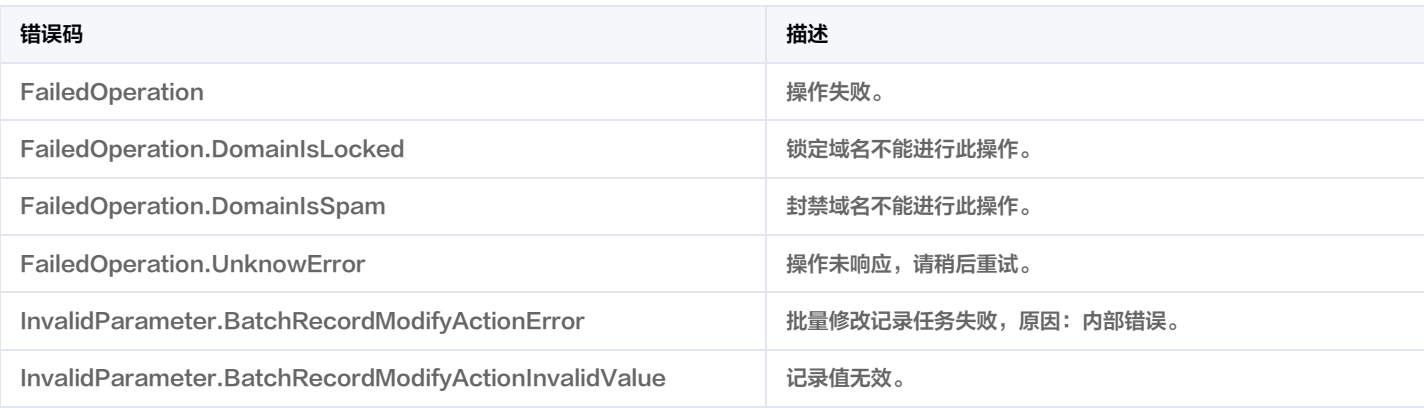

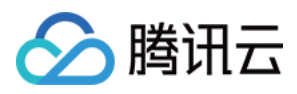

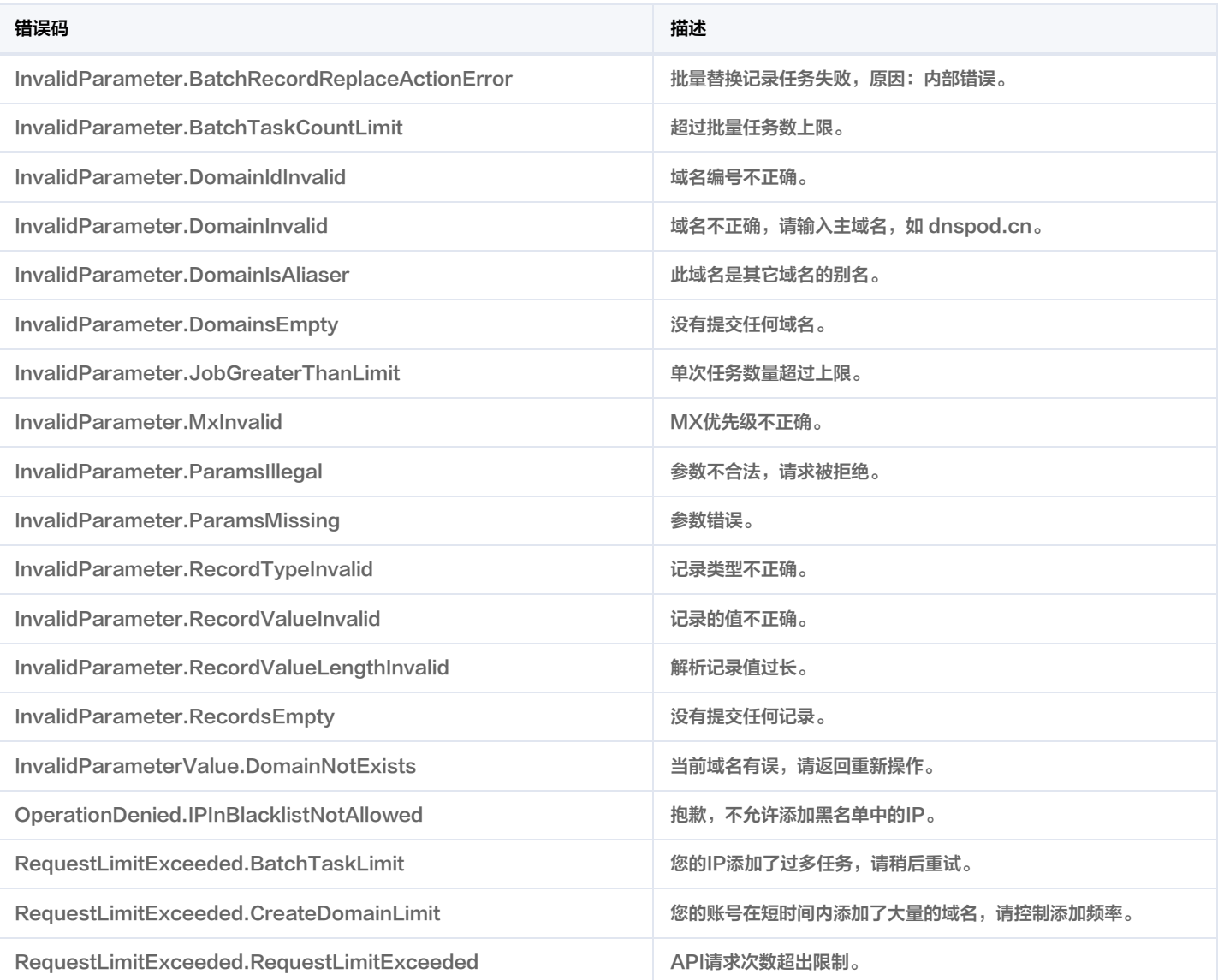

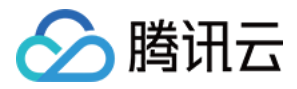

# 线路相关接口 创建域名的自定义线路

最近更新时间:2023-11-30 03:42:42

# 1. 接口描述

接口请求域名: dnspod.tencentcloudapi.com 。

#### 创建域名的自定义线路

默认接口请求频率限制:20次/秒。

#### 推荐使用 API Explorer [点击调试](https://console.cloud.tencent.com/api/explorer?Product=dnspod&Version=2021-03-23&Action=CreateDomainCustomLine)

API Explorer 提供了在线调用、签名验证、SDK 代码生成和快速检索接口等能力。您可查看每次调用的请求内容和返回结果以及自动生成 SDK 调用示例。

# 2. 输入参数

以下请求参数列表仅列出了接口请求参数和部分公共参数,完整公共参数列表见 [公共请求参数。](https://cloud.tencent.com/document/api/1427/56188)

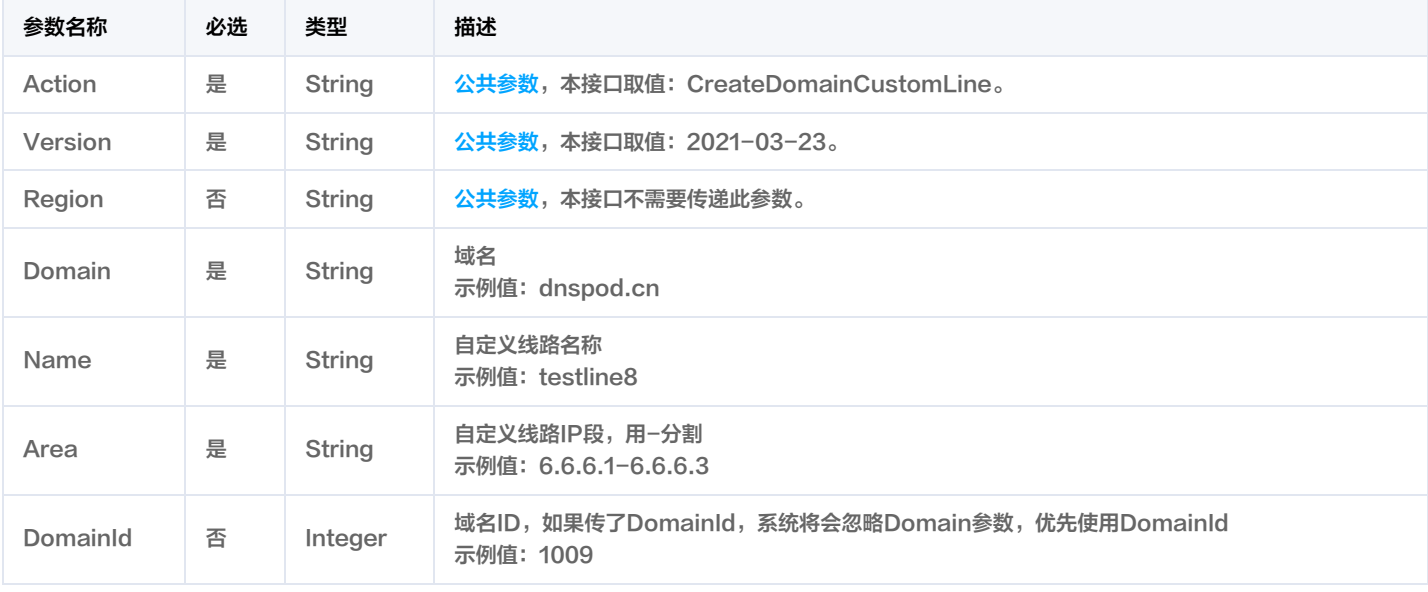

# 3. 输出参数

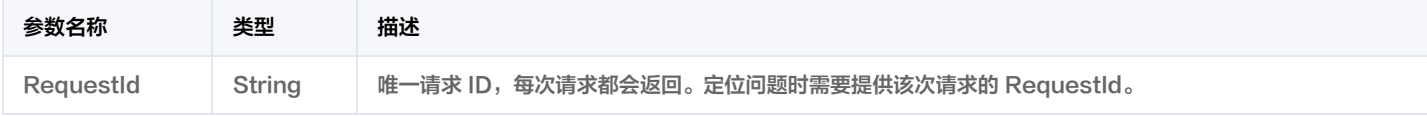

# 4. 示例

#### 示例1 创建域名的自定义线路

创建域名的自定义线路

输入示例

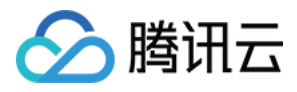

#### POST / HTTP/1.1

Host: dnspod.tencentcloudapi.com Content-Type: application/json X-TC-Action: CreateDomainCustomLine <公共请求参数>

"Domain": "dnspod.cn", "Name": "testline88", "Area": "6.6.6.1-6.6.6.3"

#### 输出示例

```
"Response": {
"RequestId": "ab4f1426-ea15-42ea-8183-dc1b44151166"
```
#### 5. 开发者资源

#### 腾讯云 API 平台

[腾讯云 API 平台](https://cloud.tencent.com/api) 是综合 API 文档、错误码、API Explorer 及 SDK 等资源的统一查询平台,方便您从同一入口查询及使用腾讯云提供的所有 API 服 务。

#### API Inspector

用户可通过 [API Inspector](https://cloud.tencent.com/document/product/1278/49361) 查看控制台每一步操作关联的 API 调用情况,并自动生成各语言版本的 API 代码,也可前往 [API Explorer](https://cloud.tencent.com/document/product/1278/46697) 进行在线调 试。

#### **SDK**

云 API 3.0 提供了配套的开发工具集(SDK),支持多种编程语言,能更方便的调用 API。

- Tencent Cloud SDK 3.0 for Python: [GitHub](https://github.com/TencentCloud/tencentcloud-sdk-python/blob/master/tencentcloud/dnspod/v20210323/dnspod_client.py) [Gitee](https://gitee.com/TencentCloud/tencentcloud-sdk-python/blob/master/tencentcloud/dnspod/v20210323/dnspod_client.py)
- Tencent Cloud SDK 3.0 for Java: [GitHub](https://github.com/TencentCloud/tencentcloud-sdk-java/blob/master/src/main/java/com/tencentcloudapi/dnspod/v20210323/DnspodClient.java) [Gitee](https://gitee.com/TencentCloud/tencentcloud-sdk-java/blob/master/src/main/java/com/tencentcloudapi/dnspod/v20210323/DnspodClient.java)
- Tencent Cloud SDK 3.0 for PHP: [GitHub](https://github.com/TencentCloud/tencentcloud-sdk-php/blob/master/src/TencentCloud/Dnspod/V20210323/DnspodClient.php) [Gitee](https://gitee.com/TencentCloud/tencentcloud-sdk-php/blob/master/src/TencentCloud/Dnspod/V20210323/DnspodClient.php)
- Tencent Cloud SDK 3.0 for Go: [GitHub](https://github.com/TencentCloud/tencentcloud-sdk-go/blob/master/tencentcloud/dnspod/v20210323/client.go) [Gitee](https://gitee.com/TencentCloud/tencentcloud-sdk-go/blob/master/tencentcloud/dnspod/v20210323/client.go)
- Tencent Cloud SDK 3.0 for Node.js: [GitHub](https://github.com/TencentCloud/tencentcloud-sdk-nodejs/blob/master/tencentcloud/services/dnspod/v20210323/dnspod_client.js) [Gitee](https://gitee.com/TencentCloud/tencentcloud-sdk-nodejs/blob/master/tencentcloud/services/dnspod/v20210323/dnspod_client.js)
- Tencent Cloud SDK 3.0 for .NET: [GitHub](https://github.com/TencentCloud/tencentcloud-sdk-dotnet/blob/master/TencentCloud/Dnspod/V20210323/DnspodClient.cs) [Gitee](https://gitee.com/TencentCloud/tencentcloud-sdk-dotnet/blob/master/TencentCloud/Dnspod/V20210323/DnspodClient.cs)
- Tencent Cloud SDK 3.0 for C++: [GitHub](https://github.com/TencentCloud/tencentcloud-sdk-cpp/blob/master/dnspod/src/v20210323/DnspodClient.cpp) [Gitee](https://gitee.com/TencentCloud/tencentcloud-sdk-cpp/blob/master/dnspod/src/v20210323/DnspodClient.cpp)
- Tencent Cloud SDK 3.0 for Ruby: [GitHub](https://github.com/TencentCloud/tencentcloud-sdk-ruby/blob/master/tencentcloud-sdk-dnspod/lib/v20210323/client.rb) [Gitee](https://gitee.com/TencentCloud/tencentcloud-sdk-ruby/blob/master/tencentcloud-sdk-dnspod/lib/v20210323/client.rb)

#### 命令行工具

[Tencent Cloud CLI 3.0](https://cloud.tencent.com/document/product/440/6176)

#### 6. 错误码

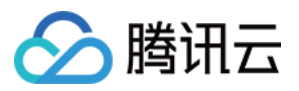

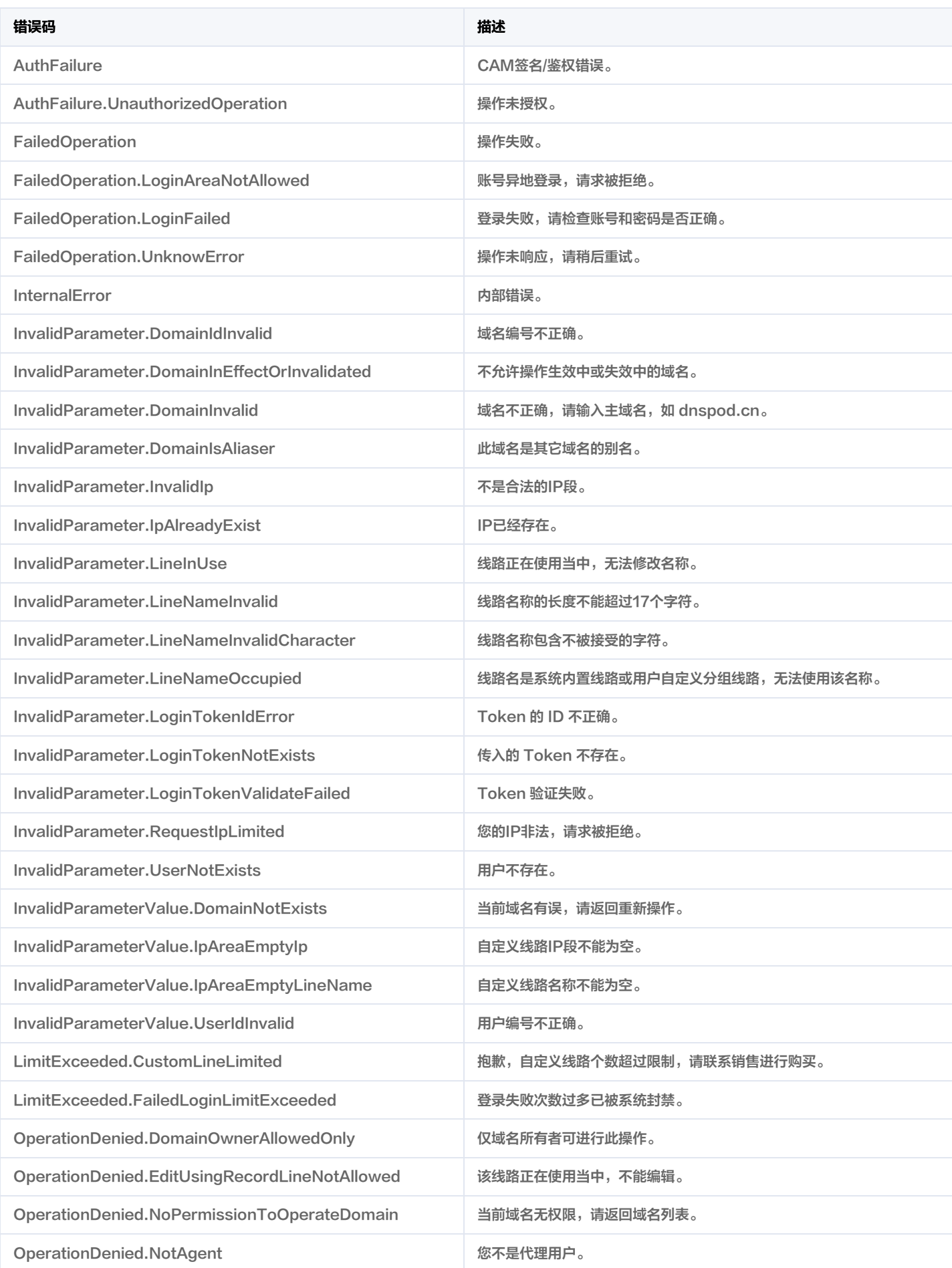

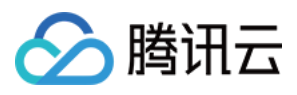

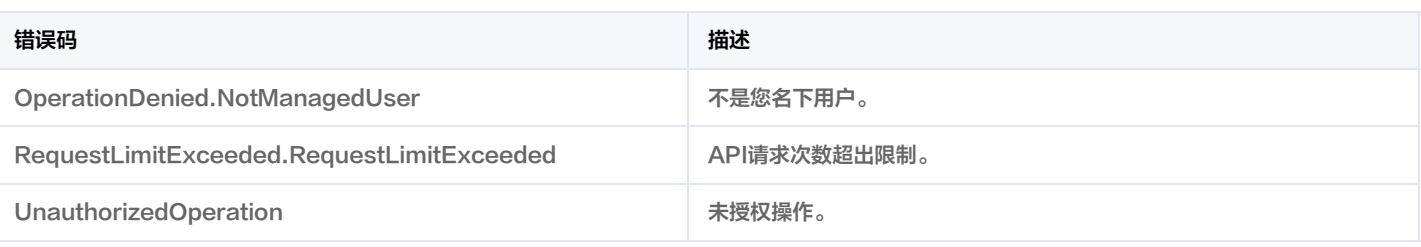

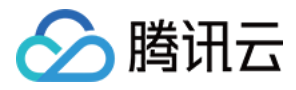

# 删除域名的自定义线路

最近更新时间:2023-11-30 03:42:41

# 1. 接口描述

接口请求域名: dnspod.tencentcloudapi.com 。

#### 删除域名的自定义线路

默认接口请求频率限制:20次/秒。

推荐使用 API Explorer [点击调试](https://console.cloud.tencent.com/api/explorer?Product=dnspod&Version=2021-03-23&Action=DeleteDomainCustomLine)

API Explorer 提供了在线调用、签名验证、SDK 代码生成和快速检索接口等能力。您可查看每次调用的请求内容和返回结果以及自动生成 SDK 调用示例。

# 2. 输入参数

以下请求参数列表仅列出了接口请求参数和部分公共参数,完整公共参数列表见 [公共请求参数。](https://cloud.tencent.com/document/api/1427/56188)

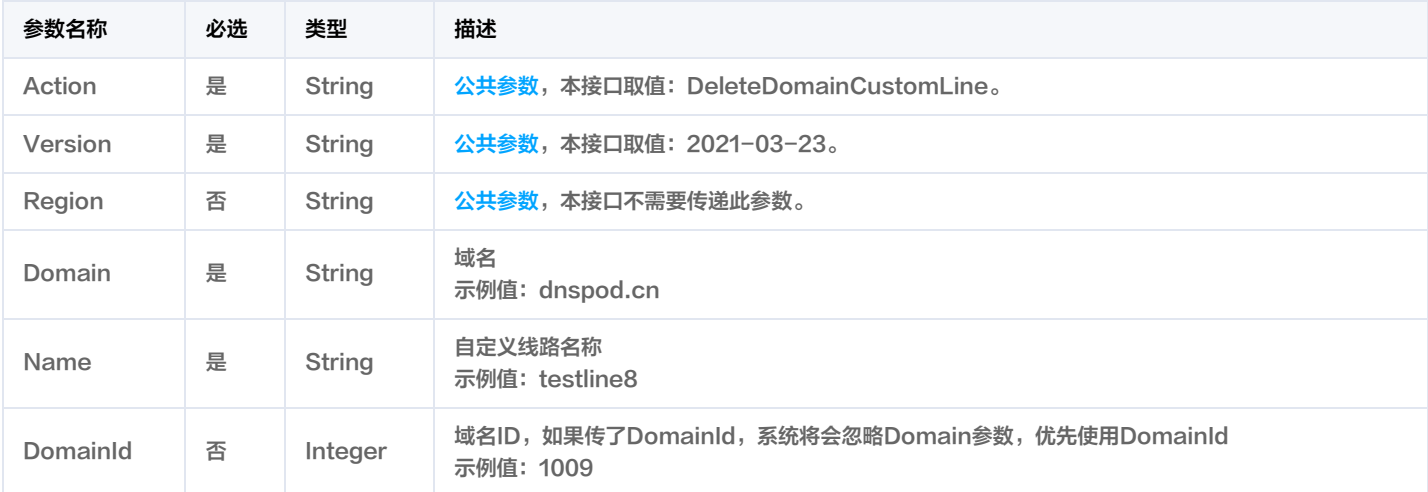

# 3. 输出参数

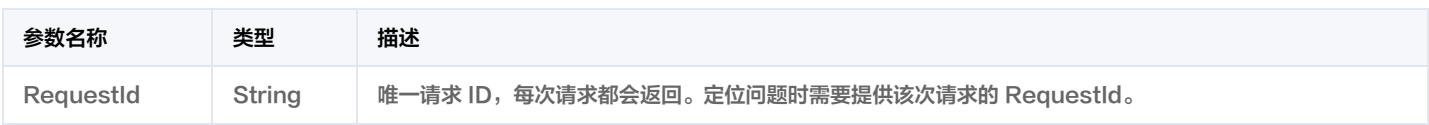

# 4. 示例

#### 示例1 删除域名的自定义线路

删除域名的自定义线路

#### 输入示例

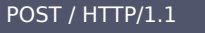

Host: dnspod.tencentcloudapi.com Content-Type: application/json X-TC-Action: DeleteDomainCustomLine

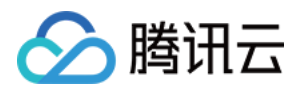

#### <公共请求参数>

```
"Domain": "dnspod.cn",
"Name": "testline88"
```
#### 输出示例

```
"Response": {
"RequestId": "ab4f1426-ea15-42ea-8183-dc1b44151166"
```
### 5. 开发者资源

#### 腾讯云 API 平台

[腾讯云 API 平台](https://cloud.tencent.com/api) 是综合 API 文档、错误码、API Explorer 及 SDK 等资源的统一查询平台,方便您从同一入口查询及使用腾讯云提供的所有 API 服 务。

#### API Inspector

用户可通过 [API Inspector](https://cloud.tencent.com/document/product/1278/49361) 查看控制台每一步操作关联的 API 调用情况,并自动生成各语言版本的 API 代码,也可前往 [API Explorer](https://cloud.tencent.com/document/product/1278/46697) 进行在线调 试。

#### SDK

云 API 3.0 提供了配套的开发工具集(SDK),支持多种编程语言,能更方便的调用 API。

- Tencent Cloud SDK 3.0 for Python: [GitHub](https://github.com/TencentCloud/tencentcloud-sdk-python/blob/master/tencentcloud/dnspod/v20210323/dnspod_client.py) [Gitee](https://gitee.com/TencentCloud/tencentcloud-sdk-python/blob/master/tencentcloud/dnspod/v20210323/dnspod_client.py)
- Tencent Cloud SDK 3.0 for Java: [GitHub](https://github.com/TencentCloud/tencentcloud-sdk-java/blob/master/src/main/java/com/tencentcloudapi/dnspod/v20210323/DnspodClient.java) [Gitee](https://gitee.com/TencentCloud/tencentcloud-sdk-java/blob/master/src/main/java/com/tencentcloudapi/dnspod/v20210323/DnspodClient.java)
- Tencent Cloud SDK 3.0 for PHP: [GitHub](https://github.com/TencentCloud/tencentcloud-sdk-php/blob/master/src/TencentCloud/Dnspod/V20210323/DnspodClient.php) [Gitee](https://gitee.com/TencentCloud/tencentcloud-sdk-php/blob/master/src/TencentCloud/Dnspod/V20210323/DnspodClient.php)
- Tencent Cloud SDK 3.0 for Go: [GitHub](https://github.com/TencentCloud/tencentcloud-sdk-go/blob/master/tencentcloud/dnspod/v20210323/client.go) [Gitee](https://gitee.com/TencentCloud/tencentcloud-sdk-go/blob/master/tencentcloud/dnspod/v20210323/client.go)
- Tencent Cloud SDK 3.0 for Node.js: [GitHub](https://github.com/TencentCloud/tencentcloud-sdk-nodejs/blob/master/tencentcloud/services/dnspod/v20210323/dnspod_client.js) [Gitee](https://gitee.com/TencentCloud/tencentcloud-sdk-nodejs/blob/master/tencentcloud/services/dnspod/v20210323/dnspod_client.js)
- Tencent Cloud SDK 3.0 for .NET: [GitHub](https://github.com/TencentCloud/tencentcloud-sdk-dotnet/blob/master/TencentCloud/Dnspod/V20210323/DnspodClient.cs) [Gitee](https://gitee.com/TencentCloud/tencentcloud-sdk-dotnet/blob/master/TencentCloud/Dnspod/V20210323/DnspodClient.cs)
- Tencent Cloud SDK 3.0 for C++: [GitHub](https://github.com/TencentCloud/tencentcloud-sdk-cpp/blob/master/dnspod/src/v20210323/DnspodClient.cpp) [Gitee](https://gitee.com/TencentCloud/tencentcloud-sdk-cpp/blob/master/dnspod/src/v20210323/DnspodClient.cpp)
- Tencent Cloud SDK 3.0 for Ruby: [GitHub](https://github.com/TencentCloud/tencentcloud-sdk-ruby/blob/master/tencentcloud-sdk-dnspod/lib/v20210323/client.rb) [Gitee](https://gitee.com/TencentCloud/tencentcloud-sdk-ruby/blob/master/tencentcloud-sdk-dnspod/lib/v20210323/client.rb)

#### 命令行工具

[Tencent Cloud CLI 3.0](https://cloud.tencent.com/document/product/440/6176)

## 6. 错误码

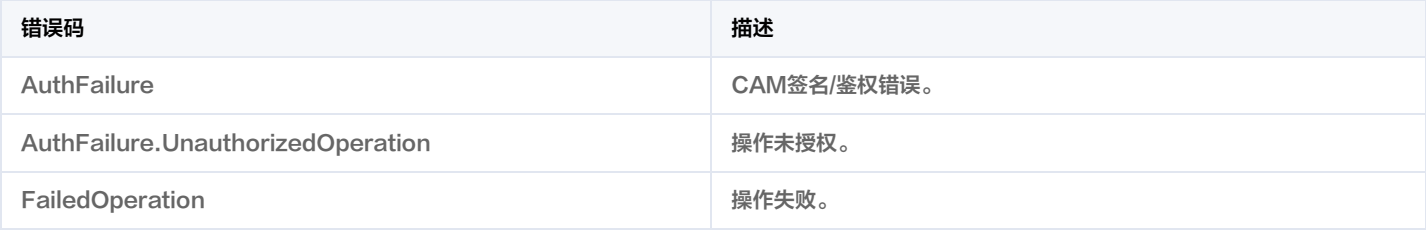

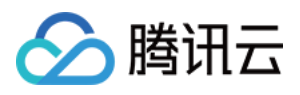

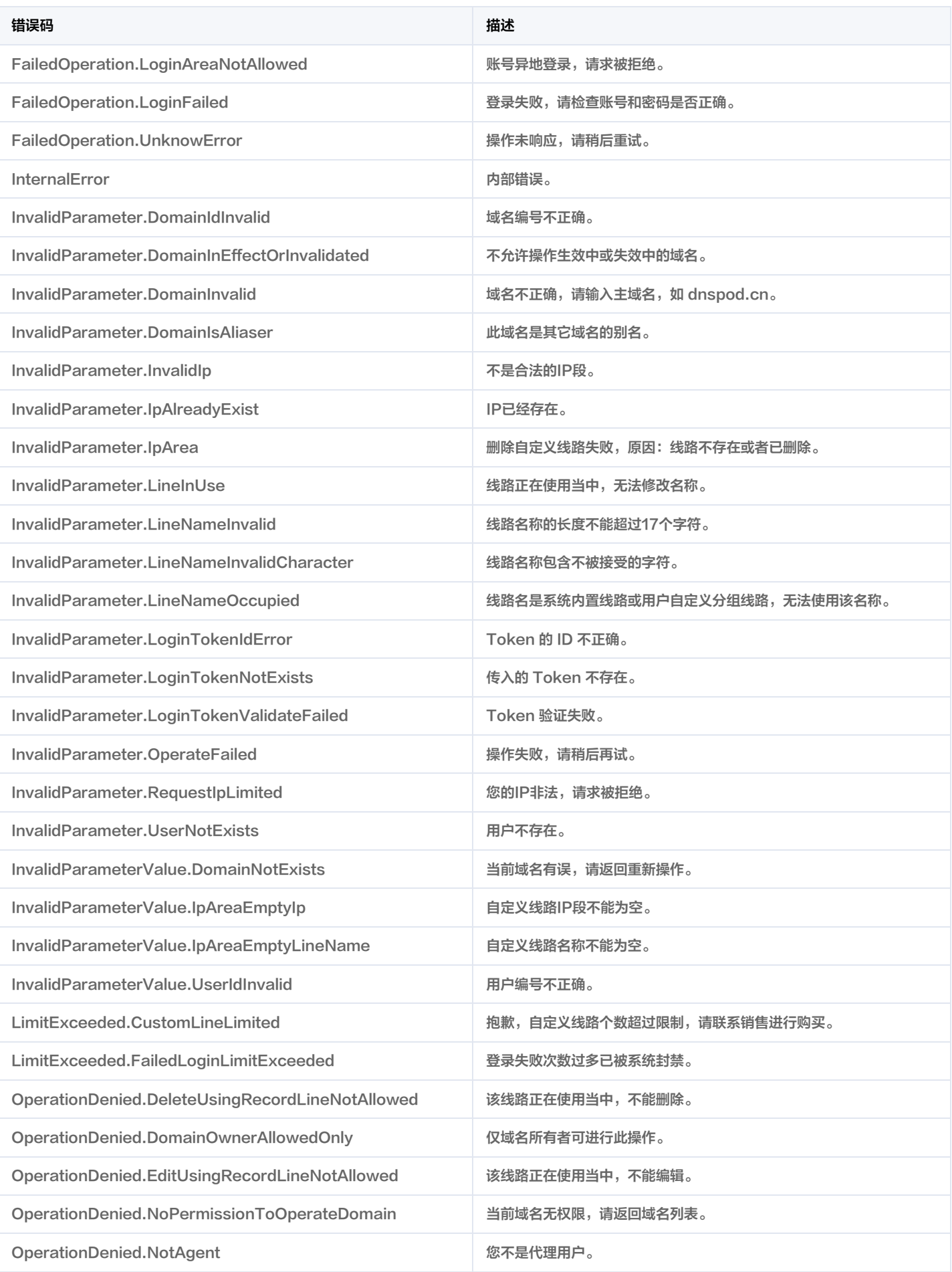

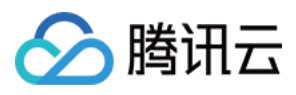

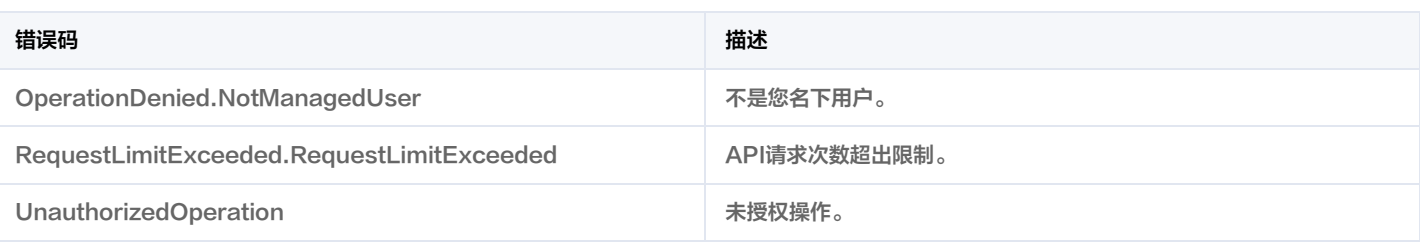

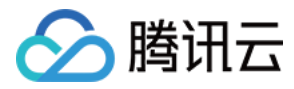

# 获取域名的自定义线路列表

最近更新时间:2023-11-30 03:42:40

# 1. 接口描述

接口请求域名: dnspod.tencentcloudapi.com 。

#### 获取域名的自定义线路列表

默认接口请求频率限制:20次/秒。

#### 推荐使用 API Explorer [点击调试](https://console.cloud.tencent.com/api/explorer?Product=dnspod&Version=2021-03-23&Action=DescribeDomainCustomLineList)

API Explorer 提供了在线调用、签名验证、SDK 代码生成和快速检索接口等能力。您可查看每次调用的请求内容和返回结果以及自动生成 SDK 调用示例。

# 2. 输入参数

以下请求参数列表仅列出了接口请求参数和部分公共参数,完整公共参数列表见 [公共请求参数。](https://cloud.tencent.com/document/api/1427/56188)

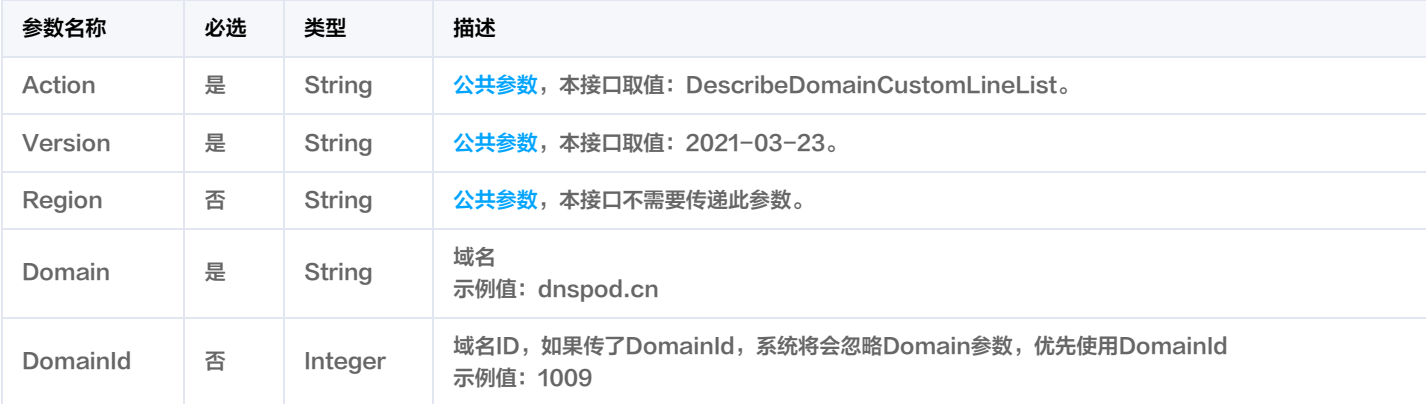

# 3. 输出参数

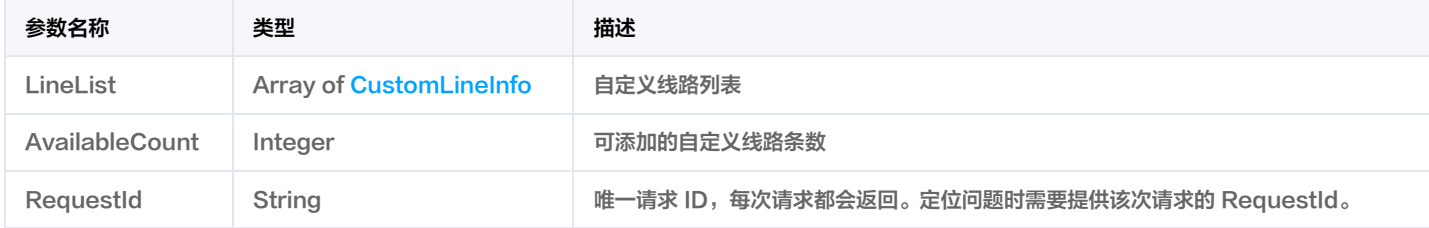

# 4. 示例

#### 示例1 获取域名的自定义线路列表

获取域名的自定义线路列表

#### 输入示例

POST / HTTP/1.1 Host: dnspod.tencentcloudapi.com Content-Type: application/json

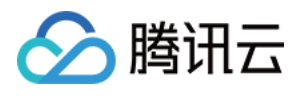

X-TC-Action: DescribeDomainCustomLineList

<公共请求参数>

"Domain": "dnspod.com"

#### 输出示例

```
"Response": {
"RequestId": "ab4f1426-ea15-42ea-8183-dc1b44151166",
"LineList": [
"DomainId": 88692848,
"Name": "line0",
"Area": "3.3.3.3-3.3.3.6",
"UseCount": 1,
"MaxCount": 5000
},
"DomainId": 88692848,
"Name": "line10",
"Area": "117.7.7.11-117.7.7.12",
"UseCount": 1,
"MaxCount": 5000
},
"DomainId": 88692848,
"Name": "line11",
"Area": "117.7.7.13-117.7.7.14;117.7.7.15-117.7.7.16",
"UseCount": 2,
"MaxCount": 5000
"DomainId": 88692848,
"Name": "line12",
"Area": "117.7.7.17-117.7.7.18",
"UseCount": 1,
"MaxCount": 5000
},
"DomainId": 88692848,
"Name": "line13",
"Area": "117.7.7.19-117.7.7.20",
"UseCount": 1,
"MaxCount": 5000
"DomainId": 88692848,
```
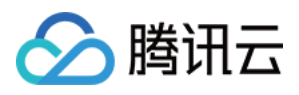

```
"Name": "line2",
"Area": "43.4.4.4-43.4.4.5;5.5.5.5-5.5.5.7",
"UseCount": 2,
"MaxCount": 5000
"DomainId": 88692848,
"Name": "line3",
"Area": "7.7.7.7-7.7.7.9",
"UseCount": 1,
"MaxCount": 5000
"DomainId": 88692848,
"Name": "line4",
"Area": "65.6.6.6-65.6.6.7",
"UseCount": 1,
"MaxCount": 5000
},
"DomainId": 88692848,
"Name": "line5",
"Area": "117.7.7.7-117.7.7.8",
"UseCount": 1,
"MaxCount": 5000
},
"DomainId": 88692848,
"Name": "line9",
"Area": "117.7.7.9-117.7.7.10",
"UseCount": 1,
"MaxCount": 5000
],
"AvailableCount": 0
```
### 5. 开发者资源

#### 腾讯云 API 平台

[腾讯云 API 平台](https://cloud.tencent.com/api) 是综合 API 文档、错误码、API Explorer 及 SDK 等资源的统一查询平台,方便您从同一入口查询及使用腾讯云提供的所有 API 服 务。

#### API Inspector

用户可通过 [API Inspector](https://cloud.tencent.com/document/product/1278/49361) 查看控制台每一步操作关联的 API 调用情况,并自动生成各语言版本的 API 代码,也可前往 A<mark>PI Explorer 进</mark>行在线调 试。

#### SDK

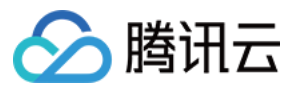

云 API 3.0 提供了配套的开发工具集(SDK),支持多种编程语言,能更方便的调用 API。

- Tencent Cloud SDK 3.0 for Python: [GitHub](https://github.com/TencentCloud/tencentcloud-sdk-python/blob/master/tencentcloud/dnspod/v20210323/dnspod_client.py) [Gitee](https://gitee.com/TencentCloud/tencentcloud-sdk-python/blob/master/tencentcloud/dnspod/v20210323/dnspod_client.py)
- Tencent Cloud SDK 3.0 for Java: [GitHub](https://github.com/TencentCloud/tencentcloud-sdk-java/blob/master/src/main/java/com/tencentcloudapi/dnspod/v20210323/DnspodClient.java) [Gitee](https://gitee.com/TencentCloud/tencentcloud-sdk-java/blob/master/src/main/java/com/tencentcloudapi/dnspod/v20210323/DnspodClient.java)
- Tencent Cloud SDK 3.0 for PHP: [GitHub](https://github.com/TencentCloud/tencentcloud-sdk-php/blob/master/src/TencentCloud/Dnspod/V20210323/DnspodClient.php) [Gitee](https://gitee.com/TencentCloud/tencentcloud-sdk-php/blob/master/src/TencentCloud/Dnspod/V20210323/DnspodClient.php)
- Tencent Cloud SDK 3.0 for Go: [GitHub](https://github.com/TencentCloud/tencentcloud-sdk-go/blob/master/tencentcloud/dnspod/v20210323/client.go) [Gitee](https://gitee.com/TencentCloud/tencentcloud-sdk-go/blob/master/tencentcloud/dnspod/v20210323/client.go)
- Tencent Cloud SDK 3.0 for Node.js: [GitHub](https://github.com/TencentCloud/tencentcloud-sdk-nodejs/blob/master/tencentcloud/services/dnspod/v20210323/dnspod_client.js) [Gitee](https://gitee.com/TencentCloud/tencentcloud-sdk-nodejs/blob/master/tencentcloud/services/dnspod/v20210323/dnspod_client.js)
- Tencent Cloud SDK 3.0 for .NET: [GitHub](https://github.com/TencentCloud/tencentcloud-sdk-dotnet/blob/master/TencentCloud/Dnspod/V20210323/DnspodClient.cs) [Gitee](https://gitee.com/TencentCloud/tencentcloud-sdk-dotnet/blob/master/TencentCloud/Dnspod/V20210323/DnspodClient.cs)
- Tencent Cloud SDK 3.0 for C++: [GitHub](https://github.com/TencentCloud/tencentcloud-sdk-cpp/blob/master/dnspod/src/v20210323/DnspodClient.cpp) [Gitee](https://gitee.com/TencentCloud/tencentcloud-sdk-cpp/blob/master/dnspod/src/v20210323/DnspodClient.cpp)
- Tencent Cloud SDK 3.0 for Ruby: [GitHub](https://github.com/TencentCloud/tencentcloud-sdk-ruby/blob/master/tencentcloud-sdk-dnspod/lib/v20210323/client.rb) [Gitee](https://gitee.com/TencentCloud/tencentcloud-sdk-ruby/blob/master/tencentcloud-sdk-dnspod/lib/v20210323/client.rb)

#### 命令行工具

[Tencent Cloud CLI 3.0](https://cloud.tencent.com/document/product/440/6176)

## 6. 错误码

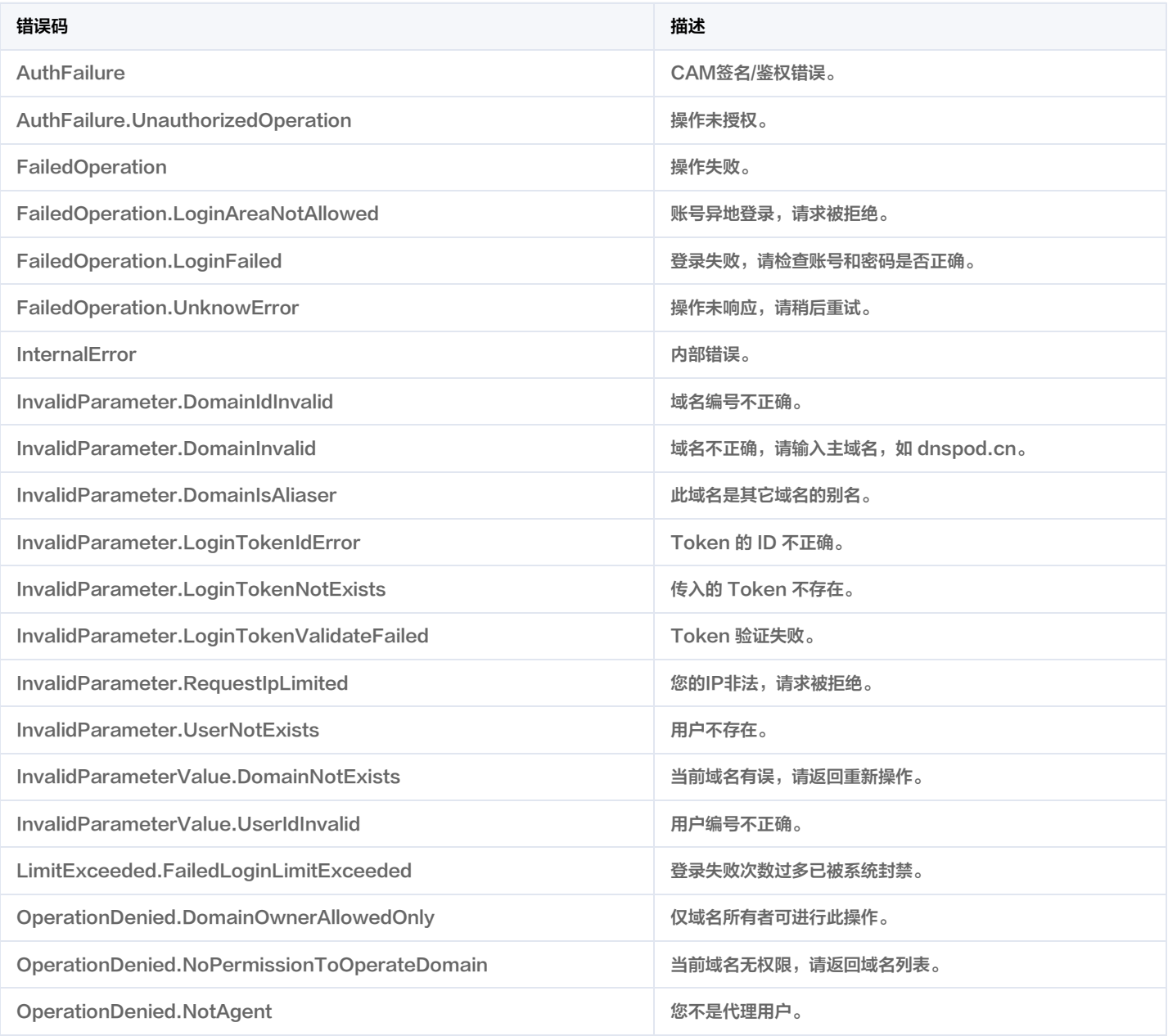

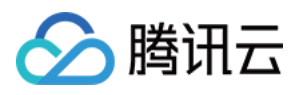

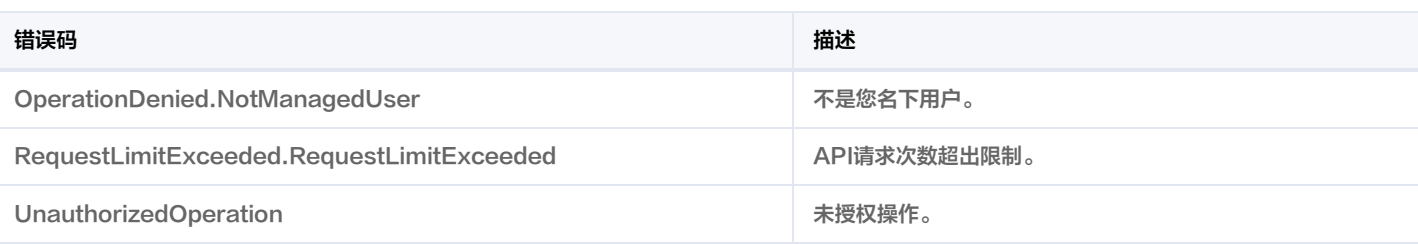

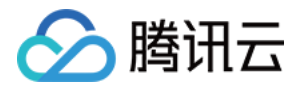

# 获取等级允许的线路

最近更新时间:2023-11-30 03:42:39

# 1. 接口描述

接口请求域名: dnspod.tencentcloudapi.com 。

#### 获取等级允许的线路

默认接口请求频率限制:20次/秒。

#### <mark>推荐使用 API Explorer</mark> 大量的人。在这里的人们就会在这里的人们就会在这里的人们的人们就会在这里的人们的人们就会在这里的人们的人<mark>。</> [点击调试](https://console.cloud.tencent.com/api/explorer?Product=dnspod&Version=2021-03-23&Action=DescribeRecordLineList)</mark>

API Explorer 提供了在线调用、签名验证、SDK 代码生成和快速检索接口等能力。您可查看每次调用的请求内容和返回结果以及自动生成 SDK 调用示例。

# 2. 输入参数

以下请求参数列表仅列出了接口请求参数和部分公共参数,完整公共参数列表见 [公共请求参数。](https://cloud.tencent.com/document/api/1427/56188)

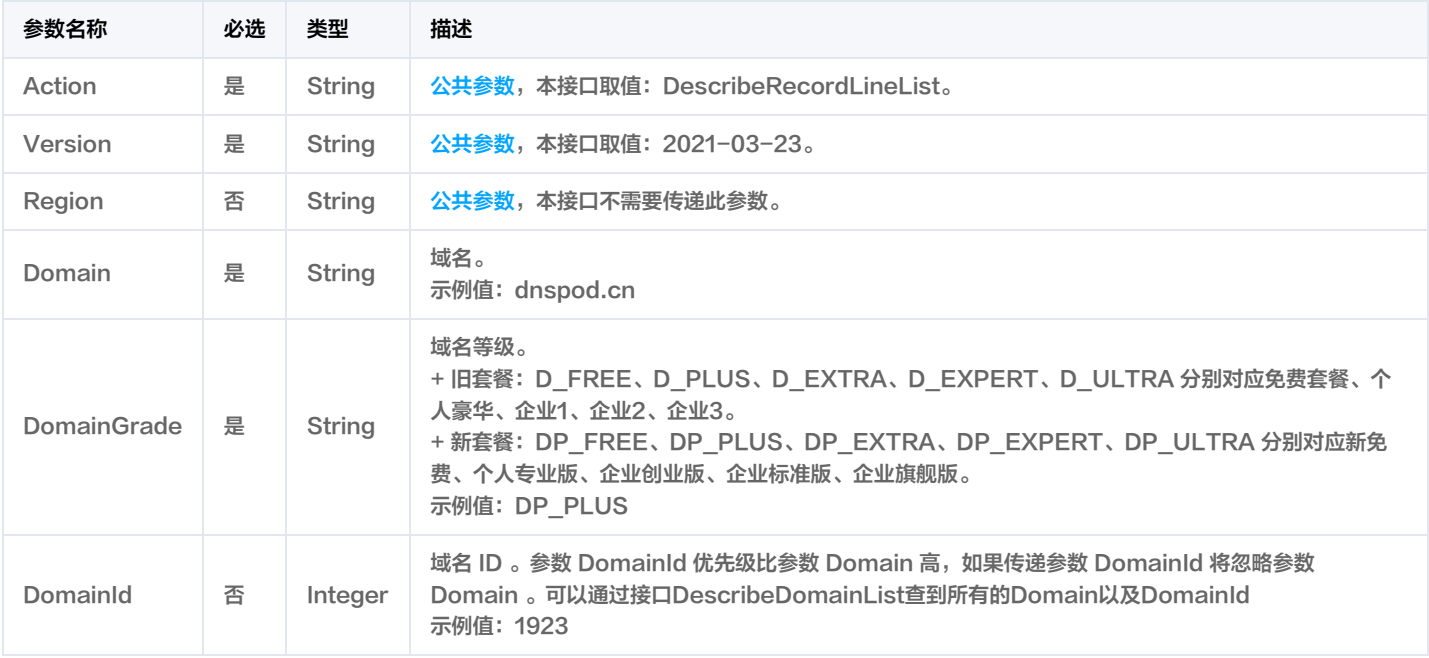

# 3. 输出参数

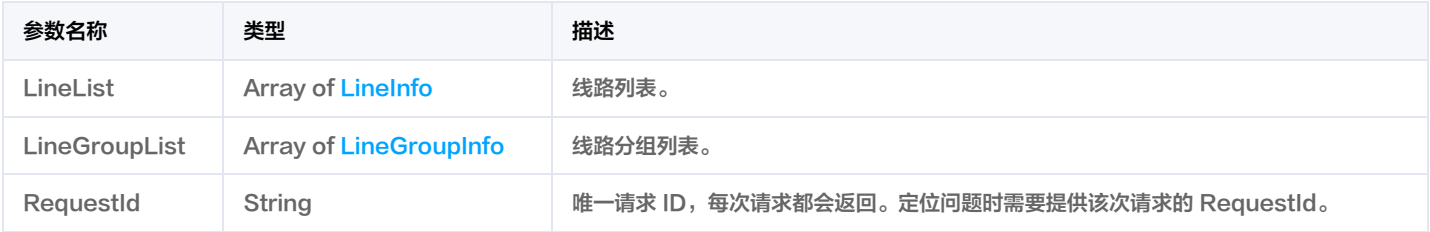

## 4. 示例

示例1 设置记录备注

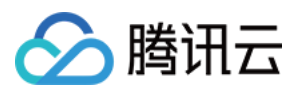

#### 输入示例

#### POST / HTTP/1.1

Host: dnspod.tencentcloudapi.com Content-Type: application/json X-TC-Action: DescribeRecordLineList <公共请求参数>

"Domain": "dnspod.site", "DomainId": 62, "DomainGrade": "DP\_ULTRA"

### 输出示例

```
"Response": {
"RequestId": "ab4f1426-ea15-42ea-8183-dc1b44151166",
"LineGroupList": [
"LineId": "998=3",
"Name": "分组2",
"LineList": [
"境外",
"第3个_line",
"第2个_line"
"Type": "user"
"Name": "东北",
"LineId": "15=1",
"LineList": [
"黑龙江移动",
"黑龙江电信",
"黑龙江联通",
"吉林移动",
"吉林电信",
"吉林联通",
"辽宁移动",
"辽宁电信",
"辽宁联通"
"Type": "system"
"Name": "港澳台地区",
"LineId": "15=7",
"LineList": [
```
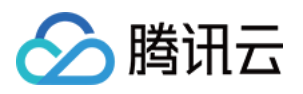

"中国香港", "中国澳门", "中国台湾"

"Type": "system"

"LineList": [

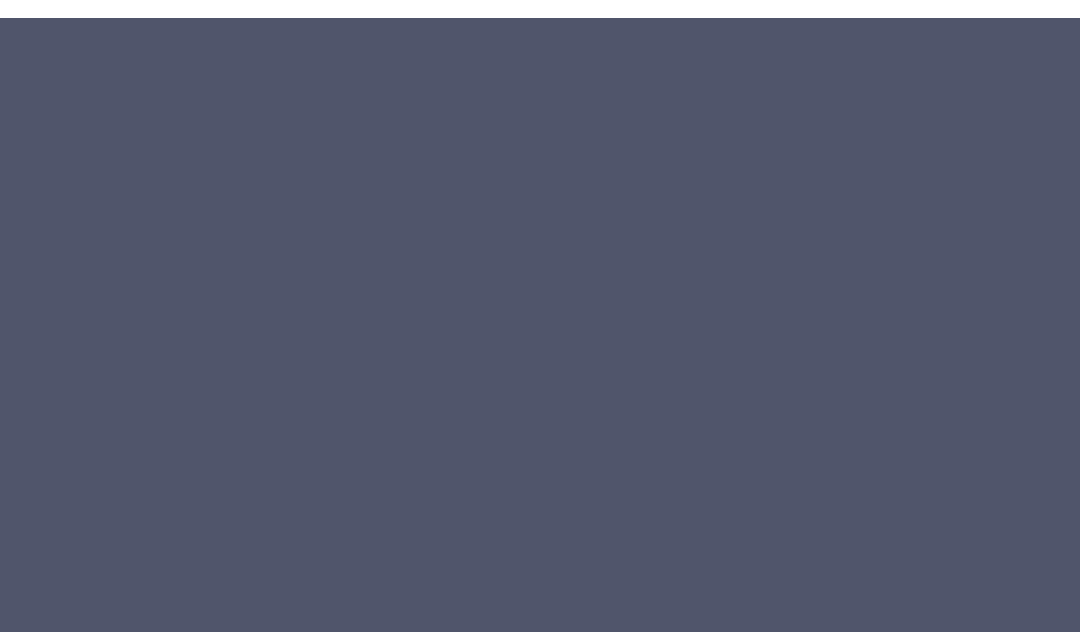

```
"Name": "默认",
"LineId": "0"
"Name": "境外",
"LineId": "3=0"
},
"Name": "境内",
"LineId": "7=0"
"Name": "电信",
"LineId": "10=0"
"Name": "联通",
"LineId": "10=1"
```
# 5. 开发者资源

#### 腾讯云 API 平台

[腾讯云 API 平台](https://cloud.tencent.com/api) 是综合 API 文档、错误码、API Explorer 及 SDK 等资源的统一查询平台,方便您从同一入口查询及使用腾讯云提供的所有 API 服 务。

#### API Inspector

用户可通过 [API Inspector](https://cloud.tencent.com/document/product/1278/49361) 查看控制台每一步操作关联的 API 调用情况,并自动生成各语言版本的 API 代码,也可前往 [API Explorer](https://cloud.tencent.com/document/product/1278/46697) 进行在线调 试。

#### SDK

云 API 3.0 提供了配套的开发工具集(SDK),支持多种编程语言,能更方便的调用 API。

- Tencent Cloud SDK 3.0 for Python: [GitHub](https://github.com/TencentCloud/tencentcloud-sdk-python/blob/master/tencentcloud/dnspod/v20210323/dnspod_client.py) [Gitee](https://gitee.com/TencentCloud/tencentcloud-sdk-python/blob/master/tencentcloud/dnspod/v20210323/dnspod_client.py)
- Tencent Cloud SDK 3.0 for Java: [GitHub](https://github.com/TencentCloud/tencentcloud-sdk-java/blob/master/src/main/java/com/tencentcloudapi/dnspod/v20210323/DnspodClient.java) [Gitee](https://gitee.com/TencentCloud/tencentcloud-sdk-java/blob/master/src/main/java/com/tencentcloudapi/dnspod/v20210323/DnspodClient.java)
- Tencent Cloud SDK 3.0 for PHP: [GitHub](https://github.com/TencentCloud/tencentcloud-sdk-php/blob/master/src/TencentCloud/Dnspod/V20210323/DnspodClient.php) [Gitee](https://gitee.com/TencentCloud/tencentcloud-sdk-php/blob/master/src/TencentCloud/Dnspod/V20210323/DnspodClient.php)
- Tencent Cloud SDK 3.0 for Go: [GitHub](https://github.com/TencentCloud/tencentcloud-sdk-go/blob/master/tencentcloud/dnspod/v20210323/client.go) [Gitee](https://gitee.com/TencentCloud/tencentcloud-sdk-go/blob/master/tencentcloud/dnspod/v20210323/client.go)
- Tencent Cloud SDK 3.0 for Node.js: [GitHub](https://github.com/TencentCloud/tencentcloud-sdk-nodejs/blob/master/tencentcloud/services/dnspod/v20210323/dnspod_client.js) [Gitee](https://gitee.com/TencentCloud/tencentcloud-sdk-nodejs/blob/master/tencentcloud/services/dnspod/v20210323/dnspod_client.js)
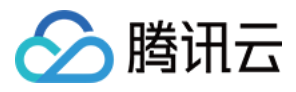

- Tencent Cloud SDK 3.0 for .NET: [GitHub](https://github.com/TencentCloud/tencentcloud-sdk-dotnet/blob/master/TencentCloud/Dnspod/V20210323/DnspodClient.cs) [Gitee](https://gitee.com/TencentCloud/tencentcloud-sdk-dotnet/blob/master/TencentCloud/Dnspod/V20210323/DnspodClient.cs)
- Tencent Cloud SDK 3.0 for C++: [GitHub](https://github.com/TencentCloud/tencentcloud-sdk-cpp/blob/master/dnspod/src/v20210323/DnspodClient.cpp) [Gitee](https://gitee.com/TencentCloud/tencentcloud-sdk-cpp/blob/master/dnspod/src/v20210323/DnspodClient.cpp)
- Tencent Cloud SDK 3.0 for Ruby: [GitHub](https://github.com/TencentCloud/tencentcloud-sdk-ruby/blob/master/tencentcloud-sdk-dnspod/lib/v20210323/client.rb) [Gitee](https://gitee.com/TencentCloud/tencentcloud-sdk-ruby/blob/master/tencentcloud-sdk-dnspod/lib/v20210323/client.rb)

#### 命令行工具

[Tencent Cloud CLI 3.0](https://cloud.tencent.com/document/product/440/6176)

## 6. 错误码

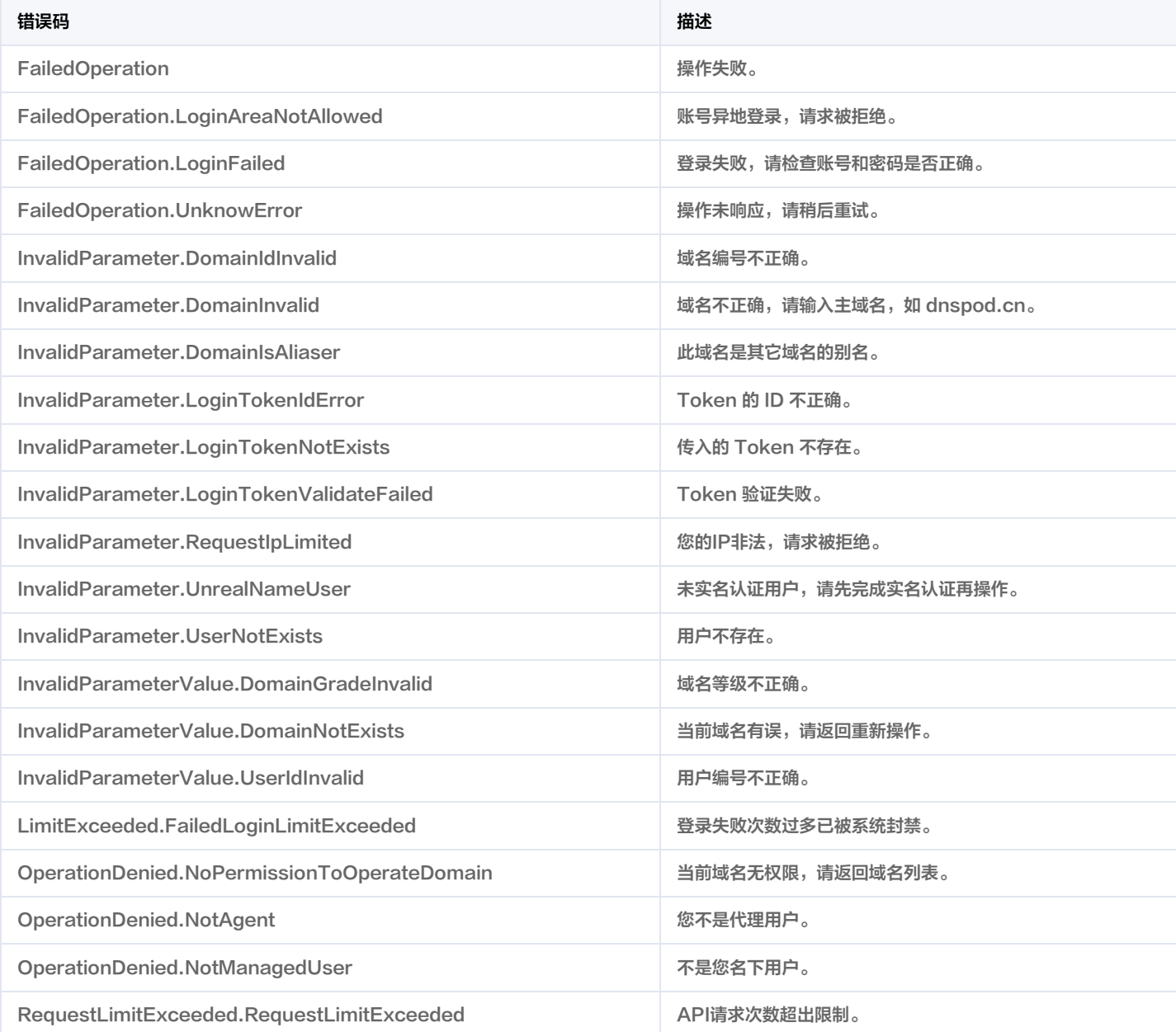

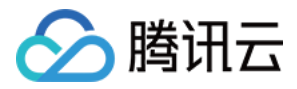

# 修改域名的自定义线路

最近更新时间:2023-12-12 01:41:25

## 1. 接口描述

接口请求域名: dnspod.tencentcloudapi.com 。

#### 修改域名的自定义线路

默认接口请求频率限制:20次/秒。

#### 推荐使用 API Explorer [点击调试](https://console.cloud.tencent.com/api/explorer?Product=dnspod&Version=2021-03-23&Action=ModifyDomainCustomLine)

API Explorer 提供了在线调用、签名验证、SDK 代码生成和快速检索接口等能力。您可查看每次调用的请求内容和返回结果以及自动生成 SDK 调用示例。

## 2. 输入参数

以下请求参数列表仅列出了接口请求参数和部分公共参数,完整公共参数列表见 [公共请求参数。](https://cloud.tencent.com/document/api/1427/56188)

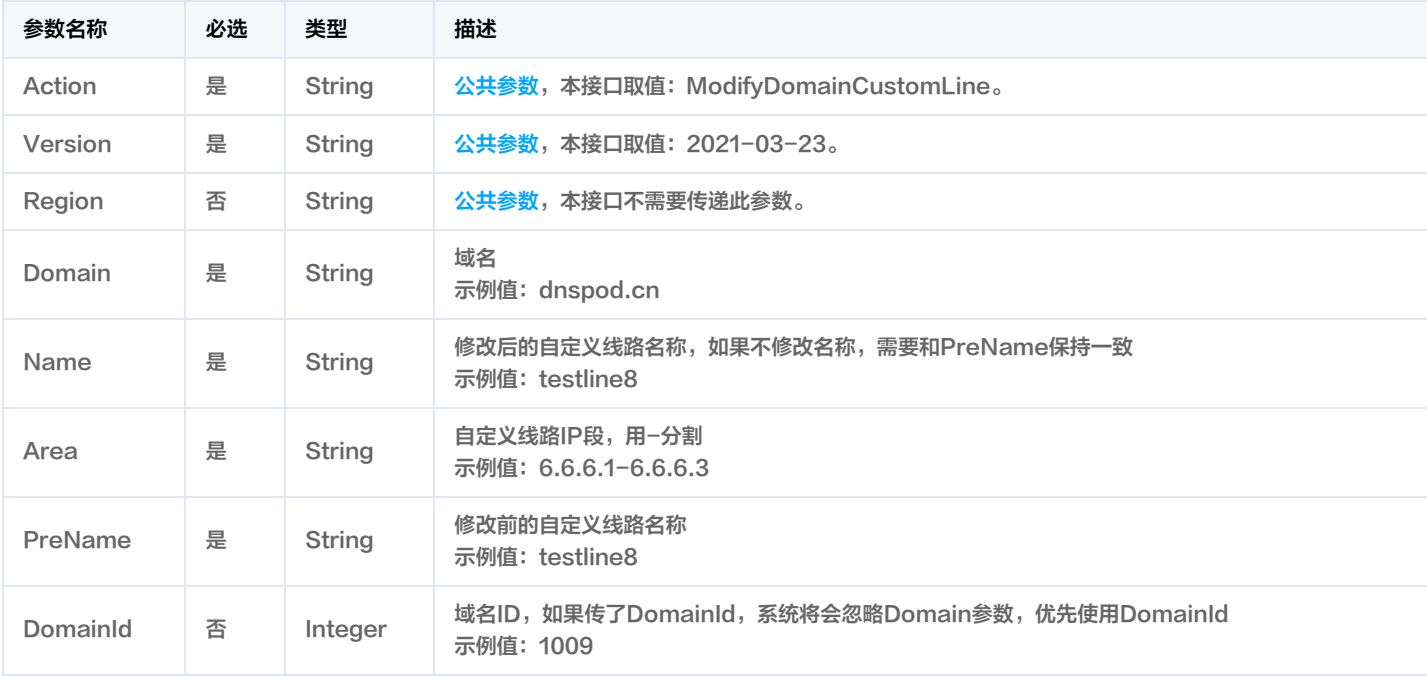

## 3. 输出参数

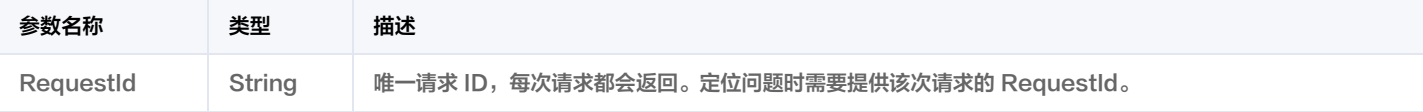

## 4. 示例

#### 示例1 修改域名的自定义线路

修改域名的自定义线路

输入示例

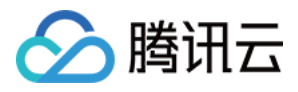

#### POST / HTTP/1.1

Host: dnspod.tencentcloudapi.com Content-Type: application/json X-TC-Action: ModifyDomainCustomLine <公共请求参数>

"Domain": "dnspod.cn", "Name": "testline88", "Area": "6.6.6.1-6.6.6.3", "PreName": "testline88"

#### 输出示例

```
"Response": {
"RequestId": "ab4f1426-ea15-42ea-8183-dc1b44151166"
```
### 5. 开发者资源

#### 腾讯云 API 平台

[腾讯云 API 平台](https://cloud.tencent.com/api) 是综合 API 文档、错误码、API Explorer 及 SDK 等资源的统一查询平台,方便您从同一入口查询及使用腾讯云提供的所有 API 服 务。

#### API Inspector

用户可通过 [API Inspector](https://cloud.tencent.com/document/product/1278/49361) 查看控制台每一步操作关联的 API 调用情况,并自动生成各语言版本的 API 代码,也可前往 [API Explorer](https://cloud.tencent.com/document/product/1278/46697) 进行在线调 试。

#### SDK

云 API 3.0 提供了配套的开发工具集(SDK),支持多种编程语言,能更方便的调用 API。

- Tencent Cloud SDK 3.0 for Python: [GitHub](https://github.com/TencentCloud/tencentcloud-sdk-python/blob/master/tencentcloud/dnspod/v20210323/dnspod_client.py) [Gitee](https://gitee.com/TencentCloud/tencentcloud-sdk-python/blob/master/tencentcloud/dnspod/v20210323/dnspod_client.py)
- Tencent Cloud SDK 3.0 for Java: [GitHub](https://github.com/TencentCloud/tencentcloud-sdk-java/blob/master/src/main/java/com/tencentcloudapi/dnspod/v20210323/DnspodClient.java) [Gitee](https://gitee.com/TencentCloud/tencentcloud-sdk-java/blob/master/src/main/java/com/tencentcloudapi/dnspod/v20210323/DnspodClient.java)
- Tencent Cloud SDK 3.0 for PHP: [GitHub](https://github.com/TencentCloud/tencentcloud-sdk-php/blob/master/src/TencentCloud/Dnspod/V20210323/DnspodClient.php) [Gitee](https://gitee.com/TencentCloud/tencentcloud-sdk-php/blob/master/src/TencentCloud/Dnspod/V20210323/DnspodClient.php)
- Tencent Cloud SDK 3.0 for Go: [GitHub](https://github.com/TencentCloud/tencentcloud-sdk-go/blob/master/tencentcloud/dnspod/v20210323/client.go) [Gitee](https://gitee.com/TencentCloud/tencentcloud-sdk-go/blob/master/tencentcloud/dnspod/v20210323/client.go)
- Tencent Cloud SDK 3.0 for Node.js: [GitHub](https://github.com/TencentCloud/tencentcloud-sdk-nodejs/blob/master/tencentcloud/services/dnspod/v20210323/dnspod_client.js) [Gitee](https://gitee.com/TencentCloud/tencentcloud-sdk-nodejs/blob/master/tencentcloud/services/dnspod/v20210323/dnspod_client.js)
- Tencent Cloud SDK 3.0 for .NET: [GitHub](https://github.com/TencentCloud/tencentcloud-sdk-dotnet/blob/master/TencentCloud/Dnspod/V20210323/DnspodClient.cs) [Gitee](https://gitee.com/TencentCloud/tencentcloud-sdk-dotnet/blob/master/TencentCloud/Dnspod/V20210323/DnspodClient.cs)
- Tencent Cloud SDK 3.0 for C++: [GitHub](https://github.com/TencentCloud/tencentcloud-sdk-cpp/blob/master/dnspod/src/v20210323/DnspodClient.cpp) [Gitee](https://gitee.com/TencentCloud/tencentcloud-sdk-cpp/blob/master/dnspod/src/v20210323/DnspodClient.cpp)
- Tencent Cloud SDK 3.0 for Ruby: [GitHub](https://github.com/TencentCloud/tencentcloud-sdk-ruby/blob/master/tencentcloud-sdk-dnspod/lib/v20210323/client.rb) [Gitee](https://gitee.com/TencentCloud/tencentcloud-sdk-ruby/blob/master/tencentcloud-sdk-dnspod/lib/v20210323/client.rb)

#### 命令行工具

[Tencent Cloud CLI 3.0](https://cloud.tencent.com/document/product/440/6176)

### 6. 错误码

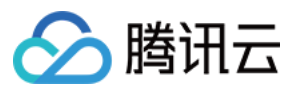

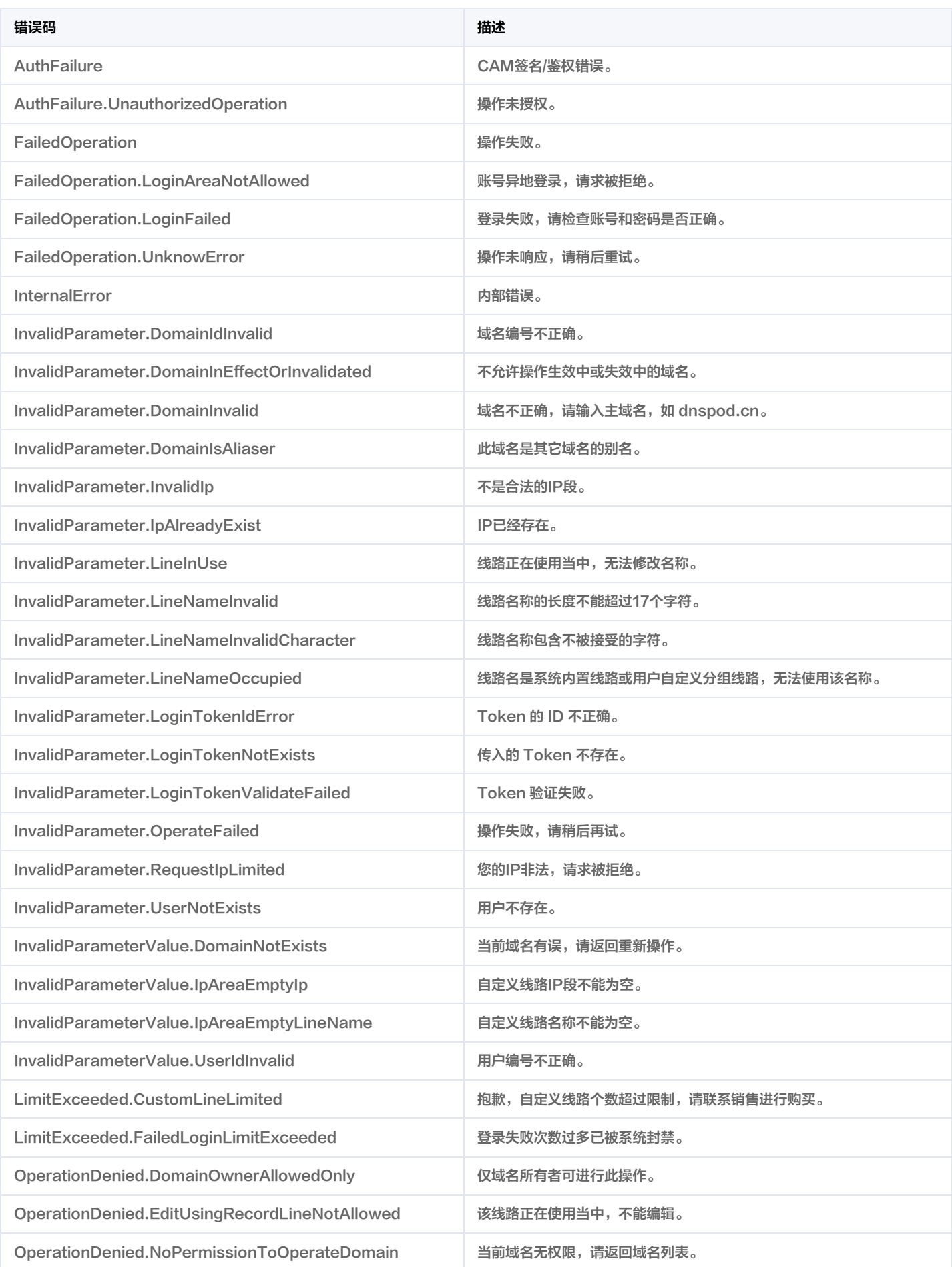

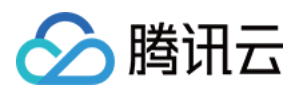

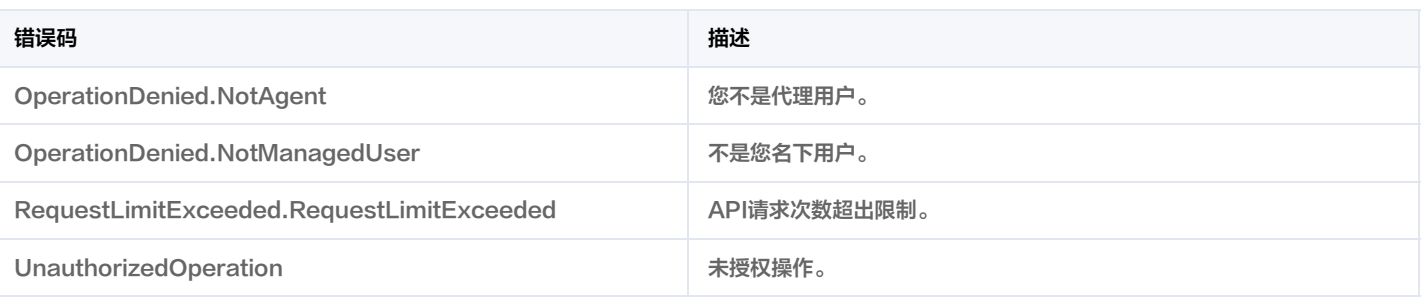

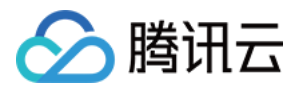

# 套餐及增值服务相关接口

# 商品下单

最近更新时间:2023-11-30 03:43:02

## 1. 接口描述

接口请求域名: dnspod.tencentcloudapi.com 。

#### DNSPod商品下单

默认接口请求频率限制:20次/秒。

#### 推荐使用 API Explorer [点击调试](https://console.cloud.tencent.com/api/explorer?Product=dnspod&Version=2021-03-23&Action=CreateDeal)

API Explorer 提供了在线调用、签名验证、SDK 代码生成和快速检索接口等能力。您可查看每次调用的请求内容和返回结果以及自动生成 SDK 调用示例。

## 2. 输入参数

以下请求参数列表仅列出了接口请求参数和部分公共参数,完整公共参数列表见 [公共请求参数。](https://cloud.tencent.com/document/api/1427/56188)

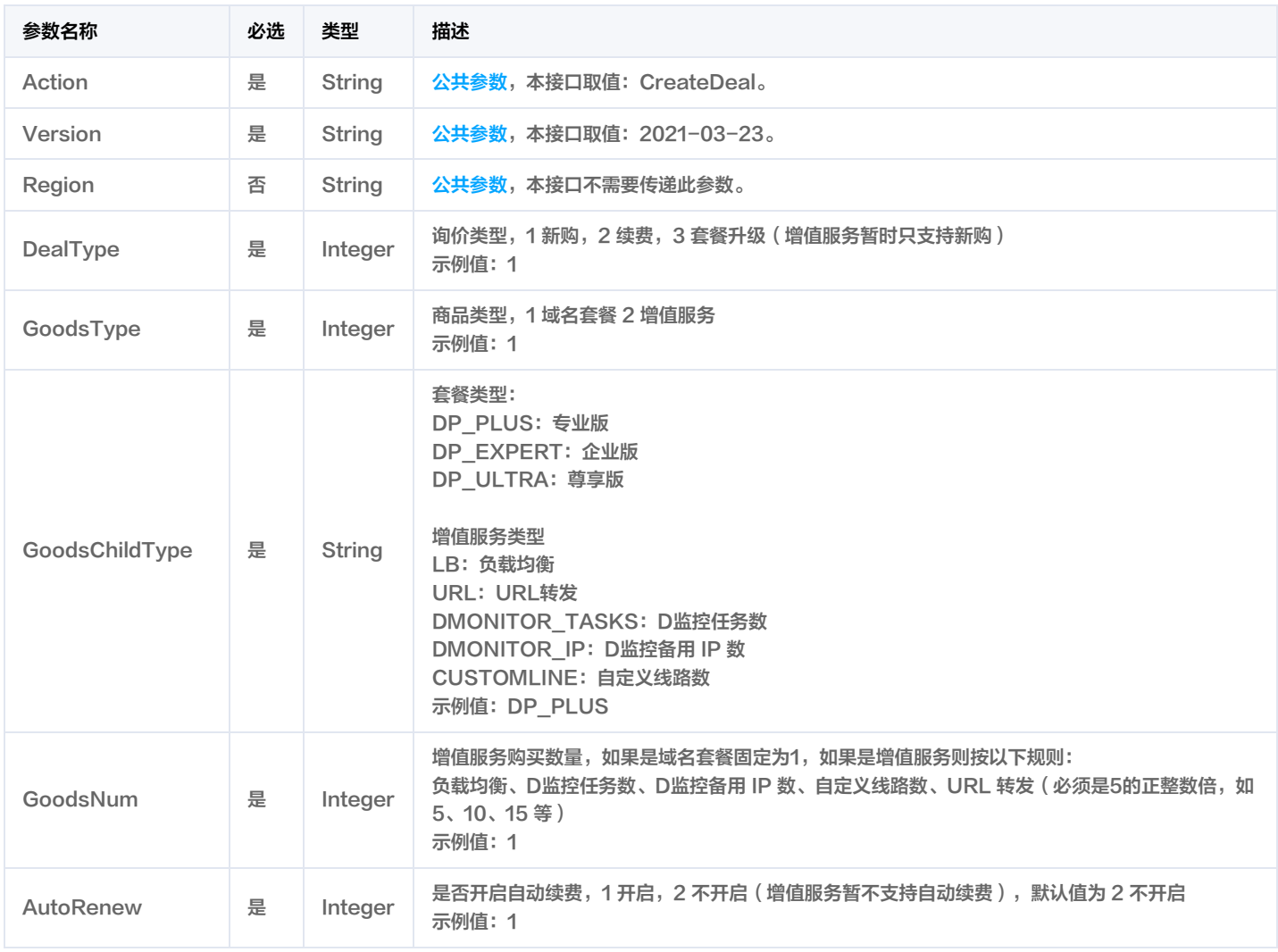

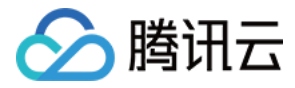

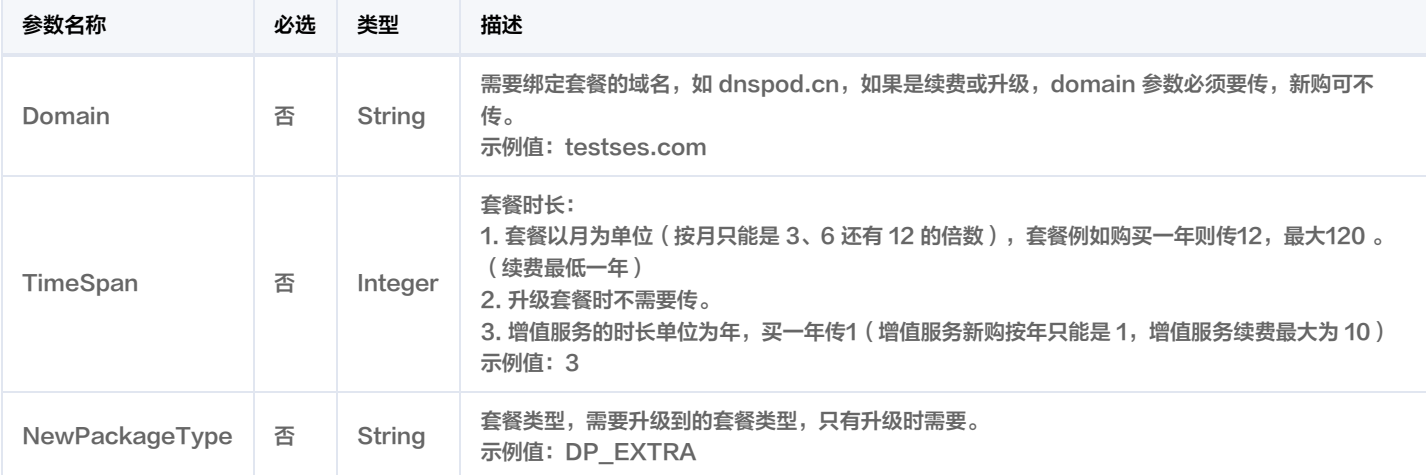

## 3. 输出参数

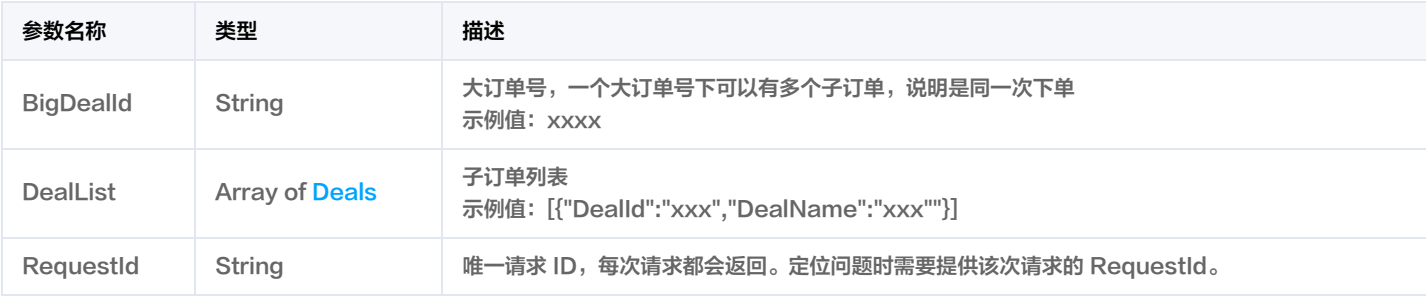

## 4. 示例

#### 示例1 DNSPod商品下单示例

DNSPod商品下单示例

#### 输入示例

POST / HTTP/1.1 Host: dnspod.tencentcloudapi.com Content-Type: application/json

X-TC-Action: CreateDeal <公共请求参数>

```
"Domain": "8988.ltd",
"NewPackageType": "",
"GoodsNum": 1,
"TimeSpan": 12,
"AutoRenew": 1,
"DealType": 1,
"GoodsChildType": "DP_PLUS",
"GoodsType": 1
```
#### 输出示例

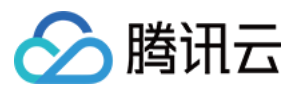

```
"Response": {
"RequestId": "896a1b04-814d-49d1-b404-42cc8d5b67f0",
"DealList": [
"DealName": "20220519328000975112751",
"DealId": "223011900"
"BigDealId": "20220519328000975112741"
```
## 5. 开发者资源

#### 腾讯云 API 平台

[腾讯云 API 平台](https://cloud.tencent.com/api) 是综合 API 文档、错误码、API Explorer 及 SDK 等资源的统一查询平台,方便您从同一入口查询及使用腾讯云提供的所有 API 服 务。

#### API Inspector

用户可通过 [API Inspector](https://cloud.tencent.com/document/product/1278/49361) 查看控制台每一步操作关联的 API 调用情况,并自动生成各语言版本的 API 代码,也可前往 [API Explorer](https://cloud.tencent.com/document/product/1278/46697) 进行在线调 试。

#### SDK

云 API 3.0 提供了配套的开发工具集(SDK),支持多种编程语言,能更方便的调用 API。

- Tencent Cloud SDK 3.0 for Python: [GitHub](https://github.com/TencentCloud/tencentcloud-sdk-python/blob/master/tencentcloud/dnspod/v20210323/dnspod_client.py) [Gitee](https://gitee.com/TencentCloud/tencentcloud-sdk-python/blob/master/tencentcloud/dnspod/v20210323/dnspod_client.py)
- Tencent Cloud SDK 3.0 for Java: [GitHub](https://github.com/TencentCloud/tencentcloud-sdk-java/blob/master/src/main/java/com/tencentcloudapi/dnspod/v20210323/DnspodClient.java) [Gitee](https://gitee.com/TencentCloud/tencentcloud-sdk-java/blob/master/src/main/java/com/tencentcloudapi/dnspod/v20210323/DnspodClient.java)
- Tencent Cloud SDK 3.0 for PHP: [GitHub](https://github.com/TencentCloud/tencentcloud-sdk-php/blob/master/src/TencentCloud/Dnspod/V20210323/DnspodClient.php) [Gitee](https://gitee.com/TencentCloud/tencentcloud-sdk-php/blob/master/src/TencentCloud/Dnspod/V20210323/DnspodClient.php)
- Tencent Cloud SDK 3.0 for Go: [GitHub](https://github.com/TencentCloud/tencentcloud-sdk-go/blob/master/tencentcloud/dnspod/v20210323/client.go) [Gitee](https://gitee.com/TencentCloud/tencentcloud-sdk-go/blob/master/tencentcloud/dnspod/v20210323/client.go)
- Tencent Cloud SDK 3.0 for Node.js: [GitHub](https://github.com/TencentCloud/tencentcloud-sdk-nodejs/blob/master/tencentcloud/services/dnspod/v20210323/dnspod_client.js) [Gitee](https://gitee.com/TencentCloud/tencentcloud-sdk-nodejs/blob/master/tencentcloud/services/dnspod/v20210323/dnspod_client.js)
- Tencent Cloud SDK 3.0 for .NET: [GitHub](https://github.com/TencentCloud/tencentcloud-sdk-dotnet/blob/master/TencentCloud/Dnspod/V20210323/DnspodClient.cs) [Gitee](https://gitee.com/TencentCloud/tencentcloud-sdk-dotnet/blob/master/TencentCloud/Dnspod/V20210323/DnspodClient.cs)
- Tencent Cloud SDK 3.0 for C++: [GitHub](https://github.com/TencentCloud/tencentcloud-sdk-cpp/blob/master/dnspod/src/v20210323/DnspodClient.cpp) [Gitee](https://gitee.com/TencentCloud/tencentcloud-sdk-cpp/blob/master/dnspod/src/v20210323/DnspodClient.cpp)
- Tencent Cloud SDK 3.0 for Ruby: [GitHub](https://github.com/TencentCloud/tencentcloud-sdk-ruby/blob/master/tencentcloud-sdk-dnspod/lib/v20210323/client.rb) [Gitee](https://gitee.com/TencentCloud/tencentcloud-sdk-ruby/blob/master/tencentcloud-sdk-dnspod/lib/v20210323/client.rb)

#### 命令行工具

[Tencent Cloud CLI 3.0](https://cloud.tencent.com/document/product/440/6176)

### 6. 错误码

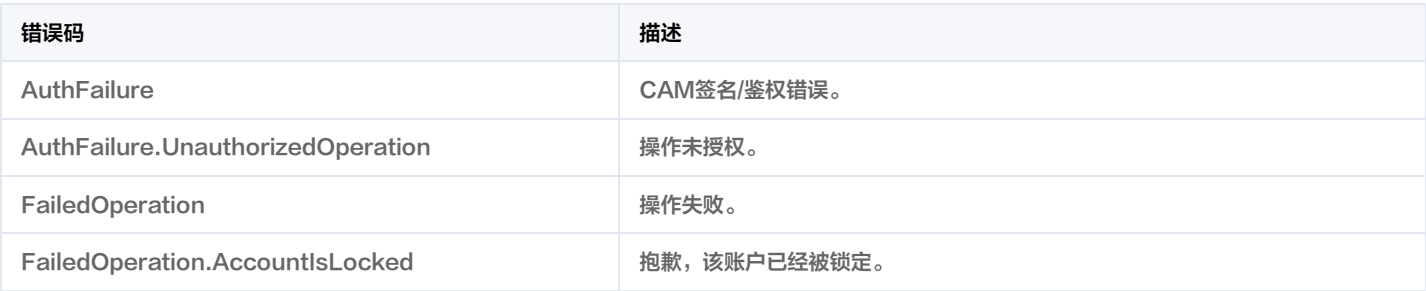

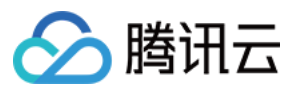

错误码 しょうしょう しゅうしょう しゅうしょく おおし 捕述する

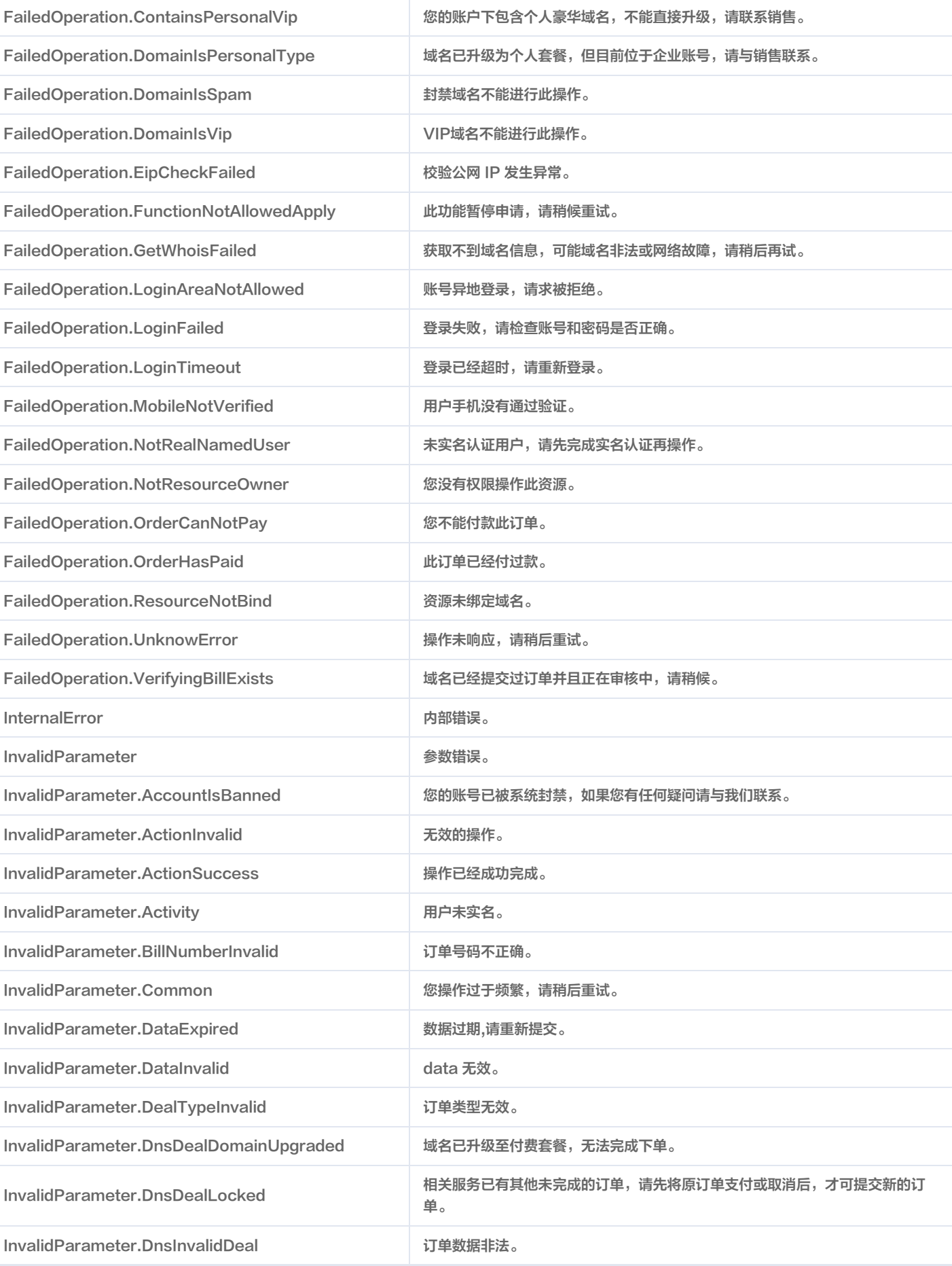

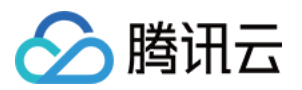

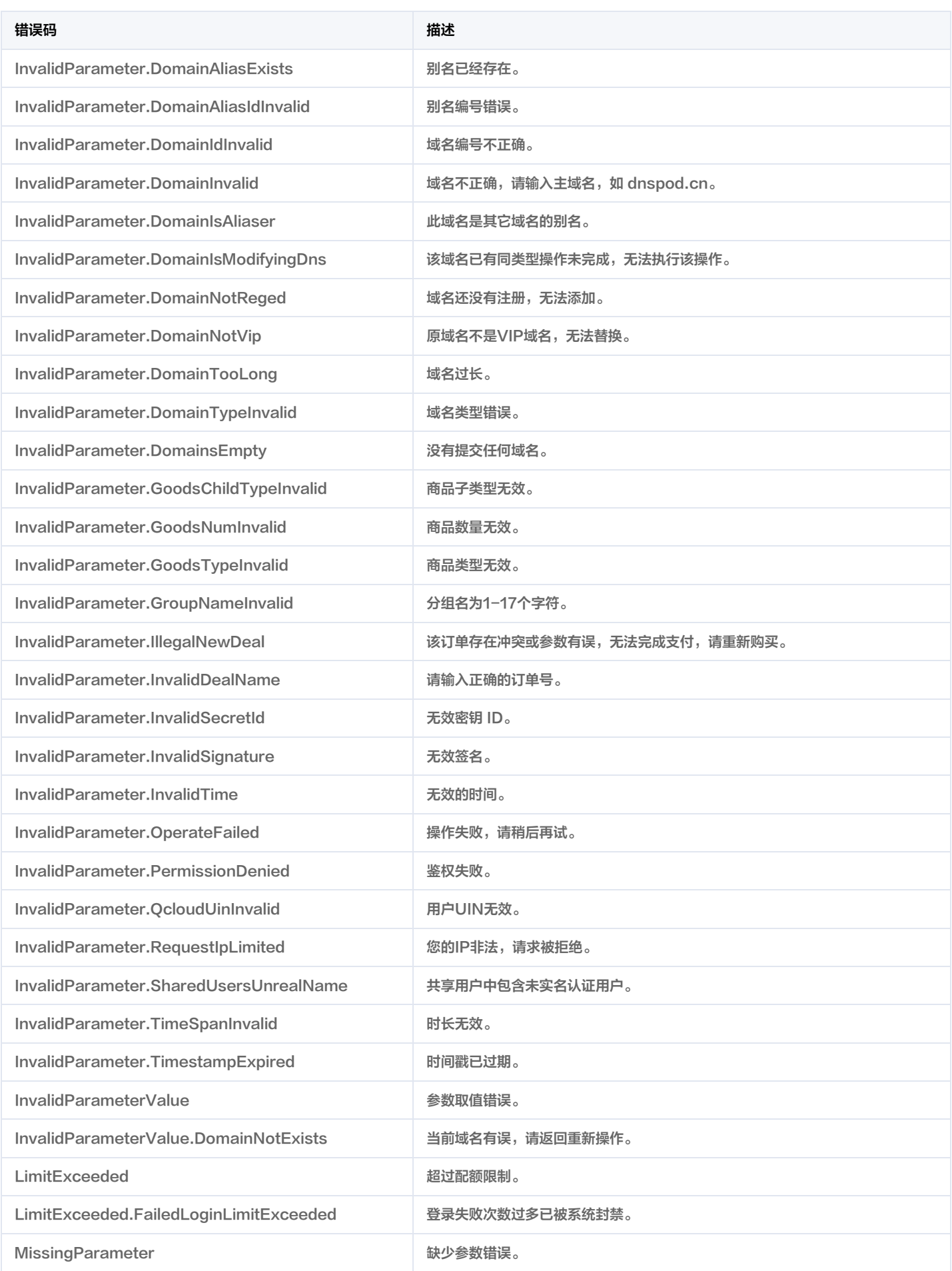

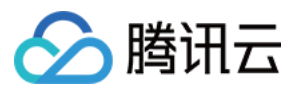

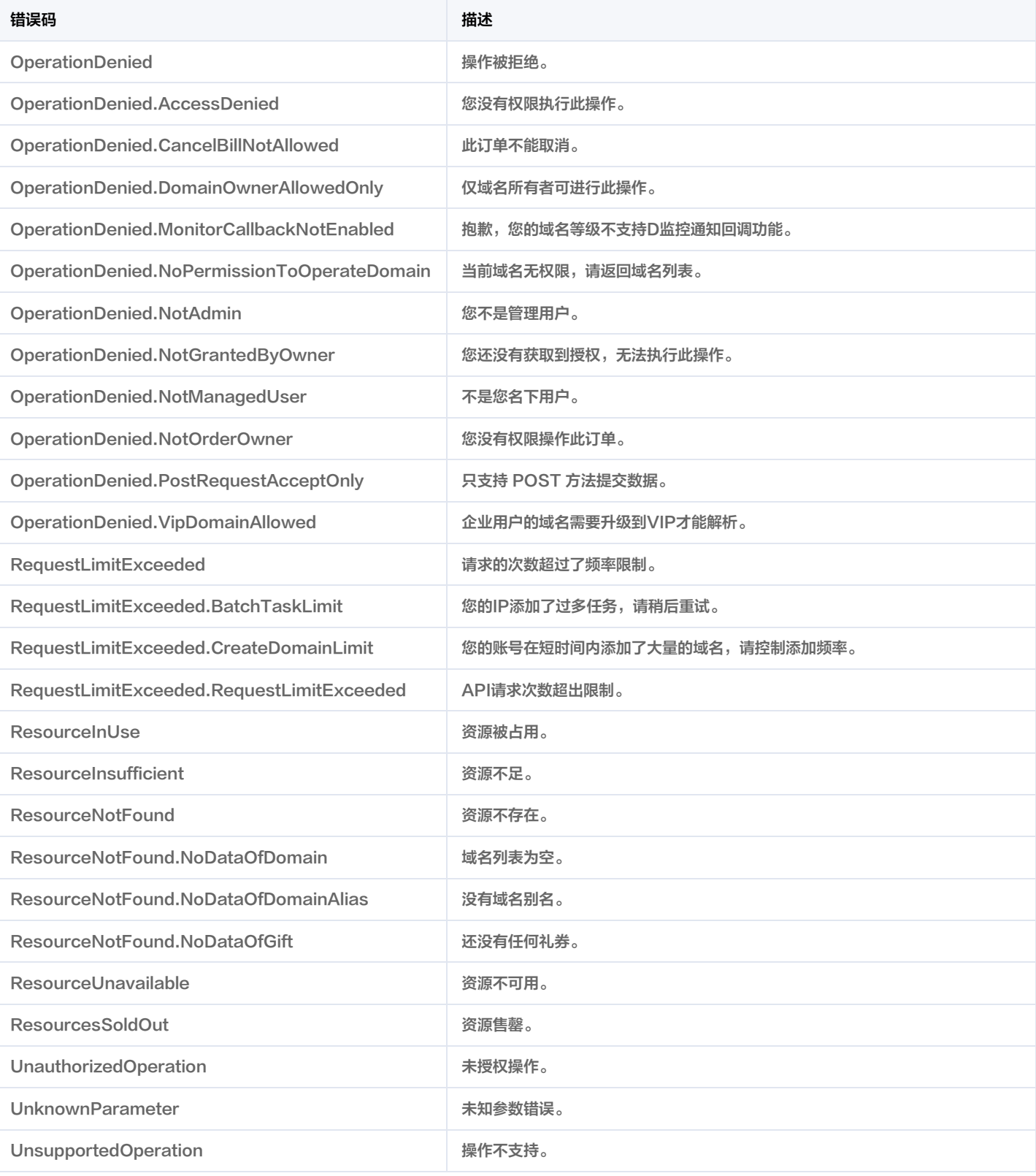

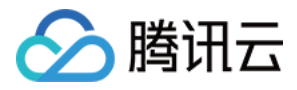

# 获取各套餐配置详情

最近更新时间:2023-11-30 03:43:01

## 1. 接口描述

接口请求域名: dnspod.tencentcloudapi.com 。

#### 获取各套餐配置详情

默认接口请求频率限制:20次/秒。

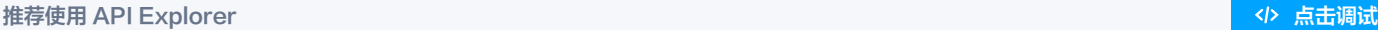

API Explorer 提供了在线调用、签名验证、SDK 代码生成和快速检索接口等能力。您可查看每次调用的请求内容和返回结果以及自动生成 SDK 调用示例。

## 2. 输入参数

以下请求参数列表仅列出了接口请求参数和部分公共参数,完整公共参数列表见 [公共请求参数。](https://cloud.tencent.com/document/api/1427/56188)

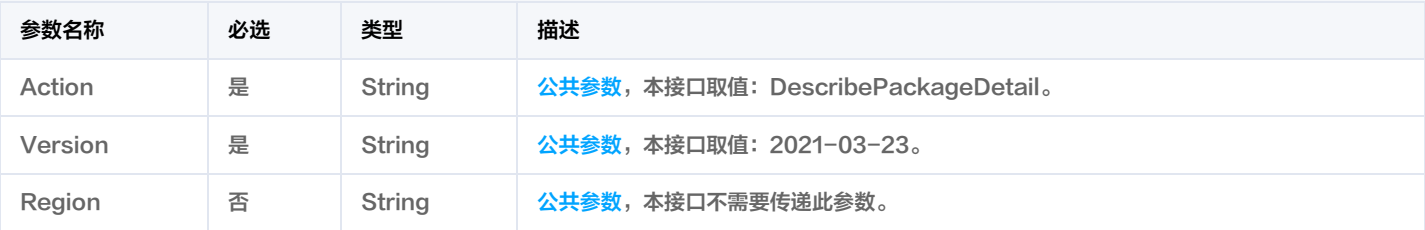

## 3. 输出参数

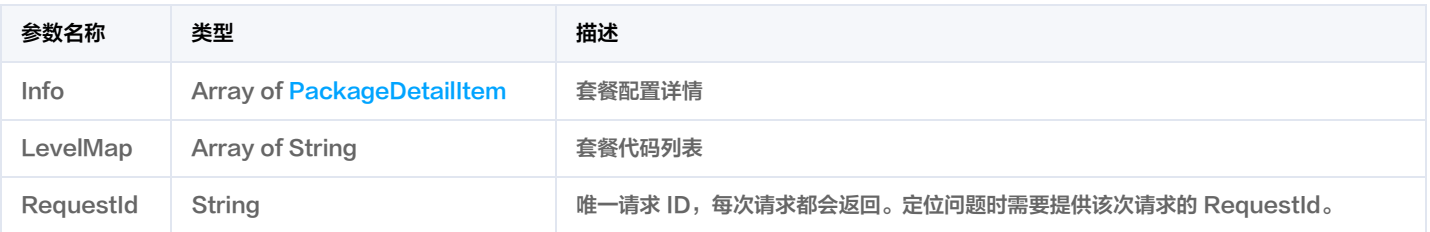

## 4. 示例

#### 示例1 获取各套餐配置详情

获取各套餐配置详情

#### 输入示例

#### POST / HTTP/1.1

Host: dnspod.tencentcloudapi.com Content-Type: application/json X-TC-Action: DescribePackageDetail <公共请求参数>

#### {}

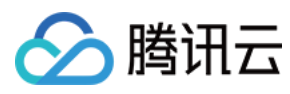

## DNSPod

#### 输出示例

```
"Response": {
"RequestId": "ab4f1426-ea15-42ea-8183-dc1b44151166",
"Info": [
"RealPrice": 0,
"ChangedTimes": 0,
"MinTtl": 120,
"SubDomainLevel": 3,
"MaxWildcard": 3,
"DnsServerRegion": "8 个",
"DomainGradeCn": "免费版",
"GradeLevel": 1,
"Ns": [
"s4g2m.dnspod.net",
"g8y9f.dnspod.net"
"DomainGrade": "D_Free",
"RecordRoll": 4
},
"RealPrice": 698,
"ChangedTimes": 0,
"MinTtl": 1,
"SubDomainLevel": 5,
"MaxWildcard": 5,
"DnsServerRegion": "10 个",
"DomainGradeCn": "个人豪华版",
"GradeLevel": 4,
"Ns": [
"ns1.dnsv2.com",
"ns2.dnsv2.com"
"DomainGrade": "D_Plus",
"RecordRoll": 8
},
"RealPrice": 588,
"ChangedTimes": 0,
"MinTtl": 60,
"SubDomainLevel": 3,
"MaxWildcard": 3,
"DnsServerRegion": "12 个",
"DomainGradeCn": "企业 I",
"GradeLevel": 5,
"Ns": [
"ns2.dnsv3.com"
```
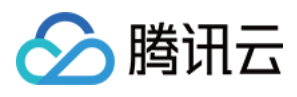

```
],
"DomainGrade": "D_Extra",
"RecordRoll": 6
},
"RealPrice": 1988,
"ChangedTimes": 0,
"MinTtl": 1,
"SubDomainLevel": 8,
"MaxWildcard": 8,
"DnsServerRegion": "14 个",
"DomainGradeCn": "企业 II",
"GradeLevel": 7,
"Ns": [
"ns2.dnsv4.com"
],
"DomainGrade": "D_Expert",
"RecordRoll": 10
"RealPrice": 3688,
"ChangedTimes": 0,
"MinTtl": 1,
"SubDomainLevel": 12,
"MaxWildcard": 12,
"DnsServerRegion": "16 个",
"DomainGradeCn": "企业 III",
"GradeLevel": 8,
"Ns": [
"ns1.dnsv5.com",
"ns2.dnsv5.com"
],
"DomainGrade": "D_Ultra",
"RecordRoll": 99999
},
"RealPrice": 0,
"ChangedTimes": 0,
"MinTtl": 600,
"SubDomainLevel": 5,
"MaxWildcard": 5,
"DnsServerRegion": "8 个",
"DomainGradeCn": "免费版",
"GradeLevel": 2,
"Ns": [
"s4g2m.dnspod.net",
"g8y9f.dnspod.net"
```
"DomainGrade": "DP\_Free",

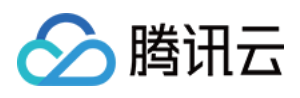

#### "RecordRoll": 2

```
},
"RealPrice": 188,
"ChangedTimes": 10,
"MinTtl": 60,
"SubDomainLevel": 20,
"MaxWildcard": 20,
"DnsServerRegion": "大于 12 个",
"DomainGradeCn": "专业版",
"GradeLevel": 3,
"Ns": [
"ns4.dnsv2.com"
"DomainGrade": "DP_Plus",
"RecordRoll": 10
"RealPrice": 1288,
"ChangedTimes": 3,
"MinTtl": 60,
"SubDomainLevel": 8,
"MaxWildcard": 8,
"DnsServerRegion": "大于 14 个",
"DomainGradeCn": "企业基础版",
"GradeLevel": 6,
"Ns": [
"ns4.dnsv3.com"
"DomainGrade": "DP_Extra",
"RecordRoll": 15
"RealPrice": 2680,
"ChangedTimes": 10,
"MinTtl": 1,
"SubDomainLevel": 30,
"MaxWildcard": 30,
"DnsServerRegion": "大于 16 个",
"DomainGradeCn": "企业版",
"GradeLevel": 9,
"Ns": [
"ns3.dnsv4.com",
"ns4.dnsv4.com"
"DomainGrade": "DP_Expert",
"RecordRoll": 30
```
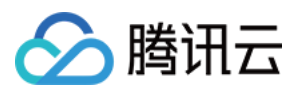

{ "RealPrice": 29800, "ChangedTimes": 10, "MinTtl": 1, "SubDomainLevel": 999, "MaxWildcard": 999, "DnsServerRegion": "大于 20 个", "DomainGradeCn": "尊享版", "GradeLevel": 10, "Ns": [ "ns4.dnsv5.com" "DomainGrade": "DP\_Ultra", "RecordRoll": 999 }, "RealPrice": 29800, "ChangedTimes": 0, "MinTtl": 120, "SubDomainLevel": 8, "MaxWildcard": 8, "DnsServerRegion": "8 个", "DomainGradeCn": "DNSPod 体验版", "GradeLevel": 11, "Ns": [ "ns4.dnsv3.com" "DomainGrade": "DP\_Local", "RecordRoll": 10 "LevelMap": [ "D\_Free", "DP\_Free", "DP\_Plus", "D\_Plus", "DP\_Extra", "D\_Expert", "DP\_Expert", "DP\_Ultra", "DP\_Local"

- 
- 

كمندة متكادك

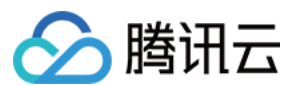

## 5. 开发者资源

#### 腾讯云 API 平台

[腾讯云 API 平台](https://cloud.tencent.com/api) 是综合 API 文档、错误码、API Explorer 及 SDK 等资源的统一查询平台,方便您从同一入口查询及使用腾讯云提供的所有 API 服 务。

#### API Inspector

用户可通过 [API Inspector](https://cloud.tencent.com/document/product/1278/49361) 查看控制台每一步操作关联的 API 调用情况,并自动生成各语言版本的 API 代码,也可前往 [API Explorer](https://cloud.tencent.com/document/product/1278/46697) 进行在线调 试。

#### SDK

云 API 3.0 提供了配套的开发工具集(SDK),支持多种编程语言,能更方便的调用 API。

- Tencent Cloud SDK 3.0 for Python: [GitHub](https://github.com/TencentCloud/tencentcloud-sdk-python/blob/master/tencentcloud/dnspod/v20210323/dnspod_client.py) [Gitee](https://gitee.com/TencentCloud/tencentcloud-sdk-python/blob/master/tencentcloud/dnspod/v20210323/dnspod_client.py)
- Tencent Cloud SDK 3.0 for Java: [GitHub](https://github.com/TencentCloud/tencentcloud-sdk-java/blob/master/src/main/java/com/tencentcloudapi/dnspod/v20210323/DnspodClient.java) [Gitee](https://gitee.com/TencentCloud/tencentcloud-sdk-java/blob/master/src/main/java/com/tencentcloudapi/dnspod/v20210323/DnspodClient.java)
- Tencent Cloud SDK 3.0 for PHP: [GitHub](https://github.com/TencentCloud/tencentcloud-sdk-php/blob/master/src/TencentCloud/Dnspod/V20210323/DnspodClient.php) [Gitee](https://gitee.com/TencentCloud/tencentcloud-sdk-php/blob/master/src/TencentCloud/Dnspod/V20210323/DnspodClient.php)
- Tencent Cloud SDK 3.0 for Go: [GitHub](https://github.com/TencentCloud/tencentcloud-sdk-go/blob/master/tencentcloud/dnspod/v20210323/client.go) [Gitee](https://gitee.com/TencentCloud/tencentcloud-sdk-go/blob/master/tencentcloud/dnspod/v20210323/client.go)
- Tencent Cloud SDK 3.0 for Node.js: [GitHub](https://github.com/TencentCloud/tencentcloud-sdk-nodejs/blob/master/tencentcloud/services/dnspod/v20210323/dnspod_client.js) [Gitee](https://gitee.com/TencentCloud/tencentcloud-sdk-nodejs/blob/master/tencentcloud/services/dnspod/v20210323/dnspod_client.js)
- Tencent Cloud SDK 3.0 for .NET: [GitHub](https://github.com/TencentCloud/tencentcloud-sdk-dotnet/blob/master/TencentCloud/Dnspod/V20210323/DnspodClient.cs) [Gitee](https://gitee.com/TencentCloud/tencentcloud-sdk-dotnet/blob/master/TencentCloud/Dnspod/V20210323/DnspodClient.cs)
- Tencent Cloud SDK 3.0 for C++: [GitHub](https://github.com/TencentCloud/tencentcloud-sdk-cpp/blob/master/dnspod/src/v20210323/DnspodClient.cpp) [Gitee](https://gitee.com/TencentCloud/tencentcloud-sdk-cpp/blob/master/dnspod/src/v20210323/DnspodClient.cpp)
- Tencent Cloud SDK 3.0 for Ruby: [GitHub](https://github.com/TencentCloud/tencentcloud-sdk-ruby/blob/master/tencentcloud-sdk-dnspod/lib/v20210323/client.rb) [Gitee](https://gitee.com/TencentCloud/tencentcloud-sdk-ruby/blob/master/tencentcloud-sdk-dnspod/lib/v20210323/client.rb)

#### 命令行工具

[Tencent Cloud CLI 3.0](https://cloud.tencent.com/document/product/440/6176)

### 6. 错误码

以下仅列出了接口业务逻辑相关的错误码,其他错误码详见 [公共错误码。](https://cloud.tencent.com/document/api/1427/56192#.E5.85.AC.E5.85.B1.E9.94.99.E8.AF.AF.E7.A0.81)

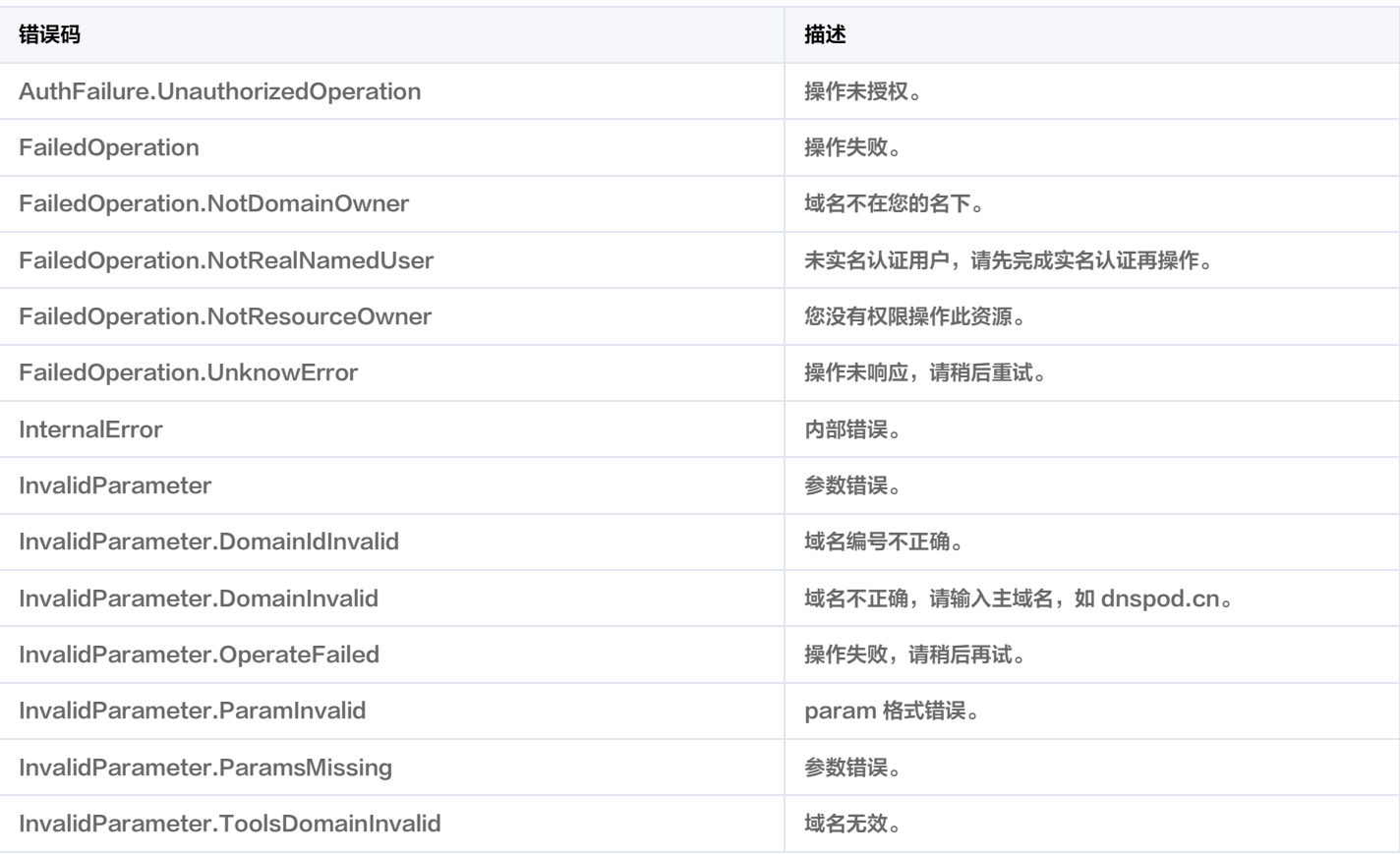

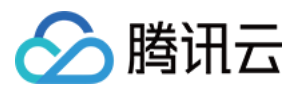

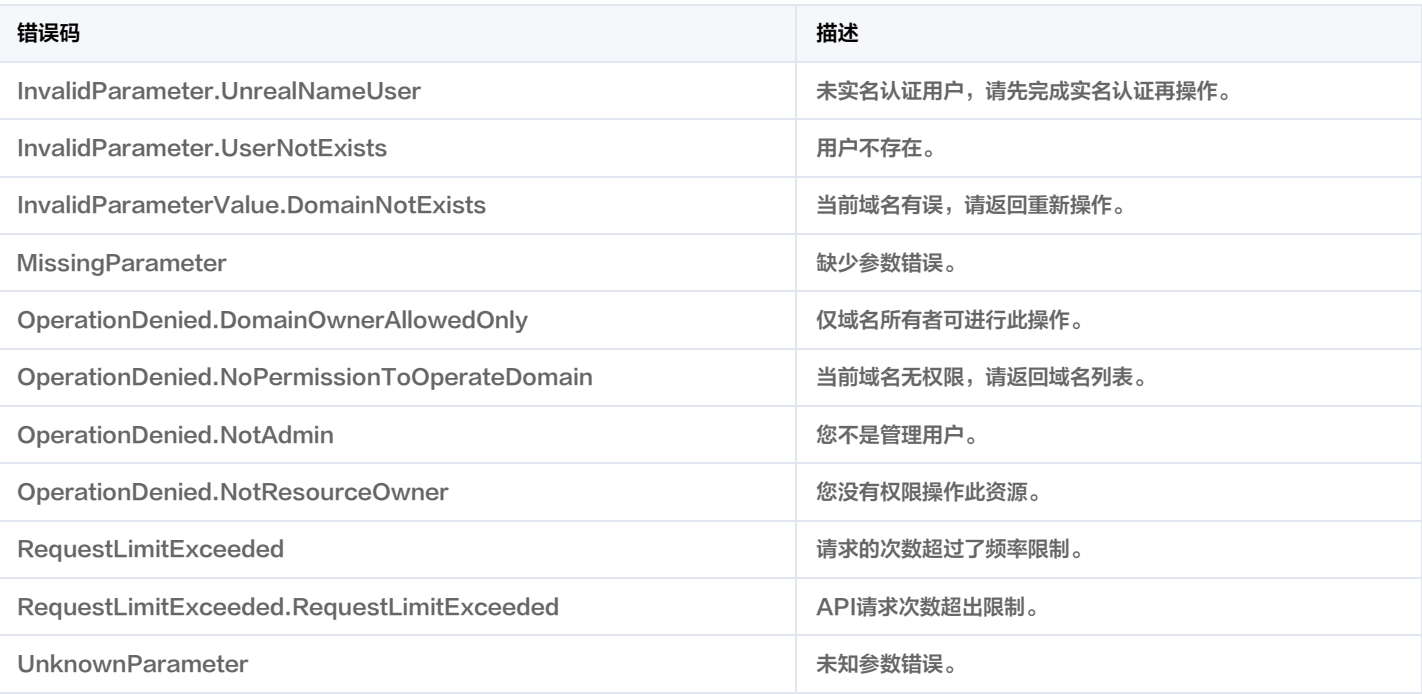

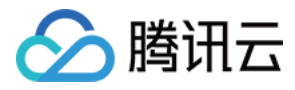

# 获取域名增值服务用量

最近更新时间:2023-11-30 03:43:00

## 1. 接口描述

接口请求域名: dnspod.tencentcloudapi.com 。

#### 获取域名增值服务用量

默认接口请求频率限制:10次/秒。

推荐使用 API Explorer [点击调试](https://console.cloud.tencent.com/api/explorer?Product=dnspod&Version=2021-03-23&Action=DescribeVASStatistic)

API Explorer 提供了在线调用、签名验证、SDK 代码生成和快速检索接口等能力。您可查看每次调用的请求内容和返回结果以及自动生成 SDK 调用示例。

## 2. 输入参数

以下请求参数列表仅列出了接口请求参数和部分公共参数,完整公共参数列表见 [公共请求参数。](https://cloud.tencent.com/document/api/1427/56188)

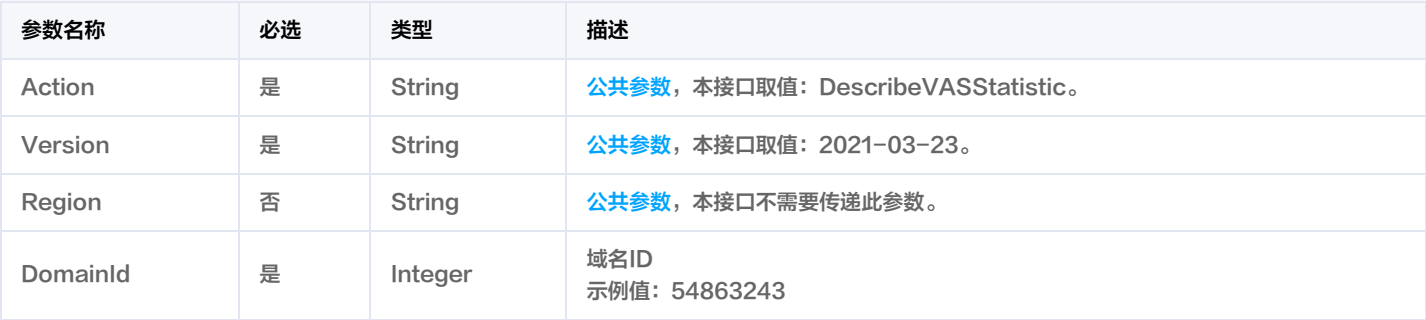

## 3. 输出参数

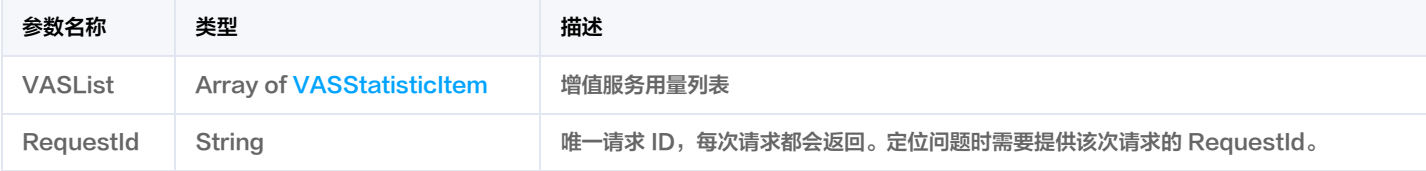

## 4. 示例

#### 示例1 获取域名下增值服务用量

获取域名下增值服务用量

#### 输入示例

#### POST / HTTP/1.1

Host: dnspod.tencentcloudapi.com Content-Type: application/json X-TC-Action: DescribeVASStatistic <公共请求参数>

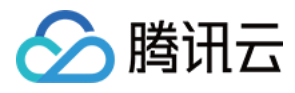

#### "DomainId": 4397543

#### 输出示例

```
"Response": {
"RequestId": "ab4f1426-ea15-42ea-8183-dc1b44151166",
"VASList": [
"Name": "域名别名",
"Key": "name",
"LimitCount": 999,
"UseCount": 0
},
"Name": "负载均衡",
"Key": "lb",
"LimitCount": 999,
"UseCount": 2
"Name": "URL 转发",
"Key": "url",
"LimitCount": 9999,
"UseCount": 0
},
"Name": "线路分组",
"Key": "group",
"LimitCount": 9999,
"UseCount": 2
},
"Name": "自定义线路",
"Key": "customline",
"LimitCount": 9999,
"UseCount": 1
"Name": "D 监控备用 IP",
"Key": "dmonitor_ip",
"LimitCount": 25,
"UseCount": 0
```
كمختبر لمحكم الد

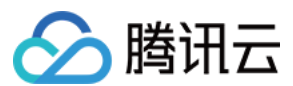

## 5. 开发者资源

#### 腾讯云 API 平台

[腾讯云 API 平台](https://cloud.tencent.com/api) 是综合 API 文档、错误码、API Explorer 及 SDK 等资源的统一查询平台,方便您从同一入口查询及使用腾讯云提供的所有 API 服 务。

#### API Inspector

用户可通过 [API Inspector](https://cloud.tencent.com/document/product/1278/49361) 查看控制台每一步操作关联的 API 调用情况,并自动生成各语言版本的 API 代码,也可前往 [API Explorer](https://cloud.tencent.com/document/product/1278/46697) 进行在线调 试。

#### SDK

云 API 3.0 提供了配套的开发工具集(SDK),支持多种编程语言,能更方便的调用 API。

- Tencent Cloud SDK 3.0 for Python: [GitHub](https://github.com/TencentCloud/tencentcloud-sdk-python/blob/master/tencentcloud/dnspod/v20210323/dnspod_client.py) [Gitee](https://gitee.com/TencentCloud/tencentcloud-sdk-python/blob/master/tencentcloud/dnspod/v20210323/dnspod_client.py)
- Tencent Cloud SDK 3.0 for Java: [GitHub](https://github.com/TencentCloud/tencentcloud-sdk-java/blob/master/src/main/java/com/tencentcloudapi/dnspod/v20210323/DnspodClient.java) [Gitee](https://gitee.com/TencentCloud/tencentcloud-sdk-java/blob/master/src/main/java/com/tencentcloudapi/dnspod/v20210323/DnspodClient.java)
- Tencent Cloud SDK 3.0 for PHP: [GitHub](https://github.com/TencentCloud/tencentcloud-sdk-php/blob/master/src/TencentCloud/Dnspod/V20210323/DnspodClient.php) [Gitee](https://gitee.com/TencentCloud/tencentcloud-sdk-php/blob/master/src/TencentCloud/Dnspod/V20210323/DnspodClient.php)
- Tencent Cloud SDK 3.0 for Go: [GitHub](https://github.com/TencentCloud/tencentcloud-sdk-go/blob/master/tencentcloud/dnspod/v20210323/client.go) [Gitee](https://gitee.com/TencentCloud/tencentcloud-sdk-go/blob/master/tencentcloud/dnspod/v20210323/client.go)
- Tencent Cloud SDK 3.0 for Node.js: [GitHub](https://github.com/TencentCloud/tencentcloud-sdk-nodejs/blob/master/tencentcloud/services/dnspod/v20210323/dnspod_client.js) [Gitee](https://gitee.com/TencentCloud/tencentcloud-sdk-nodejs/blob/master/tencentcloud/services/dnspod/v20210323/dnspod_client.js)
- Tencent Cloud SDK 3.0 for .NET: [GitHub](https://github.com/TencentCloud/tencentcloud-sdk-dotnet/blob/master/TencentCloud/Dnspod/V20210323/DnspodClient.cs) [Gitee](https://gitee.com/TencentCloud/tencentcloud-sdk-dotnet/blob/master/TencentCloud/Dnspod/V20210323/DnspodClient.cs)
- Tencent Cloud SDK 3.0 for C++: [GitHub](https://github.com/TencentCloud/tencentcloud-sdk-cpp/blob/master/dnspod/src/v20210323/DnspodClient.cpp) [Gitee](https://gitee.com/TencentCloud/tencentcloud-sdk-cpp/blob/master/dnspod/src/v20210323/DnspodClient.cpp)
- Tencent Cloud SDK 3.0 for Ruby: [GitHub](https://github.com/TencentCloud/tencentcloud-sdk-ruby/blob/master/tencentcloud-sdk-dnspod/lib/v20210323/client.rb) [Gitee](https://gitee.com/TencentCloud/tencentcloud-sdk-ruby/blob/master/tencentcloud-sdk-dnspod/lib/v20210323/client.rb)

#### 命令行工具

[Tencent Cloud CLI 3.0](https://cloud.tencent.com/document/product/440/6176)

#### 6. 错误码

以下仅列出了接口业务逻辑相关的错误码,其他错误码详见 [公共错误码。](https://cloud.tencent.com/document/api/1427/56192#.E5.85.AC.E5.85.B1.E9.94.99.E8.AF.AF.E7.A0.81)

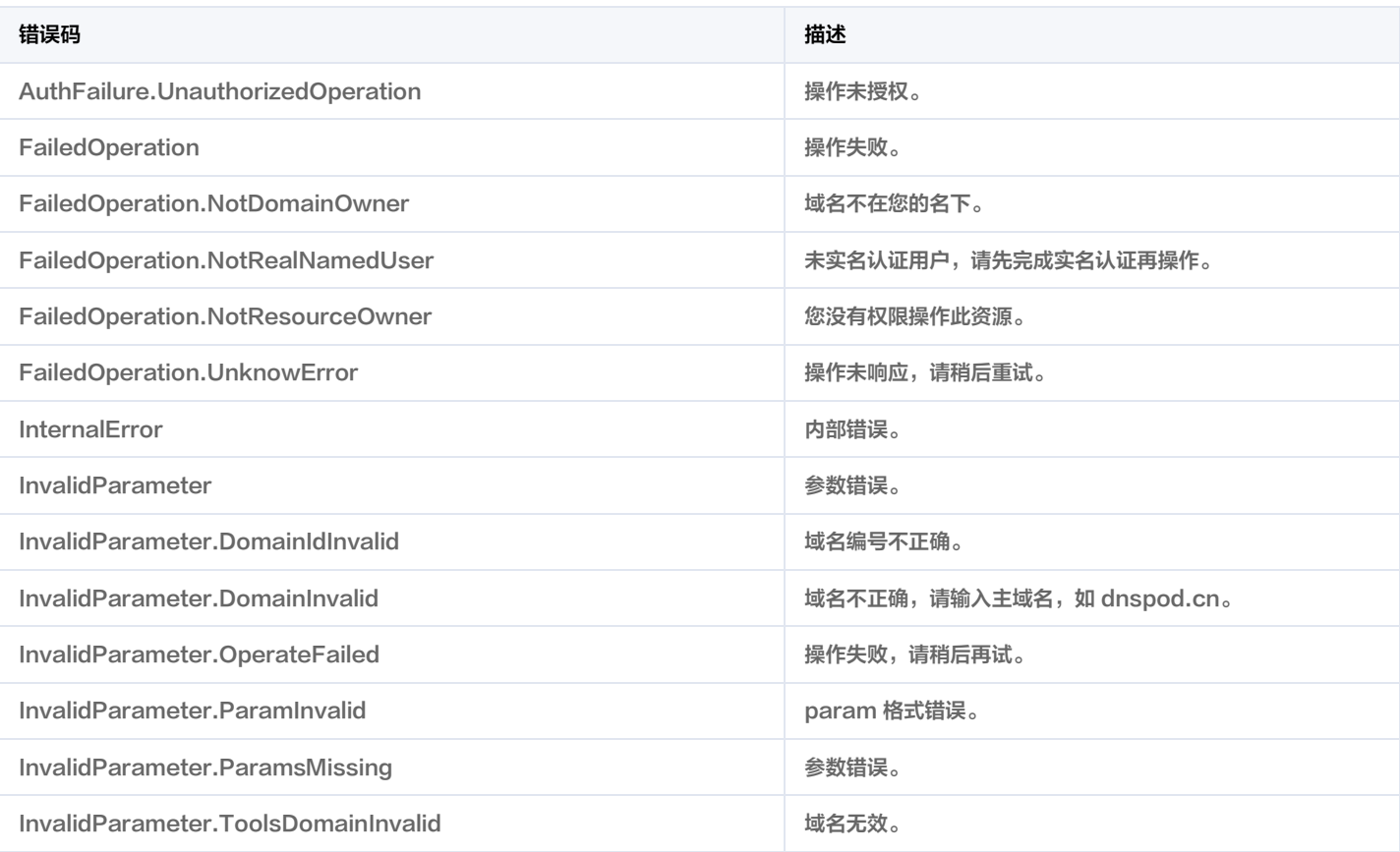

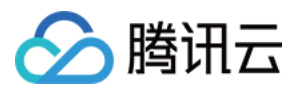

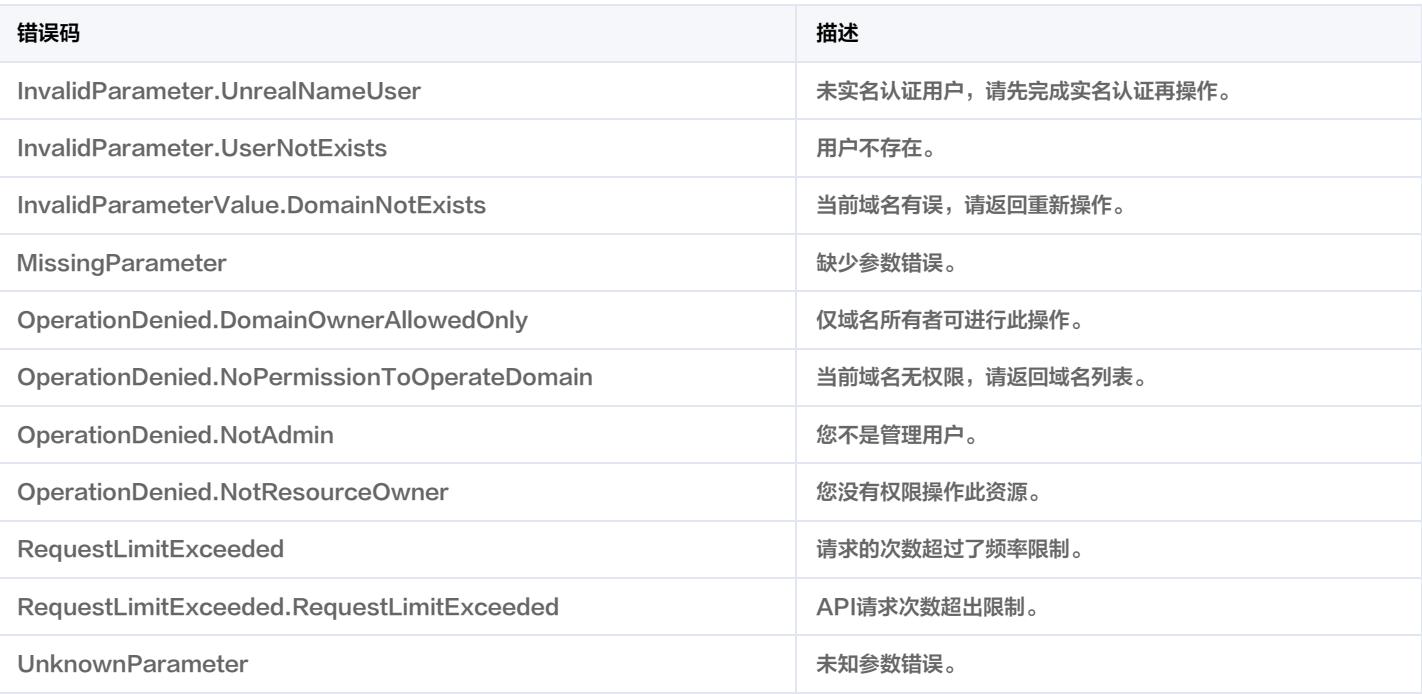

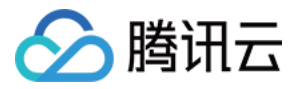

# DNS 解析套餐自动续费设置

最近更新时间:2023-11-30 03:42:59

## 1. 接口描述

接口请求域名: dnspod.tencentcloudapi.com 。

#### DNS 解析套餐自动续费设置

默认接口请求频率限制:20次/秒。

#### 推荐使用 API Explorer [点击调试](https://console.cloud.tencent.com/api/explorer?Product=dnspod&Version=2021-03-23&Action=ModifyPackageAutoRenew)

API Explorer 提供了在线调用、签名验证、SDK 代码生成和快速检索接口等能力。您可查看每次调用的请求内容和返回结果以及自动生成 SDK 调用示例。

## 2. 输入参数

以下请求参数列表仅列出了接口请求参数和部分公共参数,完整公共参数列表见 [公共请求参数。](https://cloud.tencent.com/document/api/1427/56188)

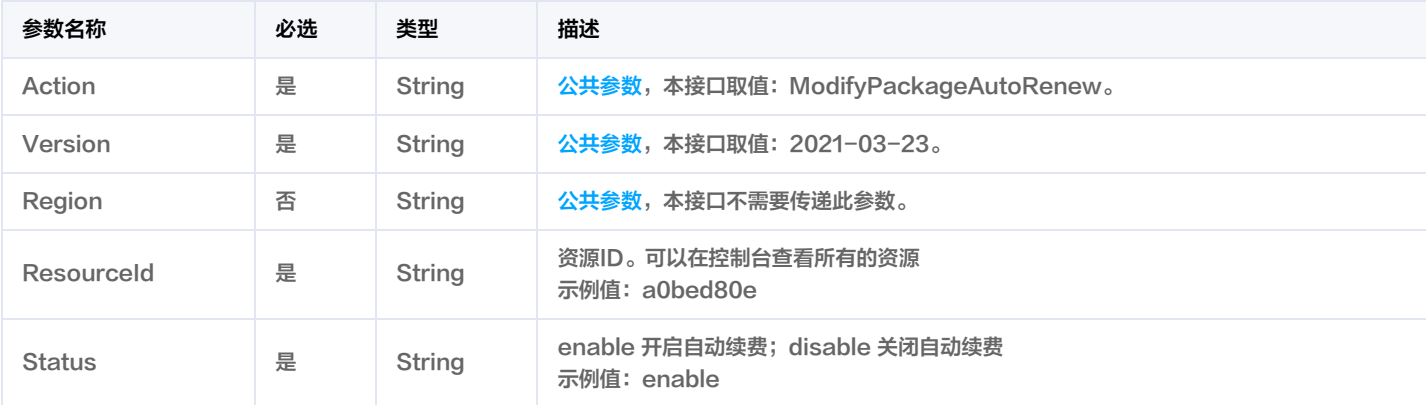

## 3. 输出参数

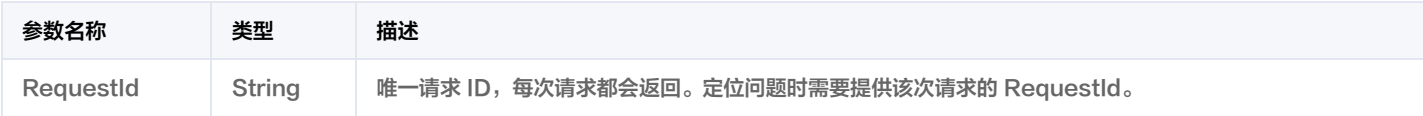

## 4. 示例

#### 示例1 解析套餐关闭自动续费

#### 输入示例

#### POST / HTTP/1.1

Host: dnspod.tencentcloudapi.com Content-Type: application/json X-TC-Action: ModifyPackageAutoRenew <公共请求参数>

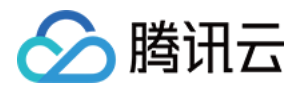

DNSPod

"ResourceId": "a0bed80e",

"Status": "disable"

#### 输出示例

# "Response": {

"RequestId": "896a1b04-814d-49d1-b404-42cc8d5b67f0"

- 
- 

### 示例2 解析套餐开启自动续费

#### 输入示例

# POST / HTTP/1.1 Host: dnspod.tencentcloudapi.com Content-Type: application/json X-TC-Action: ModifyPackageAutoRenew <公共请求参数> "ResourceId": "a0bed80e", "Status": "enable"

#### 输出示例

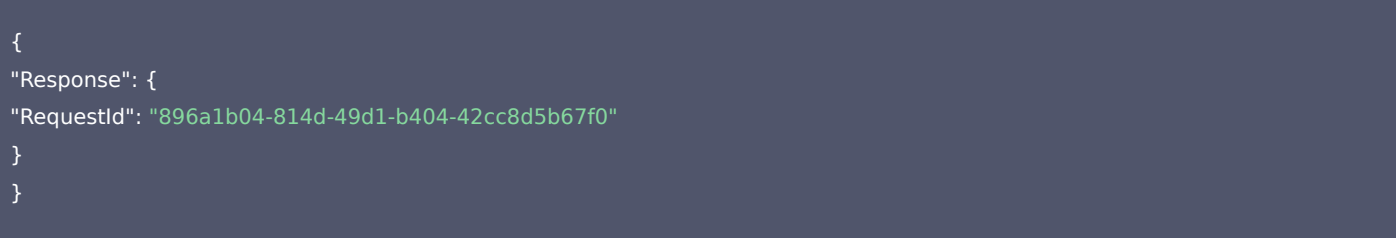

## 5. 开发者资源

#### 腾讯云 API 平台

[腾讯云 API 平台](https://cloud.tencent.com/api) 是综合 API 文档、错误码、API Explorer 及 SDK 等资源的统一查询平台,方便您从同一入口查询及使用腾讯云提供的所有 API 服 务。

#### API Inspector

用户可通过 [API Inspector](https://cloud.tencent.com/document/product/1278/49361) 查看控制台每一步操作关联的 API 调用情况,并自动生成各语言版本的 API 代码,也可前往 [API Explorer](https://cloud.tencent.com/document/product/1278/46697) 进行在线调 试。

#### SDK

云 API 3.0 提供了配套的开发工具集(SDK),支持多种编程语言,能更方便的调用 API。

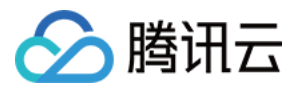

- Tencent Cloud SDK 3.0 for Python: [GitHub](https://github.com/TencentCloud/tencentcloud-sdk-python/blob/master/tencentcloud/dnspod/v20210323/dnspod_client.py) [Gitee](https://gitee.com/TencentCloud/tencentcloud-sdk-python/blob/master/tencentcloud/dnspod/v20210323/dnspod_client.py)
- Tencent Cloud SDK 3.0 for Java: [GitHub](https://github.com/TencentCloud/tencentcloud-sdk-java/blob/master/src/main/java/com/tencentcloudapi/dnspod/v20210323/DnspodClient.java) [Gitee](https://gitee.com/TencentCloud/tencentcloud-sdk-java/blob/master/src/main/java/com/tencentcloudapi/dnspod/v20210323/DnspodClient.java)
- Tencent Cloud SDK 3.0 for PHP: [GitHub](https://github.com/TencentCloud/tencentcloud-sdk-php/blob/master/src/TencentCloud/Dnspod/V20210323/DnspodClient.php) [Gitee](https://gitee.com/TencentCloud/tencentcloud-sdk-php/blob/master/src/TencentCloud/Dnspod/V20210323/DnspodClient.php)
- Tencent Cloud SDK 3.0 for Go: [GitHub](https://github.com/TencentCloud/tencentcloud-sdk-go/blob/master/tencentcloud/dnspod/v20210323/client.go) [Gitee](https://gitee.com/TencentCloud/tencentcloud-sdk-go/blob/master/tencentcloud/dnspod/v20210323/client.go)
- Tencent Cloud SDK 3.0 for Node.js: [GitHub](https://github.com/TencentCloud/tencentcloud-sdk-nodejs/blob/master/tencentcloud/services/dnspod/v20210323/dnspod_client.js) [Gitee](https://gitee.com/TencentCloud/tencentcloud-sdk-nodejs/blob/master/tencentcloud/services/dnspod/v20210323/dnspod_client.js)
- Tencent Cloud SDK 3.0 for .NET: [GitHub](https://github.com/TencentCloud/tencentcloud-sdk-dotnet/blob/master/TencentCloud/Dnspod/V20210323/DnspodClient.cs) [Gitee](https://gitee.com/TencentCloud/tencentcloud-sdk-dotnet/blob/master/TencentCloud/Dnspod/V20210323/DnspodClient.cs)
- Tencent Cloud SDK 3.0 for C++: [GitHub](https://github.com/TencentCloud/tencentcloud-sdk-cpp/blob/master/dnspod/src/v20210323/DnspodClient.cpp) [Gitee](https://gitee.com/TencentCloud/tencentcloud-sdk-cpp/blob/master/dnspod/src/v20210323/DnspodClient.cpp)
- Tencent Cloud SDK 3.0 for Ruby: [GitHub](https://github.com/TencentCloud/tencentcloud-sdk-ruby/blob/master/tencentcloud-sdk-dnspod/lib/v20210323/client.rb) [Gitee](https://gitee.com/TencentCloud/tencentcloud-sdk-ruby/blob/master/tencentcloud-sdk-dnspod/lib/v20210323/client.rb)

#### 命令行工具

[Tencent Cloud CLI 3.0](https://cloud.tencent.com/document/product/440/6176)

### 6. 错误码

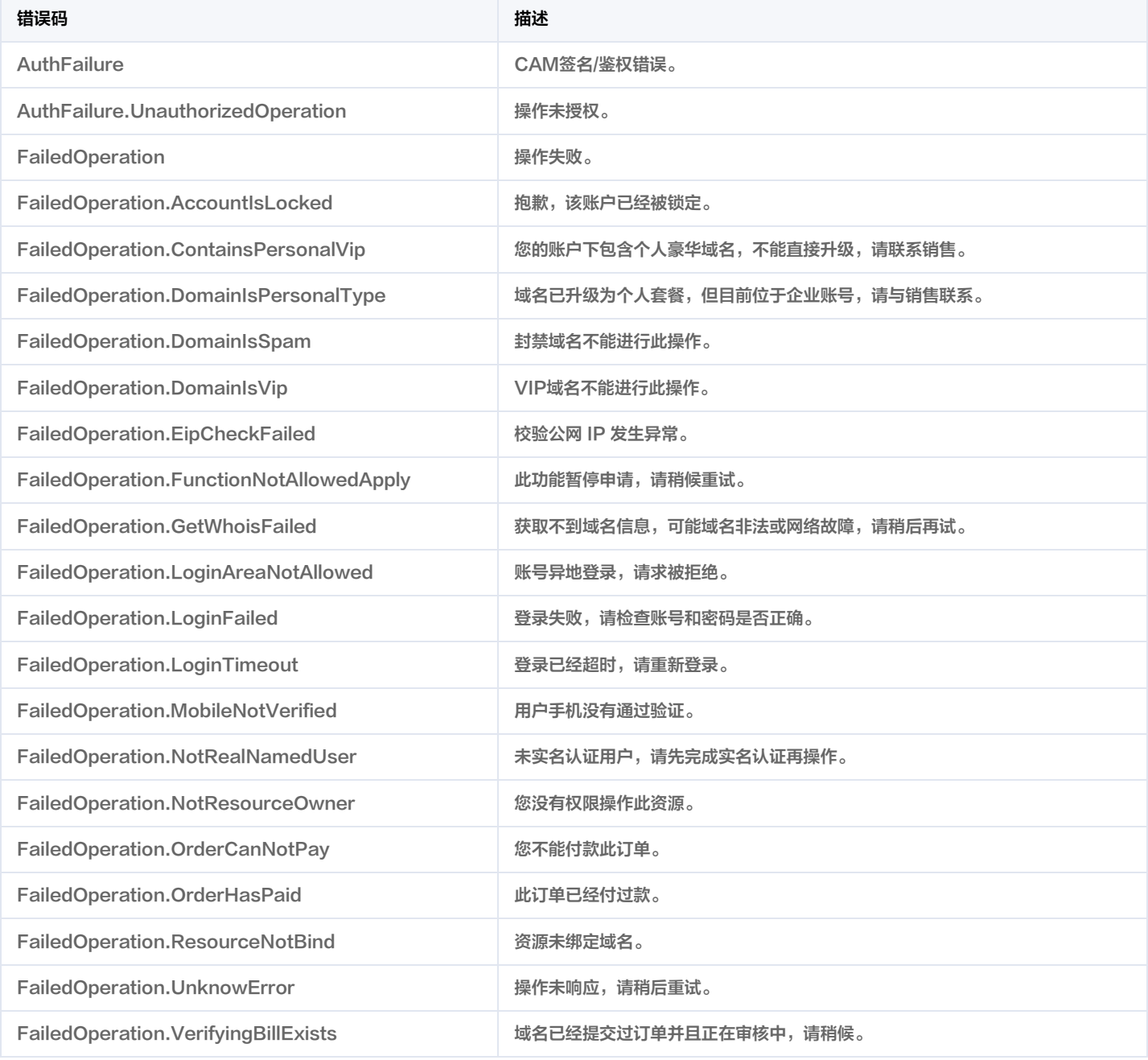

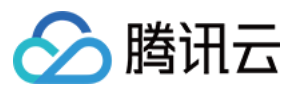

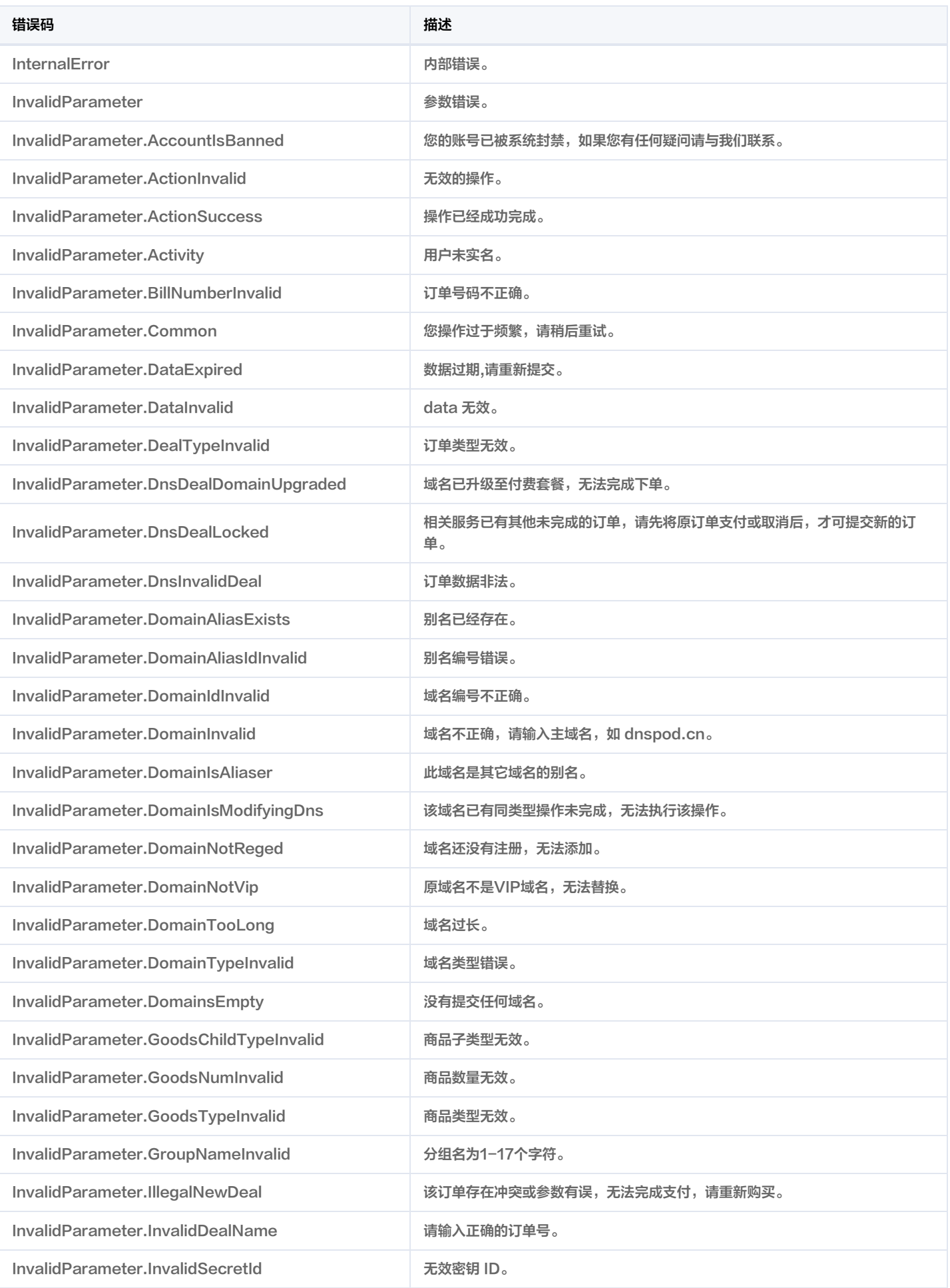

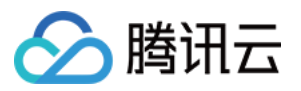

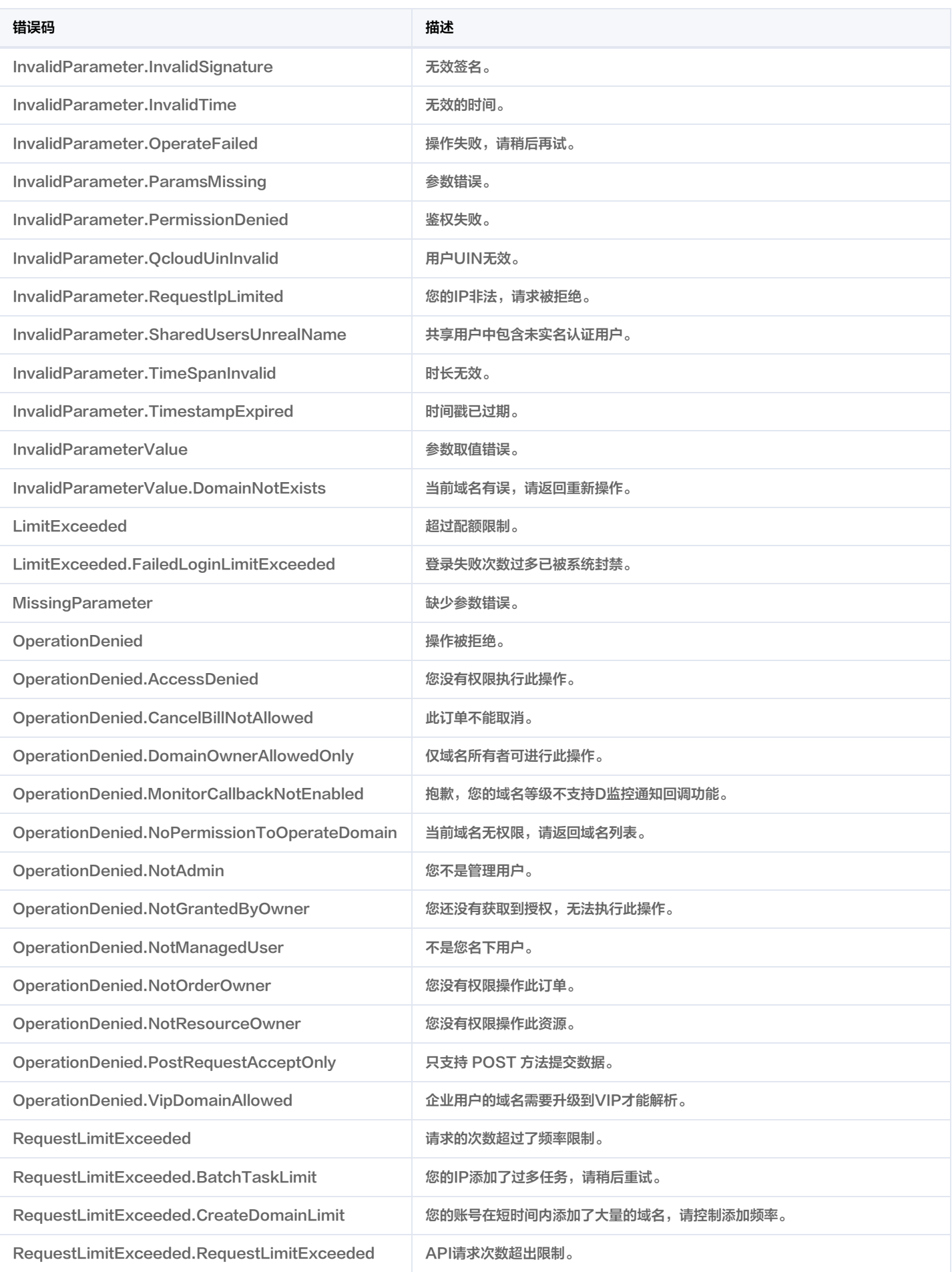

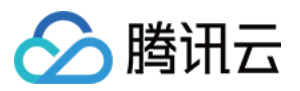

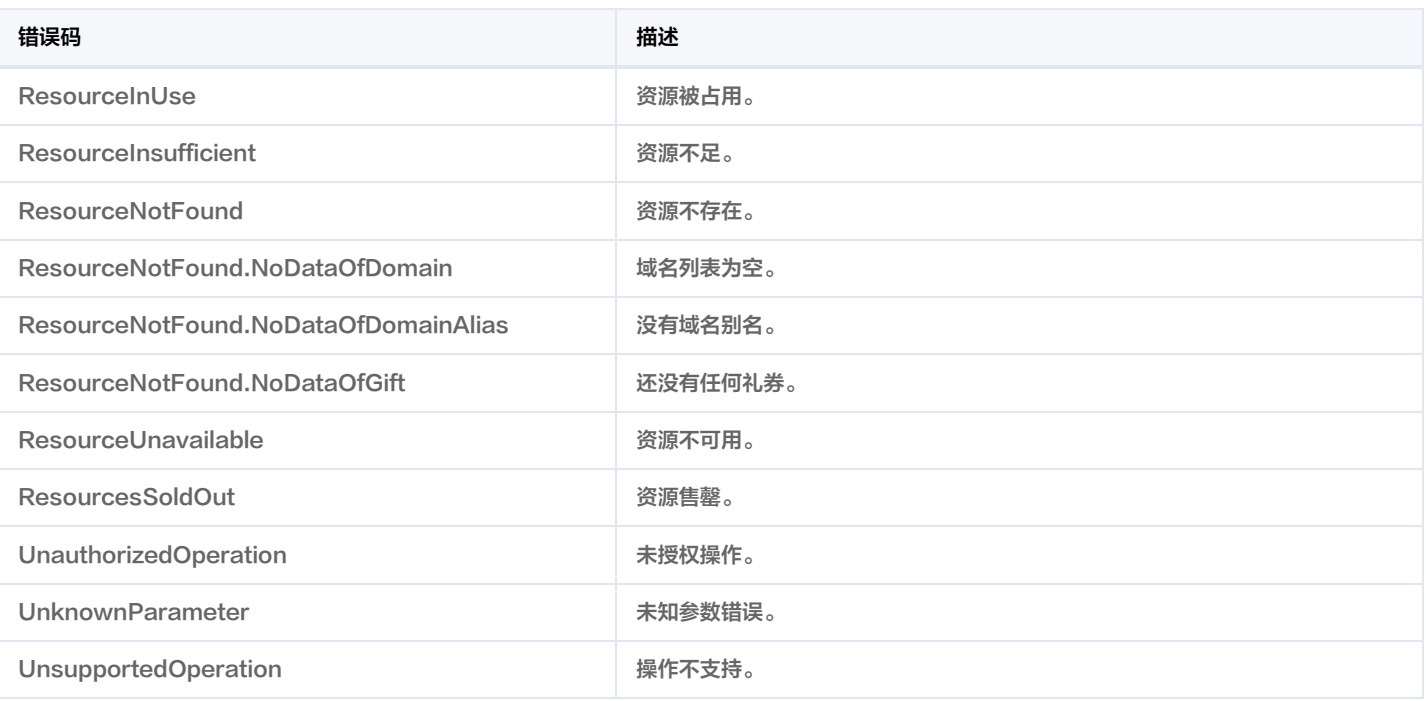

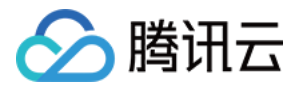

# 增值服务自动续费设置

最近更新时间:2023-11-30 03:42:59

## 1. 接口描述

接口请求域名: dnspod.tencentcloudapi.com 。

#### 增值服务自动续费设置

默认接口请求频率限制:20次/秒。

#### 推荐使用 API Explorer [点击调试](https://console.cloud.tencent.com/api/explorer?Product=dnspod&Version=2021-03-23&Action=ModifyVasAutoRenewStatus)

API Explorer 提供了在线调用、签名验证、SDK 代码生成和快速检索接口等能力。您可查看每次调用的请求内容和返回结果以及自动生成 SDK 调用示例。

## 2. 输入参数

以下请求参数列表仅列出了接口请求参数和部分公共参数,完整公共参数列表见 [公共请求参数。](https://cloud.tencent.com/document/api/1427/56188)

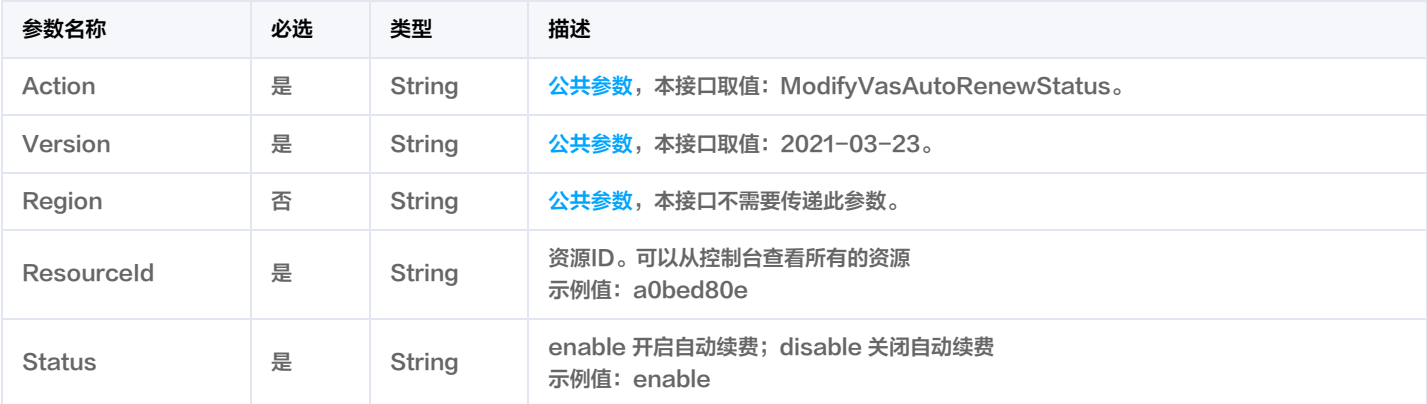

## 3. 输出参数

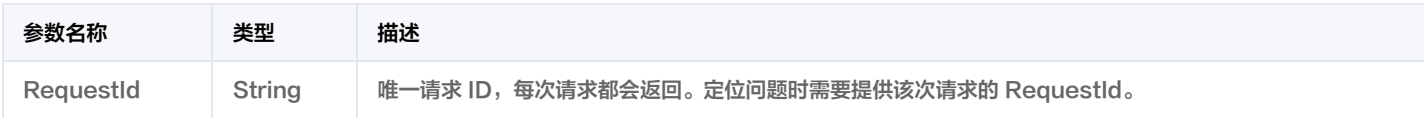

## 4. 示例

#### 示例1 增值服务关闭自动续费

#### 输入示例

#### POST / HTTP/1.1

Host: dnspod.tencentcloudapi.com Content-Type: application/json X-TC-Action: ModifyVasAutoRenewStatus <公共请求参数>

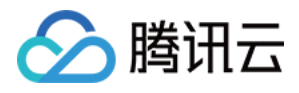

DNSPod

"ResourceId": "a0bed80e",

"Status": "disable"

#### 输出示例

# "Response": {

"RequestId": "896a1b04-814d-49d1-b404-42cc8d5b67f0"

- 
- 

#### 示例2 增值服务开启自动续费

#### 输入示例

## POST / HTTP/1.1 Host: dnspod.tencentcloudapi.com Content-Type: application/json X-TC-Action: ModifyVasAutoRenewStatus <公共请求参数> "ResourceId": "a0bed80e", "Status": "enable"

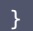

#### 输出示例

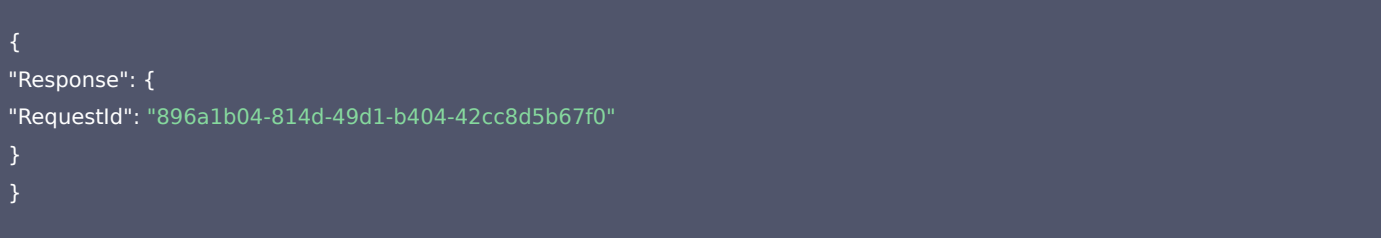

## 5. 开发者资源

#### 腾讯云 API 平台

[腾讯云 API 平台](https://cloud.tencent.com/api) 是综合 API 文档、错误码、API Explorer 及 SDK 等资源的统一查询平台,方便您从同一入口查询及使用腾讯云提供的所有 API 服 务。

#### API Inspector

用户可通过 [API Inspector](https://cloud.tencent.com/document/product/1278/49361) 查看控制台每一步操作关联的 API 调用情况,并自动生成各语言版本的 API 代码,也可前往 [API Explorer](https://cloud.tencent.com/document/product/1278/46697) 进行在线调 试。

#### SDK

云 API 3.0 提供了配套的开发工具集(SDK),支持多种编程语言,能更方便的调用 API。

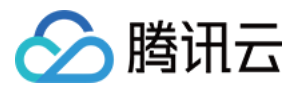

- Tencent Cloud SDK 3.0 for Python: [GitHub](https://github.com/TencentCloud/tencentcloud-sdk-python/blob/master/tencentcloud/dnspod/v20210323/dnspod_client.py) [Gitee](https://gitee.com/TencentCloud/tencentcloud-sdk-python/blob/master/tencentcloud/dnspod/v20210323/dnspod_client.py)
- Tencent Cloud SDK 3.0 for Java: [GitHub](https://github.com/TencentCloud/tencentcloud-sdk-java/blob/master/src/main/java/com/tencentcloudapi/dnspod/v20210323/DnspodClient.java) [Gitee](https://gitee.com/TencentCloud/tencentcloud-sdk-java/blob/master/src/main/java/com/tencentcloudapi/dnspod/v20210323/DnspodClient.java)
- Tencent Cloud SDK 3.0 for PHP: [GitHub](https://github.com/TencentCloud/tencentcloud-sdk-php/blob/master/src/TencentCloud/Dnspod/V20210323/DnspodClient.php) [Gitee](https://gitee.com/TencentCloud/tencentcloud-sdk-php/blob/master/src/TencentCloud/Dnspod/V20210323/DnspodClient.php)
- Tencent Cloud SDK 3.0 for Go: [GitHub](https://github.com/TencentCloud/tencentcloud-sdk-go/blob/master/tencentcloud/dnspod/v20210323/client.go) [Gitee](https://gitee.com/TencentCloud/tencentcloud-sdk-go/blob/master/tencentcloud/dnspod/v20210323/client.go)
- Tencent Cloud SDK 3.0 for Node.js: [GitHub](https://github.com/TencentCloud/tencentcloud-sdk-nodejs/blob/master/tencentcloud/services/dnspod/v20210323/dnspod_client.js) [Gitee](https://gitee.com/TencentCloud/tencentcloud-sdk-nodejs/blob/master/tencentcloud/services/dnspod/v20210323/dnspod_client.js)
- Tencent Cloud SDK 3.0 for .NET: [GitHub](https://github.com/TencentCloud/tencentcloud-sdk-dotnet/blob/master/TencentCloud/Dnspod/V20210323/DnspodClient.cs) [Gitee](https://gitee.com/TencentCloud/tencentcloud-sdk-dotnet/blob/master/TencentCloud/Dnspod/V20210323/DnspodClient.cs)
- Tencent Cloud SDK 3.0 for C++: [GitHub](https://github.com/TencentCloud/tencentcloud-sdk-cpp/blob/master/dnspod/src/v20210323/DnspodClient.cpp) [Gitee](https://gitee.com/TencentCloud/tencentcloud-sdk-cpp/blob/master/dnspod/src/v20210323/DnspodClient.cpp)
- Tencent Cloud SDK 3.0 for Ruby: [GitHub](https://github.com/TencentCloud/tencentcloud-sdk-ruby/blob/master/tencentcloud-sdk-dnspod/lib/v20210323/client.rb) [Gitee](https://gitee.com/TencentCloud/tencentcloud-sdk-ruby/blob/master/tencentcloud-sdk-dnspod/lib/v20210323/client.rb)

#### 命令行工具

[Tencent Cloud CLI 3.0](https://cloud.tencent.com/document/product/440/6176)

### 6. 错误码

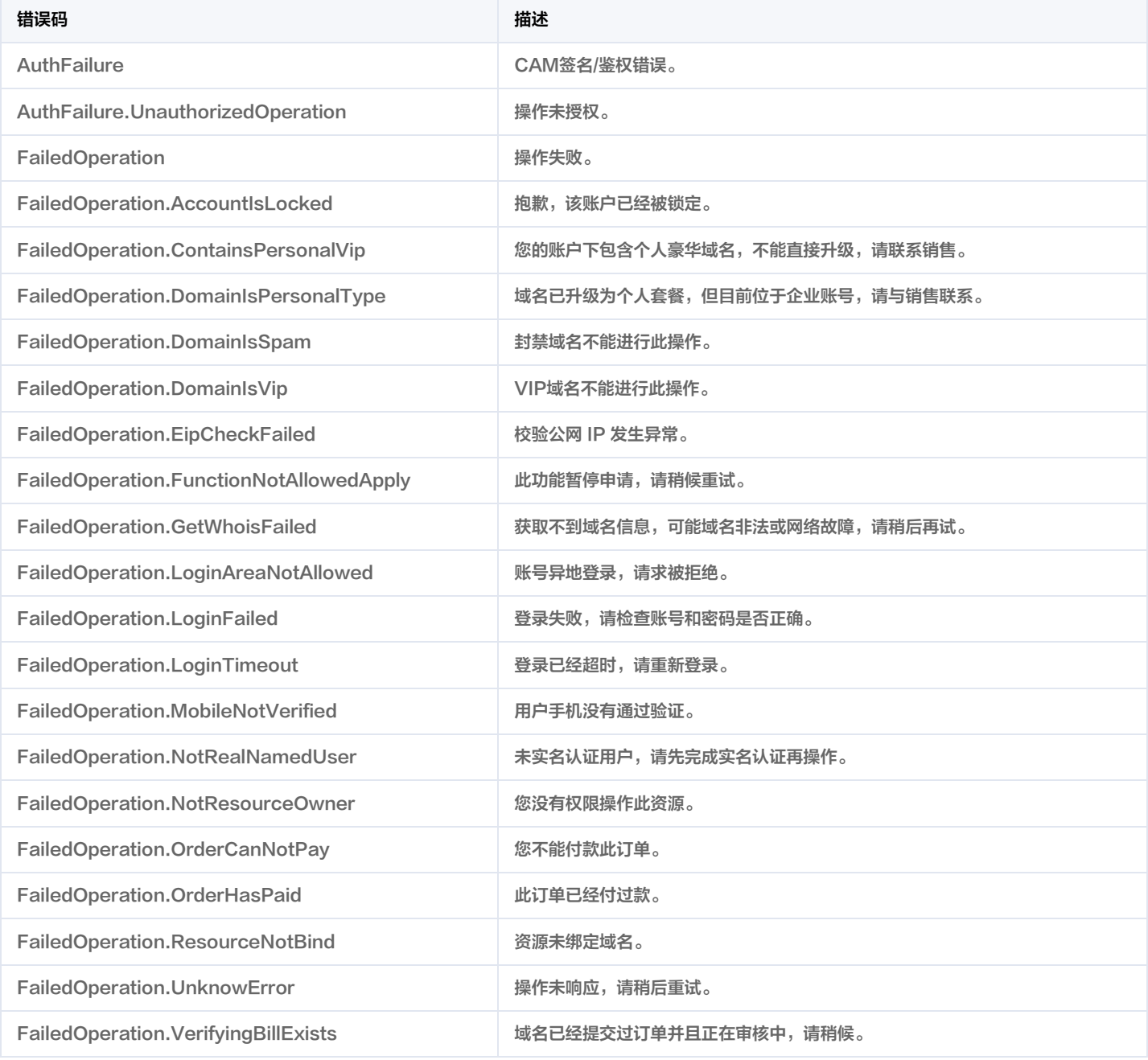

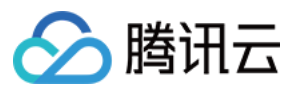

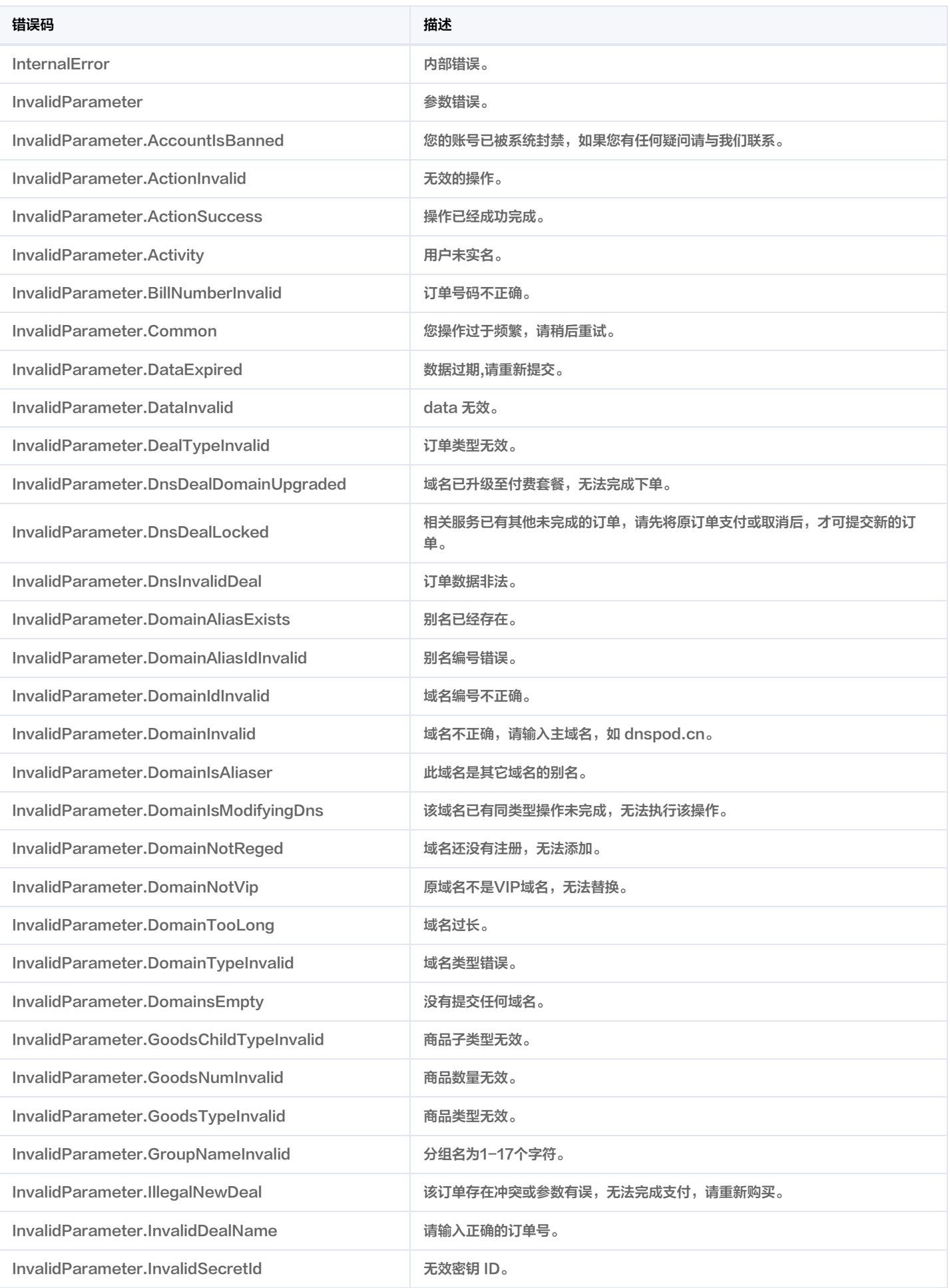

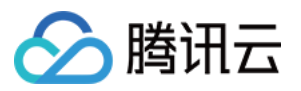

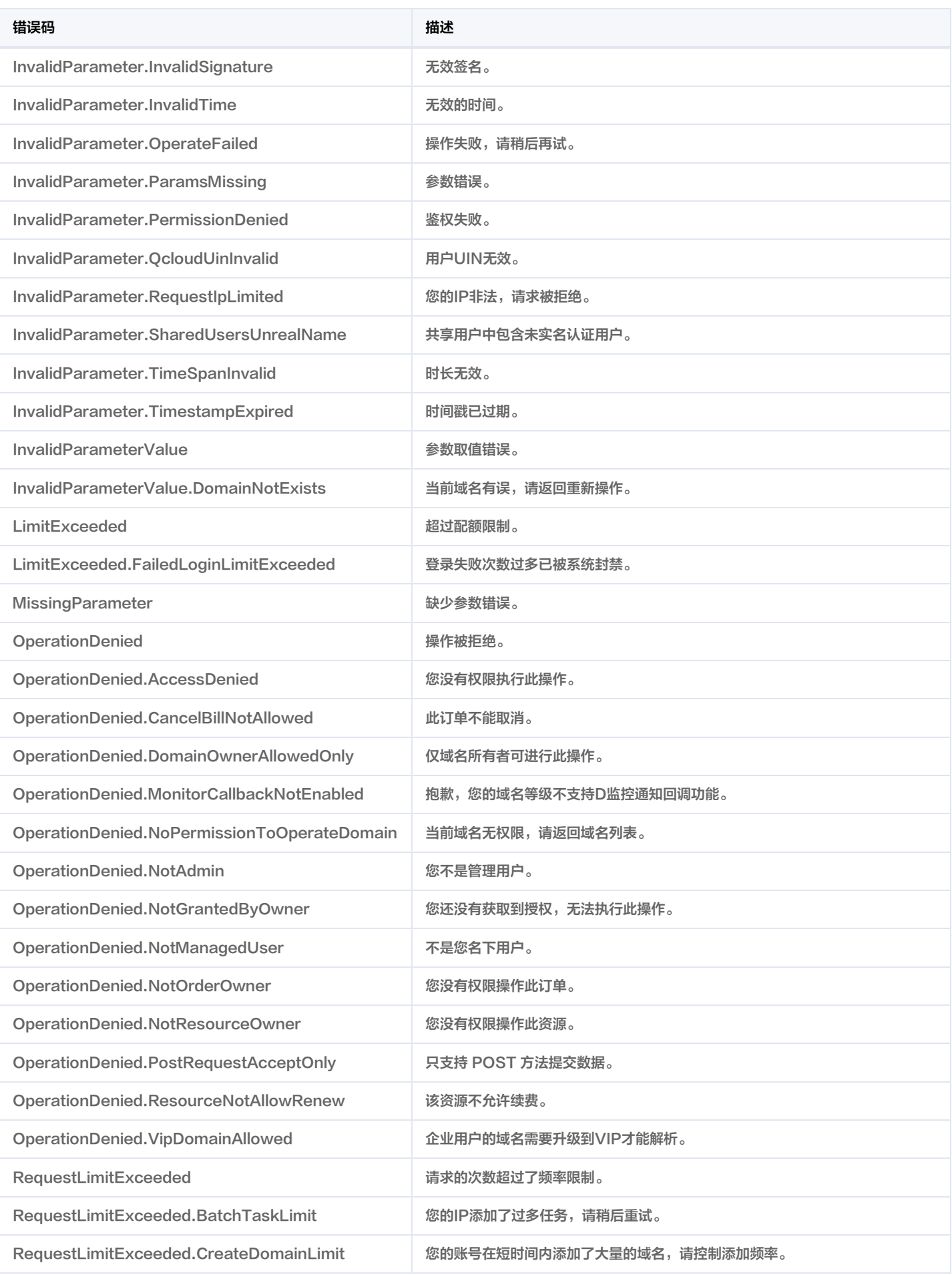

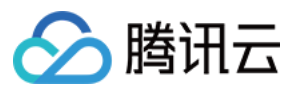

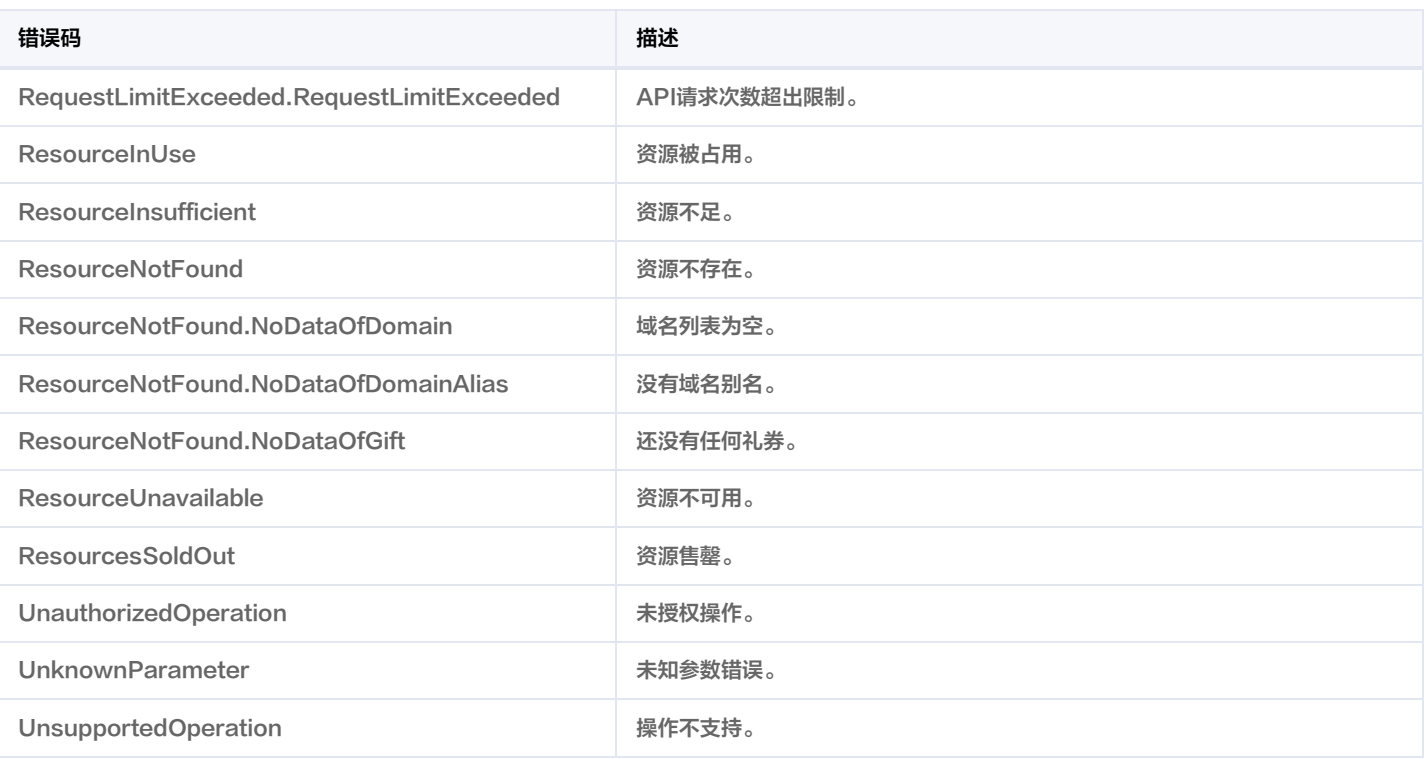

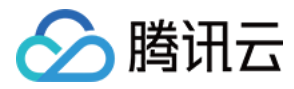

# DNSPod商品余额支付

最近更新时间:2023-11-30 03:42:58

## 1. 接口描述

接口请求域名: dnspod.tencentcloudapi.com 。

DNSPod商品余额支付

默认接口请求频率限制:20次/秒。

推荐使用 API Explorer [点击调试](https://console.cloud.tencent.com/api/explorer?Product=dnspod&Version=2021-03-23&Action=PayOrderWithBalance)

API Explorer 提供了在线调用、签名验证、SDK 代码生成和快速检索接口等能力。您可查看每次调用的请求内容和返回结果以及自动生成 SDK 调用示例。

## 2. 输入参数

以下请求参数列表仅列出了接口请求参数和部分公共参数,完整公共参数列表见 [公共请求参数。](https://cloud.tencent.com/document/api/1427/56188)

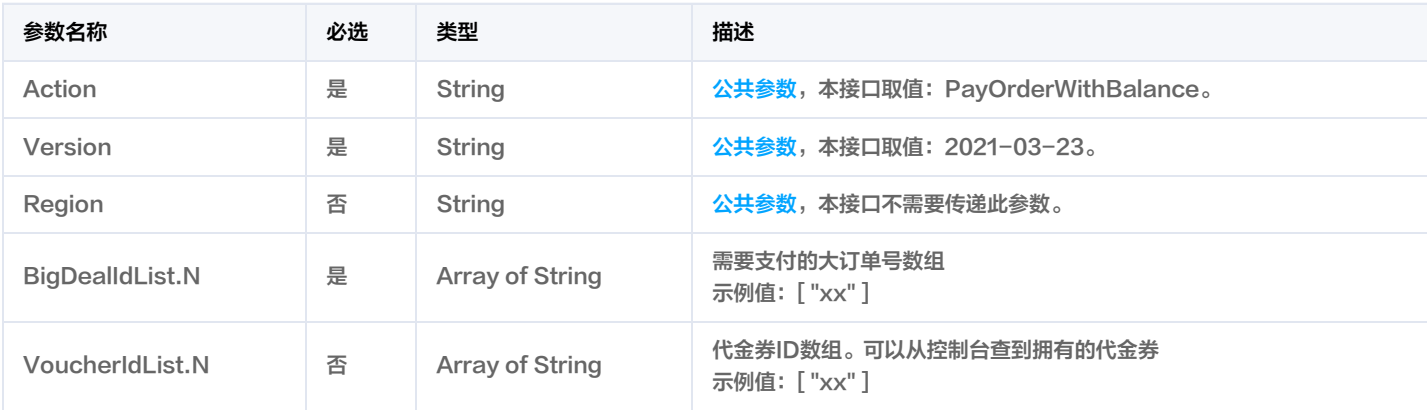

## 3. 输出参数

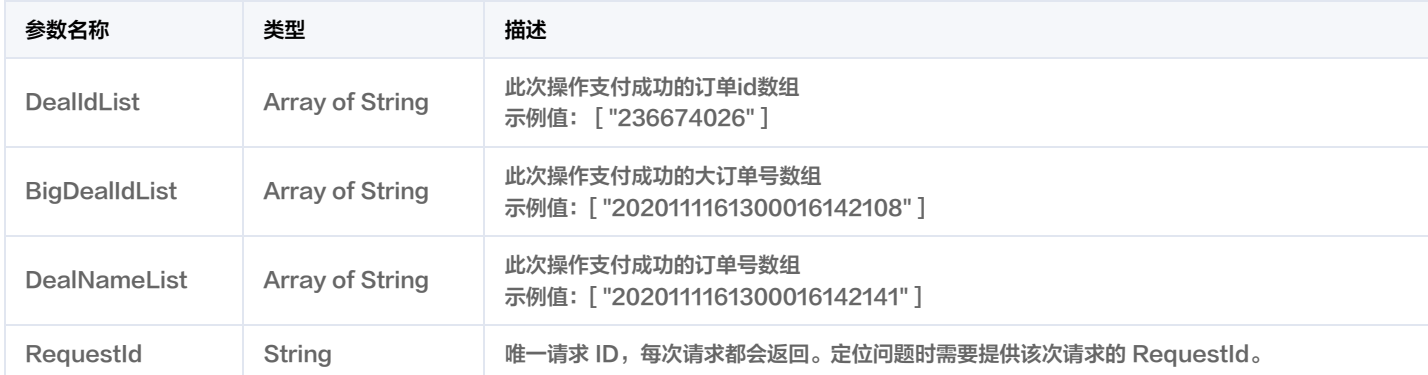

### 4. 示例

示例1 成功

输入示例

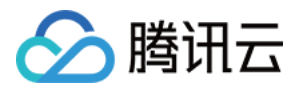

#### POST / HTTP/1.1

Host: dnspod.tencentcloudapi.com Content-Type: application/json X-TC-Action: PayOrderWithBalance <公共请求参数>

"BigDealIdList": [ "20220614328001008099351" ], "VoucherIdList": []

#### 输出示例

```
"Response": {
"RequestId": "96065f69-df89-42e7-8023-c65f87588c64",
"DealIdList": [
"223853617"
"BigDealIdList": [
"20220614328001008099351"
],
"DealNameList": [
"20220614328001008099361"
```
#### 5. 开发者资源

#### 腾讯云 API 平台

[腾讯云 API 平台](https://cloud.tencent.com/api) 是综合 API 文档、错误码、API Explorer 及 SDK 等资源的统一查询平台,方便您从同一入口查询及使用腾讯云提供的所有 API 服 务。

#### API Inspector

用户可通过 [API Inspector](https://cloud.tencent.com/document/product/1278/49361) 查看控制台每一步操作关联的 API 调用情况,并自动生成各语言版本的 API 代码,也可前往 [API Explorer](https://cloud.tencent.com/document/product/1278/46697) 进行在线调 试。

#### **SDK**

云 API 3.0 提供了配套的开发工具集(SDK),支持多种编程语言,能更方便的调用 API。

- Tencent Cloud SDK 3.0 for Python: [GitHub](https://github.com/TencentCloud/tencentcloud-sdk-python/blob/master/tencentcloud/dnspod/v20210323/dnspod_client.py) [Gitee](https://gitee.com/TencentCloud/tencentcloud-sdk-python/blob/master/tencentcloud/dnspod/v20210323/dnspod_client.py)
- Tencent Cloud SDK 3.0 for Java: [GitHub](https://github.com/TencentCloud/tencentcloud-sdk-java/blob/master/src/main/java/com/tencentcloudapi/dnspod/v20210323/DnspodClient.java) [Gitee](https://gitee.com/TencentCloud/tencentcloud-sdk-java/blob/master/src/main/java/com/tencentcloudapi/dnspod/v20210323/DnspodClient.java)
- Tencent Cloud SDK 3.0 for PHP: [GitHub](https://github.com/TencentCloud/tencentcloud-sdk-php/blob/master/src/TencentCloud/Dnspod/V20210323/DnspodClient.php) [Gitee](https://gitee.com/TencentCloud/tencentcloud-sdk-php/blob/master/src/TencentCloud/Dnspod/V20210323/DnspodClient.php)
- Tencent Cloud SDK 3.0 for Go: [GitHub](https://github.com/TencentCloud/tencentcloud-sdk-go/blob/master/tencentcloud/dnspod/v20210323/client.go) [Gitee](https://gitee.com/TencentCloud/tencentcloud-sdk-go/blob/master/tencentcloud/dnspod/v20210323/client.go)
- Tencent Cloud SDK 3.0 for Node.js: [GitHub](https://github.com/TencentCloud/tencentcloud-sdk-nodejs/blob/master/tencentcloud/services/dnspod/v20210323/dnspod_client.js) [Gitee](https://gitee.com/TencentCloud/tencentcloud-sdk-nodejs/blob/master/tencentcloud/services/dnspod/v20210323/dnspod_client.js)
- Tencent Cloud SDK 3.0 for .NET: [GitHub](https://github.com/TencentCloud/tencentcloud-sdk-dotnet/blob/master/TencentCloud/Dnspod/V20210323/DnspodClient.cs) [Gitee](https://gitee.com/TencentCloud/tencentcloud-sdk-dotnet/blob/master/TencentCloud/Dnspod/V20210323/DnspodClient.cs)
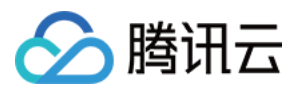

- Tencent Cloud SDK 3.0 for C++: [GitHub](https://github.com/TencentCloud/tencentcloud-sdk-cpp/blob/master/dnspod/src/v20210323/DnspodClient.cpp) [Gitee](https://gitee.com/TencentCloud/tencentcloud-sdk-cpp/blob/master/dnspod/src/v20210323/DnspodClient.cpp)
- Tencent Cloud SDK 3.0 for Ruby: [GitHub](https://github.com/TencentCloud/tencentcloud-sdk-ruby/blob/master/tencentcloud-sdk-dnspod/lib/v20210323/client.rb) [Gitee](https://gitee.com/TencentCloud/tencentcloud-sdk-ruby/blob/master/tencentcloud-sdk-dnspod/lib/v20210323/client.rb)

### 命令行工具

[Tencent Cloud CLI 3.0](https://cloud.tencent.com/document/product/440/6176)

# 6. 错误码

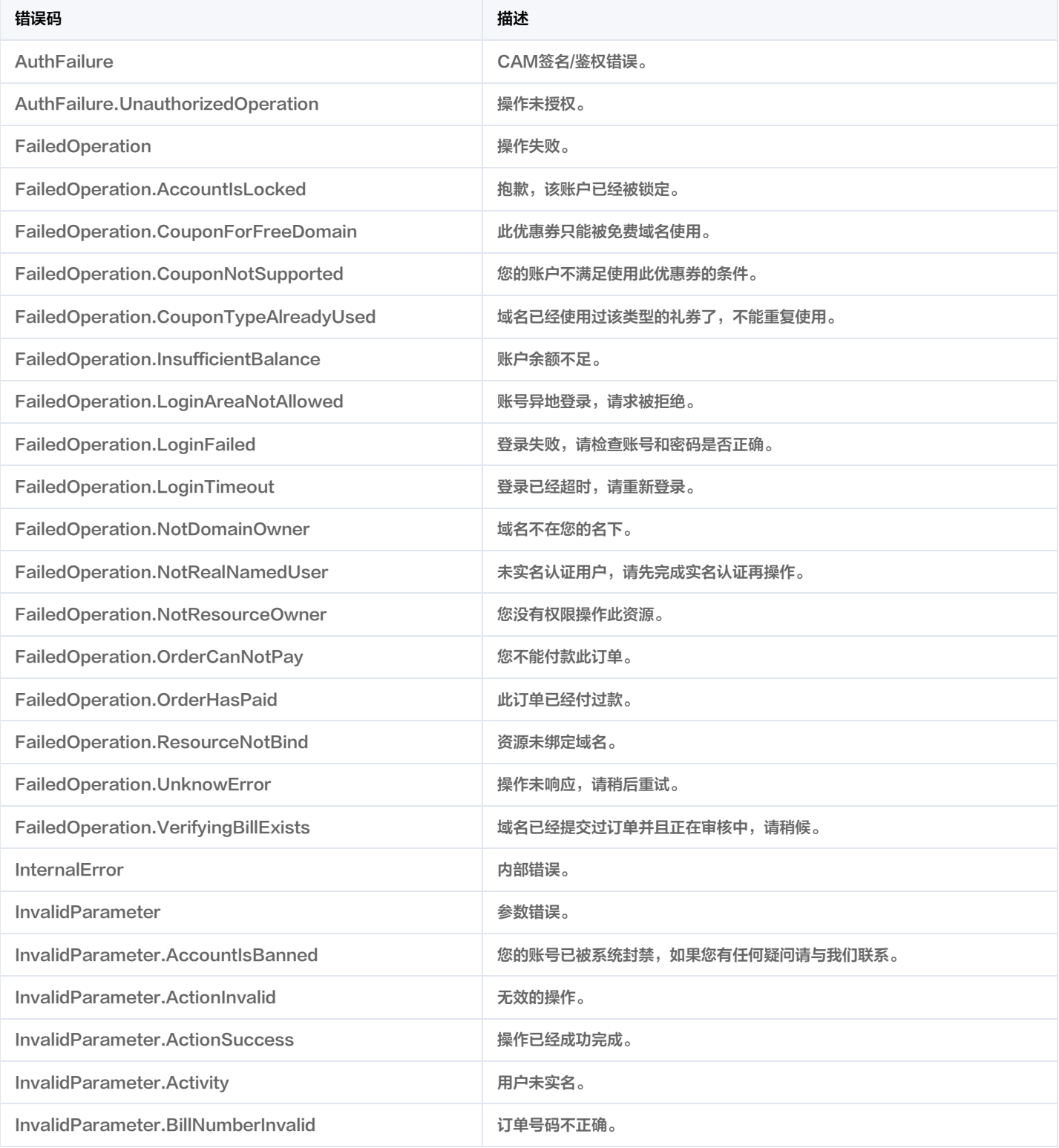

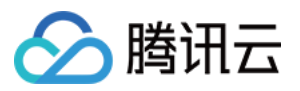

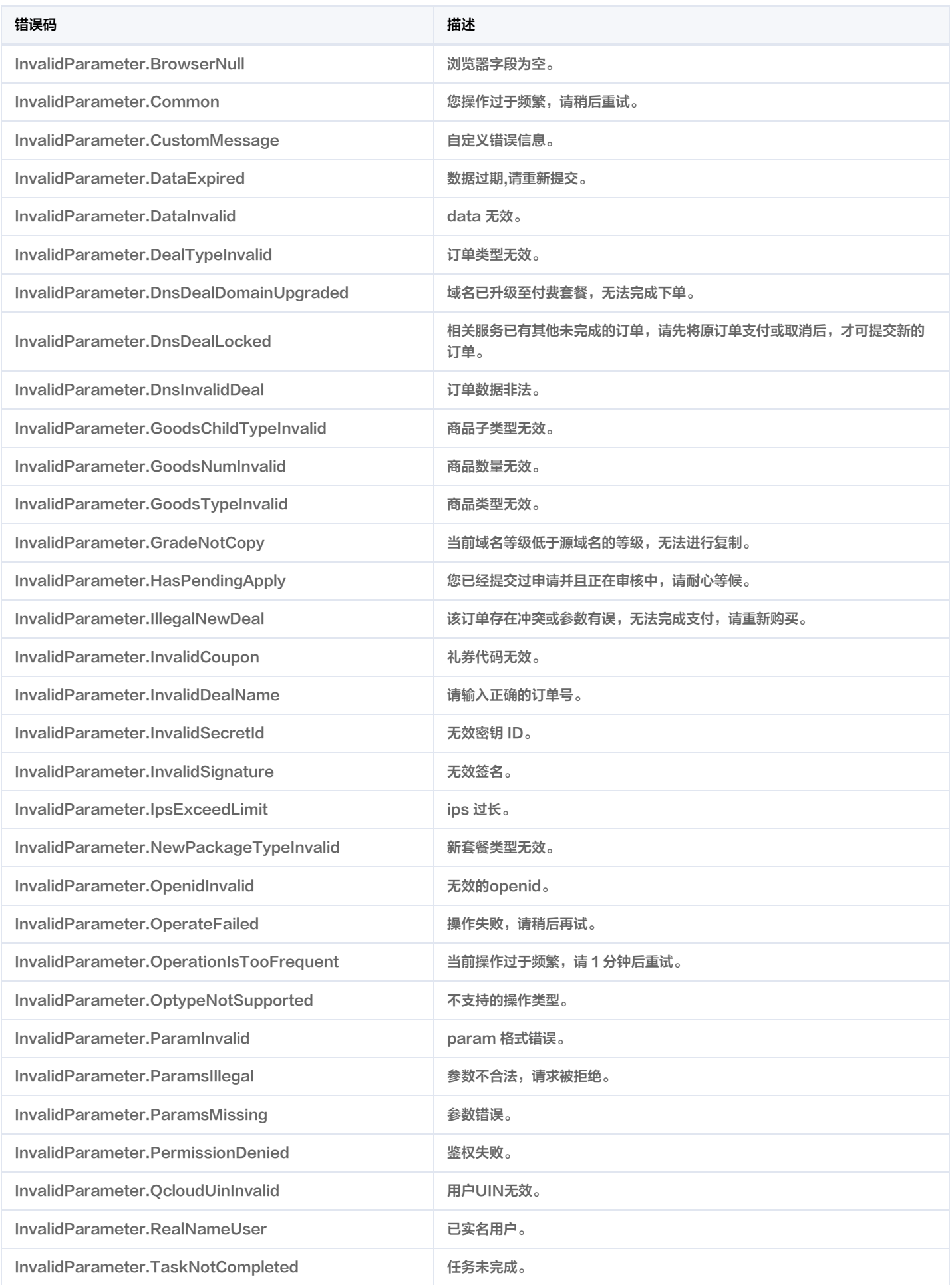

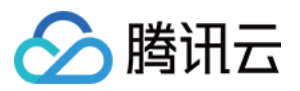

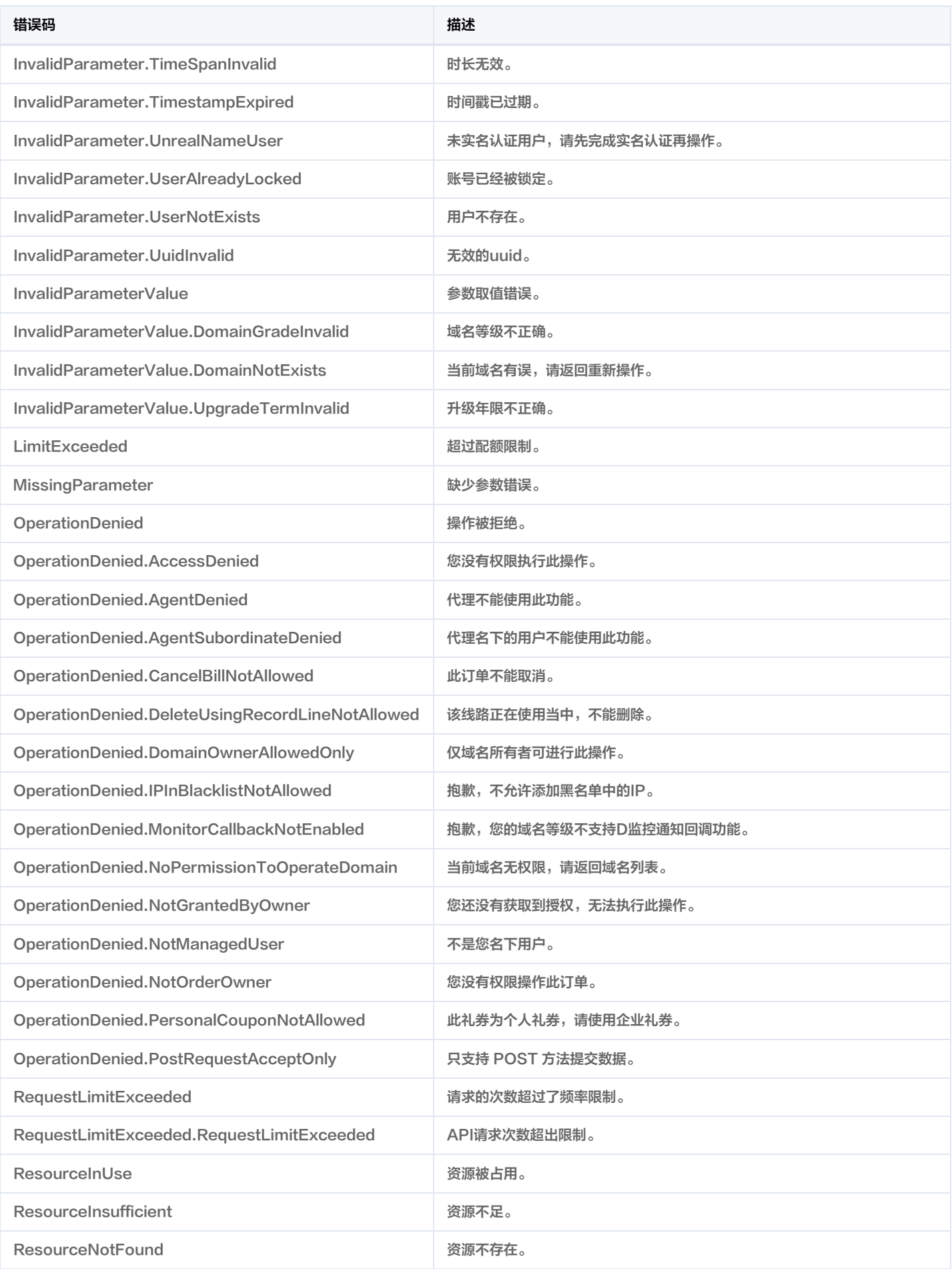

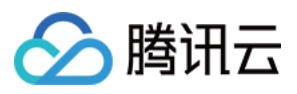

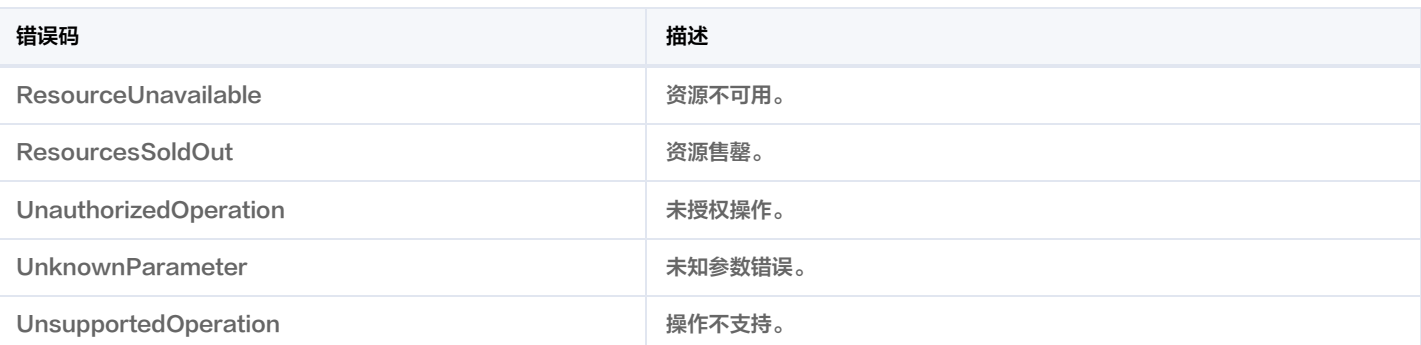

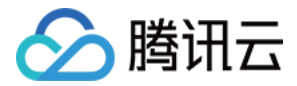

# 分组相关接口 创建域名分组

最近更新时间:2023-11-30 03:43:23

## 1. 接口描述

接口请求域名: dnspod.tencentcloudapi.com 。

#### 创建域名分组

默认接口请求频率限制:20次/秒。

### 推荐使用 API Explorer [点击调试](https://console.cloud.tencent.com/api/explorer?Product=dnspod&Version=2021-03-23&Action=CreateDomainGroup)

API Explorer 提供了在线调用、签名验证、SDK 代码生成和快速检索接口等能力。您可查看每次调用的请求内容和返回结果以及自动生成 SDK 调用示例。

# 2. 输入参数

以下请求参数列表仅列出了接口请求参数和部分公共参数,完整公共参数列表见 [公共请求参数。](https://cloud.tencent.com/document/api/1427/56188)

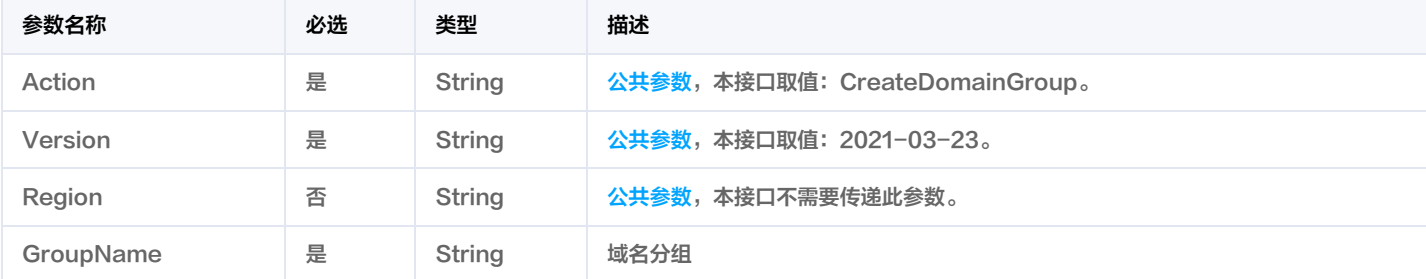

# 3. 输出参数

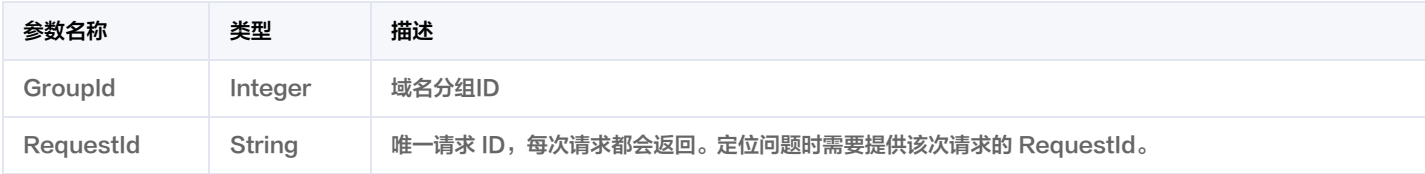

# 4. 示例

### 示例1 创建域名分组

### 输入示例

### POST / HTTP/1.1

Host: dnspod.tencentcloudapi.com Content-Type: application/json X-TC-Action: CreateDomainGroup <公共请求参数>

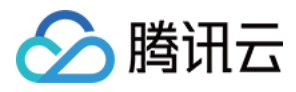

"GroupName": "彩虹项目"

### 输出示例

```
"Response": {
"RequestId": "ab4f1426-ea15-42ea-8183-dc1b44151166",
"GroupId": 1977
```
# 5. 开发者资源

### 腾讯云 API 平台

[腾讯云 API 平台](https://cloud.tencent.com/api) 是综合 API 文档、错误码、API Explorer 及 SDK 等资源的统一查询平台,方便您从同一入口查询及使用腾讯云提供的所有 API 服 务。

### API Inspector

用户可通过 [API Inspector](https://cloud.tencent.com/document/product/1278/49361) 查看控制台每一步操作关联的 API 调用情况,并自动生成各语言版本的 API 代码,也可前往 [API Explorer](https://cloud.tencent.com/document/product/1278/46697) 进行在线调 试。

### SDK

云 API 3.0 提供了配套的开发工具集(SDK),支持多种编程语言,能更方便的调用 API。

- Tencent Cloud SDK 3.0 for Python: [GitHub](https://github.com/TencentCloud/tencentcloud-sdk-python/blob/master/tencentcloud/dnspod/v20210323/dnspod_client.py) [Gitee](https://gitee.com/TencentCloud/tencentcloud-sdk-python/blob/master/tencentcloud/dnspod/v20210323/dnspod_client.py)
- Tencent Cloud SDK 3.0 for Java: [GitHub](https://github.com/TencentCloud/tencentcloud-sdk-java/blob/master/src/main/java/com/tencentcloudapi/dnspod/v20210323/DnspodClient.java) [Gitee](https://gitee.com/TencentCloud/tencentcloud-sdk-java/blob/master/src/main/java/com/tencentcloudapi/dnspod/v20210323/DnspodClient.java)
- Tencent Cloud SDK 3.0 for PHP: [GitHub](https://github.com/TencentCloud/tencentcloud-sdk-php/blob/master/src/TencentCloud/Dnspod/V20210323/DnspodClient.php) [Gitee](https://gitee.com/TencentCloud/tencentcloud-sdk-php/blob/master/src/TencentCloud/Dnspod/V20210323/DnspodClient.php)
- Tencent Cloud SDK 3.0 for Go: [GitHub](https://github.com/TencentCloud/tencentcloud-sdk-go/blob/master/tencentcloud/dnspod/v20210323/client.go) [Gitee](https://gitee.com/TencentCloud/tencentcloud-sdk-go/blob/master/tencentcloud/dnspod/v20210323/client.go)
- Tencent Cloud SDK 3.0 for Node.js: [GitHub](https://github.com/TencentCloud/tencentcloud-sdk-nodejs/blob/master/tencentcloud/services/dnspod/v20210323/dnspod_client.js) [Gitee](https://gitee.com/TencentCloud/tencentcloud-sdk-nodejs/blob/master/tencentcloud/services/dnspod/v20210323/dnspod_client.js)
- Tencent Cloud SDK 3.0 for .NET: [GitHub](https://github.com/TencentCloud/tencentcloud-sdk-dotnet/blob/master/TencentCloud/Dnspod/V20210323/DnspodClient.cs) [Gitee](https://gitee.com/TencentCloud/tencentcloud-sdk-dotnet/blob/master/TencentCloud/Dnspod/V20210323/DnspodClient.cs)
- Tencent Cloud SDK 3.0 for C++: [GitHub](https://github.com/TencentCloud/tencentcloud-sdk-cpp/blob/master/dnspod/src/v20210323/DnspodClient.cpp) [Gitee](https://gitee.com/TencentCloud/tencentcloud-sdk-cpp/blob/master/dnspod/src/v20210323/DnspodClient.cpp)
- Tencent Cloud SDK 3.0 for Ruby: [GitHub](https://github.com/TencentCloud/tencentcloud-sdk-ruby/blob/master/tencentcloud-sdk-dnspod/lib/v20210323/client.rb) [Gitee](https://gitee.com/TencentCloud/tencentcloud-sdk-ruby/blob/master/tencentcloud-sdk-dnspod/lib/v20210323/client.rb)

### 命令行工具

[Tencent Cloud CLI 3.0](https://cloud.tencent.com/document/product/440/6176)

### 6. 错误码

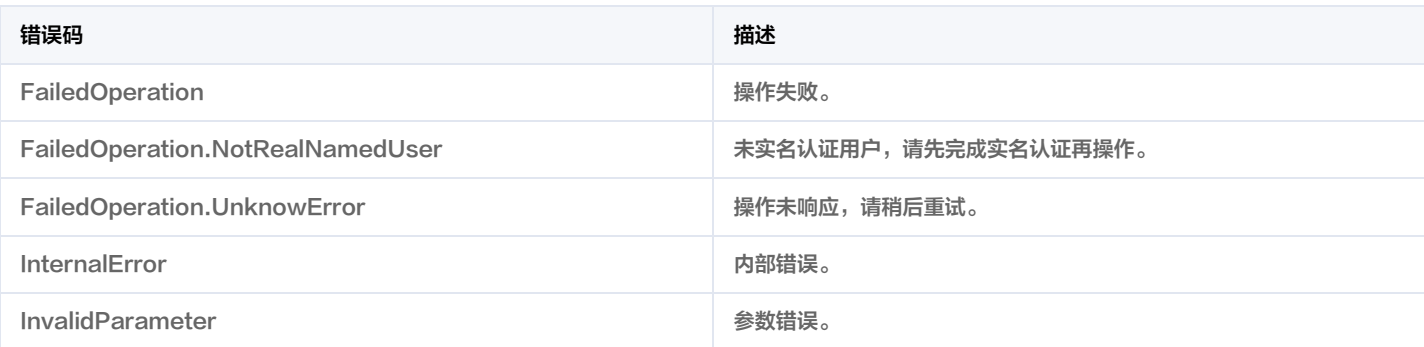

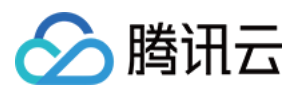

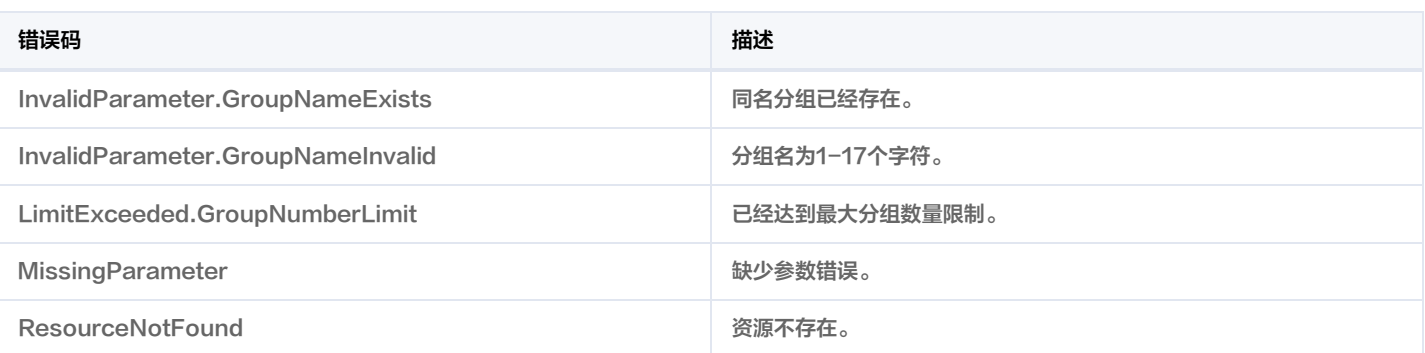

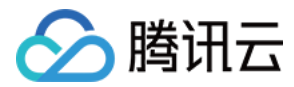

# 添加记录分组

最近更新时间:2023-11-30 03:43:22

# 1. 接口描述

接口请求域名: dnspod.tencentcloudapi.com 。

### 添加记录分组

默认接口请求频率限制:20次/秒。

### 推荐使用 API Explorer [点击调试](https://console.cloud.tencent.com/api/explorer?Product=dnspod&Version=2021-03-23&Action=CreateRecordGroup)

API Explorer 提供了在线调用、签名验证、SDK 代码生成和快速检索接口等能力。您可查看每次调用的请求内容和返回结果以及自动生成 SDK 调用示例。

# 2. 输入参数

以下请求参数列表仅列出了接口请求参数和部分公共参数,完整公共参数列表见 [公共请求参数。](https://cloud.tencent.com/document/api/1427/56188)

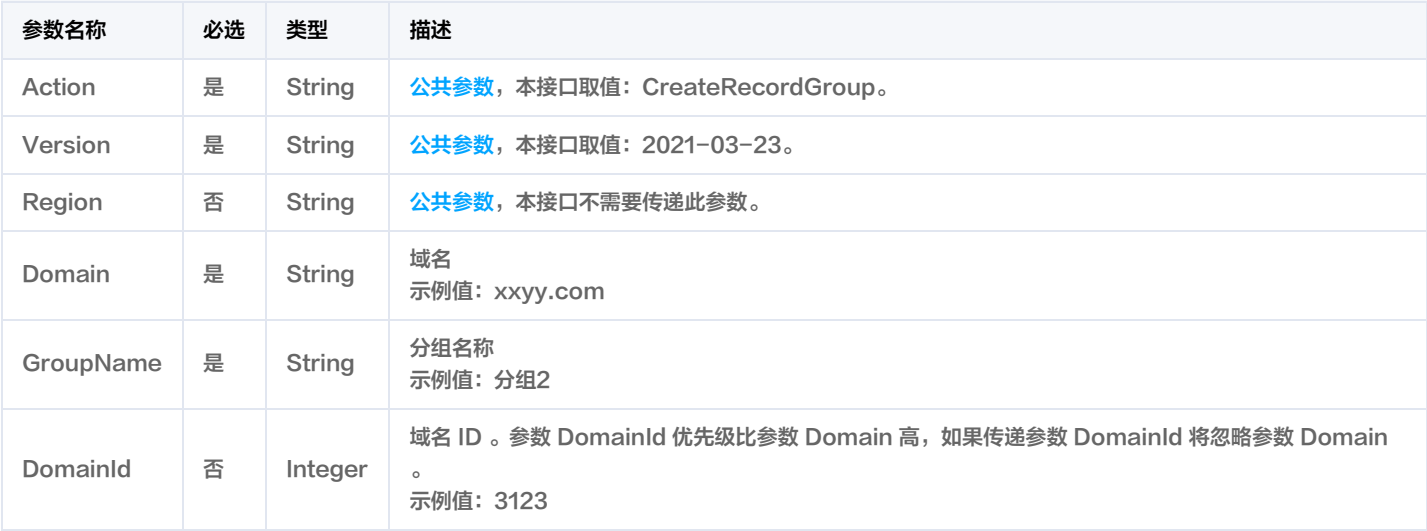

# 3. 输出参数

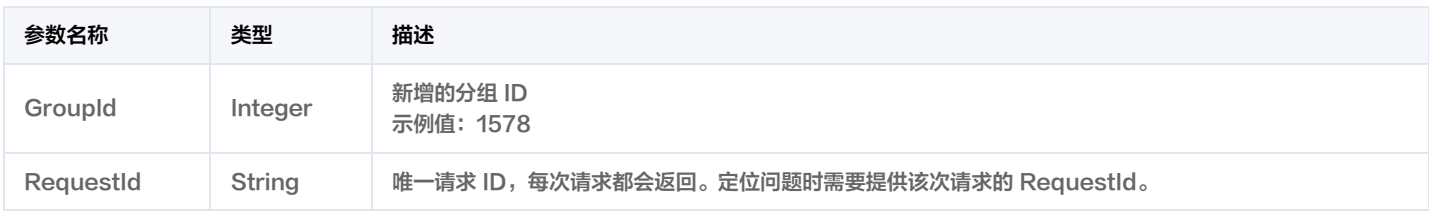

# 4. 示例

### 示例1 添加记录分组

### 输入示例

POST / HTTP/1.1 Host: dnspod.tencentcloudapi.com

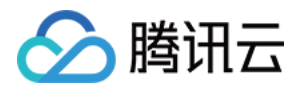

### Content-Type: application/json

X-TC-Action: CreateRecordGroup <公共请求参数>

```
"Domain": "domain.com",
"GroupName": "分组2"
```
### 输出示例

```
"Response": {
"RequestId": "ec8949ba-ec3c-446e-b9eb-5aeafa238f0a",
"GroupId": 146
```
### 5. 开发者资源

### 腾讯云 API 平台

[腾讯云 API 平台](https://cloud.tencent.com/api) 是综合 API 文档、错误码、API Explorer 及 SDK 等资源的统一查询平台,方便您从同一入口查询及使用腾讯云提供的所有 API 服 务。

### API Inspector

用户可通过 [API Inspector](https://cloud.tencent.com/document/product/1278/49361) 查看控制台每一步操作关联的 API 调用情况,并自动生成各语言版本的 API 代码,也可前往 [API Explorer](https://cloud.tencent.com/document/product/1278/46697) 进行在线调 试。

### **SDK**

云 API 3.0 提供了配套的开发工具集(SDK),支持多种编程语言,能更方便的调用 API。

- Tencent Cloud SDK 3.0 for Python: [GitHub](https://github.com/TencentCloud/tencentcloud-sdk-python/blob/master/tencentcloud/dnspod/v20210323/dnspod_client.py) [Gitee](https://gitee.com/TencentCloud/tencentcloud-sdk-python/blob/master/tencentcloud/dnspod/v20210323/dnspod_client.py)
- Tencent Cloud SDK 3.0 for Java: [GitHub](https://github.com/TencentCloud/tencentcloud-sdk-java/blob/master/src/main/java/com/tencentcloudapi/dnspod/v20210323/DnspodClient.java) [Gitee](https://gitee.com/TencentCloud/tencentcloud-sdk-java/blob/master/src/main/java/com/tencentcloudapi/dnspod/v20210323/DnspodClient.java)
- Tencent Cloud SDK 3.0 for PHP: [GitHub](https://github.com/TencentCloud/tencentcloud-sdk-php/blob/master/src/TencentCloud/Dnspod/V20210323/DnspodClient.php) [Gitee](https://gitee.com/TencentCloud/tencentcloud-sdk-php/blob/master/src/TencentCloud/Dnspod/V20210323/DnspodClient.php)
- Tencent Cloud SDK 3.0 for Go: [GitHub](https://github.com/TencentCloud/tencentcloud-sdk-go/blob/master/tencentcloud/dnspod/v20210323/client.go) [Gitee](https://gitee.com/TencentCloud/tencentcloud-sdk-go/blob/master/tencentcloud/dnspod/v20210323/client.go)
- Tencent Cloud SDK 3.0 for Node.js: [GitHub](https://github.com/TencentCloud/tencentcloud-sdk-nodejs/blob/master/tencentcloud/services/dnspod/v20210323/dnspod_client.js) [Gitee](https://gitee.com/TencentCloud/tencentcloud-sdk-nodejs/blob/master/tencentcloud/services/dnspod/v20210323/dnspod_client.js)
- Tencent Cloud SDK 3.0 for .NET: [GitHub](https://github.com/TencentCloud/tencentcloud-sdk-dotnet/blob/master/TencentCloud/Dnspod/V20210323/DnspodClient.cs) [Gitee](https://gitee.com/TencentCloud/tencentcloud-sdk-dotnet/blob/master/TencentCloud/Dnspod/V20210323/DnspodClient.cs)
- Tencent Cloud SDK 3.0 for C++: [GitHub](https://github.com/TencentCloud/tencentcloud-sdk-cpp/blob/master/dnspod/src/v20210323/DnspodClient.cpp) [Gitee](https://gitee.com/TencentCloud/tencentcloud-sdk-cpp/blob/master/dnspod/src/v20210323/DnspodClient.cpp)
- Tencent Cloud SDK 3.0 for Ruby: [GitHub](https://github.com/TencentCloud/tencentcloud-sdk-ruby/blob/master/tencentcloud-sdk-dnspod/lib/v20210323/client.rb) [Gitee](https://gitee.com/TencentCloud/tencentcloud-sdk-ruby/blob/master/tencentcloud-sdk-dnspod/lib/v20210323/client.rb)

### 命令行工具

[Tencent Cloud CLI 3.0](https://cloud.tencent.com/document/product/440/6176)

### 6. 错误码

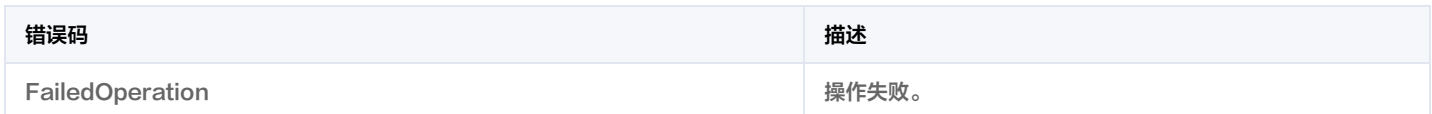

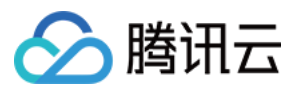

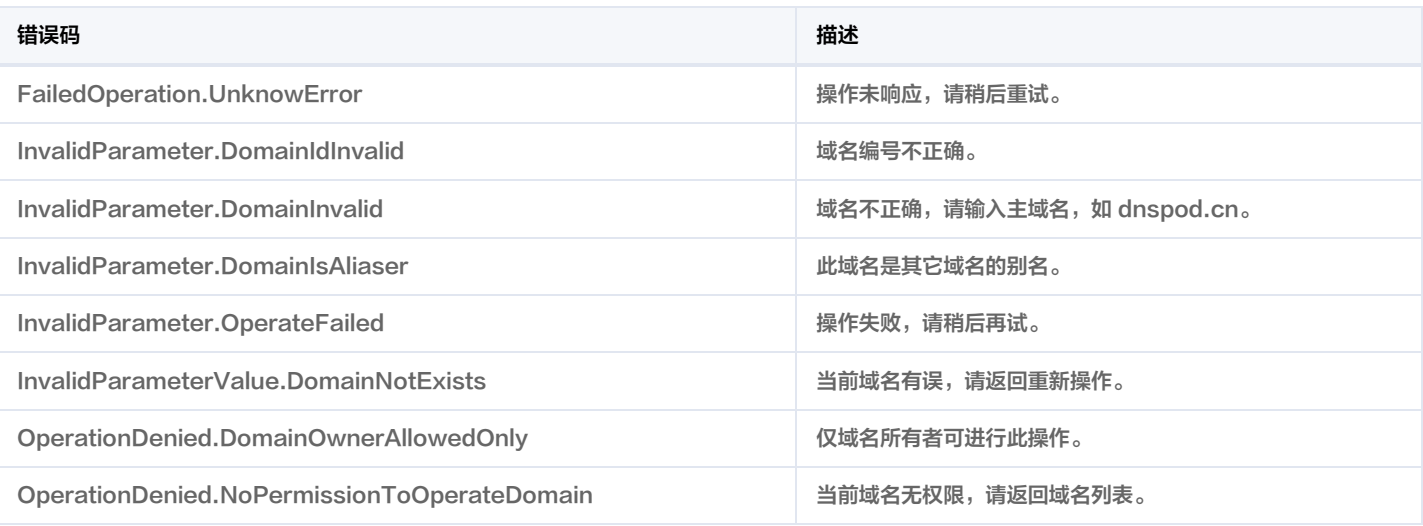

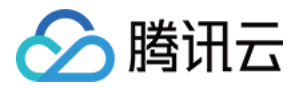

# 删除记录分组

最近更新时间:2023-11-30 03:43:22

# 1. 接口描述

接口请求域名: dnspod.tencentcloudapi.com 。

删除记录分组

默认接口请求频率限制:20次/秒。

### 推荐使用 API Explorer [点击调试](https://console.cloud.tencent.com/api/explorer?Product=dnspod&Version=2021-03-23&Action=DeleteRecordGroup)

API Explorer 提供了在线调用、签名验证、SDK 代码生成和快速检索接口等能力。您可查看每次调用的请求内容和返回结果以及自动生成 SDK 调用示例。

# 2. 输入参数

以下请求参数列表仅列出了接口请求参数和部分公共参数,完整公共参数列表见 [公共请求参数。](https://cloud.tencent.com/document/api/1427/56188)

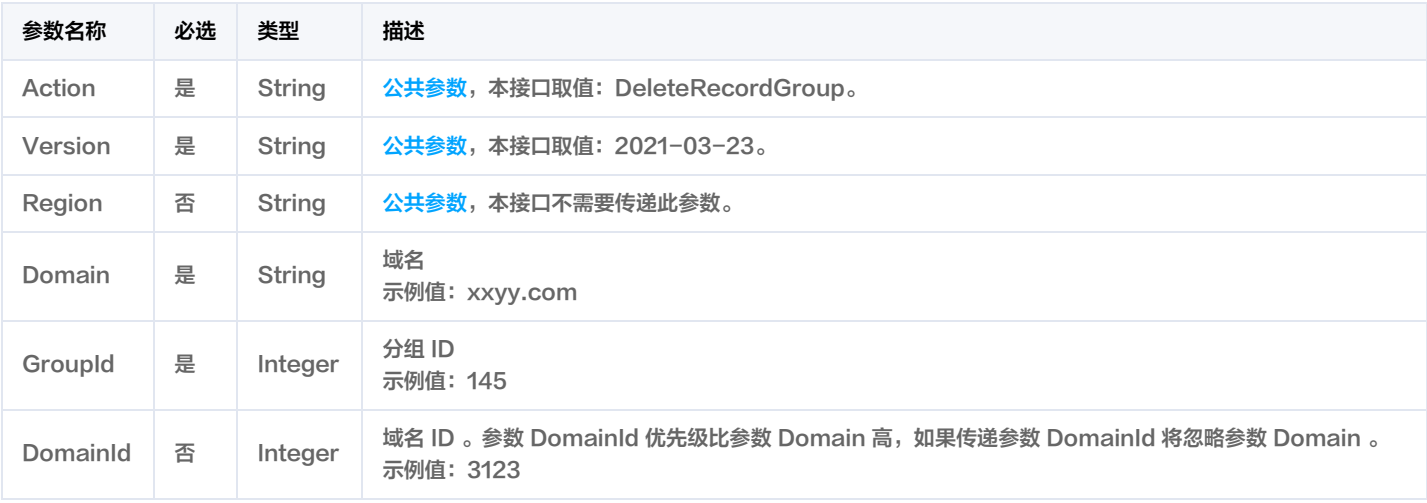

# 3. 输出参数

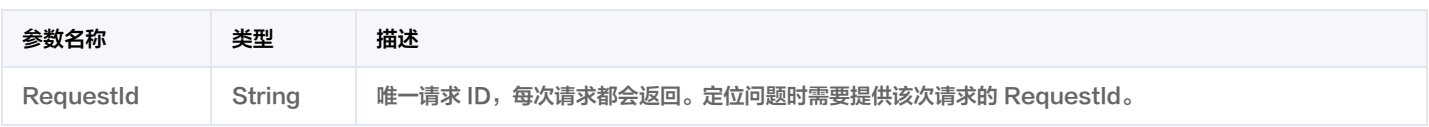

# 4. 示例

### 示例1 删除记录分组

### 输入示例

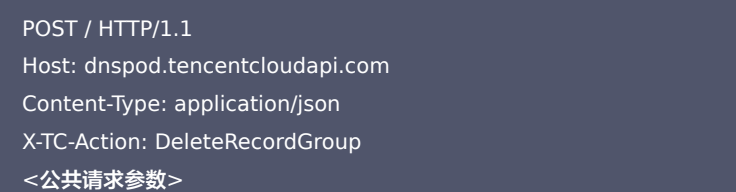

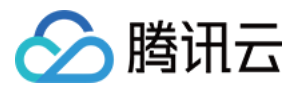

"Domain": "domain.com", "GroupId": 156

### 输出示例

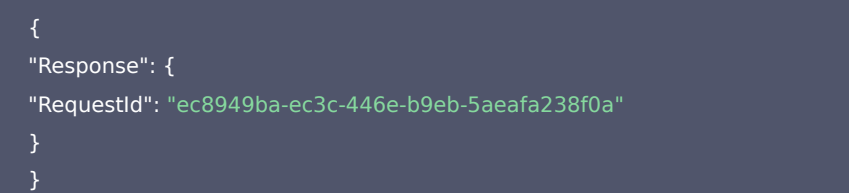

# 5. 开发者资源

# 腾讯云 API 平台

<mark>腾讯云 API 平台</mark> 是综合 API 文档、错误码、API Explorer 及 SDK 等资源的统一查询平台,方便您从同一入口查询及使用腾讯云提供的所有 API 服 务。

### API Inspector

用户可通过 [API Inspector](https://cloud.tencent.com/document/product/1278/49361) 查看控制台每一步操作关联的 API 调用情况,并自动生成各语言版本的 API 代码,也可前往 [API Explorer](https://cloud.tencent.com/document/product/1278/46697) 进行在线调 试。

### SDK

云 API 3.0 提供了配套的开发工具集(SDK),支持多种编程语言,能更方便的调用 API。

- Tencent Cloud SDK 3.0 for Python: [GitHub](https://github.com/TencentCloud/tencentcloud-sdk-python/blob/master/tencentcloud/dnspod/v20210323/dnspod_client.py) [Gitee](https://gitee.com/TencentCloud/tencentcloud-sdk-python/blob/master/tencentcloud/dnspod/v20210323/dnspod_client.py)
- Tencent Cloud SDK 3.0 for Java: [GitHub](https://github.com/TencentCloud/tencentcloud-sdk-java/blob/master/src/main/java/com/tencentcloudapi/dnspod/v20210323/DnspodClient.java) [Gitee](https://gitee.com/TencentCloud/tencentcloud-sdk-java/blob/master/src/main/java/com/tencentcloudapi/dnspod/v20210323/DnspodClient.java)
- Tencent Cloud SDK 3.0 for PHP: [GitHub](https://github.com/TencentCloud/tencentcloud-sdk-php/blob/master/src/TencentCloud/Dnspod/V20210323/DnspodClient.php) [Gitee](https://gitee.com/TencentCloud/tencentcloud-sdk-php/blob/master/src/TencentCloud/Dnspod/V20210323/DnspodClient.php)
- Tencent Cloud SDK 3.0 for Go: [GitHub](https://github.com/TencentCloud/tencentcloud-sdk-go/blob/master/tencentcloud/dnspod/v20210323/client.go) [Gitee](https://gitee.com/TencentCloud/tencentcloud-sdk-go/blob/master/tencentcloud/dnspod/v20210323/client.go)
- Tencent Cloud SDK 3.0 for Node.js: [GitHub](https://github.com/TencentCloud/tencentcloud-sdk-nodejs/blob/master/tencentcloud/services/dnspod/v20210323/dnspod_client.js) [Gitee](https://gitee.com/TencentCloud/tencentcloud-sdk-nodejs/blob/master/tencentcloud/services/dnspod/v20210323/dnspod_client.js)
- Tencent Cloud SDK 3.0 for .NET: [GitHub](https://github.com/TencentCloud/tencentcloud-sdk-dotnet/blob/master/TencentCloud/Dnspod/V20210323/DnspodClient.cs) [Gitee](https://gitee.com/TencentCloud/tencentcloud-sdk-dotnet/blob/master/TencentCloud/Dnspod/V20210323/DnspodClient.cs)
- Tencent Cloud SDK 3.0 for C++: [GitHub](https://github.com/TencentCloud/tencentcloud-sdk-cpp/blob/master/dnspod/src/v20210323/DnspodClient.cpp) [Gitee](https://gitee.com/TencentCloud/tencentcloud-sdk-cpp/blob/master/dnspod/src/v20210323/DnspodClient.cpp)
- Tencent Cloud SDK 3.0 for Ruby: [GitHub](https://github.com/TencentCloud/tencentcloud-sdk-ruby/blob/master/tencentcloud-sdk-dnspod/lib/v20210323/client.rb) [Gitee](https://gitee.com/TencentCloud/tencentcloud-sdk-ruby/blob/master/tencentcloud-sdk-dnspod/lib/v20210323/client.rb)

### 命令行工具

[Tencent Cloud CLI 3.0](https://cloud.tencent.com/document/product/440/6176)

# 6. 错误码

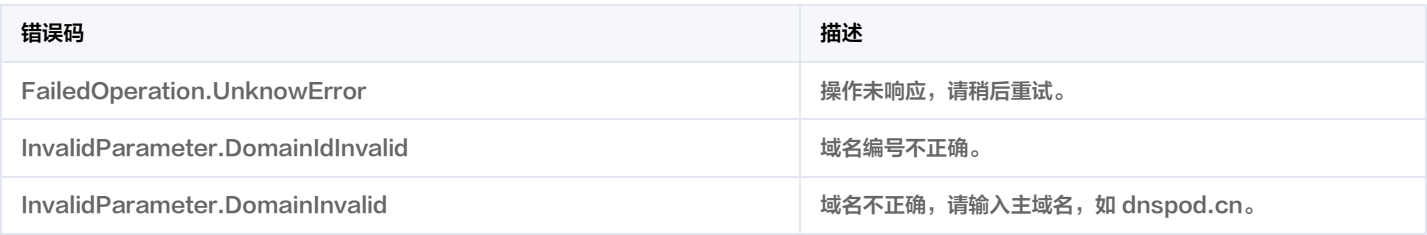

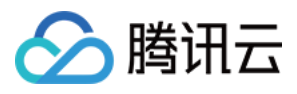

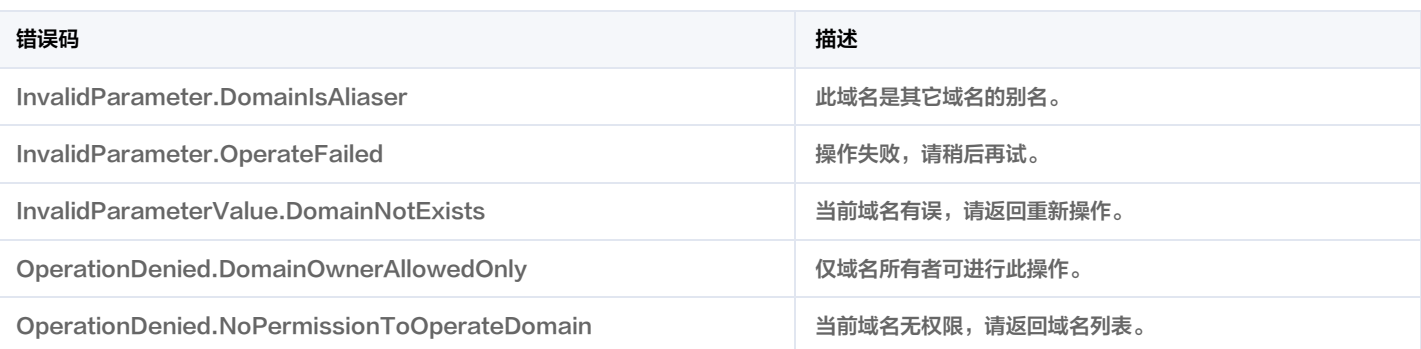

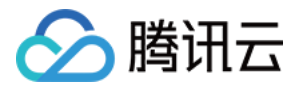

# 获取域名分组列表

最近更新时间:2023-11-30 03:43:21

# 1. 接口描述

接口请求域名: dnspod.tencentcloudapi.com 。

### 获取域名分组列表

默认接口请求频率限制:20次/秒。

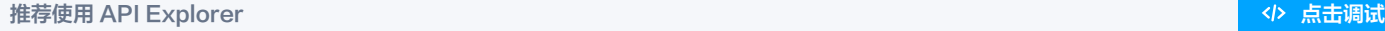

API Explorer 提供了在线调用、签名验证、SDK 代码生成和快速检索接口等能力。您可查看每次调用的请求内容和返回结果以及自动生成 SDK 调用示例。

# 2. 输入参数

以下请求参数列表仅列出了接口请求参数和部分公共参数,完整公共参数列表见 [公共请求参数。](https://cloud.tencent.com/document/api/1427/56188)

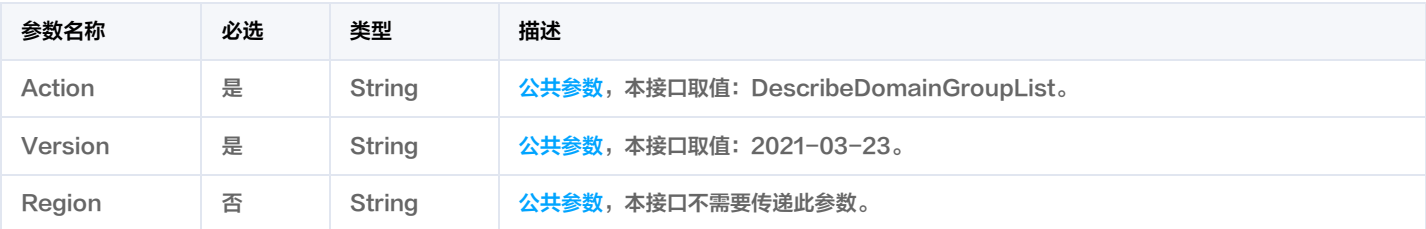

# 3. 输出参数

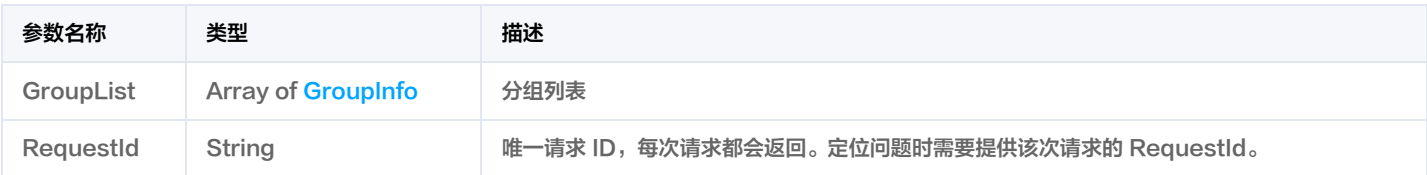

# 4. 示例

### 示例1 获取域名分组列表

### 输入示例

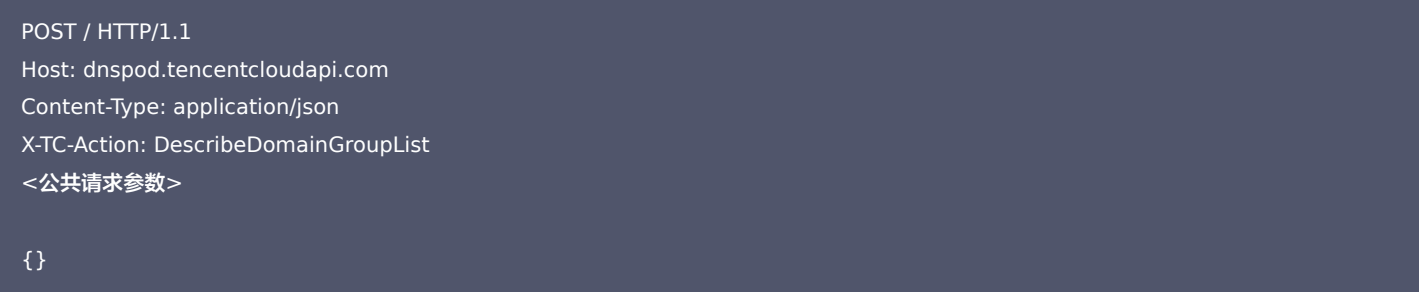

输出示例

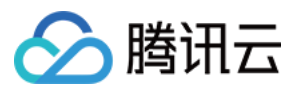

### {

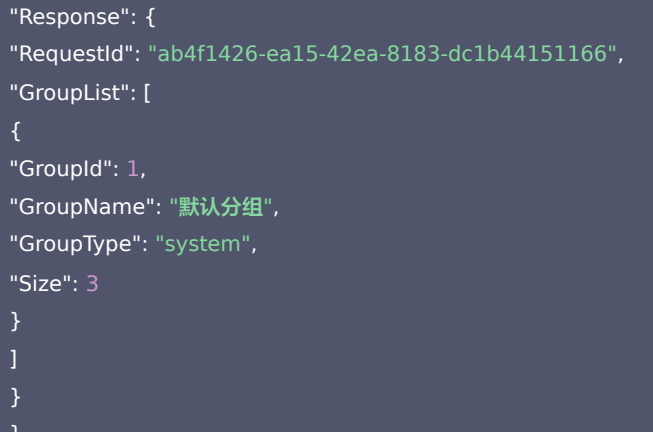

### }

## 5. 开发者资源

### 腾讯云 API 平台

<mark>腾讯云 API 平台</mark> 是综合 API 文档、错误码、API Explorer 及 SDK 等资源的统一查询平台,方便您从同一入口查询及使用腾讯云提供的所有 API 服 务。

### API Inspector

用户可通过 [API Inspector](https://cloud.tencent.com/document/product/1278/49361) 查看控制台每一步操作关联的 API 调用情况,并自动生成各语言版本的 API 代码,也可前往 [API Explorer](https://cloud.tencent.com/document/product/1278/46697) 进行在线调 试。

### SDK

云 API 3.0 提供了配套的开发工具集(SDK),支持多种编程语言,能更方便的调用 API。

- Tencent Cloud SDK 3.0 for Python: [GitHub](https://github.com/TencentCloud/tencentcloud-sdk-python/blob/master/tencentcloud/dnspod/v20210323/dnspod_client.py) [Gitee](https://gitee.com/TencentCloud/tencentcloud-sdk-python/blob/master/tencentcloud/dnspod/v20210323/dnspod_client.py)
- Tencent Cloud SDK 3.0 for Java: [GitHub](https://github.com/TencentCloud/tencentcloud-sdk-java/blob/master/src/main/java/com/tencentcloudapi/dnspod/v20210323/DnspodClient.java) [Gitee](https://gitee.com/TencentCloud/tencentcloud-sdk-java/blob/master/src/main/java/com/tencentcloudapi/dnspod/v20210323/DnspodClient.java)
- Tencent Cloud SDK 3.0 for PHP: [GitHub](https://github.com/TencentCloud/tencentcloud-sdk-php/blob/master/src/TencentCloud/Dnspod/V20210323/DnspodClient.php) [Gitee](https://gitee.com/TencentCloud/tencentcloud-sdk-php/blob/master/src/TencentCloud/Dnspod/V20210323/DnspodClient.php)
- Tencent Cloud SDK 3.0 for Go: [GitHub](https://github.com/TencentCloud/tencentcloud-sdk-go/blob/master/tencentcloud/dnspod/v20210323/client.go) [Gitee](https://gitee.com/TencentCloud/tencentcloud-sdk-go/blob/master/tencentcloud/dnspod/v20210323/client.go)
- Tencent Cloud SDK 3.0 for Node.js: [GitHub](https://github.com/TencentCloud/tencentcloud-sdk-nodejs/blob/master/tencentcloud/services/dnspod/v20210323/dnspod_client.js) [Gitee](https://gitee.com/TencentCloud/tencentcloud-sdk-nodejs/blob/master/tencentcloud/services/dnspod/v20210323/dnspod_client.js)
- Tencent Cloud SDK 3.0 for .NET: [GitHub](https://github.com/TencentCloud/tencentcloud-sdk-dotnet/blob/master/TencentCloud/Dnspod/V20210323/DnspodClient.cs) [Gitee](https://gitee.com/TencentCloud/tencentcloud-sdk-dotnet/blob/master/TencentCloud/Dnspod/V20210323/DnspodClient.cs)
- Tencent Cloud SDK 3.0 for C++: [GitHub](https://github.com/TencentCloud/tencentcloud-sdk-cpp/blob/master/dnspod/src/v20210323/DnspodClient.cpp) [Gitee](https://gitee.com/TencentCloud/tencentcloud-sdk-cpp/blob/master/dnspod/src/v20210323/DnspodClient.cpp)
- Tencent Cloud SDK 3.0 for Ruby: [GitHub](https://github.com/TencentCloud/tencentcloud-sdk-ruby/blob/master/tencentcloud-sdk-dnspod/lib/v20210323/client.rb) [Gitee](https://gitee.com/TencentCloud/tencentcloud-sdk-ruby/blob/master/tencentcloud-sdk-dnspod/lib/v20210323/client.rb)

### 命令行工具

[Tencent Cloud CLI 3.0](https://cloud.tencent.com/document/product/440/6176)

# 6. 错误码

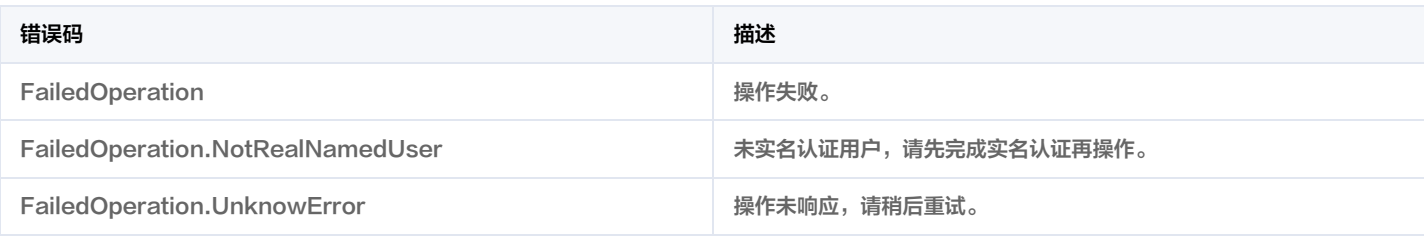

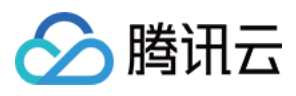

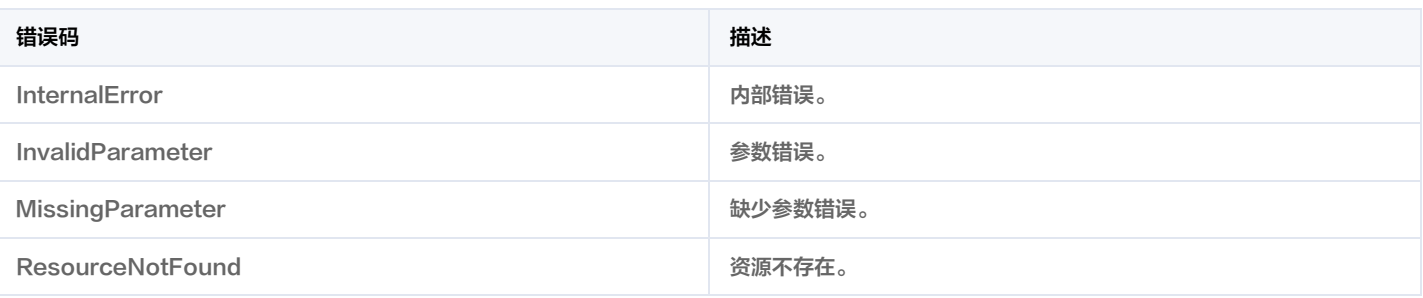

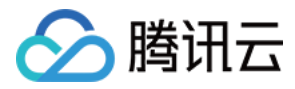

# 查询解析记录分组列表

最近更新时间:2023-11-30 03:43:20

# 1. 接口描述

接口请求域名: dnspod.tencentcloudapi.com 。

### 查询解析记录分组列表

默认接口请求频率限制:20次/秒。

### 推荐使用 API Explorer [点击调试](https://console.cloud.tencent.com/api/explorer?Product=dnspod&Version=2021-03-23&Action=DescribeRecordGroupList)

API Explorer 提供了在线调用、签名验证、SDK 代码生成和快速检索接口等能力。您可查看每次调用的请求内容和返回结果以及自动生成 SDK 调用示例。

# 2. 输入参数

以下请求参数列表仅列出了接口请求参数和部分公共参数,完整公共参数列表见 [公共请求参数。](https://cloud.tencent.com/document/api/1427/56188)

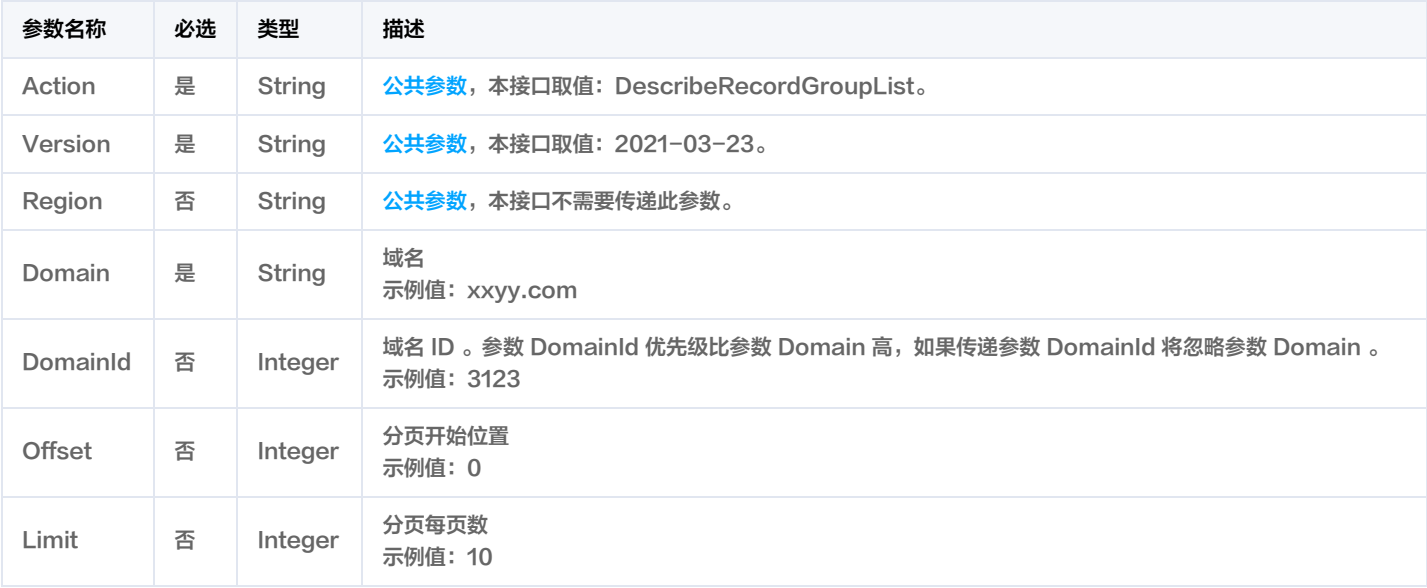

# 3. 输出参数

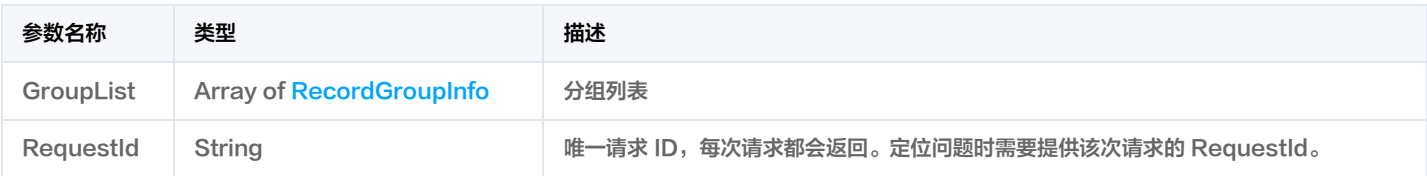

# 4. 示例

### 示例1 查询解析记录分组列表

输入示例

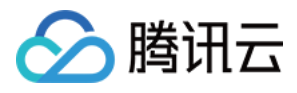

### POST / HTTP/1.1

Host: dnspod.tencentcloudapi.com Content-Type: application/json X-TC-Action: DescribeRecordGroupList <公共请求参数>

"Domain": "recordgroup.com", "Offset": 0, "Limit": 10

#### 输出示例

```
"Response": {
"RequestId": "0076ce66-aff3-4d2b-bd6e-92bf053ae150",
"GroupList": [
"GroupId": 0,
"GroupName": "默认分组",
"GroupType": "system"
},
"GroupId": 144,
"GroupName": "分组啊",
"GroupType": "user"
```
### 5. 开发者资源

### 腾讯云 API 平台

[腾讯云 API 平台](https://cloud.tencent.com/api) 是综合 API 文档、错误码、API Explorer 及 SDK 等资源的统一查询平台,方便您从同一入口查询及使用腾讯云提供的所有 API 服 务。

### API Inspector

用户可通过 [API Inspector](https://cloud.tencent.com/document/product/1278/49361) 查看控制台每一步操作关联的 API 调用情况,并自动生成各语言版本的 API 代码,也可前往 [API Explorer](https://cloud.tencent.com/document/product/1278/46697) 进行在线调 试。

### SDK

云 API 3.0 提供了配套的开发工具集(SDK),支持多种编程语言,能更方便的调用 API。

- Tencent Cloud SDK 3.0 for Python: [GitHub](https://github.com/TencentCloud/tencentcloud-sdk-python/blob/master/tencentcloud/dnspod/v20210323/dnspod_client.py) [Gitee](https://gitee.com/TencentCloud/tencentcloud-sdk-python/blob/master/tencentcloud/dnspod/v20210323/dnspod_client.py)
- Tencent Cloud SDK 3.0 for Java: [GitHub](https://github.com/TencentCloud/tencentcloud-sdk-java/blob/master/src/main/java/com/tencentcloudapi/dnspod/v20210323/DnspodClient.java) [Gitee](https://gitee.com/TencentCloud/tencentcloud-sdk-java/blob/master/src/main/java/com/tencentcloudapi/dnspod/v20210323/DnspodClient.java)
- Tencent Cloud SDK 3.0 for PHP: [GitHub](https://github.com/TencentCloud/tencentcloud-sdk-php/blob/master/src/TencentCloud/Dnspod/V20210323/DnspodClient.php) [Gitee](https://gitee.com/TencentCloud/tencentcloud-sdk-php/blob/master/src/TencentCloud/Dnspod/V20210323/DnspodClient.php)
- Tencent Cloud SDK 3.0 for Go: [GitHub](https://github.com/TencentCloud/tencentcloud-sdk-go/blob/master/tencentcloud/dnspod/v20210323/client.go) [Gitee](https://gitee.com/TencentCloud/tencentcloud-sdk-go/blob/master/tencentcloud/dnspod/v20210323/client.go)

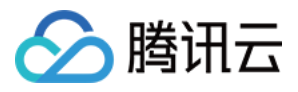

- Tencent Cloud SDK 3.0 for Node.js: [GitHub](https://github.com/TencentCloud/tencentcloud-sdk-nodejs/blob/master/tencentcloud/services/dnspod/v20210323/dnspod_client.js) [Gitee](https://gitee.com/TencentCloud/tencentcloud-sdk-nodejs/blob/master/tencentcloud/services/dnspod/v20210323/dnspod_client.js)
- Tencent Cloud SDK 3.0 for .NET: [GitHub](https://github.com/TencentCloud/tencentcloud-sdk-dotnet/blob/master/TencentCloud/Dnspod/V20210323/DnspodClient.cs) [Gitee](https://gitee.com/TencentCloud/tencentcloud-sdk-dotnet/blob/master/TencentCloud/Dnspod/V20210323/DnspodClient.cs)
- Tencent Cloud SDK 3.0 for C++: [GitHub](https://github.com/TencentCloud/tencentcloud-sdk-cpp/blob/master/dnspod/src/v20210323/DnspodClient.cpp) [Gitee](https://gitee.com/TencentCloud/tencentcloud-sdk-cpp/blob/master/dnspod/src/v20210323/DnspodClient.cpp)
- Tencent Cloud SDK 3.0 for Ruby: [GitHub](https://github.com/TencentCloud/tencentcloud-sdk-ruby/blob/master/tencentcloud-sdk-dnspod/lib/v20210323/client.rb) [Gitee](https://gitee.com/TencentCloud/tencentcloud-sdk-ruby/blob/master/tencentcloud-sdk-dnspod/lib/v20210323/client.rb)

### 命令行工具

[Tencent Cloud CLI 3.0](https://cloud.tencent.com/document/product/440/6176)

# 6. 错误码

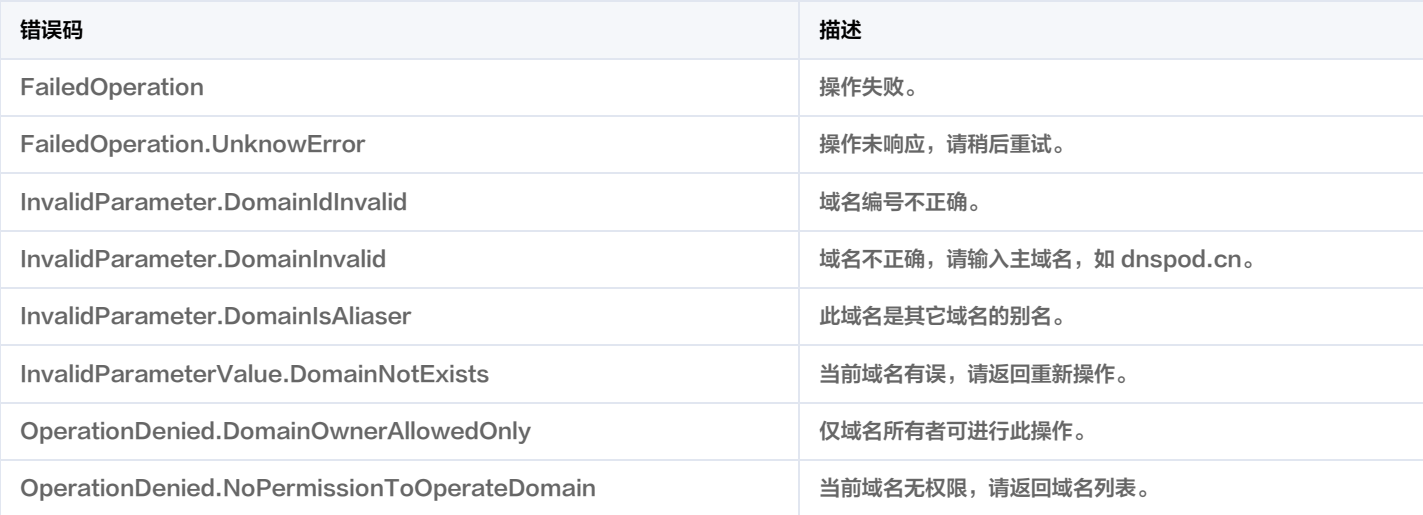

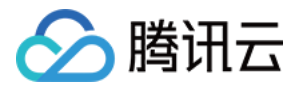

# 修改记录分组

最近更新时间:2023-11-30 03:43:19

# 1. 接口描述

接口请求域名: dnspod.tencentcloudapi.com 。

### 修改记录分组

默认接口请求频率限制:20次/秒。

### <mark>推荐使用 API Explorer</mark> 大量的人。在这里的人们就会在这里的人们就会在这里的人们的人们就会在这里的人们的人们就会在这里的人们的人<mark>。</> [点击调试](https://console.cloud.tencent.com/api/explorer?Product=dnspod&Version=2021-03-23&Action=ModifyRecordGroup)</mark>

API Explorer 提供了在线调用、签名验证、SDK 代码生成和快速检索接口等能力。您可查看每次调用的请求内容和返回结果以及自动生成 SDK 调用示例。

# 2. 输入参数

以下请求参数列表仅列出了接口请求参数和部分公共参数,完整公共参数列表见 [公共请求参数。](https://cloud.tencent.com/document/api/1427/56188)

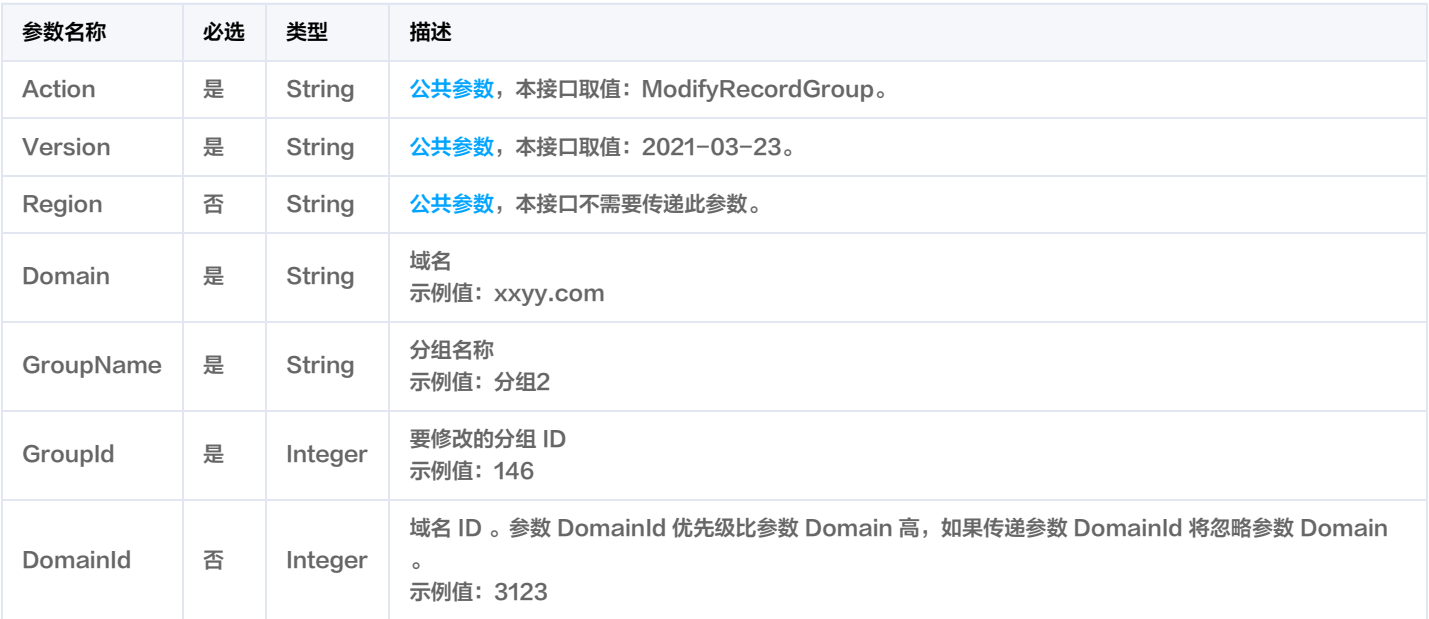

# 3. 输出参数

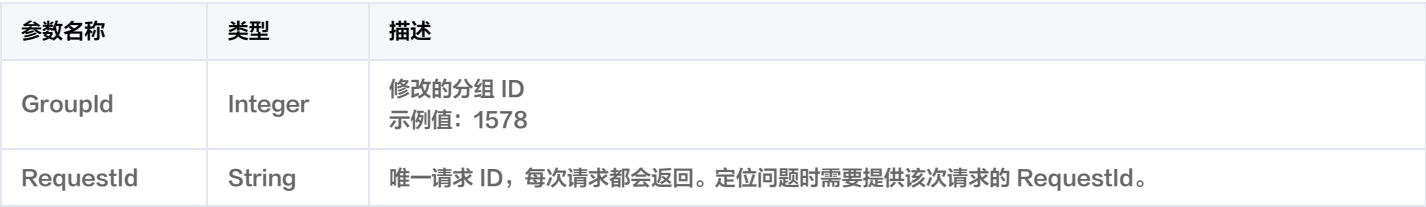

# 4. 示例

示例1 修改记录分组

输入示例

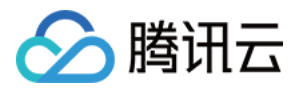

### POST / HTTP/1.1

Host: dnspod.tencentcloudapi.com Content-Type: application/json X-TC-Action: ModifyRecordGroup <公共请求参数>

"Domain": "domain.com", "GroupName": "分组2", "GroupId": 145

#### 输出示例

```
"Response": {
"RequestId": "ec8949ba-ec3c-446e-b9eb-5aeafa238f0a",
"GroupId": 145
```
### 5. 开发者资源

### 腾讯云 API 平台

[腾讯云 API 平台](https://cloud.tencent.com/api) 是综合 API 文档、错误码、API Explorer 及 SDK 等资源的统一查询平台,方便您从同一入口查询及使用腾讯云提供的所有 API 服 务。

### API Inspector

用户可通过 [API Inspector](https://cloud.tencent.com/document/product/1278/49361) 查看控制台每一步操作关联的 API 调用情况,并自动生成各语言版本的 API 代码,也可前往 [API Explorer](https://cloud.tencent.com/document/product/1278/46697) 进行在线调 试。

### SDK

云 API 3.0 提供了配套的开发工具集(SDK),支持多种编程语言,能更方便的调用 API。

- Tencent Cloud SDK 3.0 for Python: [GitHub](https://github.com/TencentCloud/tencentcloud-sdk-python/blob/master/tencentcloud/dnspod/v20210323/dnspod_client.py) [Gitee](https://gitee.com/TencentCloud/tencentcloud-sdk-python/blob/master/tencentcloud/dnspod/v20210323/dnspod_client.py)
- Tencent Cloud SDK 3.0 for Java: [GitHub](https://github.com/TencentCloud/tencentcloud-sdk-java/blob/master/src/main/java/com/tencentcloudapi/dnspod/v20210323/DnspodClient.java) [Gitee](https://gitee.com/TencentCloud/tencentcloud-sdk-java/blob/master/src/main/java/com/tencentcloudapi/dnspod/v20210323/DnspodClient.java)
- Tencent Cloud SDK 3.0 for PHP: [GitHub](https://github.com/TencentCloud/tencentcloud-sdk-php/blob/master/src/TencentCloud/Dnspod/V20210323/DnspodClient.php) [Gitee](https://gitee.com/TencentCloud/tencentcloud-sdk-php/blob/master/src/TencentCloud/Dnspod/V20210323/DnspodClient.php)
- Tencent Cloud SDK 3.0 for Go: [GitHub](https://github.com/TencentCloud/tencentcloud-sdk-go/blob/master/tencentcloud/dnspod/v20210323/client.go) [Gitee](https://gitee.com/TencentCloud/tencentcloud-sdk-go/blob/master/tencentcloud/dnspod/v20210323/client.go)
- Tencent Cloud SDK 3.0 for Node.js: [GitHub](https://github.com/TencentCloud/tencentcloud-sdk-nodejs/blob/master/tencentcloud/services/dnspod/v20210323/dnspod_client.js) [Gitee](https://gitee.com/TencentCloud/tencentcloud-sdk-nodejs/blob/master/tencentcloud/services/dnspod/v20210323/dnspod_client.js)
- Tencent Cloud SDK 3.0 for .NET: [GitHub](https://github.com/TencentCloud/tencentcloud-sdk-dotnet/blob/master/TencentCloud/Dnspod/V20210323/DnspodClient.cs) [Gitee](https://gitee.com/TencentCloud/tencentcloud-sdk-dotnet/blob/master/TencentCloud/Dnspod/V20210323/DnspodClient.cs)
- Tencent Cloud SDK 3.0 for C++: [GitHub](https://github.com/TencentCloud/tencentcloud-sdk-cpp/blob/master/dnspod/src/v20210323/DnspodClient.cpp) [Gitee](https://gitee.com/TencentCloud/tencentcloud-sdk-cpp/blob/master/dnspod/src/v20210323/DnspodClient.cpp)
- Tencent Cloud SDK 3.0 for Ruby: [GitHub](https://github.com/TencentCloud/tencentcloud-sdk-ruby/blob/master/tencentcloud-sdk-dnspod/lib/v20210323/client.rb) [Gitee](https://gitee.com/TencentCloud/tencentcloud-sdk-ruby/blob/master/tencentcloud-sdk-dnspod/lib/v20210323/client.rb)

### 命令行工具

[Tencent Cloud CLI 3.0](https://cloud.tencent.com/document/product/440/6176)

### 6. 错误码

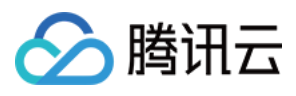

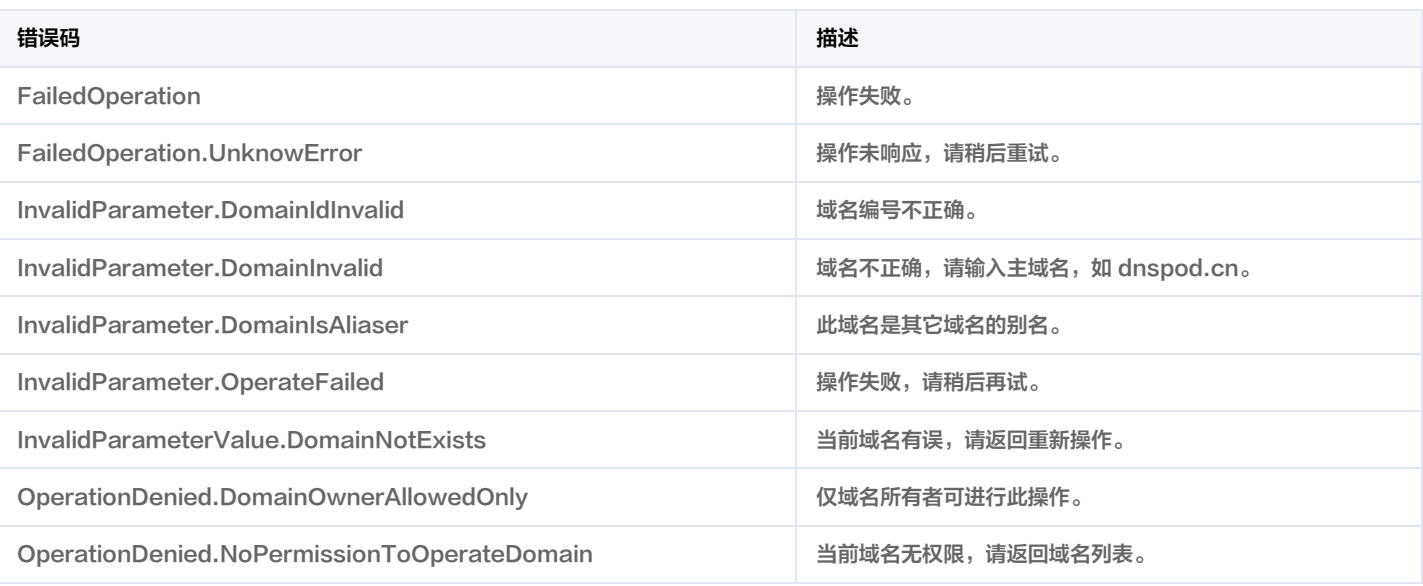

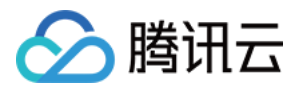

# 将记录添加到分组

最近更新时间:2023-11-30 03:43:18

# 1. 接口描述

接口请求域名: dnspod.tencentcloudapi.com 。

### 将记录添加到分组

默认接口请求频率限制:20次/秒。

### 推荐使用 API Explorer [点击调试](https://console.cloud.tencent.com/api/explorer?Product=dnspod&Version=2021-03-23&Action=ModifyRecordToGroup)

API Explorer 提供了在线调用、签名验证、SDK 代码生成和快速检索接口等能力。您可查看每次调用的请求内容和返回结果以及自动生成 SDK 调用示例。

# 2. 输入参数

以下请求参数列表仅列出了接口请求参数和部分公共参数,完整公共参数列表见 [公共请求参数。](https://cloud.tencent.com/document/api/1427/56188)

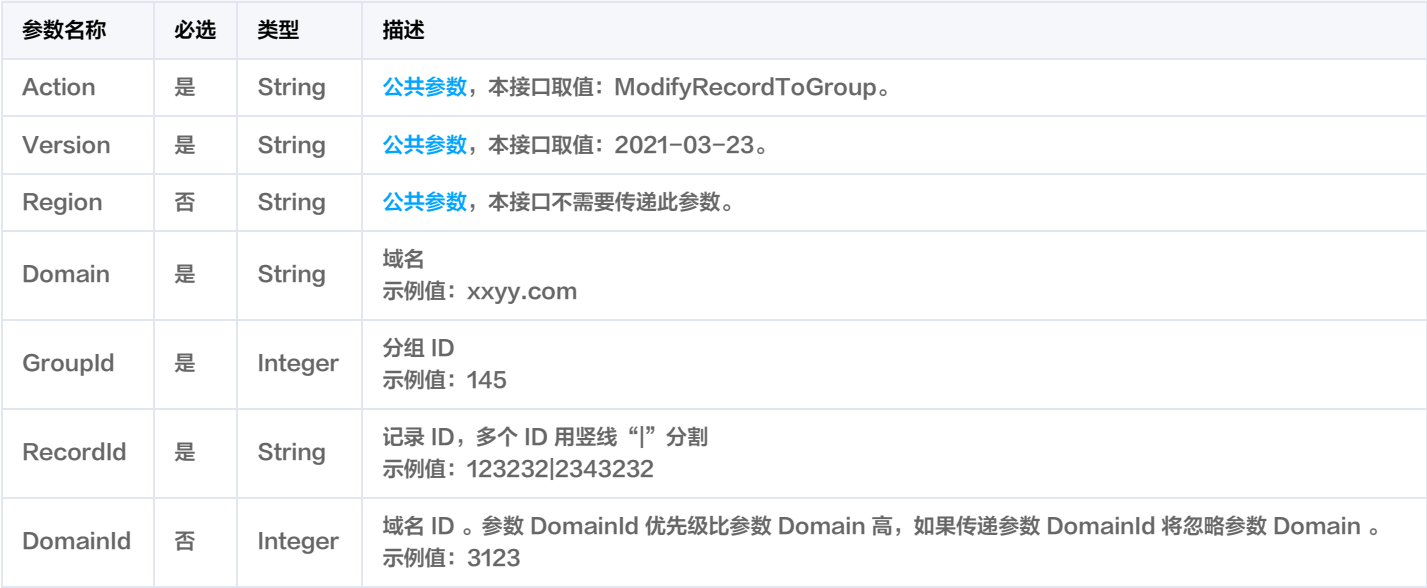

# 3. 输出参数

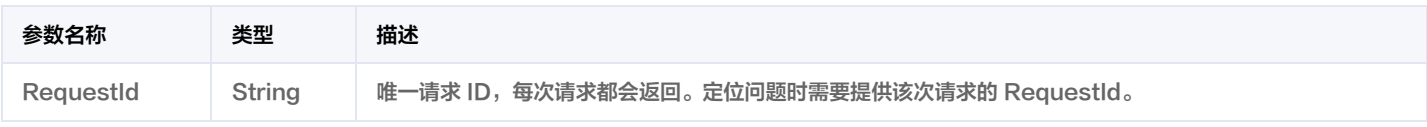

# 4. 示例

### 示例1 将记录添加到分组

### 输入示例

POST / HTTP/1.1 Host: dnspod.tencentcloudapi.com Content-Type: application/json

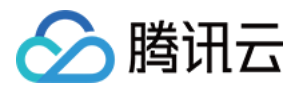

X-TC-Action: ModifyRecordToGroup <公共请求参数>

```
"Domain": "domain.com",
"GroupId": 156,
"RecordId": "123232|2343232"
```
### 输出示例

```
"Response": {
"RequestId": "ec8949ba-ec3c-446e-b9eb-5aeafa238f0a"
```
### 5. 开发者资源

### 腾讯云 API 平台

[腾讯云 API 平台](https://cloud.tencent.com/api) 是综合 API 文档、错误码、API Explorer 及 SDK 等资源的统一查询平台,方便您从同一入口查询及使用腾讯云提供的所有 API 服 务。

### API Inspector

用户可通过 [API Inspector](https://cloud.tencent.com/document/product/1278/49361) 查看控制台每一步操作关联的 API 调用情况,并自动生成各语言版本的 API 代码,也可前往 [API Explorer](https://cloud.tencent.com/document/product/1278/46697) 进行在线调 试。

### SDK

云 API 3.0 提供了配套的开发工具集(SDK),支持多种编程语言,能更方便的调用 API。

- Tencent Cloud SDK 3.0 for Python: [GitHub](https://github.com/TencentCloud/tencentcloud-sdk-python/blob/master/tencentcloud/dnspod/v20210323/dnspod_client.py) [Gitee](https://gitee.com/TencentCloud/tencentcloud-sdk-python/blob/master/tencentcloud/dnspod/v20210323/dnspod_client.py)
- Tencent Cloud SDK 3.0 for Java: [GitHub](https://github.com/TencentCloud/tencentcloud-sdk-java/blob/master/src/main/java/com/tencentcloudapi/dnspod/v20210323/DnspodClient.java) [Gitee](https://gitee.com/TencentCloud/tencentcloud-sdk-java/blob/master/src/main/java/com/tencentcloudapi/dnspod/v20210323/DnspodClient.java)
- Tencent Cloud SDK 3.0 for PHP: [GitHub](https://github.com/TencentCloud/tencentcloud-sdk-php/blob/master/src/TencentCloud/Dnspod/V20210323/DnspodClient.php) [Gitee](https://gitee.com/TencentCloud/tencentcloud-sdk-php/blob/master/src/TencentCloud/Dnspod/V20210323/DnspodClient.php)
- Tencent Cloud SDK 3.0 for Go: [GitHub](https://github.com/TencentCloud/tencentcloud-sdk-go/blob/master/tencentcloud/dnspod/v20210323/client.go) [Gitee](https://gitee.com/TencentCloud/tencentcloud-sdk-go/blob/master/tencentcloud/dnspod/v20210323/client.go)
- Tencent Cloud SDK 3.0 for Node.js: [GitHub](https://github.com/TencentCloud/tencentcloud-sdk-nodejs/blob/master/tencentcloud/services/dnspod/v20210323/dnspod_client.js) [Gitee](https://gitee.com/TencentCloud/tencentcloud-sdk-nodejs/blob/master/tencentcloud/services/dnspod/v20210323/dnspod_client.js)
- Tencent Cloud SDK 3.0 for .NET: [GitHub](https://github.com/TencentCloud/tencentcloud-sdk-dotnet/blob/master/TencentCloud/Dnspod/V20210323/DnspodClient.cs) [Gitee](https://gitee.com/TencentCloud/tencentcloud-sdk-dotnet/blob/master/TencentCloud/Dnspod/V20210323/DnspodClient.cs)
- Tencent Cloud SDK 3.0 for C++: [GitHub](https://github.com/TencentCloud/tencentcloud-sdk-cpp/blob/master/dnspod/src/v20210323/DnspodClient.cpp) [Gitee](https://gitee.com/TencentCloud/tencentcloud-sdk-cpp/blob/master/dnspod/src/v20210323/DnspodClient.cpp)
- Tencent Cloud SDK 3.0 for Ruby: [GitHub](https://github.com/TencentCloud/tencentcloud-sdk-ruby/blob/master/tencentcloud-sdk-dnspod/lib/v20210323/client.rb) [Gitee](https://gitee.com/TencentCloud/tencentcloud-sdk-ruby/blob/master/tencentcloud-sdk-dnspod/lib/v20210323/client.rb)

### 命令行工具

[Tencent Cloud CLI 3.0](https://cloud.tencent.com/document/product/440/6176)

### 6. 错误码

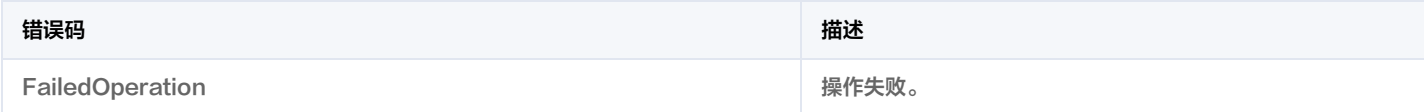

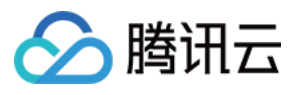

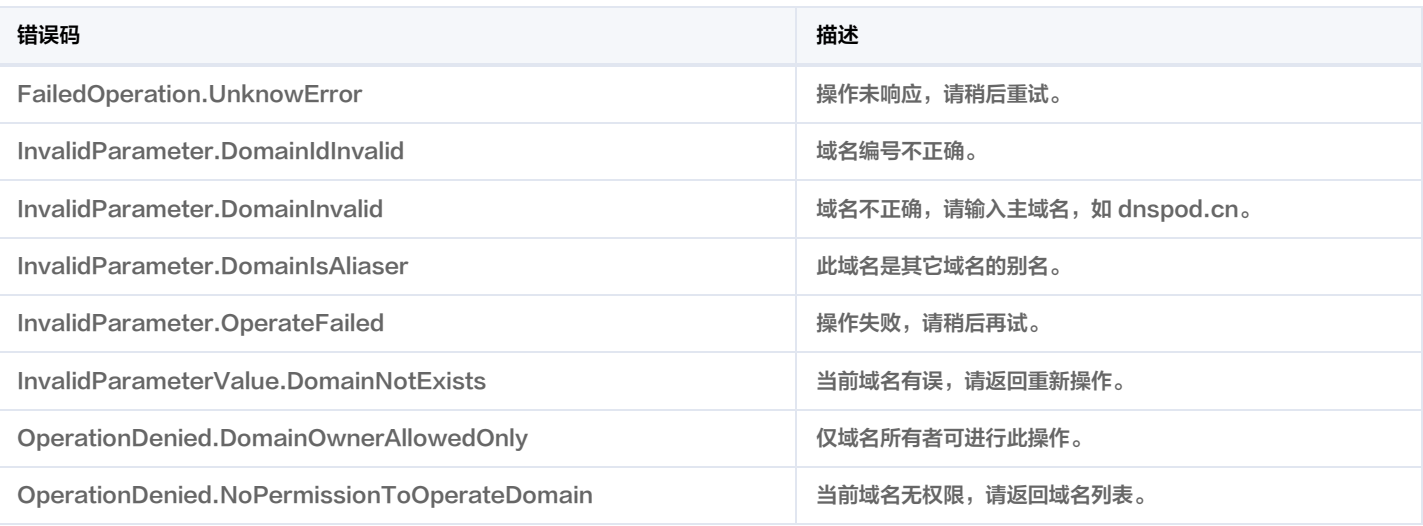

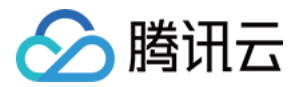

# 记录相关接口 添加记录

最近更新时间:2023-12-29 01:14:35

# 1. 接口描述

接口请求域名: dnspod.tencentcloudapi.com 。

添加记录

备注:新添加的解析记录存在短暂的索引延迟,如果查询不到新增记录,请在 30 秒后重试

推荐使用 API Explorer [点击调试](https://console.cloud.tencent.com/api/explorer?Product=dnspod&Version=2021-03-23&Action=CreateRecord)

API Explorer 提供了在线调用、签名验证、SDK 代码生成和快速检索接口等能力。您可查看每次调用的请求内容和返回结果以及自动生成 SDK 调用示例。

# 2. 输入参数

以下请求参数列表仅列出了接口请求参数和部分公共参数,完整公共参数列表见 [公共请求参数。](https://cloud.tencent.com/document/api/1427/56188)

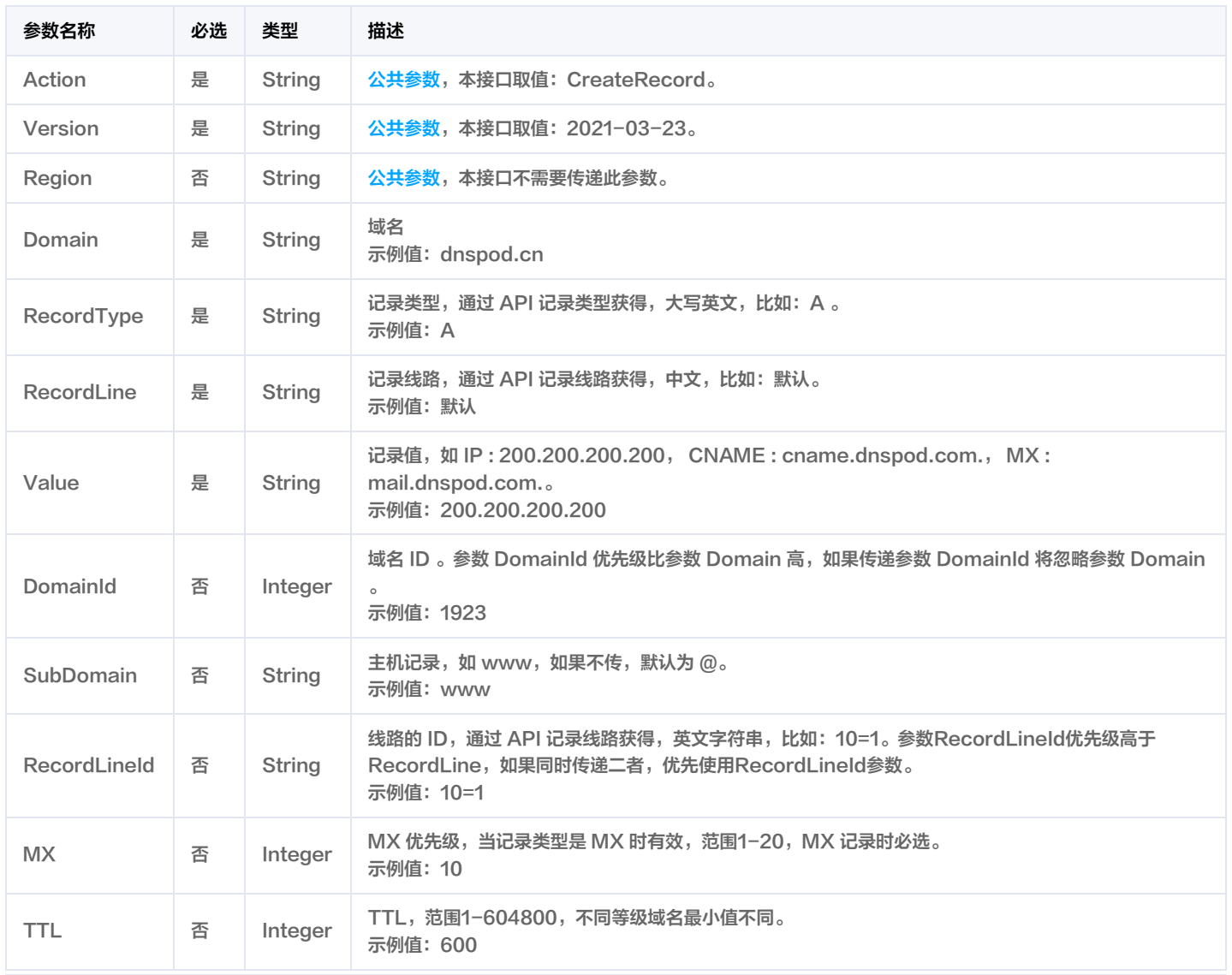

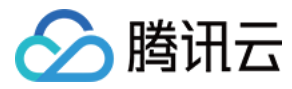

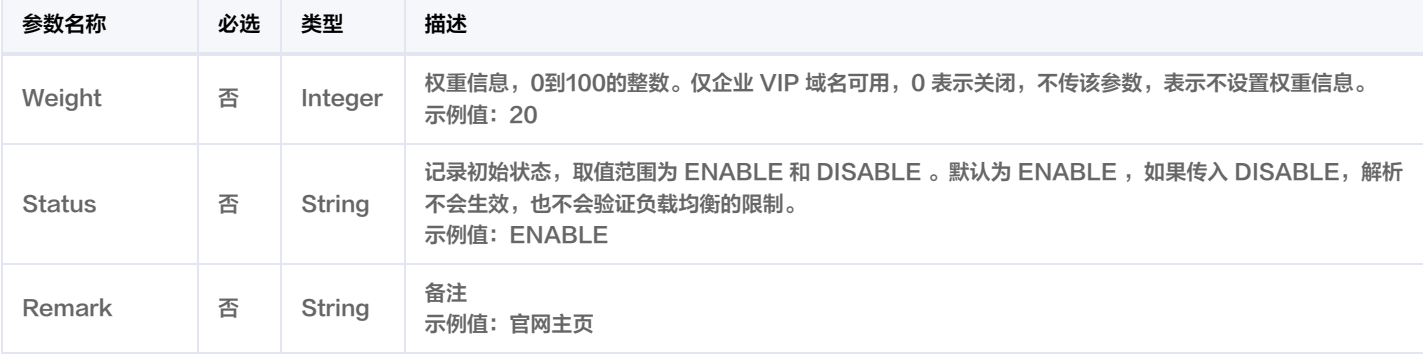

# 3. 输出参数

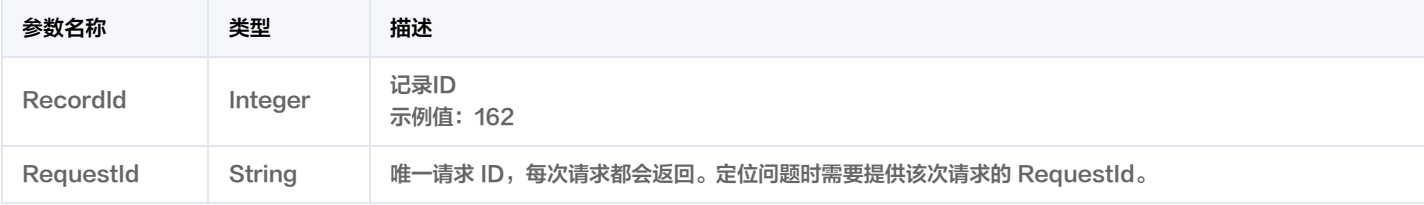

# 4. 示例

### 示例1 添加记录

### 输入示例

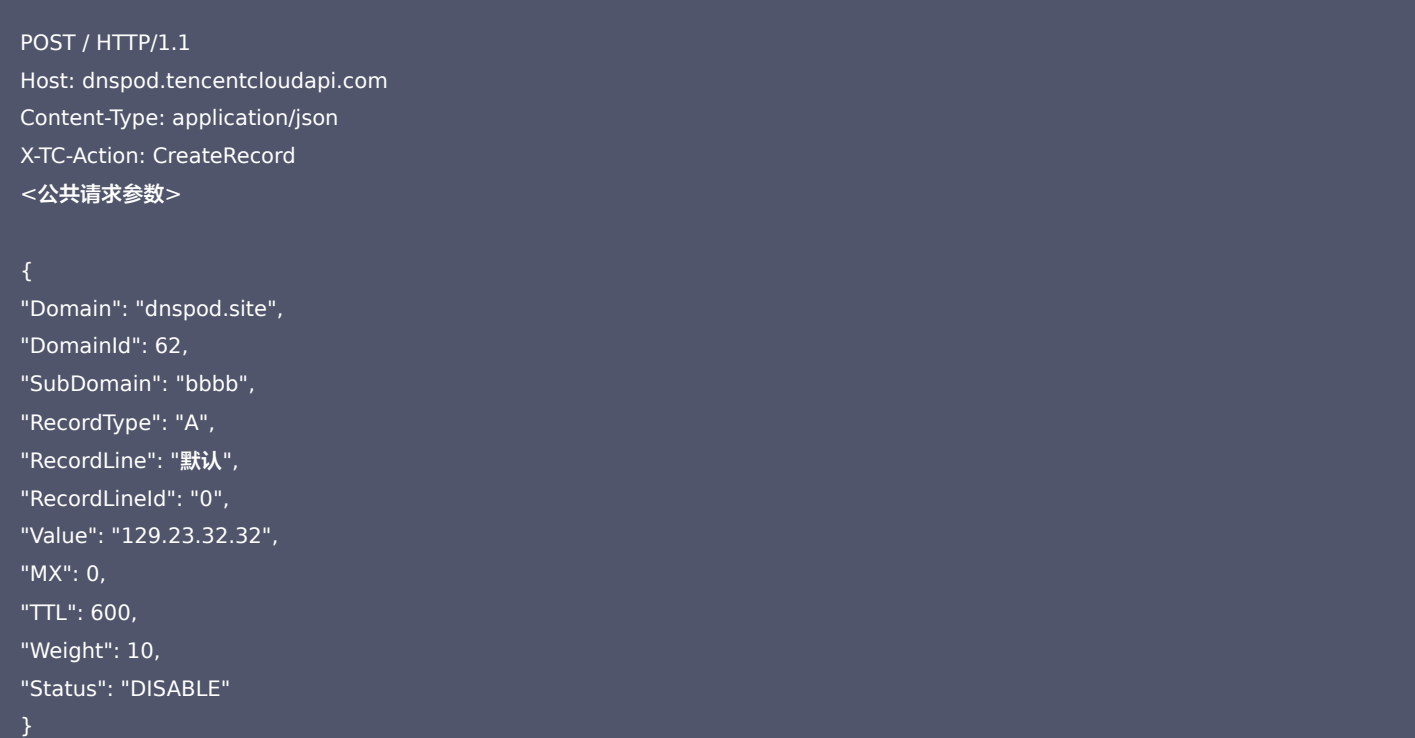

### 输出示例

```
"Response": {
```
"RequestId": "ab4f1426-ea15-42ea-8183-dc1b44151166",

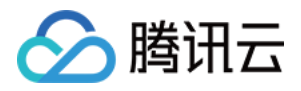

# "RecordId": 162

### 5. 开发者资源

### 腾讯云 API 平台

[腾讯云 API 平台](https://cloud.tencent.com/api) 是综合 API 文档、错误码、API Explorer 及 SDK 等资源的统一查询平台,方便您从同一入口查询及使用腾讯云提供的所有 API 服 务。

### API Inspector

用户可通过 [API Inspector](https://cloud.tencent.com/document/product/1278/49361) 查看控制台每一步操作关联的 API 调用情况,并自动生成各语言版本的 API 代码,也可前往 A<mark>PI Explorer</mark> 进行在线调 试。

### SDK

云 API 3.0 提供了配套的开发工具集(SDK),支持多种编程语言,能更方便的调用 API。

- Tencent Cloud SDK 3.0 for Python: [GitHub](https://github.com/TencentCloud/tencentcloud-sdk-python/blob/master/tencentcloud/dnspod/v20210323/dnspod_client.py) [Gitee](https://gitee.com/TencentCloud/tencentcloud-sdk-python/blob/master/tencentcloud/dnspod/v20210323/dnspod_client.py)
- Tencent Cloud SDK 3.0 for Java: [GitHub](https://github.com/TencentCloud/tencentcloud-sdk-java/blob/master/src/main/java/com/tencentcloudapi/dnspod/v20210323/DnspodClient.java) [Gitee](https://gitee.com/TencentCloud/tencentcloud-sdk-java/blob/master/src/main/java/com/tencentcloudapi/dnspod/v20210323/DnspodClient.java)
- Tencent Cloud SDK 3.0 for PHP: [GitHub](https://github.com/TencentCloud/tencentcloud-sdk-php/blob/master/src/TencentCloud/Dnspod/V20210323/DnspodClient.php) [Gitee](https://gitee.com/TencentCloud/tencentcloud-sdk-php/blob/master/src/TencentCloud/Dnspod/V20210323/DnspodClient.php)
- Tencent Cloud SDK 3.0 for Go: [GitHub](https://github.com/TencentCloud/tencentcloud-sdk-go/blob/master/tencentcloud/dnspod/v20210323/client.go) [Gitee](https://gitee.com/TencentCloud/tencentcloud-sdk-go/blob/master/tencentcloud/dnspod/v20210323/client.go)
- Tencent Cloud SDK 3.0 for Node.js: [GitHub](https://github.com/TencentCloud/tencentcloud-sdk-nodejs/blob/master/tencentcloud/services/dnspod/v20210323/dnspod_client.js) [Gitee](https://gitee.com/TencentCloud/tencentcloud-sdk-nodejs/blob/master/tencentcloud/services/dnspod/v20210323/dnspod_client.js)
- Tencent Cloud SDK 3.0 for .NET: [GitHub](https://github.com/TencentCloud/tencentcloud-sdk-dotnet/blob/master/TencentCloud/Dnspod/V20210323/DnspodClient.cs) [Gitee](https://gitee.com/TencentCloud/tencentcloud-sdk-dotnet/blob/master/TencentCloud/Dnspod/V20210323/DnspodClient.cs)
- Tencent Cloud SDK 3.0 for C++: [GitHub](https://github.com/TencentCloud/tencentcloud-sdk-cpp/blob/master/dnspod/src/v20210323/DnspodClient.cpp) [Gitee](https://gitee.com/TencentCloud/tencentcloud-sdk-cpp/blob/master/dnspod/src/v20210323/DnspodClient.cpp)
- Tencent Cloud SDK 3.0 for Ruby: [GitHub](https://github.com/TencentCloud/tencentcloud-sdk-ruby/blob/master/tencentcloud-sdk-dnspod/lib/v20210323/client.rb) [Gitee](https://gitee.com/TencentCloud/tencentcloud-sdk-ruby/blob/master/tencentcloud-sdk-dnspod/lib/v20210323/client.rb)

### 命令行工具

[Tencent Cloud CLI 3.0](https://cloud.tencent.com/document/product/440/6176)

### 6. 错误码

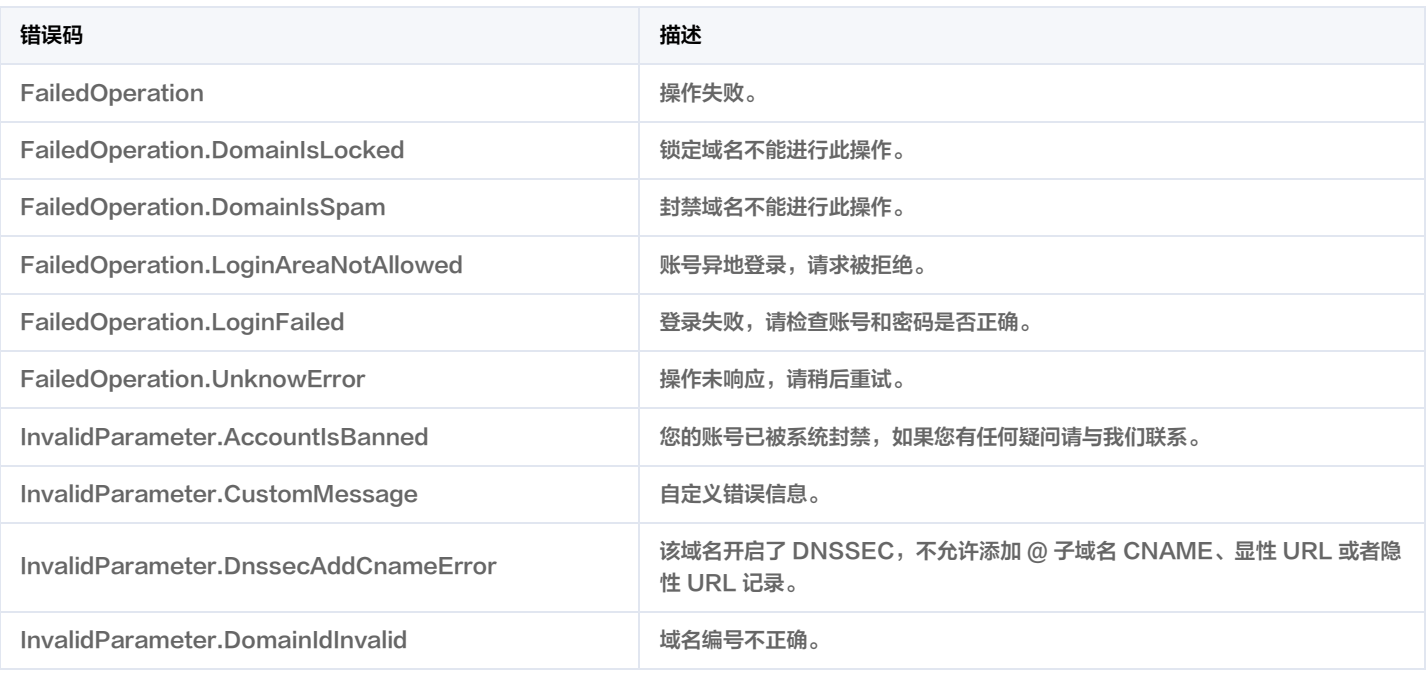

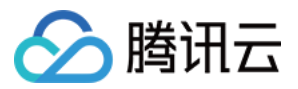

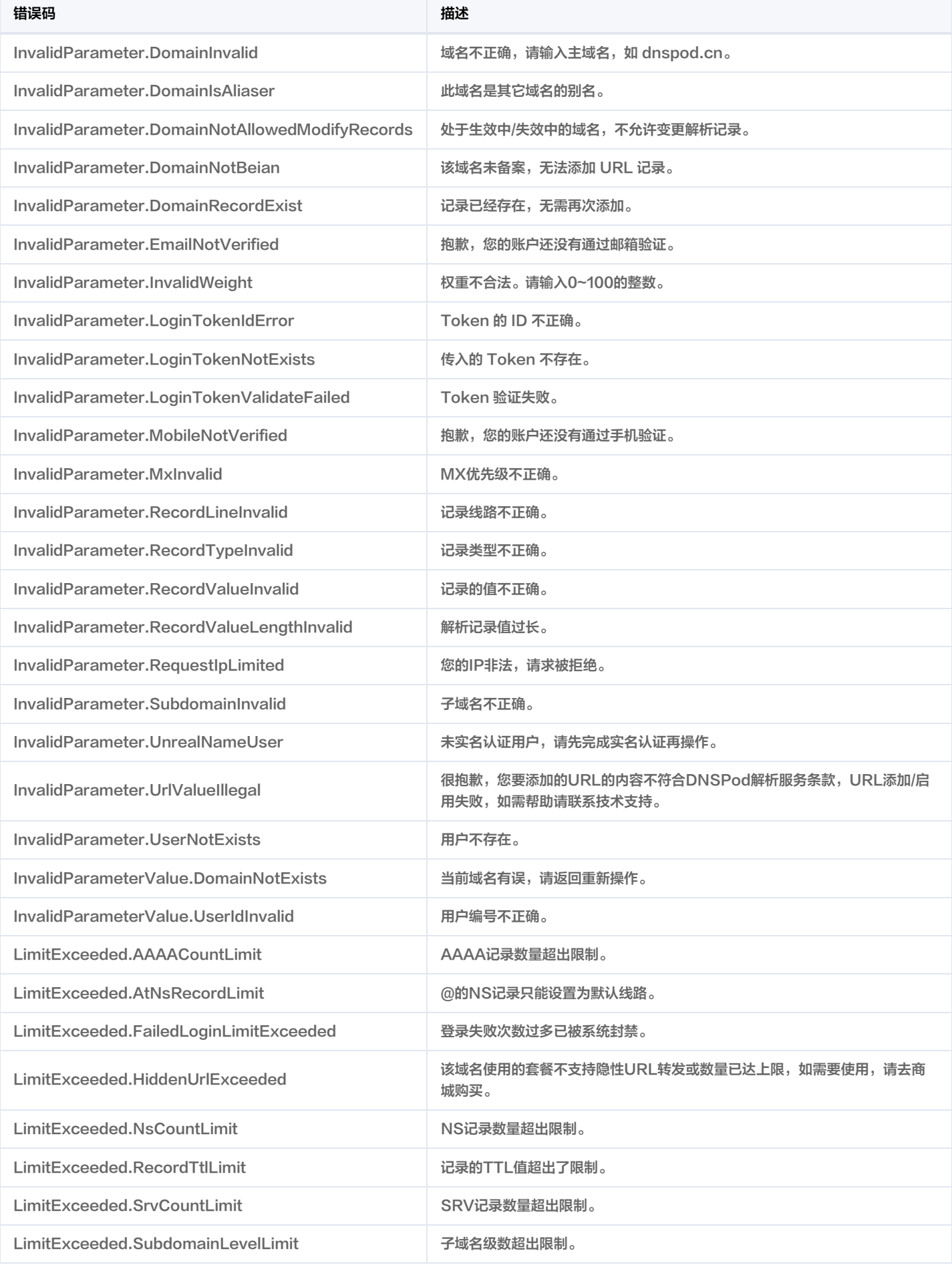

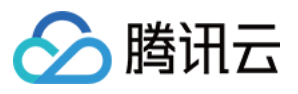

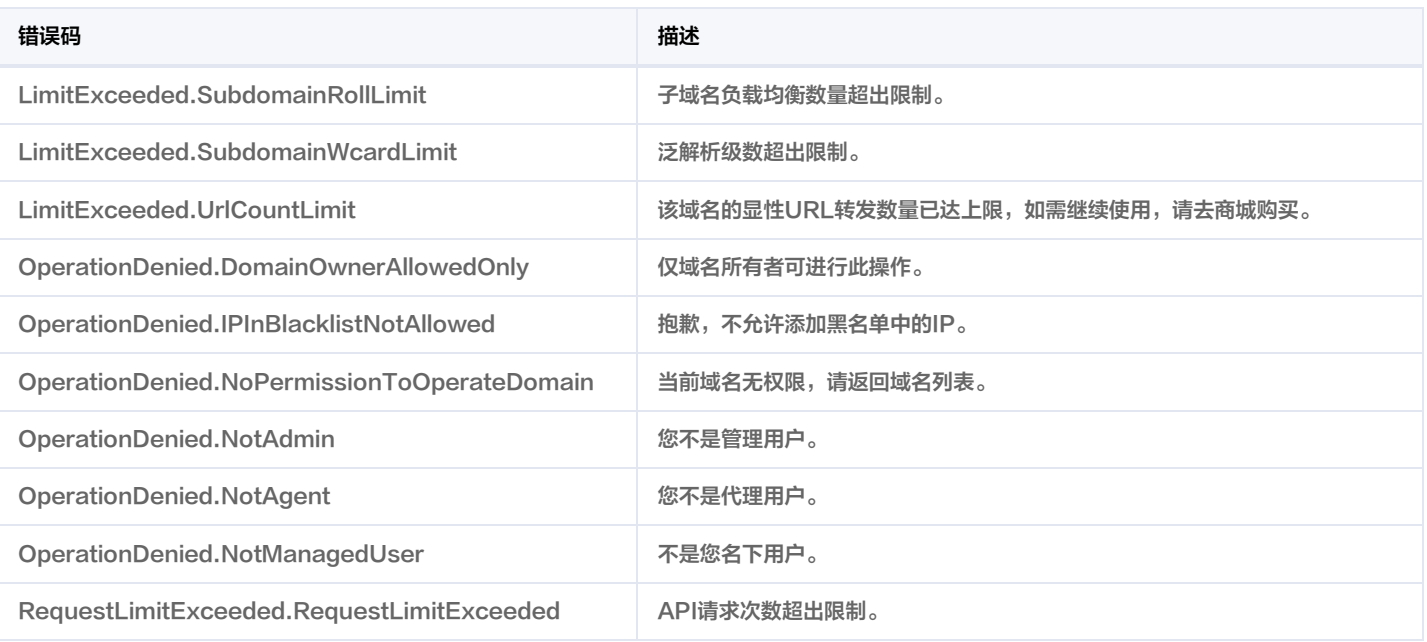

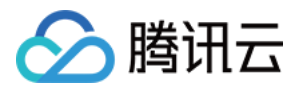

# 删除记录

最近更新时间:2023-11-30 03:42:35

# 1. 接口描述

接口请求域名: dnspod.tencentcloudapi.com 。

### 删除记录

### 推荐使用 API Explorer [点击调试](https://console.cloud.tencent.com/api/explorer?Product=dnspod&Version=2021-03-23&Action=DeleteRecord)

API Explorer 提供了在线调用、签名验证、SDK 代码生成和快速检索接口等能力。您可查看每次调用的请求内容和返回结果以及自动生成 SDK 调用示例。

# 2. 输入参数

以下请求参数列表仅列出了接口请求参数和部分公共参数,完整公共参数列表见 [公共请求参数。](https://cloud.tencent.com/document/api/1427/56188)

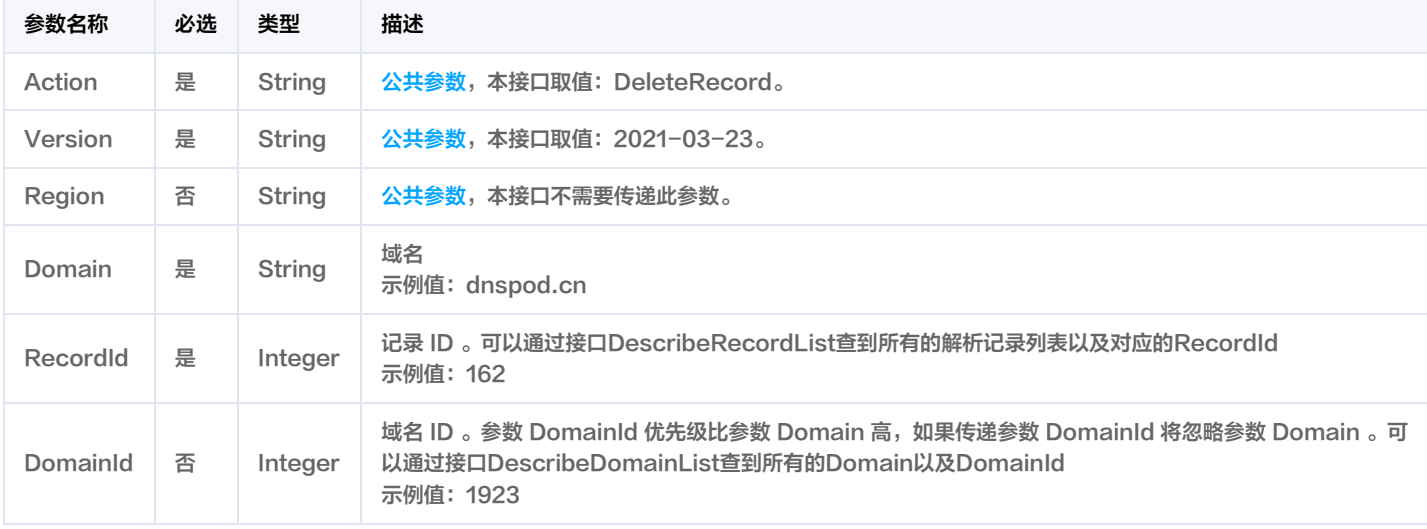

# 3. 输出参数

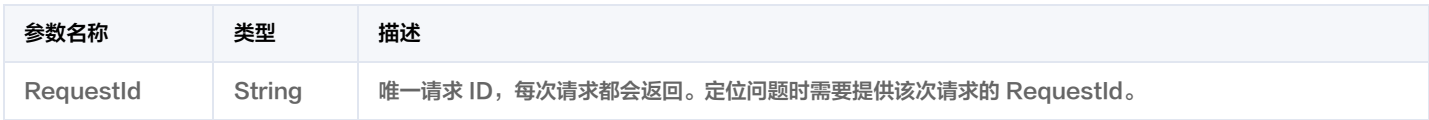

# 4. 示例

### 示例1 删除解析记录

### 输入示例

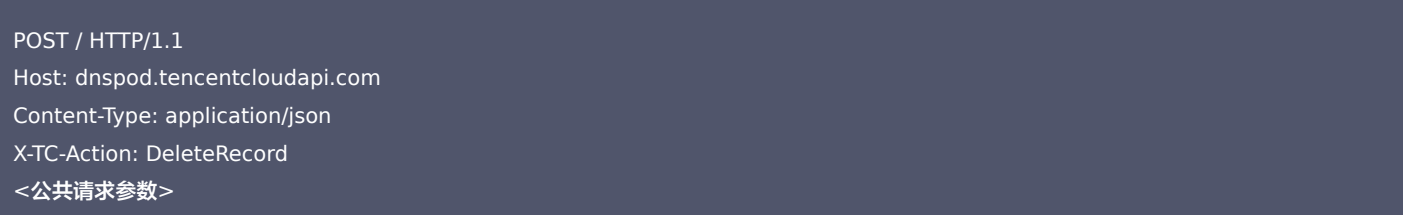

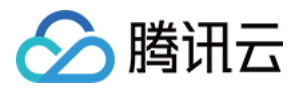

"Domain": "dnspod.site", "DomainId": 62, "RecordId": 162

### 输出示例

"Response": { "RequestId": "ab4f1426-ea15-42ea-8183-dc1b44151166"

# 5. 开发者资源

### 腾讯云 API 平台

[腾讯云 API 平台](https://cloud.tencent.com/api) 是综合 API 文档、错误码、API Explorer 及 SDK 等资源的统一查询平台,方便您从同一入口查询及使用腾讯云提供的所有 API 服 务。

### API Inspector

用户可通过 [API Inspector](https://cloud.tencent.com/document/product/1278/49361) 查看控制台每一步操作关联的 API 调用情况,并自动生成各语言版本的 API 代码,也可前往 [API Explorer](https://cloud.tencent.com/document/product/1278/46697) 进行在线调 试。

### SDK

云 API 3.0 提供了配套的开发工具集(SDK),支持多种编程语言,能更方便的调用 API。

- Tencent Cloud SDK 3.0 for Python: [GitHub](https://github.com/TencentCloud/tencentcloud-sdk-python/blob/master/tencentcloud/dnspod/v20210323/dnspod_client.py) [Gitee](https://gitee.com/TencentCloud/tencentcloud-sdk-python/blob/master/tencentcloud/dnspod/v20210323/dnspod_client.py)
- Tencent Cloud SDK 3.0 for Java: [GitHub](https://github.com/TencentCloud/tencentcloud-sdk-java/blob/master/src/main/java/com/tencentcloudapi/dnspod/v20210323/DnspodClient.java) [Gitee](https://gitee.com/TencentCloud/tencentcloud-sdk-java/blob/master/src/main/java/com/tencentcloudapi/dnspod/v20210323/DnspodClient.java)
- Tencent Cloud SDK 3.0 for PHP: [GitHub](https://github.com/TencentCloud/tencentcloud-sdk-php/blob/master/src/TencentCloud/Dnspod/V20210323/DnspodClient.php) [Gitee](https://gitee.com/TencentCloud/tencentcloud-sdk-php/blob/master/src/TencentCloud/Dnspod/V20210323/DnspodClient.php)
- Tencent Cloud SDK 3.0 for Go: [GitHub](https://github.com/TencentCloud/tencentcloud-sdk-go/blob/master/tencentcloud/dnspod/v20210323/client.go) [Gitee](https://gitee.com/TencentCloud/tencentcloud-sdk-go/blob/master/tencentcloud/dnspod/v20210323/client.go)
- Tencent Cloud SDK 3.0 for Node.js: [GitHub](https://github.com/TencentCloud/tencentcloud-sdk-nodejs/blob/master/tencentcloud/services/dnspod/v20210323/dnspod_client.js) [Gitee](https://gitee.com/TencentCloud/tencentcloud-sdk-nodejs/blob/master/tencentcloud/services/dnspod/v20210323/dnspod_client.js)
- Tencent Cloud SDK 3.0 for .NET: [GitHub](https://github.com/TencentCloud/tencentcloud-sdk-dotnet/blob/master/TencentCloud/Dnspod/V20210323/DnspodClient.cs) [Gitee](https://gitee.com/TencentCloud/tencentcloud-sdk-dotnet/blob/master/TencentCloud/Dnspod/V20210323/DnspodClient.cs)
- Tencent Cloud SDK 3.0 for C++: [GitHub](https://github.com/TencentCloud/tencentcloud-sdk-cpp/blob/master/dnspod/src/v20210323/DnspodClient.cpp) [Gitee](https://gitee.com/TencentCloud/tencentcloud-sdk-cpp/blob/master/dnspod/src/v20210323/DnspodClient.cpp)
- Tencent Cloud SDK 3.0 for Ruby: [GitHub](https://github.com/TencentCloud/tencentcloud-sdk-ruby/blob/master/tencentcloud-sdk-dnspod/lib/v20210323/client.rb) [Gitee](https://gitee.com/TencentCloud/tencentcloud-sdk-ruby/blob/master/tencentcloud-sdk-dnspod/lib/v20210323/client.rb)

### 命令行工具

[Tencent Cloud CLI 3.0](https://cloud.tencent.com/document/product/440/6176)

# 6. 错误码

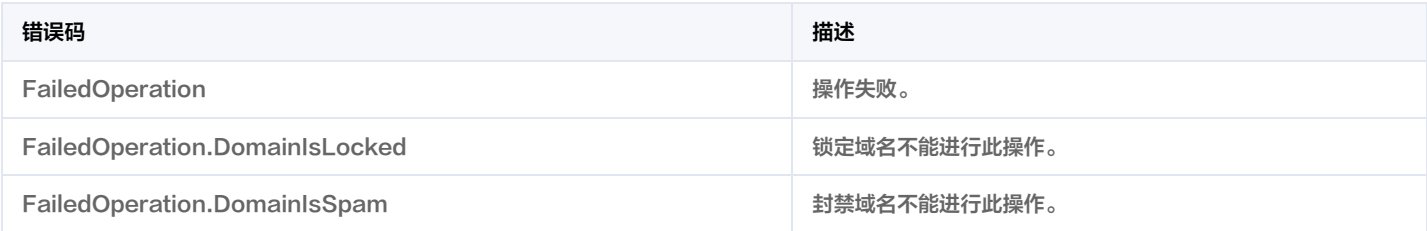

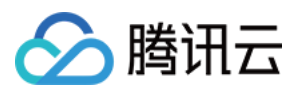

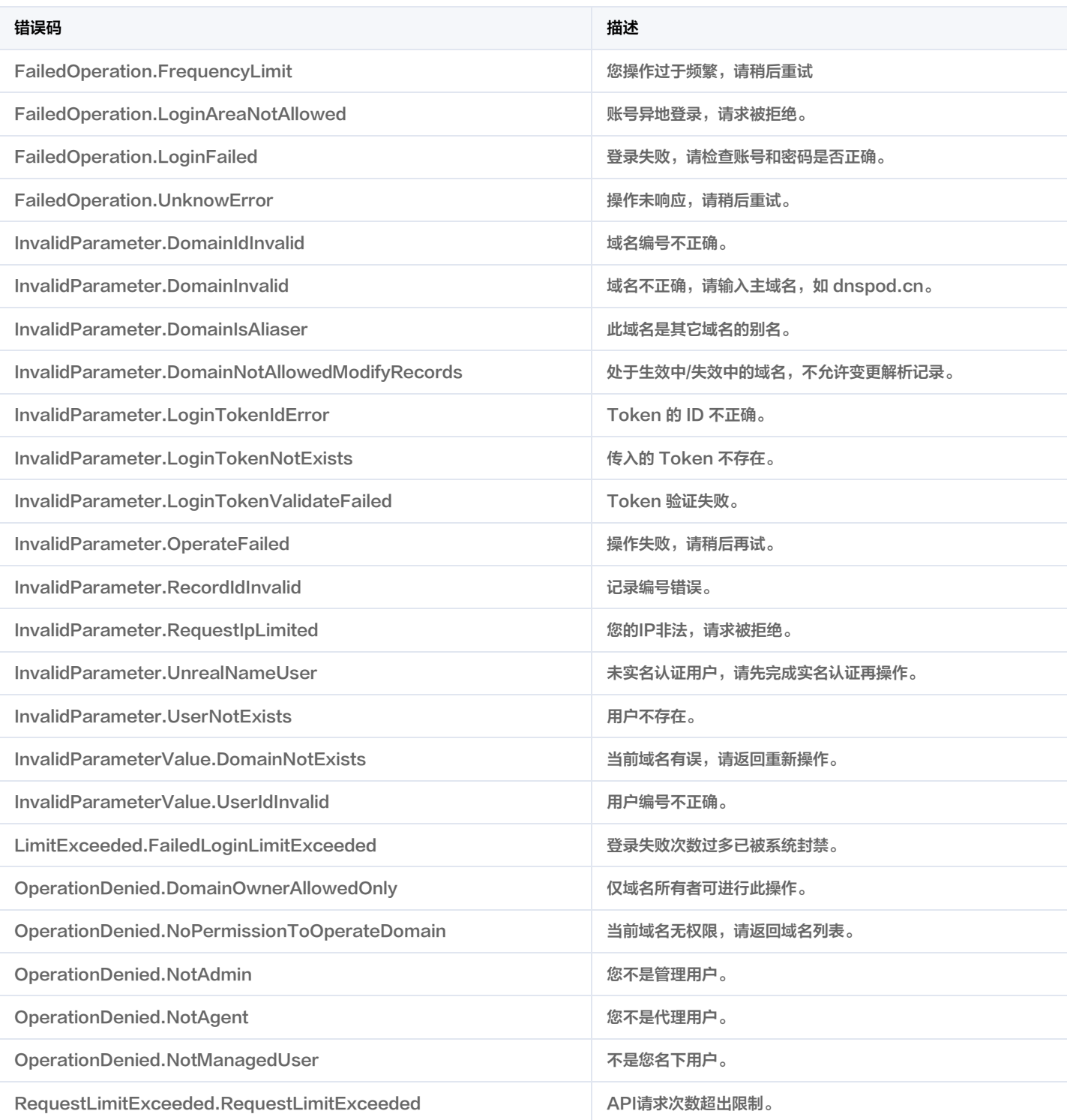

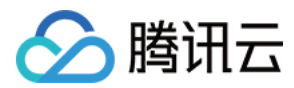

# 修改记录

最近更新时间:2024-01-10 01:13:19

# 1. 接口描述

接口请求域名: dnspod.tencentcloudapi.com 。

### 修改记录

### 推荐使用 API Explorer [点击调试](https://console.cloud.tencent.com/api/explorer?Product=dnspod&Version=2021-03-23&Action=ModifyRecord)

API Explorer 提供了在线调用、签名验证、SDK 代码生成和快速检索接口等能力。您可查看每次调用的请求内容和返回结果以及自动生成 SDK 调用示例。

# 2. 输入参数

以下请求参数列表仅列出了接口请求参数和部分公共参数,完整公共参数列表见 [公共请求参数。](https://cloud.tencent.com/document/api/1427/56188)

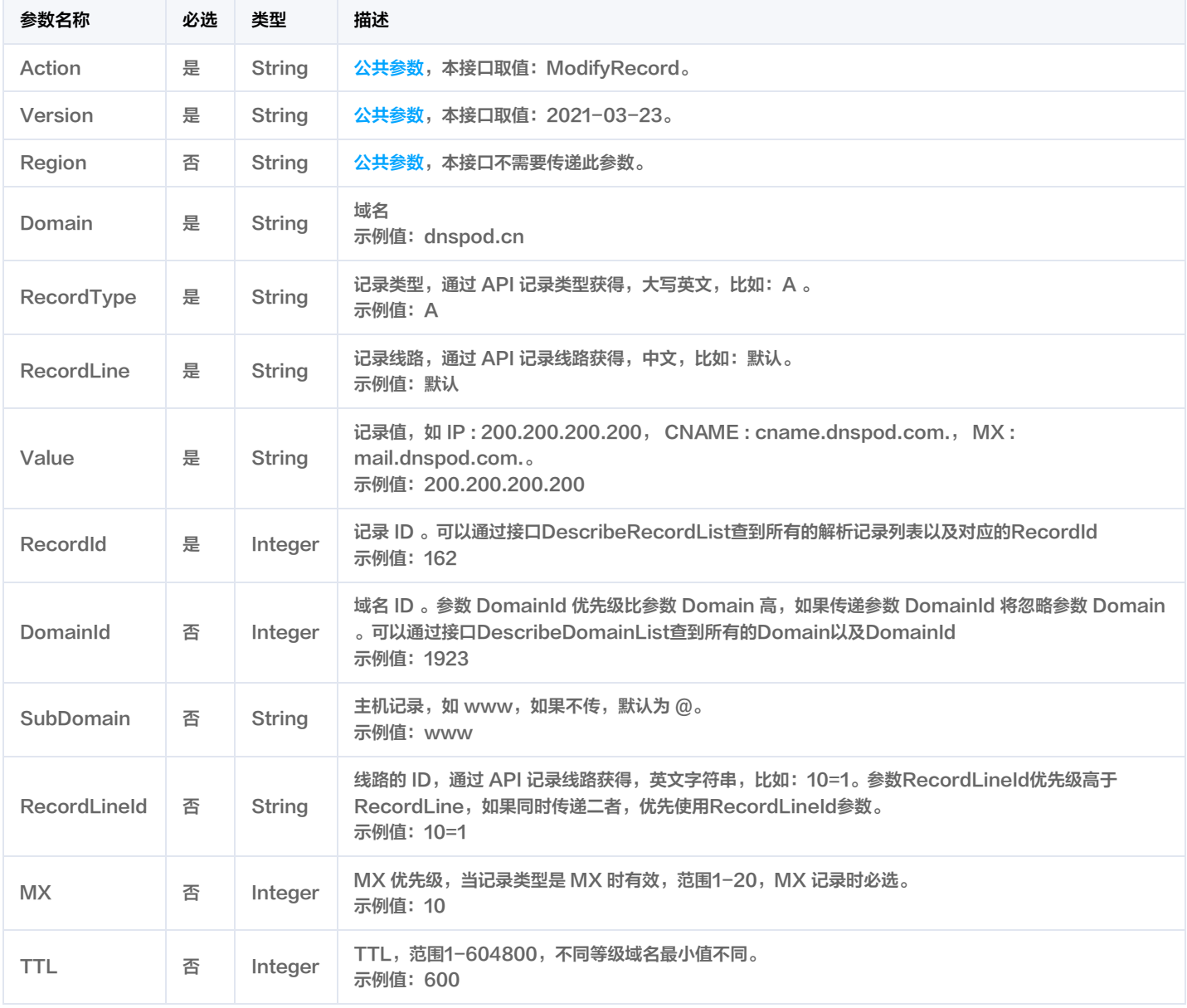

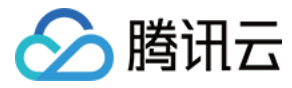

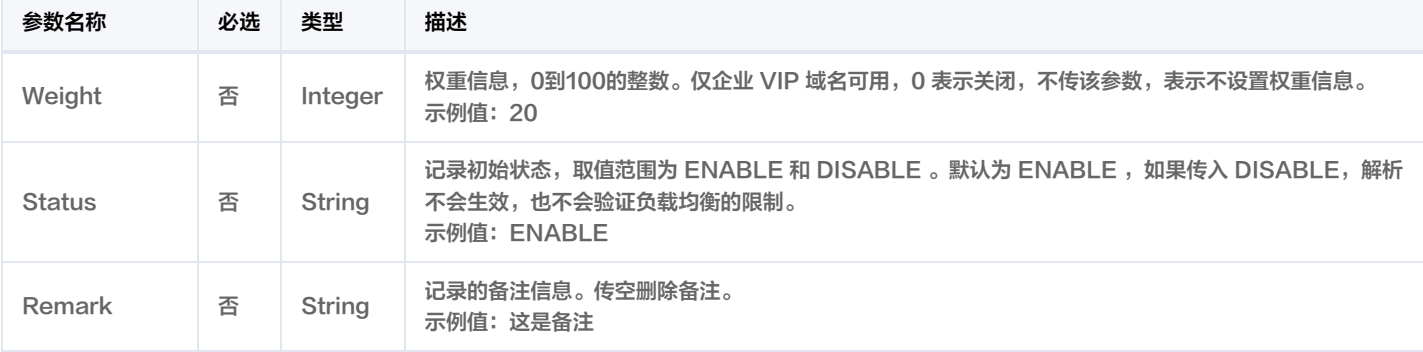

# 3. 输出参数

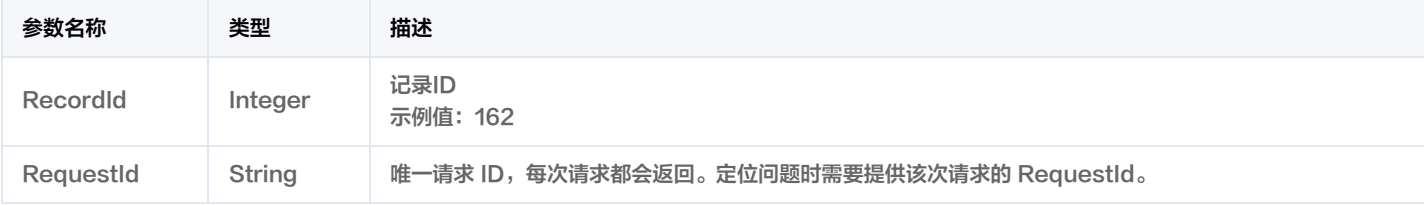

# 4. 示例

### 示例1 添加记录

### 输入示例

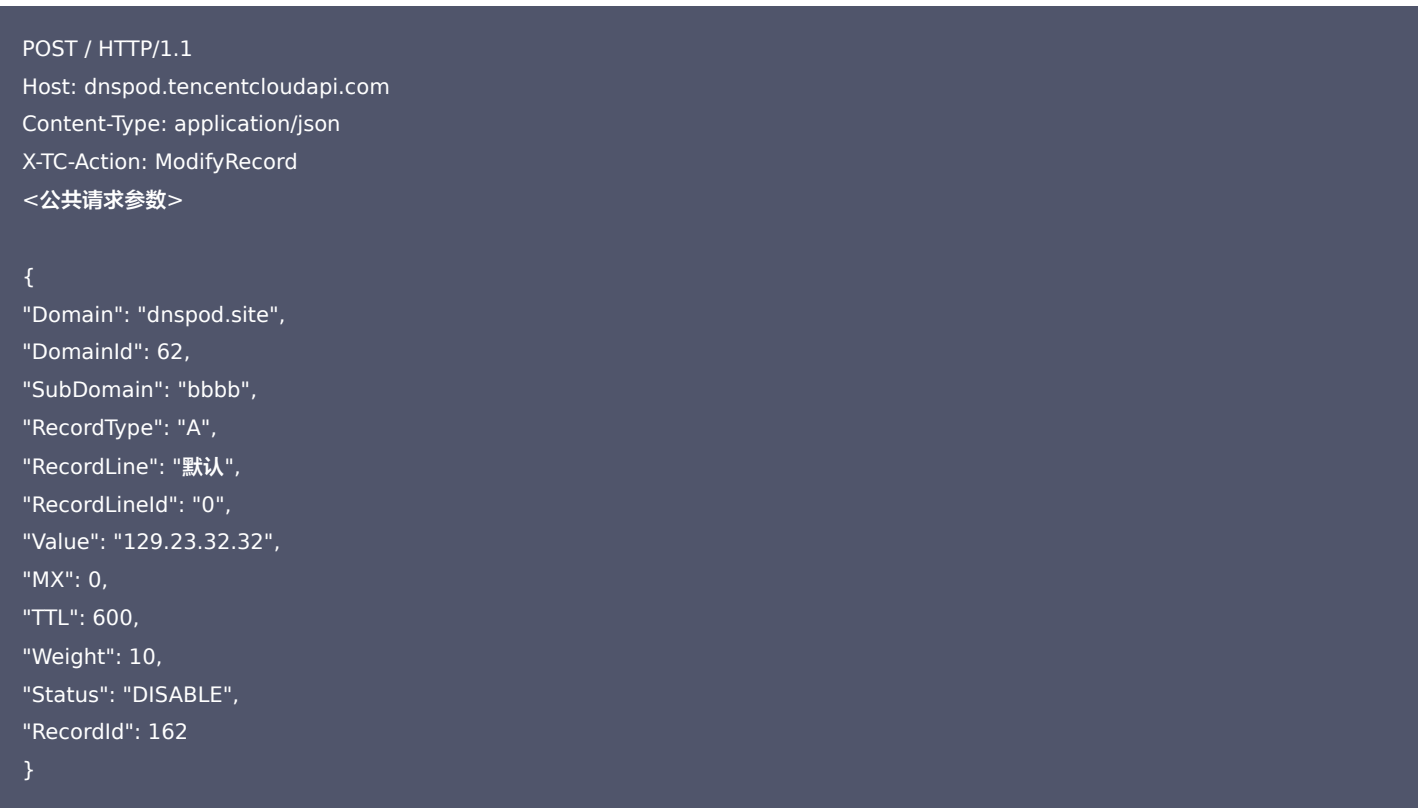

### 输出示例

"Response": {

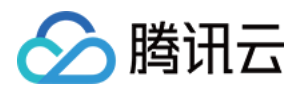

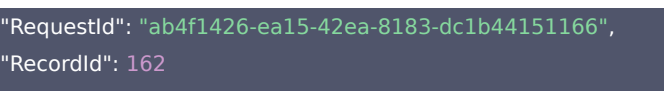

"Reco

## 5. 开发者资源

### 腾讯云 API 平台

[腾讯云 API 平台](https://cloud.tencent.com/api) 是综合 API 文档、错误码、API Explorer 及 SDK 等资源的统一查询平台,方便您从同一入口查询及使用腾讯云提供的所有 API 服 务。

### API Inspector

用户可通过 [API Inspector](https://cloud.tencent.com/document/product/1278/49361) 查看控制台每一步操作关联的 API 调用情况,并自动生成各语言版本的 API 代码,也可前往 [API Explorer](https://cloud.tencent.com/document/product/1278/46697) 进行在线调 试。

### **SDK**

云 API 3.0 提供了配套的开发工具集(SDK),支持多种编程语言,能更方便的调用 API。

- Tencent Cloud SDK 3.0 for Python: [GitHub](https://github.com/TencentCloud/tencentcloud-sdk-python/blob/master/tencentcloud/dnspod/v20210323/dnspod_client.py) [Gitee](https://gitee.com/TencentCloud/tencentcloud-sdk-python/blob/master/tencentcloud/dnspod/v20210323/dnspod_client.py)
- Tencent Cloud SDK 3.0 for Java: [GitHub](https://github.com/TencentCloud/tencentcloud-sdk-java/blob/master/src/main/java/com/tencentcloudapi/dnspod/v20210323/DnspodClient.java) [Gitee](https://gitee.com/TencentCloud/tencentcloud-sdk-java/blob/master/src/main/java/com/tencentcloudapi/dnspod/v20210323/DnspodClient.java)
- Tencent Cloud SDK 3.0 for PHP: [GitHub](https://github.com/TencentCloud/tencentcloud-sdk-php/blob/master/src/TencentCloud/Dnspod/V20210323/DnspodClient.php) [Gitee](https://gitee.com/TencentCloud/tencentcloud-sdk-php/blob/master/src/TencentCloud/Dnspod/V20210323/DnspodClient.php)
- Tencent Cloud SDK 3.0 for Go: [GitHub](https://github.com/TencentCloud/tencentcloud-sdk-go/blob/master/tencentcloud/dnspod/v20210323/client.go) [Gitee](https://gitee.com/TencentCloud/tencentcloud-sdk-go/blob/master/tencentcloud/dnspod/v20210323/client.go)
- Tencent Cloud SDK 3.0 for Node.js: [GitHub](https://github.com/TencentCloud/tencentcloud-sdk-nodejs/blob/master/tencentcloud/services/dnspod/v20210323/dnspod_client.js) [Gitee](https://gitee.com/TencentCloud/tencentcloud-sdk-nodejs/blob/master/tencentcloud/services/dnspod/v20210323/dnspod_client.js)
- Tencent Cloud SDK 3.0 for .NET: [GitHub](https://github.com/TencentCloud/tencentcloud-sdk-dotnet/blob/master/TencentCloud/Dnspod/V20210323/DnspodClient.cs) [Gitee](https://gitee.com/TencentCloud/tencentcloud-sdk-dotnet/blob/master/TencentCloud/Dnspod/V20210323/DnspodClient.cs)
- Tencent Cloud SDK 3.0 for C++: [GitHub](https://github.com/TencentCloud/tencentcloud-sdk-cpp/blob/master/dnspod/src/v20210323/DnspodClient.cpp) [Gitee](https://gitee.com/TencentCloud/tencentcloud-sdk-cpp/blob/master/dnspod/src/v20210323/DnspodClient.cpp)
- Tencent Cloud SDK 3.0 for Ruby: [GitHub](https://github.com/TencentCloud/tencentcloud-sdk-ruby/blob/master/tencentcloud-sdk-dnspod/lib/v20210323/client.rb) [Gitee](https://gitee.com/TencentCloud/tencentcloud-sdk-ruby/blob/master/tencentcloud-sdk-dnspod/lib/v20210323/client.rb)

### 命令行工具

[Tencent Cloud CLI 3.0](https://cloud.tencent.com/document/product/440/6176)

### 6. 错误码

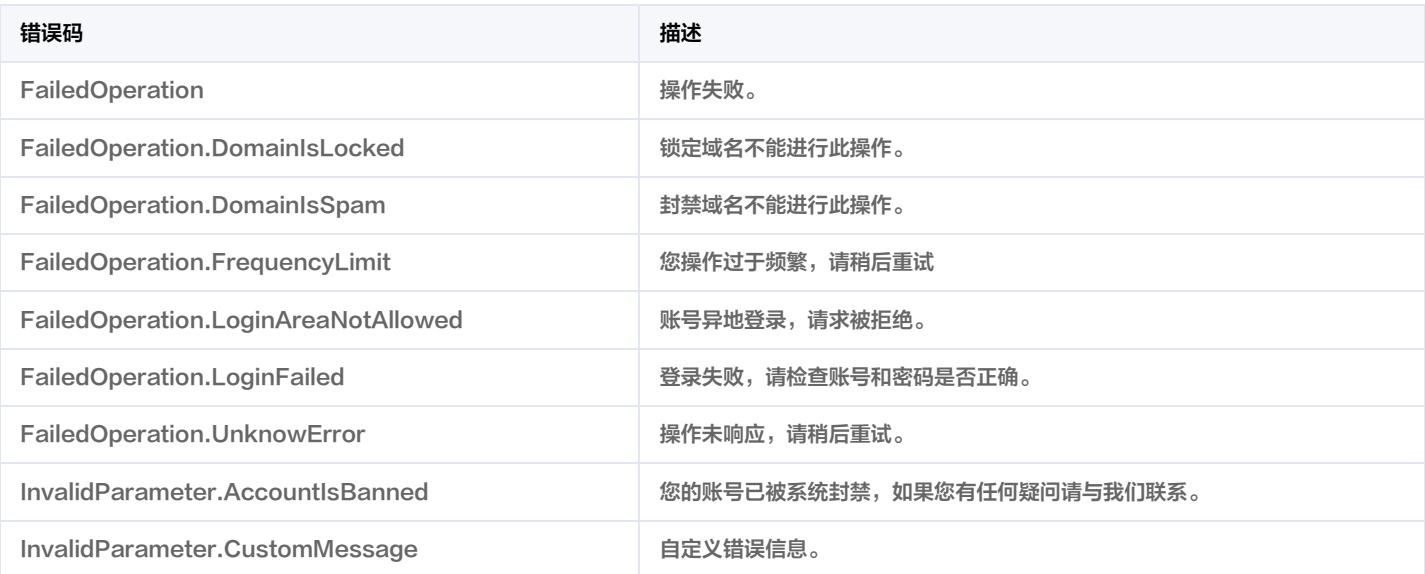
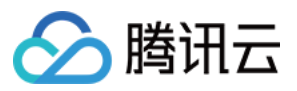

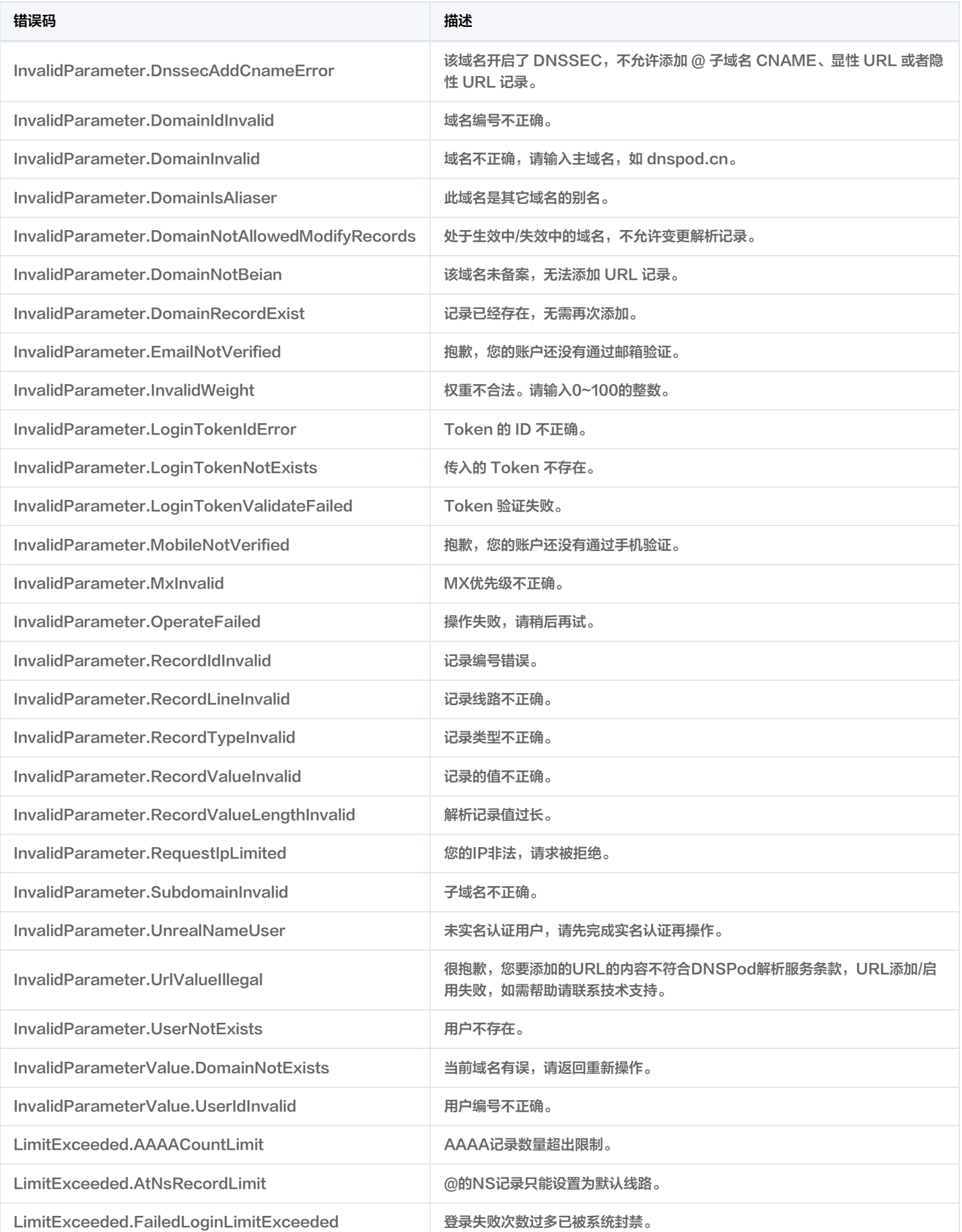

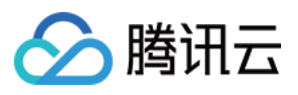

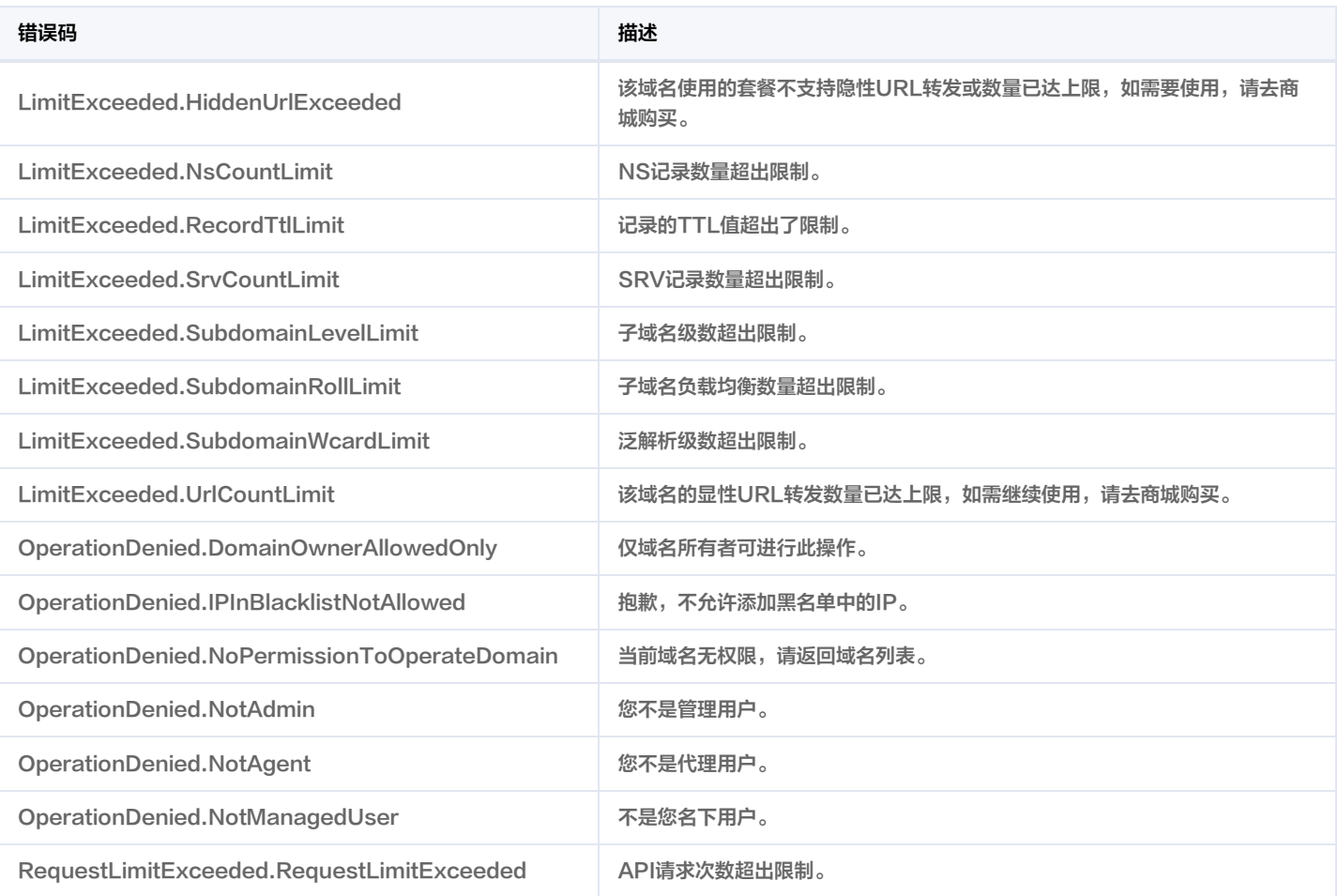

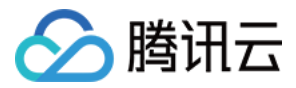

# 获取域名的解析记录列表

最近更新时间:2023-12-29 01:14:35

### 1. 接口描述

接口请求域名: dnspod.tencentcloudapi.com 。

获取某个域名下的解析记录列表

备注:新添加的解析记录存在短暂的索引延迟,如果查询不到新增记录,请在 30 秒后重试

默认接口请求频率限制:100次/秒。

#### 推荐使用 API Explorer [点击调试](https://console.cloud.tencent.com/api/explorer?Product=dnspod&Version=2021-03-23&Action=DescribeRecordList)

API Explorer 提供了在线调用、签名验证、SDK 代码生成和快速检索接口等能力。您可查看每次调用的请求内容和返回结果以及自动生成 SDK 调用示例。

### 2. 输入参数

以下请求参数列表仅列出了接口请求参数和部分公共参数,完整公共参数列表见 [公共请求参数。](https://cloud.tencent.com/document/api/1427/56188)

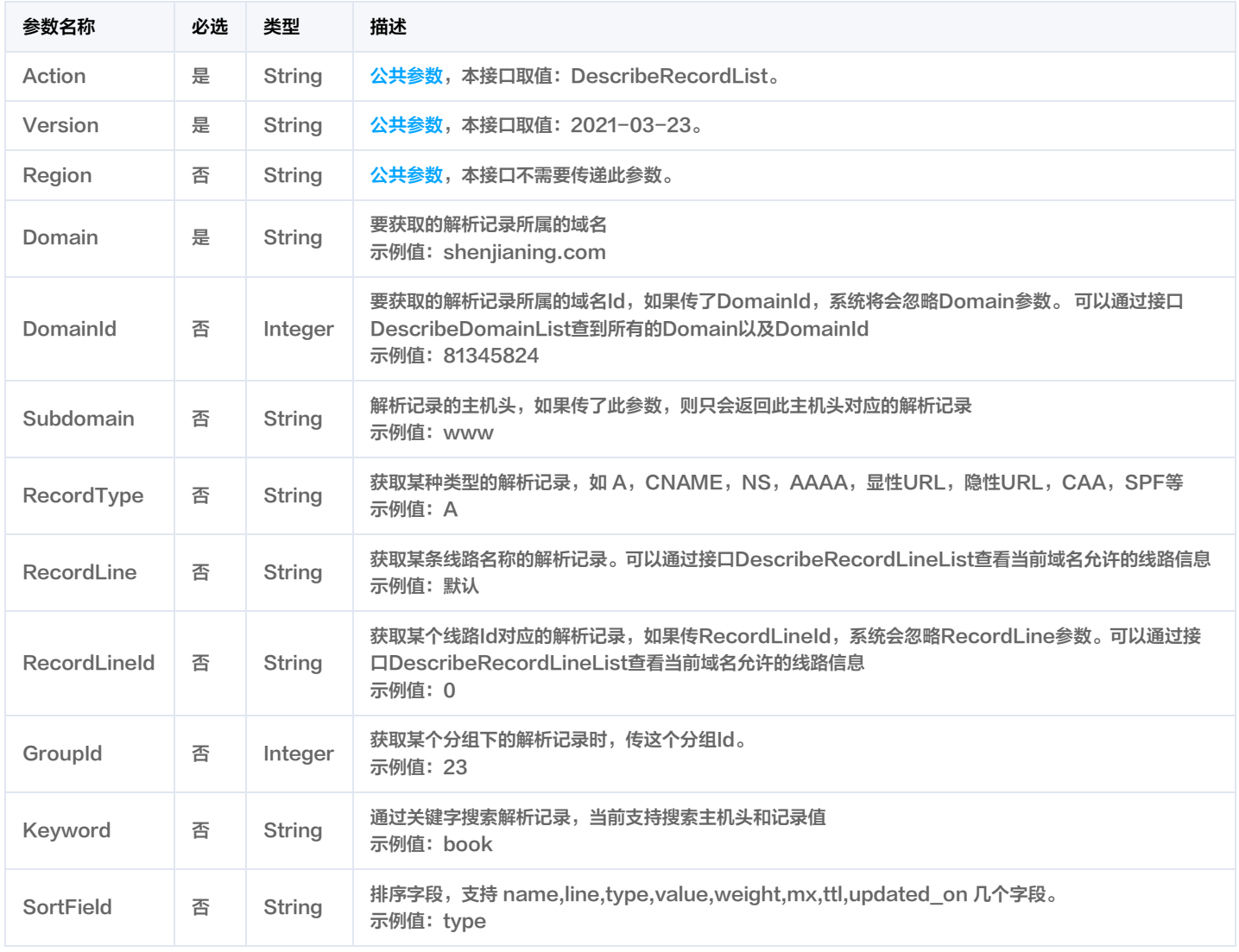

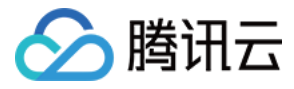

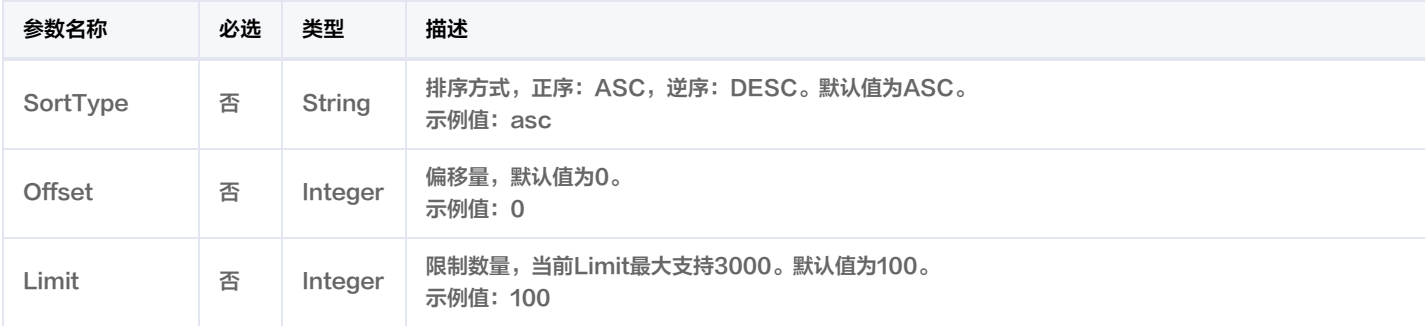

## 3. 输出参数

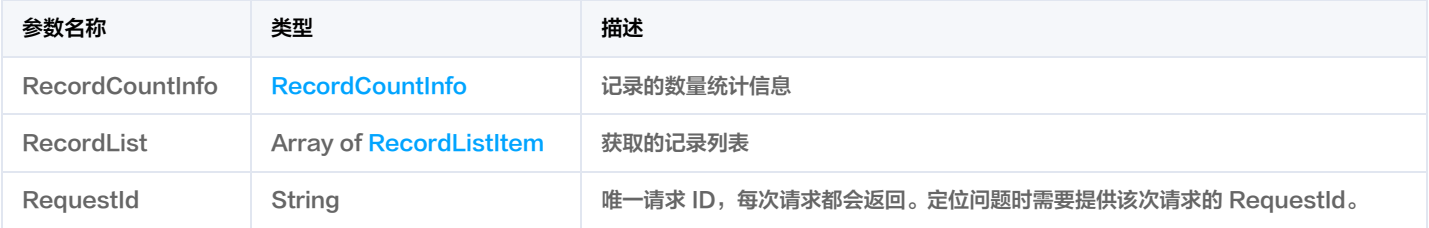

### 4. 示例

#### 示例1 查询域名的解析记录

### 输入示例

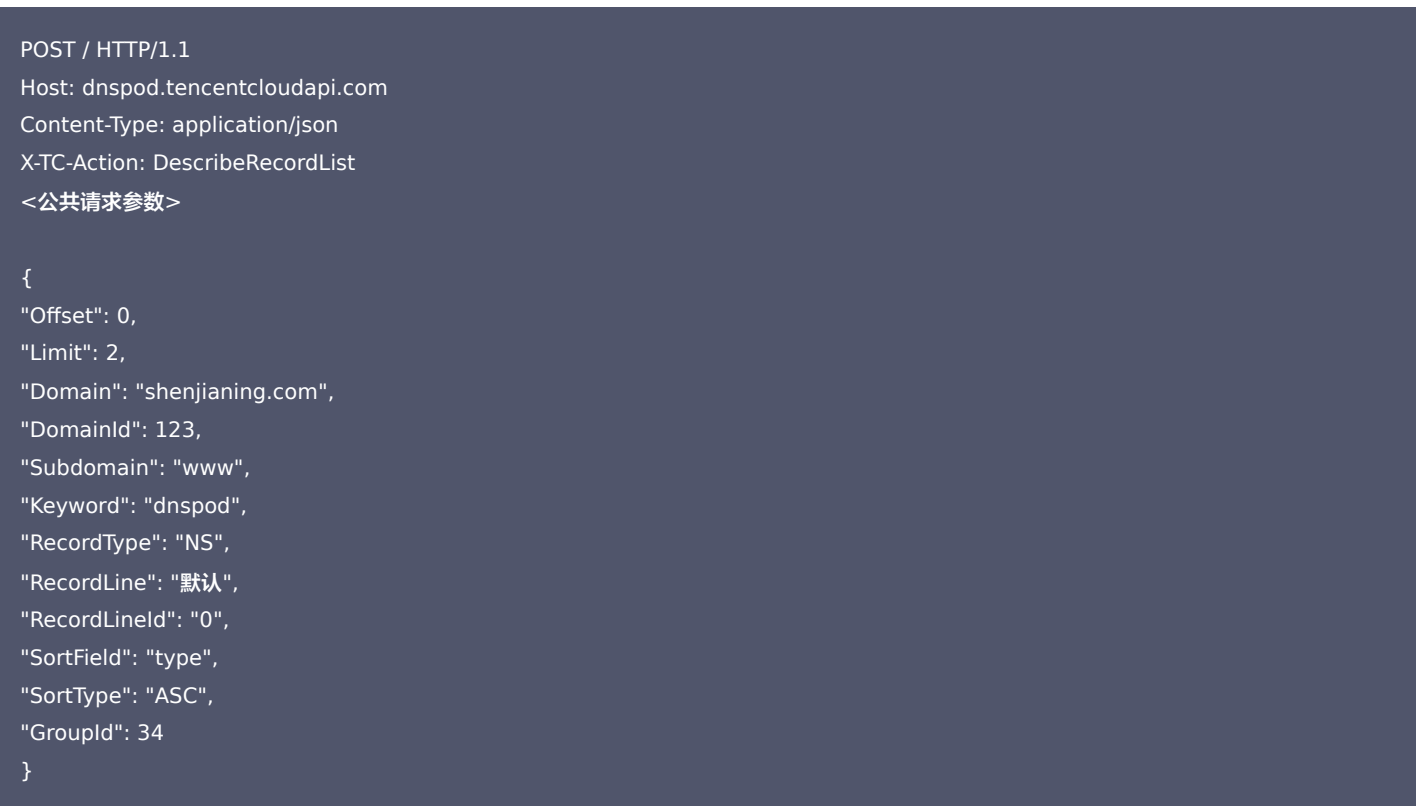

### 输出示例

"Response": {

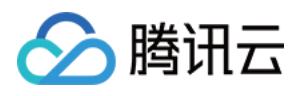

```
"RequestId": "561cdfcb-37a6-47de-b3c5-2b038e2c2276",
"RecordCountInfo": {
"SubdomainCount": 2,
"TotalCount": 2,
"ListCount": 2
},
"RecordList": [
"RecordId": 556507778,
"Value": "f1g1ns1.dnspod.net.",
"Status": "ENABLE",
"UpdatedOn": "2021-03-28 11:27:09",
"Name": "@",
"Line": "默认",
"LineId": "0",
"Type": "NS",
"Weight": null,
"MonitorStatus": "",
"Remark": "",
"TTL": 86400,
"MX": 0,
"DefaultNS": true
},
"RecordId": 556507779,
"Value": "f1g1ns2.dnspod.net.",
"Status": "ENABLE",
"UpdatedOn": "2021-03-28 11:27:09",
"Name": "@",
"Line": "默认",
"LineId": "0",
"Type": "NS",
"Weight": null,
"MonitorStatus": "",
"Remark": "",
"TTL": 86400,
"MX": 0,
"DefaultNS": true
```
### 5. 开发者资源

#### 腾讯云 API 平台

[腾讯云 API 平台](https://cloud.tencent.com/api) 是综合 API 文档、错误码、API Explorer 及 SDK 等资源的统一查询平台,方便您从同一入口查询及使用腾讯云提供的所有 API 服 务。

### API Inspector

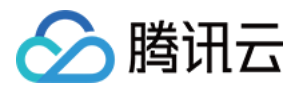

用户可通过 [API Inspector](https://cloud.tencent.com/document/product/1278/49361) 查看控制台每一步操作关联的 API 调用情况,并自动生成各语言版本的 API 代码,也可前往 [API Explorer](https://cloud.tencent.com/document/product/1278/46697) 进行在线调 试。

#### SDK

云 API 3.0 提供了配套的开发工具集(SDK),支持多种编程语言,能更方便的调用 API。

- Tencent Cloud SDK 3.0 for Python: [GitHub](https://github.com/TencentCloud/tencentcloud-sdk-python/blob/master/tencentcloud/dnspod/v20210323/dnspod_client.py) [Gitee](https://gitee.com/TencentCloud/tencentcloud-sdk-python/blob/master/tencentcloud/dnspod/v20210323/dnspod_client.py)
- Tencent Cloud SDK 3.0 for Java: [GitHub](https://github.com/TencentCloud/tencentcloud-sdk-java/blob/master/src/main/java/com/tencentcloudapi/dnspod/v20210323/DnspodClient.java) [Gitee](https://gitee.com/TencentCloud/tencentcloud-sdk-java/blob/master/src/main/java/com/tencentcloudapi/dnspod/v20210323/DnspodClient.java)
- Tencent Cloud SDK 3.0 for PHP: [GitHub](https://github.com/TencentCloud/tencentcloud-sdk-php/blob/master/src/TencentCloud/Dnspod/V20210323/DnspodClient.php) [Gitee](https://gitee.com/TencentCloud/tencentcloud-sdk-php/blob/master/src/TencentCloud/Dnspod/V20210323/DnspodClient.php)
- Tencent Cloud SDK 3.0 for Go: [GitHub](https://github.com/TencentCloud/tencentcloud-sdk-go/blob/master/tencentcloud/dnspod/v20210323/client.go) [Gitee](https://gitee.com/TencentCloud/tencentcloud-sdk-go/blob/master/tencentcloud/dnspod/v20210323/client.go)
- Tencent Cloud SDK 3.0 for Node.js: [GitHub](https://github.com/TencentCloud/tencentcloud-sdk-nodejs/blob/master/tencentcloud/services/dnspod/v20210323/dnspod_client.js) [Gitee](https://gitee.com/TencentCloud/tencentcloud-sdk-nodejs/blob/master/tencentcloud/services/dnspod/v20210323/dnspod_client.js)
- Tencent Cloud SDK 3.0 for .NET: [GitHub](https://github.com/TencentCloud/tencentcloud-sdk-dotnet/blob/master/TencentCloud/Dnspod/V20210323/DnspodClient.cs) [Gitee](https://gitee.com/TencentCloud/tencentcloud-sdk-dotnet/blob/master/TencentCloud/Dnspod/V20210323/DnspodClient.cs)
- Tencent Cloud SDK 3.0 for C++: [GitHub](https://github.com/TencentCloud/tencentcloud-sdk-cpp/blob/master/dnspod/src/v20210323/DnspodClient.cpp) [Gitee](https://gitee.com/TencentCloud/tencentcloud-sdk-cpp/blob/master/dnspod/src/v20210323/DnspodClient.cpp)
- Tencent Cloud SDK 3.0 for Ruby: [GitHub](https://github.com/TencentCloud/tencentcloud-sdk-ruby/blob/master/tencentcloud-sdk-dnspod/lib/v20210323/client.rb) [Gitee](https://gitee.com/TencentCloud/tencentcloud-sdk-ruby/blob/master/tencentcloud-sdk-dnspod/lib/v20210323/client.rb)

#### 命令行工具

[Tencent Cloud CLI 3.0](https://cloud.tencent.com/document/product/440/6176)

### 6. 错误码

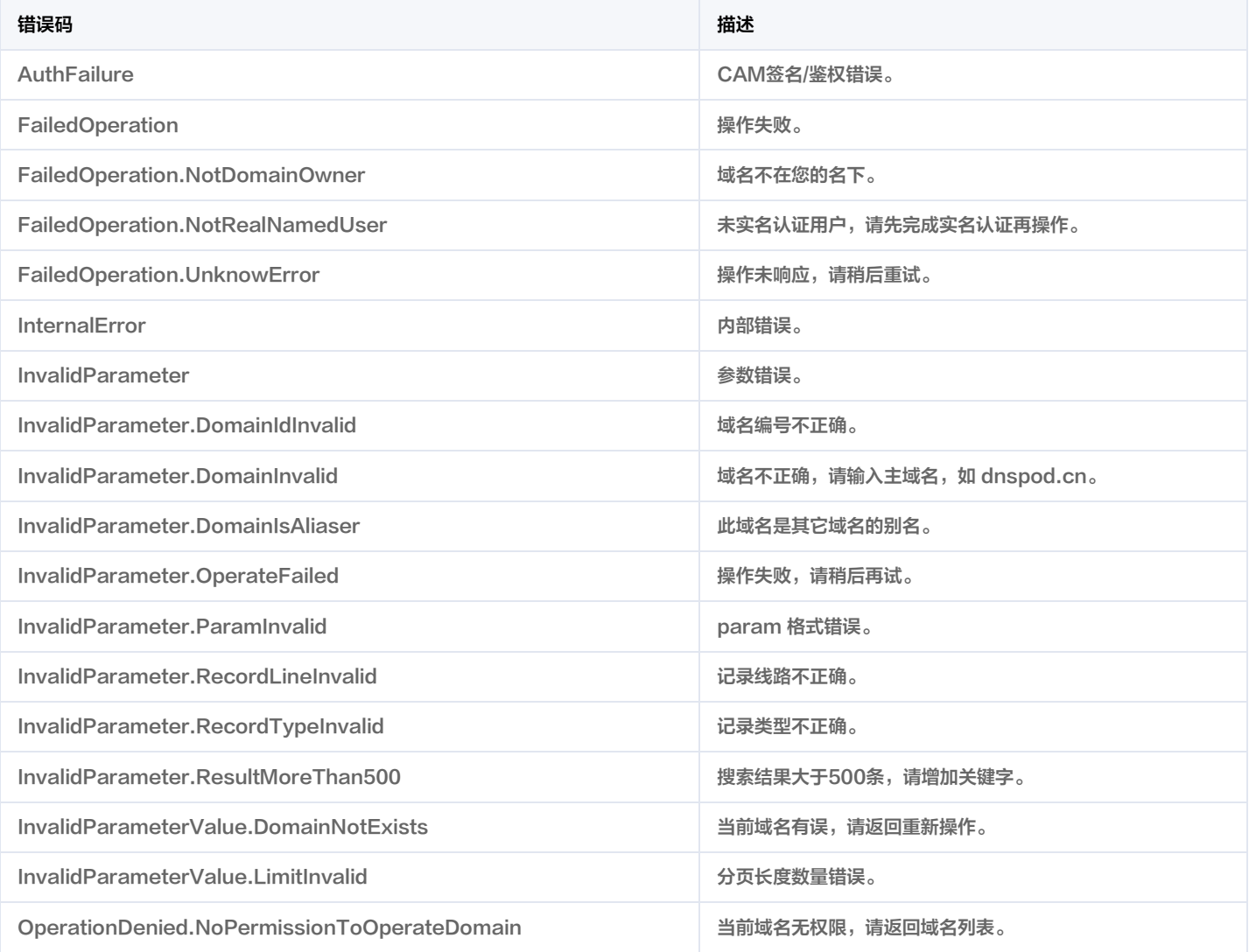

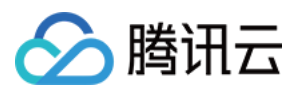

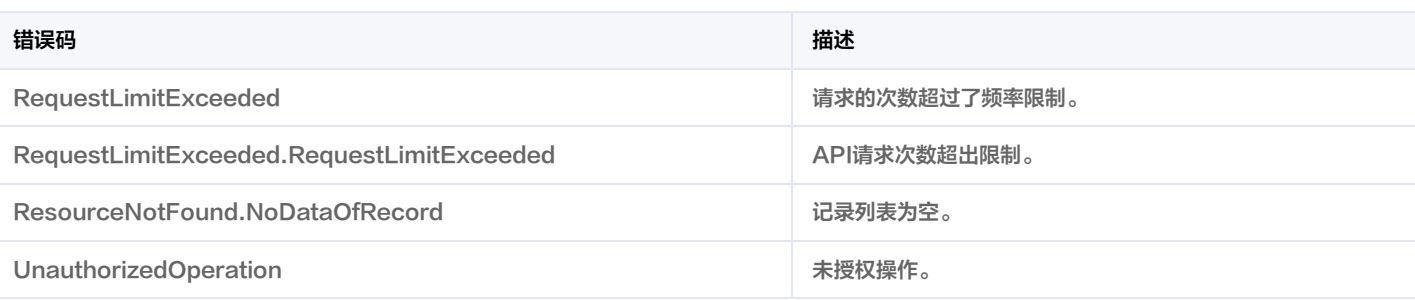

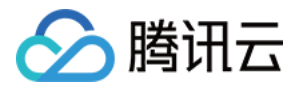

# 获取记录信息

最近更新时间:2023-11-30 03:42:34

### 1. 接口描述

接口请求域名: dnspod.tencentcloudapi.com 。

#### 获取记录信息

默认接口请求频率限制:200次/秒。

#### 推荐使用 API Explorer [点击调试](https://console.cloud.tencent.com/api/explorer?Product=dnspod&Version=2021-03-23&Action=DescribeRecord)

API Explorer 提供了在线调用、签名验证、SDK 代码生成和快速检索接口等能力。您可查看每次调用的请求内容和返回结果以及自动生成 SDK 调用示例。

### 2. 输入参数

以下请求参数列表仅列出了接口请求参数和部分公共参数,完整公共参数列表见 [公共请求参数。](https://cloud.tencent.com/document/api/1427/56188)

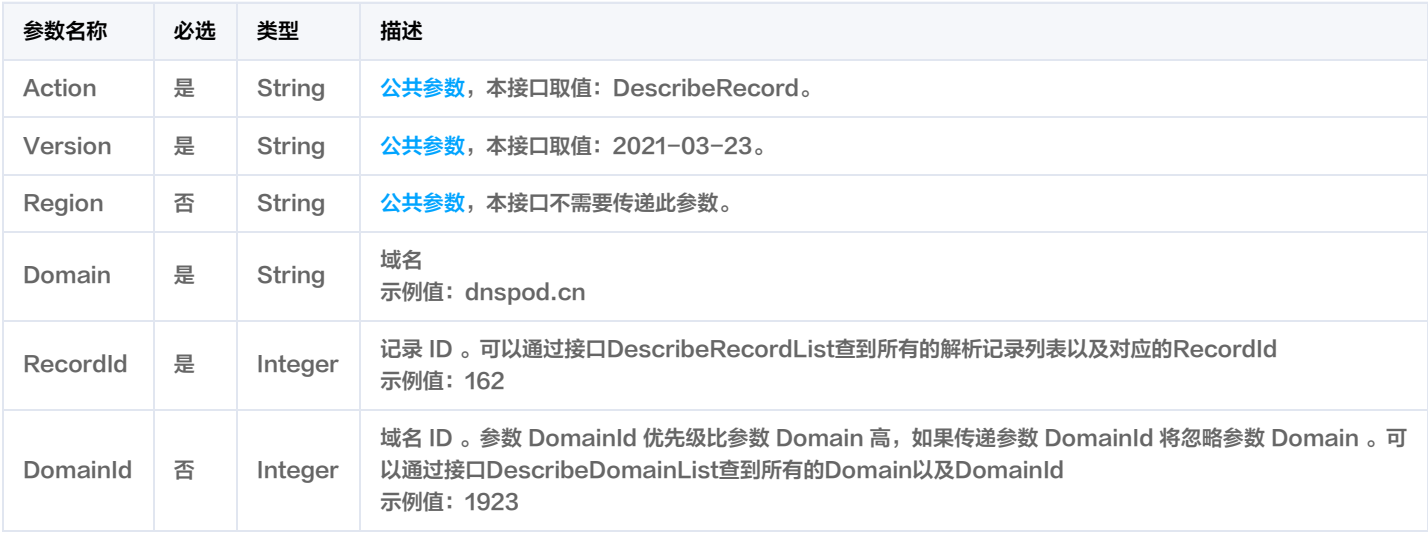

### 3. 输出参数

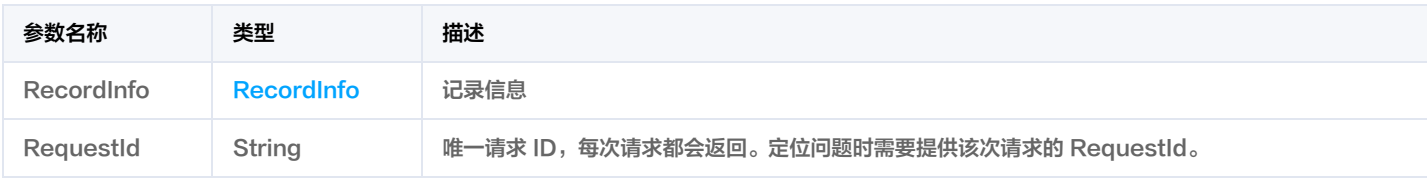

### 4. 示例

#### 示例1 获取记录信息

获取记录信息

输入示例

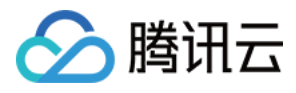

#### POST / HTTP/1.1

Host: dnspod.tencentcloudapi.com Content-Type: application/json X-TC-Action: DescribeRecord <公共请求参数>

"Domain": "dnspod.site", "DomainId": 62, "RecordId": 162

#### 输出示例

## "Response": { "RequestId": "ab4f1426-ea15-42ea-8183-dc1b44151166", "RecordInfo": { "Id": 158, "SubDomain": "test", "RecordType": "A", "RecordLine": "百度", "RecordLineId": "90=0", "Value": "129.23.32.32", "Weight": null, "MX": 0, "TTL": 10, "Enabled": 1, "MonitorStatus": "Ok", "Remark": "以下参数列表仅列出了此接口响应代码,除此接口请求响应代码外", "UpdatedOn": "2021-03-31 11:38:02", "DomainId": 62

### 5. 开发者资源

#### 腾讯云 API 平台

[腾讯云 API 平台](https://cloud.tencent.com/api) 是综合 API 文档、错误码、API Explorer 及 SDK 等资源的统一查询平台,方便您从同一入口查询及使用腾讯云提供的所有 API 服 务。

#### API Inspector

用户可通过 [API Inspector](https://cloud.tencent.com/document/product/1278/49361) 查看控制台每一步操作关联的 API 调用情况,并自动生成各语言版本的 API 代码,也可前往 [API Explorer](https://cloud.tencent.com/document/product/1278/46697) 进行在线调 试。

#### SDK

云 API 3.0 提供了配套的开发工具集(SDK),支持多种编程语言,能更方便的调用 API。

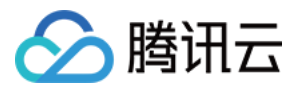

- Tencent Cloud SDK 3.0 for Python: [GitHub](https://github.com/TencentCloud/tencentcloud-sdk-python/blob/master/tencentcloud/dnspod/v20210323/dnspod_client.py) [Gitee](https://gitee.com/TencentCloud/tencentcloud-sdk-python/blob/master/tencentcloud/dnspod/v20210323/dnspod_client.py)
- Tencent Cloud SDK 3.0 for Java: [GitHub](https://github.com/TencentCloud/tencentcloud-sdk-java/blob/master/src/main/java/com/tencentcloudapi/dnspod/v20210323/DnspodClient.java) [Gitee](https://gitee.com/TencentCloud/tencentcloud-sdk-java/blob/master/src/main/java/com/tencentcloudapi/dnspod/v20210323/DnspodClient.java)
- Tencent Cloud SDK 3.0 for PHP: [GitHub](https://github.com/TencentCloud/tencentcloud-sdk-php/blob/master/src/TencentCloud/Dnspod/V20210323/DnspodClient.php) [Gitee](https://gitee.com/TencentCloud/tencentcloud-sdk-php/blob/master/src/TencentCloud/Dnspod/V20210323/DnspodClient.php)
- Tencent Cloud SDK 3.0 for Go: [GitHub](https://github.com/TencentCloud/tencentcloud-sdk-go/blob/master/tencentcloud/dnspod/v20210323/client.go) [Gitee](https://gitee.com/TencentCloud/tencentcloud-sdk-go/blob/master/tencentcloud/dnspod/v20210323/client.go)
- Tencent Cloud SDK 3.0 for Node.js: [GitHub](https://github.com/TencentCloud/tencentcloud-sdk-nodejs/blob/master/tencentcloud/services/dnspod/v20210323/dnspod_client.js) [Gitee](https://gitee.com/TencentCloud/tencentcloud-sdk-nodejs/blob/master/tencentcloud/services/dnspod/v20210323/dnspod_client.js)
- Tencent Cloud SDK 3.0 for .NET: [GitHub](https://github.com/TencentCloud/tencentcloud-sdk-dotnet/blob/master/TencentCloud/Dnspod/V20210323/DnspodClient.cs) [Gitee](https://gitee.com/TencentCloud/tencentcloud-sdk-dotnet/blob/master/TencentCloud/Dnspod/V20210323/DnspodClient.cs)
- Tencent Cloud SDK 3.0 for C++: [GitHub](https://github.com/TencentCloud/tencentcloud-sdk-cpp/blob/master/dnspod/src/v20210323/DnspodClient.cpp) [Gitee](https://gitee.com/TencentCloud/tencentcloud-sdk-cpp/blob/master/dnspod/src/v20210323/DnspodClient.cpp)
- Tencent Cloud SDK 3.0 for Ruby: [GitHub](https://github.com/TencentCloud/tencentcloud-sdk-ruby/blob/master/tencentcloud-sdk-dnspod/lib/v20210323/client.rb) [Gitee](https://gitee.com/TencentCloud/tencentcloud-sdk-ruby/blob/master/tencentcloud-sdk-dnspod/lib/v20210323/client.rb)

#### 命令行工具

[Tencent Cloud CLI 3.0](https://cloud.tencent.com/document/product/440/6176)

### 6. 错误码

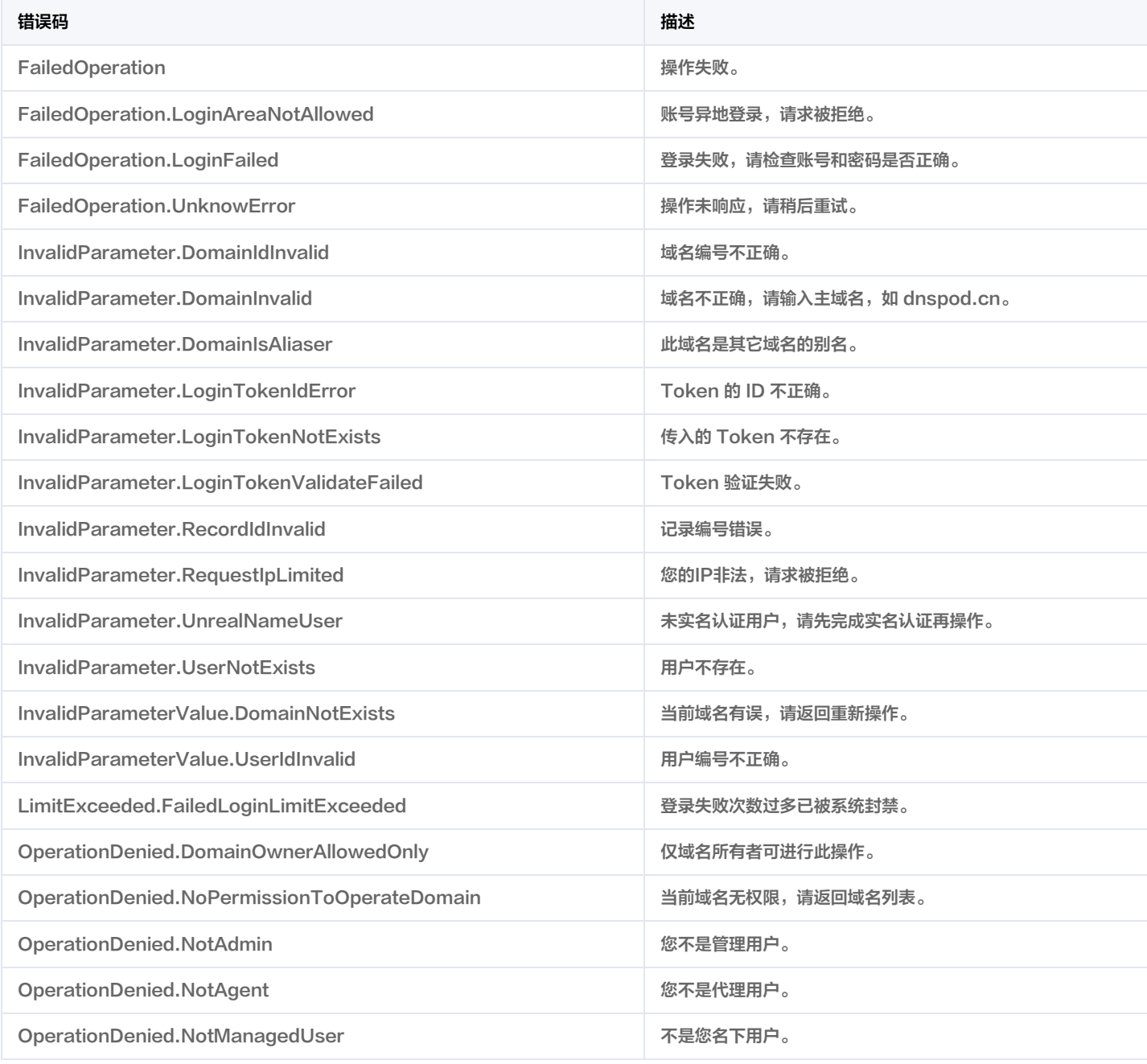

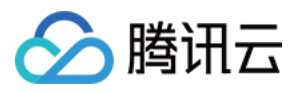

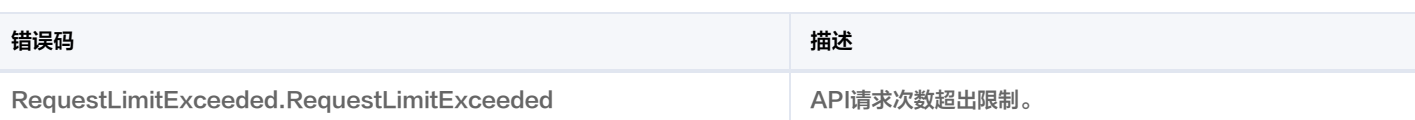

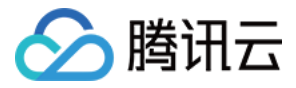

# 判断是否有除系统默认的@-NS记录之外的记录存在

最近更新时间:2023-11-30 03:42:33

### 1. 接口描述

接口请求域名: dnspod.tencentcloudapi.com 。

#### 判断是否有除系统默认的@-NS记录之外的记录存在

默认接口请求频率限制:20次/秒。

#### 推荐使用 API Explorer [点击调试](https://console.cloud.tencent.com/api/explorer?Product=dnspod&Version=2021-03-23&Action=DescribeRecordExistExceptDefaultNS)

API Explorer 提供了在线调用、签名验证、SDK 代码生成和快速检索接口等能力。您可查看每次调用的请求内容和返回结果以及自动生成 SDK 调用示例。

### 2. 输入参数

以下请求参数列表仅列出了接口请求参数和部分公共参数,完整公共参数列表见 [公共请求参数。](https://cloud.tencent.com/document/api/1427/56188)

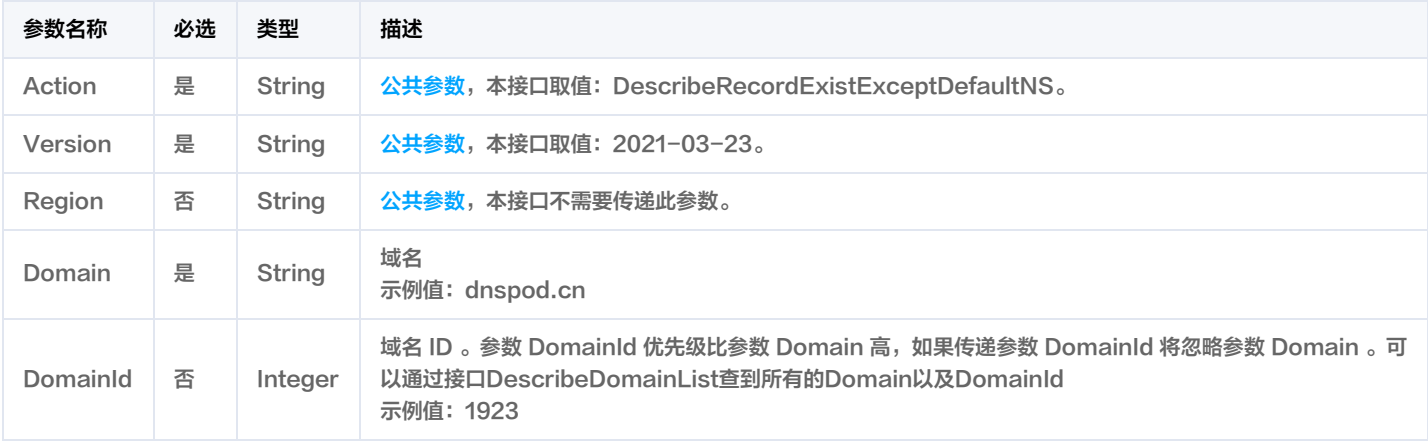

### 3. 输出参数

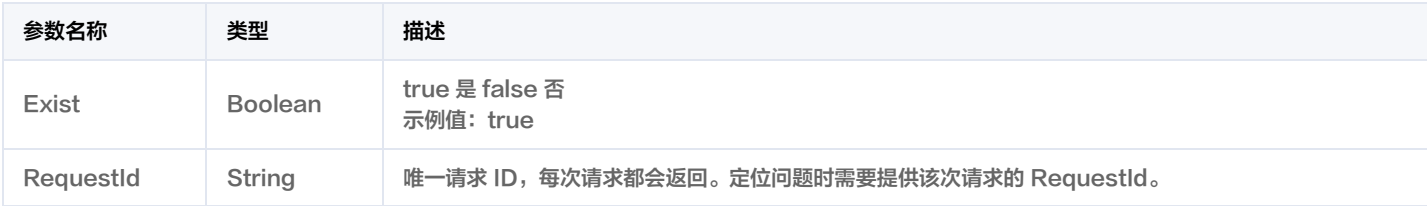

### 4. 示例

#### 示例1 设置记录备注

设置记录备注

#### 输入示例

POST / HTTP/1.1 Host: dnspod.tencentcloudapi.com Content-Type: application/json

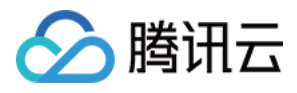

#### X-TC-Action: DescribeRecordExistExceptDefaultNS

<公共请求参数>

```
"Domain": "dnspod.site",
"DomainId": 62
```
#### 输出示例

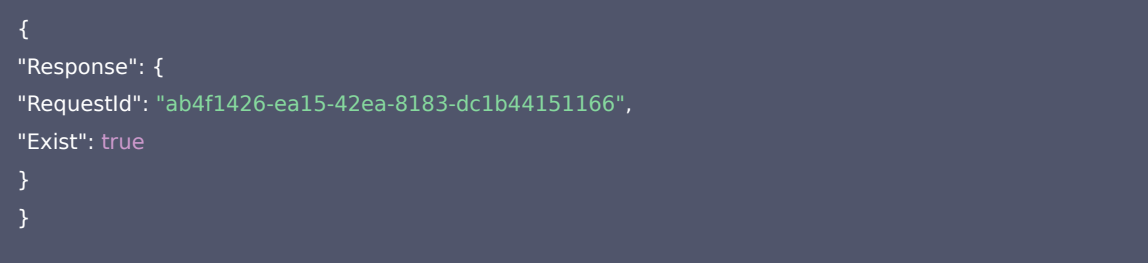

#### 5. 开发者资源

#### 腾讯云 API 平台

[腾讯云 API 平台](https://cloud.tencent.com/api) 是综合 API 文档、错误码、API Explorer 及 SDK 等资源的统一查询平台,方便您从同一入口查询及使用腾讯云提供的所有 API 服 务。

#### API Inspector

用户可通过 [API Inspector](https://cloud.tencent.com/document/product/1278/49361) 查看控制台每一步操作关联的 API 调用情况,并自动生成各语言版本的 API 代码,也可前往 [API Explorer](https://cloud.tencent.com/document/product/1278/46697) 进行在线调 试。

#### SDK

云 API 3.0 提供了配套的开发工具集(SDK),支持多种编程语言,能更方便的调用 API。

- Tencent Cloud SDK 3.0 for Python: [GitHub](https://github.com/TencentCloud/tencentcloud-sdk-python/blob/master/tencentcloud/dnspod/v20210323/dnspod_client.py) [Gitee](https://gitee.com/TencentCloud/tencentcloud-sdk-python/blob/master/tencentcloud/dnspod/v20210323/dnspod_client.py)
- Tencent Cloud SDK 3.0 for Java: [GitHub](https://github.com/TencentCloud/tencentcloud-sdk-java/blob/master/src/main/java/com/tencentcloudapi/dnspod/v20210323/DnspodClient.java) [Gitee](https://gitee.com/TencentCloud/tencentcloud-sdk-java/blob/master/src/main/java/com/tencentcloudapi/dnspod/v20210323/DnspodClient.java)
- Tencent Cloud SDK 3.0 for PHP: [GitHub](https://github.com/TencentCloud/tencentcloud-sdk-php/blob/master/src/TencentCloud/Dnspod/V20210323/DnspodClient.php) [Gitee](https://gitee.com/TencentCloud/tencentcloud-sdk-php/blob/master/src/TencentCloud/Dnspod/V20210323/DnspodClient.php)
- Tencent Cloud SDK 3.0 for Go: [GitHub](https://github.com/TencentCloud/tencentcloud-sdk-go/blob/master/tencentcloud/dnspod/v20210323/client.go) [Gitee](https://gitee.com/TencentCloud/tencentcloud-sdk-go/blob/master/tencentcloud/dnspod/v20210323/client.go)
- Tencent Cloud SDK 3.0 for Node.js: [GitHub](https://github.com/TencentCloud/tencentcloud-sdk-nodejs/blob/master/tencentcloud/services/dnspod/v20210323/dnspod_client.js) [Gitee](https://gitee.com/TencentCloud/tencentcloud-sdk-nodejs/blob/master/tencentcloud/services/dnspod/v20210323/dnspod_client.js)
- Tencent Cloud SDK 3.0 for .NET: [GitHub](https://github.com/TencentCloud/tencentcloud-sdk-dotnet/blob/master/TencentCloud/Dnspod/V20210323/DnspodClient.cs) [Gitee](https://gitee.com/TencentCloud/tencentcloud-sdk-dotnet/blob/master/TencentCloud/Dnspod/V20210323/DnspodClient.cs)
- Tencent Cloud SDK 3.0 for C++: [GitHub](https://github.com/TencentCloud/tencentcloud-sdk-cpp/blob/master/dnspod/src/v20210323/DnspodClient.cpp) [Gitee](https://gitee.com/TencentCloud/tencentcloud-sdk-cpp/blob/master/dnspod/src/v20210323/DnspodClient.cpp)
- Tencent Cloud SDK 3.0 for Ruby: [GitHub](https://github.com/TencentCloud/tencentcloud-sdk-ruby/blob/master/tencentcloud-sdk-dnspod/lib/v20210323/client.rb) [Gitee](https://gitee.com/TencentCloud/tencentcloud-sdk-ruby/blob/master/tencentcloud-sdk-dnspod/lib/v20210323/client.rb)

#### 命令行工具

[Tencent Cloud CLI 3.0](https://cloud.tencent.com/document/product/440/6176)

### 6. 错误码

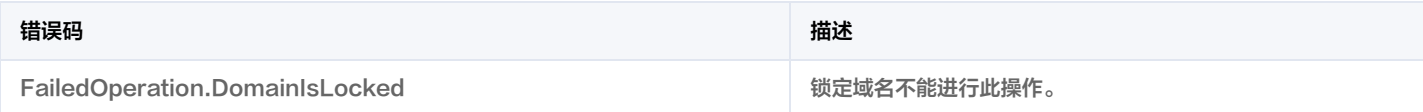

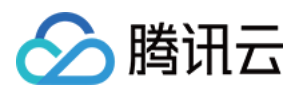

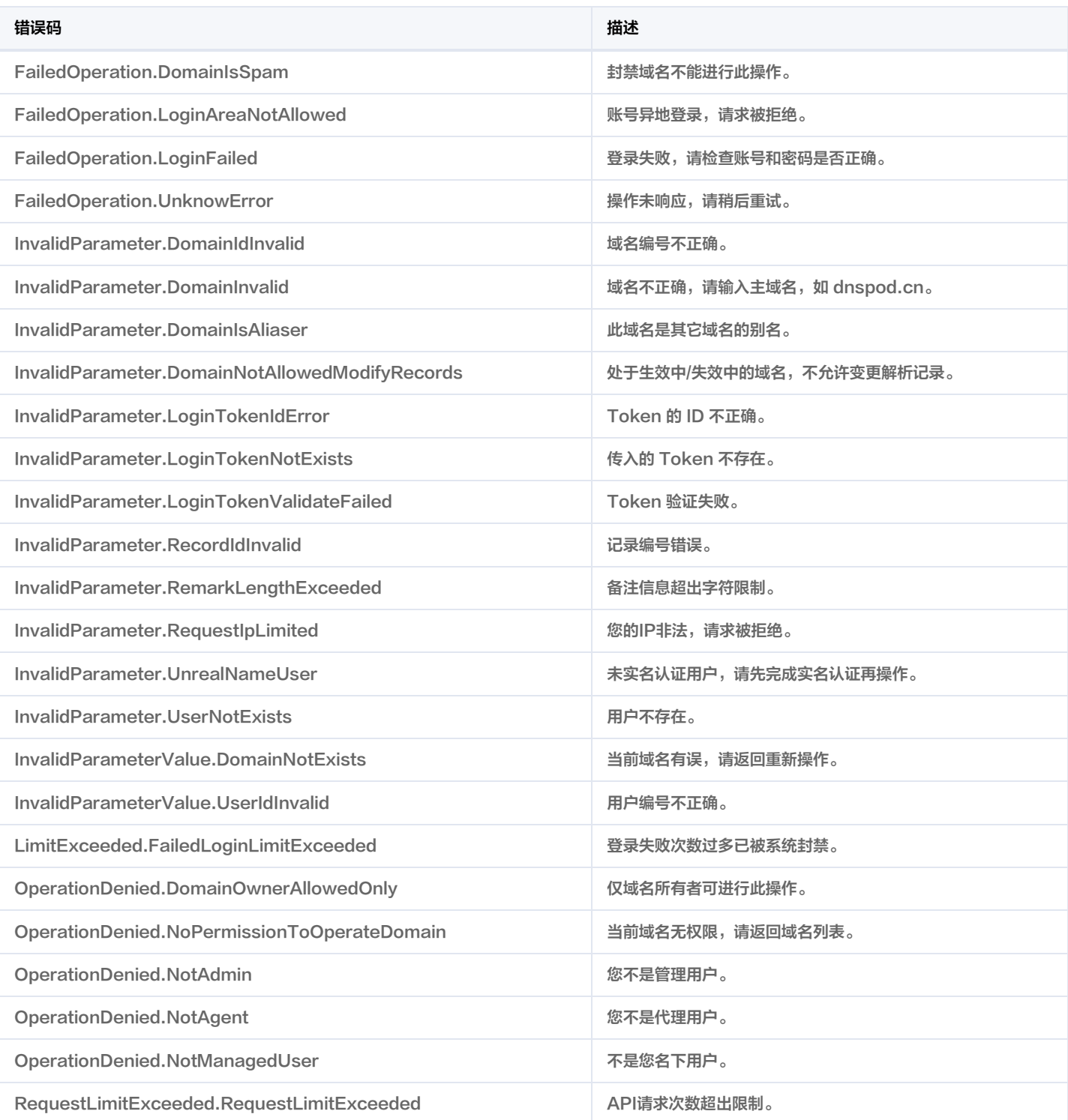

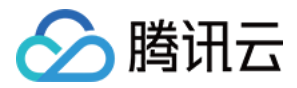

# 获取域名的解析记录筛选列表

最近更新时间:2023-11-30 03:42:33

### 1. 接口描述

接口请求域名: dnspod.tencentcloudapi.com 。

获取某个域名下的解析记录列表

默认接口请求频率限制:20次/秒。

推荐使用 API Explorer [点击调试](https://console.cloud.tencent.com/api/explorer?Product=dnspod&Version=2021-03-23&Action=DescribeRecordFilterList)

API Explorer 提供了在线调用、签名验证、SDK 代码生成和快速检索接口等能力。您可查看每次调用的请求内容和返回结果以及自动生成 SDK 调用示例。

## 2. 输入参数

以下请求参数列表仅列出了接口请求参数和部分公共参数,完整公共参数列表见 [公共请求参数。](https://cloud.tencent.com/document/api/1427/56188)

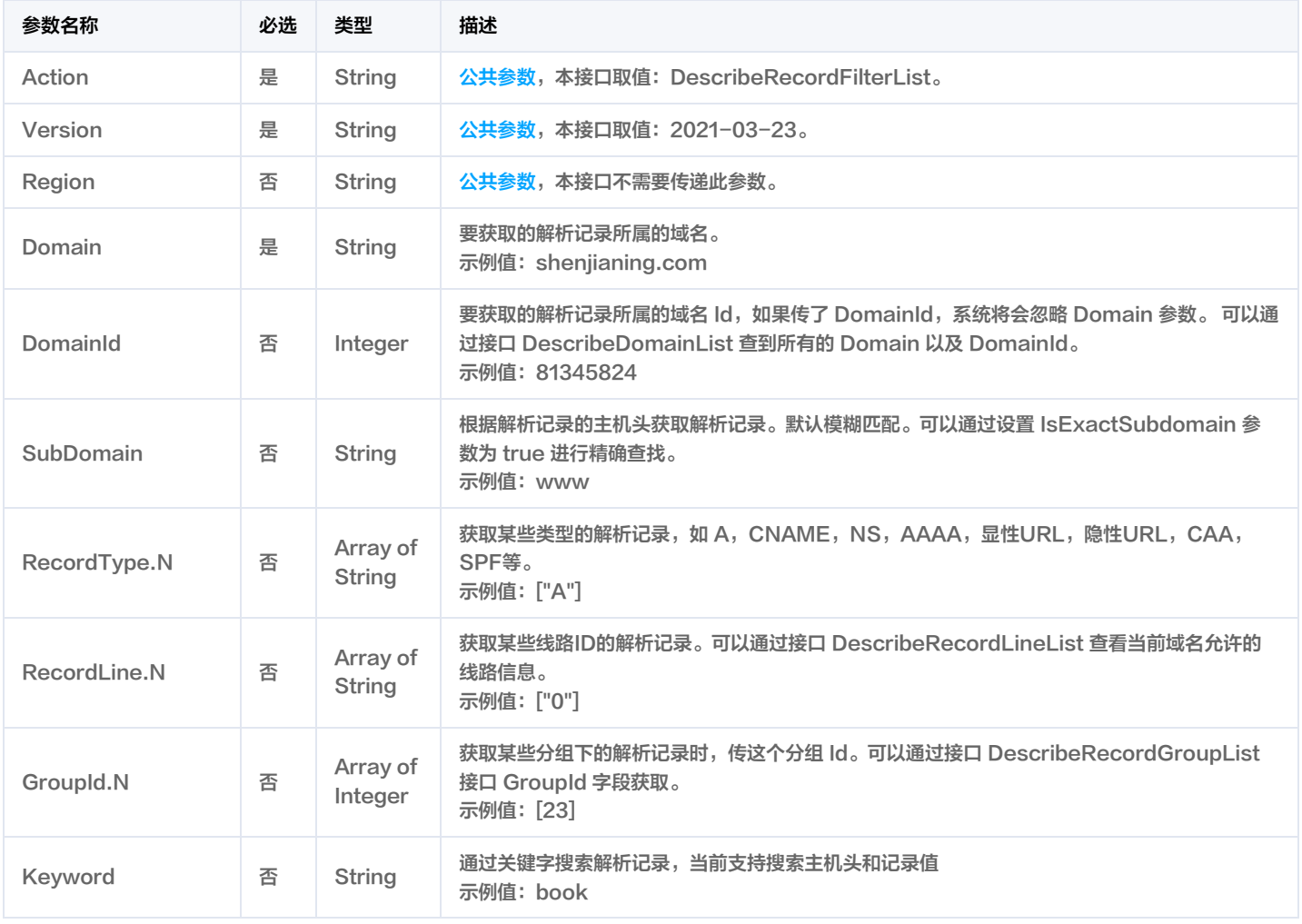

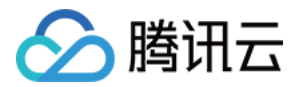

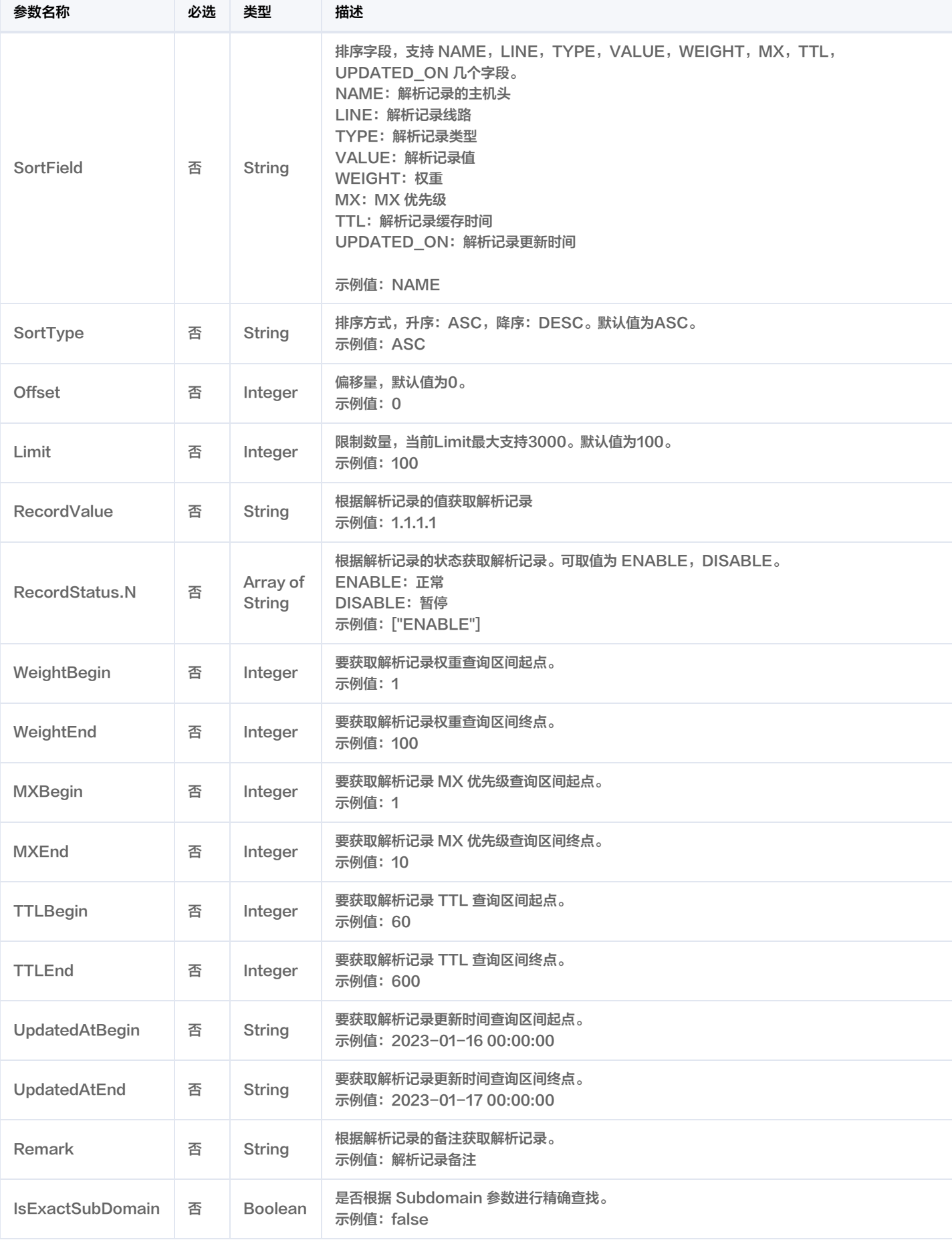

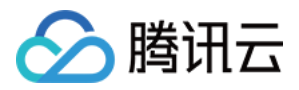

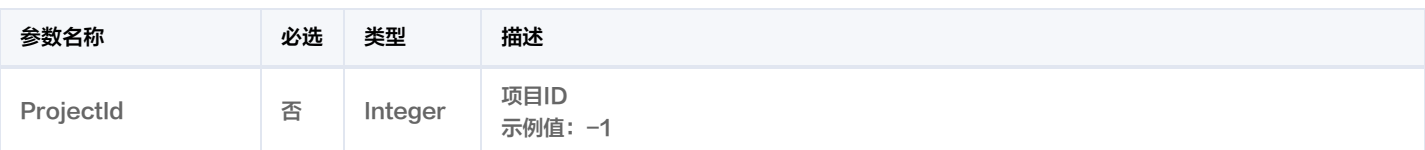

### 3. 输出参数

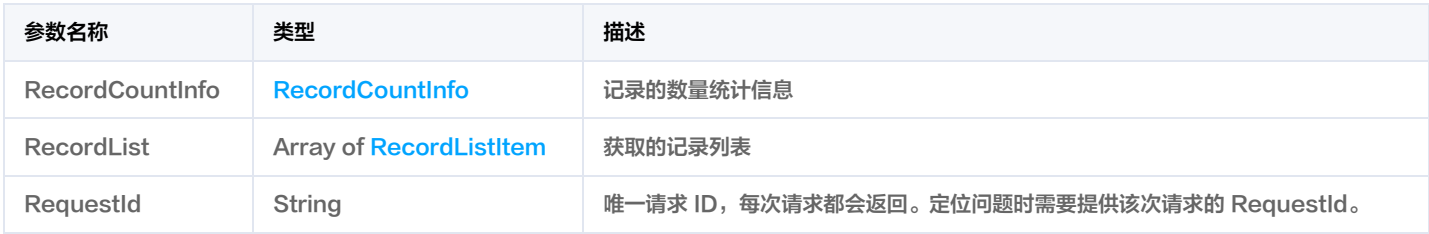

### 4. 示例

#### 示例1 获取域名的解析记录筛选列表参数示例

获取域名的解析记录筛选列表

#### 输入示例

# POST / HTTP/1.1 Host: dnspod.tencentcloudapi.com Content-Type: application/json X-TC-Action: DescribeRecordFilterList <公共请求参数> "Domain": "dnspod.cn", "DomainId": 1, "Offset": 0, "Limit": 1

#### 输出示例

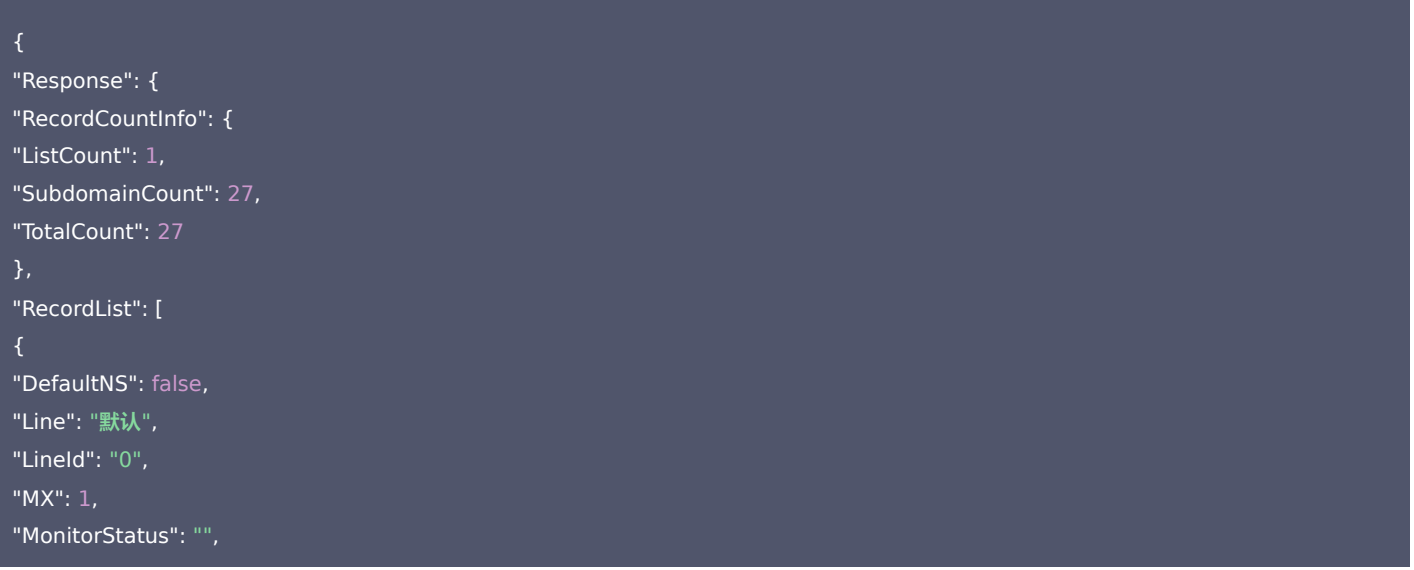

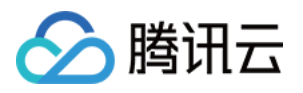

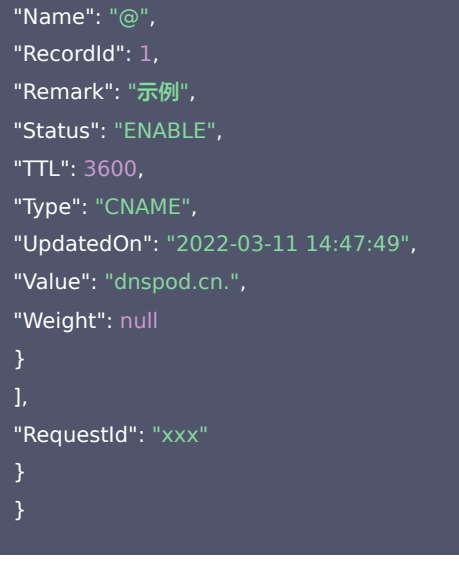

### 5. 开发者资源

#### 腾讯云 API 平台

[腾讯云 API 平台](https://cloud.tencent.com/api) 是综合 API 文档、错误码、API Explorer 及 SDK 等资源的统一查询平台,方便您从同一入口查询及使用腾讯云提供的所有 API 服 务。

#### API Inspector

用户可通过 [API Inspector](https://cloud.tencent.com/document/product/1278/49361) 查看控制台每一步操作关联的 API 调用情况,并自动生成各语言版本的 API 代码,也可前往 [API Explorer](https://cloud.tencent.com/document/product/1278/46697) 进行在线调 试。

#### SDK

云 API 3.0 提供了配套的开发工具集(SDK),支持多种编程语言,能更方便的调用 API。

- Tencent Cloud SDK 3.0 for Python: [GitHub](https://github.com/TencentCloud/tencentcloud-sdk-python/blob/master/tencentcloud/dnspod/v20210323/dnspod_client.py) [Gitee](https://gitee.com/TencentCloud/tencentcloud-sdk-python/blob/master/tencentcloud/dnspod/v20210323/dnspod_client.py)
- Tencent Cloud SDK 3.0 for Java: [GitHub](https://github.com/TencentCloud/tencentcloud-sdk-java/blob/master/src/main/java/com/tencentcloudapi/dnspod/v20210323/DnspodClient.java) [Gitee](https://gitee.com/TencentCloud/tencentcloud-sdk-java/blob/master/src/main/java/com/tencentcloudapi/dnspod/v20210323/DnspodClient.java)
- Tencent Cloud SDK 3.0 for PHP: [GitHub](https://github.com/TencentCloud/tencentcloud-sdk-php/blob/master/src/TencentCloud/Dnspod/V20210323/DnspodClient.php) [Gitee](https://gitee.com/TencentCloud/tencentcloud-sdk-php/blob/master/src/TencentCloud/Dnspod/V20210323/DnspodClient.php)
- Tencent Cloud SDK 3.0 for Go: [GitHub](https://github.com/TencentCloud/tencentcloud-sdk-go/blob/master/tencentcloud/dnspod/v20210323/client.go) [Gitee](https://gitee.com/TencentCloud/tencentcloud-sdk-go/blob/master/tencentcloud/dnspod/v20210323/client.go)
- Tencent Cloud SDK 3.0 for Node.js: [GitHub](https://github.com/TencentCloud/tencentcloud-sdk-nodejs/blob/master/tencentcloud/services/dnspod/v20210323/dnspod_client.js) [Gitee](https://gitee.com/TencentCloud/tencentcloud-sdk-nodejs/blob/master/tencentcloud/services/dnspod/v20210323/dnspod_client.js)
- Tencent Cloud SDK 3.0 for .NET: [GitHub](https://github.com/TencentCloud/tencentcloud-sdk-dotnet/blob/master/TencentCloud/Dnspod/V20210323/DnspodClient.cs) [Gitee](https://gitee.com/TencentCloud/tencentcloud-sdk-dotnet/blob/master/TencentCloud/Dnspod/V20210323/DnspodClient.cs)
- Tencent Cloud SDK 3.0 for C++: [GitHub](https://github.com/TencentCloud/tencentcloud-sdk-cpp/blob/master/dnspod/src/v20210323/DnspodClient.cpp) [Gitee](https://gitee.com/TencentCloud/tencentcloud-sdk-cpp/blob/master/dnspod/src/v20210323/DnspodClient.cpp)
- Tencent Cloud SDK 3.0 for Ruby: [GitHub](https://github.com/TencentCloud/tencentcloud-sdk-ruby/blob/master/tencentcloud-sdk-dnspod/lib/v20210323/client.rb) [Gitee](https://gitee.com/TencentCloud/tencentcloud-sdk-ruby/blob/master/tencentcloud-sdk-dnspod/lib/v20210323/client.rb)

#### 命令行工具

[Tencent Cloud CLI 3.0](https://cloud.tencent.com/document/product/440/6176)

### 6. 错误码

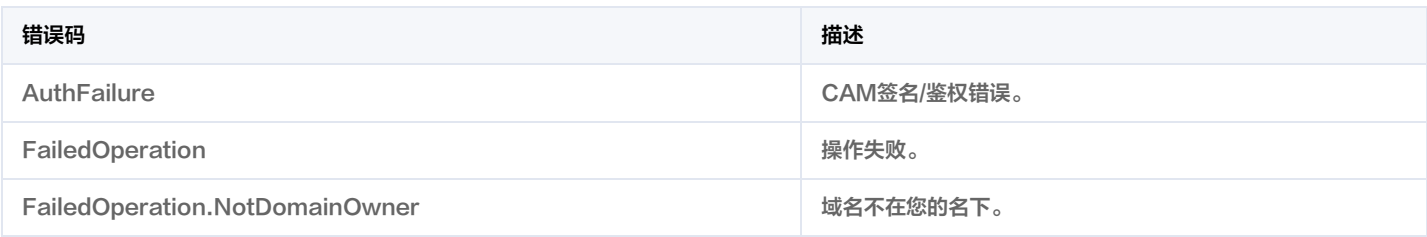

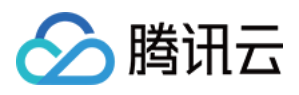

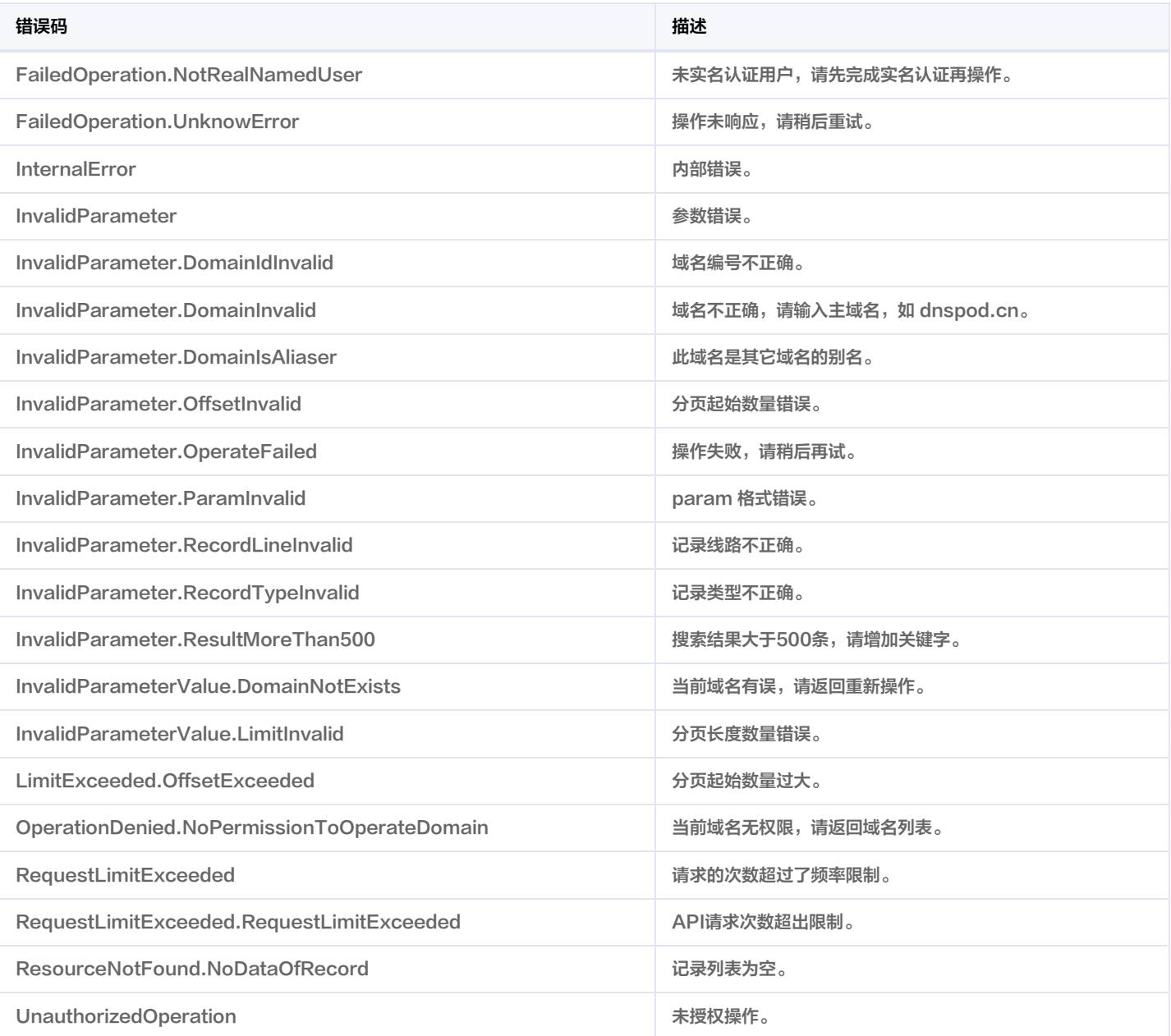

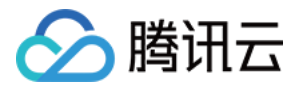

# 获取等级允许的记录类型

最近更新时间:2023-11-30 03:42:31

### 1. 接口描述

接口请求域名: dnspod.tencentcloudapi.com 。

#### 获取等级允许的记录类型

默认接口请求频率限制:20次/秒。

#### 推荐使用 API Explorer [点击调试](https://console.cloud.tencent.com/api/explorer?Product=dnspod&Version=2021-03-23&Action=DescribeRecordType)

API Explorer 提供了在线调用、签名验证、SDK 代码生成和快速检索接口等能力。您可查看每次调用的请求内容和返回结果以及自动生成 SDK 调用示例。

### 2. 输入参数

以下请求参数列表仅列出了接口请求参数和部分公共参数,完整公共参数列表见 [公共请求参数。](https://cloud.tencent.com/document/api/1427/56188)

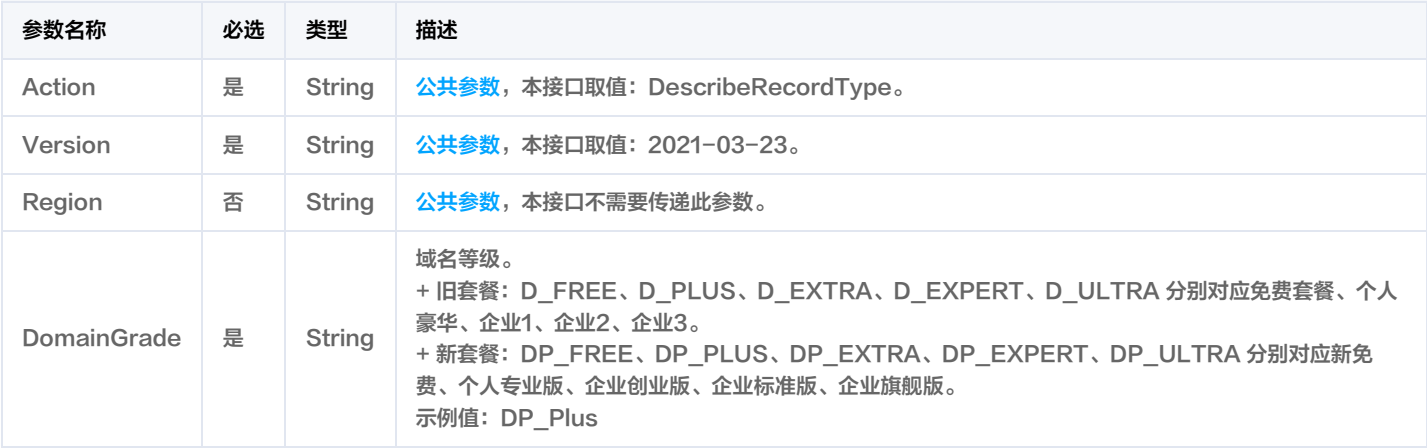

### 3. 输出参数

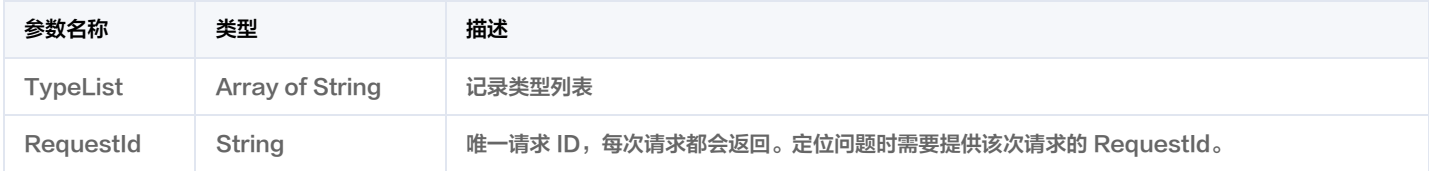

### 4. 示例

#### 示例1 获取等级允许的记录类型

获取等级允许的记录类型

#### 输入示例

POST / HTTP/1.1

Host: dnspod.tencentcloudapi.com Content-Type: application/json X-TC-Action: DescribeRecordType

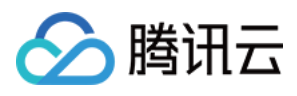

#### <公共请求参数>

"DomainGrade": "DP\_Expert"

#### 输出示例

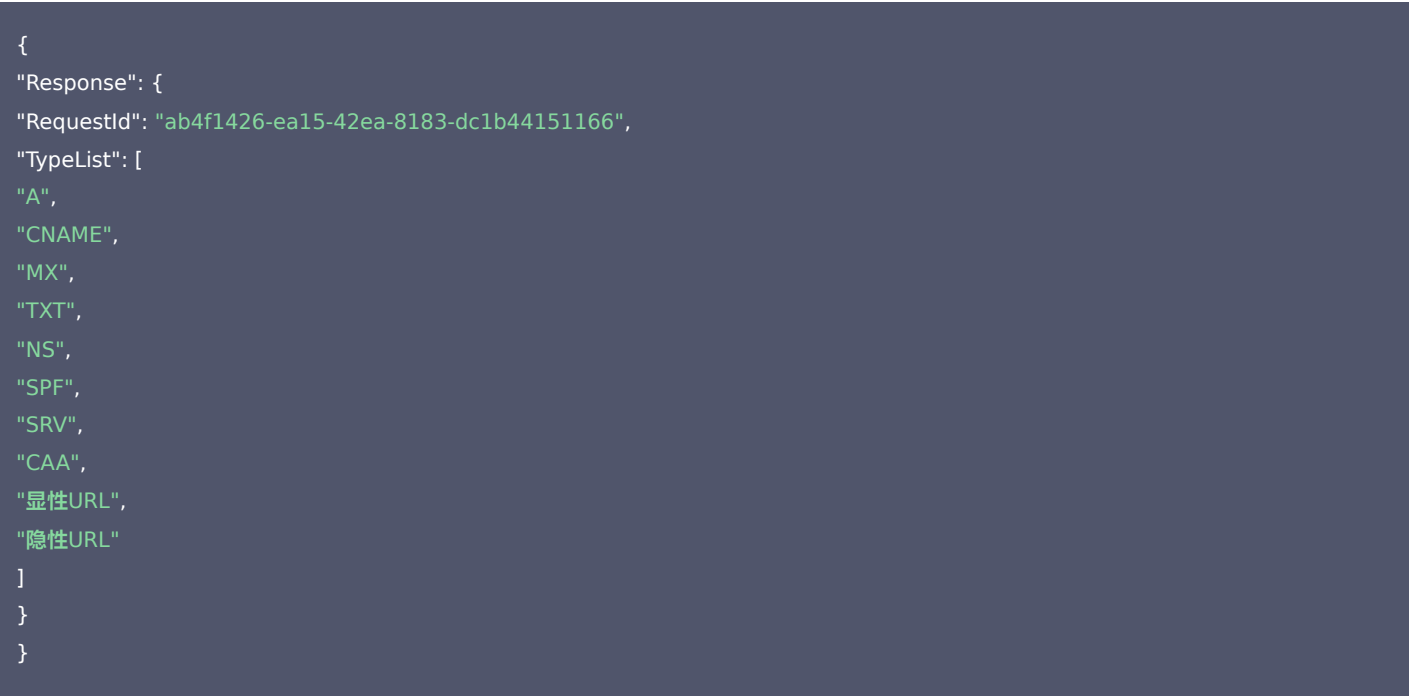

### 5. 开发者资源

#### 腾讯云 API 平台

[腾讯云 API 平台](https://cloud.tencent.com/api) 是综合 API 文档、错误码、API Explorer 及 SDK 等资源的统一查询平台,方便您从同一入口查询及使用腾讯云提供的所有 API 服 务。

#### API Inspector

用户可通过 [API Inspector](https://cloud.tencent.com/document/product/1278/49361) 查看控制台每一步操作关联的 API 调用情况,并自动生成各语言版本的 API 代码,也可前往 [API Explorer](https://cloud.tencent.com/document/product/1278/46697) 进行在线调 试。

#### SDK

云 API 3.0 提供了配套的开发工具集(SDK),支持多种编程语言,能更方便的调用 API。

- Tencent Cloud SDK 3.0 for Python: [GitHub](https://github.com/TencentCloud/tencentcloud-sdk-python/blob/master/tencentcloud/dnspod/v20210323/dnspod_client.py) [Gitee](https://gitee.com/TencentCloud/tencentcloud-sdk-python/blob/master/tencentcloud/dnspod/v20210323/dnspod_client.py)
- Tencent Cloud SDK 3.0 for Java: [GitHub](https://github.com/TencentCloud/tencentcloud-sdk-java/blob/master/src/main/java/com/tencentcloudapi/dnspod/v20210323/DnspodClient.java) [Gitee](https://gitee.com/TencentCloud/tencentcloud-sdk-java/blob/master/src/main/java/com/tencentcloudapi/dnspod/v20210323/DnspodClient.java)
- Tencent Cloud SDK 3.0 for PHP: [GitHub](https://github.com/TencentCloud/tencentcloud-sdk-php/blob/master/src/TencentCloud/Dnspod/V20210323/DnspodClient.php) [Gitee](https://gitee.com/TencentCloud/tencentcloud-sdk-php/blob/master/src/TencentCloud/Dnspod/V20210323/DnspodClient.php)
- Tencent Cloud SDK 3.0 for Go: [GitHub](https://github.com/TencentCloud/tencentcloud-sdk-go/blob/master/tencentcloud/dnspod/v20210323/client.go) [Gitee](https://gitee.com/TencentCloud/tencentcloud-sdk-go/blob/master/tencentcloud/dnspod/v20210323/client.go)
- Tencent Cloud SDK 3.0 for Node.js: [GitHub](https://github.com/TencentCloud/tencentcloud-sdk-nodejs/blob/master/tencentcloud/services/dnspod/v20210323/dnspod_client.js) [Gitee](https://gitee.com/TencentCloud/tencentcloud-sdk-nodejs/blob/master/tencentcloud/services/dnspod/v20210323/dnspod_client.js)
- Tencent Cloud SDK 3.0 for .NET: [GitHub](https://github.com/TencentCloud/tencentcloud-sdk-dotnet/blob/master/TencentCloud/Dnspod/V20210323/DnspodClient.cs) [Gitee](https://gitee.com/TencentCloud/tencentcloud-sdk-dotnet/blob/master/TencentCloud/Dnspod/V20210323/DnspodClient.cs)
- Tencent Cloud SDK 3.0 for C++: [GitHub](https://github.com/TencentCloud/tencentcloud-sdk-cpp/blob/master/dnspod/src/v20210323/DnspodClient.cpp) [Gitee](https://gitee.com/TencentCloud/tencentcloud-sdk-cpp/blob/master/dnspod/src/v20210323/DnspodClient.cpp)
- Tencent Cloud SDK 3.0 for Ruby: [GitHub](https://github.com/TencentCloud/tencentcloud-sdk-ruby/blob/master/tencentcloud-sdk-dnspod/lib/v20210323/client.rb) [Gitee](https://gitee.com/TencentCloud/tencentcloud-sdk-ruby/blob/master/tencentcloud-sdk-dnspod/lib/v20210323/client.rb)

#### 命令行工具

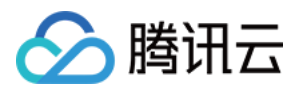

#### [Tencent Cloud CLI 3.0](https://cloud.tencent.com/document/product/440/6176)

### 6. 错误码

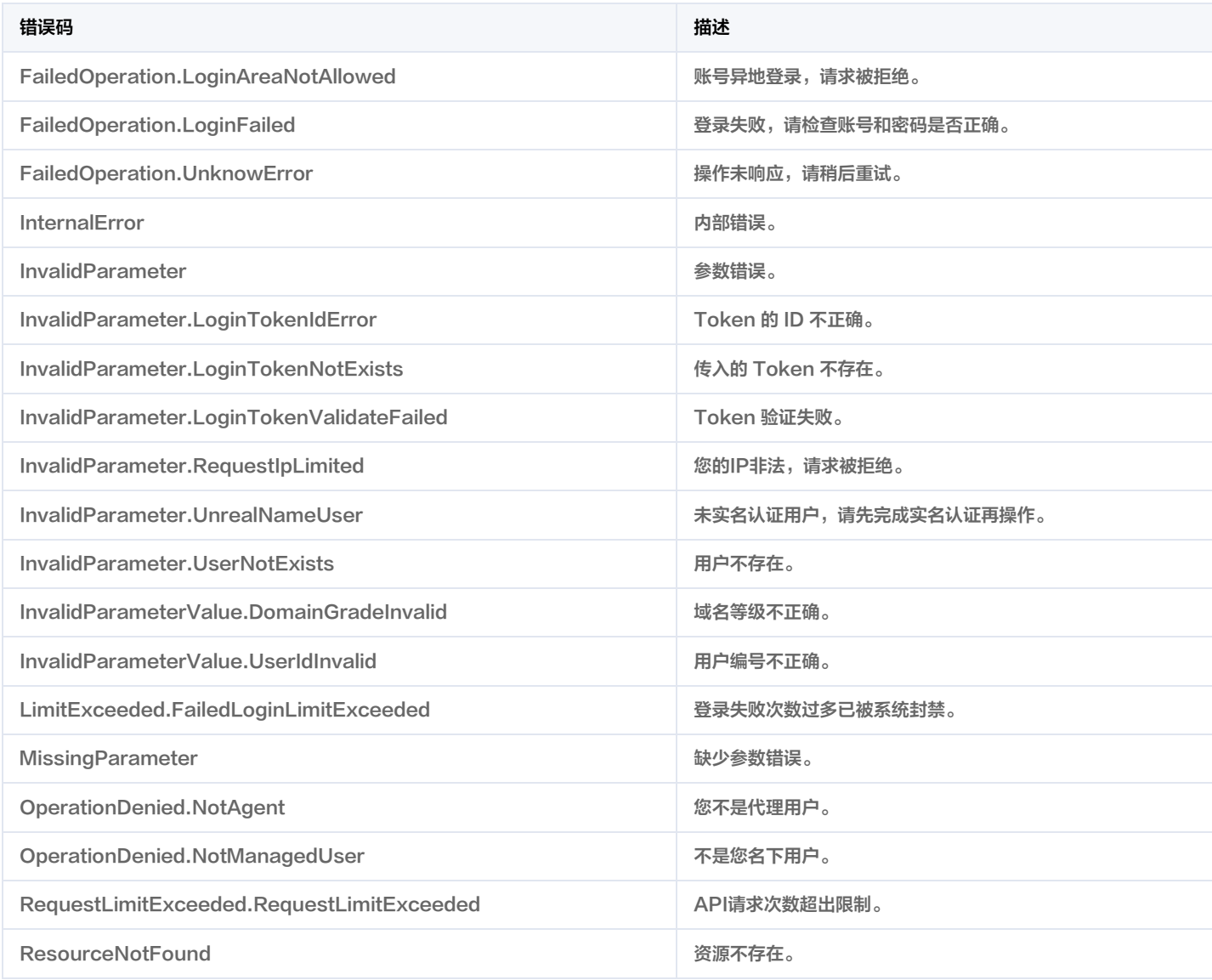

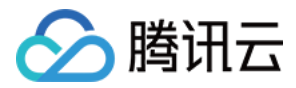

# 更新动态 DNS 记录

最近更新时间:2023-11-30 03:42:30

### 1. 接口描述

接口请求域名: dnspod.tencentcloudapi.com 。

```
更新动态 DNS 记录
```
默认接口请求频率限制:20次/秒。

<mark>推荐使用 API Explorer</mark> 大量的人。在这里的人们就会在这里的人们就会在这里的人们的人们就会在这里的人们的人们就会在这里的人们的人<mark>。</> [点击调试](https://console.cloud.tencent.com/api/explorer?Product=dnspod&Version=2021-03-23&Action=ModifyDynamicDNS)</mark>

API Explorer 提供了在线调用、签名验证、SDK 代码生成和快速检索接口等能力。您可查看每次调用的请求内容和返回结果以及自动生成 SDK 调用示例。

## 2. 输入参数

以下请求参数列表仅列出了接口请求参数和部分公共参数,完整公共参数列表见 [公共请求参数。](https://cloud.tencent.com/document/api/1427/56188)

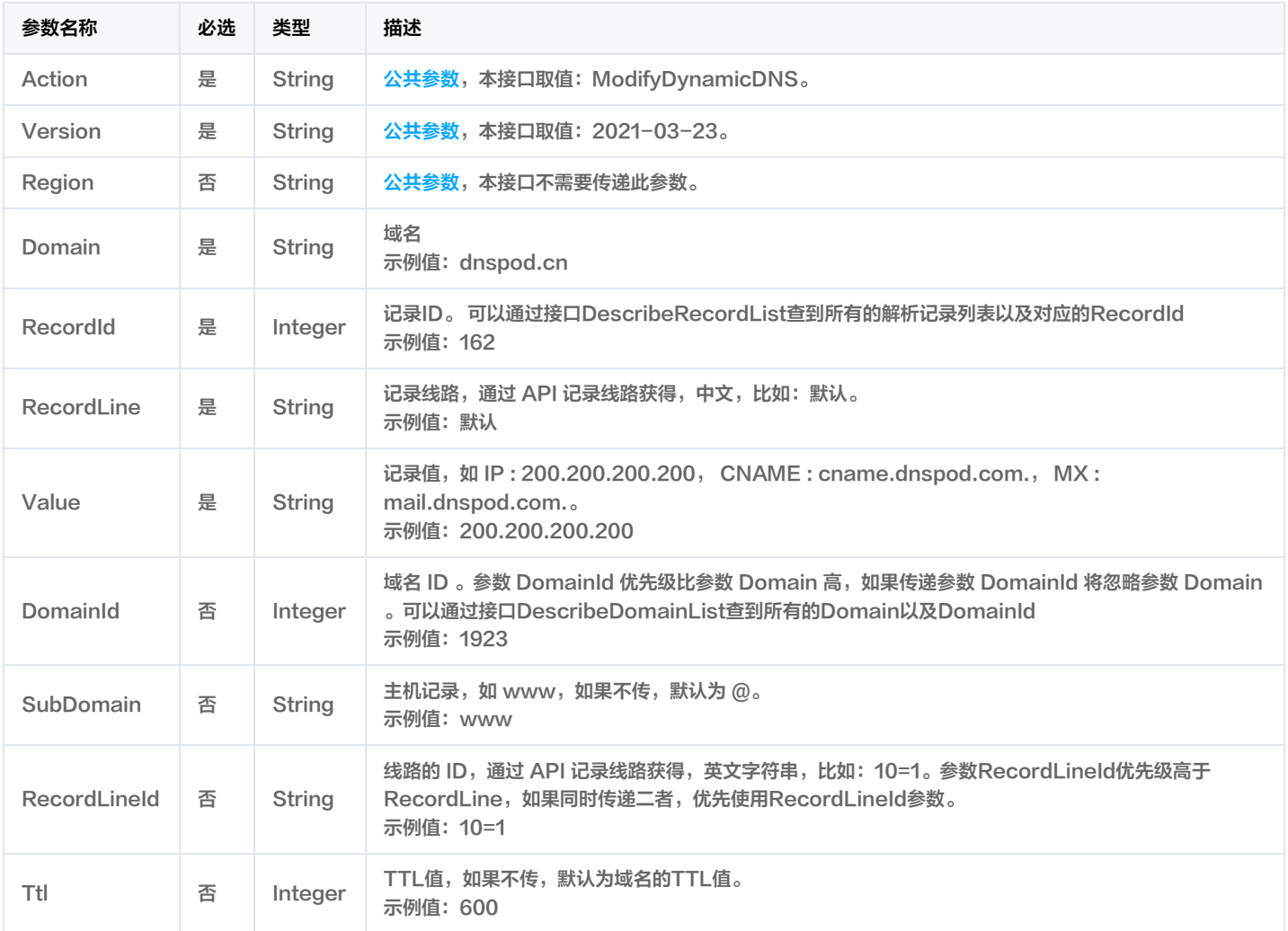

### 3. 输出参数

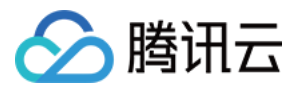

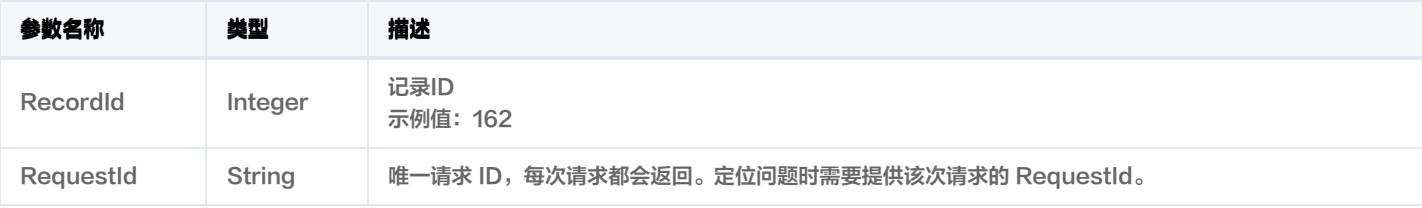

### 4. 示例

#### 示例1 更新动态 DNS 记录

更新动态 DNS 记录

#### 输入示例

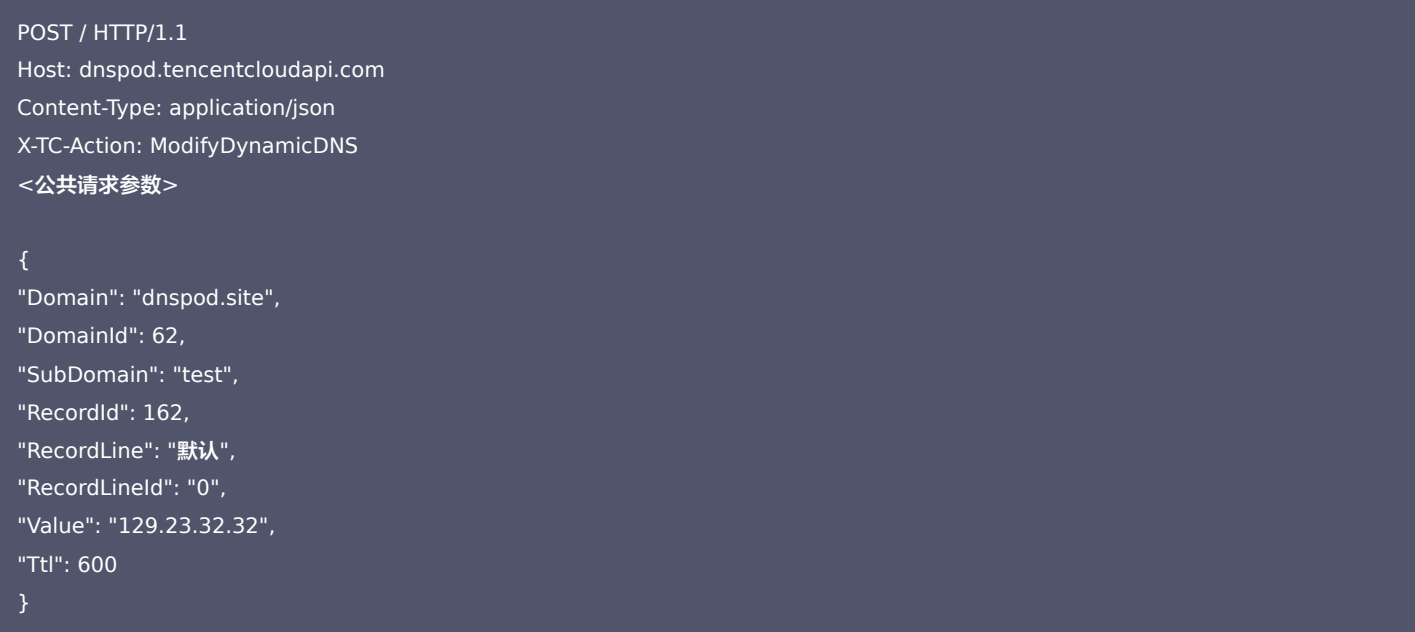

#### 输出示例

```
"Response": {
"RequestId": "ab4f1426-ea15-42ea-8183-dc1b44151166",
"RecordId": 162
```
### 5. 开发者资源

#### 腾讯云 API 平台

[腾讯云 API 平台](https://cloud.tencent.com/api) 是综合 API 文档、错误码、API Explorer 及 SDK 等资源的统一查询平台,方便您从同一入口查询及使用腾讯云提供的所有 API 服 务。

### API Inspector

用户可通过 [API Inspector](https://cloud.tencent.com/document/product/1278/49361) 查看控制台每一步操作关联的 API 调用情况,并自动生成各语言版本的 API 代码,也可前往 A<mark>PI Explorer</mark> 进行在线调 试。

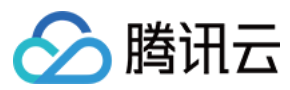

#### SDK

- 云 API 3.0 提供了配套的开发工具集(SDK),支持多种编程语言,能更方便的调用 API。
- Tencent Cloud SDK 3.0 for Python: [GitHub](https://github.com/TencentCloud/tencentcloud-sdk-python/blob/master/tencentcloud/dnspod/v20210323/dnspod_client.py) [Gitee](https://gitee.com/TencentCloud/tencentcloud-sdk-python/blob/master/tencentcloud/dnspod/v20210323/dnspod_client.py)
- Tencent Cloud SDK 3.0 for Java: [GitHub](https://github.com/TencentCloud/tencentcloud-sdk-java/blob/master/src/main/java/com/tencentcloudapi/dnspod/v20210323/DnspodClient.java) [Gitee](https://gitee.com/TencentCloud/tencentcloud-sdk-java/blob/master/src/main/java/com/tencentcloudapi/dnspod/v20210323/DnspodClient.java)
- Tencent Cloud SDK 3.0 for PHP: [GitHub](https://github.com/TencentCloud/tencentcloud-sdk-php/blob/master/src/TencentCloud/Dnspod/V20210323/DnspodClient.php) [Gitee](https://gitee.com/TencentCloud/tencentcloud-sdk-php/blob/master/src/TencentCloud/Dnspod/V20210323/DnspodClient.php)
- Tencent Cloud SDK 3.0 for Go: [GitHub](https://github.com/TencentCloud/tencentcloud-sdk-go/blob/master/tencentcloud/dnspod/v20210323/client.go) [Gitee](https://gitee.com/TencentCloud/tencentcloud-sdk-go/blob/master/tencentcloud/dnspod/v20210323/client.go)
- Tencent Cloud SDK 3.0 for Node.js: [GitHub](https://github.com/TencentCloud/tencentcloud-sdk-nodejs/blob/master/tencentcloud/services/dnspod/v20210323/dnspod_client.js) [Gitee](https://gitee.com/TencentCloud/tencentcloud-sdk-nodejs/blob/master/tencentcloud/services/dnspod/v20210323/dnspod_client.js)
- Tencent Cloud SDK 3.0 for .NET: [GitHub](https://github.com/TencentCloud/tencentcloud-sdk-dotnet/blob/master/TencentCloud/Dnspod/V20210323/DnspodClient.cs) [Gitee](https://gitee.com/TencentCloud/tencentcloud-sdk-dotnet/blob/master/TencentCloud/Dnspod/V20210323/DnspodClient.cs)
- Tencent Cloud SDK 3.0 for C++: [GitHub](https://github.com/TencentCloud/tencentcloud-sdk-cpp/blob/master/dnspod/src/v20210323/DnspodClient.cpp) [Gitee](https://gitee.com/TencentCloud/tencentcloud-sdk-cpp/blob/master/dnspod/src/v20210323/DnspodClient.cpp)
- Tencent Cloud SDK 3.0 for Ruby: [GitHub](https://github.com/TencentCloud/tencentcloud-sdk-ruby/blob/master/tencentcloud-sdk-dnspod/lib/v20210323/client.rb) [Gitee](https://gitee.com/TencentCloud/tencentcloud-sdk-ruby/blob/master/tencentcloud-sdk-dnspod/lib/v20210323/client.rb)

#### 命令行工具

[Tencent Cloud CLI 3.0](https://cloud.tencent.com/document/product/440/6176)

### 6. 错误码

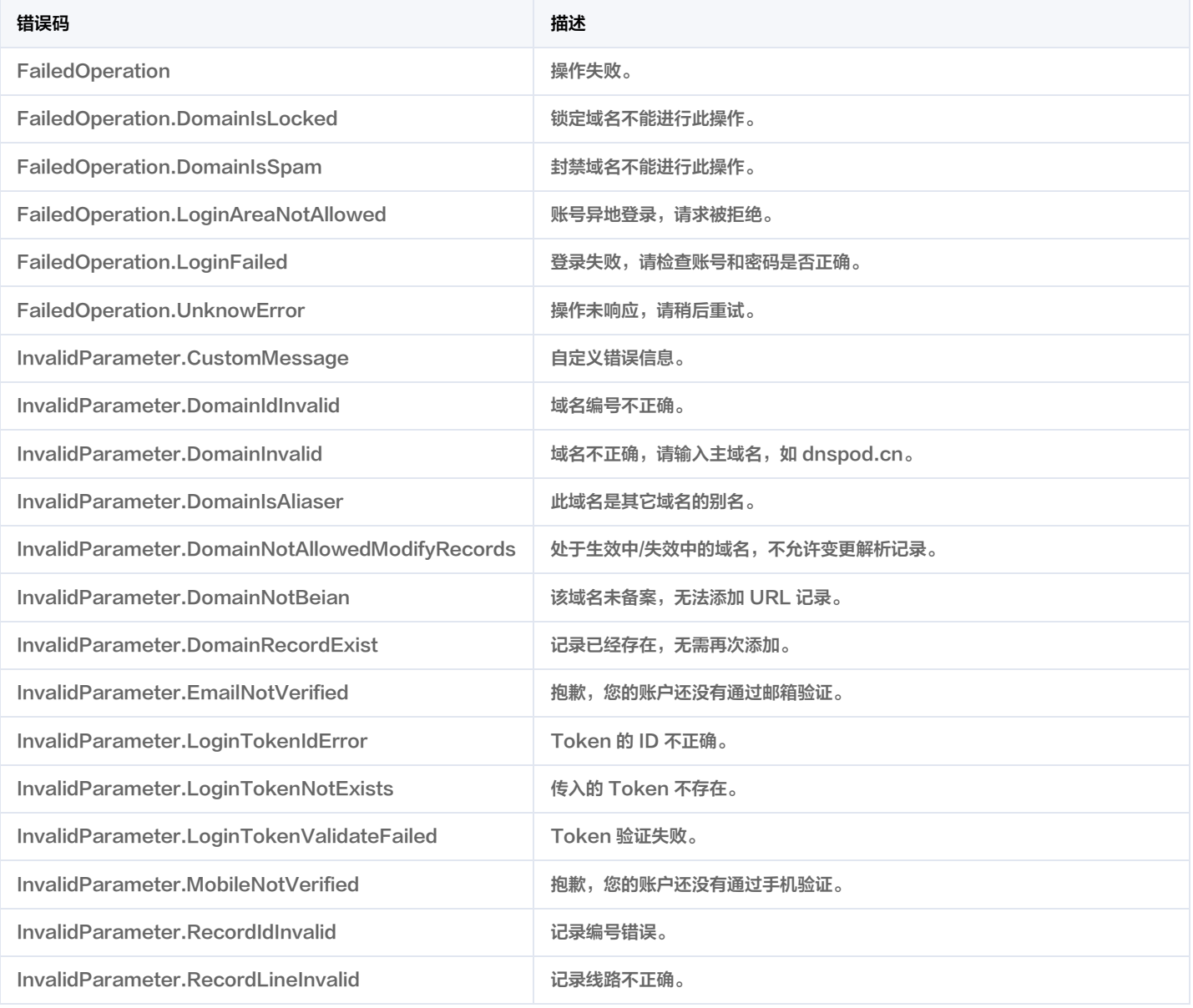

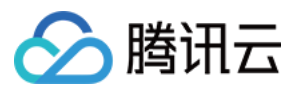

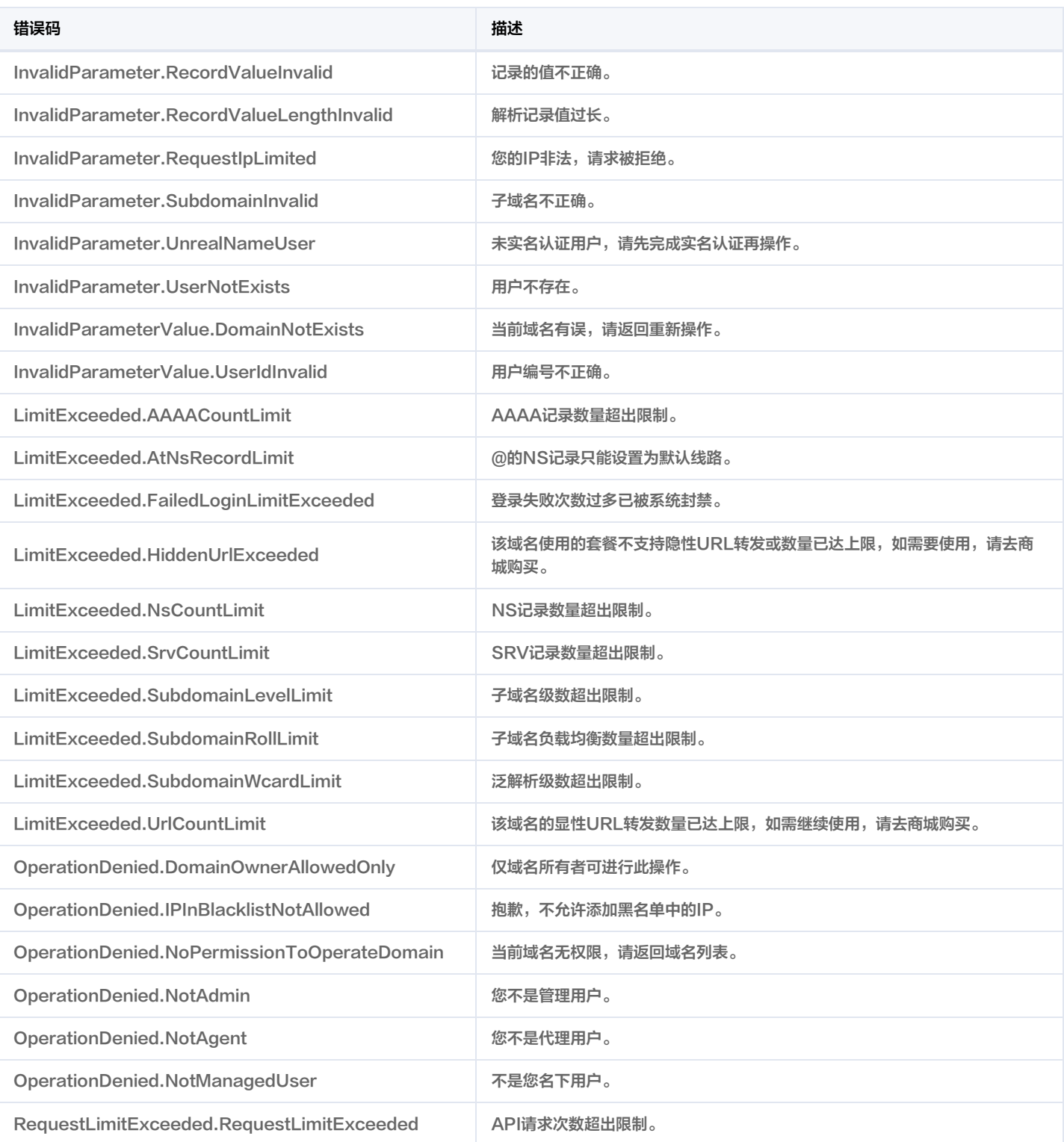

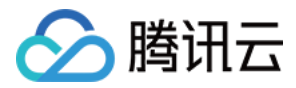

# 修改记录可选字段

最近更新时间:2023-11-30 03:42:29

### 1. 接口描述

接口请求域名: dnspod.tencentcloudapi.com 。

#### 修改记录可选字段

默认接口请求频率限制:20次/秒。

#### 推荐使用 API Explorer [点击调试](https://console.cloud.tencent.com/api/explorer?Product=dnspod&Version=2021-03-23&Action=ModifyRecordFields)

API Explorer 提供了在线调用、签名验证、SDK 代码生成和快速检索接口等能力。您可查看每次调用的请求内容和返回结果以及自动生成 SDK 调用示例。

### 2. 输入参数

以下请求参数列表仅列出了接口请求参数和部分公共参数,完整公共参数列表见 [公共请求参数。](https://cloud.tencent.com/document/api/1427/56188)

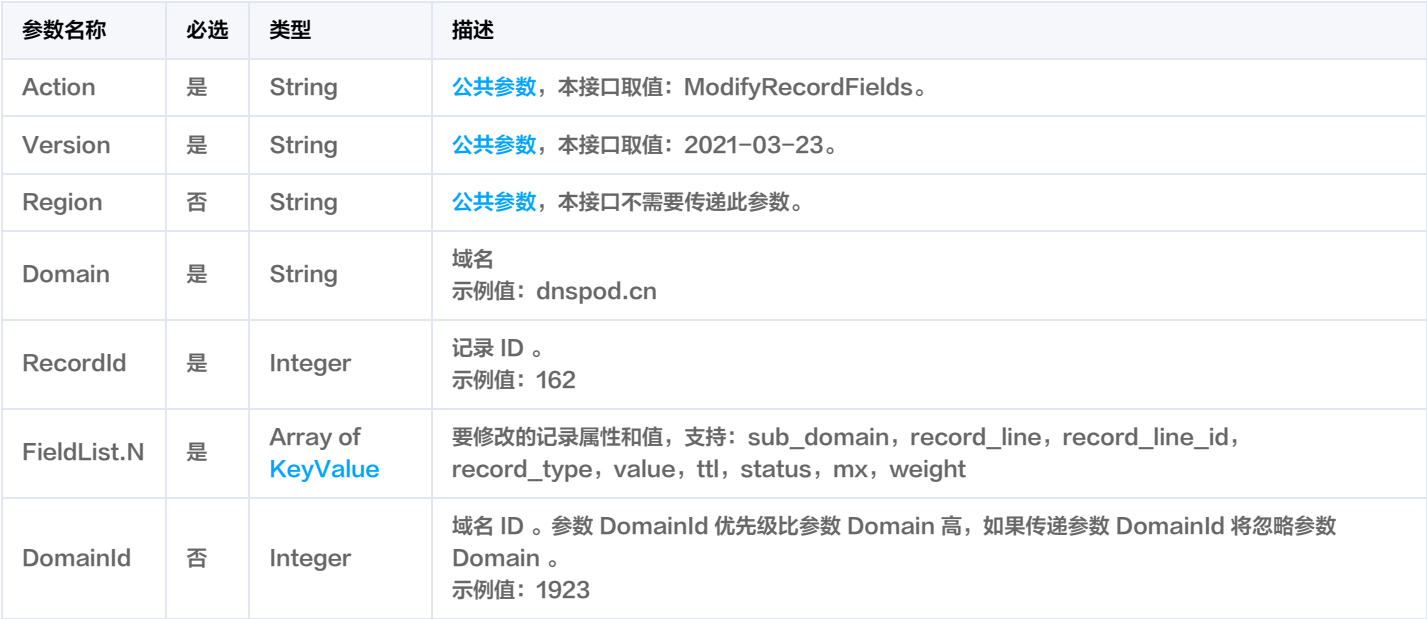

### 3. 输出参数

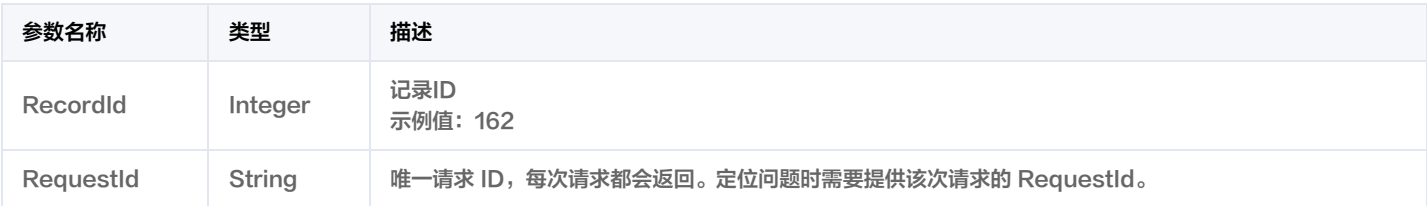

### 4. 示例

示例1 修改记录可选字段

输入示例

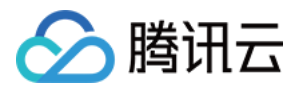

# POST / HTTP/1.1 Host: dnspod.tencentcloudapi.com Content-Type: application/json X-TC-Action: ModifyRecordFields <公共请求参数> "Domain": "modify1.com", "RecordId": 15690732, "FieldList": [ "Key": "weight", "Value": "20"

#### 输出示例

# "Response": { "RequestId": "b3e412d3-0eeb-4b05-815c-86763b9d72aa", "RecordId": 15690732

### 5. 开发者资源

#### 腾讯云 API 平台

[腾讯云 API 平台](https://cloud.tencent.com/api) 是综合 API 文档、错误码、API Explorer 及 SDK 等资源的统一查询平台,方便您从同一入口查询及使用腾讯云提供的所有 API 服 务。

#### API Inspector

用户可通过 [API Inspector](https://cloud.tencent.com/document/product/1278/49361) 查看控制台每一步操作关联的 API 调用情况,并自动生成各语言版本的 API 代码,也可前往 [API Explorer](https://cloud.tencent.com/document/product/1278/46697) 进行在线调 试。

#### SDK

云 API 3.0 提供了配套的开发工具集(SDK),支持多种编程语言,能更方便的调用 API。

- Tencent Cloud SDK 3.0 for Python: [GitHub](https://github.com/TencentCloud/tencentcloud-sdk-python/blob/master/tencentcloud/dnspod/v20210323/dnspod_client.py) [Gitee](https://gitee.com/TencentCloud/tencentcloud-sdk-python/blob/master/tencentcloud/dnspod/v20210323/dnspod_client.py)
- Tencent Cloud SDK 3.0 for Java: [GitHub](https://github.com/TencentCloud/tencentcloud-sdk-java/blob/master/src/main/java/com/tencentcloudapi/dnspod/v20210323/DnspodClient.java) [Gitee](https://gitee.com/TencentCloud/tencentcloud-sdk-java/blob/master/src/main/java/com/tencentcloudapi/dnspod/v20210323/DnspodClient.java)
- Tencent Cloud SDK 3.0 for PHP: [GitHub](https://github.com/TencentCloud/tencentcloud-sdk-php/blob/master/src/TencentCloud/Dnspod/V20210323/DnspodClient.php) [Gitee](https://gitee.com/TencentCloud/tencentcloud-sdk-php/blob/master/src/TencentCloud/Dnspod/V20210323/DnspodClient.php)
- Tencent Cloud SDK 3.0 for Go: [GitHub](https://github.com/TencentCloud/tencentcloud-sdk-go/blob/master/tencentcloud/dnspod/v20210323/client.go) [Gitee](https://gitee.com/TencentCloud/tencentcloud-sdk-go/blob/master/tencentcloud/dnspod/v20210323/client.go)
- Tencent Cloud SDK 3.0 for Node.js: [GitHub](https://github.com/TencentCloud/tencentcloud-sdk-nodejs/blob/master/tencentcloud/services/dnspod/v20210323/dnspod_client.js) [Gitee](https://gitee.com/TencentCloud/tencentcloud-sdk-nodejs/blob/master/tencentcloud/services/dnspod/v20210323/dnspod_client.js)
- Tencent Cloud SDK 3.0 for .NET: [GitHub](https://github.com/TencentCloud/tencentcloud-sdk-dotnet/blob/master/TencentCloud/Dnspod/V20210323/DnspodClient.cs) [Gitee](https://gitee.com/TencentCloud/tencentcloud-sdk-dotnet/blob/master/TencentCloud/Dnspod/V20210323/DnspodClient.cs)
- Tencent Cloud SDK 3.0 for C++: [GitHub](https://github.com/TencentCloud/tencentcloud-sdk-cpp/blob/master/dnspod/src/v20210323/DnspodClient.cpp) [Gitee](https://gitee.com/TencentCloud/tencentcloud-sdk-cpp/blob/master/dnspod/src/v20210323/DnspodClient.cpp)
- Tencent Cloud SDK 3.0 for Ruby: [GitHub](https://github.com/TencentCloud/tencentcloud-sdk-ruby/blob/master/tencentcloud-sdk-dnspod/lib/v20210323/client.rb) [Gitee](https://gitee.com/TencentCloud/tencentcloud-sdk-ruby/blob/master/tencentcloud-sdk-dnspod/lib/v20210323/client.rb)

#### 命令行工具

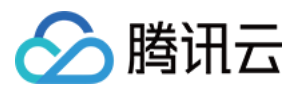

#### [Tencent Cloud CLI 3.0](https://cloud.tencent.com/document/product/440/6176)

### 6. 错误码

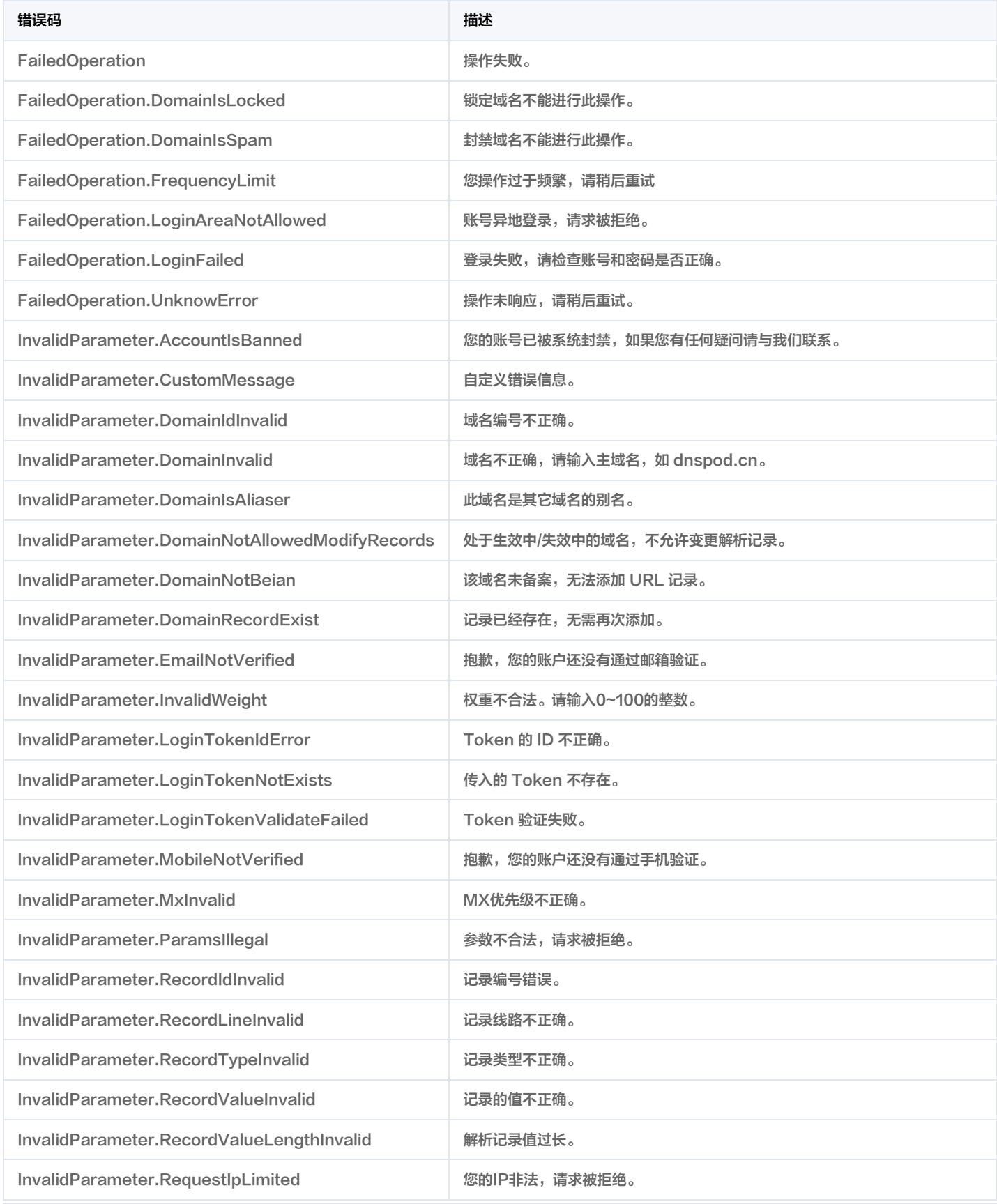

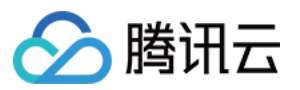

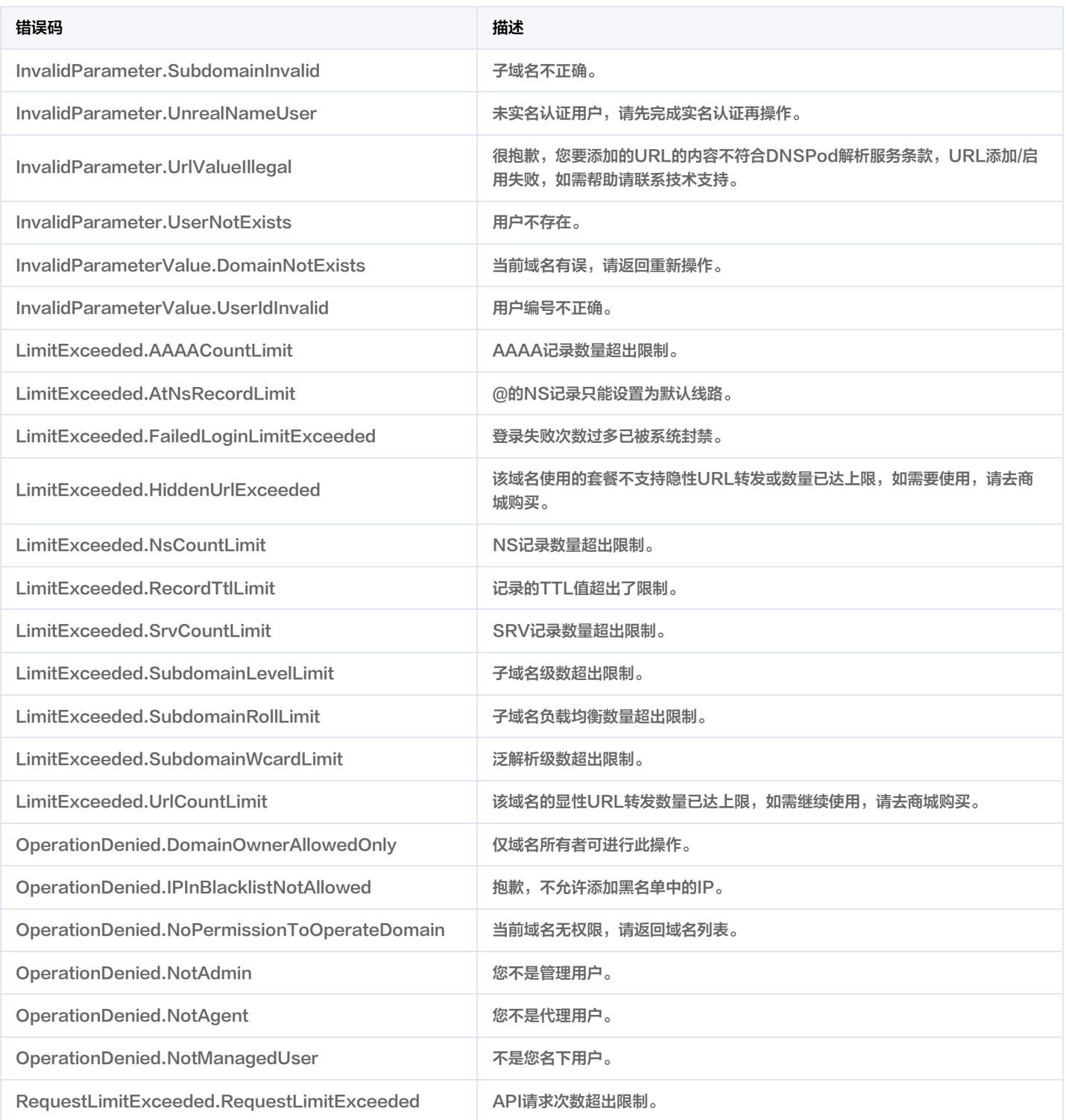

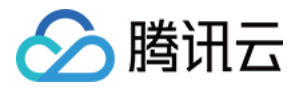

# 设置记录备注

最近更新时间:2023-11-30 03:42:28

### 1. 接口描述

接口请求域名: dnspod.tencentcloudapi.com 。

#### 设置记录备注

默认接口请求频率限制:20次/秒。

#### 推荐使用 API Explorer [点击调试](https://console.cloud.tencent.com/api/explorer?Product=dnspod&Version=2021-03-23&Action=ModifyRecordRemark)

API Explorer 提供了在线调用、签名验证、SDK 代码生成和快速检索接口等能力。您可查看每次调用的请求内容和返回结果以及自动生成 SDK 调用示例。

### 2. 输入参数

以下请求参数列表仅列出了接口请求参数和部分公共参数,完整公共参数列表见 [公共请求参数。](https://cloud.tencent.com/document/api/1427/56188)

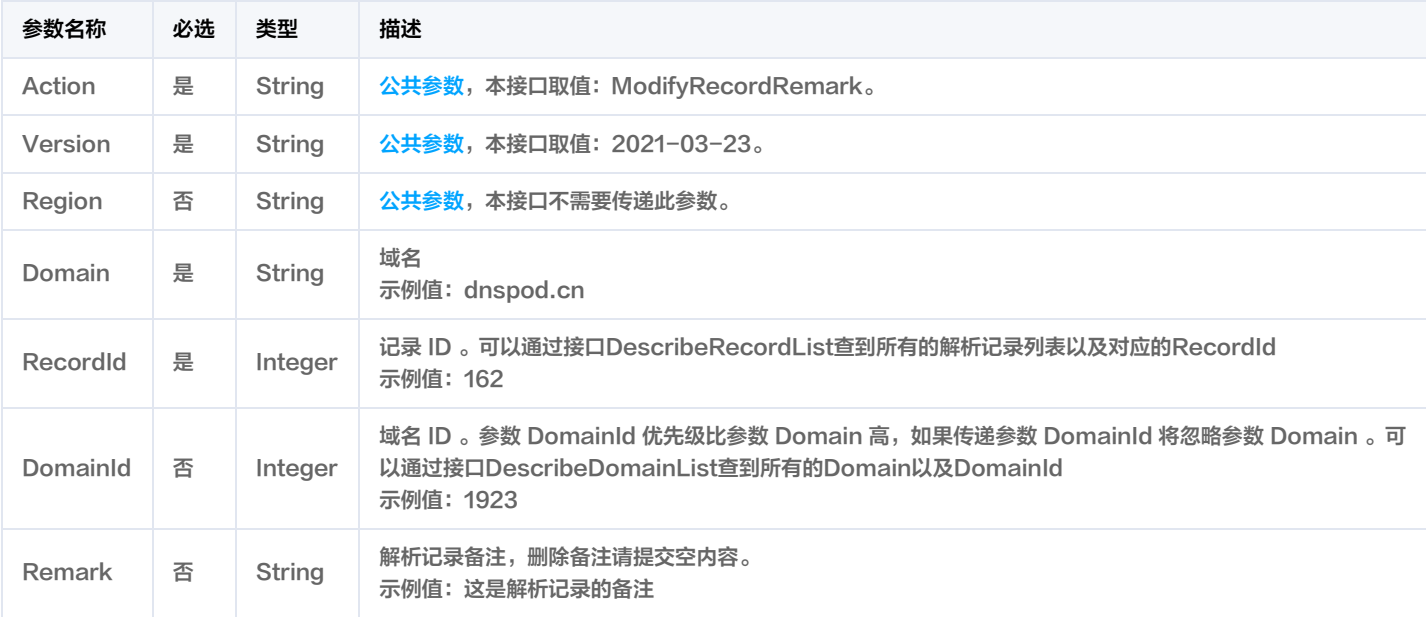

### 3. 输出参数

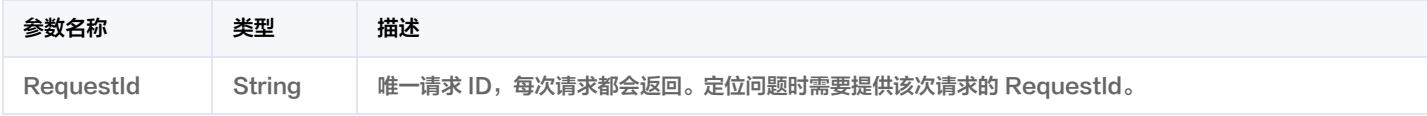

### 4. 示例

#### 示例1 设置记录备注

输入示例

POST / HTTP/1.1 Host: dnspod.tencentcloudapi.com

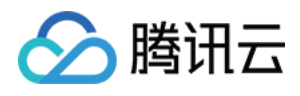

Content-Type: application/json X-TC-Action: ModifyRecordRemark <公共请求参数>

```
"Domain": "dnspod.site",
"DomainId": 62,
"RecordId": 162,
"Remark": "这是解析记录的备注"
```
#### 输出示例

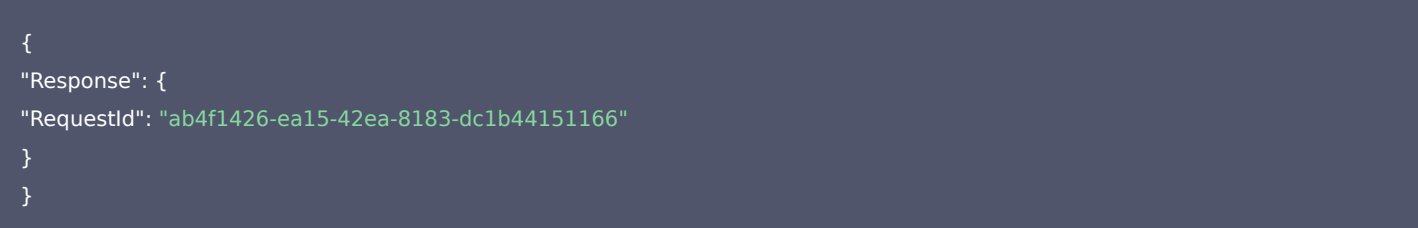

### 5. 开发者资源

#### 腾讯云 API 平台

[腾讯云 API 平台](https://cloud.tencent.com/api) 是综合 API 文档、错误码、API Explorer 及 SDK 等资源的统一查询平台,方便您从同一入口查询及使用腾讯云提供的所有 API 服 务。

#### API Inspector

用户可通过 [API Inspector](https://cloud.tencent.com/document/product/1278/49361) 查看控制台每一步操作关联的 API 调用情况,并自动生成各语言版本的 API 代码,也可前往 [API Explorer](https://cloud.tencent.com/document/product/1278/46697) 进行在线调 试。

#### **SDK**

云 API 3.0 提供了配套的开发工具集(SDK),支持多种编程语言,能更方便的调用 API。

- Tencent Cloud SDK 3.0 for Python: [GitHub](https://github.com/TencentCloud/tencentcloud-sdk-python/blob/master/tencentcloud/dnspod/v20210323/dnspod_client.py) [Gitee](https://gitee.com/TencentCloud/tencentcloud-sdk-python/blob/master/tencentcloud/dnspod/v20210323/dnspod_client.py)
- Tencent Cloud SDK 3.0 for Java: [GitHub](https://github.com/TencentCloud/tencentcloud-sdk-java/blob/master/src/main/java/com/tencentcloudapi/dnspod/v20210323/DnspodClient.java) [Gitee](https://gitee.com/TencentCloud/tencentcloud-sdk-java/blob/master/src/main/java/com/tencentcloudapi/dnspod/v20210323/DnspodClient.java)
- Tencent Cloud SDK 3.0 for PHP: [GitHub](https://github.com/TencentCloud/tencentcloud-sdk-php/blob/master/src/TencentCloud/Dnspod/V20210323/DnspodClient.php) [Gitee](https://gitee.com/TencentCloud/tencentcloud-sdk-php/blob/master/src/TencentCloud/Dnspod/V20210323/DnspodClient.php)
- Tencent Cloud SDK 3.0 for Go: [GitHub](https://github.com/TencentCloud/tencentcloud-sdk-go/blob/master/tencentcloud/dnspod/v20210323/client.go) [Gitee](https://gitee.com/TencentCloud/tencentcloud-sdk-go/blob/master/tencentcloud/dnspod/v20210323/client.go)
- Tencent Cloud SDK 3.0 for Node.js: [GitHub](https://github.com/TencentCloud/tencentcloud-sdk-nodejs/blob/master/tencentcloud/services/dnspod/v20210323/dnspod_client.js) [Gitee](https://gitee.com/TencentCloud/tencentcloud-sdk-nodejs/blob/master/tencentcloud/services/dnspod/v20210323/dnspod_client.js)
- Tencent Cloud SDK 3.0 for .NET: [GitHub](https://github.com/TencentCloud/tencentcloud-sdk-dotnet/blob/master/TencentCloud/Dnspod/V20210323/DnspodClient.cs) [Gitee](https://gitee.com/TencentCloud/tencentcloud-sdk-dotnet/blob/master/TencentCloud/Dnspod/V20210323/DnspodClient.cs)
- Tencent Cloud SDK 3.0 for C++: [GitHub](https://github.com/TencentCloud/tencentcloud-sdk-cpp/blob/master/dnspod/src/v20210323/DnspodClient.cpp) [Gitee](https://gitee.com/TencentCloud/tencentcloud-sdk-cpp/blob/master/dnspod/src/v20210323/DnspodClient.cpp)
- Tencent Cloud SDK 3.0 for Ruby: [GitHub](https://github.com/TencentCloud/tencentcloud-sdk-ruby/blob/master/tencentcloud-sdk-dnspod/lib/v20210323/client.rb) [Gitee](https://gitee.com/TencentCloud/tencentcloud-sdk-ruby/blob/master/tencentcloud-sdk-dnspod/lib/v20210323/client.rb)

#### 命令行工具

[Tencent Cloud CLI 3.0](https://cloud.tencent.com/document/product/440/6176)

### 6. 错误码

以下仅列出了接口业务逻辑相关的错误码,其他错误码详见 [公共错误码。](https://cloud.tencent.com/document/api/1427/56192#.E5.85.AC.E5.85.B1.E9.94.99.E8.AF.AF.E7.A0.81)

错误码 描述

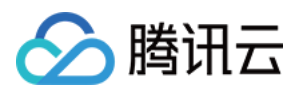

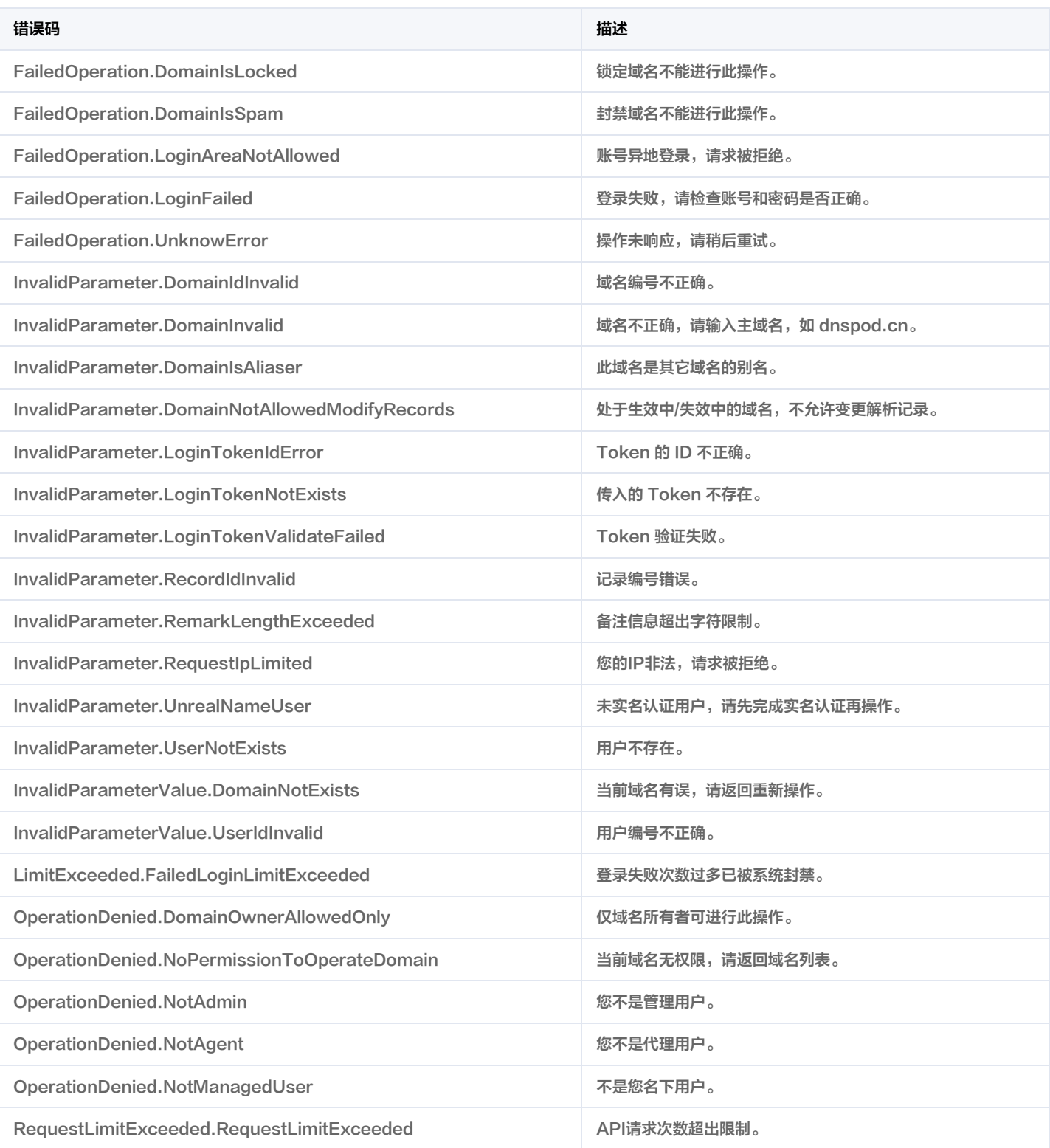

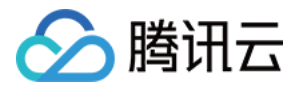

# 设置记录状态

最近更新时间:2023-11-30 03:42:27

### 1. 接口描述

接口请求域名: dnspod.tencentcloudapi.com 。

#### 修改解析记录的状态

默认接口请求频率限制:20次/秒。

#### 推荐使用 API Explorer [点击调试](https://console.cloud.tencent.com/api/explorer?Product=dnspod&Version=2021-03-23&Action=ModifyRecordStatus)

API Explorer 提供了在线调用、签名验证、SDK 代码生成和快速检索接口等能力。您可查看每次调用的请求内容和返回结果以及自动生成 SDK 调用示例。

### 2. 输入参数

以下请求参数列表仅列出了接口请求参数和部分公共参数,完整公共参数列表见 [公共请求参数。](https://cloud.tencent.com/document/api/1427/56188)

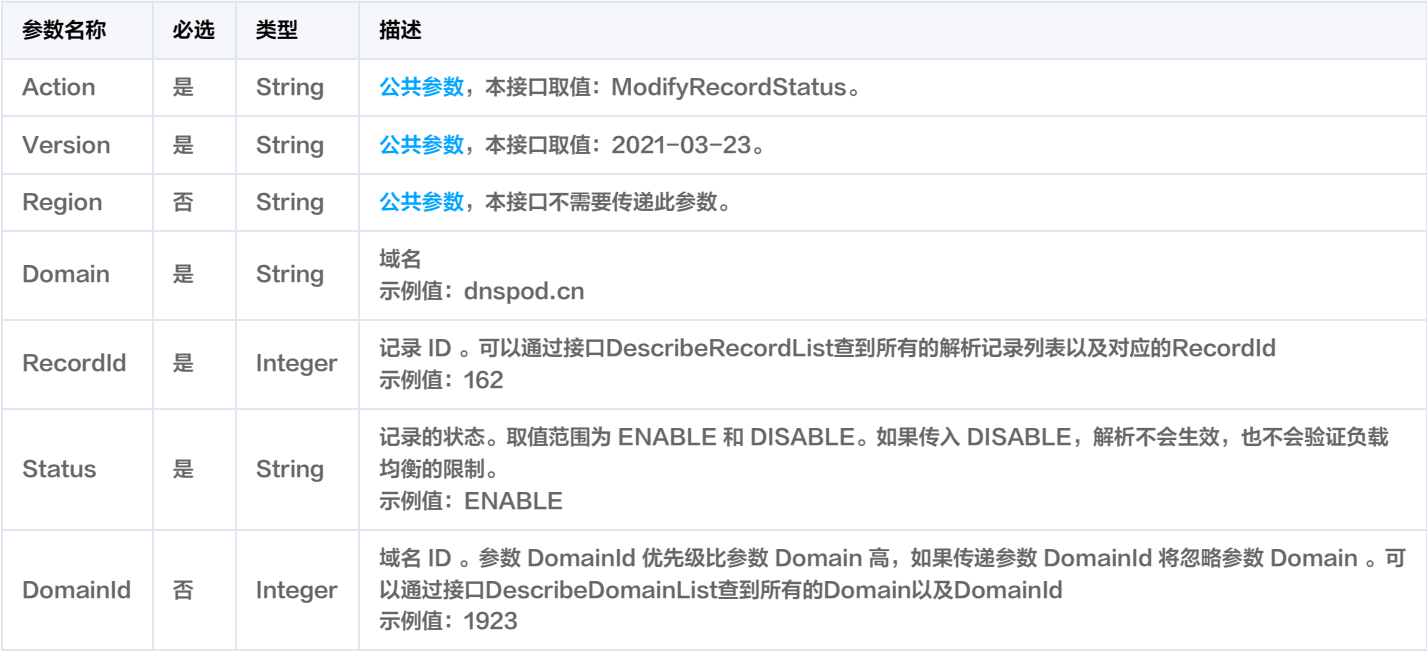

### 3. 输出参数

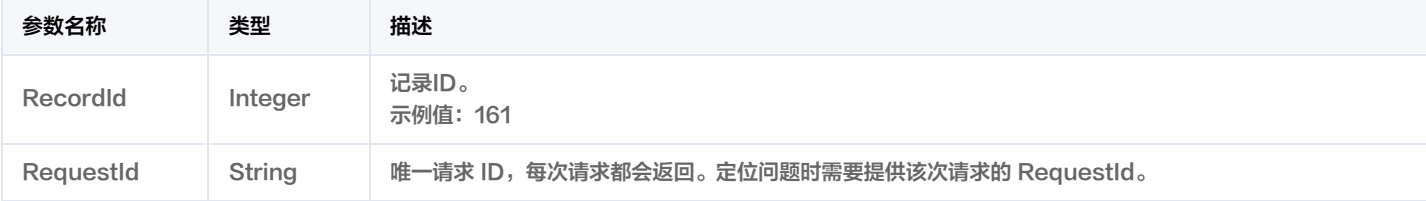

### 4. 示例

#### 示例1 设置记录状态

输入示例

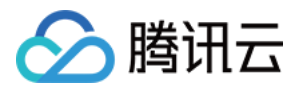

#### POST / HTTP/1.1

Host: dnspod.tencentcloudapi.com Content-Type: application/json X-TC-Action: ModifyRecordStatus <公共请求参数>

### "Domain": "dnspod.site", "DomainId": 62, "RecordId": 161, "Status": "ENABLE"

#### 输出示例

# "Response": { "RequestId": "ab4f1426-ea15-42ea-8183-dc1b44151166", "RecordId": 161

### 5. 开发者资源

#### 腾讯云 API 平台

[腾讯云 API 平台](https://cloud.tencent.com/api) 是综合 API 文档、错误码、API Explorer 及 SDK 等资源的统一查询平台,方便您从同一入口查询及使用腾讯云提供的所有 API 服 务。

#### API Inspector

用户可通过 [API Inspector](https://cloud.tencent.com/document/product/1278/49361) 查看控制台每一步操作关联的 API 调用情况,并自动生成各语言版本的 API 代码,也可前往 [API Explorer](https://cloud.tencent.com/document/product/1278/46697) 进行在线调 试。

#### SDK

云 API 3.0 提供了配套的开发工具集(SDK),支持多种编程语言,能更方便的调用 API。

- Tencent Cloud SDK 3.0 for Python: [GitHub](https://github.com/TencentCloud/tencentcloud-sdk-python/blob/master/tencentcloud/dnspod/v20210323/dnspod_client.py) [Gitee](https://gitee.com/TencentCloud/tencentcloud-sdk-python/blob/master/tencentcloud/dnspod/v20210323/dnspod_client.py)
- Tencent Cloud SDK 3.0 for Java: [GitHub](https://github.com/TencentCloud/tencentcloud-sdk-java/blob/master/src/main/java/com/tencentcloudapi/dnspod/v20210323/DnspodClient.java) [Gitee](https://gitee.com/TencentCloud/tencentcloud-sdk-java/blob/master/src/main/java/com/tencentcloudapi/dnspod/v20210323/DnspodClient.java)
- Tencent Cloud SDK 3.0 for PHP: [GitHub](https://github.com/TencentCloud/tencentcloud-sdk-php/blob/master/src/TencentCloud/Dnspod/V20210323/DnspodClient.php) [Gitee](https://gitee.com/TencentCloud/tencentcloud-sdk-php/blob/master/src/TencentCloud/Dnspod/V20210323/DnspodClient.php)
- Tencent Cloud SDK 3.0 for Go: [GitHub](https://github.com/TencentCloud/tencentcloud-sdk-go/blob/master/tencentcloud/dnspod/v20210323/client.go) [Gitee](https://gitee.com/TencentCloud/tencentcloud-sdk-go/blob/master/tencentcloud/dnspod/v20210323/client.go)
- Tencent Cloud SDK 3.0 for Node.js: [GitHub](https://github.com/TencentCloud/tencentcloud-sdk-nodejs/blob/master/tencentcloud/services/dnspod/v20210323/dnspod_client.js) [Gitee](https://gitee.com/TencentCloud/tencentcloud-sdk-nodejs/blob/master/tencentcloud/services/dnspod/v20210323/dnspod_client.js)
- Tencent Cloud SDK 3.0 for .NET: [GitHub](https://github.com/TencentCloud/tencentcloud-sdk-dotnet/blob/master/TencentCloud/Dnspod/V20210323/DnspodClient.cs) [Gitee](https://gitee.com/TencentCloud/tencentcloud-sdk-dotnet/blob/master/TencentCloud/Dnspod/V20210323/DnspodClient.cs)
- Tencent Cloud SDK 3.0 for C++: [GitHub](https://github.com/TencentCloud/tencentcloud-sdk-cpp/blob/master/dnspod/src/v20210323/DnspodClient.cpp) [Gitee](https://gitee.com/TencentCloud/tencentcloud-sdk-cpp/blob/master/dnspod/src/v20210323/DnspodClient.cpp)
- Tencent Cloud SDK 3.0 for Ruby: [GitHub](https://github.com/TencentCloud/tencentcloud-sdk-ruby/blob/master/tencentcloud-sdk-dnspod/lib/v20210323/client.rb) [Gitee](https://gitee.com/TencentCloud/tencentcloud-sdk-ruby/blob/master/tencentcloud-sdk-dnspod/lib/v20210323/client.rb)

#### 命令行工具

[Tencent Cloud CLI 3.0](https://cloud.tencent.com/document/product/440/6176)

### 6. 错误码

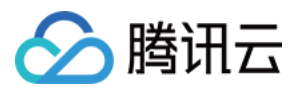

#### 以下仅列出了接口业务逻辑相关的错误码,其他错误码详见 [公共错误码。](https://cloud.tencent.com/document/api/1427/56192#.E5.85.AC.E5.85.B1.E9.94.99.E8.AF.AF.E7.A0.81)

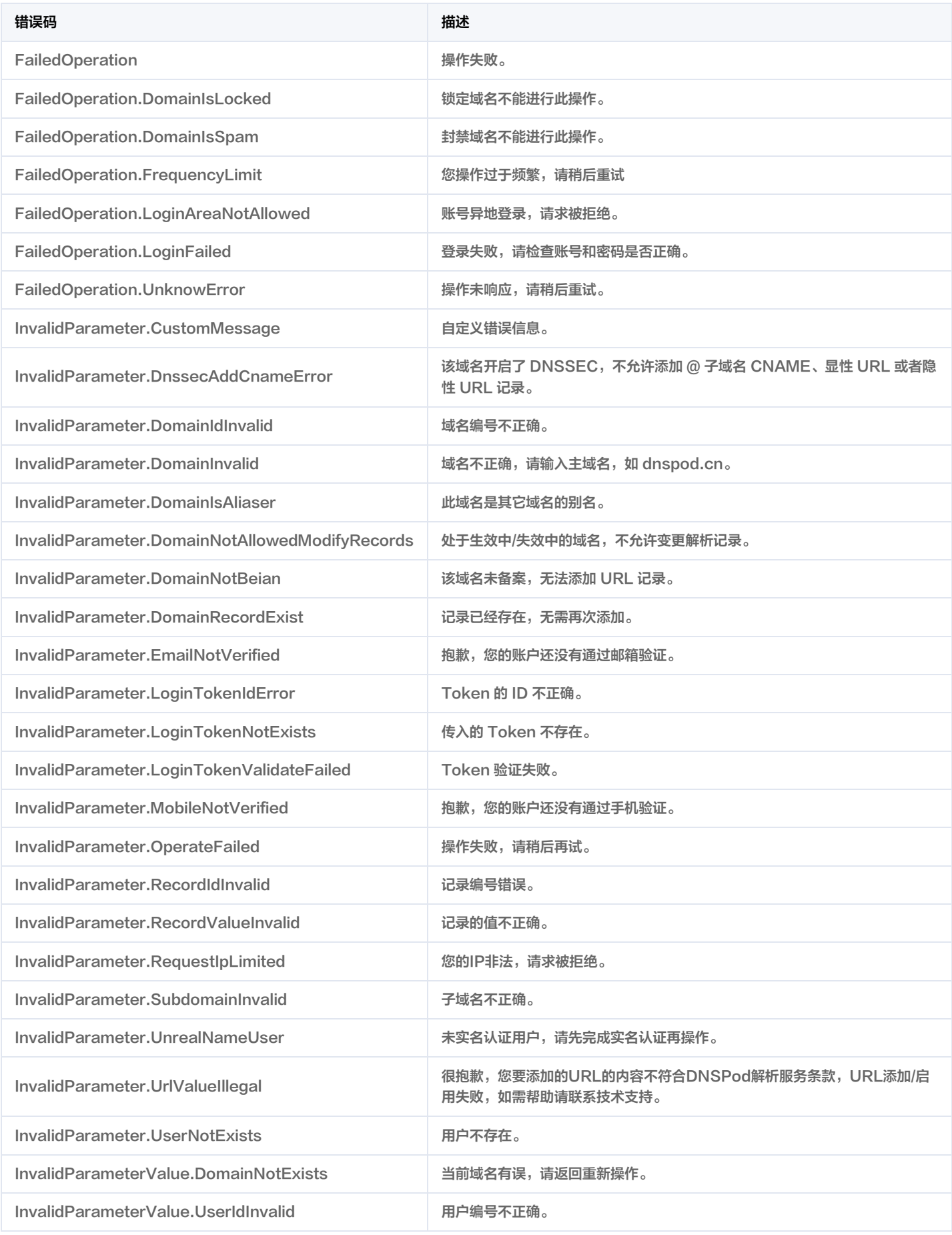
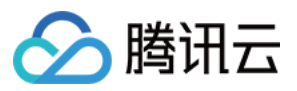

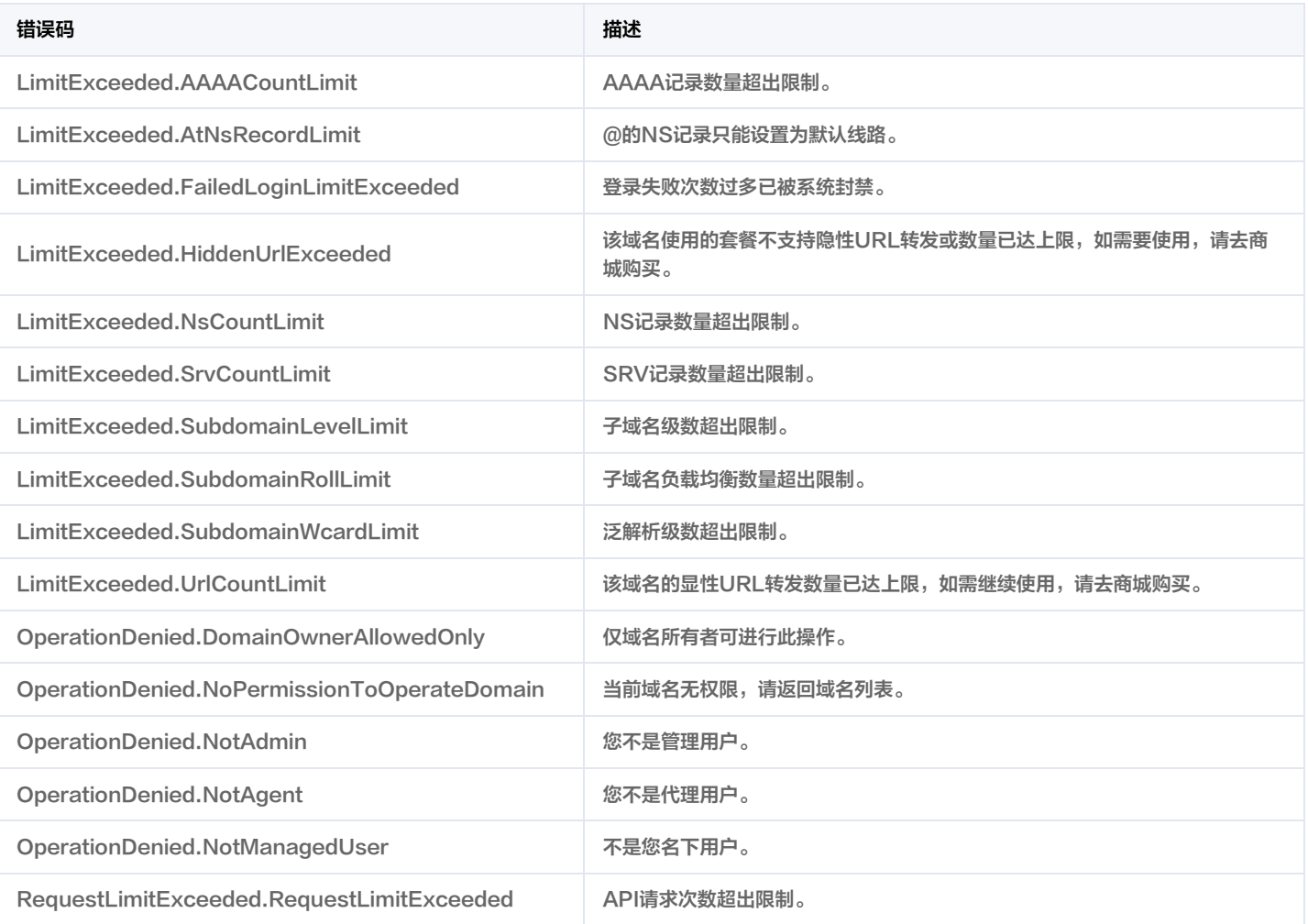

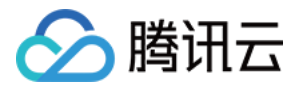

# 解析量相关接口 域名解析量统计

最近更新时间:2023-11-30 03:42:38

### 1. 接口描述

接口请求域名: dnspod.tencentcloudapi.com 。

统计各个域名的解析量,帮助您了解流量情况、时间段分布。支持查看近 3 个月内的统计情况

默认接口请求频率限制:20次/秒。

#### 推荐使用 API Explorer [点击调试](https://console.cloud.tencent.com/api/explorer?Product=dnspod&Version=2021-03-23&Action=DescribeDomainAnalytics)

API Explorer 提供了在线调用、签名验证、SDK 代码生成和快速检索接口等能力。您可查看每次调用的请求内容和返回结果以及自动生成 SDK 调用示例。

### 2. 输入参数

以下请求参数列表仅列出了接口请求参数和部分公共参数,完整公共参数列表见 [公共请求参数。](https://cloud.tencent.com/document/api/1427/56188)

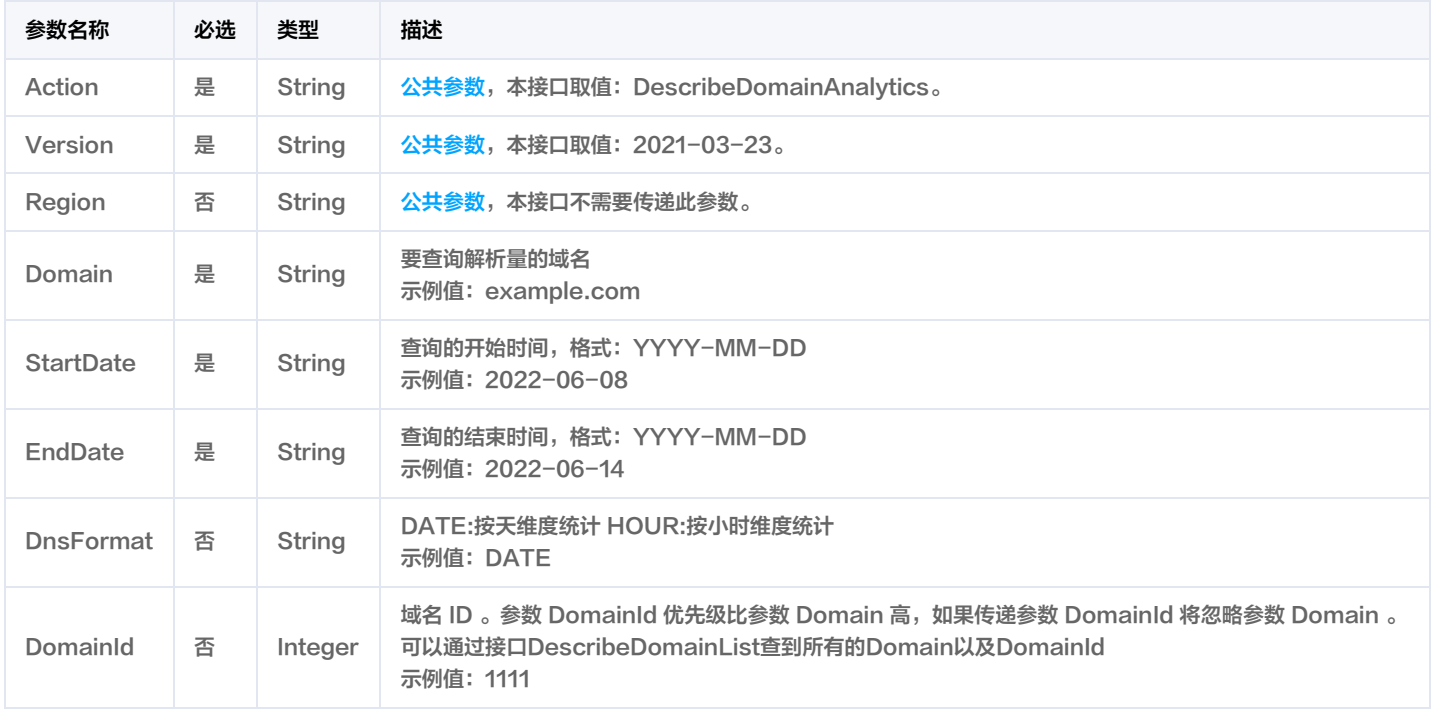

### 3. 输出参数

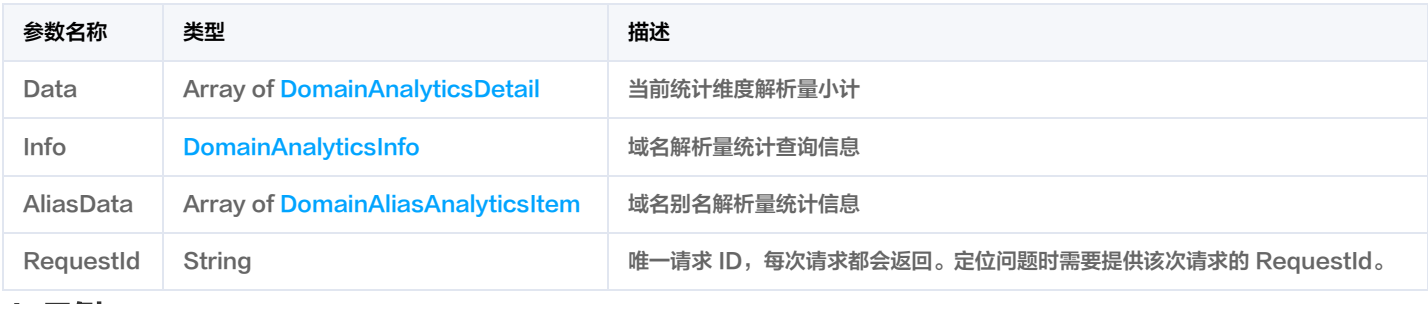

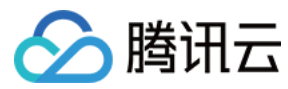

#### 4. 示例

#### 示例1 域名解析量统计

#### 输入示例

#### POST / HTTP/1.1

Host: dnspod.tencentcloudapi.com Content-Type: application/json X-TC-Action: DescribeDomainAnalytics <公共请求参数>

"Domain": "example.com", "StartDate": "2022-06-14", "EndDate": "2022-06-14"

#### 输出示例

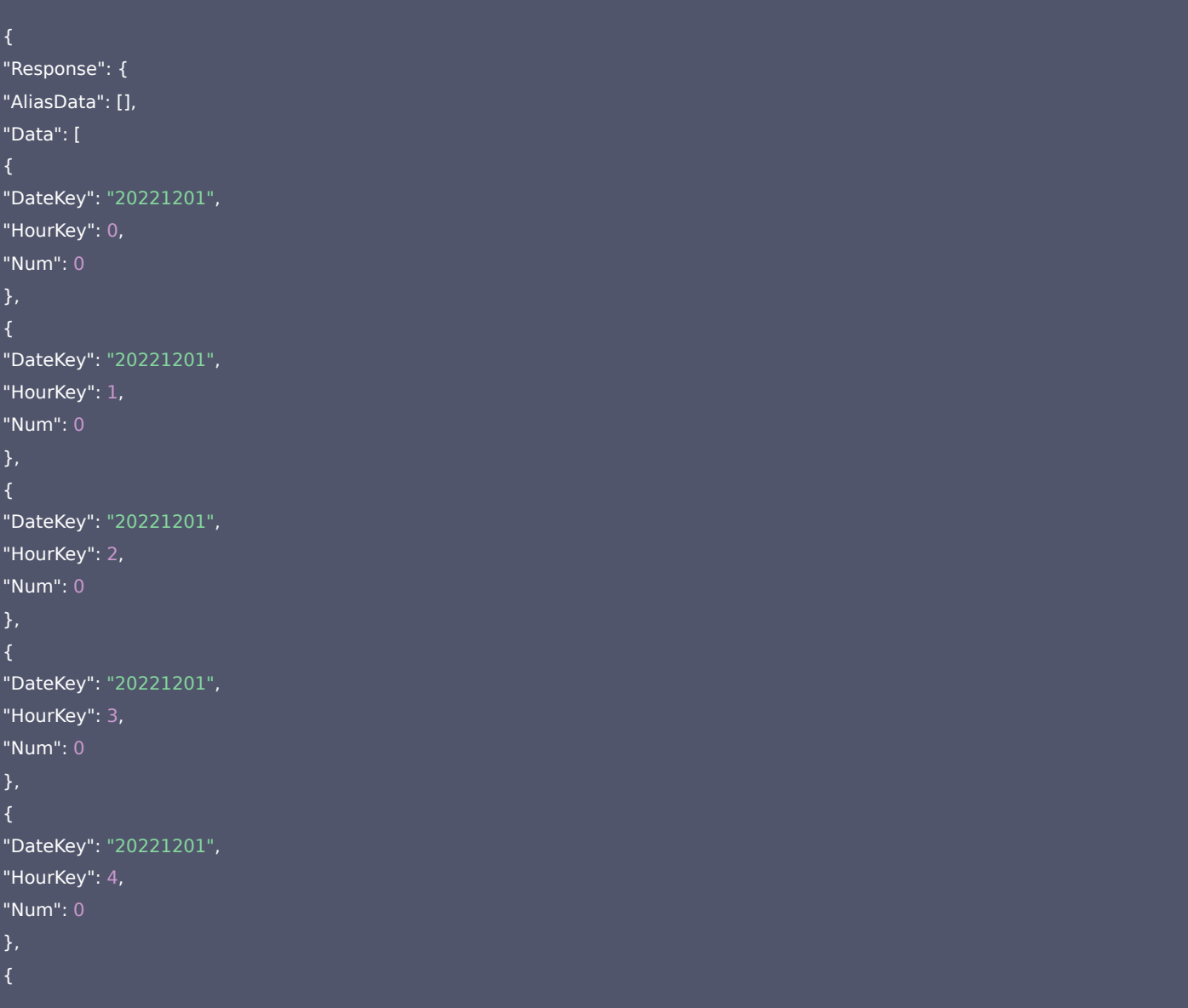

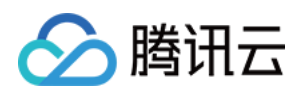

# "DateKey": "20221201", "HourKey": 5, "Num": 0 }, "DateKey": "20221201", "HourKey": 6, "Num": 0 }, "DateKey": "20221201", "HourKey": 7, "Num": 0 "DateKey": "20221201", "HourKey": 8, "Num": 0 }, "DateKey": "20221201", "HourKey": 9, "Num": 0 "DateKey": "20221201", "HourKey": 10, "Num": 0 }, "DateKey": "20221201", "HourKey": 11, "Num": 0 "DateKey": "20221201", "HourKey": 12, "Num": 0 }, "DateKey": "20221201", "HourKey": 13, "Num": 0 "DateKey": "20221201", "HourKey": 14, "Num": 0

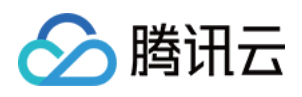

# "DateKey": "20221201", "HourKey": 15, "Num": 0 }, "DateKey": "20221201", "HourKey": 16, "Num": 0 }, "DateKey": "20221201", "HourKey": 17, "Num": 0 }, "DateKey": "20221201", "HourKey": 18, "Num": 0 }, "DateKey": "20221201", "HourKey": 19, "Num": 0 "DateKey": "20221201", "HourKey": 20, "Num": 0 }, "DateKey": "20221201", "HourKey": 21, "Num": 0 "DateKey": "20221201", "HourKey": 22, "Num": 0 }, "DateKey": "20221201", "HourKey": 23, "Num": 0 "Info": { "DnsFormat": "HOUR", "DnsTotal": 8358, "Domain": "zhaodapian.com", "EndDate": "2022-12-01",

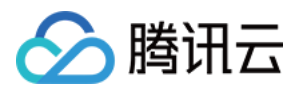

#### "StartDate": "2022-12-01"

```
},
"RequestId": "e0815831-4978-445e-b524-746df0069d39"
```
### 5. 开发者资源

#### 腾讯云 API 平台

[腾讯云 API 平台](https://cloud.tencent.com/api) 是综合 API 文档、错误码、API Explorer 及 SDK 等资源的统一查询平台,方便您从同一入口查询及使用腾讯云提供的所有 API 服 务。

#### API Inspector

用户可通过 [API Inspector](https://cloud.tencent.com/document/product/1278/49361) 查看控制台每一步操作关联的 API 调用情况,并自动生成各语言版本的 API 代码,也可前往 [API Explorer](https://cloud.tencent.com/document/product/1278/46697) 进行在线调 试。

#### SDK

云 API 3.0 提供了配套的开发工具集(SDK),支持多种编程语言,能更方便的调用 API。

- Tencent Cloud SDK 3.0 for Python: [GitHub](https://github.com/TencentCloud/tencentcloud-sdk-python/blob/master/tencentcloud/dnspod/v20210323/dnspod_client.py) [Gitee](https://gitee.com/TencentCloud/tencentcloud-sdk-python/blob/master/tencentcloud/dnspod/v20210323/dnspod_client.py)
- Tencent Cloud SDK 3.0 for Java: [GitHub](https://github.com/TencentCloud/tencentcloud-sdk-java/blob/master/src/main/java/com/tencentcloudapi/dnspod/v20210323/DnspodClient.java) [Gitee](https://gitee.com/TencentCloud/tencentcloud-sdk-java/blob/master/src/main/java/com/tencentcloudapi/dnspod/v20210323/DnspodClient.java)
- Tencent Cloud SDK 3.0 for PHP: [GitHub](https://github.com/TencentCloud/tencentcloud-sdk-php/blob/master/src/TencentCloud/Dnspod/V20210323/DnspodClient.php) [Gitee](https://gitee.com/TencentCloud/tencentcloud-sdk-php/blob/master/src/TencentCloud/Dnspod/V20210323/DnspodClient.php)
- Tencent Cloud SDK 3.0 for Go: [GitHub](https://github.com/TencentCloud/tencentcloud-sdk-go/blob/master/tencentcloud/dnspod/v20210323/client.go) [Gitee](https://gitee.com/TencentCloud/tencentcloud-sdk-go/blob/master/tencentcloud/dnspod/v20210323/client.go)
- Tencent Cloud SDK 3.0 for Node.js: [GitHub](https://github.com/TencentCloud/tencentcloud-sdk-nodejs/blob/master/tencentcloud/services/dnspod/v20210323/dnspod_client.js) [Gitee](https://gitee.com/TencentCloud/tencentcloud-sdk-nodejs/blob/master/tencentcloud/services/dnspod/v20210323/dnspod_client.js)
- Tencent Cloud SDK 3.0 for .NET: [GitHub](https://github.com/TencentCloud/tencentcloud-sdk-dotnet/blob/master/TencentCloud/Dnspod/V20210323/DnspodClient.cs) [Gitee](https://gitee.com/TencentCloud/tencentcloud-sdk-dotnet/blob/master/TencentCloud/Dnspod/V20210323/DnspodClient.cs)
- Tencent Cloud SDK 3.0 for C++: [GitHub](https://github.com/TencentCloud/tencentcloud-sdk-cpp/blob/master/dnspod/src/v20210323/DnspodClient.cpp) [Gitee](https://gitee.com/TencentCloud/tencentcloud-sdk-cpp/blob/master/dnspod/src/v20210323/DnspodClient.cpp)
- Tencent Cloud SDK 3.0 for Ruby: [GitHub](https://github.com/TencentCloud/tencentcloud-sdk-ruby/blob/master/tencentcloud-sdk-dnspod/lib/v20210323/client.rb) [Gitee](https://gitee.com/TencentCloud/tencentcloud-sdk-ruby/blob/master/tencentcloud-sdk-dnspod/lib/v20210323/client.rb)

#### 命令行工具

[Tencent Cloud CLI 3.0](https://cloud.tencent.com/document/product/440/6176)

### 6. 错误码

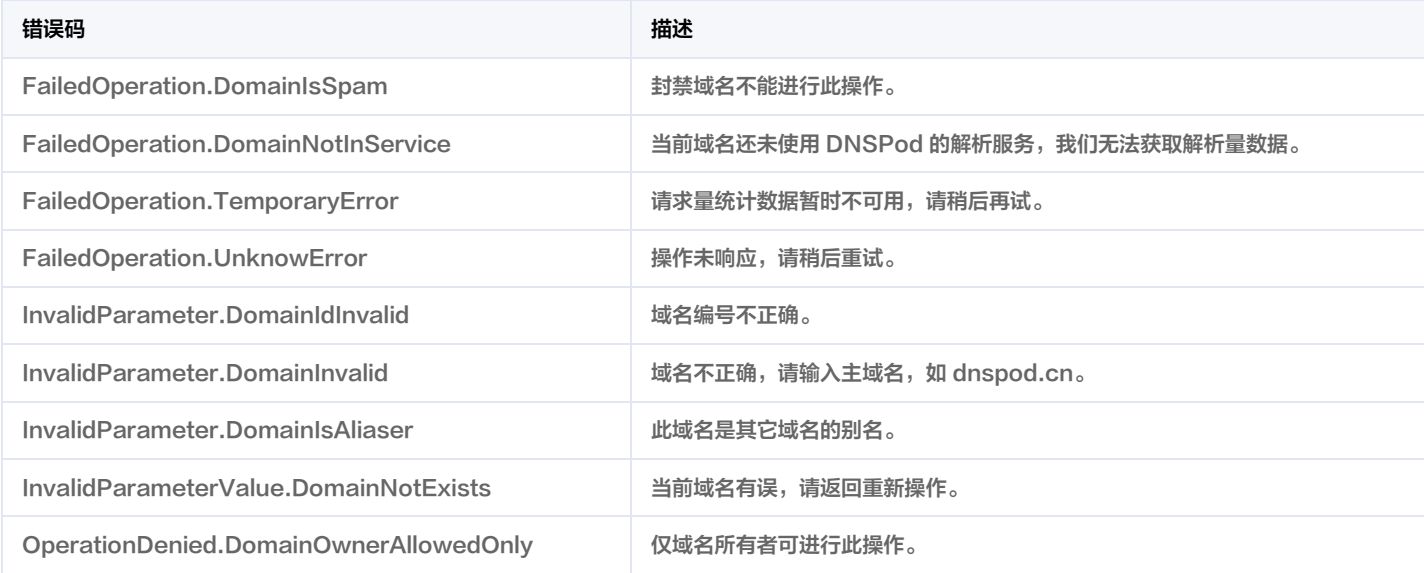

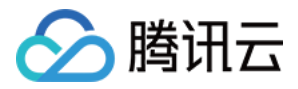

# 子域名解析量统计

最近更新时间:2023-11-30 03:42:37

### 1. 接口描述

接口请求域名: dnspod.tencentcloudapi.com 。

统计子域名的解析量,帮助您了解流量情况、时间段分布。支持查看近 3 个月内的统计情况。仅付费套餐域名可用。

默认接口请求频率限制:20次/秒。

推荐使用 API Explorer [点击调试](https://console.cloud.tencent.com/api/explorer?Product=dnspod&Version=2021-03-23&Action=DescribeSubdomainAnalytics)

API Explorer 提供了在线调用、签名验证、SDK 代码生成和快速检索接口等能力。您可查看每次调用的请求内容和返回结果以及自动生成 SDK 调用示例。

## 2. 输入参数

以下请求参数列表仅列出了接口请求参数和部分公共参数,完整公共参数列表见 [公共请求参数。](https://cloud.tencent.com/document/api/1427/56188)

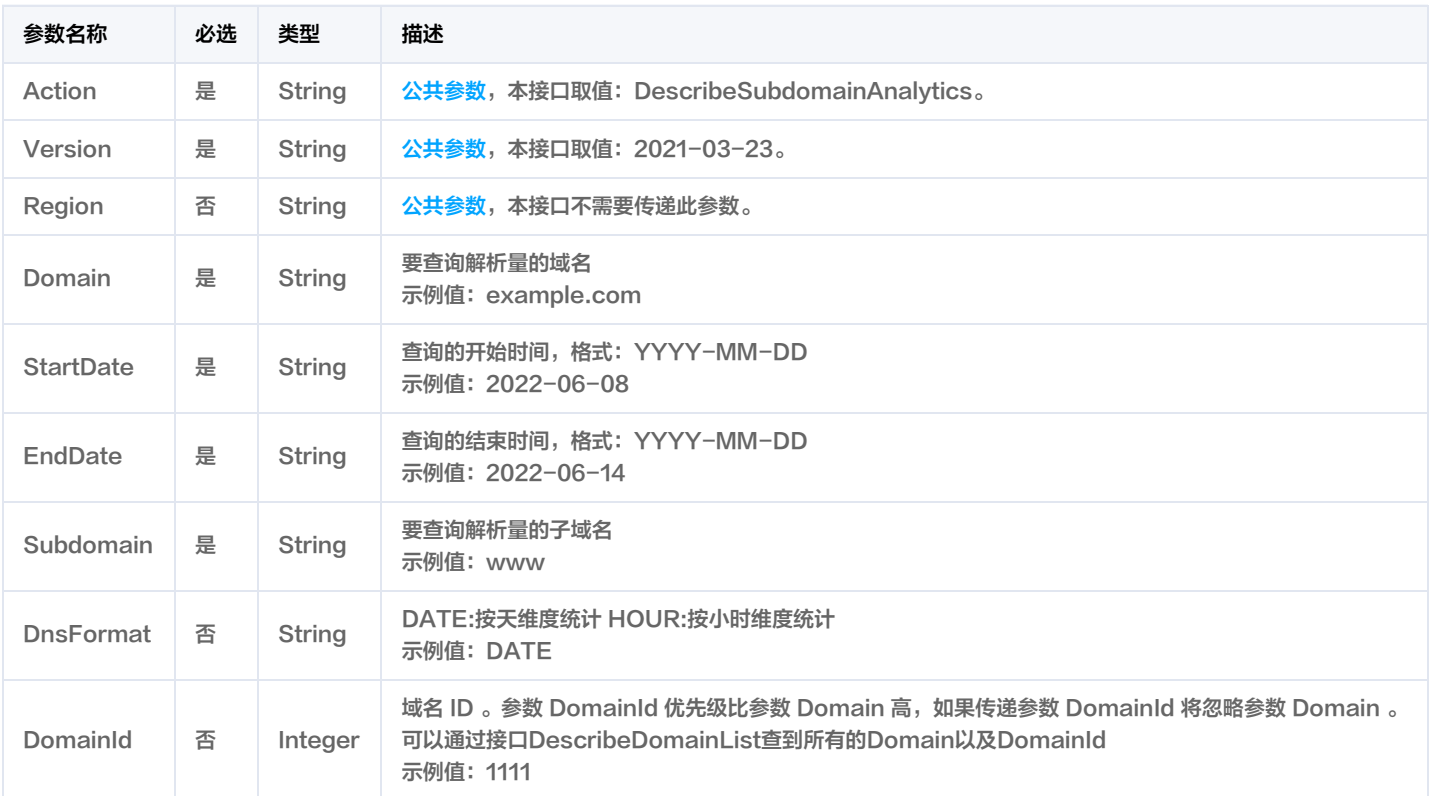

### 3. 输出参数

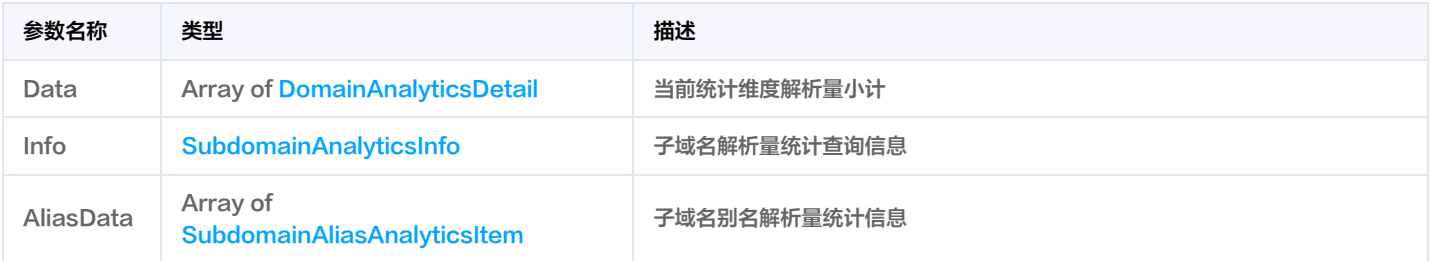

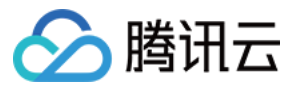

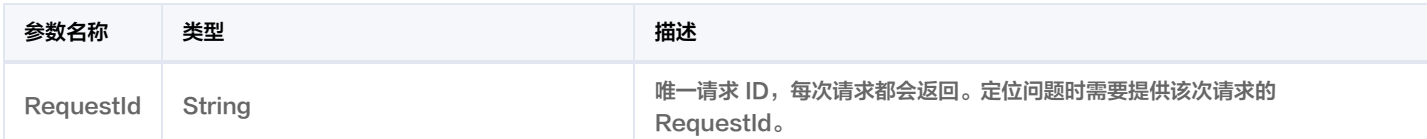

### 4. 示例

#### 示例1 子域名解析量统计

子域名解析量统计

#### 输入示例

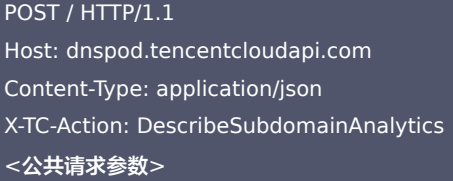

"Domain": "example.com", "StartDate": "2022-06-14", "EndDate": "2022-06-14", "Subdomain": "test"

#### 输出示例

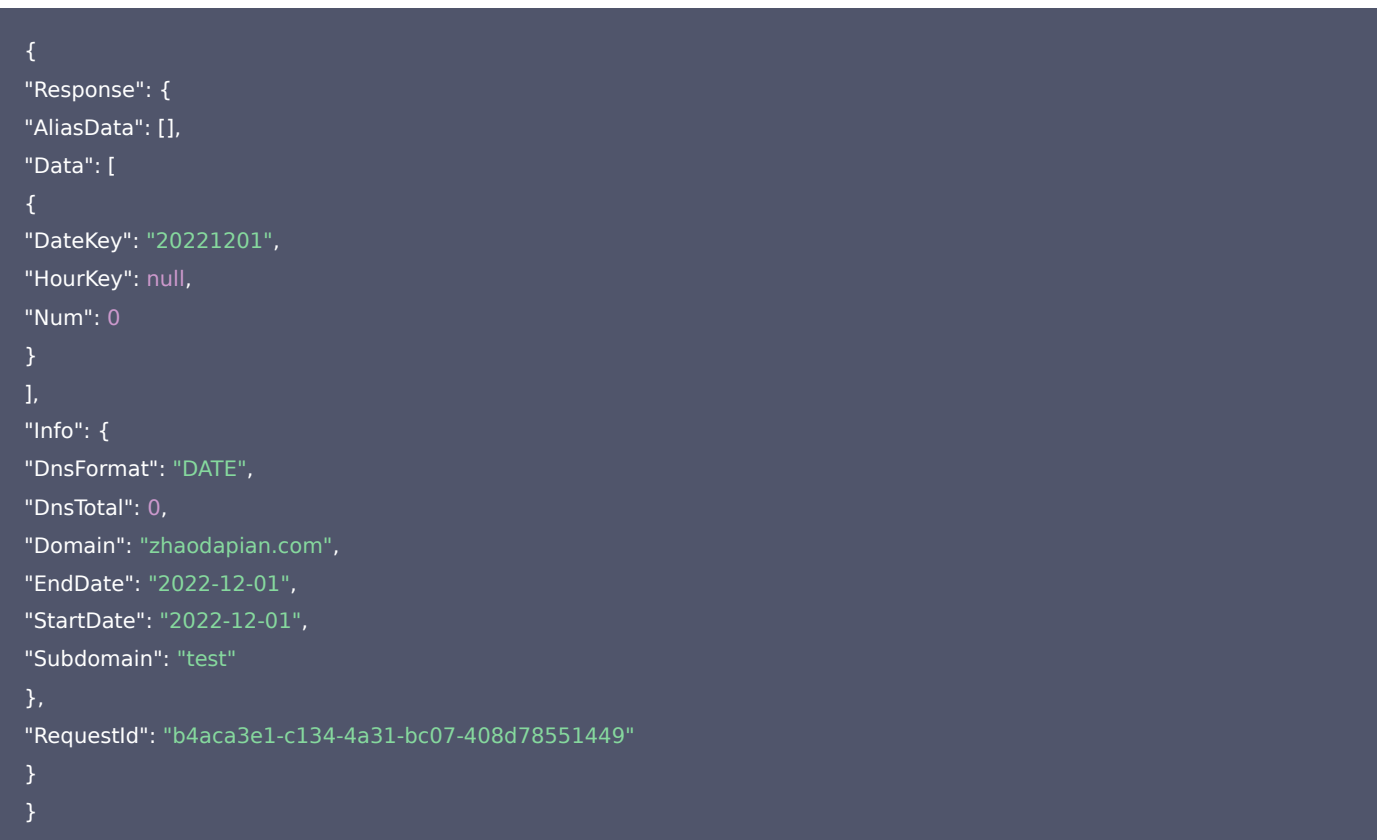

 $\overline{\phantom{a}}$ 

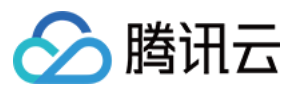

### 5. 开发者资源

#### 腾讯云 API 平台

[腾讯云 API 平台](https://cloud.tencent.com/api) 是综合 API 文档、错误码、API Explorer 及 SDK 等资源的统一查询平台,方便您从同一入口查询及使用腾讯云提供的所有 API 服 务。

#### API Inspector

用户可通过 [API Inspector](https://cloud.tencent.com/document/product/1278/49361) 查看控制台每一步操作关联的 API 调用情况,并自动生成各语言版本的 API 代码,也可前往 [API Explorer](https://cloud.tencent.com/document/product/1278/46697) 进行在线调 试。

#### SDK

云 API 3.0 提供了配套的开发工具集(SDK),支持多种编程语言,能更方便的调用 API。

- Tencent Cloud SDK 3.0 for Python: [GitHub](https://github.com/TencentCloud/tencentcloud-sdk-python/blob/master/tencentcloud/dnspod/v20210323/dnspod_client.py) [Gitee](https://gitee.com/TencentCloud/tencentcloud-sdk-python/blob/master/tencentcloud/dnspod/v20210323/dnspod_client.py)
- Tencent Cloud SDK 3.0 for Java: [GitHub](https://github.com/TencentCloud/tencentcloud-sdk-java/blob/master/src/main/java/com/tencentcloudapi/dnspod/v20210323/DnspodClient.java) [Gitee](https://gitee.com/TencentCloud/tencentcloud-sdk-java/blob/master/src/main/java/com/tencentcloudapi/dnspod/v20210323/DnspodClient.java)
- Tencent Cloud SDK 3.0 for PHP: [GitHub](https://github.com/TencentCloud/tencentcloud-sdk-php/blob/master/src/TencentCloud/Dnspod/V20210323/DnspodClient.php) [Gitee](https://gitee.com/TencentCloud/tencentcloud-sdk-php/blob/master/src/TencentCloud/Dnspod/V20210323/DnspodClient.php)
- Tencent Cloud SDK 3.0 for Go: [GitHub](https://github.com/TencentCloud/tencentcloud-sdk-go/blob/master/tencentcloud/dnspod/v20210323/client.go) [Gitee](https://gitee.com/TencentCloud/tencentcloud-sdk-go/blob/master/tencentcloud/dnspod/v20210323/client.go)
- Tencent Cloud SDK 3.0 for Node.js: [GitHub](https://github.com/TencentCloud/tencentcloud-sdk-nodejs/blob/master/tencentcloud/services/dnspod/v20210323/dnspod_client.js) [Gitee](https://gitee.com/TencentCloud/tencentcloud-sdk-nodejs/blob/master/tencentcloud/services/dnspod/v20210323/dnspod_client.js)
- Tencent Cloud SDK 3.0 for .NET: [GitHub](https://github.com/TencentCloud/tencentcloud-sdk-dotnet/blob/master/TencentCloud/Dnspod/V20210323/DnspodClient.cs) [Gitee](https://gitee.com/TencentCloud/tencentcloud-sdk-dotnet/blob/master/TencentCloud/Dnspod/V20210323/DnspodClient.cs)
- Tencent Cloud SDK 3.0 for C++: [GitHub](https://github.com/TencentCloud/tencentcloud-sdk-cpp/blob/master/dnspod/src/v20210323/DnspodClient.cpp) [Gitee](https://gitee.com/TencentCloud/tencentcloud-sdk-cpp/blob/master/dnspod/src/v20210323/DnspodClient.cpp)
- Tencent Cloud SDK 3.0 for Ruby: [GitHub](https://github.com/TencentCloud/tencentcloud-sdk-ruby/blob/master/tencentcloud-sdk-dnspod/lib/v20210323/client.rb) [Gitee](https://gitee.com/TencentCloud/tencentcloud-sdk-ruby/blob/master/tencentcloud-sdk-dnspod/lib/v20210323/client.rb)

#### 命令行工具

[Tencent Cloud CLI 3.0](https://cloud.tencent.com/document/product/440/6176)

### 6. 错误码

以下仅列出了接口业务逻辑相关的错误码,其他错误码详见 [公共错误码。](https://cloud.tencent.com/document/api/1427/56192#.E5.85.AC.E5.85.B1.E9.94.99.E8.AF.AF.E7.A0.81)

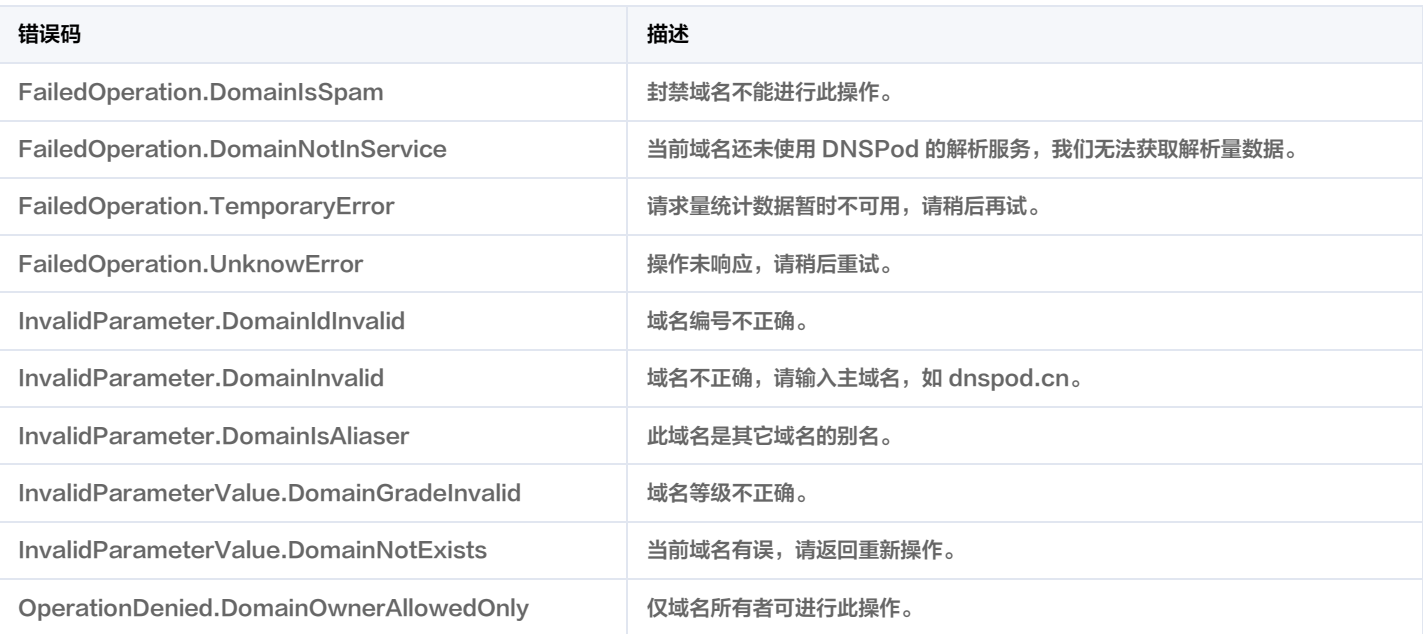

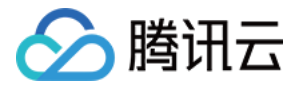

# 别名相关接口 创建域名别名

最近更新时间:2023-12-26 01:13:51

### 1. 接口描述

接口请求域名: dnspod.tencentcloudapi.com 。

#### 创建域名别名

默认接口请求频率限制:20次/秒。

#### 推荐使用 API Explorer [点击调试](https://console.cloud.tencent.com/api/explorer?Product=dnspod&Version=2021-03-23&Action=CreateDomainAlias)

API Explorer 提供了在线调用、签名验证、SDK 代码生成和快速检索接口等能力。您可查看每次调用的请求内容和返回结果以及自动生成 SDK 调用示例。

### 2. 输入参数

以下请求参数列表仅列出了接口请求参数和部分公共参数,完整公共参数列表见 [公共请求参数。](https://cloud.tencent.com/document/api/1427/56188)

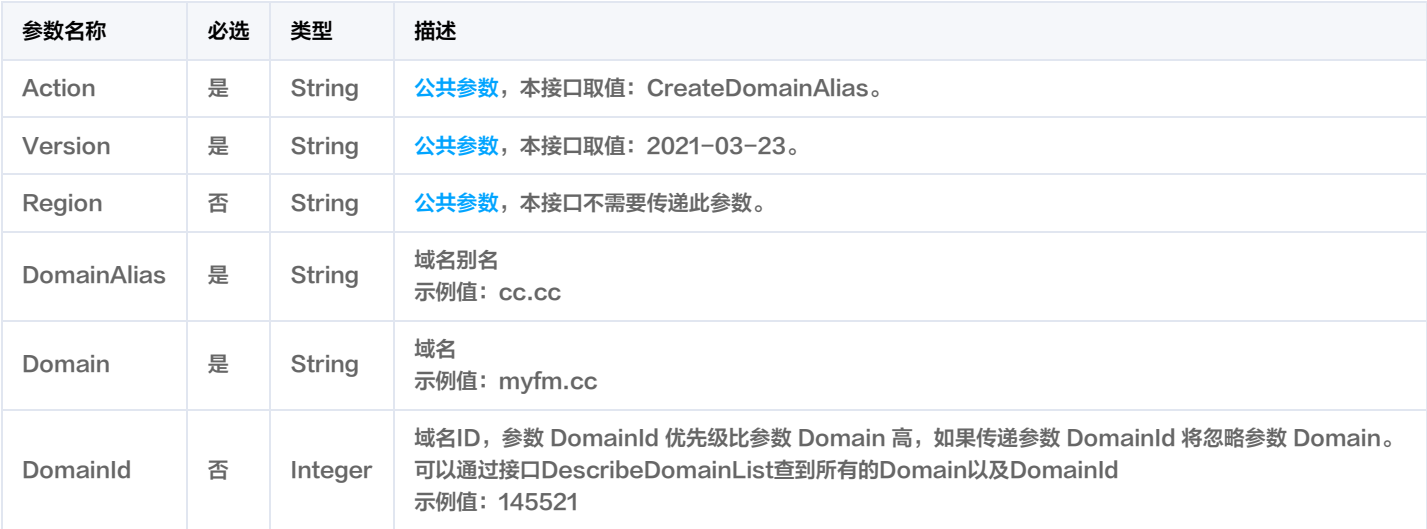

### 3. 输出参数

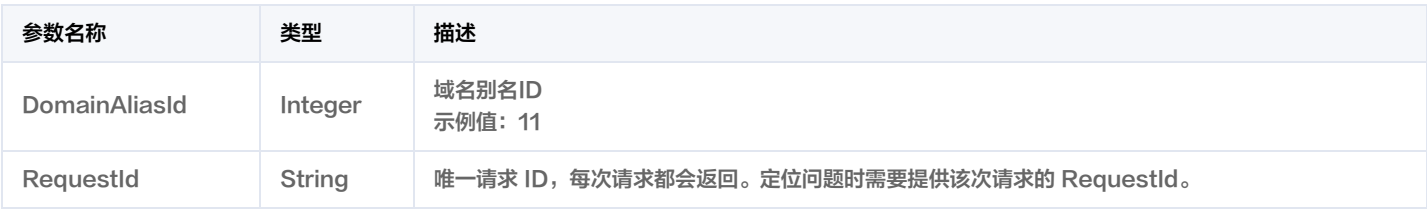

### 4. 示例

#### 示例1 创建域名别名

输入示例

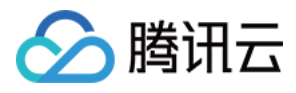

#### POST / HTTP/1.1

Host: dnspod.tencentcloudapi.com Content-Type: application/json X-TC-Action: CreateDomainAlias <公共请求参数>

"Domain": "myfm.cc", "DomainAlias": "cc.cc"

#### 输出示例

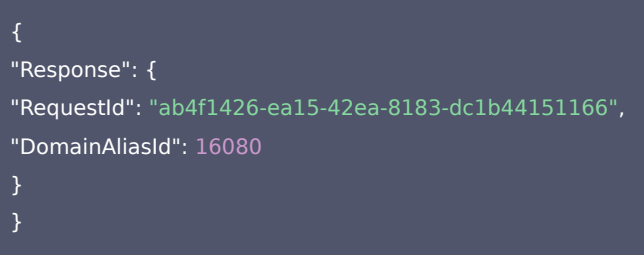

#### 5. 开发者资源

#### 腾讯云 API 平台

[腾讯云 API 平台](https://cloud.tencent.com/api) 是综合 API 文档、错误码、API Explorer 及 SDK 等资源的统一查询平台,方便您从同一入口查询及使用腾讯云提供的所有 API 服 务。

#### API Inspector

用户可通过 [API Inspector](https://cloud.tencent.com/document/product/1278/49361) 查看控制台每一步操作关联的 API 调用情况,并自动生成各语言版本的 API 代码,也可前往 [API Explorer](https://cloud.tencent.com/document/product/1278/46697) 进行在线调 试。

#### SDK

云 API 3.0 提供了配套的开发工具集(SDK),支持多种编程语言,能更方便的调用 API。

- Tencent Cloud SDK 3.0 for Python: [GitHub](https://github.com/TencentCloud/tencentcloud-sdk-python/blob/master/tencentcloud/dnspod/v20210323/dnspod_client.py) [Gitee](https://gitee.com/TencentCloud/tencentcloud-sdk-python/blob/master/tencentcloud/dnspod/v20210323/dnspod_client.py)
- Tencent Cloud SDK 3.0 for Java: [GitHub](https://github.com/TencentCloud/tencentcloud-sdk-java/blob/master/src/main/java/com/tencentcloudapi/dnspod/v20210323/DnspodClient.java) [Gitee](https://gitee.com/TencentCloud/tencentcloud-sdk-java/blob/master/src/main/java/com/tencentcloudapi/dnspod/v20210323/DnspodClient.java)
- Tencent Cloud SDK 3.0 for PHP: [GitHub](https://github.com/TencentCloud/tencentcloud-sdk-php/blob/master/src/TencentCloud/Dnspod/V20210323/DnspodClient.php) [Gitee](https://gitee.com/TencentCloud/tencentcloud-sdk-php/blob/master/src/TencentCloud/Dnspod/V20210323/DnspodClient.php)
- Tencent Cloud SDK 3.0 for Go: [GitHub](https://github.com/TencentCloud/tencentcloud-sdk-go/blob/master/tencentcloud/dnspod/v20210323/client.go) [Gitee](https://gitee.com/TencentCloud/tencentcloud-sdk-go/blob/master/tencentcloud/dnspod/v20210323/client.go)
- Tencent Cloud SDK 3.0 for Node.js: [GitHub](https://github.com/TencentCloud/tencentcloud-sdk-nodejs/blob/master/tencentcloud/services/dnspod/v20210323/dnspod_client.js) [Gitee](https://gitee.com/TencentCloud/tencentcloud-sdk-nodejs/blob/master/tencentcloud/services/dnspod/v20210323/dnspod_client.js)
- Tencent Cloud SDK 3.0 for .NET: [GitHub](https://github.com/TencentCloud/tencentcloud-sdk-dotnet/blob/master/TencentCloud/Dnspod/V20210323/DnspodClient.cs) [Gitee](https://gitee.com/TencentCloud/tencentcloud-sdk-dotnet/blob/master/TencentCloud/Dnspod/V20210323/DnspodClient.cs)
- Tencent Cloud SDK 3.0 for C++: [GitHub](https://github.com/TencentCloud/tencentcloud-sdk-cpp/blob/master/dnspod/src/v20210323/DnspodClient.cpp) [Gitee](https://gitee.com/TencentCloud/tencentcloud-sdk-cpp/blob/master/dnspod/src/v20210323/DnspodClient.cpp)
- Tencent Cloud SDK 3.0 for Ruby: [GitHub](https://github.com/TencentCloud/tencentcloud-sdk-ruby/blob/master/tencentcloud-sdk-dnspod/lib/v20210323/client.rb) [Gitee](https://gitee.com/TencentCloud/tencentcloud-sdk-ruby/blob/master/tencentcloud-sdk-dnspod/lib/v20210323/client.rb)

#### 命令行工具

[Tencent Cloud CLI 3.0](https://cloud.tencent.com/document/product/440/6176)

### 6. 错误码

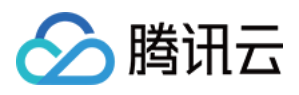

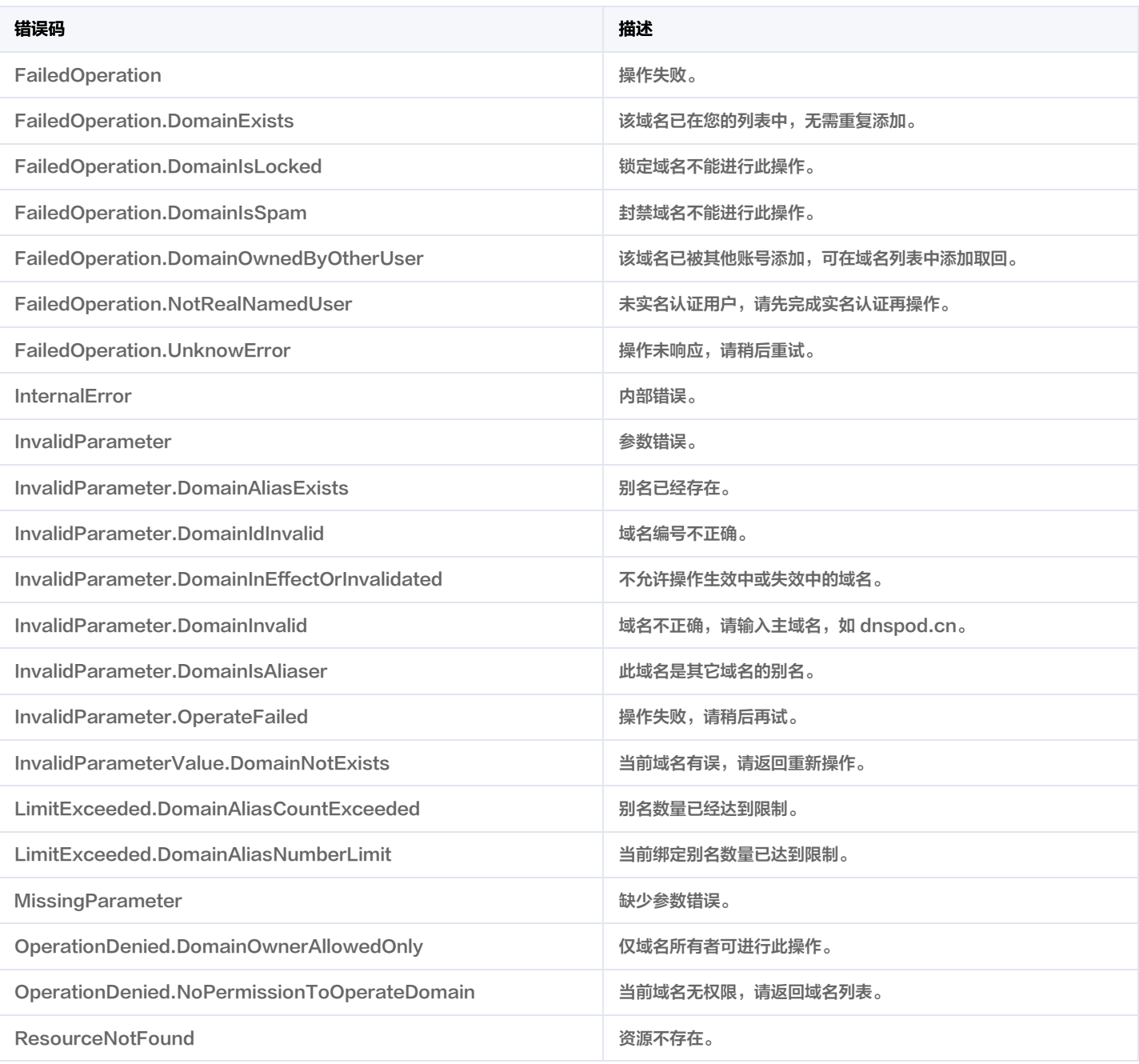

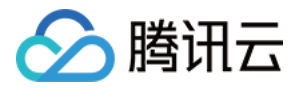

# 删除域名别名

最近更新时间:2023-11-30 03:43:17

### 1. 接口描述

接口请求域名: dnspod.tencentcloudapi.com 。

#### 删除域名别名

默认接口请求频率限制:20次/秒。

#### <mark>推荐使用 API Explorer</mark> 大量的人。在这里的人们就会在这里的人们就会在这里的人们的人们就会在这里的人们的人们就会在这里的人们的人<mark>。</> [点击调试](https://console.cloud.tencent.com/api/explorer?Product=dnspod&Version=2021-03-23&Action=DeleteDomainAlias)</mark>

API Explorer 提供了在线调用、签名验证、SDK 代码生成和快速检索接口等能力。您可查看每次调用的请求内容和返回结果以及自动生成 SDK 调用示例。

## 2. 输入参数

以下请求参数列表仅列出了接口请求参数和部分公共参数,完整公共参数列表见 [公共请求参数。](https://cloud.tencent.com/document/api/1427/56188)

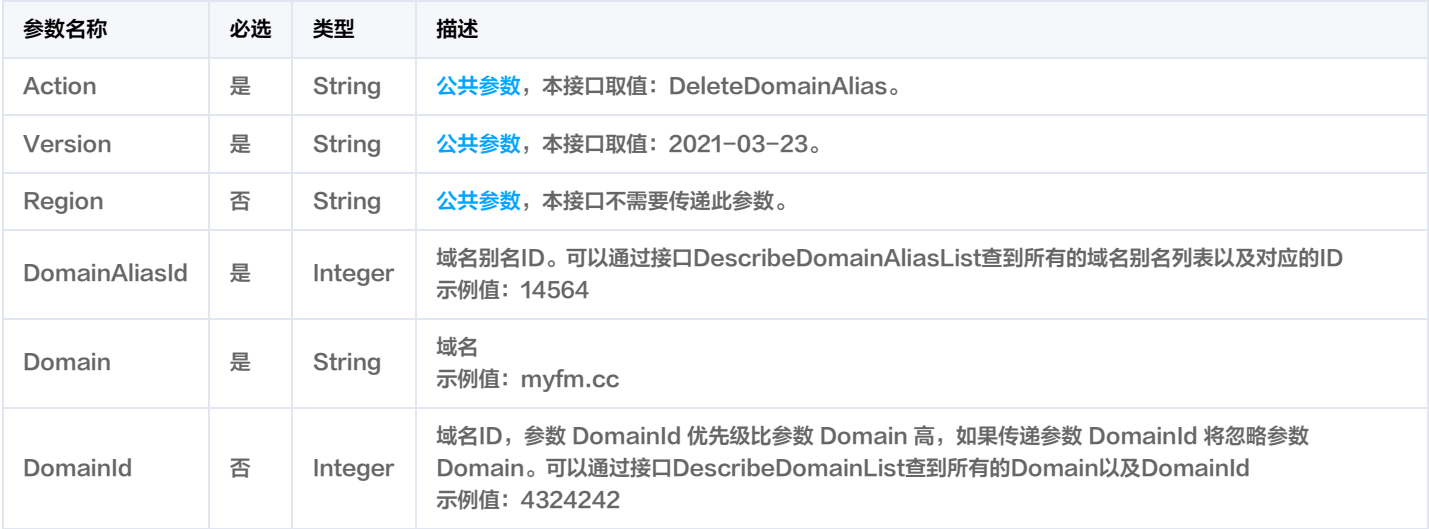

## 3. 输出参数

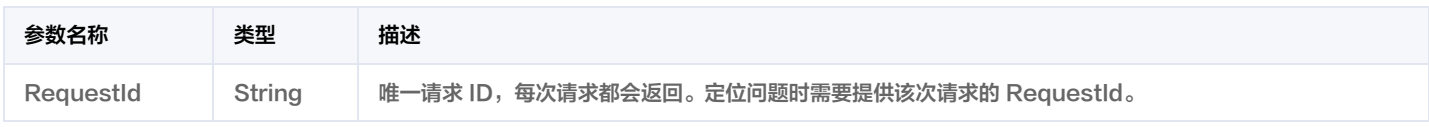

### 4. 示例

#### 示例1 删除域名别名

### 输入示例

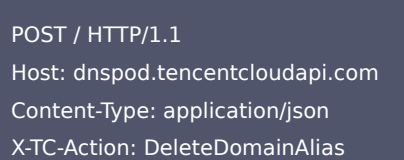

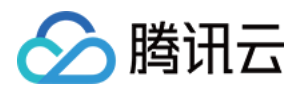

#### <公共请求参数>

```
"DomainAliasId": 121212,
"Domain": "myfm.cc"
```
#### 输出示例

```
"Response": {
"RequestId": "ab4f1426-ea15-42ea-8183-dc1b44151166"
```
### 5. 开发者资源

#### 腾讯云 API 平台

[腾讯云 API 平台](https://cloud.tencent.com/api) 是综合 API 文档、错误码、API Explorer 及 SDK 等资源的统一查询平台,方便您从同一入口查询及使用腾讯云提供的所有 API 服 务。

#### API Inspector

用户可通过 [API Inspector](https://cloud.tencent.com/document/product/1278/49361) 查看控制台每一步操作关联的 API 调用情况,并自动生成各语言版本的 API 代码,也可前往 [API Explorer](https://cloud.tencent.com/document/product/1278/46697) 进行在线调 试。

#### SDK

云 API 3.0 提供了配套的开发工具集(SDK),支持多种编程语言,能更方便的调用 API。

- Tencent Cloud SDK 3.0 for Python: [GitHub](https://github.com/TencentCloud/tencentcloud-sdk-python/blob/master/tencentcloud/dnspod/v20210323/dnspod_client.py) [Gitee](https://gitee.com/TencentCloud/tencentcloud-sdk-python/blob/master/tencentcloud/dnspod/v20210323/dnspod_client.py)
- Tencent Cloud SDK 3.0 for Java: [GitHub](https://github.com/TencentCloud/tencentcloud-sdk-java/blob/master/src/main/java/com/tencentcloudapi/dnspod/v20210323/DnspodClient.java) [Gitee](https://gitee.com/TencentCloud/tencentcloud-sdk-java/blob/master/src/main/java/com/tencentcloudapi/dnspod/v20210323/DnspodClient.java)
- Tencent Cloud SDK 3.0 for PHP: [GitHub](https://github.com/TencentCloud/tencentcloud-sdk-php/blob/master/src/TencentCloud/Dnspod/V20210323/DnspodClient.php) [Gitee](https://gitee.com/TencentCloud/tencentcloud-sdk-php/blob/master/src/TencentCloud/Dnspod/V20210323/DnspodClient.php)
- Tencent Cloud SDK 3.0 for Go: [GitHub](https://github.com/TencentCloud/tencentcloud-sdk-go/blob/master/tencentcloud/dnspod/v20210323/client.go) [Gitee](https://gitee.com/TencentCloud/tencentcloud-sdk-go/blob/master/tencentcloud/dnspod/v20210323/client.go)
- Tencent Cloud SDK 3.0 for Node.js: [GitHub](https://github.com/TencentCloud/tencentcloud-sdk-nodejs/blob/master/tencentcloud/services/dnspod/v20210323/dnspod_client.js) [Gitee](https://gitee.com/TencentCloud/tencentcloud-sdk-nodejs/blob/master/tencentcloud/services/dnspod/v20210323/dnspod_client.js)
- Tencent Cloud SDK 3.0 for .NET: [GitHub](https://github.com/TencentCloud/tencentcloud-sdk-dotnet/blob/master/TencentCloud/Dnspod/V20210323/DnspodClient.cs) [Gitee](https://gitee.com/TencentCloud/tencentcloud-sdk-dotnet/blob/master/TencentCloud/Dnspod/V20210323/DnspodClient.cs)
- Tencent Cloud SDK 3.0 for C++: [GitHub](https://github.com/TencentCloud/tencentcloud-sdk-cpp/blob/master/dnspod/src/v20210323/DnspodClient.cpp) [Gitee](https://gitee.com/TencentCloud/tencentcloud-sdk-cpp/blob/master/dnspod/src/v20210323/DnspodClient.cpp)
- Tencent Cloud SDK 3.0 for Ruby: [GitHub](https://github.com/TencentCloud/tencentcloud-sdk-ruby/blob/master/tencentcloud-sdk-dnspod/lib/v20210323/client.rb) [Gitee](https://gitee.com/TencentCloud/tencentcloud-sdk-ruby/blob/master/tencentcloud-sdk-dnspod/lib/v20210323/client.rb)

#### 命令行工具

[Tencent Cloud CLI 3.0](https://cloud.tencent.com/document/product/440/6176)

### 6. 错误码

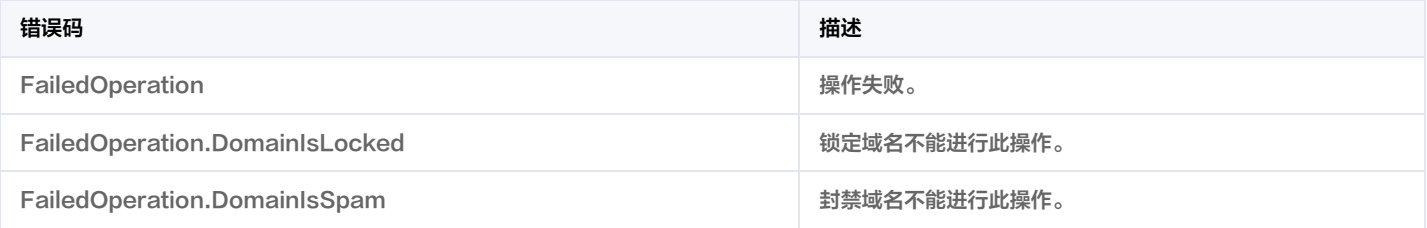

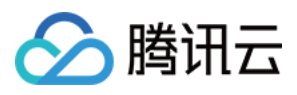

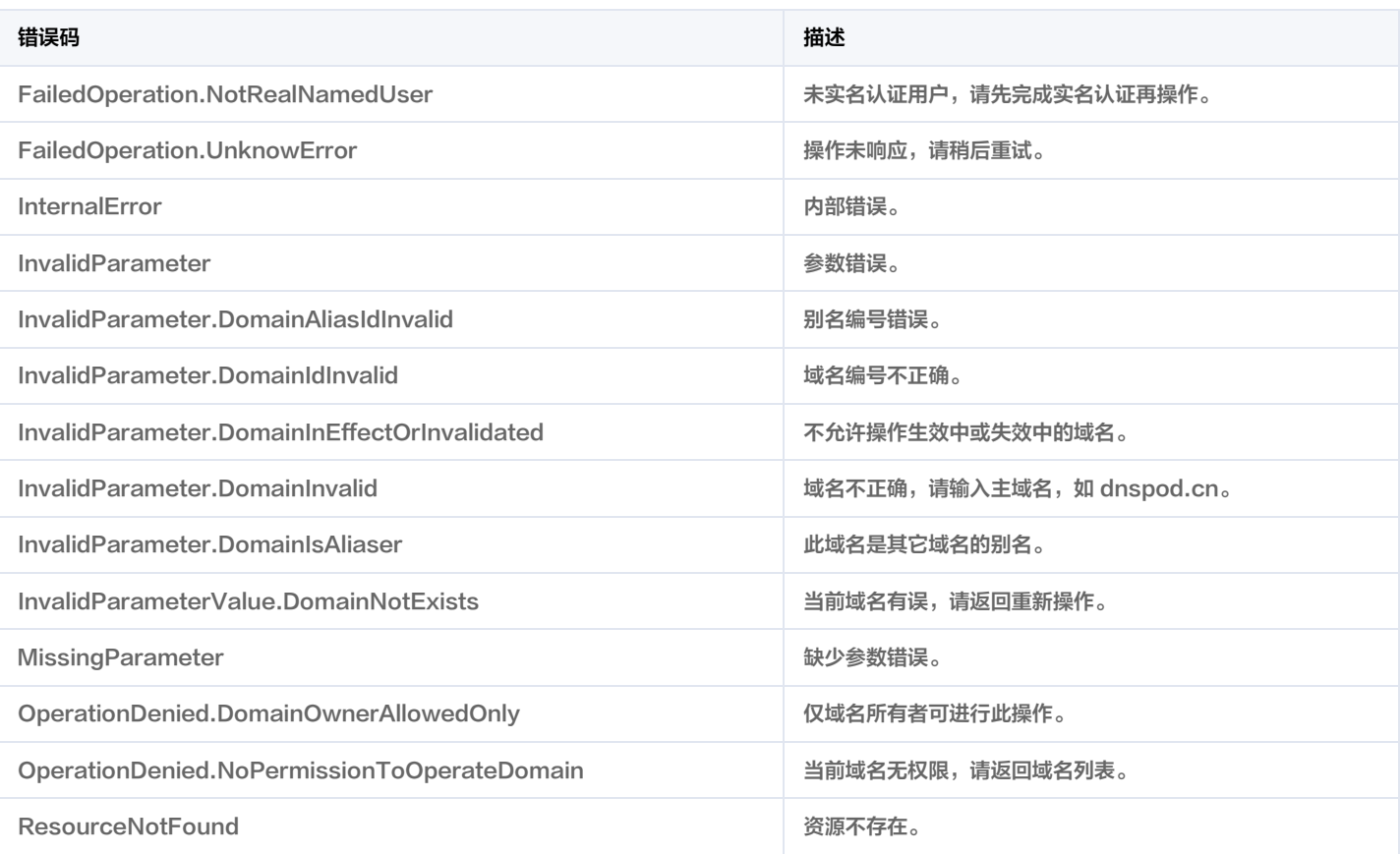

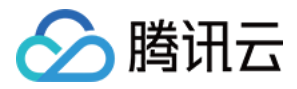

# 获取域名别名列表

最近更新时间:2023-11-30 03:43:16

### 1. 接口描述

接口请求域名: dnspod.tencentcloudapi.com 。

#### 获取域名别名列表

默认接口请求频率限制:20次/秒。

#### 推荐使用 API Explorer [点击调试](https://console.cloud.tencent.com/api/explorer?Product=dnspod&Version=2021-03-23&Action=DescribeDomainAliasList)

API Explorer 提供了在线调用、签名验证、SDK 代码生成和快速检索接口等能力。您可查看每次调用的请求内容和返回结果以及自动生成 SDK 调用示例。

## 2. 输入参数

以下请求参数列表仅列出了接口请求参数和部分公共参数,完整公共参数列表见 [公共请求参数。](https://cloud.tencent.com/document/api/1427/56188)

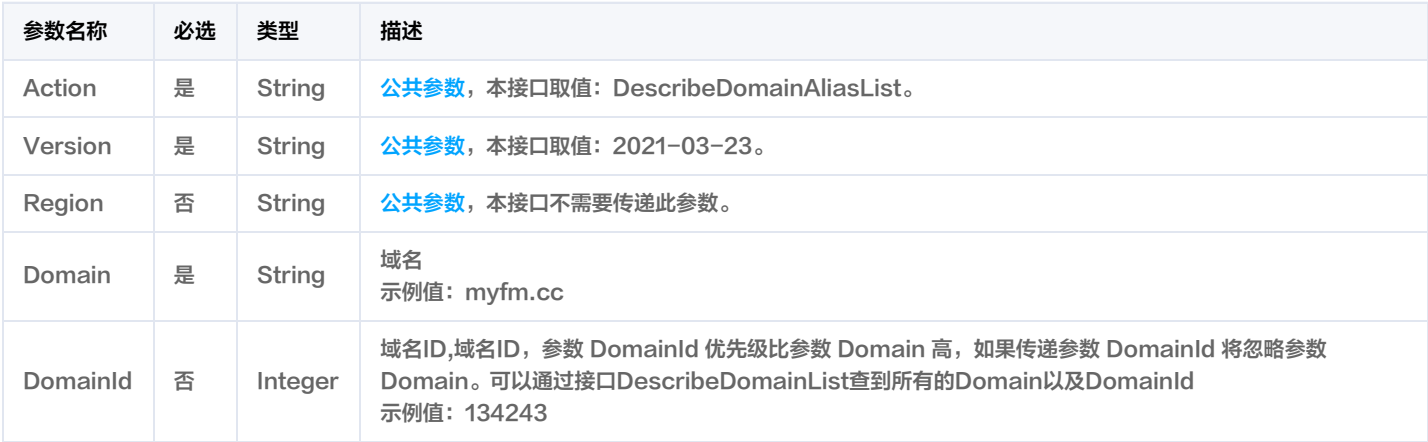

### 3. 输出参数

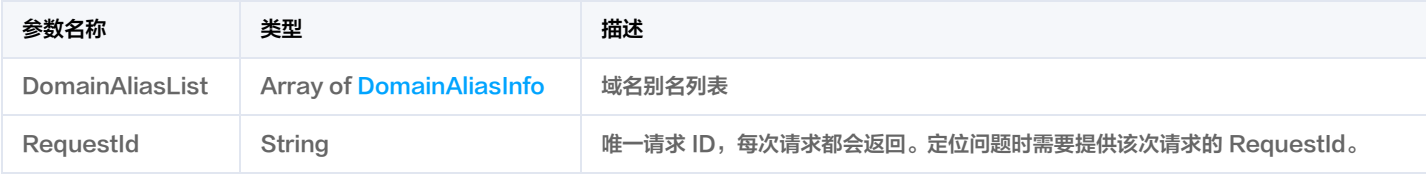

### 4. 示例

#### 示例1 获取域名别名列表

#### 输入示例

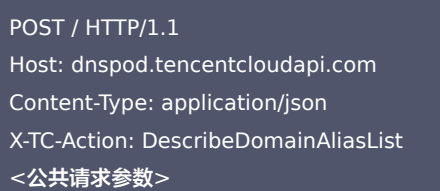

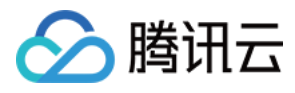

"Domain": "myfm.cc"

# 输出示例

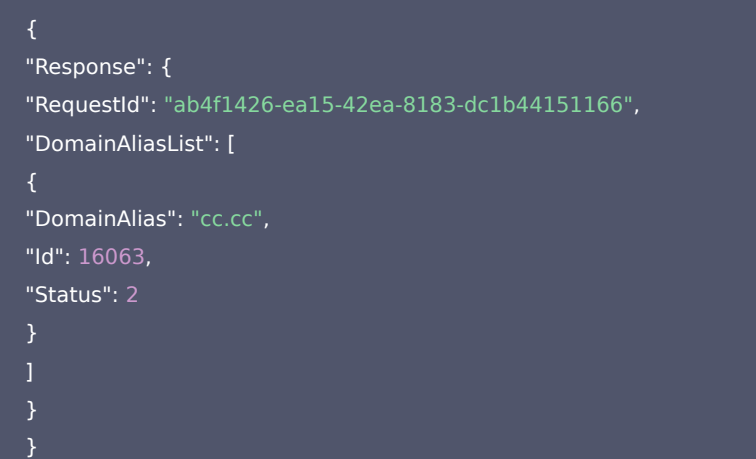

### 5. 开发者资源

#### 腾讯云 API 平台

[腾讯云 API 平台](https://cloud.tencent.com/api) 是综合 API 文档、错误码、API Explorer 及 SDK 等资源的统一查询平台,方便您从同一入口查询及使用腾讯云提供的所有 API 服 务。

#### API Inspector

用户可通过 [API Inspector](https://cloud.tencent.com/document/product/1278/49361) 查看控制台每一步操作关联的 API 调用情况,并自动生成各语言版本的 API 代码,也可前往 [API Explorer](https://cloud.tencent.com/document/product/1278/46697) 进行在线调 试。

#### SDK

云 API 3.0 提供了配套的开发工具集(SDK),支持多种编程语言,能更方便的调用 API。

- Tencent Cloud SDK 3.0 for Python: [GitHub](https://github.com/TencentCloud/tencentcloud-sdk-python/blob/master/tencentcloud/dnspod/v20210323/dnspod_client.py) [Gitee](https://gitee.com/TencentCloud/tencentcloud-sdk-python/blob/master/tencentcloud/dnspod/v20210323/dnspod_client.py)
- Tencent Cloud SDK 3.0 for Java: [GitHub](https://github.com/TencentCloud/tencentcloud-sdk-java/blob/master/src/main/java/com/tencentcloudapi/dnspod/v20210323/DnspodClient.java) [Gitee](https://gitee.com/TencentCloud/tencentcloud-sdk-java/blob/master/src/main/java/com/tencentcloudapi/dnspod/v20210323/DnspodClient.java)
- Tencent Cloud SDK 3.0 for PHP: [GitHub](https://github.com/TencentCloud/tencentcloud-sdk-php/blob/master/src/TencentCloud/Dnspod/V20210323/DnspodClient.php) [Gitee](https://gitee.com/TencentCloud/tencentcloud-sdk-php/blob/master/src/TencentCloud/Dnspod/V20210323/DnspodClient.php)
- Tencent Cloud SDK 3.0 for Go: [GitHub](https://github.com/TencentCloud/tencentcloud-sdk-go/blob/master/tencentcloud/dnspod/v20210323/client.go) [Gitee](https://gitee.com/TencentCloud/tencentcloud-sdk-go/blob/master/tencentcloud/dnspod/v20210323/client.go)
- Tencent Cloud SDK 3.0 for Node.js: [GitHub](https://github.com/TencentCloud/tencentcloud-sdk-nodejs/blob/master/tencentcloud/services/dnspod/v20210323/dnspod_client.js) [Gitee](https://gitee.com/TencentCloud/tencentcloud-sdk-nodejs/blob/master/tencentcloud/services/dnspod/v20210323/dnspod_client.js)
- Tencent Cloud SDK 3.0 for .NET: [GitHub](https://github.com/TencentCloud/tencentcloud-sdk-dotnet/blob/master/TencentCloud/Dnspod/V20210323/DnspodClient.cs) [Gitee](https://gitee.com/TencentCloud/tencentcloud-sdk-dotnet/blob/master/TencentCloud/Dnspod/V20210323/DnspodClient.cs)
- Tencent Cloud SDK 3.0 for C++: [GitHub](https://github.com/TencentCloud/tencentcloud-sdk-cpp/blob/master/dnspod/src/v20210323/DnspodClient.cpp) [Gitee](https://gitee.com/TencentCloud/tencentcloud-sdk-cpp/blob/master/dnspod/src/v20210323/DnspodClient.cpp)
- Tencent Cloud SDK 3.0 for Ruby: [GitHub](https://github.com/TencentCloud/tencentcloud-sdk-ruby/blob/master/tencentcloud-sdk-dnspod/lib/v20210323/client.rb) [Gitee](https://gitee.com/TencentCloud/tencentcloud-sdk-ruby/blob/master/tencentcloud-sdk-dnspod/lib/v20210323/client.rb)

#### 命令行工具

[Tencent Cloud CLI 3.0](https://cloud.tencent.com/document/product/440/6176)

### 6. 错误码

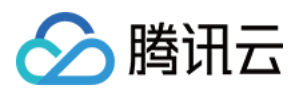

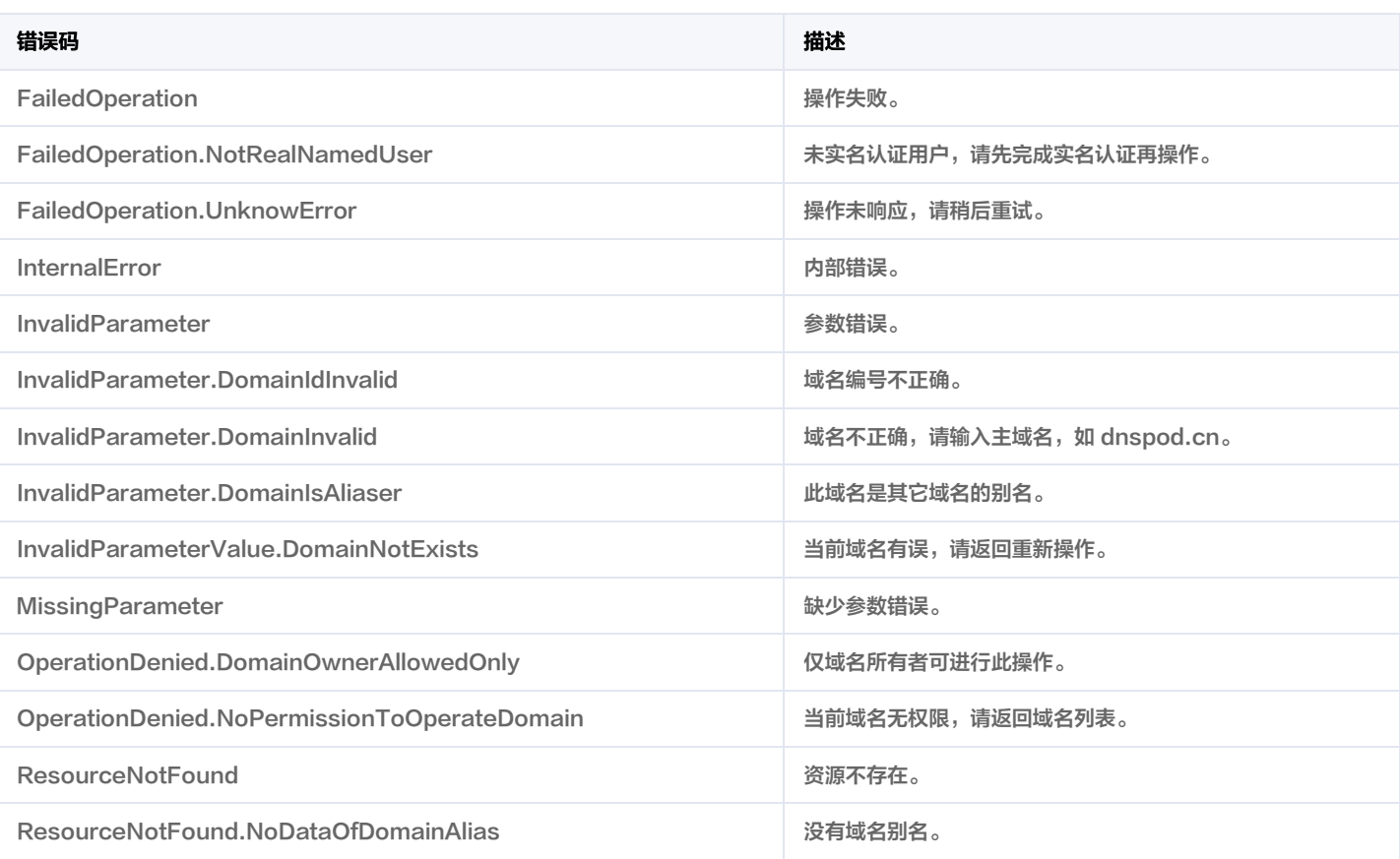

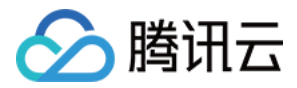

# 域名相关接口 添加域名

最近更新时间:2023-11-30 03:43:15

### 1. 接口描述

接口请求域名: dnspod.tencentcloudapi.com 。

#### 添加域名

默认接口请求频率限制:20次/秒。

#### 推荐使用 API Explorer [点击调试](https://console.cloud.tencent.com/api/explorer?Product=dnspod&Version=2021-03-23&Action=CreateDomain)

API Explorer 提供了在线调用、签名验证、SDK 代码生成和快速检索接口等能力。您可查看每次调用的请求内容和返回结果以及自动生成 SDK 调用示例。

### 2. 输入参数

以下请求参数列表仅列出了接口请求参数和部分公共参数,完整公共参数列表见 [公共请求参数。](https://cloud.tencent.com/document/api/1427/56188)

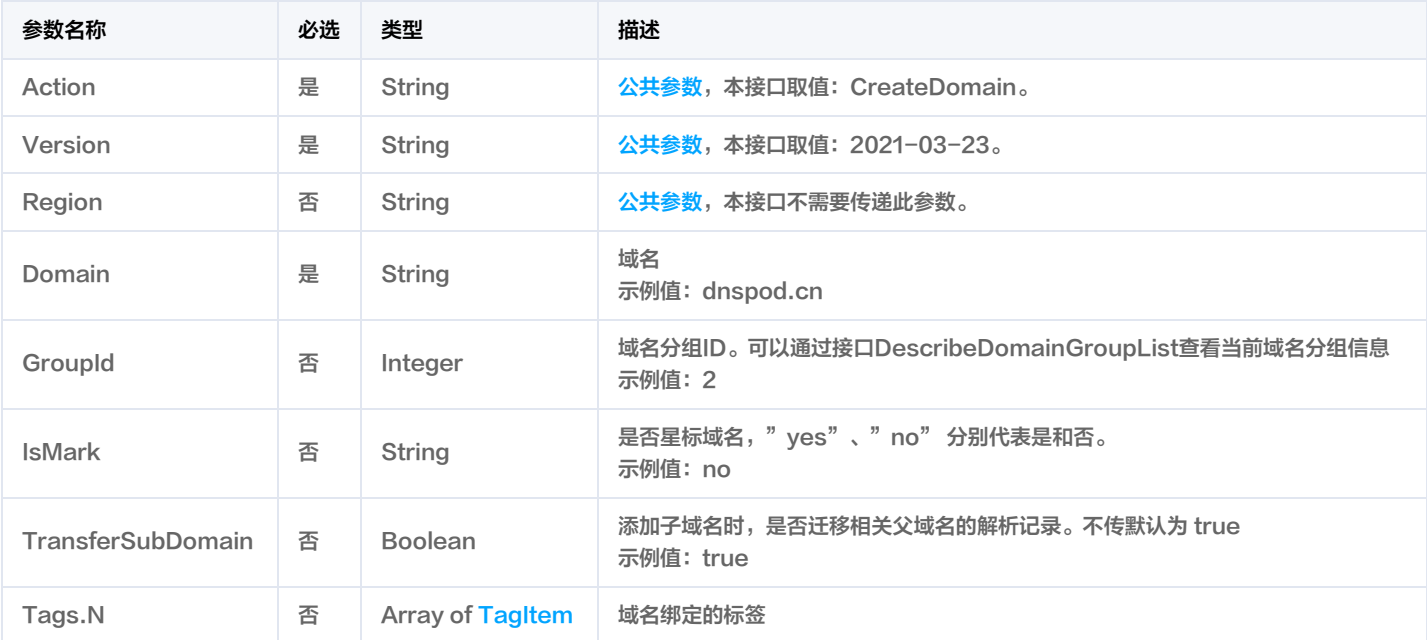

### 3. 输出参数

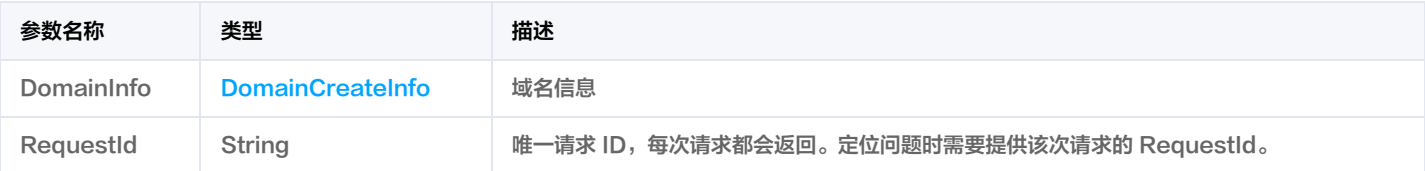

### 4. 示例

示例1 添加域名

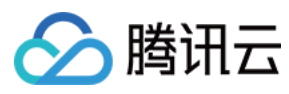

#### 输入示例

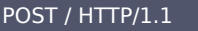

Host: dnspod.tencentcloudapi.com Content-Type: application/json X-TC-Action: CreateDomain <公共请求参数>

"Domain": "dnspod.com", "IsMark": "no", "GroupId": 2

#### 输出示例

"Response": { "RequestId": "ab4f1426-ea15-42ea-8183-dc1b44151166", "DomainInfo": { "Id": 62, "Punycode": "dnspod.com", "Domain": "dnspod.com", "GradeNsList": [ "source.dnspod.net", "low.dnspod.net"

#### 示例2 CreateDomain\_success

#### 输入示例

# POST / HTTP/1.1 Host: dnspod.tencentcloudapi.com Content-Type: application/json X-TC-Action: CreateDomain <公共请求参数> "Domain": "iceice.club"

输出示例

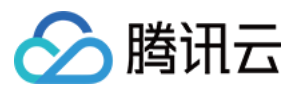

"Response": { "RequestId": "674a208e-4829-4c2d-a519-a85f2f9bb223", "DomainInfo": { "GradeNsList": [ "eunice.dnspod.net", "country.dnspod.net" "Id": 15, "Punycode": "iceice.club", "Domain": "iceice.club"

#### 5. 开发者资源

#### 腾讯云 API 平台

[腾讯云 API 平台](https://cloud.tencent.com/api) 是综合 API 文档、错误码、API Explorer 及 SDK 等资源的统一查询平台,方便您从同一入口查询及使用腾讯云提供的所有 API 服 务。

#### API Inspector

用户可通过 [API Inspector](https://cloud.tencent.com/document/product/1278/49361) 查看控制台每一步操作关联的 API 调用情况,并自动生成各语言版本的 API 代码,也可前往 [API Explorer](https://cloud.tencent.com/document/product/1278/46697) 进行在线调 试。

#### SDK

云 API 3.0 提供了配套的开发工具集(SDK),支持多种编程语言,能更方便的调用 API。

- Tencent Cloud SDK 3.0 for Python: [GitHub](https://github.com/TencentCloud/tencentcloud-sdk-python/blob/master/tencentcloud/dnspod/v20210323/dnspod_client.py) [Gitee](https://gitee.com/TencentCloud/tencentcloud-sdk-python/blob/master/tencentcloud/dnspod/v20210323/dnspod_client.py)
- Tencent Cloud SDK 3.0 for Java: [GitHub](https://github.com/TencentCloud/tencentcloud-sdk-java/blob/master/src/main/java/com/tencentcloudapi/dnspod/v20210323/DnspodClient.java) [Gitee](https://gitee.com/TencentCloud/tencentcloud-sdk-java/blob/master/src/main/java/com/tencentcloudapi/dnspod/v20210323/DnspodClient.java)
- Tencent Cloud SDK 3.0 for PHP: [GitHub](https://github.com/TencentCloud/tencentcloud-sdk-php/blob/master/src/TencentCloud/Dnspod/V20210323/DnspodClient.php) [Gitee](https://gitee.com/TencentCloud/tencentcloud-sdk-php/blob/master/src/TencentCloud/Dnspod/V20210323/DnspodClient.php)
- Tencent Cloud SDK 3.0 for Go: [GitHub](https://github.com/TencentCloud/tencentcloud-sdk-go/blob/master/tencentcloud/dnspod/v20210323/client.go) [Gitee](https://gitee.com/TencentCloud/tencentcloud-sdk-go/blob/master/tencentcloud/dnspod/v20210323/client.go)
- Tencent Cloud SDK 3.0 for Node.js: [GitHub](https://github.com/TencentCloud/tencentcloud-sdk-nodejs/blob/master/tencentcloud/services/dnspod/v20210323/dnspod_client.js) [Gitee](https://gitee.com/TencentCloud/tencentcloud-sdk-nodejs/blob/master/tencentcloud/services/dnspod/v20210323/dnspod_client.js)
- Tencent Cloud SDK 3.0 for .NET: [GitHub](https://github.com/TencentCloud/tencentcloud-sdk-dotnet/blob/master/TencentCloud/Dnspod/V20210323/DnspodClient.cs) [Gitee](https://gitee.com/TencentCloud/tencentcloud-sdk-dotnet/blob/master/TencentCloud/Dnspod/V20210323/DnspodClient.cs)
- Tencent Cloud SDK 3.0 for C++: [GitHub](https://github.com/TencentCloud/tencentcloud-sdk-cpp/blob/master/dnspod/src/v20210323/DnspodClient.cpp) [Gitee](https://gitee.com/TencentCloud/tencentcloud-sdk-cpp/blob/master/dnspod/src/v20210323/DnspodClient.cpp)
- Tencent Cloud SDK 3.0 for Ruby: [GitHub](https://github.com/TencentCloud/tencentcloud-sdk-ruby/blob/master/tencentcloud-sdk-dnspod/lib/v20210323/client.rb) [Gitee](https://gitee.com/TencentCloud/tencentcloud-sdk-ruby/blob/master/tencentcloud-sdk-dnspod/lib/v20210323/client.rb)

#### 命令行工具

[Tencent Cloud CLI 3.0](https://cloud.tencent.com/document/product/440/6176)

### 6. 错误码

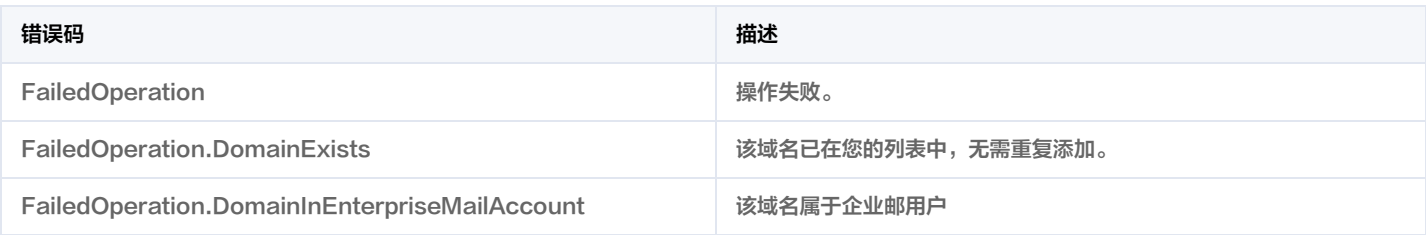

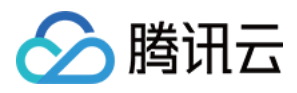

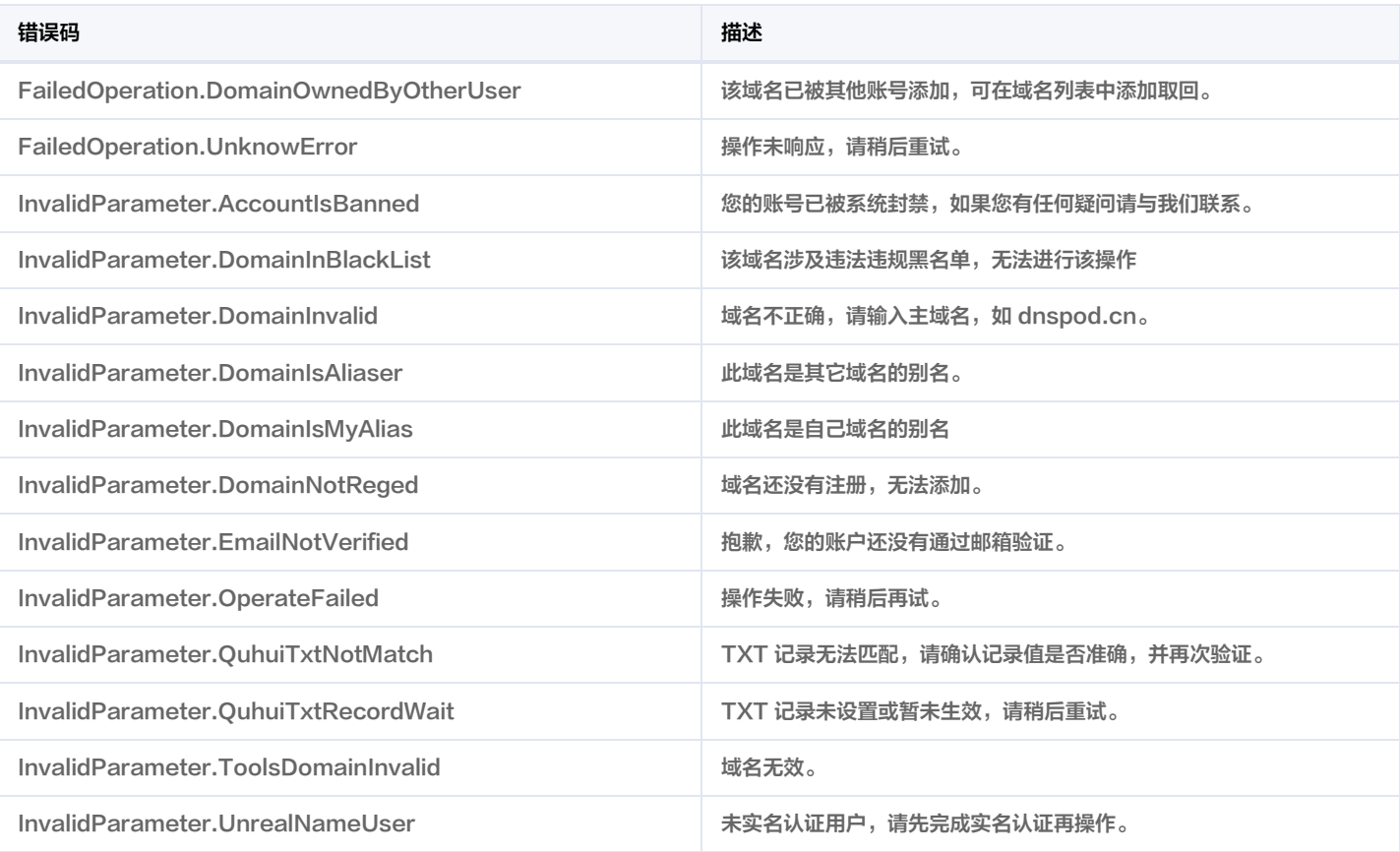

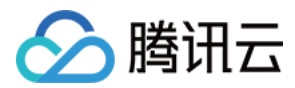

# 删除域名

最近更新时间:2023-11-30 03:43:14

### 1. 接口描述

接口请求域名: dnspod.tencentcloudapi.com 。

#### 删除域名

默认接口请求频率限制:20次/秒。

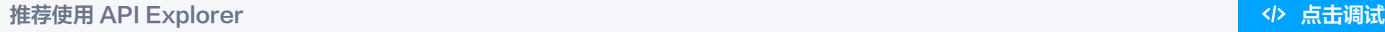

API Explorer 提供了在线调用、签名验证、SDK 代码生成和快速检索接口等能力。您可查看每次调用的请求内容和返回结果以及自动生成 SDK 调用示例。

## 2. 输入参数

以下请求参数列表仅列出了接口请求参数和部分公共参数,完整公共参数列表见 [公共请求参数。](https://cloud.tencent.com/document/api/1427/56188)

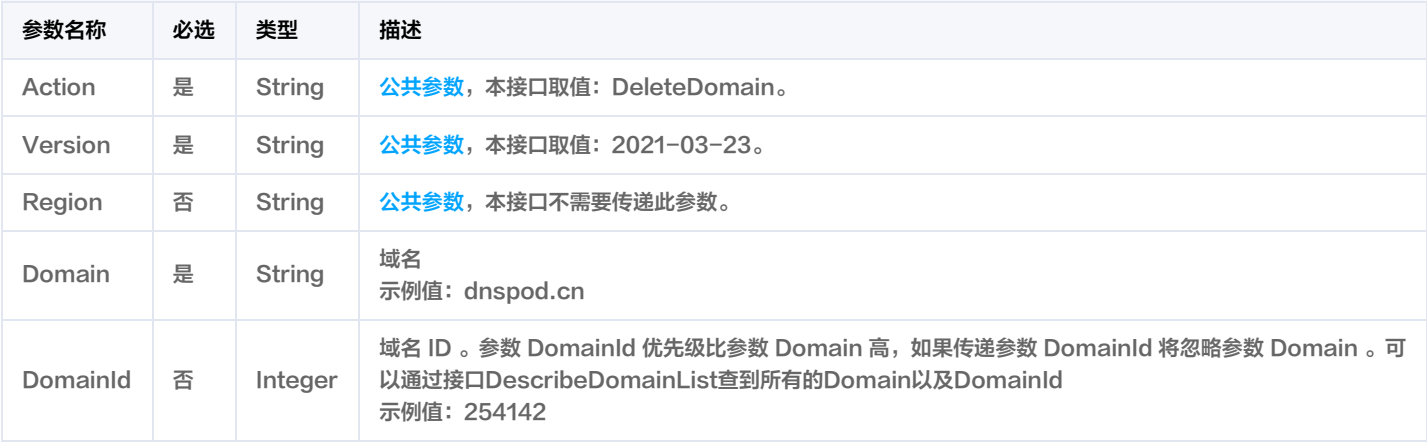

### 3. 输出参数

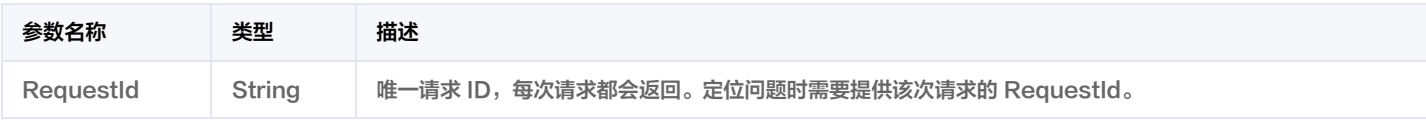

## 4. 示例

#### 示例1 删除域名 dnspod.com

#### 输入示例

#### POST / HTTP/1.1

Host: dnspod.tencentcloudapi.com Content-Type: application/json X-TC-Action: DeleteDomain <公共请求参数>

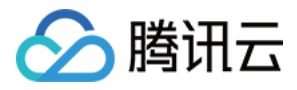

"Domain": "dnspod.com"

#### 输出示例

{

```
"Response": {
"RequestId": "ab4f1426-ea15-42ea-8183-dc1b44151166"
```
#### 示例2 删除域名 iceice.club

#### 输入示例

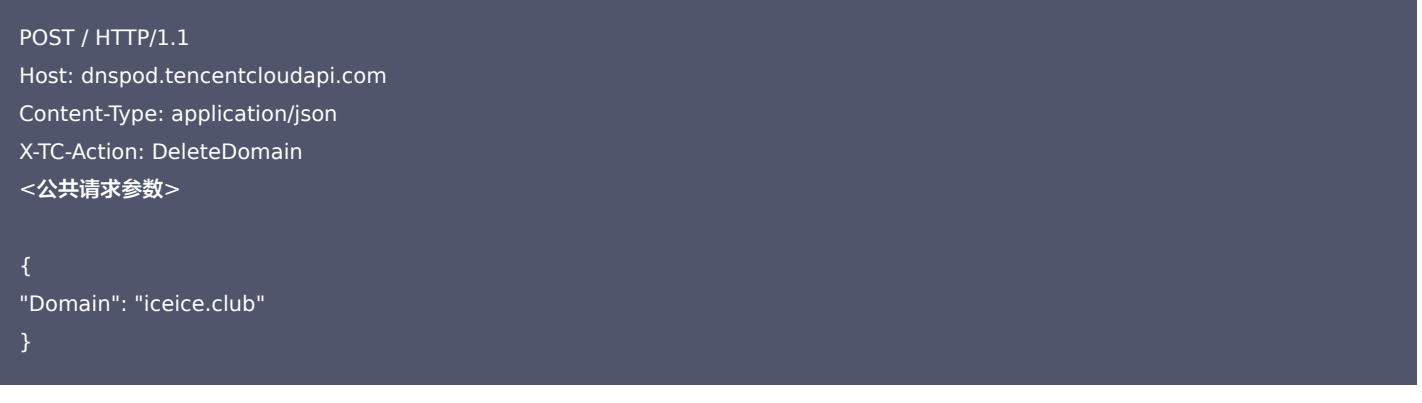

#### 输出示例

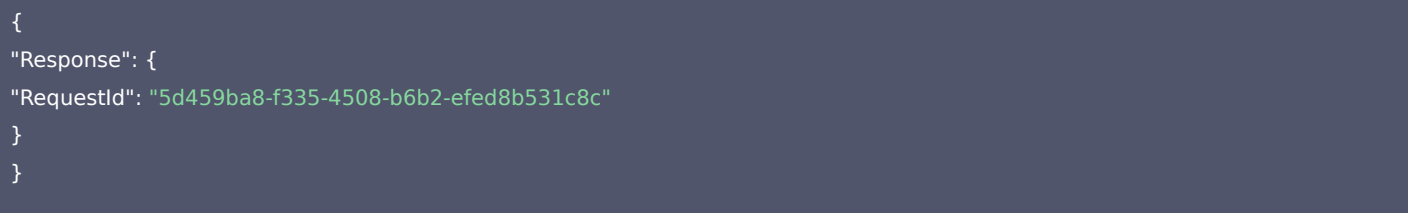

### 5. 开发者资源

#### 腾讯云 API 平台

[腾讯云 API 平台](https://cloud.tencent.com/api) 是综合 API 文档、错误码、API Explorer 及 SDK 等资源的统一查询平台,方便您从同一入口查询及使用腾讯云提供的所有 API 服 务。

#### API Inspector

用户可通过 [API Inspector](https://cloud.tencent.com/document/product/1278/49361) 查看控制台每一步操作关联的 API 调用情况,并自动生成各语言版本的 API 代码,也可前往 A<mark>PI Explorer 进</mark>行在线调 试。

#### SDK

云 API 3.0 提供了配套的开发工具集(SDK),支持多种编程语言,能更方便的调用 API。

Tencent Cloud SDK 3.0 for Python: [GitHub](https://github.com/TencentCloud/tencentcloud-sdk-python/blob/master/tencentcloud/dnspod/v20210323/dnspod_client.py) [Gitee](https://gitee.com/TencentCloud/tencentcloud-sdk-python/blob/master/tencentcloud/dnspod/v20210323/dnspod_client.py)

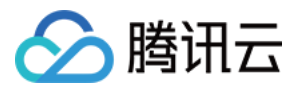

- Tencent Cloud SDK 3.0 for Java: [GitHub](https://github.com/TencentCloud/tencentcloud-sdk-java/blob/master/src/main/java/com/tencentcloudapi/dnspod/v20210323/DnspodClient.java) [Gitee](https://gitee.com/TencentCloud/tencentcloud-sdk-java/blob/master/src/main/java/com/tencentcloudapi/dnspod/v20210323/DnspodClient.java)
- Tencent Cloud SDK 3.0 for PHP: [GitHub](https://github.com/TencentCloud/tencentcloud-sdk-php/blob/master/src/TencentCloud/Dnspod/V20210323/DnspodClient.php) [Gitee](https://gitee.com/TencentCloud/tencentcloud-sdk-php/blob/master/src/TencentCloud/Dnspod/V20210323/DnspodClient.php)
- Tencent Cloud SDK 3.0 for Go: [GitHub](https://github.com/TencentCloud/tencentcloud-sdk-go/blob/master/tencentcloud/dnspod/v20210323/client.go) [Gitee](https://gitee.com/TencentCloud/tencentcloud-sdk-go/blob/master/tencentcloud/dnspod/v20210323/client.go)
- Tencent Cloud SDK 3.0 for Node.js: [GitHub](https://github.com/TencentCloud/tencentcloud-sdk-nodejs/blob/master/tencentcloud/services/dnspod/v20210323/dnspod_client.js) [Gitee](https://gitee.com/TencentCloud/tencentcloud-sdk-nodejs/blob/master/tencentcloud/services/dnspod/v20210323/dnspod_client.js)
- Tencent Cloud SDK 3.0 for .NET: [GitHub](https://github.com/TencentCloud/tencentcloud-sdk-dotnet/blob/master/TencentCloud/Dnspod/V20210323/DnspodClient.cs) [Gitee](https://gitee.com/TencentCloud/tencentcloud-sdk-dotnet/blob/master/TencentCloud/Dnspod/V20210323/DnspodClient.cs)
- Tencent Cloud SDK 3.0 for C++: [GitHub](https://github.com/TencentCloud/tencentcloud-sdk-cpp/blob/master/dnspod/src/v20210323/DnspodClient.cpp) [Gitee](https://gitee.com/TencentCloud/tencentcloud-sdk-cpp/blob/master/dnspod/src/v20210323/DnspodClient.cpp)
- Tencent Cloud SDK 3.0 for Ruby: [GitHub](https://github.com/TencentCloud/tencentcloud-sdk-ruby/blob/master/tencentcloud-sdk-dnspod/lib/v20210323/client.rb) [Gitee](https://gitee.com/TencentCloud/tencentcloud-sdk-ruby/blob/master/tencentcloud-sdk-dnspod/lib/v20210323/client.rb)

#### 命令行工具

[Tencent Cloud CLI 3.0](https://cloud.tencent.com/document/product/440/6176)

### 6. 错误码

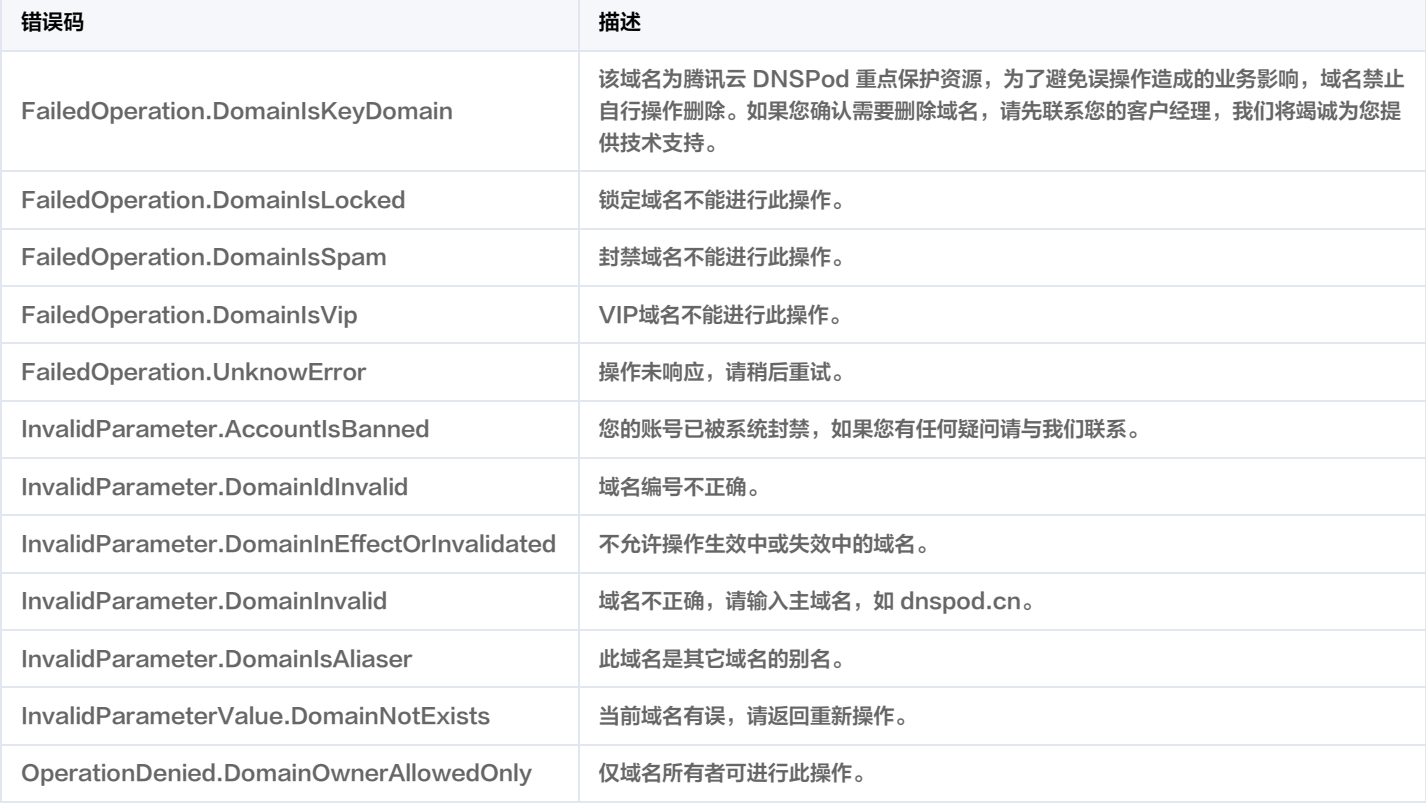

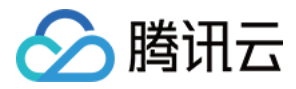

# 按账号删除域名共享

最近更新时间:2023-11-30 03:43:14

### 1. 接口描述

接口请求域名: dnspod.tencentcloudapi.com 。

#### 按账号删除域名共享

默认接口请求频率限制:20次/秒。

#### 推荐使用 API Explorer [点击调试](https://console.cloud.tencent.com/api/explorer?Product=dnspod&Version=2021-03-23&Action=DeleteShareDomain)

API Explorer 提供了在线调用、签名验证、SDK 代码生成和快速检索接口等能力。您可查看每次调用的请求内容和返回结果以及自动生成 SDK 调用示例。

## 2. 输入参数

以下请求参数列表仅列出了接口请求参数和部分公共参数,完整公共参数列表见 [公共请求参数。](https://cloud.tencent.com/document/api/1427/56188)

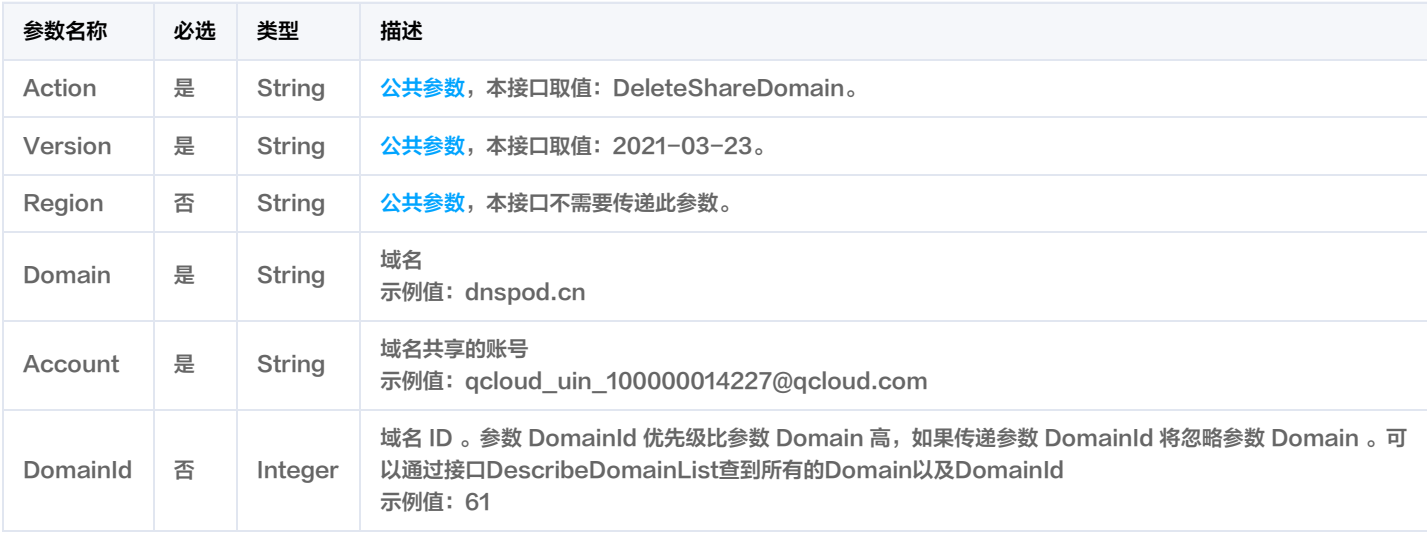

### 3. 输出参数

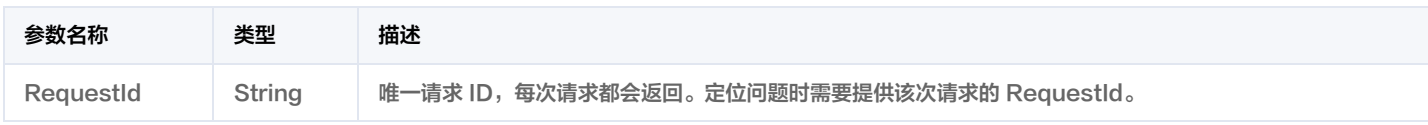

### 4. 示例

#### 示例1 删除域名共享

### 输入示例

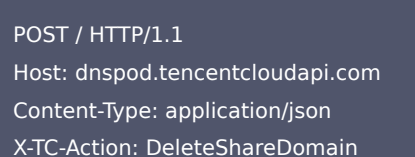

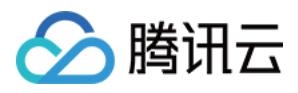

#### <公共请求参数>

"Domain": "dnspod.com", "Account": "qcloud\_uin\_100000014226@qcloud.com"

#### 输出示例

```
"Response": {
"RequestId": "ab4f1426-ea15-42ea-8183-dc1b44151166"
```
### 5. 开发者资源

#### 腾讯云 API 平台

[腾讯云 API 平台](https://cloud.tencent.com/api) 是综合 API 文档、错误码、API Explorer 及 SDK 等资源的统一查询平台,方便您从同一入口查询及使用腾讯云提供的所有 API 服 务。

#### API Inspector

用户可通过 [API Inspector](https://cloud.tencent.com/document/product/1278/49361) 查看控制台每一步操作关联的 API 调用情况,并自动生成各语言版本的 API 代码,也可前往 [API Explorer](https://cloud.tencent.com/document/product/1278/46697) 进行在线调 试。

#### SDK

云 API 3.0 提供了配套的开发工具集(SDK),支持多种编程语言,能更方便的调用 API。

- Tencent Cloud SDK 3.0 for Python: [GitHub](https://github.com/TencentCloud/tencentcloud-sdk-python/blob/master/tencentcloud/dnspod/v20210323/dnspod_client.py) [Gitee](https://gitee.com/TencentCloud/tencentcloud-sdk-python/blob/master/tencentcloud/dnspod/v20210323/dnspod_client.py)
- Tencent Cloud SDK 3.0 for Java: [GitHub](https://github.com/TencentCloud/tencentcloud-sdk-java/blob/master/src/main/java/com/tencentcloudapi/dnspod/v20210323/DnspodClient.java) [Gitee](https://gitee.com/TencentCloud/tencentcloud-sdk-java/blob/master/src/main/java/com/tencentcloudapi/dnspod/v20210323/DnspodClient.java)
- Tencent Cloud SDK 3.0 for PHP: [GitHub](https://github.com/TencentCloud/tencentcloud-sdk-php/blob/master/src/TencentCloud/Dnspod/V20210323/DnspodClient.php) [Gitee](https://gitee.com/TencentCloud/tencentcloud-sdk-php/blob/master/src/TencentCloud/Dnspod/V20210323/DnspodClient.php)
- Tencent Cloud SDK 3.0 for Go: [GitHub](https://github.com/TencentCloud/tencentcloud-sdk-go/blob/master/tencentcloud/dnspod/v20210323/client.go) [Gitee](https://gitee.com/TencentCloud/tencentcloud-sdk-go/blob/master/tencentcloud/dnspod/v20210323/client.go)
- Tencent Cloud SDK 3.0 for Node.js: [GitHub](https://github.com/TencentCloud/tencentcloud-sdk-nodejs/blob/master/tencentcloud/services/dnspod/v20210323/dnspod_client.js) [Gitee](https://gitee.com/TencentCloud/tencentcloud-sdk-nodejs/blob/master/tencentcloud/services/dnspod/v20210323/dnspod_client.js)
- Tencent Cloud SDK 3.0 for .NET: [GitHub](https://github.com/TencentCloud/tencentcloud-sdk-dotnet/blob/master/TencentCloud/Dnspod/V20210323/DnspodClient.cs) [Gitee](https://gitee.com/TencentCloud/tencentcloud-sdk-dotnet/blob/master/TencentCloud/Dnspod/V20210323/DnspodClient.cs)
- Tencent Cloud SDK 3.0 for C++: [GitHub](https://github.com/TencentCloud/tencentcloud-sdk-cpp/blob/master/dnspod/src/v20210323/DnspodClient.cpp) [Gitee](https://gitee.com/TencentCloud/tencentcloud-sdk-cpp/blob/master/dnspod/src/v20210323/DnspodClient.cpp)
- Tencent Cloud SDK 3.0 for Ruby: [GitHub](https://github.com/TencentCloud/tencentcloud-sdk-ruby/blob/master/tencentcloud-sdk-dnspod/lib/v20210323/client.rb) [Gitee](https://gitee.com/TencentCloud/tencentcloud-sdk-ruby/blob/master/tencentcloud-sdk-dnspod/lib/v20210323/client.rb)

#### 命令行工具

[Tencent Cloud CLI 3.0](https://cloud.tencent.com/document/product/440/6176)

### 6. 错误码

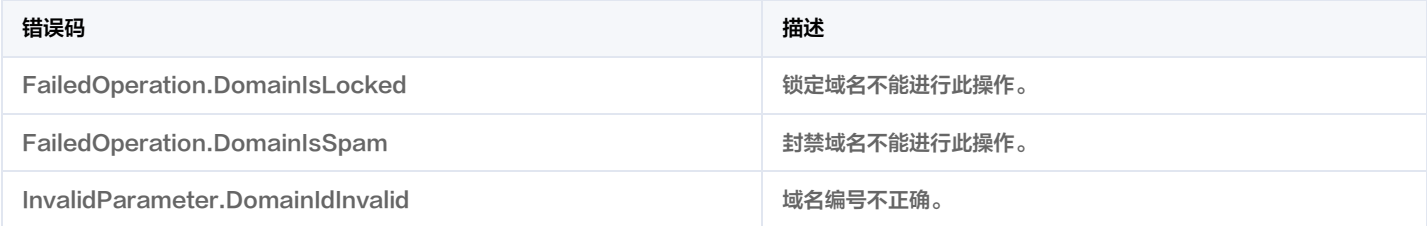

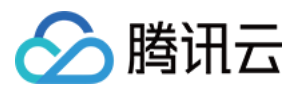

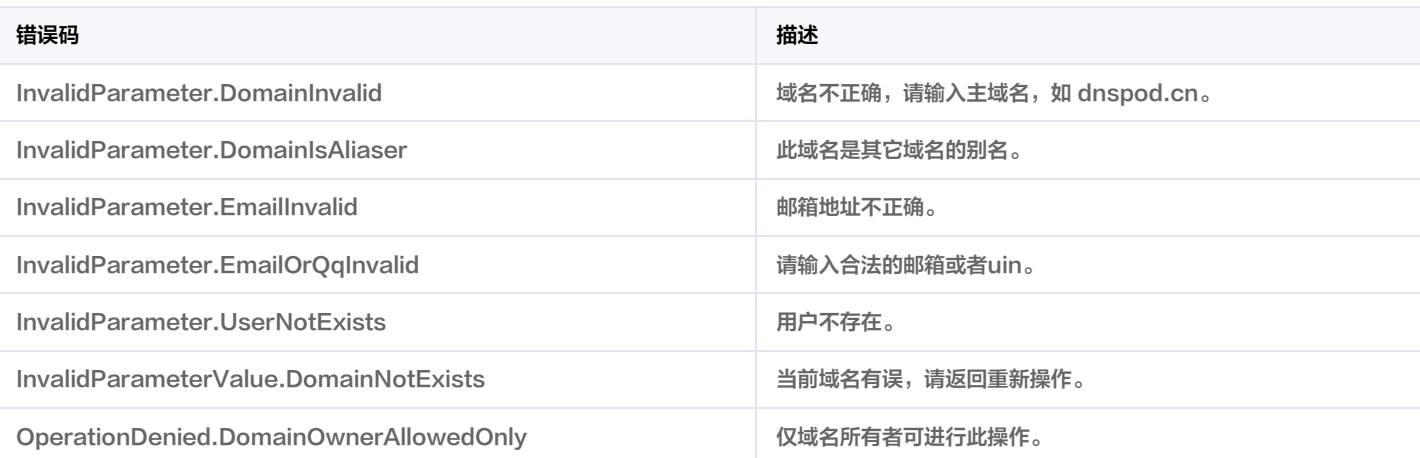

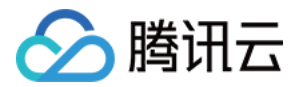

# 获取域名日志

最近更新时间:2023-11-30 03:43:11

### 1. 接口描述

接口请求域名: dnspod.tencentcloudapi.com 。

#### 获取域名日志

默认接口请求频率限制:20次/秒。

#### 推荐使用 API Explorer [点击调试](https://console.cloud.tencent.com/api/explorer?Product=dnspod&Version=2021-03-23&Action=DescribeDomainLogList)

API Explorer 提供了在线调用、签名验证、SDK 代码生成和快速检索接口等能力。您可查看每次调用的请求内容和返回结果以及自动生成 SDK 调用示例。

## 2. 输入参数

以下请求参数列表仅列出了接口请求参数和部分公共参数,完整公共参数列表见 [公共请求参数。](https://cloud.tencent.com/document/api/1427/56188)

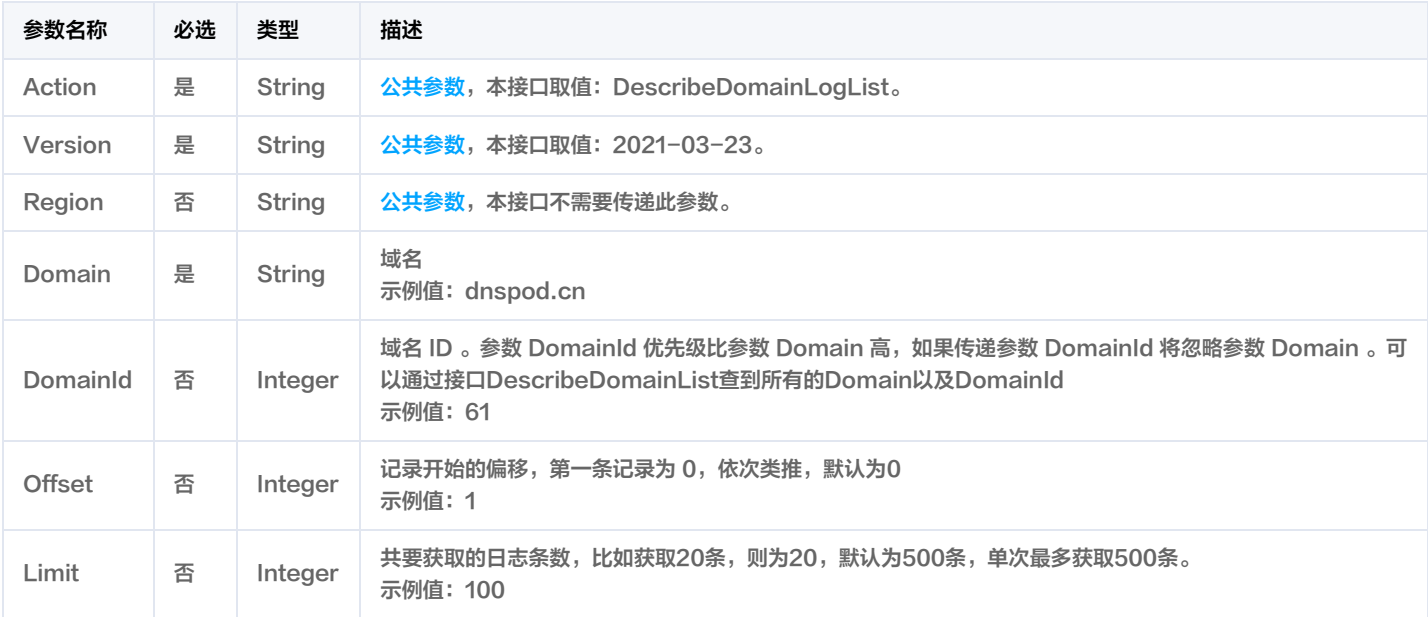

### 3. 输出参数

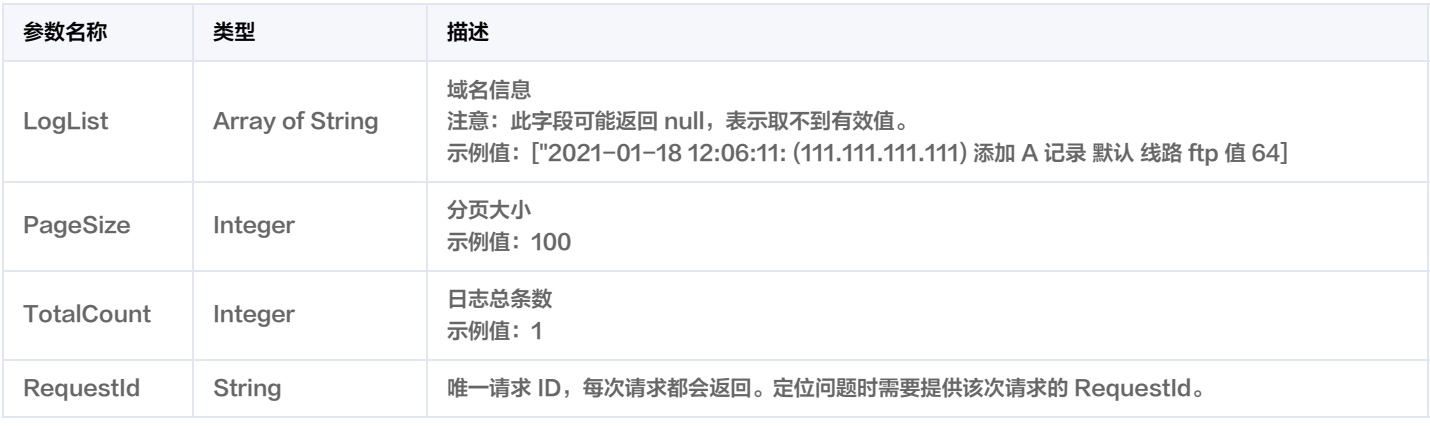

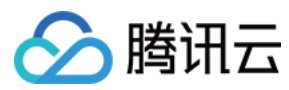

#### 4. 示例

#### 示例1 获取域名日志

#### 输入示例

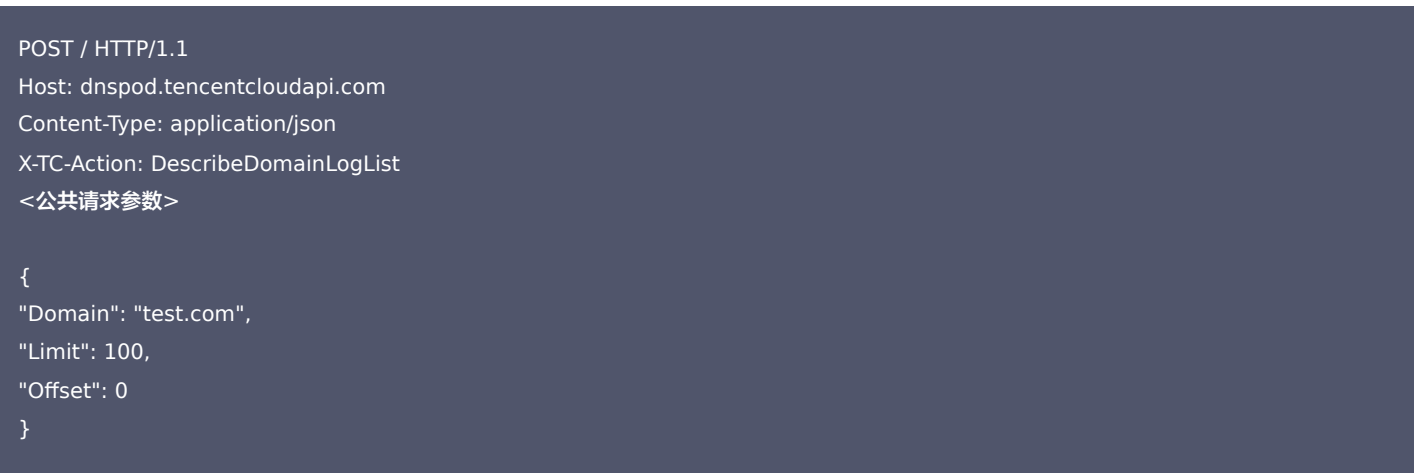

#### 输出示例

```
"Response": {
"RequestId": "ab4f1426-ea15-42ea-8183-dc1b44151166",
"LogList": [
"2021-01-18 12:06:11: (111.111.111.111) 添加 A 记录 默认 线路 ftp 值 64.144.7.51"
"PageSize": 100,
"TotalCount": 1
```
### 5. 开发者资源

#### 腾讯云 API 平台

[腾讯云 API 平台](https://cloud.tencent.com/api) 是综合 API 文档、错误码、API Explorer 及 SDK 等资源的统一查询平台,方便您从同一入口查询及使用腾讯云提供的所有 API 服 务。

#### API Inspector

用户可通过 [API Inspector](https://cloud.tencent.com/document/product/1278/49361) 查看控制台每一步操作关联的 API 调用情况,并自动生成各语言版本的 API 代码,也可前往 [API Explorer](https://cloud.tencent.com/document/product/1278/46697) 进行在线调 试。

#### SDK

云 API 3.0 提供了配套的开发工具集(SDK),支持多种编程语言,能更方便的调用 API。

- Tencent Cloud SDK 3.0 for Python: [GitHub](https://github.com/TencentCloud/tencentcloud-sdk-python/blob/master/tencentcloud/dnspod/v20210323/dnspod_client.py) [Gitee](https://gitee.com/TencentCloud/tencentcloud-sdk-python/blob/master/tencentcloud/dnspod/v20210323/dnspod_client.py)
- Tencent Cloud SDK 3.0 for Java: [GitHub](https://github.com/TencentCloud/tencentcloud-sdk-java/blob/master/src/main/java/com/tencentcloudapi/dnspod/v20210323/DnspodClient.java) [Gitee](https://gitee.com/TencentCloud/tencentcloud-sdk-java/blob/master/src/main/java/com/tencentcloudapi/dnspod/v20210323/DnspodClient.java)
- Tencent Cloud SDK 3.0 for PHP: [GitHub](https://github.com/TencentCloud/tencentcloud-sdk-php/blob/master/src/TencentCloud/Dnspod/V20210323/DnspodClient.php) [Gitee](https://gitee.com/TencentCloud/tencentcloud-sdk-php/blob/master/src/TencentCloud/Dnspod/V20210323/DnspodClient.php)
- Tencent Cloud SDK 3.0 for Go: [GitHub](https://github.com/TencentCloud/tencentcloud-sdk-go/blob/master/tencentcloud/dnspod/v20210323/client.go) [Gitee](https://gitee.com/TencentCloud/tencentcloud-sdk-go/blob/master/tencentcloud/dnspod/v20210323/client.go)
- Tencent Cloud SDK 3.0 for Node.js: [GitHub](https://github.com/TencentCloud/tencentcloud-sdk-nodejs/blob/master/tencentcloud/services/dnspod/v20210323/dnspod_client.js) [Gitee](https://gitee.com/TencentCloud/tencentcloud-sdk-nodejs/blob/master/tencentcloud/services/dnspod/v20210323/dnspod_client.js)
- Tencent Cloud SDK 3.0 for .NET: [GitHub](https://github.com/TencentCloud/tencentcloud-sdk-dotnet/blob/master/TencentCloud/Dnspod/V20210323/DnspodClient.cs) [Gitee](https://gitee.com/TencentCloud/tencentcloud-sdk-dotnet/blob/master/TencentCloud/Dnspod/V20210323/DnspodClient.cs)

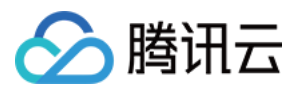

- Tencent Cloud SDK 3.0 for C++: [GitHub](https://github.com/TencentCloud/tencentcloud-sdk-cpp/blob/master/dnspod/src/v20210323/DnspodClient.cpp) [Gitee](https://gitee.com/TencentCloud/tencentcloud-sdk-cpp/blob/master/dnspod/src/v20210323/DnspodClient.cpp)
- Tencent Cloud SDK 3.0 for Ruby: [GitHub](https://github.com/TencentCloud/tencentcloud-sdk-ruby/blob/master/tencentcloud-sdk-dnspod/lib/v20210323/client.rb) [Gitee](https://gitee.com/TencentCloud/tencentcloud-sdk-ruby/blob/master/tencentcloud-sdk-dnspod/lib/v20210323/client.rb)

### 命令行工具

[Tencent Cloud CLI 3.0](https://cloud.tencent.com/document/product/440/6176)

### 6. 错误码

以下仅列出了接口业务逻辑相关的错误码,其他错误码详见 [公共错误码。](https://cloud.tencent.com/document/api/1427/56192#.E5.85.AC.E5.85.B1.E9.94.99.E8.AF.AF.E7.A0.81)

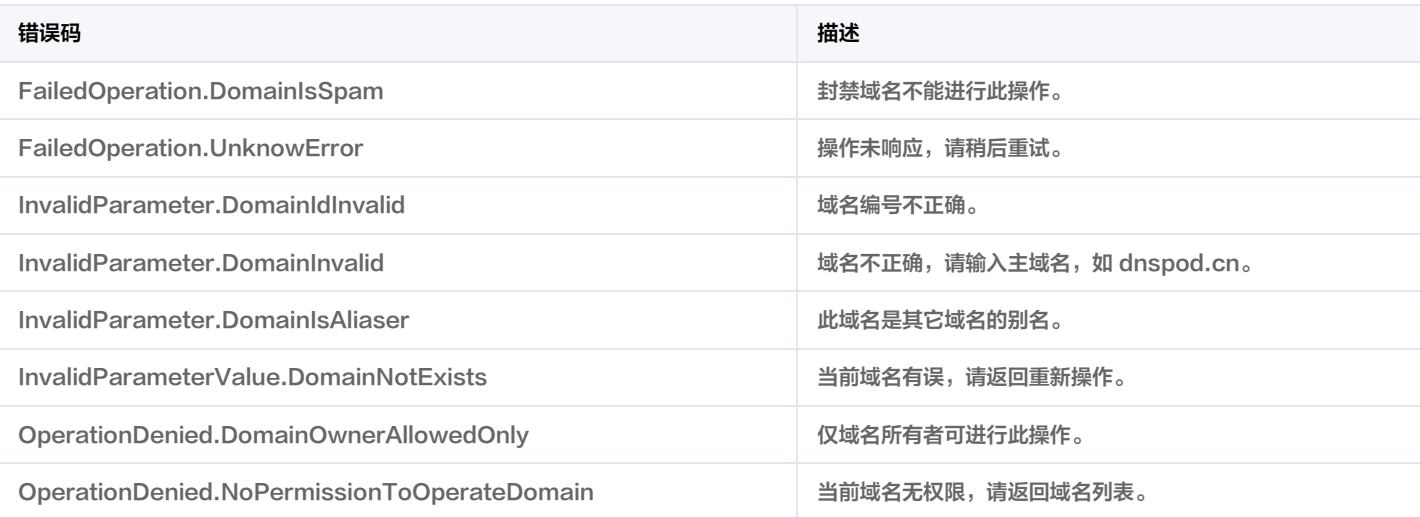

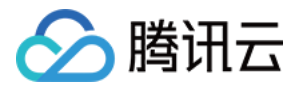

# 获取域名概览信息

最近更新时间:2023-11-30 03:43:10

### 1. 接口描述

接口请求域名: dnspod.tencentcloudapi.com 。

#### 获取域名概览信息

默认接口请求频率限制:20次/秒。

#### 推荐使用 API Explorer [点击调试](https://console.cloud.tencent.com/api/explorer?Product=dnspod&Version=2021-03-23&Action=DescribeDomainPreview)

API Explorer 提供了在线调用、签名验证、SDK 代码生成和快速检索接口等能力。您可查看每次调用的请求内容和返回结果以及自动生成 SDK 调用示例。

## 2. 输入参数

以下请求参数列表仅列出了接口请求参数和部分公共参数,完整公共参数列表见 [公共请求参数。](https://cloud.tencent.com/document/api/1427/56188)

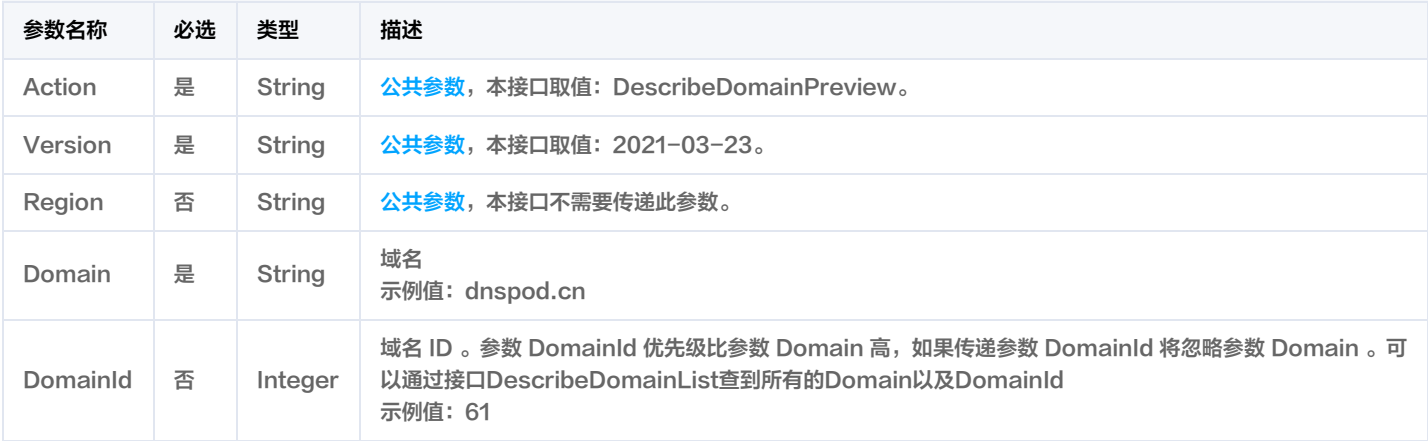

### 3. 输出参数

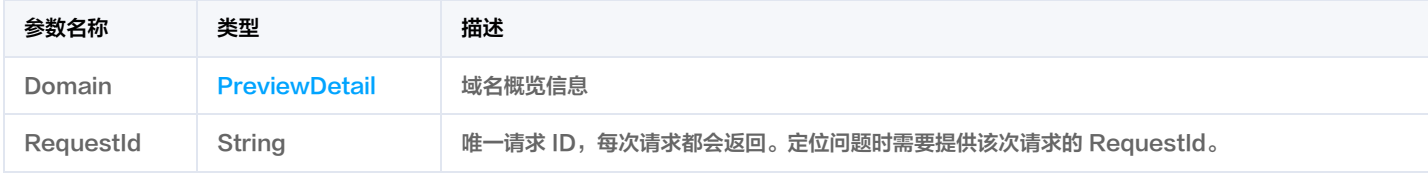

### 4. 示例

#### 示例1 获取域名概览信息

获取域名概览信息

#### 输入示例

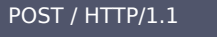

Host: dnspod.tencentcloudapi.com Content-Type: application/json X-TC-Action: DescribeDomainPreview

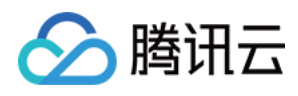

### <公共请求参数>

"Domain": "dnspod.cn"

#### 输出示例

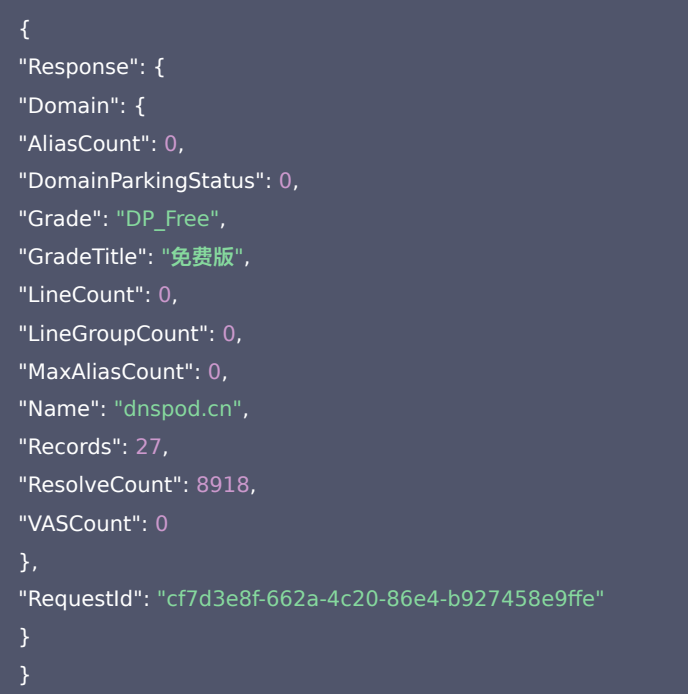

### 5. 开发者资源

#### 腾讯云 API 平台

[腾讯云 API 平台](https://cloud.tencent.com/api) 是综合 API 文档、错误码、API Explorer 及 SDK 等资源的统一查询平台,方便您从同一入口查询及使用腾讯云提供的所有 API 服 务。

#### API Inspector

用户可通过 [API Inspector](https://cloud.tencent.com/document/product/1278/49361) 查看控制台每一步操作关联的 API 调用情况,并自动生成各语言版本的 API 代码,也可前往 [API Explorer](https://cloud.tencent.com/document/product/1278/46697) 进行在线调 试。

#### SDK

云 API 3.0 提供了配套的开发工具集(SDK),支持多种编程语言,能更方便的调用 API。

- Tencent Cloud SDK 3.0 for Python: [GitHub](https://github.com/TencentCloud/tencentcloud-sdk-python/blob/master/tencentcloud/dnspod/v20210323/dnspod_client.py) [Gitee](https://gitee.com/TencentCloud/tencentcloud-sdk-python/blob/master/tencentcloud/dnspod/v20210323/dnspod_client.py)
- Tencent Cloud SDK 3.0 for Java: [GitHub](https://github.com/TencentCloud/tencentcloud-sdk-java/blob/master/src/main/java/com/tencentcloudapi/dnspod/v20210323/DnspodClient.java) [Gitee](https://gitee.com/TencentCloud/tencentcloud-sdk-java/blob/master/src/main/java/com/tencentcloudapi/dnspod/v20210323/DnspodClient.java)
- Tencent Cloud SDK 3.0 for PHP: [GitHub](https://github.com/TencentCloud/tencentcloud-sdk-php/blob/master/src/TencentCloud/Dnspod/V20210323/DnspodClient.php) [Gitee](https://gitee.com/TencentCloud/tencentcloud-sdk-php/blob/master/src/TencentCloud/Dnspod/V20210323/DnspodClient.php)
- Tencent Cloud SDK 3.0 for Go: [GitHub](https://github.com/TencentCloud/tencentcloud-sdk-go/blob/master/tencentcloud/dnspod/v20210323/client.go) [Gitee](https://gitee.com/TencentCloud/tencentcloud-sdk-go/blob/master/tencentcloud/dnspod/v20210323/client.go)
- Tencent Cloud SDK 3.0 for Node.js: [GitHub](https://github.com/TencentCloud/tencentcloud-sdk-nodejs/blob/master/tencentcloud/services/dnspod/v20210323/dnspod_client.js) [Gitee](https://gitee.com/TencentCloud/tencentcloud-sdk-nodejs/blob/master/tencentcloud/services/dnspod/v20210323/dnspod_client.js)
- Tencent Cloud SDK 3.0 for .NET: [GitHub](https://github.com/TencentCloud/tencentcloud-sdk-dotnet/blob/master/TencentCloud/Dnspod/V20210323/DnspodClient.cs) [Gitee](https://gitee.com/TencentCloud/tencentcloud-sdk-dotnet/blob/master/TencentCloud/Dnspod/V20210323/DnspodClient.cs)
- Tencent Cloud SDK 3.0 for C++: [GitHub](https://github.com/TencentCloud/tencentcloud-sdk-cpp/blob/master/dnspod/src/v20210323/DnspodClient.cpp) [Gitee](https://gitee.com/TencentCloud/tencentcloud-sdk-cpp/blob/master/dnspod/src/v20210323/DnspodClient.cpp)
- Tencent Cloud SDK 3.0 for Ruby: [GitHub](https://github.com/TencentCloud/tencentcloud-sdk-ruby/blob/master/tencentcloud-sdk-dnspod/lib/v20210323/client.rb) [Gitee](https://gitee.com/TencentCloud/tencentcloud-sdk-ruby/blob/master/tencentcloud-sdk-dnspod/lib/v20210323/client.rb)

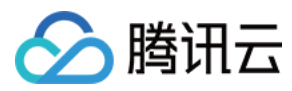

#### 命令行工具

#### [Tencent Cloud CLI 3.0](https://cloud.tencent.com/document/product/440/6176)

## 6. 错误码

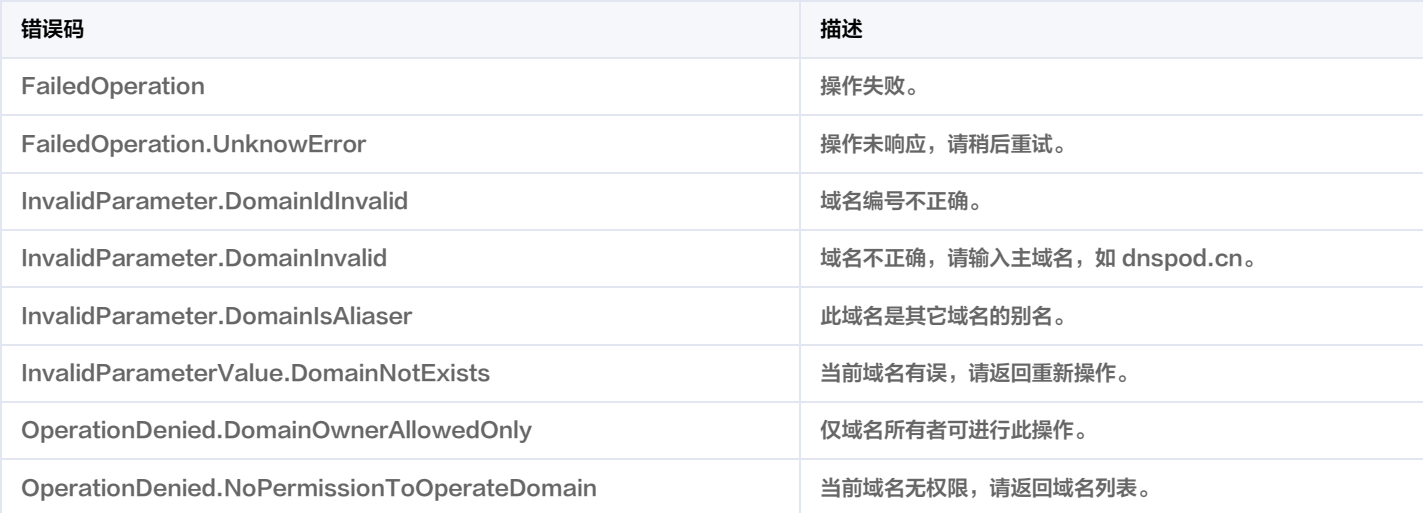

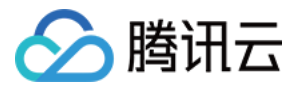

# 获取域名权限

最近更新时间:2023-11-30 03:43:09

### 1. 接口描述

接口请求域名: dnspod.tencentcloudapi.com 。

#### 获取域名权限

默认接口请求频率限制:20次/秒。

#### 推荐使用 API Explorer [点击调试](https://console.cloud.tencent.com/api/explorer?Product=dnspod&Version=2021-03-23&Action=DescribeDomainPurview)

API Explorer 提供了在线调用、签名验证、SDK 代码生成和快速检索接口等能力。您可查看每次调用的请求内容和返回结果以及自动生成 SDK 调用示例。

## 2. 输入参数

以下请求参数列表仅列出了接口请求参数和部分公共参数,完整公共参数列表见 [公共请求参数。](https://cloud.tencent.com/document/api/1427/56188)

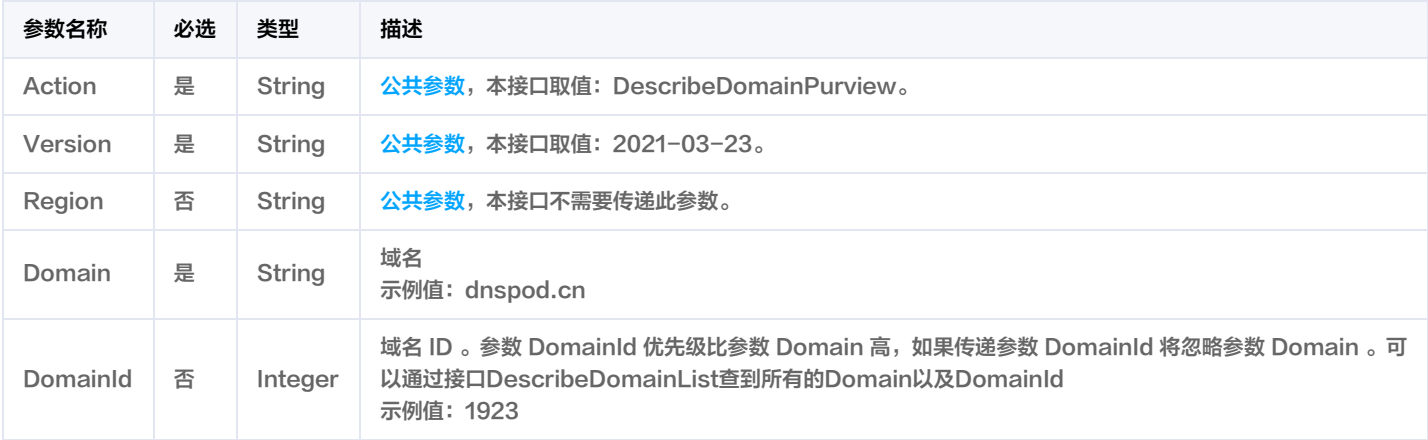

### 3. 输出参数

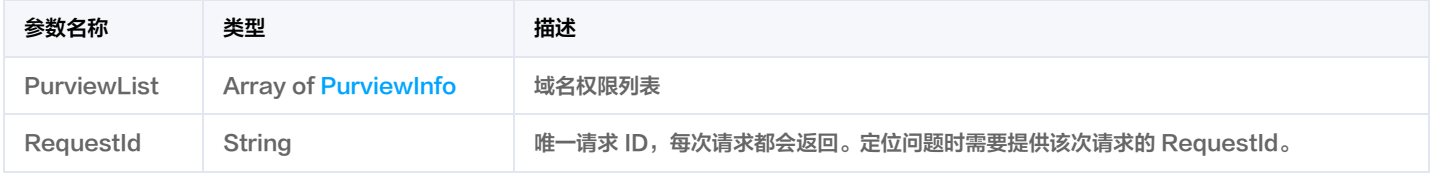

### 4. 示例

#### 示例1 获取域名权限

获取域名权限

#### 输入示例

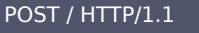

Host: dnspod.tencentcloudapi.com Content-Type: application/json X-TC-Action: DescribeDomainPurview

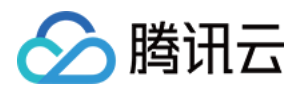

### <公共请求参数>

```
"Domain": "dnspod.site",
"DomainId": 62
```
#### 输出示例

```
"Response": {
"RequestId": "ab4f1426-ea15-42ea-8183-dc1b44151166",
"PurviewList": [
"Name": "URL转发条数",
"Value": "10"
"Name": "NS记录条数",
"Value": "1999"
"Name": "AAAA记录条数",
"Value": "1999"
},
"Name": "SRV记录条数",
"Value": "1999"
},
"Name": "域名别名绑定个数",
"Value": "10"
},
"Name": "域名锁定天数",
"Value": "365"
"Name": "域名共享个数",
"Value": "1000"
"Name": "子域名级数",
"Value": "12"
"Name": "泛解析级数",
"Value": "10"
```
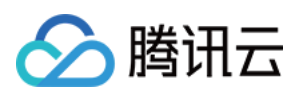

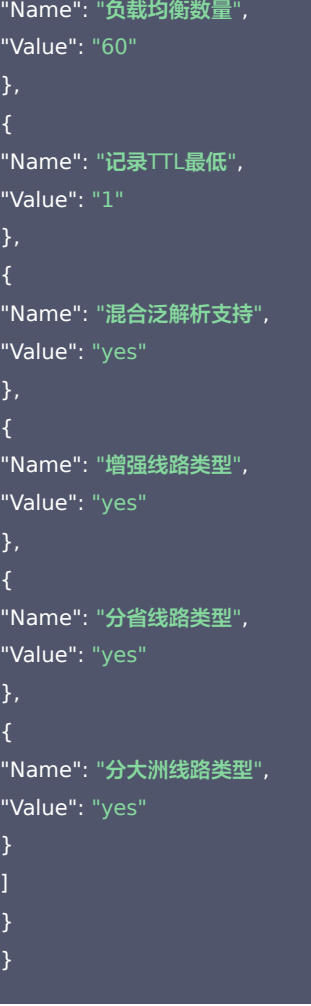

## 5. 开发者资源

#### 腾讯云 API 平台

[腾讯云 API 平台](https://cloud.tencent.com/api) 是综合 API 文档、错误码、API Explorer 及 SDK 等资源的统一查询平台,方便您从同一入口查询及使用腾讯云提供的所有 API 服 务。

#### API Inspector

用户可通过 [API Inspector](https://cloud.tencent.com/document/product/1278/49361) 查看控制台每一步操作关联的 API 调用情况,并自动生成各语言版本的 API 代码,也可前往 [API Explorer](https://cloud.tencent.com/document/product/1278/46697) 进行在线调 试。

#### SDK

云 API 3.0 提供了配套的开发工具集(SDK),支持多种编程语言,能更方便的调用 API。

- Tencent Cloud SDK 3.0 for Python: [GitHub](https://github.com/TencentCloud/tencentcloud-sdk-python/blob/master/tencentcloud/dnspod/v20210323/dnspod_client.py) [Gitee](https://gitee.com/TencentCloud/tencentcloud-sdk-python/blob/master/tencentcloud/dnspod/v20210323/dnspod_client.py)
- Tencent Cloud SDK 3.0 for Java: [GitHub](https://github.com/TencentCloud/tencentcloud-sdk-java/blob/master/src/main/java/com/tencentcloudapi/dnspod/v20210323/DnspodClient.java) [Gitee](https://gitee.com/TencentCloud/tencentcloud-sdk-java/blob/master/src/main/java/com/tencentcloudapi/dnspod/v20210323/DnspodClient.java)
- Tencent Cloud SDK 3.0 for PHP: [GitHub](https://github.com/TencentCloud/tencentcloud-sdk-php/blob/master/src/TencentCloud/Dnspod/V20210323/DnspodClient.php) [Gitee](https://gitee.com/TencentCloud/tencentcloud-sdk-php/blob/master/src/TencentCloud/Dnspod/V20210323/DnspodClient.php)
- Tencent Cloud SDK 3.0 for Go: [GitHub](https://github.com/TencentCloud/tencentcloud-sdk-go/blob/master/tencentcloud/dnspod/v20210323/client.go) [Gitee](https://gitee.com/TencentCloud/tencentcloud-sdk-go/blob/master/tencentcloud/dnspod/v20210323/client.go)
- Tencent Cloud SDK 3.0 for Node.js: [GitHub](https://github.com/TencentCloud/tencentcloud-sdk-nodejs/blob/master/tencentcloud/services/dnspod/v20210323/dnspod_client.js) [Gitee](https://gitee.com/TencentCloud/tencentcloud-sdk-nodejs/blob/master/tencentcloud/services/dnspod/v20210323/dnspod_client.js)
- Tencent Cloud SDK 3.0 for .NET: [GitHub](https://github.com/TencentCloud/tencentcloud-sdk-dotnet/blob/master/TencentCloud/Dnspod/V20210323/DnspodClient.cs) [Gitee](https://gitee.com/TencentCloud/tencentcloud-sdk-dotnet/blob/master/TencentCloud/Dnspod/V20210323/DnspodClient.cs)
- Tencent Cloud SDK 3.0 for C++: [GitHub](https://github.com/TencentCloud/tencentcloud-sdk-cpp/blob/master/dnspod/src/v20210323/DnspodClient.cpp) [Gitee](https://gitee.com/TencentCloud/tencentcloud-sdk-cpp/blob/master/dnspod/src/v20210323/DnspodClient.cpp)
- Tencent Cloud SDK 3.0 for Ruby: [GitHub](https://github.com/TencentCloud/tencentcloud-sdk-ruby/blob/master/tencentcloud-sdk-dnspod/lib/v20210323/client.rb) [Gitee](https://gitee.com/TencentCloud/tencentcloud-sdk-ruby/blob/master/tencentcloud-sdk-dnspod/lib/v20210323/client.rb)

#### 命令行工具

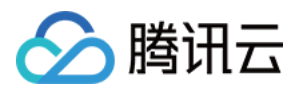

#### [Tencent Cloud CLI 3.0](https://cloud.tencent.com/document/product/440/6176)

## 6. 错误码

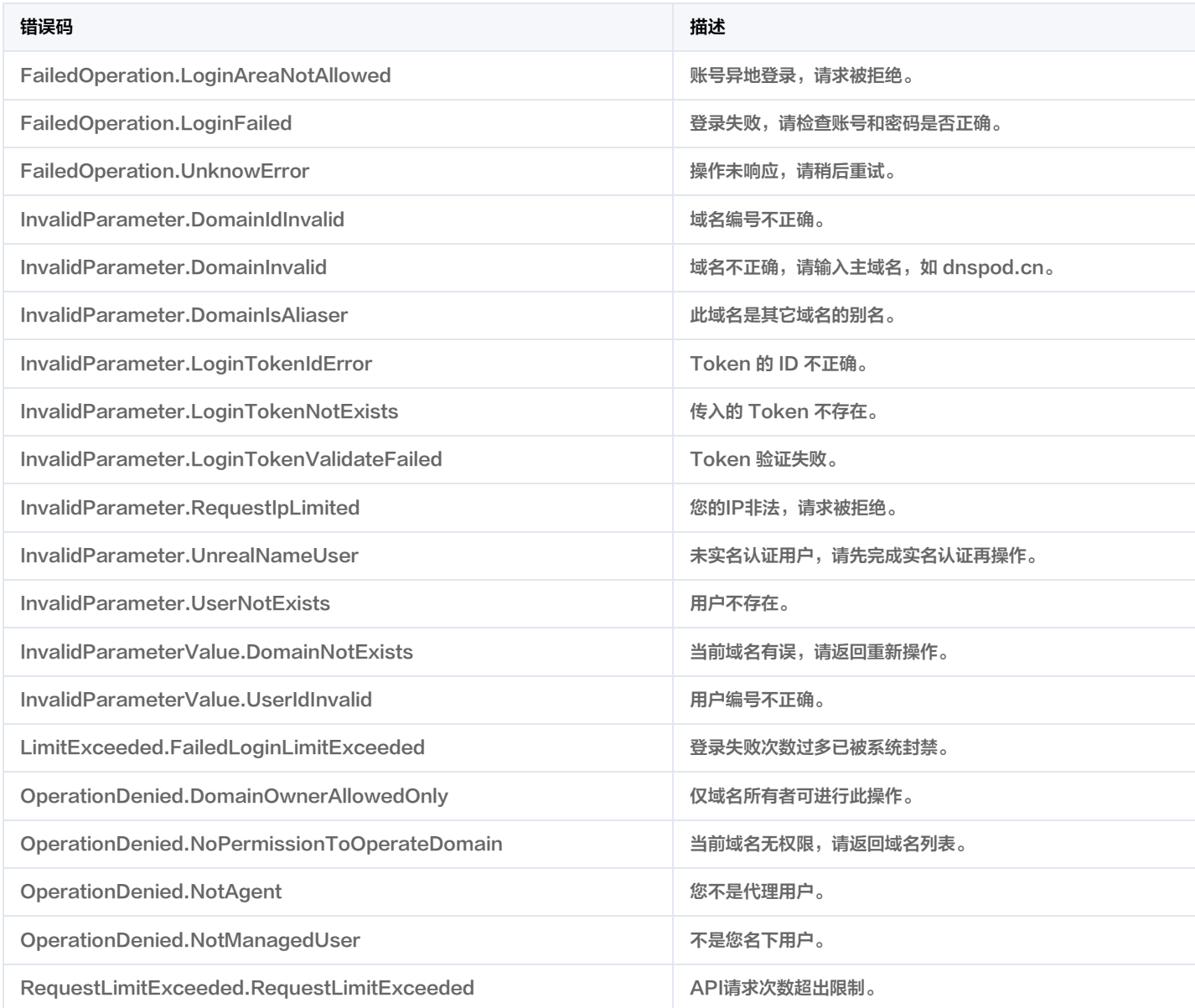

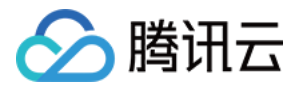

## 获取域名共享信息

最近更新时间:2023-11-30 03:43:08

## 1. 接口描述

接口请求域名: dnspod.tencentcloudapi.com 。

#### 获取域名共享信息

默认接口请求频率限制:20次/秒。

#### 推荐使用 API Explorer [点击调试](https://console.cloud.tencent.com/api/explorer?Product=dnspod&Version=2021-03-23&Action=DescribeDomainShareInfo)

API Explorer 提供了在线调用、签名验证、SDK 代码生成和快速检索接口等能力。您可查看每次调用的请求内容和返回结果以及自动生成 SDK 调用示例。

## 2. 输入参数

以下请求参数列表仅列出了接口请求参数和部分公共参数,完整公共参数列表见 [公共请求参数。](https://cloud.tencent.com/document/api/1427/56188)

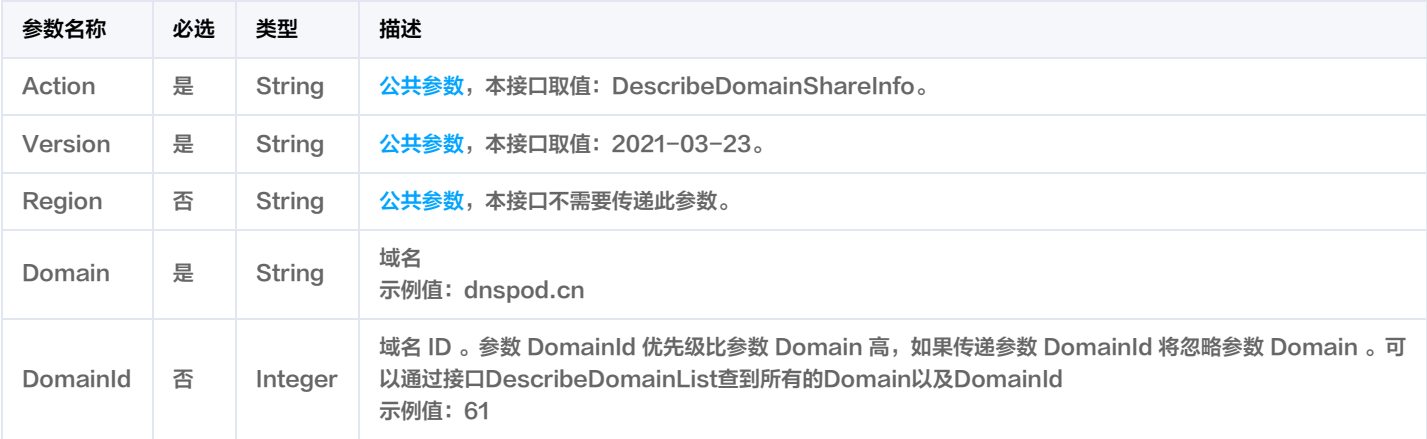

### 3. 输出参数

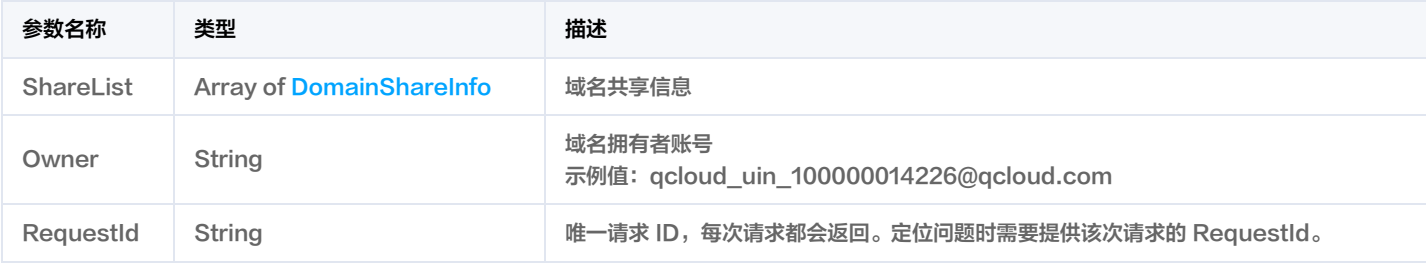

## 4. 示例

#### 示例1 获取域名共享信息

#### 输入示例

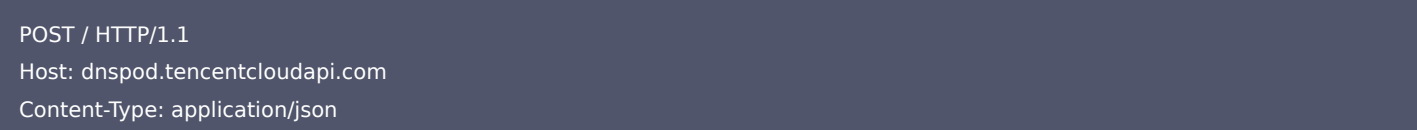

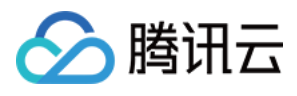

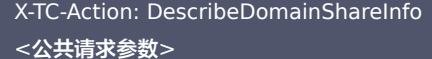

#### "Domain": "dnspod.com"

#### 输出示例

```
"Response": {
"RequestId": "ab4f1426-ea15-42ea-8183-dc1b44151166",
"ShareList": [
"ShareTo": "qcloud_uin_100000014227@qcloud.com",
"Mode": "r",
"Status": "enabled"
"Owner": "qcloud_uin_100000014226@qcloud.com"
```
#### 5. 开发者资源

#### 腾讯云 API 平台

[腾讯云 API 平台](https://cloud.tencent.com/api) 是综合 API 文档、错误码、API Explorer 及 SDK 等资源的统一查询平台,方便您从同一入口查询及使用腾讯云提供的所有 API 服 务。

#### API Inspector

用户可通过 [API Inspector](https://cloud.tencent.com/document/product/1278/49361) 查看控制台每一步操作关联的 API 调用情况,并自动生成各语言版本的 API 代码,也可前往 [API Explorer](https://cloud.tencent.com/document/product/1278/46697) 进行在线调 试。

#### SDK

云 API 3.0 提供了配套的开发工具集(SDK),支持多种编程语言,能更方便的调用 API。

- Tencent Cloud SDK 3.0 for Python: [GitHub](https://github.com/TencentCloud/tencentcloud-sdk-python/blob/master/tencentcloud/dnspod/v20210323/dnspod_client.py) [Gitee](https://gitee.com/TencentCloud/tencentcloud-sdk-python/blob/master/tencentcloud/dnspod/v20210323/dnspod_client.py)
- Tencent Cloud SDK 3.0 for Java: [GitHub](https://github.com/TencentCloud/tencentcloud-sdk-java/blob/master/src/main/java/com/tencentcloudapi/dnspod/v20210323/DnspodClient.java) [Gitee](https://gitee.com/TencentCloud/tencentcloud-sdk-java/blob/master/src/main/java/com/tencentcloudapi/dnspod/v20210323/DnspodClient.java)
- Tencent Cloud SDK 3.0 for PHP: [GitHub](https://github.com/TencentCloud/tencentcloud-sdk-php/blob/master/src/TencentCloud/Dnspod/V20210323/DnspodClient.php) [Gitee](https://gitee.com/TencentCloud/tencentcloud-sdk-php/blob/master/src/TencentCloud/Dnspod/V20210323/DnspodClient.php)
- Tencent Cloud SDK 3.0 for Go: [GitHub](https://github.com/TencentCloud/tencentcloud-sdk-go/blob/master/tencentcloud/dnspod/v20210323/client.go) [Gitee](https://gitee.com/TencentCloud/tencentcloud-sdk-go/blob/master/tencentcloud/dnspod/v20210323/client.go)
- Tencent Cloud SDK 3.0 for Node.js: [GitHub](https://github.com/TencentCloud/tencentcloud-sdk-nodejs/blob/master/tencentcloud/services/dnspod/v20210323/dnspod_client.js) [Gitee](https://gitee.com/TencentCloud/tencentcloud-sdk-nodejs/blob/master/tencentcloud/services/dnspod/v20210323/dnspod_client.js)
- Tencent Cloud SDK 3.0 for .NET: [GitHub](https://github.com/TencentCloud/tencentcloud-sdk-dotnet/blob/master/TencentCloud/Dnspod/V20210323/DnspodClient.cs) [Gitee](https://gitee.com/TencentCloud/tencentcloud-sdk-dotnet/blob/master/TencentCloud/Dnspod/V20210323/DnspodClient.cs)
- Tencent Cloud SDK 3.0 for C++: [GitHub](https://github.com/TencentCloud/tencentcloud-sdk-cpp/blob/master/dnspod/src/v20210323/DnspodClient.cpp) [Gitee](https://gitee.com/TencentCloud/tencentcloud-sdk-cpp/blob/master/dnspod/src/v20210323/DnspodClient.cpp)
- Tencent Cloud SDK 3.0 for Ruby: [GitHub](https://github.com/TencentCloud/tencentcloud-sdk-ruby/blob/master/tencentcloud-sdk-dnspod/lib/v20210323/client.rb) [Gitee](https://gitee.com/TencentCloud/tencentcloud-sdk-ruby/blob/master/tencentcloud-sdk-dnspod/lib/v20210323/client.rb)

#### 命令行工具

[Tencent Cloud CLI 3.0](https://cloud.tencent.com/document/product/440/6176)

### 6. 错误码

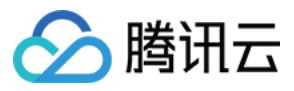

#### 以下仅列出了接口业务逻辑相关的错误码,其他错误码详见 [公共错误码。](https://cloud.tencent.com/document/api/1427/56192#.E5.85.AC.E5.85.B1.E9.94.99.E8.AF.AF.E7.A0.81)

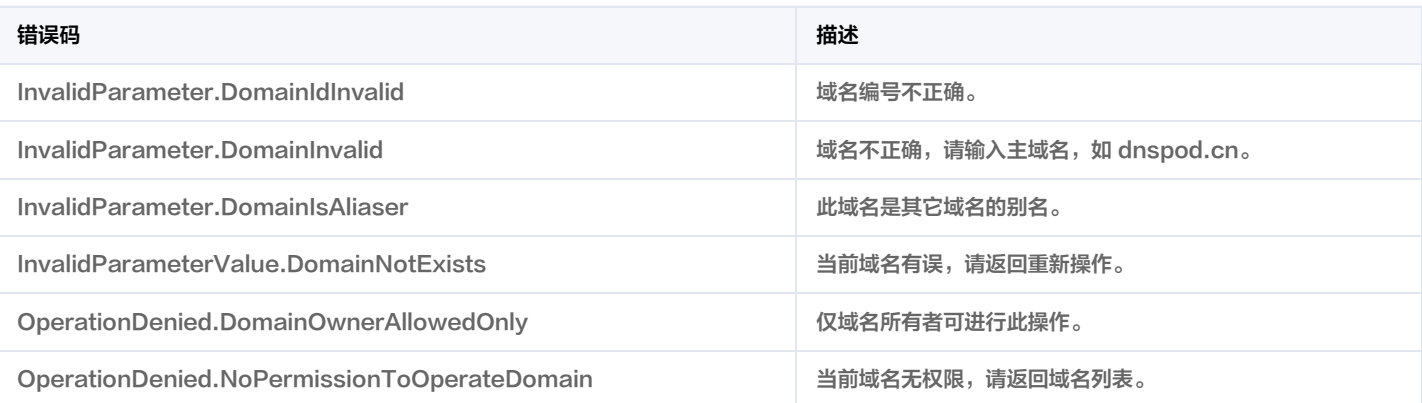

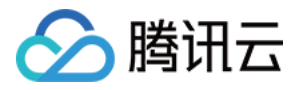

## 获取域名Whois信息

最近更新时间:2023-11-30 03:43:07

## 1. 接口描述

接口请求域名: dnspod.tencentcloudapi.com 。

```
获取域名Whois信息
```
默认接口请求频率限制:20次/秒。

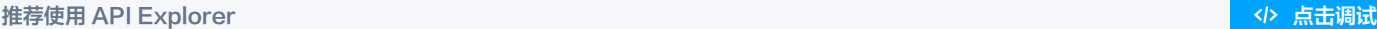

API Explorer 提供了在线调用、签名验证、SDK 代码生成和快速检索接口等能力。您可查看每次调用的请求内容和返回结果以及自动生成 SDK 调用示例。

## 2. 输入参数

以下请求参数列表仅列出了接口请求参数和部分公共参数,完整公共参数列表见 [公共请求参数。](https://cloud.tencent.com/document/api/1427/56188)

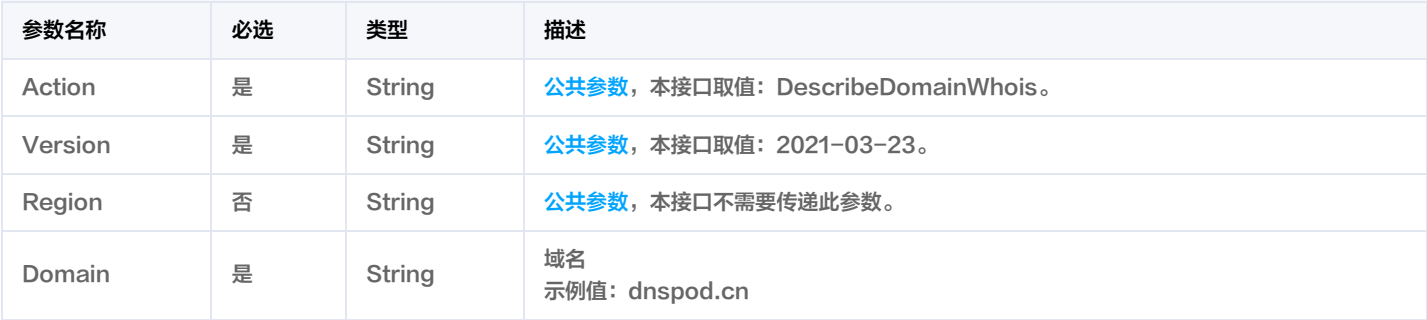

## 3. 输出参数

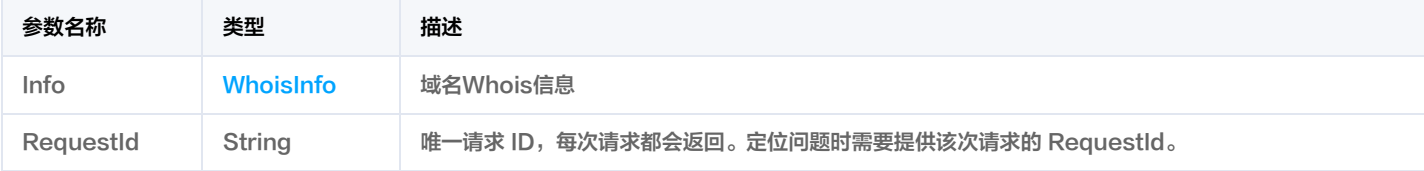

## 4. 示例

示例1 获取域名Whois信息

获取域名Whois信息

#### 输入示例

"Domain": "dnspod.cn"

#### 输出示例

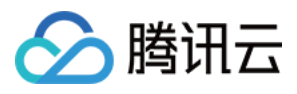

"Response": { "Info": { "Contacts": { "Admin": { "City": "REDACTED FOR PRIVACY", "Country": "REDACTED FOR PRIVACY", "Email": "Select Contact Domain Holder link at https://whois.cloud.tencent.com/domain?domain=dnspod.cn", "Fax": "REDACTED FOR PRIVACY", "FaxExt": "REDACTED FOR PRIVACY", "Handle": "REDACTED FOR PRIVACY", "Name": "REDACTED FOR PRIVACY", "Organization": "REDACTED FOR PRIVACY", "Phone": "REDACTED FOR PRIVACY ext. REDACTED FOR PRIVACY", "PostalCode": null, "State": "REDACTED FOR PRIVACY", "Street": "REDACTED FOR PRIVACY" }, "Billing": { "City": "REDACTED FOR PRIVACY", "Country": "REDACTED FOR PRIVACY", "Email": "Select Contact Domain Holder link at https://whois.cloud.tencent.com/domain?domain=dnspod.cn", "Fax": null, "FaxExt": null, "Handle": "REDACTED FOR PRIVACY", "Name": "REDACTED FOR PRIVACY", "Organization": "REDACTED FOR PRIVACY", "Phone": "REDACTED FOR PRIVACY", "PostalCode": null, "State": "REDACTED FOR PRIVACY", "Street": "REDACTED FOR PRIVACY" "Registrant": { "City": "REDACTED FOR PRIVACY", "Country": "CN", "Email": "Select Contact Domain Holder link at https://whois.cloud.tencent.com/domain?domain=dnspod.cn", "Fax": "REDACTED FOR PRIVACY", "FaxExt": "REDACTED FOR PRIVACY", "Handle": "REDACTED FOR PRIVACY", "Name": "REDACTED FOR PRIVACY", "Organization": "REDACTED FOR PRIVACY", "Phone": "REDACTED FOR PRIVACY ext. REDACTED FOR PRIVACY", "PostalCode": null, "State": null, "Street": "REDACTED FOR PRIVACY" }, "Tech": null }, "CreationDate": "2020-04-12 13:30:07", "ExpirationDate": "2023-04-12 13:30:07",

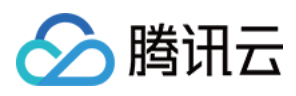

"hannah.dnspod.net", "perch.dnspod.net"

#### "Raw": [

"Domain Name: dnspod.cn\nRegistry Domain ID: 2513768290\_DOMAIN\_COM-VRSN\nRegistrar WHOIS Server: whois.dnspod.com \nRegistrar URL: https://www.dnspod.com\nUpdated Date: 2022-04-01 14:44:21\nCreation Date: 2020-04-12 13:30:07\nRegistry Expiry Date: 2023-04-12 13:30:07\nRegistrar: DNSPod, Inc.\nRegistrar IANA ID: 1697\nRegistrar Abuse Contact Email: abuse@dn spod.com\nRegistrar Abuse Contact Phone: +86.95716\nDomain Status: ok https://www.icann.org/epp#ok\nRegistry Registrant I D: REDACTED FOR PRIVACY\nRegistrant Name: REDACTED FOR PRIVACY\nRegistrant Organization: REDACTED FOR PRIVACY\nRe gistrant Street: REDACTED FOR PRIVACY\nRegistrant City: REDACTED FOR PRIVACY\nRegistrant State/Province: \nRegistrant Post al Code: REDACTED FOR PRIVACY\nRegistrant Country: CN\nRegistrant Phone: REDACTED FOR PRIVACY\nRegistrant Phone Ext: R EDACTED FOR PRIVACY\nRegistrant Fax: REDACTED FOR PRIVACY\nRegistrant Fax Ext: REDACTED FOR PRIVACY\nRegistrant Emai l: Select Contact Domain Holder link at https://whois.cloud.tencent.com/domain?domain=dnspod.cn\nRegistry Admin ID: REDAC TED FOR PRIVACY\nAdmin Name: REDACTED FOR PRIVACY\nAdmin Organization: REDACTED FOR PRIVACY\nAdmin Street: REDA CTED FOR PRIVACY\nAdmin City: REDACTED FOR PRIVACY\nAdmin State/Province: REDACTED FOR PRIVACY\nAdmin Postal Code: REDACTED FOR PRIVACY\nAdmin Country: REDACTED FOR PRIVACY\nAdmin Phone: REDACTED FOR PRIVACY\nAdmin Phone Ext: REDACTED FOR PRIVACY\nAdmin Fax: REDACTED FOR PRIVACY\nAdmin Fax Ext: REDACTED FOR PRIVACY\nAdmin Email: Select C ontact Domain Holder link at https://whois.cloud.tencent.com/domain?domain=dnspod.cn\nRegistry Tech ID: REDACTED FOR PRI VACY\nTech Name: REDACTED FOR PRIVACY\nTech Organization: REDACTED FOR PRIVACY\nTech Street: REDACTED FOR PRIVACY \nTech State/Province: REDACTED FOR PRIVACY\nTech Postal Code: REDACTED FOR PRIVACY\nTech Country: REDACTED FOR PRIV ACY\nTech Phone: REDACTED FOR PRIVACY\nTech Phone Ext: REDACTED FOR PRIVACY\nTech Fax: REDACTED FOR PRIVACY\nTech Fax Ext: REDACTED FOR PRIVACY\nTech Email: Select Contact Domain Holder link at https://whois.cloud.tencent.com/domain?do main=dnspod.cn\nRegistry Billing ID: REDACTED FOR PRIVACY\nBilling Name: REDACTED FOR PRIVACY\nBilling Organization: RE DACTED FOR PRIVACY\nBilling Street: REDACTED FOR PRIVACY\nBilling City: REDACTED FOR PRIVACY\nBilling State/Province: RE DACTED FOR PRIVACY\nBilling Postal Code: REDACTED FOR PRIVACY\nBilling Country: REDACTED FOR PRIVACY\nBilling Phone: R EDACTED FOR PRIVACY\nBilling Email: Select Contact Domain Holder link at https://whois.cloud.tencent.com/domain?domain=d nspod.cn\nName Server:hannah.dnspod.net\nName Server:perch.dnspod.net\nDNSSEC: unsigned\nURL of the ICANN WHOIS Dat a Problem Reporting System: http://wdprs.internic.net\n>>>Last update of WHOIS database: 2023-02-09T19:00:00Z <<<\n\n\n For more information on Whois status codes, please visit https://icann.org/epp\n\n\nThe data in this whois database is provided t o you for information\npurposes only, that is, to assist you in obtaining information about or\nrelated to a domain name registrat ion record. We make this information\navailable \"as is,\" and do not guarantee its accuracy. By submitting a\nwhois query, you agree that you will use this data only for lawful\npurposes and that, under no circumstances will you use this data to: (1)\nenabl e high volume, automated, electronic processes that stress or load\nthis whois database system providing you this information; or (2) allow,\nenable, or otherwise support the transmission of mass unsolicited,\ncommercial advertising or solicitations via dire ct mail, electronic\nmail, or by telephone. The compilation, repackaging, dissemination or\nother use of this data is expressly pr ohibited without prior written\nconsent from us.\n\n",

"Domain Name: dnspod.cn\nRegistry Domain ID: 2513768290\_DOMAIN\_COM-VRSN\nRegistrar WHOIS Server: whois.dnspod.com \nRegistrar URL: https://www.dnspod.com\nUpdated Date: 2022-04-01 14:44:21\nCreation Date: 2020-04-12 13:30:07\nRegistry Expiry Date: 2023-04-12 13:30:07\nRegistrar: DNSPod, Inc.\nRegistrar IANA ID: 1697\nRegistrar Abuse Contact Email: abuse@dn spod.com\nRegistrar Abuse Contact Phone: +86.95716\nDomain Status: ok https://www.icann.org/epp#ok\nRegistry Registrant I D: REDACTED FOR PRIVACY\nRegistrant Name: REDACTED FOR PRIVACY\nRegistrant Organization: REDACTED FOR PRIVACY\nRe gistrant Street: REDACTED FOR PRIVACY\nRegistrant City: REDACTED FOR PRIVACY\nRegistrant State/Province: \nRegistrant Post al Code: REDACTED FOR PRIVACY\nRegistrant Country: CN\nRegistrant Phone: REDACTED FOR PRIVACY\nRegistrant Phone Ext: R EDACTED FOR PRIVACY\nRegistrant Fax: REDACTED FOR PRIVACY\nRegistrant Fax Ext: REDACTED FOR PRIVACY\nRegistrant Emai l: Select Contact Domain Holder link at https://whois.cloud.tencent.com/domain?domain=dnspod.cn\nRegistry Admin ID: REDAC TED FOR PRIVACY\nAdmin Name: REDACTED FOR PRIVACY\nAdmin Organization: REDACTED FOR PRIVACY\nAdmin Street: REDA CTED FOR PRIVACY\nAdmin City: REDACTED FOR PRIVACY\nAdmin State/Province: REDACTED FOR PRIVACY\nAdmin Postal Code:

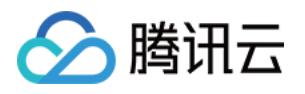

REDACTED FOR PRIVACY\nAdmin Country: REDACTED FOR PRIVACY\nAdmin Phone: REDACTED FOR PRIVACY\nAdmin Phone Ext: REDACTED FOR PRIVACY\nAdmin Fax: REDACTED FOR PRIVACY\nAdmin Fax Ext: REDACTED FOR PRIVACY\nAdmin Email: Select C ontact Domain Holder link at https://whois.cloud.tencent.com/domain?domain=dnspod.cn\nRegistry Tech ID: REDACTED FOR PRI VACY\nTech Name: REDACTED FOR PRIVACY\nTech Organization: REDACTED FOR PRIVACY\nTech Street: REDACTED FOR PRIVACY \nTech State/Province: REDACTED FOR PRIVACY\nTech Postal Code: REDACTED FOR PRIVACY\nTech Country: REDACTED FOR PRIV ACY\nTech Phone: REDACTED FOR PRIVACY\nTech Phone Ext: REDACTED FOR PRIVACY\nTech Fax: REDACTED FOR PRIVACY\nTech Fax Ext: REDACTED FOR PRIVACY\nTech Email: Select Contact Domain Holder link at https://whois.cloud.tencent.com/domain?do main=dnspod.cn\nRegistry Billing ID: REDACTED FOR PRIVACY\nBilling Name: REDACTED FOR PRIVACY\nBilling Organization: RE DACTED FOR PRIVACY\nBilling Street: REDACTED FOR PRIVACY\nBilling City: REDACTED FOR PRIVACY\nBilling State/Province: RE DACTED FOR PRIVACY\nBilling Postal Code: REDACTED FOR PRIVACY\nBilling Country: REDACTED FOR PRIVACY\nBilling Phone: R EDACTED FOR PRIVACY\nBilling Email: Select Contact Domain Holder link at https://whois.cloud.tencent.com/domain?domain=d nspod.cn\nName Server:hannah.dnspod.net\nName Server:perch.dnspod.net\nDNSSEC: unsigned\nURL of the ICANN WHOIS Dat a Problem Reporting System: http://wdprs.internic.net\n>>>Last update of WHOIS database: 2023-02-09T19:00:00Z <<<\n\n\n For more information on Whois status codes, please visit https://icann.org/epp\n\n\nThe data in this whois database is provided t o you for information\npurposes only, that is, to assist you in obtaining information about or\nrelated to a domain name registrat ion record. We make this information\navailable \"as is,\" and do not guarantee its accuracy. By submitting a\nwhois query, you agree that you will use this data only for lawful\npurposes and that, under no circumstances will you use this data to: (1)\nenabl e high volume, automated, electronic processes that stress or load\nthis whois database system providing you this information; or (2) allow,\nenable, or otherwise support the transmission of mass unsolicited,\ncommercial advertising or solicitations via dire ct mail, electronic\nmail, or by telephone. The compilation, repackaging, dissemination or\nother use of this data is expressly pr ohibited without prior written\nconsent from us.\n\n",

" Domain Name: dnspod.cn\n Registry Domain ID: 2513768290\_DOMAIN\_COM-VRSN\n Registrar WHOIS Server: whois.dnspod.cn \n Registrar URL: http://www.dnspod.cn\n Updated Date: 2022-04-01T06:44:18Z\n Creation Date: 2020-04-12T13:30:07Z\n Regis try Expiry Date: 2023-04-12T13:30:07Z\n Registrar: DNSPod, Inc.\n Registrar IANA ID: 1697\n Registrar Abuse Contact Email: ab use@dnspod.com\n Registrar Abuse Contact Phone: +86.4009100100\n Domain Status: ok https://icann.org/epp#ok\n Name Se rver: HANNAH.DNSPOD.NET\n Name Server: PERCH.DNSPOD.NET\n DNSSEC: unsigned\n URL of the ICANN Whois Inaccuracy Co mplaint Form: https://www.icann.org/wicf/\n>>> Last update of whois database: 2023-02-10T03:06:58Z <<<\n\nFor more infor mation on Whois status codes, please visit https://icann.org/epp\n\nNOTICE: The expiration date displayed in this record is the d ate the\nregistrar's sponsorship of the domain name registration in the registry is\ncurrently set to expire. This date does not ne cessarily reflect the expiration\ndate of the domain name registrant's agreement with the sponsoring\nregistrar. Users may cons ult the sponsoring registrar's Whois database to\nview the registrar's reported date of expiration for this registration.\n\nTERMS OF USE: You are not authorized to access or query our Whois\ndatabase through the use of electronic processes that are high-vo lume and\nautomated except as reasonably necessary to register domain names or\nmodify existing registrations; the Data in V eriSign Global Registry\nServices' (\"VeriSign\") Whois database is provided by VeriSign for\ninformation purposes only, and to a ssist persons in obtaining information\nabout or related to a domain name registration record. VeriSign does not\nguarantee its accuracy. By submitting a Whois query, you agree to abide\nby the following terms of use: You agree that you may use this Data only\nfor lawful purposes and that under no circumstances will you use this Data\nto: (1) allow, enable, or otherwise support the transmission of mass\nunsolicited, commercial advertising or solicitations via e-mail, telephone,\nor facsimile; or (2) enable high volume, automated, electronic processes\nthat apply to VeriSign (or its computer systems). The compilation,\nrepackaging, diss emination or other use of this Data is expressly\nprohibited without the prior written consent of VeriSign. You agree not to\nuse electronic processes that are automated and high-volume to access or\nquery the Whois database except as reasonably necess ary to register\ndomain names or modify existing registrations. VeriSign reserves the right\nto restrict your access to the Whois database in its sole discretion to ensure\noperational stability. VeriSign may restrict or terminate your access to the\nWhois data base for failure to abide by these terms of use. VeriSign\nreserves the right to modify these terms at any time.\n\nThe Registry d atabase contains ONLY .COM, .NET, .EDU domains and\nRegistrars.\n"

], "Registrar": [ "DNSPod, Inc." ], "Status": [

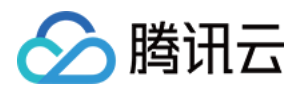

#### "ok https://icann.org/epp#ok"

```
"UpdatedDate": "2022-04-01 14:44:21"
},
"RequestId": "f9f630a2-ef8d-42cf-9abb-5c63479464f3"
```
### 5. 开发者资源

#### 腾讯云 API 平台

[腾讯云 API 平台](https://cloud.tencent.com/api) 是综合 API 文档、错误码、API Explorer 及 SDK 等资源的统一查询平台,方便您从同一入口查询及使用腾讯云提供的所有 API 服 务。

#### API Inspector

用户可通过 [API Inspector](https://cloud.tencent.com/document/product/1278/49361) 查看控制台每一步操作关联的 API 调用情况,并自动生成各语言版本的 API 代码,也可前往 [API Explorer](https://cloud.tencent.com/document/product/1278/46697) 进行在线调 试。

#### **SDK**

云 API 3.0 提供了配套的开发工具集(SDK),支持多种编程语言,能更方便的调用 API。

- Tencent Cloud SDK 3.0 for Python: [GitHub](https://github.com/TencentCloud/tencentcloud-sdk-python/blob/master/tencentcloud/dnspod/v20210323/dnspod_client.py) [Gitee](https://gitee.com/TencentCloud/tencentcloud-sdk-python/blob/master/tencentcloud/dnspod/v20210323/dnspod_client.py)
- Tencent Cloud SDK 3.0 for Java: [GitHub](https://github.com/TencentCloud/tencentcloud-sdk-java/blob/master/src/main/java/com/tencentcloudapi/dnspod/v20210323/DnspodClient.java) [Gitee](https://gitee.com/TencentCloud/tencentcloud-sdk-java/blob/master/src/main/java/com/tencentcloudapi/dnspod/v20210323/DnspodClient.java)
- Tencent Cloud SDK 3.0 for PHP: [GitHub](https://github.com/TencentCloud/tencentcloud-sdk-php/blob/master/src/TencentCloud/Dnspod/V20210323/DnspodClient.php) [Gitee](https://gitee.com/TencentCloud/tencentcloud-sdk-php/blob/master/src/TencentCloud/Dnspod/V20210323/DnspodClient.php)
- Tencent Cloud SDK 3.0 for Go: [GitHub](https://github.com/TencentCloud/tencentcloud-sdk-go/blob/master/tencentcloud/dnspod/v20210323/client.go) [Gitee](https://gitee.com/TencentCloud/tencentcloud-sdk-go/blob/master/tencentcloud/dnspod/v20210323/client.go)
- Tencent Cloud SDK 3.0 for Node.js: [GitHub](https://github.com/TencentCloud/tencentcloud-sdk-nodejs/blob/master/tencentcloud/services/dnspod/v20210323/dnspod_client.js) [Gitee](https://gitee.com/TencentCloud/tencentcloud-sdk-nodejs/blob/master/tencentcloud/services/dnspod/v20210323/dnspod_client.js)
- Tencent Cloud SDK 3.0 for .NET: [GitHub](https://github.com/TencentCloud/tencentcloud-sdk-dotnet/blob/master/TencentCloud/Dnspod/V20210323/DnspodClient.cs) [Gitee](https://gitee.com/TencentCloud/tencentcloud-sdk-dotnet/blob/master/TencentCloud/Dnspod/V20210323/DnspodClient.cs)
- Tencent Cloud SDK 3.0 for C++: [GitHub](https://github.com/TencentCloud/tencentcloud-sdk-cpp/blob/master/dnspod/src/v20210323/DnspodClient.cpp) [Gitee](https://gitee.com/TencentCloud/tencentcloud-sdk-cpp/blob/master/dnspod/src/v20210323/DnspodClient.cpp)
- Tencent Cloud SDK 3.0 for Ruby: [GitHub](https://github.com/TencentCloud/tencentcloud-sdk-ruby/blob/master/tencentcloud-sdk-dnspod/lib/v20210323/client.rb) [Gitee](https://gitee.com/TencentCloud/tencentcloud-sdk-ruby/blob/master/tencentcloud-sdk-dnspod/lib/v20210323/client.rb)

#### 命令行工具

[Tencent Cloud CLI 3.0](https://cloud.tencent.com/document/product/440/6176)

### 6. 错误码

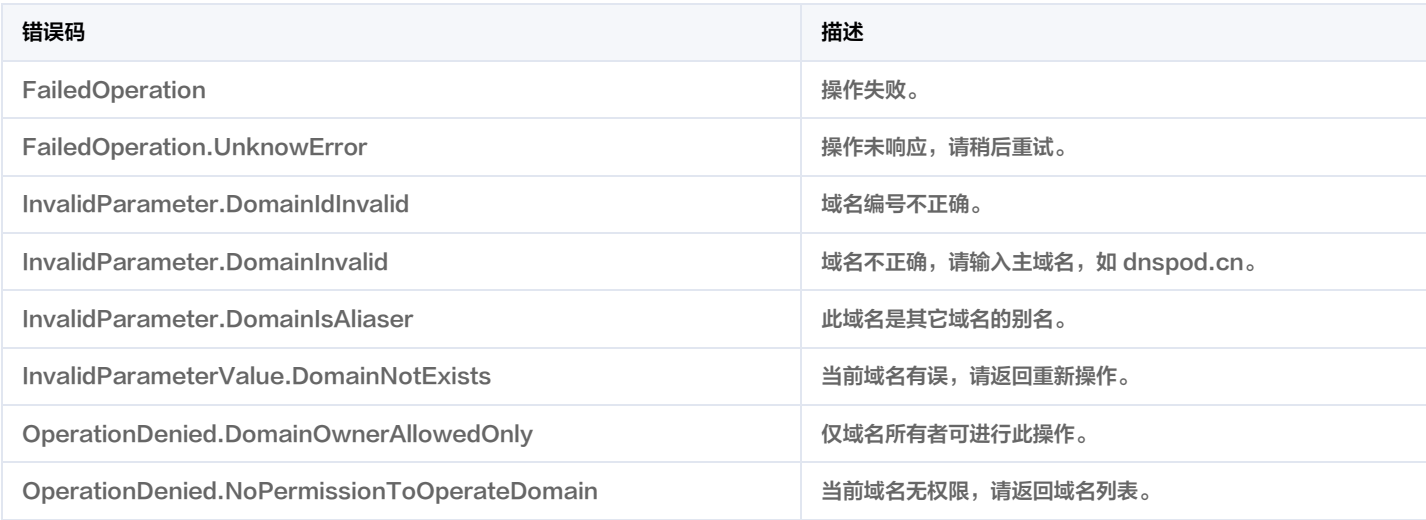

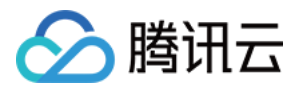

## 锁定域名

最近更新时间:2023-12-26 01:13:50

## 1. 接口描述

接口请求域名: dnspod.tencentcloudapi.com 。

#### 锁定域名

默认接口请求频率限制:20次/秒。

#### 推荐使用 API Explorer [点击调试](https://console.cloud.tencent.com/api/explorer?Product=dnspod&Version=2021-03-23&Action=ModifyDomainLock)

API Explorer 提供了在线调用、签名验证、SDK 代码生成和快速检索接口等能力。您可查看每次调用的请求内容和返回结果以及自动生成 SDK 调用示例。

## 2. 输入参数

以下请求参数列表仅列出了接口请求参数和部分公共参数,完整公共参数列表见 [公共请求参数。](https://cloud.tencent.com/document/api/1427/56188)

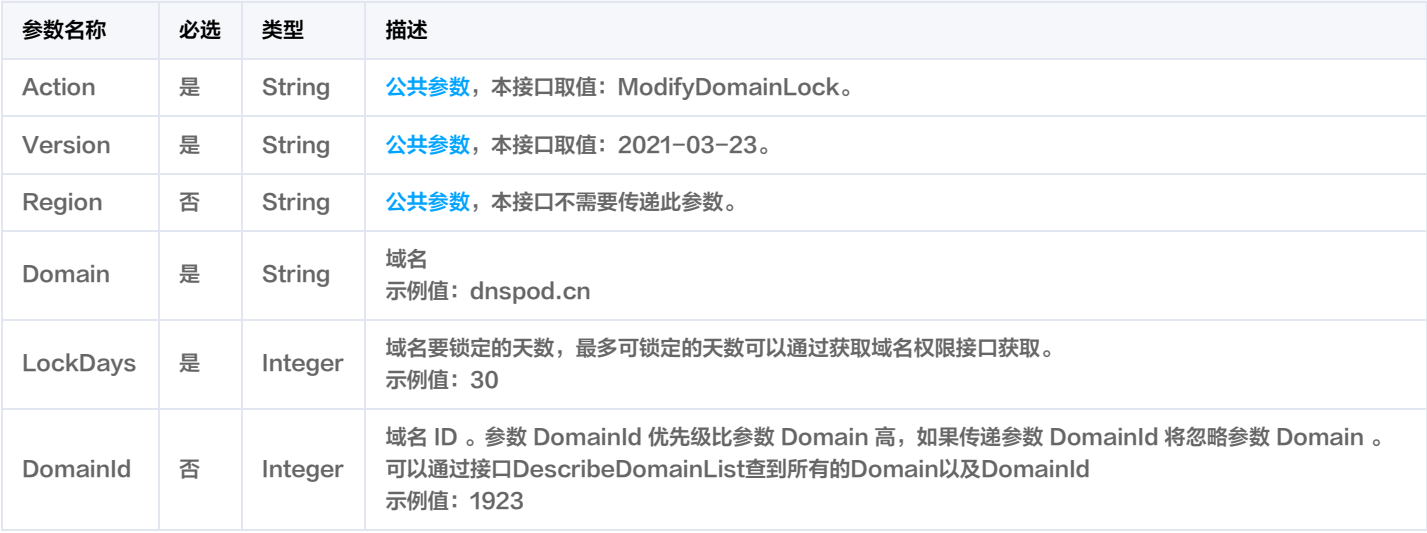

## 3. 输出参数

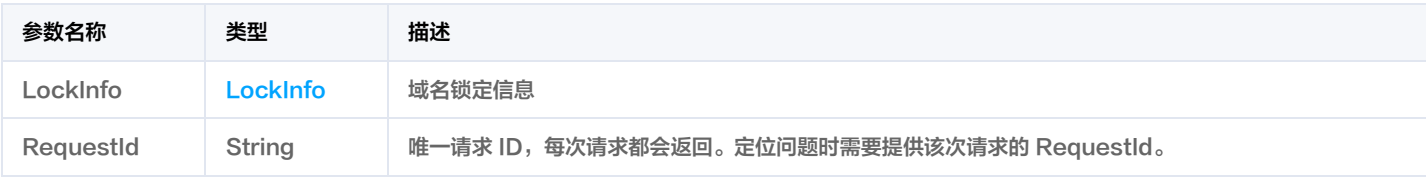

## 4. 示例

#### 示例1 锁定域名

#### 输入示例

POST / HTTP/1.1 Host: dnspod.tencentcloudapi.com Content-Type: application/json

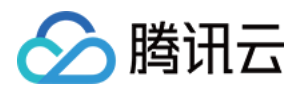

X-TC-Action: ModifyDomainLock <公共请求参数>

```
"Domain": "dnspod.site",
"DomainId": 62,
"LockDays": 30
```
#### 输出示例

```
"Response": {
"RequestId": "ab4f1426-ea15-42ea-8183-dc1b44151166",
"LockInfo": {
"DomainId": 62,
"LockCode": "M3xkbnNwb2Quc2l0ZXwxNjE3MzMwODMwfDhlMTkyODZlOGJjMjU4MDBlNjVlZDA1NDFhZjM4NzJm",
"LockEnd": "2021-05-02"
```
### 5. 开发者资源

#### 腾讯云 API 平台

[腾讯云 API 平台](https://cloud.tencent.com/api) 是综合 API 文档、错误码、API Explorer 及 SDK 等资源的统一查询平台,方便您从同一入口查询及使用腾讯云提供的所有 API 服 务。

#### API Inspector

用户可通过 [API Inspector](https://cloud.tencent.com/document/product/1278/49361) 查看控制台每一步操作关联的 API 调用情况,并自动生成各语言版本的 API 代码,也可前往 [API Explorer](https://cloud.tencent.com/document/product/1278/46697) 进行在线调 试。

#### SDK

云 API 3.0 提供了配套的开发工具集(SDK),支持多种编程语言,能更方便的调用 API。

- Tencent Cloud SDK 3.0 for Python: [GitHub](https://github.com/TencentCloud/tencentcloud-sdk-python/blob/master/tencentcloud/dnspod/v20210323/dnspod_client.py) [Gitee](https://gitee.com/TencentCloud/tencentcloud-sdk-python/blob/master/tencentcloud/dnspod/v20210323/dnspod_client.py)
- Tencent Cloud SDK 3.0 for Java: [GitHub](https://github.com/TencentCloud/tencentcloud-sdk-java/blob/master/src/main/java/com/tencentcloudapi/dnspod/v20210323/DnspodClient.java) [Gitee](https://gitee.com/TencentCloud/tencentcloud-sdk-java/blob/master/src/main/java/com/tencentcloudapi/dnspod/v20210323/DnspodClient.java)
- Tencent Cloud SDK 3.0 for PHP: [GitHub](https://github.com/TencentCloud/tencentcloud-sdk-php/blob/master/src/TencentCloud/Dnspod/V20210323/DnspodClient.php) [Gitee](https://gitee.com/TencentCloud/tencentcloud-sdk-php/blob/master/src/TencentCloud/Dnspod/V20210323/DnspodClient.php)
- Tencent Cloud SDK 3.0 for Go: [GitHub](https://github.com/TencentCloud/tencentcloud-sdk-go/blob/master/tencentcloud/dnspod/v20210323/client.go) [Gitee](https://gitee.com/TencentCloud/tencentcloud-sdk-go/blob/master/tencentcloud/dnspod/v20210323/client.go)
- Tencent Cloud SDK 3.0 for Node.js: [GitHub](https://github.com/TencentCloud/tencentcloud-sdk-nodejs/blob/master/tencentcloud/services/dnspod/v20210323/dnspod_client.js) [Gitee](https://gitee.com/TencentCloud/tencentcloud-sdk-nodejs/blob/master/tencentcloud/services/dnspod/v20210323/dnspod_client.js)
- Tencent Cloud SDK 3.0 for .NET: [GitHub](https://github.com/TencentCloud/tencentcloud-sdk-dotnet/blob/master/TencentCloud/Dnspod/V20210323/DnspodClient.cs) [Gitee](https://gitee.com/TencentCloud/tencentcloud-sdk-dotnet/blob/master/TencentCloud/Dnspod/V20210323/DnspodClient.cs)
- Tencent Cloud SDK 3.0 for C++: [GitHub](https://github.com/TencentCloud/tencentcloud-sdk-cpp/blob/master/dnspod/src/v20210323/DnspodClient.cpp) [Gitee](https://gitee.com/TencentCloud/tencentcloud-sdk-cpp/blob/master/dnspod/src/v20210323/DnspodClient.cpp)
- Tencent Cloud SDK 3.0 for Ruby: [GitHub](https://github.com/TencentCloud/tencentcloud-sdk-ruby/blob/master/tencentcloud-sdk-dnspod/lib/v20210323/client.rb) [Gitee](https://gitee.com/TencentCloud/tencentcloud-sdk-ruby/blob/master/tencentcloud-sdk-dnspod/lib/v20210323/client.rb)

### 命令行工具

[Tencent Cloud CLI 3.0](https://cloud.tencent.com/document/product/440/6176)

## 6. 错误码

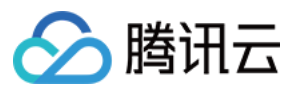

#### 以下仅列出了接口业务逻辑相关的错误码,其他错误码详见 [公共错误码。](https://cloud.tencent.com/document/api/1427/56192#.E5.85.AC.E5.85.B1.E9.94.99.E8.AF.AF.E7.A0.81)

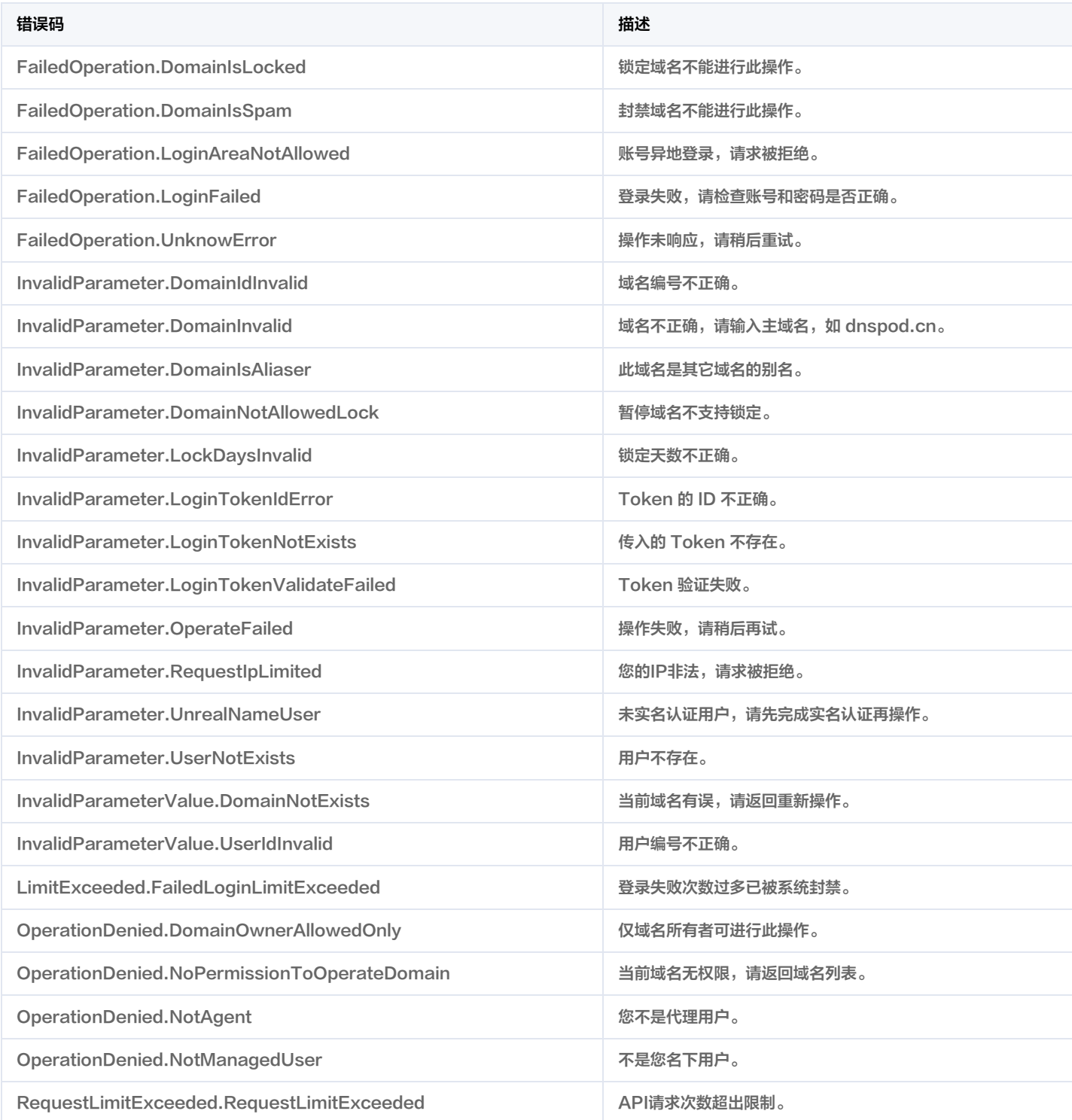

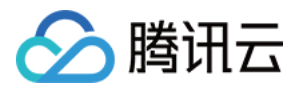

## 域名过户

最近更新时间:2023-12-26 01:13:49

## 1. 接口描述

接口请求域名: dnspod.tencentcloudapi.com 。

#### 域名过户

默认接口请求频率限制:20次/秒。

#### 推荐使用 API Explorer [点击调试](https://console.cloud.tencent.com/api/explorer?Product=dnspod&Version=2021-03-23&Action=ModifyDomainOwner)

API Explorer 提供了在线调用、签名验证、SDK 代码生成和快速检索接口等能力。您可查看每次调用的请求内容和返回结果以及自动生成 SDK 调用示例。

## 2. 输入参数

以下请求参数列表仅列出了接口请求参数和部分公共参数,完整公共参数列表见 [公共请求参数。](https://cloud.tencent.com/document/api/1427/56188)

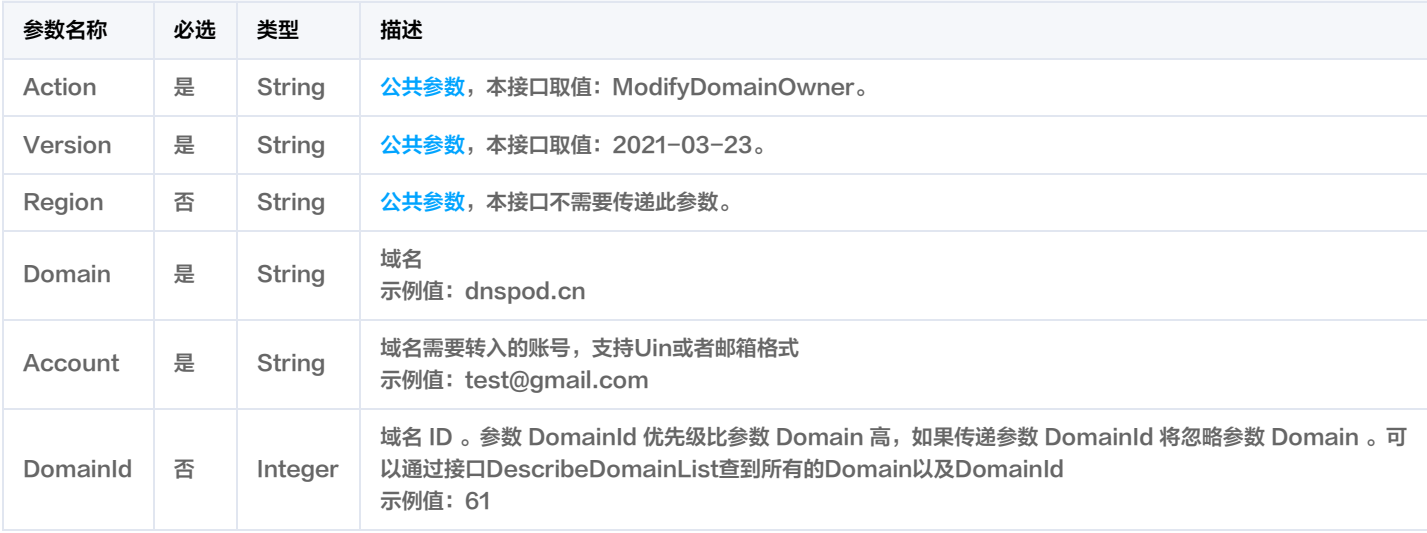

## 3. 输出参数

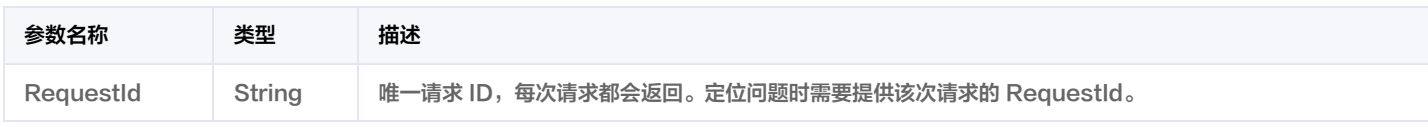

## 4. 示例

#### 示例1 域名过户

#### 输入示例

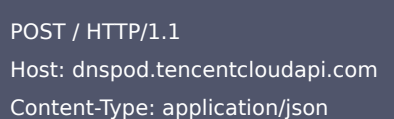

X-TC-Action: ModifyDomainOwner

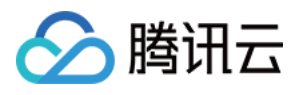

#### <公共请求参数>

```
"Domain": "dnspod.com",
"Account": "test@gmail.com"
```
#### 输出示例

```
"Response": {
"RequestId": "ab4f1426-ea15-42ea-8183-dc1b44151166"
```
### 5. 开发者资源

#### 腾讯云 API 平台

[腾讯云 API 平台](https://cloud.tencent.com/api) 是综合 API 文档、错误码、API Explorer 及 SDK 等资源的统一查询平台,方便您从同一入口查询及使用腾讯云提供的所有 API 服 务。

#### API Inspector

用户可通过 [API Inspector](https://cloud.tencent.com/document/product/1278/49361) 查看控制台每一步操作关联的 API 调用情况,并自动生成各语言版本的 API 代码,也可前往 [API Explorer](https://cloud.tencent.com/document/product/1278/46697) 进行在线调 试。

#### SDK

云 API 3.0 提供了配套的开发工具集(SDK),支持多种编程语言,能更方便的调用 API。

- Tencent Cloud SDK 3.0 for Python: [GitHub](https://github.com/TencentCloud/tencentcloud-sdk-python/blob/master/tencentcloud/dnspod/v20210323/dnspod_client.py) [Gitee](https://gitee.com/TencentCloud/tencentcloud-sdk-python/blob/master/tencentcloud/dnspod/v20210323/dnspod_client.py)
- Tencent Cloud SDK 3.0 for Java: [GitHub](https://github.com/TencentCloud/tencentcloud-sdk-java/blob/master/src/main/java/com/tencentcloudapi/dnspod/v20210323/DnspodClient.java) [Gitee](https://gitee.com/TencentCloud/tencentcloud-sdk-java/blob/master/src/main/java/com/tencentcloudapi/dnspod/v20210323/DnspodClient.java)
- Tencent Cloud SDK 3.0 for PHP: [GitHub](https://github.com/TencentCloud/tencentcloud-sdk-php/blob/master/src/TencentCloud/Dnspod/V20210323/DnspodClient.php) [Gitee](https://gitee.com/TencentCloud/tencentcloud-sdk-php/blob/master/src/TencentCloud/Dnspod/V20210323/DnspodClient.php)
- Tencent Cloud SDK 3.0 for Go: [GitHub](https://github.com/TencentCloud/tencentcloud-sdk-go/blob/master/tencentcloud/dnspod/v20210323/client.go) [Gitee](https://gitee.com/TencentCloud/tencentcloud-sdk-go/blob/master/tencentcloud/dnspod/v20210323/client.go)
- Tencent Cloud SDK 3.0 for Node.js: [GitHub](https://github.com/TencentCloud/tencentcloud-sdk-nodejs/blob/master/tencentcloud/services/dnspod/v20210323/dnspod_client.js) [Gitee](https://gitee.com/TencentCloud/tencentcloud-sdk-nodejs/blob/master/tencentcloud/services/dnspod/v20210323/dnspod_client.js)
- Tencent Cloud SDK 3.0 for .NET: [GitHub](https://github.com/TencentCloud/tencentcloud-sdk-dotnet/blob/master/TencentCloud/Dnspod/V20210323/DnspodClient.cs) [Gitee](https://gitee.com/TencentCloud/tencentcloud-sdk-dotnet/blob/master/TencentCloud/Dnspod/V20210323/DnspodClient.cs)
- Tencent Cloud SDK 3.0 for C++: [GitHub](https://github.com/TencentCloud/tencentcloud-sdk-cpp/blob/master/dnspod/src/v20210323/DnspodClient.cpp) [Gitee](https://gitee.com/TencentCloud/tencentcloud-sdk-cpp/blob/master/dnspod/src/v20210323/DnspodClient.cpp)
- Tencent Cloud SDK 3.0 for Ruby: [GitHub](https://github.com/TencentCloud/tencentcloud-sdk-ruby/blob/master/tencentcloud-sdk-dnspod/lib/v20210323/client.rb) [Gitee](https://gitee.com/TencentCloud/tencentcloud-sdk-ruby/blob/master/tencentcloud-sdk-dnspod/lib/v20210323/client.rb)

#### 命令行工具

[Tencent Cloud CLI 3.0](https://cloud.tencent.com/document/product/440/6176)

## 6. 错误码

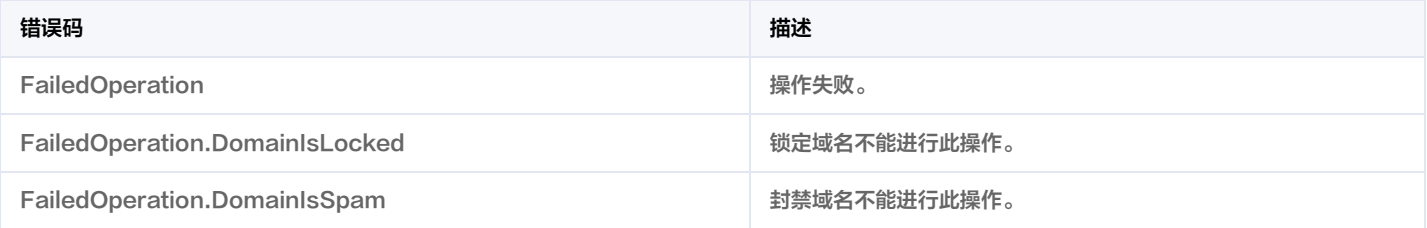

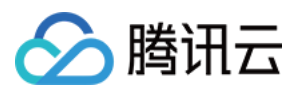

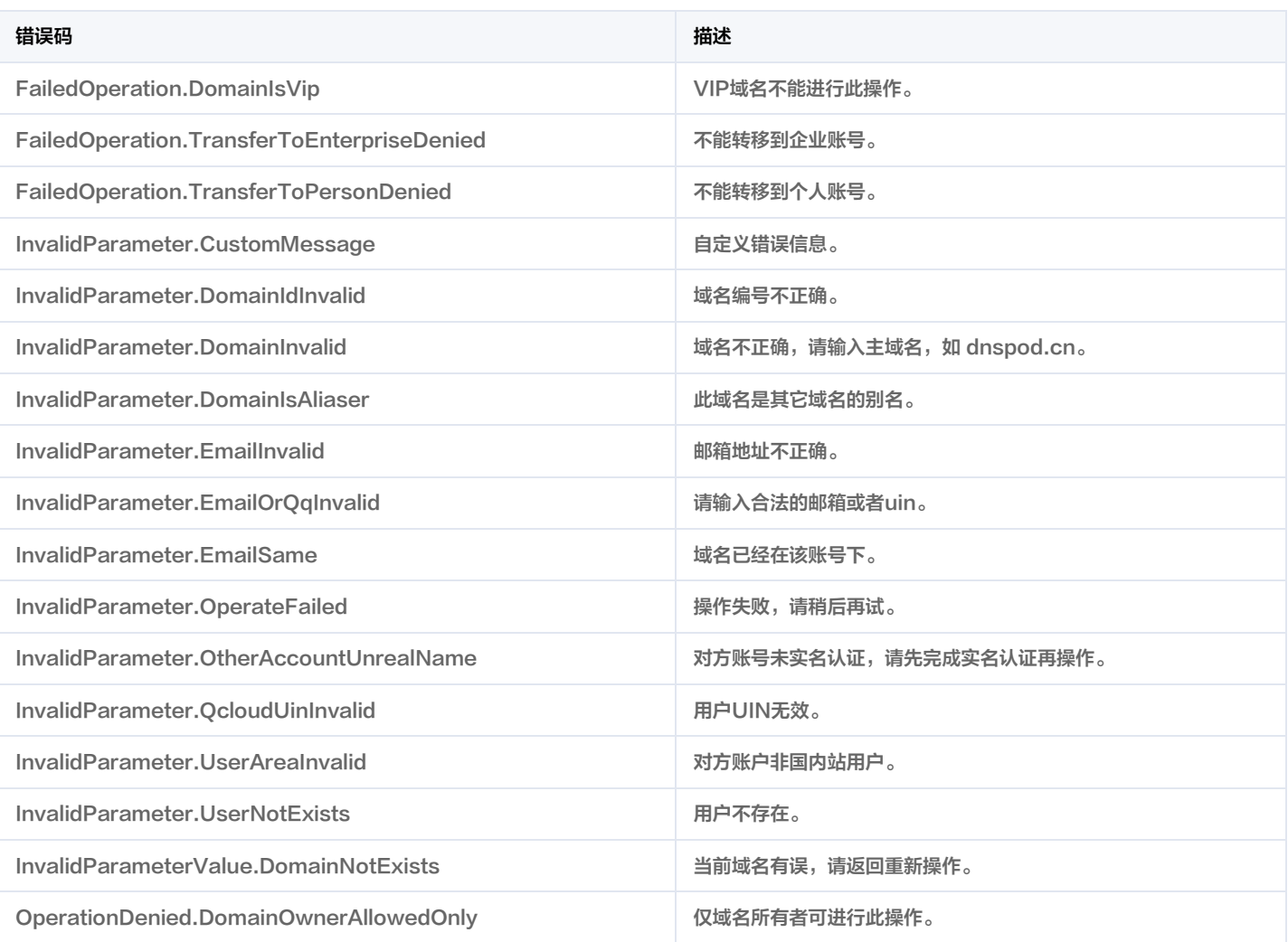

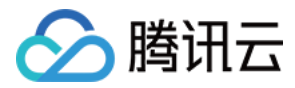

## 设置域名备注

最近更新时间:2023-11-30 03:43:05

## 1. 接口描述

接口请求域名: dnspod.tencentcloudapi.com 。

#### 设置域名备注

默认接口请求频率限制:20次/秒。

#### 推荐使用 API Explorer [点击调试](https://console.cloud.tencent.com/api/explorer?Product=dnspod&Version=2021-03-23&Action=ModifyDomainRemark)

API Explorer 提供了在线调用、签名验证、SDK 代码生成和快速检索接口等能力。您可查看每次调用的请求内容和返回结果以及自动生成 SDK 调用示例。

## 2. 输入参数

以下请求参数列表仅列出了接口请求参数和部分公共参数,完整公共参数列表见 [公共请求参数。](https://cloud.tencent.com/document/api/1427/56188)

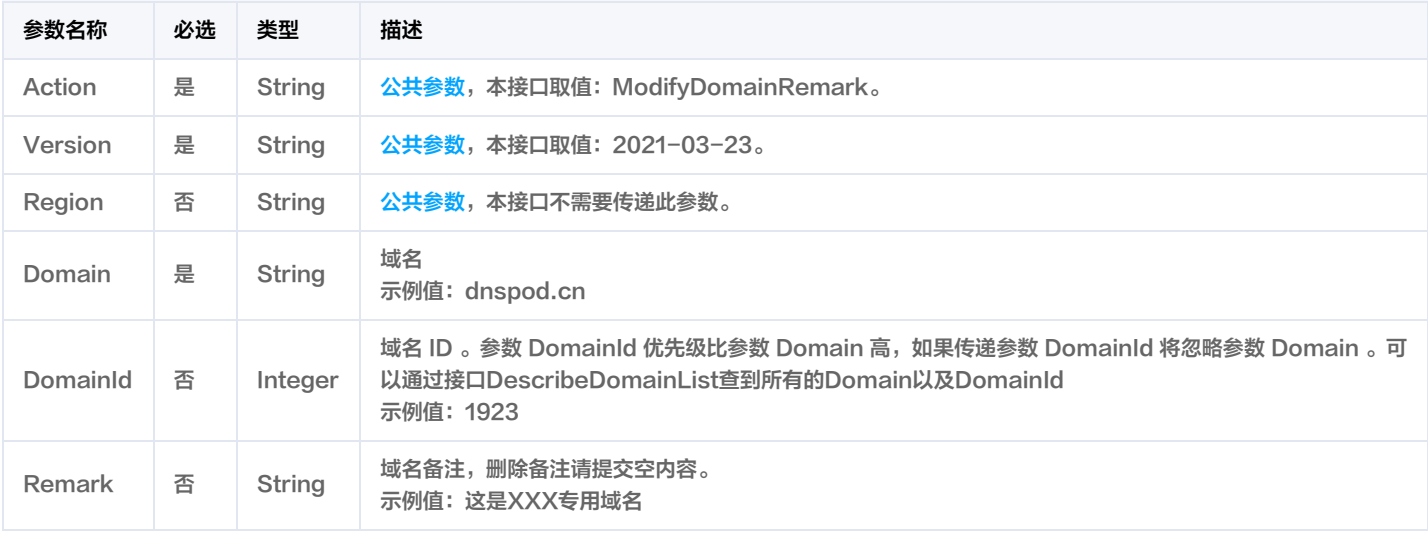

## 3. 输出参数

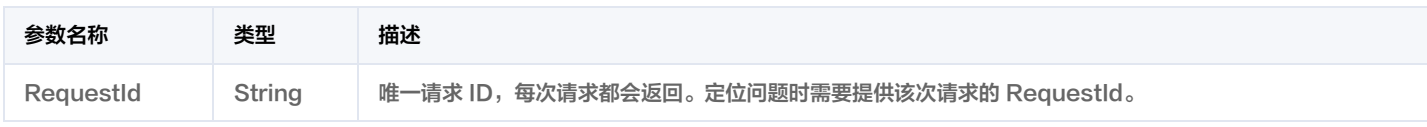

## 4. 示例

#### 示例1 设置域名备注

#### 输入示例

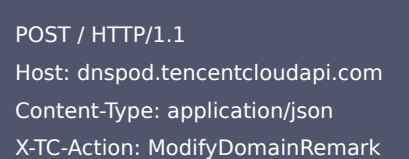

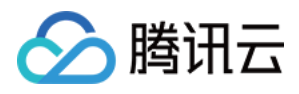

#### <公共请求参数>

```
"Domain": "dnspod.site",
"DomainId": 62,
"Remark": "这是XXX专用域名"
```
#### 输出示例

```
"Response": {
"RequestId": "ab4f1426-ea15-42ea-8183-dc1b44151166"
```
#### 5. 开发者资源

#### 腾讯云 API 平台

[腾讯云 API 平台](https://cloud.tencent.com/api) 是综合 API 文档、错误码、API Explorer 及 SDK 等资源的统一查询平台,方便您从同一入口查询及使用腾讯云提供的所有 API 服 务。

#### API Inspector

用户可通过 [API Inspector](https://cloud.tencent.com/document/product/1278/49361) 查看控制台每一步操作关联的 API 调用情况,并自动生成各语言版本的 API 代码,也可前往 [API Explorer](https://cloud.tencent.com/document/product/1278/46697) 进行在线调 试。

#### SDK

云 API 3.0 提供了配套的开发工具集(SDK),支持多种编程语言,能更方便的调用 API。

- Tencent Cloud SDK 3.0 for Python: [GitHub](https://github.com/TencentCloud/tencentcloud-sdk-python/blob/master/tencentcloud/dnspod/v20210323/dnspod_client.py) [Gitee](https://gitee.com/TencentCloud/tencentcloud-sdk-python/blob/master/tencentcloud/dnspod/v20210323/dnspod_client.py)
- Tencent Cloud SDK 3.0 for Java: [GitHub](https://github.com/TencentCloud/tencentcloud-sdk-java/blob/master/src/main/java/com/tencentcloudapi/dnspod/v20210323/DnspodClient.java) [Gitee](https://gitee.com/TencentCloud/tencentcloud-sdk-java/blob/master/src/main/java/com/tencentcloudapi/dnspod/v20210323/DnspodClient.java)
- Tencent Cloud SDK 3.0 for PHP: [GitHub](https://github.com/TencentCloud/tencentcloud-sdk-php/blob/master/src/TencentCloud/Dnspod/V20210323/DnspodClient.php) [Gitee](https://gitee.com/TencentCloud/tencentcloud-sdk-php/blob/master/src/TencentCloud/Dnspod/V20210323/DnspodClient.php)
- Tencent Cloud SDK 3.0 for Go: [GitHub](https://github.com/TencentCloud/tencentcloud-sdk-go/blob/master/tencentcloud/dnspod/v20210323/client.go) [Gitee](https://gitee.com/TencentCloud/tencentcloud-sdk-go/blob/master/tencentcloud/dnspod/v20210323/client.go)
- Tencent Cloud SDK 3.0 for Node.js: [GitHub](https://github.com/TencentCloud/tencentcloud-sdk-nodejs/blob/master/tencentcloud/services/dnspod/v20210323/dnspod_client.js) [Gitee](https://gitee.com/TencentCloud/tencentcloud-sdk-nodejs/blob/master/tencentcloud/services/dnspod/v20210323/dnspod_client.js)
- Tencent Cloud SDK 3.0 for .NET: [GitHub](https://github.com/TencentCloud/tencentcloud-sdk-dotnet/blob/master/TencentCloud/Dnspod/V20210323/DnspodClient.cs) [Gitee](https://gitee.com/TencentCloud/tencentcloud-sdk-dotnet/blob/master/TencentCloud/Dnspod/V20210323/DnspodClient.cs)
- Tencent Cloud SDK 3.0 for C++: [GitHub](https://github.com/TencentCloud/tencentcloud-sdk-cpp/blob/master/dnspod/src/v20210323/DnspodClient.cpp) [Gitee](https://gitee.com/TencentCloud/tencentcloud-sdk-cpp/blob/master/dnspod/src/v20210323/DnspodClient.cpp)
- Tencent Cloud SDK 3.0 for Ruby: [GitHub](https://github.com/TencentCloud/tencentcloud-sdk-ruby/blob/master/tencentcloud-sdk-dnspod/lib/v20210323/client.rb) [Gitee](https://gitee.com/TencentCloud/tencentcloud-sdk-ruby/blob/master/tencentcloud-sdk-dnspod/lib/v20210323/client.rb)

#### 命令行工具

[Tencent Cloud CLI 3.0](https://cloud.tencent.com/document/product/440/6176)

### 6. 错误码

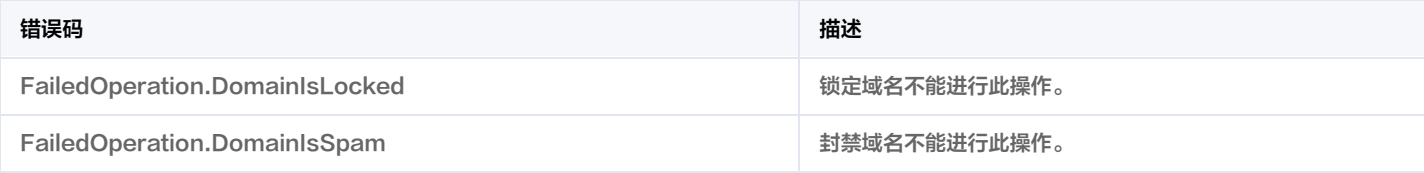

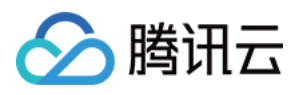

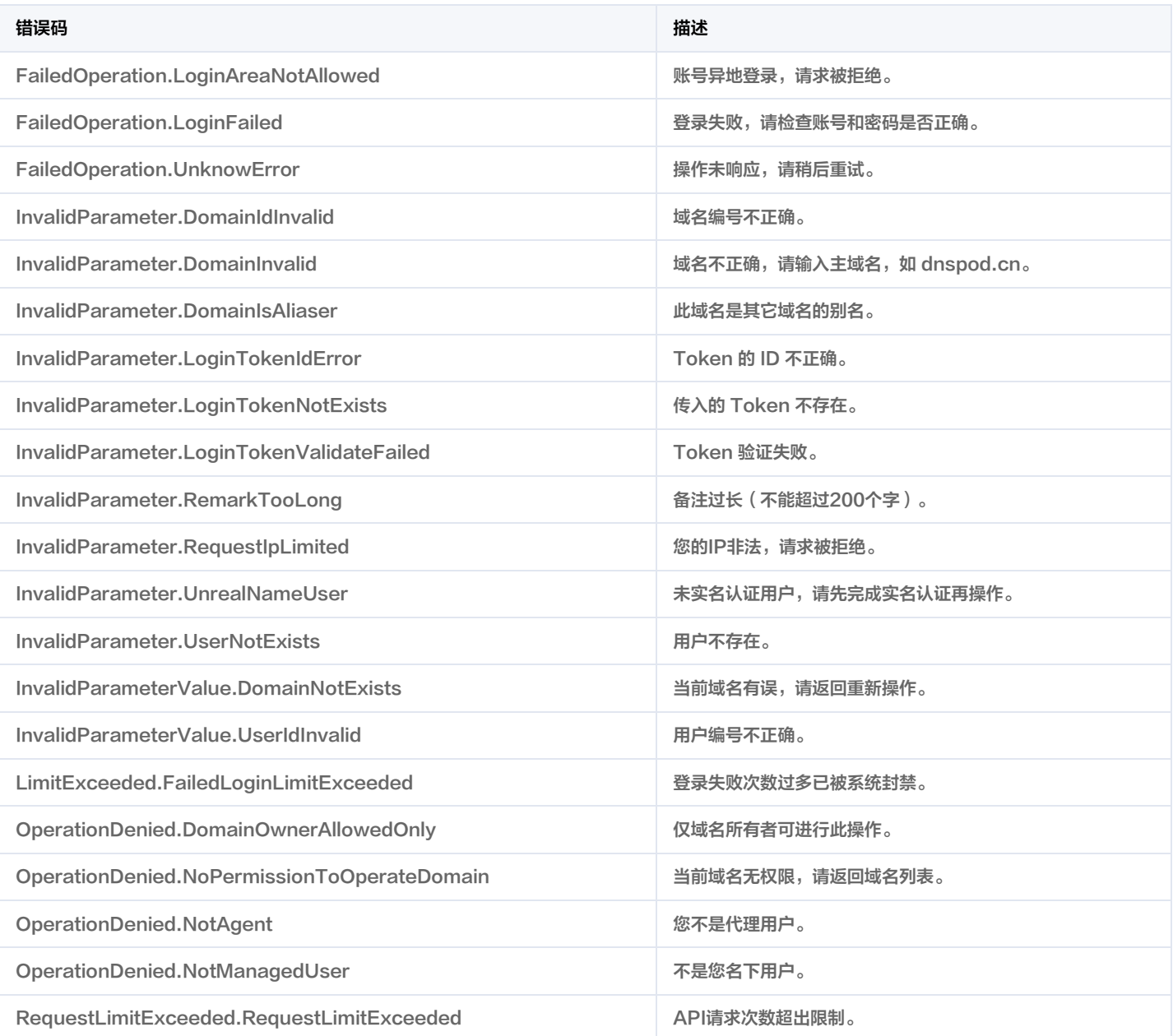

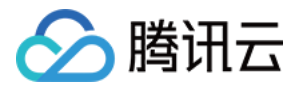

## 修改域名状态

最近更新时间:2023-12-26 01:13:49

## 1. 接口描述

接口请求域名: dnspod.tencentcloudapi.com 。

#### 修改域名状态

默认接口请求频率限制:20次/秒。

#### 推荐使用 API Explorer [点击调试](https://console.cloud.tencent.com/api/explorer?Product=dnspod&Version=2021-03-23&Action=ModifyDomainStatus)

API Explorer 提供了在线调用、签名验证、SDK 代码生成和快速检索接口等能力。您可查看每次调用的请求内容和返回结果以及自动生成 SDK 调用示例。

## 2. 输入参数

以下请求参数列表仅列出了接口请求参数和部分公共参数,完整公共参数列表见 [公共请求参数。](https://cloud.tencent.com/document/api/1427/56188)

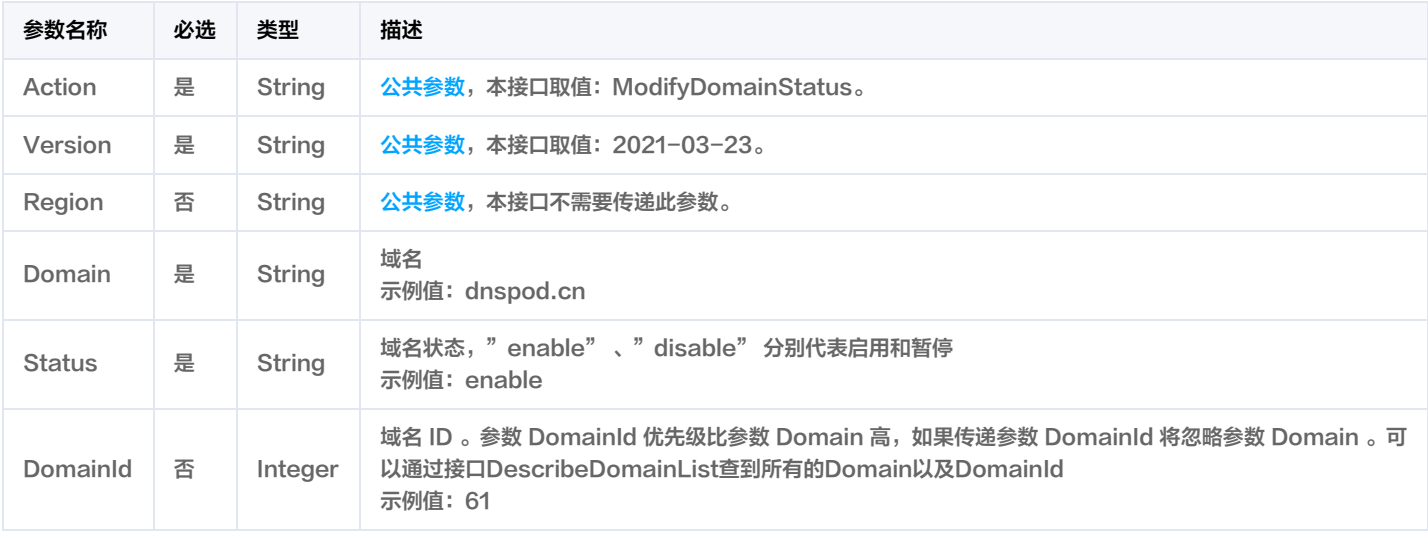

## 3. 输出参数

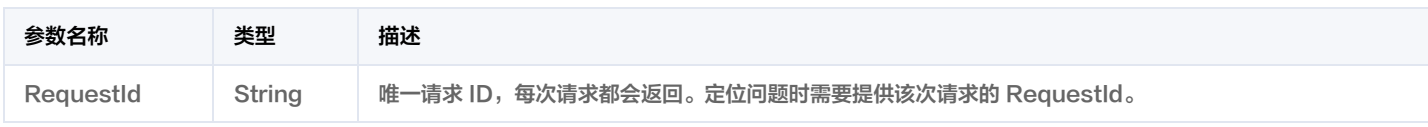

## 4. 示例

#### 示例1 修改域名状态

#### 输入示例

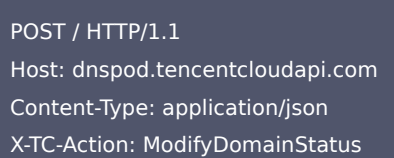

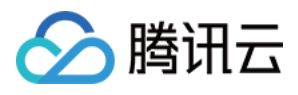

#### <公共请求参数>

```
"Domain": "dnspod.com",
"Status": "disable"
```
#### 输出示例

```
"Response": {
"RequestId": "ab4f1426-ea15-42ea-8183-dc1b44151166"
```
### 5. 开发者资源

#### 腾讯云 API 平台

[腾讯云 API 平台](https://cloud.tencent.com/api) 是综合 API 文档、错误码、API Explorer 及 SDK 等资源的统一查询平台,方便您从同一入口查询及使用腾讯云提供的所有 API 服 务。

#### API Inspector

用户可通过 [API Inspector](https://cloud.tencent.com/document/product/1278/49361) 查看控制台每一步操作关联的 API 调用情况,并自动生成各语言版本的 API 代码,也可前往 [API Explorer](https://cloud.tencent.com/document/product/1278/46697) 进行在线调 试。

#### SDK

云 API 3.0 提供了配套的开发工具集(SDK),支持多种编程语言,能更方便的调用 API。

- Tencent Cloud SDK 3.0 for Python: [GitHub](https://github.com/TencentCloud/tencentcloud-sdk-python/blob/master/tencentcloud/dnspod/v20210323/dnspod_client.py) [Gitee](https://gitee.com/TencentCloud/tencentcloud-sdk-python/blob/master/tencentcloud/dnspod/v20210323/dnspod_client.py)
- Tencent Cloud SDK 3.0 for Java: [GitHub](https://github.com/TencentCloud/tencentcloud-sdk-java/blob/master/src/main/java/com/tencentcloudapi/dnspod/v20210323/DnspodClient.java) [Gitee](https://gitee.com/TencentCloud/tencentcloud-sdk-java/blob/master/src/main/java/com/tencentcloudapi/dnspod/v20210323/DnspodClient.java)
- Tencent Cloud SDK 3.0 for PHP: [GitHub](https://github.com/TencentCloud/tencentcloud-sdk-php/blob/master/src/TencentCloud/Dnspod/V20210323/DnspodClient.php) [Gitee](https://gitee.com/TencentCloud/tencentcloud-sdk-php/blob/master/src/TencentCloud/Dnspod/V20210323/DnspodClient.php)
- Tencent Cloud SDK 3.0 for Go: [GitHub](https://github.com/TencentCloud/tencentcloud-sdk-go/blob/master/tencentcloud/dnspod/v20210323/client.go) [Gitee](https://gitee.com/TencentCloud/tencentcloud-sdk-go/blob/master/tencentcloud/dnspod/v20210323/client.go)
- Tencent Cloud SDK 3.0 for Node.js: [GitHub](https://github.com/TencentCloud/tencentcloud-sdk-nodejs/blob/master/tencentcloud/services/dnspod/v20210323/dnspod_client.js) [Gitee](https://gitee.com/TencentCloud/tencentcloud-sdk-nodejs/blob/master/tencentcloud/services/dnspod/v20210323/dnspod_client.js)
- Tencent Cloud SDK 3.0 for .NET: [GitHub](https://github.com/TencentCloud/tencentcloud-sdk-dotnet/blob/master/TencentCloud/Dnspod/V20210323/DnspodClient.cs) [Gitee](https://gitee.com/TencentCloud/tencentcloud-sdk-dotnet/blob/master/TencentCloud/Dnspod/V20210323/DnspodClient.cs)
- Tencent Cloud SDK 3.0 for C++: [GitHub](https://github.com/TencentCloud/tencentcloud-sdk-cpp/blob/master/dnspod/src/v20210323/DnspodClient.cpp) [Gitee](https://gitee.com/TencentCloud/tencentcloud-sdk-cpp/blob/master/dnspod/src/v20210323/DnspodClient.cpp)
- Tencent Cloud SDK 3.0 for Ruby: [GitHub](https://github.com/TencentCloud/tencentcloud-sdk-ruby/blob/master/tencentcloud-sdk-dnspod/lib/v20210323/client.rb) [Gitee](https://gitee.com/TencentCloud/tencentcloud-sdk-ruby/blob/master/tencentcloud-sdk-dnspod/lib/v20210323/client.rb)

#### 命令行工具

[Tencent Cloud CLI 3.0](https://cloud.tencent.com/document/product/440/6176)

## 6. 错误码

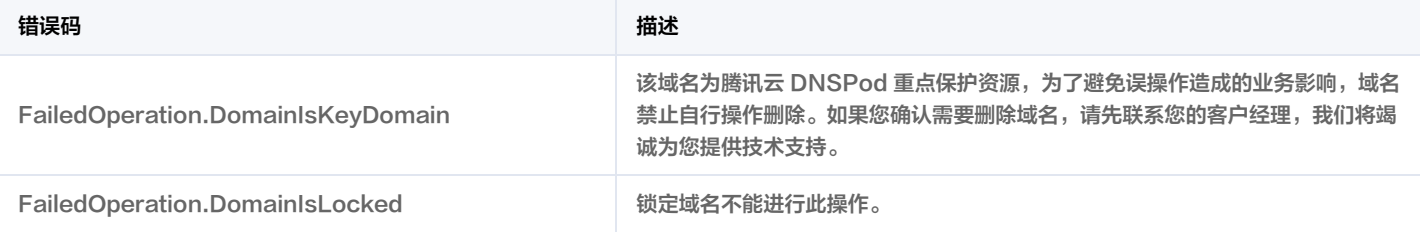

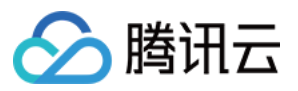

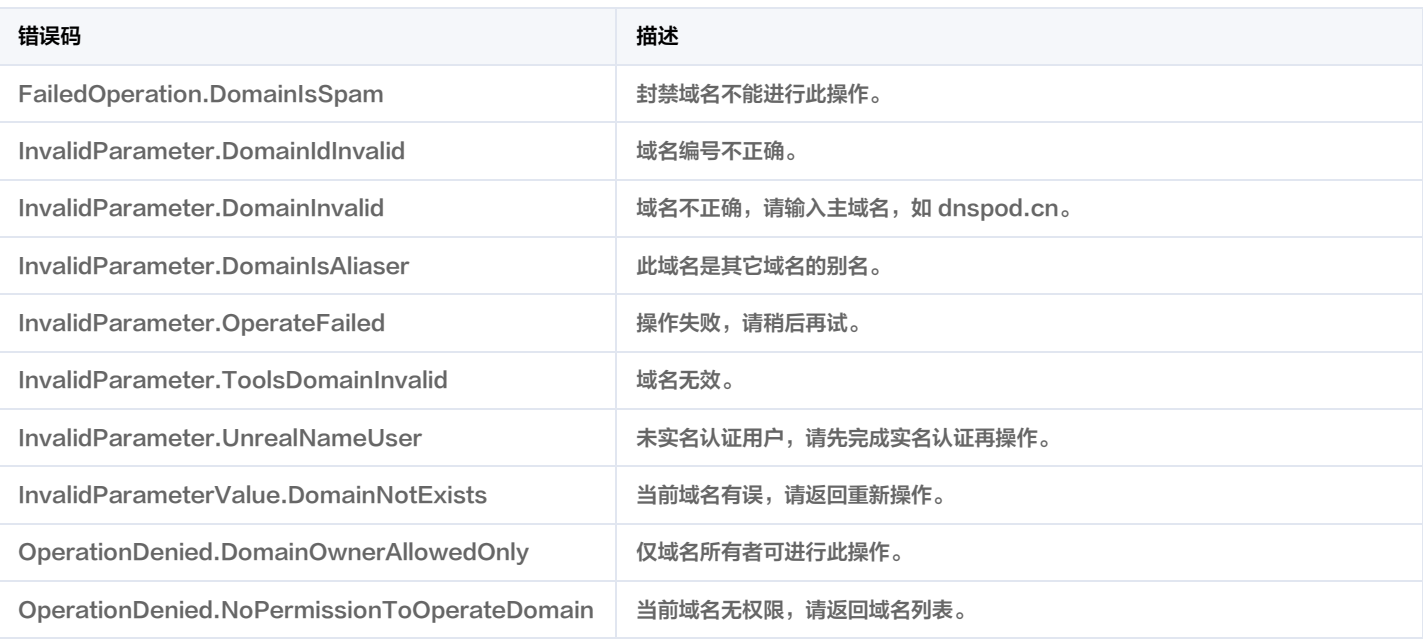

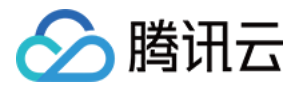

## 域名锁定解锁

最近更新时间:2023-11-30 03:43:04

## 1. 接口描述

接口请求域名: dnspod.tencentcloudapi.com 。

#### 域名锁定解锁

默认接口请求频率限制:20次/秒。

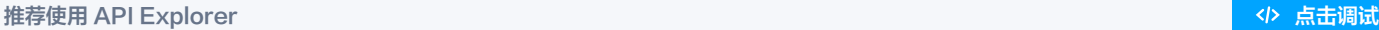

API Explorer 提供了在线调用、签名验证、SDK 代码生成和快速检索接口等能力。您可查看每次调用的请求内容和返回结果以及自动生成 SDK 调用示例。

## 2. 输入参数

以下请求参数列表仅列出了接口请求参数和部分公共参数,完整公共参数列表见 [公共请求参数。](https://cloud.tencent.com/document/api/1427/56188)

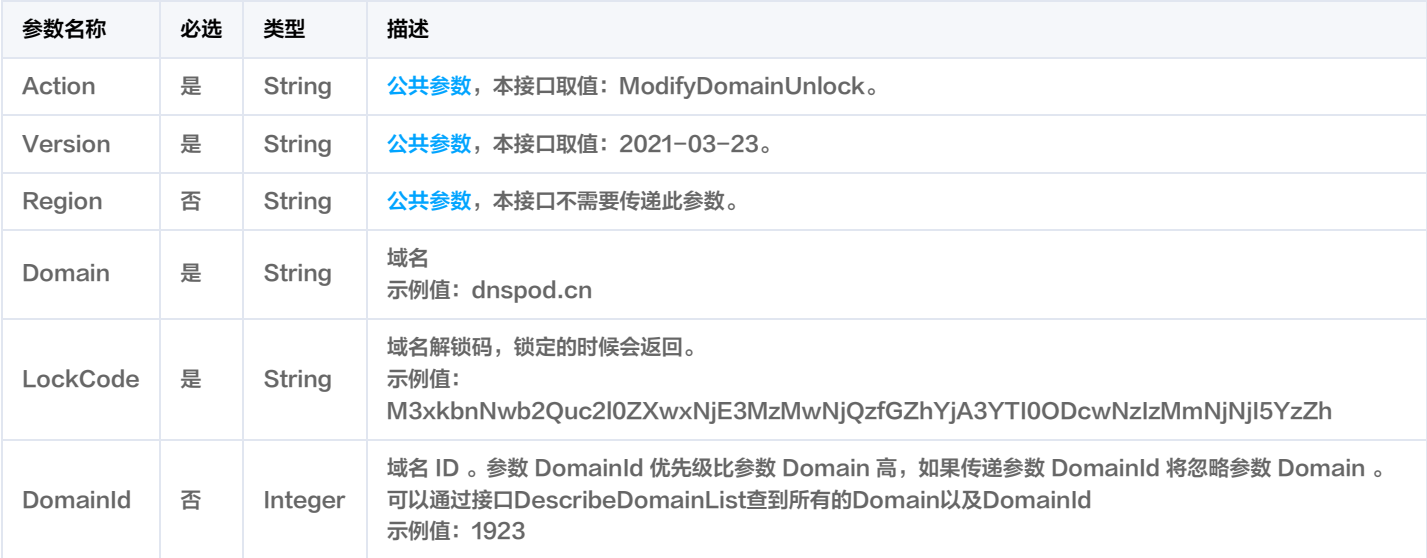

## 3. 输出参数

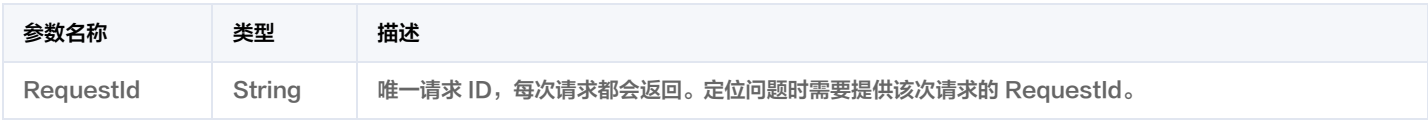

## 4. 示例

#### 示例1 域名锁定解锁

#### 输入示例

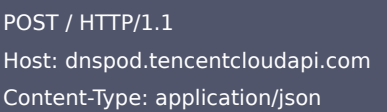

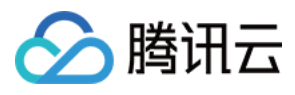

DNSPod

#### X-TC-Action: ModifyDomainUnlock

<公共请求参数>

```
"Domain": "dnspod.site",
"DomainId": 62,
"LockCode": "M3xkbnNwb2Quc2l0ZXwxNjE3MzMwNjQzfGZhYjA3YTI0ODcwNzIzMmNjNjI5YzZhNzA1ZmMxOGY1"
```
#### 输出示例

```
"Response": {
"RequestId": "ab4f1426-ea15-42ea-8183-dc1b44151166"
```
#### 5. 开发者资源

#### 腾讯云 API 平台

[腾讯云 API 平台](https://cloud.tencent.com/api) 是综合 API 文档、错误码、API Explorer 及 SDK 等资源的统一查询平台,方便您从同一入口查询及使用腾讯云提供的所有 API 服 务。

#### API Inspector

用户可通过 API Inspe<mark>ctor 查看控制台每一步操作关联的 API 调用情况,并自动生成各语言版本的 API 代码,也可前往 [API Explorer](https://cloud.tencent.com/document/product/1278/46697) 进行在线调</mark> 试。

#### **SDK**

云 API 3.0 提供了配套的开发工具集(SDK),支持多种编程语言,能更方便的调用 API。

- Tencent Cloud SDK 3.0 for Python: [GitHub](https://github.com/TencentCloud/tencentcloud-sdk-python/blob/master/tencentcloud/dnspod/v20210323/dnspod_client.py) [Gitee](https://gitee.com/TencentCloud/tencentcloud-sdk-python/blob/master/tencentcloud/dnspod/v20210323/dnspod_client.py)
- Tencent Cloud SDK 3.0 for Java: [GitHub](https://github.com/TencentCloud/tencentcloud-sdk-java/blob/master/src/main/java/com/tencentcloudapi/dnspod/v20210323/DnspodClient.java) [Gitee](https://gitee.com/TencentCloud/tencentcloud-sdk-java/blob/master/src/main/java/com/tencentcloudapi/dnspod/v20210323/DnspodClient.java)
- Tencent Cloud SDK 3.0 for PHP: [GitHub](https://github.com/TencentCloud/tencentcloud-sdk-php/blob/master/src/TencentCloud/Dnspod/V20210323/DnspodClient.php) [Gitee](https://gitee.com/TencentCloud/tencentcloud-sdk-php/blob/master/src/TencentCloud/Dnspod/V20210323/DnspodClient.php)
- Tencent Cloud SDK 3.0 for Go: [GitHub](https://github.com/TencentCloud/tencentcloud-sdk-go/blob/master/tencentcloud/dnspod/v20210323/client.go) [Gitee](https://gitee.com/TencentCloud/tencentcloud-sdk-go/blob/master/tencentcloud/dnspod/v20210323/client.go)
- Tencent Cloud SDK 3.0 for Node.js: [GitHub](https://github.com/TencentCloud/tencentcloud-sdk-nodejs/blob/master/tencentcloud/services/dnspod/v20210323/dnspod_client.js) [Gitee](https://gitee.com/TencentCloud/tencentcloud-sdk-nodejs/blob/master/tencentcloud/services/dnspod/v20210323/dnspod_client.js)
- Tencent Cloud SDK 3.0 for .NET: [GitHub](https://github.com/TencentCloud/tencentcloud-sdk-dotnet/blob/master/TencentCloud/Dnspod/V20210323/DnspodClient.cs) [Gitee](https://gitee.com/TencentCloud/tencentcloud-sdk-dotnet/blob/master/TencentCloud/Dnspod/V20210323/DnspodClient.cs)
- Tencent Cloud SDK 3.0 for C++: [GitHub](https://github.com/TencentCloud/tencentcloud-sdk-cpp/blob/master/dnspod/src/v20210323/DnspodClient.cpp) [Gitee](https://gitee.com/TencentCloud/tencentcloud-sdk-cpp/blob/master/dnspod/src/v20210323/DnspodClient.cpp)
- Tencent Cloud SDK 3.0 for Ruby: [GitHub](https://github.com/TencentCloud/tencentcloud-sdk-ruby/blob/master/tencentcloud-sdk-dnspod/lib/v20210323/client.rb) [Gitee](https://gitee.com/TencentCloud/tencentcloud-sdk-ruby/blob/master/tencentcloud-sdk-dnspod/lib/v20210323/client.rb)

#### 命令行工具

[Tencent Cloud CLI 3.0](https://cloud.tencent.com/document/product/440/6176)

#### 6. 错误码

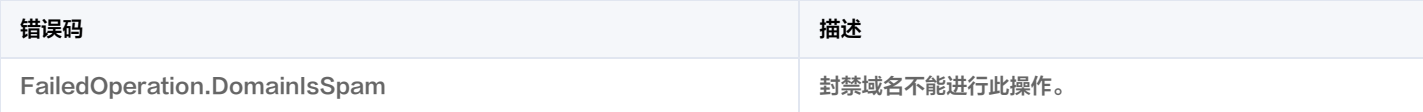

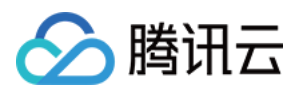

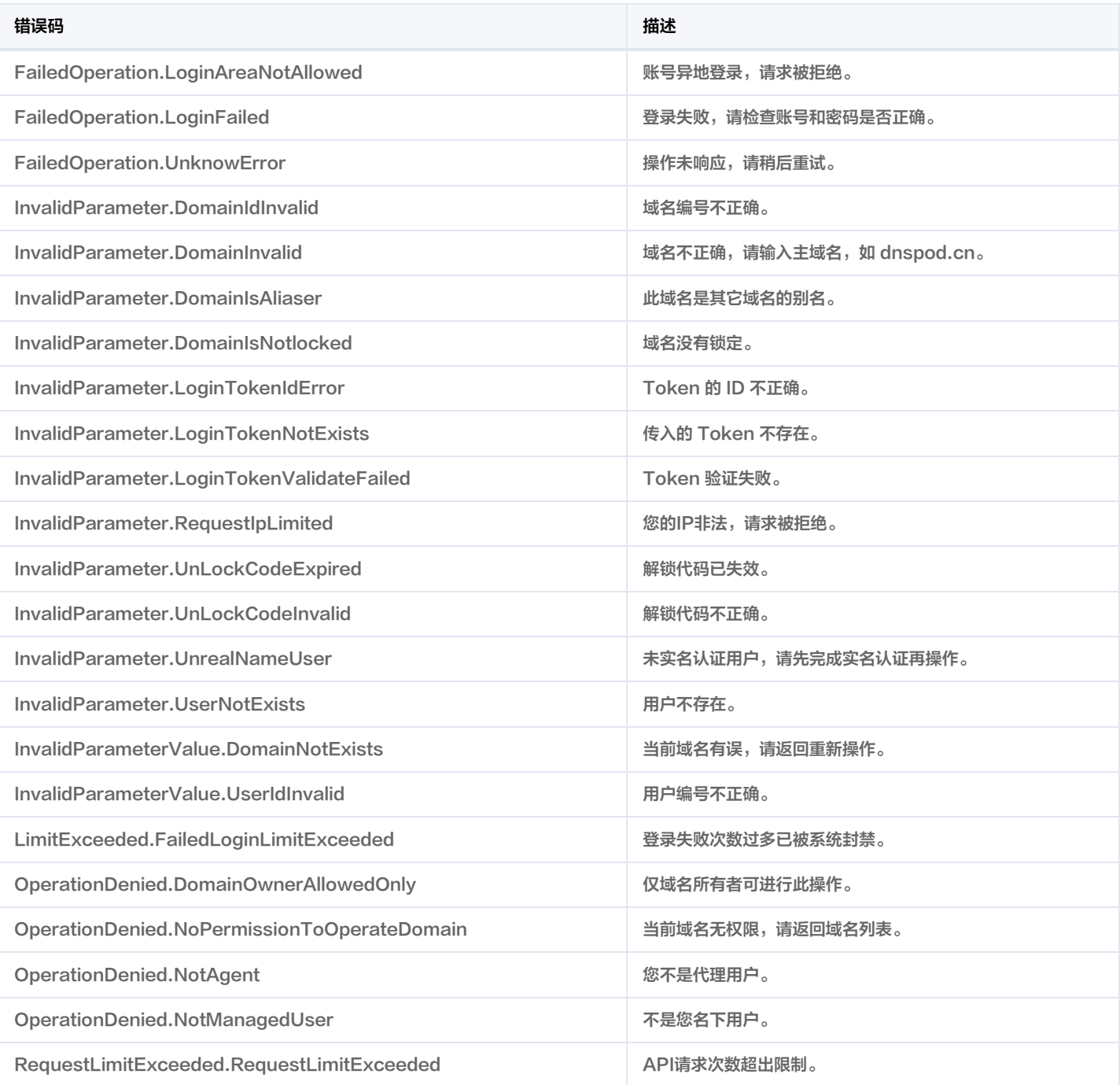

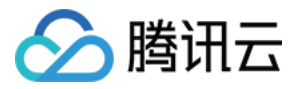

## 暂停子域名的解析记录

最近更新时间:2023-11-30 03:43:03

## 1. 接口描述

接口请求域名: dnspod.tencentcloudapi.com 。

#### 暂停子域名的解析记录

默认接口请求频率限制:20次/秒。

#### 推荐使用 API Explorer [点击调试](https://console.cloud.tencent.com/api/explorer?Product=dnspod&Version=2021-03-23&Action=ModifySubdomainStatus)

API Explorer 提供了在线调用、签名验证、SDK 代码生成和快速检索接口等能力。您可查看每次调用的请求内容和返回结果以及自动生成 SDK 调用示例。

## 2. 输入参数

以下请求参数列表仅列出了接口请求参数和部分公共参数,完整公共参数列表见 [公共请求参数。](https://cloud.tencent.com/document/api/1427/56188)

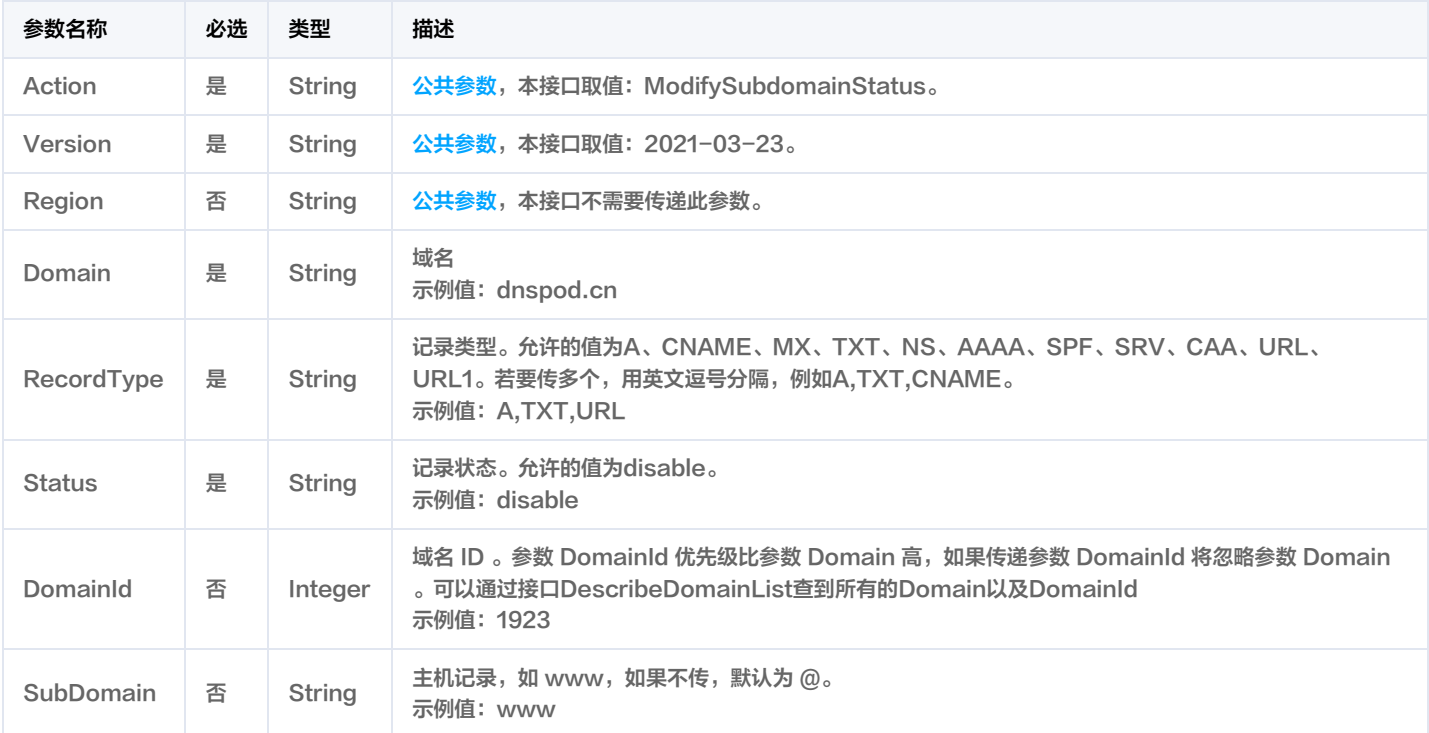

## 3. 输出参数

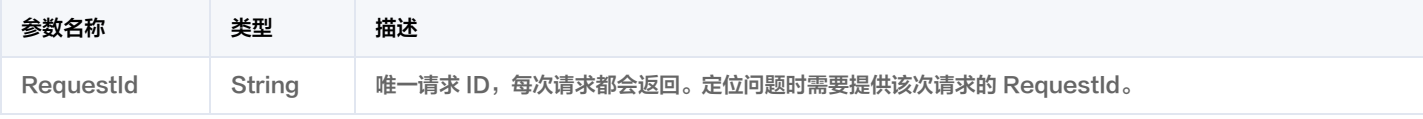

## 4. 示例

#### 示例1 暂停@子域名A和TXT类型的解析记录

暂停@子域名A和TXT类型的解析记录

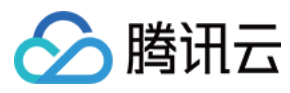

#### 输入示例

#### POST / HTTP/1.1

Host: dnspod.tencentcloudapi.com Content-Type: application/json X-TC-Action: ModifySubdomainStatus <公共请求参数>

"Domain": "dnspod.site", "RecordType": "A,TXT", "Status": "disable"

#### 输出示例

# "Response": { "RequestId": "ab4f1426-ea15-42ea-8183-dc1b44151166"

#### 示例2 暂停www子域名A/TXT/CNAME类型的解析记录

暂停www子域名A/TXT/CNAME类型的解析记录

#### 输入示例

#### POST / HTTP/1.1

Host: dnspod.tencentcloudapi.com Content-Type: application/json X-TC-Action: ModifySubdomainStatus <公共请求参数>

"Domain": "dnspod.site", "SubDomain": "test", "RecordType": "A,TXT,CNAME", "Status": "disable"

#### 输出示例

```
"Response": {
"RequestId": "ab4f1426-ea15-42ea-8183-dc1b44151166"
```
 $\overline{\phantom{a}}$ 

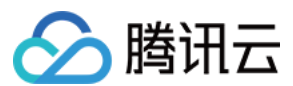

### 5. 开发者资源

#### 腾讯云 API 平台

[腾讯云 API 平台](https://cloud.tencent.com/api) 是综合 API 文档、错误码、API Explorer 及 SDK 等资源的统一查询平台,方便您从同一入口查询及使用腾讯云提供的所有 API 服 务。

#### API Inspector

用户可通过 [API Inspector](https://cloud.tencent.com/document/product/1278/49361) 查看控制台每一步操作关联的 API 调用情况,并自动生成各语言版本的 API 代码,也可前往 [API Explorer](https://cloud.tencent.com/document/product/1278/46697) 进行在线调 试。

#### SDK

云 API 3.0 提供了配套的开发工具集(SDK),支持多种编程语言,能更方便的调用 API。

- Tencent Cloud SDK 3.0 for Python: [GitHub](https://github.com/TencentCloud/tencentcloud-sdk-python/blob/master/tencentcloud/dnspod/v20210323/dnspod_client.py) [Gitee](https://gitee.com/TencentCloud/tencentcloud-sdk-python/blob/master/tencentcloud/dnspod/v20210323/dnspod_client.py)
- Tencent Cloud SDK 3.0 for Java: [GitHub](https://github.com/TencentCloud/tencentcloud-sdk-java/blob/master/src/main/java/com/tencentcloudapi/dnspod/v20210323/DnspodClient.java) [Gitee](https://gitee.com/TencentCloud/tencentcloud-sdk-java/blob/master/src/main/java/com/tencentcloudapi/dnspod/v20210323/DnspodClient.java)
- Tencent Cloud SDK 3.0 for PHP: [GitHub](https://github.com/TencentCloud/tencentcloud-sdk-php/blob/master/src/TencentCloud/Dnspod/V20210323/DnspodClient.php) [Gitee](https://gitee.com/TencentCloud/tencentcloud-sdk-php/blob/master/src/TencentCloud/Dnspod/V20210323/DnspodClient.php)
- Tencent Cloud SDK 3.0 for Go: [GitHub](https://github.com/TencentCloud/tencentcloud-sdk-go/blob/master/tencentcloud/dnspod/v20210323/client.go) [Gitee](https://gitee.com/TencentCloud/tencentcloud-sdk-go/blob/master/tencentcloud/dnspod/v20210323/client.go)
- Tencent Cloud SDK 3.0 for Node.js: [GitHub](https://github.com/TencentCloud/tencentcloud-sdk-nodejs/blob/master/tencentcloud/services/dnspod/v20210323/dnspod_client.js) [Gitee](https://gitee.com/TencentCloud/tencentcloud-sdk-nodejs/blob/master/tencentcloud/services/dnspod/v20210323/dnspod_client.js)
- Tencent Cloud SDK 3.0 for .NET: [GitHub](https://github.com/TencentCloud/tencentcloud-sdk-dotnet/blob/master/TencentCloud/Dnspod/V20210323/DnspodClient.cs) [Gitee](https://gitee.com/TencentCloud/tencentcloud-sdk-dotnet/blob/master/TencentCloud/Dnspod/V20210323/DnspodClient.cs)
- Tencent Cloud SDK 3.0 for C++: [GitHub](https://github.com/TencentCloud/tencentcloud-sdk-cpp/blob/master/dnspod/src/v20210323/DnspodClient.cpp) [Gitee](https://gitee.com/TencentCloud/tencentcloud-sdk-cpp/blob/master/dnspod/src/v20210323/DnspodClient.cpp)
- Tencent Cloud SDK 3.0 for Ruby: [GitHub](https://github.com/TencentCloud/tencentcloud-sdk-ruby/blob/master/tencentcloud-sdk-dnspod/lib/v20210323/client.rb) [Gitee](https://gitee.com/TencentCloud/tencentcloud-sdk-ruby/blob/master/tencentcloud-sdk-dnspod/lib/v20210323/client.rb)

#### 命令行工具

[Tencent Cloud CLI 3.0](https://cloud.tencent.com/document/product/440/6176)

#### 6. 错误码

以下仅列出了接口业务逻辑相关的错误码,其他错误码详见 [公共错误码。](https://cloud.tencent.com/document/api/1427/56192#.E5.85.AC.E5.85.B1.E9.94.99.E8.AF.AF.E7.A0.81)

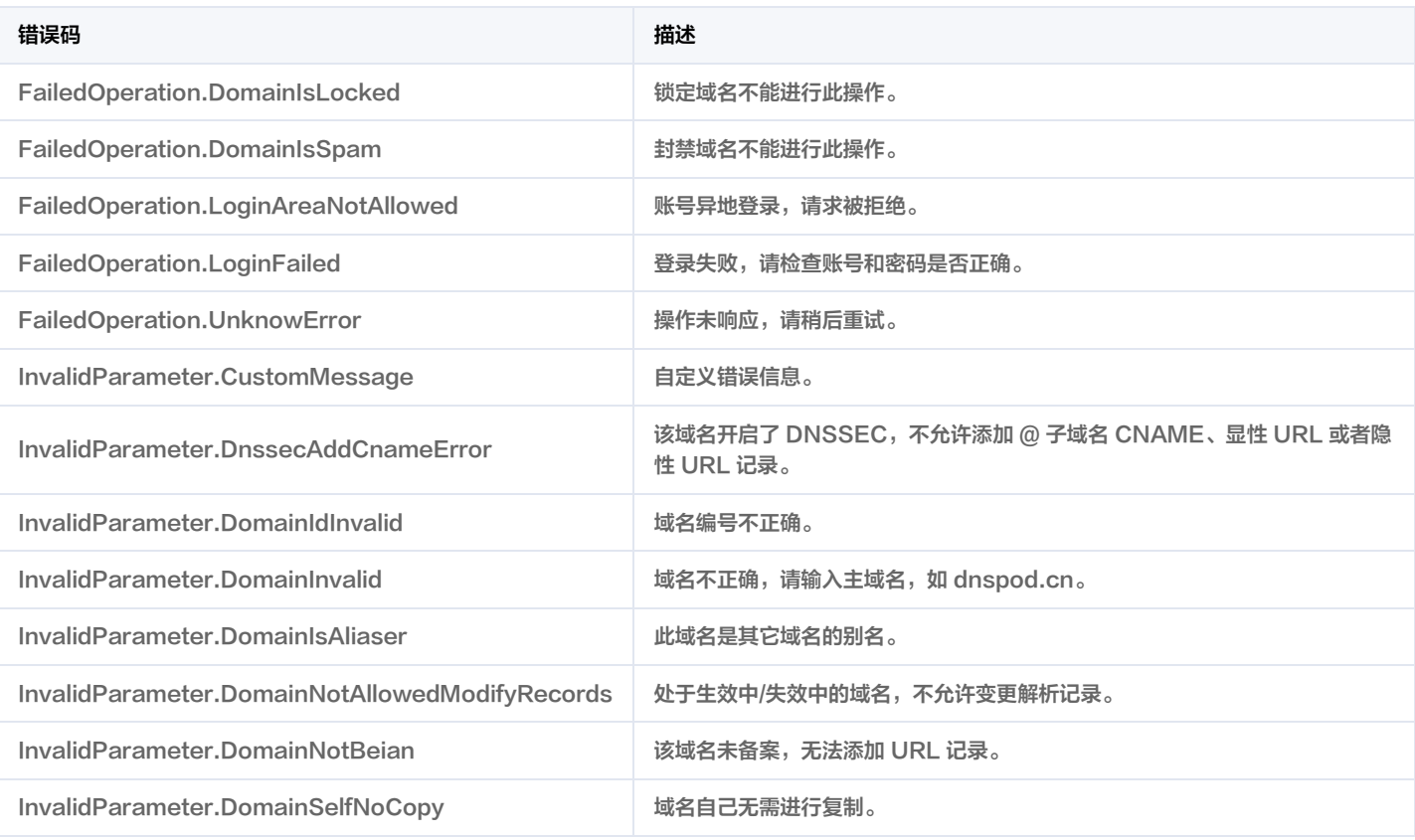

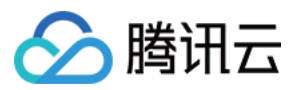

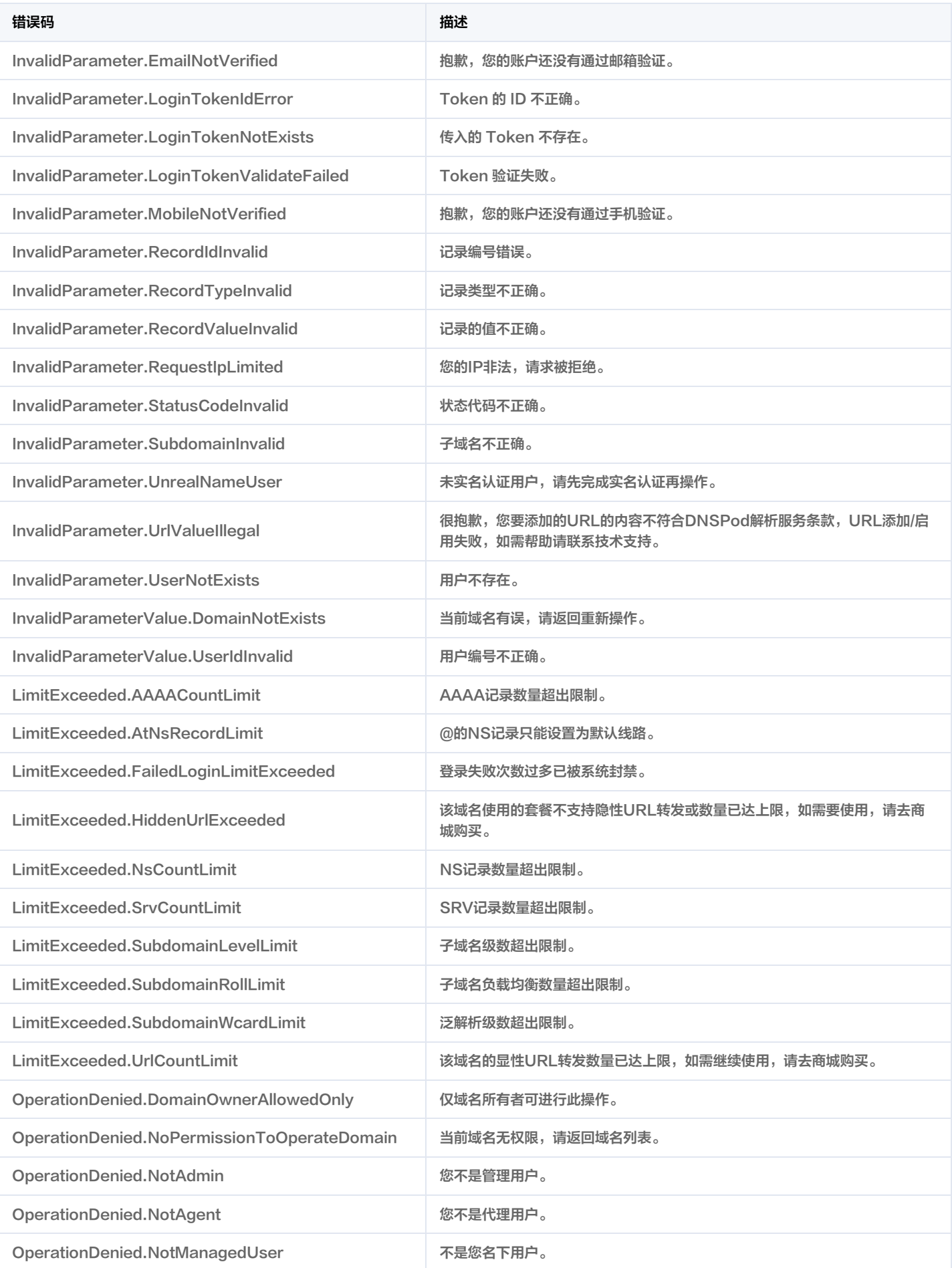

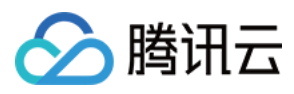

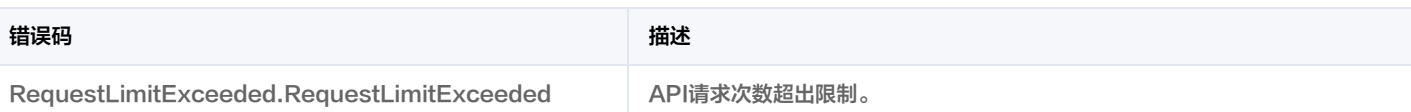

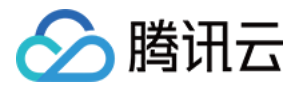

## 获取域名信息

最近更新时间:2023-11-30 03:43:13

## 1. 接口描述

接口请求域名: dnspod.tencentcloudapi.com 。

#### 获取域名信息

默认接口请求频率限制:20次/秒。

#### 推荐使用 API Explorer [点击调试](https://console.cloud.tencent.com/api/explorer?Product=dnspod&Version=2021-03-23&Action=DescribeDomain)

API Explorer 提供了在线调用、签名验证、SDK 代码生成和快速检索接口等能力。您可查看每次调用的请求内容和返回结果以及自动生成 SDK 调用示例。

## 2. 输入参数

以下请求参数列表仅列出了接口请求参数和部分公共参数,完整公共参数列表见 [公共请求参数。](https://cloud.tencent.com/document/api/1427/56188)

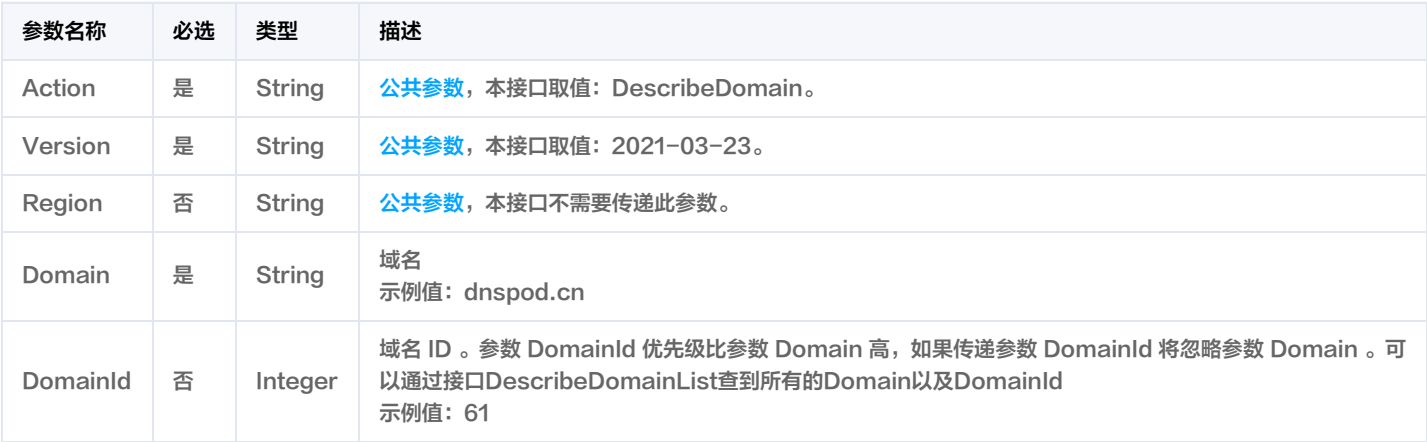

### 3. 输出参数

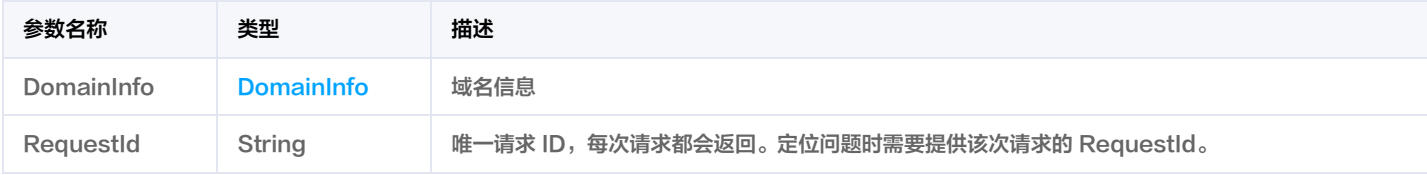

## 4. 示例

#### 示例1 获取域名信息

#### 输入示例

POST / HTTP/1.1 Host: dnspod.tencentcloudapi.com Content-Type: application/json X-TC-Action: DescribeDomain <公共请求参数>

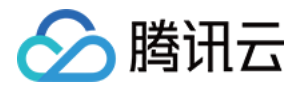

"Domain": "dnspod.com"

#### 输出示例

## "Response": { "DomainInfo": { "DomainId": 1, "Status": "abc", "Grade": "abc", "GroupId": 1, "IsMark": "abc", "TTL": 1, "CnameSpeedup": "abc", "Remark": "abc", "Punycode": "abc", "DnsStatus": "abc", "DnspodNsList": [ "Domain": "abc", "GradeLevel": 1, "UserId": 1, "IsVip": "abc", "Owner": "abc", "GradeTitle": "abc", "CreatedOn": "2020-09-22 00:00:00", "UpdatedOn": "2020-09-22 00:00:00", "Uin": "abc", "ActualNsList": [ "abc" "RecordCount": 1, "OwnerNick": "abc", "IsGracePeriod": "abc", "VipBuffered": "abc", "VipStartAt": "abc", "VipEndAt": "abc", "VipAutoRenew": "abc", "VipResourceId": "abc", "IsSubDomain": true, "TagList": [ "TagKey": "abc", "TagValue": "abc" ]

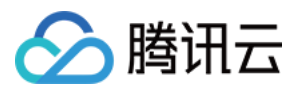

## }, "RequestId": "abc"

## 5. 开发者资源

#### 腾讯云 API 平台

[腾讯云 API 平台](https://cloud.tencent.com/api) 是综合 API 文档、错误码、API Explorer 及 SDK 等资源的统一查询平台,方便您从同一入口查询及使用腾讯云提供的所有 API 服 务。

#### API Inspector

用户可通过 [API Inspector](https://cloud.tencent.com/document/product/1278/49361) 查看控制台每一步操作关联的 API 调用情况,并自动生成各语言版本的 API 代码,也可前往 [API Explorer](https://cloud.tencent.com/document/product/1278/46697) 进行在线调 试。

#### **SDK**

云 API 3.0 提供了配套的开发工具集(SDK),支持多种编程语言,能更方便的调用 API。

- Tencent Cloud SDK 3.0 for Python: [GitHub](https://github.com/TencentCloud/tencentcloud-sdk-python/blob/master/tencentcloud/dnspod/v20210323/dnspod_client.py) [Gitee](https://gitee.com/TencentCloud/tencentcloud-sdk-python/blob/master/tencentcloud/dnspod/v20210323/dnspod_client.py)
- Tencent Cloud SDK 3.0 for Java: [GitHub](https://github.com/TencentCloud/tencentcloud-sdk-java/blob/master/src/main/java/com/tencentcloudapi/dnspod/v20210323/DnspodClient.java) [Gitee](https://gitee.com/TencentCloud/tencentcloud-sdk-java/blob/master/src/main/java/com/tencentcloudapi/dnspod/v20210323/DnspodClient.java)
- Tencent Cloud SDK 3.0 for PHP: [GitHub](https://github.com/TencentCloud/tencentcloud-sdk-php/blob/master/src/TencentCloud/Dnspod/V20210323/DnspodClient.php) [Gitee](https://gitee.com/TencentCloud/tencentcloud-sdk-php/blob/master/src/TencentCloud/Dnspod/V20210323/DnspodClient.php)
- Tencent Cloud SDK 3.0 for Go: [GitHub](https://github.com/TencentCloud/tencentcloud-sdk-go/blob/master/tencentcloud/dnspod/v20210323/client.go) [Gitee](https://gitee.com/TencentCloud/tencentcloud-sdk-go/blob/master/tencentcloud/dnspod/v20210323/client.go)
- Tencent Cloud SDK 3.0 for Node.js: [GitHub](https://github.com/TencentCloud/tencentcloud-sdk-nodejs/blob/master/tencentcloud/services/dnspod/v20210323/dnspod_client.js) [Gitee](https://gitee.com/TencentCloud/tencentcloud-sdk-nodejs/blob/master/tencentcloud/services/dnspod/v20210323/dnspod_client.js)
- Tencent Cloud SDK 3.0 for .NET: [GitHub](https://github.com/TencentCloud/tencentcloud-sdk-dotnet/blob/master/TencentCloud/Dnspod/V20210323/DnspodClient.cs) [Gitee](https://gitee.com/TencentCloud/tencentcloud-sdk-dotnet/blob/master/TencentCloud/Dnspod/V20210323/DnspodClient.cs)
- Tencent Cloud SDK 3.0 for C++: [GitHub](https://github.com/TencentCloud/tencentcloud-sdk-cpp/blob/master/dnspod/src/v20210323/DnspodClient.cpp) [Gitee](https://gitee.com/TencentCloud/tencentcloud-sdk-cpp/blob/master/dnspod/src/v20210323/DnspodClient.cpp)
- Tencent Cloud SDK 3.0 for Ruby: [GitHub](https://github.com/TencentCloud/tencentcloud-sdk-ruby/blob/master/tencentcloud-sdk-dnspod/lib/v20210323/client.rb) [Gitee](https://gitee.com/TencentCloud/tencentcloud-sdk-ruby/blob/master/tencentcloud-sdk-dnspod/lib/v20210323/client.rb)

#### 命令行工具

[Tencent Cloud CLI 3.0](https://cloud.tencent.com/document/product/440/6176)

### 6. 错误码

#### 以下仅列出了接口业务逻辑相关的错误码,其他错误码详见 [公共错误码。](https://cloud.tencent.com/document/api/1427/56192#.E5.85.AC.E5.85.B1.E9.94.99.E8.AF.AF.E7.A0.81)

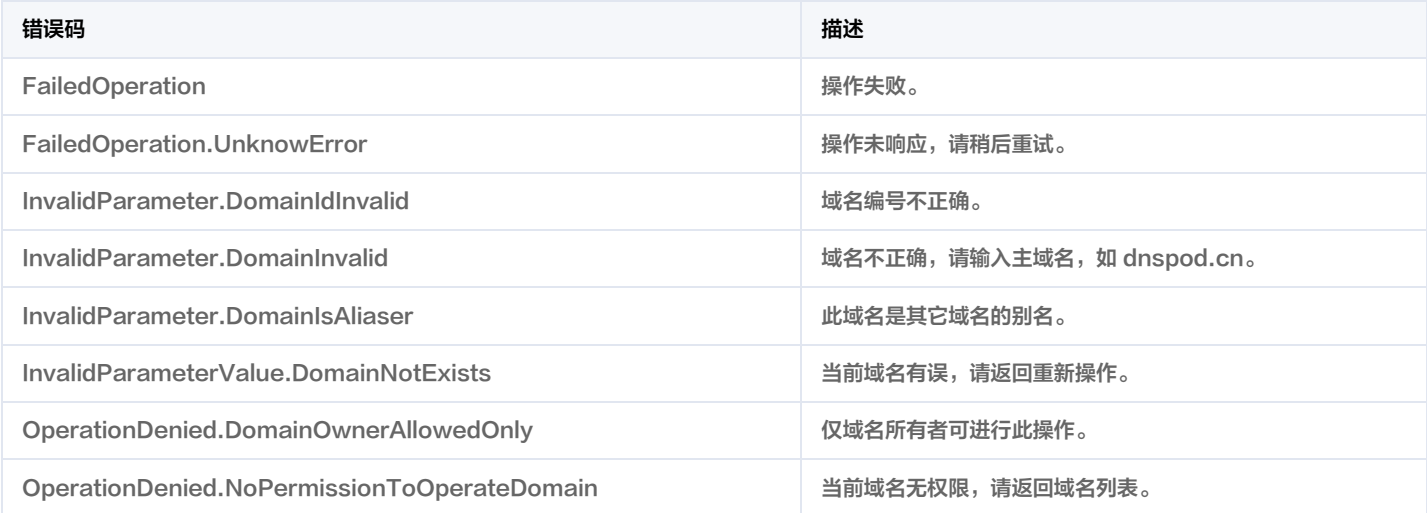

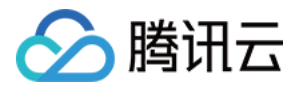

## 获取域名筛选列表

最近更新时间:2023-12-29 01:14:36

## 1. 接口描述

接口请求域名: dnspod.tencentcloudapi.com 。

获取域名筛选列表

备注:新添加的解析记录存在短暂的索引延迟,如果查询不到新增记录,请在 30 秒后重试

默认接口请求频率限制:20次/秒。

#### 推荐使用 API Explorer [点击调试](https://console.cloud.tencent.com/api/explorer?Product=dnspod&Version=2021-03-23&Action=DescribeDomainFilterList)

API Explorer 提供了在线调用、签名验证、SDK 代码生成和快速检索接口等能力。您可查看每次调用的请求内容和返回结果以及自动生成 SDK 调用示例。

## 2. 输入参数

以下请求参数列表仅列出了接口请求参数和部分公共参数,完整公共参数列表见 [公共请求参数。](https://cloud.tencent.com/document/api/1427/56188)

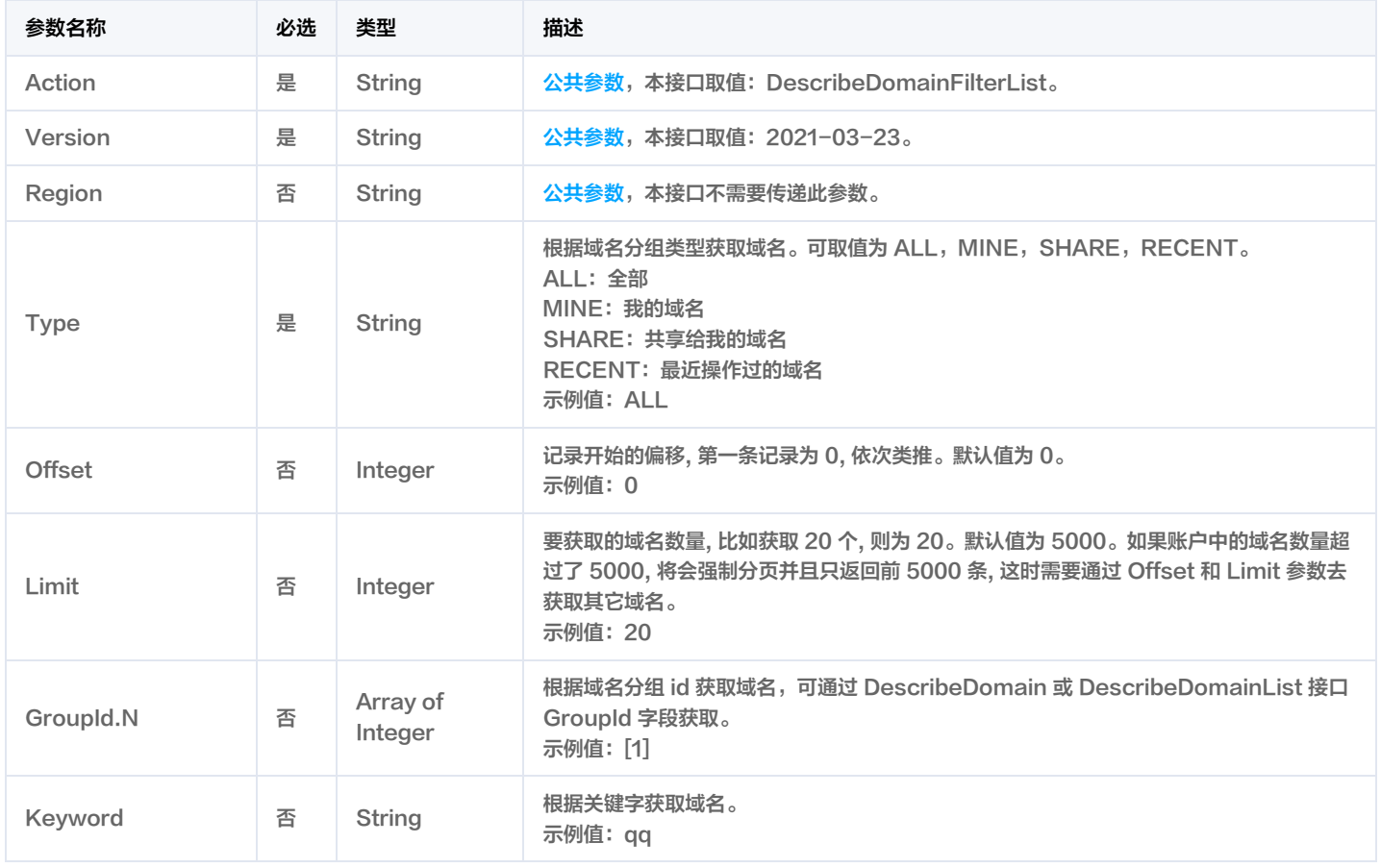

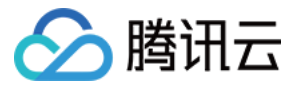

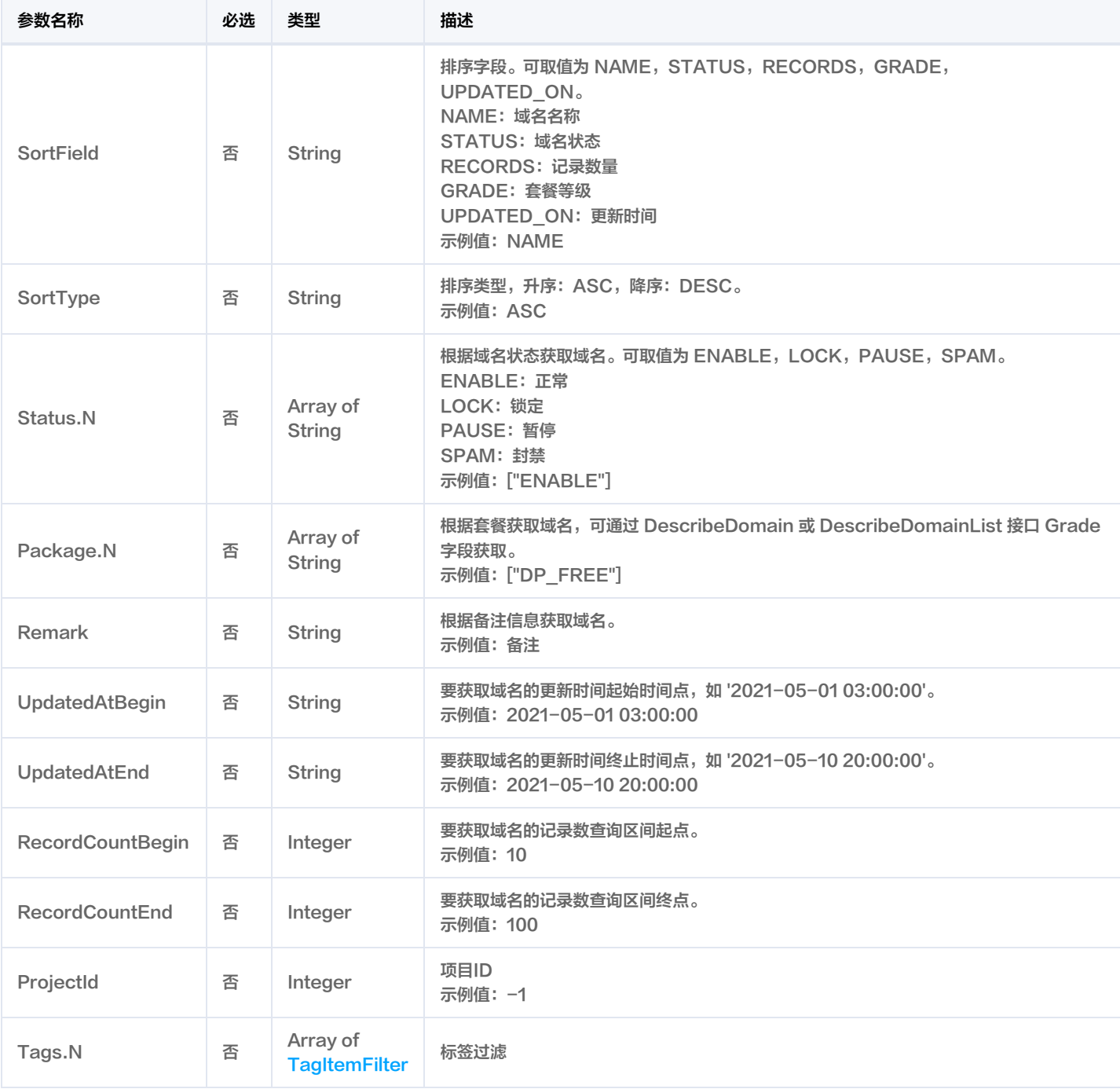

## 3. 输出参数

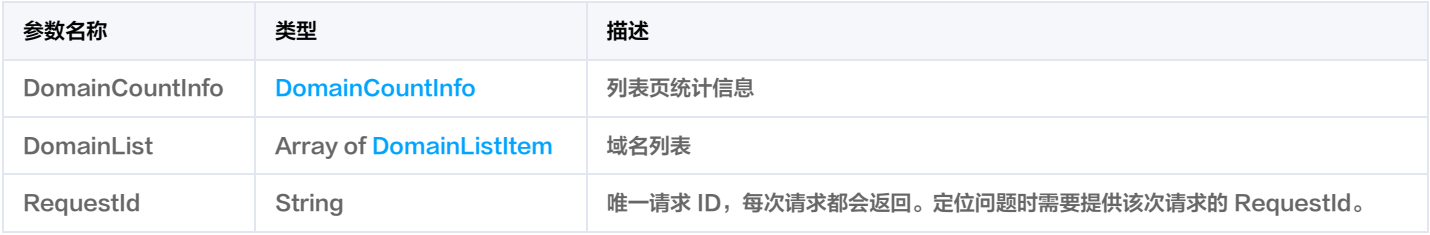

## 4. 示例

示例1 获取域名筛选列表参数示例

获取域名筛选列表

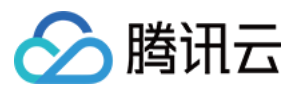

#### 输入示例

#### POST / HTTP/1.1

Host: dnspod.tencentcloudapi.com Content-Type: application/json X-TC-Action: DescribeDomainFilterList <公共请求参数>

"Type": "ALL", "Offset": 0, "Limit": 1

#### 输出示例

## "Response": { "DomainCountInfo": { "DomainTotal": 1, "AllTotal": 1, "MineTotal": 1, "ShareTotal": 1, "VipTotal": 1, "PauseTotal": 1, "ErrorTotal": 1, "LockTotal": 1, "SpamTotal": 1, "VipExpire": 1, "ShareOutTotal": 1, "GroupTotal": 1 "DomainList": [ "DomainId": 1, "Name": "abc", "Status": "abc", "TTL": 1, "CNAMESpeedup": "abc", "DNSStatus": "abc", "Grade": "abc", "GroupId": 1, "SearchEnginePush": "abc", "Remark": "abc", "Punycode": "abc", "EffectiveDNS": [ "abc" "GradeLevel": 1, "GradeTitle": "abc",
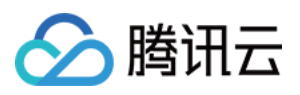

#### "IsVip": "abc",

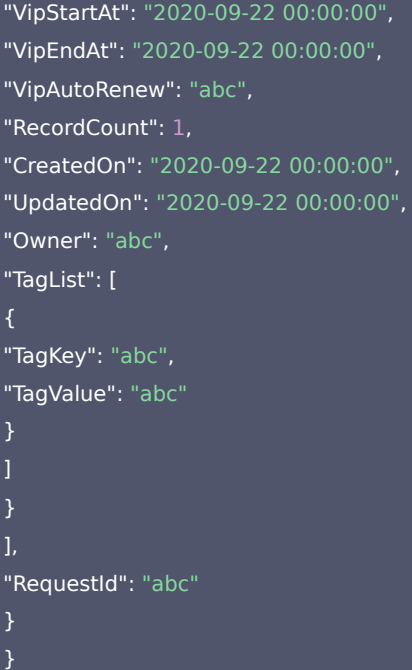

### 5. 开发者资源

#### 腾讯云 API 平台

[腾讯云 API 平台](https://cloud.tencent.com/api) 是综合 API 文档、错误码、API Explorer 及 SDK 等资源的统一查询平台,方便您从同一入口查询及使用腾讯云提供的所有 API 服 务。

#### API Inspector

用户可通过 [API Inspector](https://cloud.tencent.com/document/product/1278/49361) 查看控制台每一步操作关联的 API 调用情况,并自动生成各语言版本的 API 代码,也可前往 [API Explorer](https://cloud.tencent.com/document/product/1278/46697) 进行在线调 试。

### SDK

云 API 3.0 提供了配套的开发工具集(SDK),支持多种编程语言,能更方便的调用 API。

- Tencent Cloud SDK 3.0 for Python: [GitHub](https://github.com/TencentCloud/tencentcloud-sdk-python/blob/master/tencentcloud/dnspod/v20210323/dnspod_client.py) [Gitee](https://gitee.com/TencentCloud/tencentcloud-sdk-python/blob/master/tencentcloud/dnspod/v20210323/dnspod_client.py)
- Tencent Cloud SDK 3.0 for Java: [GitHub](https://github.com/TencentCloud/tencentcloud-sdk-java/blob/master/src/main/java/com/tencentcloudapi/dnspod/v20210323/DnspodClient.java) [Gitee](https://gitee.com/TencentCloud/tencentcloud-sdk-java/blob/master/src/main/java/com/tencentcloudapi/dnspod/v20210323/DnspodClient.java)
- Tencent Cloud SDK 3.0 for PHP: [GitHub](https://github.com/TencentCloud/tencentcloud-sdk-php/blob/master/src/TencentCloud/Dnspod/V20210323/DnspodClient.php) [Gitee](https://gitee.com/TencentCloud/tencentcloud-sdk-php/blob/master/src/TencentCloud/Dnspod/V20210323/DnspodClient.php)
- Tencent Cloud SDK 3.0 for Go: [GitHub](https://github.com/TencentCloud/tencentcloud-sdk-go/blob/master/tencentcloud/dnspod/v20210323/client.go) [Gitee](https://gitee.com/TencentCloud/tencentcloud-sdk-go/blob/master/tencentcloud/dnspod/v20210323/client.go)
- Tencent Cloud SDK 3.0 for Node.js: [GitHub](https://github.com/TencentCloud/tencentcloud-sdk-nodejs/blob/master/tencentcloud/services/dnspod/v20210323/dnspod_client.js) [Gitee](https://gitee.com/TencentCloud/tencentcloud-sdk-nodejs/blob/master/tencentcloud/services/dnspod/v20210323/dnspod_client.js)
- Tencent Cloud SDK 3.0 for .NET: [GitHub](https://github.com/TencentCloud/tencentcloud-sdk-dotnet/blob/master/TencentCloud/Dnspod/V20210323/DnspodClient.cs) [Gitee](https://gitee.com/TencentCloud/tencentcloud-sdk-dotnet/blob/master/TencentCloud/Dnspod/V20210323/DnspodClient.cs)
- Tencent Cloud SDK 3.0 for C++: [GitHub](https://github.com/TencentCloud/tencentcloud-sdk-cpp/blob/master/dnspod/src/v20210323/DnspodClient.cpp) [Gitee](https://gitee.com/TencentCloud/tencentcloud-sdk-cpp/blob/master/dnspod/src/v20210323/DnspodClient.cpp)
- Tencent Cloud SDK 3.0 for Ruby: [GitHub](https://github.com/TencentCloud/tencentcloud-sdk-ruby/blob/master/tencentcloud-sdk-dnspod/lib/v20210323/client.rb) [Gitee](https://gitee.com/TencentCloud/tencentcloud-sdk-ruby/blob/master/tencentcloud-sdk-dnspod/lib/v20210323/client.rb)

#### 命令行工具

[Tencent Cloud CLI 3.0](https://cloud.tencent.com/document/product/440/6176)

### 6. 错误码

以下仅列出了接口业务逻辑相关的错误码,其他错误码详见 [公共错误码。](https://cloud.tencent.com/document/api/1427/56192#.E5.85.AC.E5.85.B1.E9.94.99.E8.AF.AF.E7.A0.81)

错误码 描述

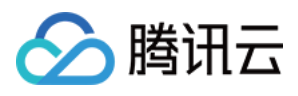

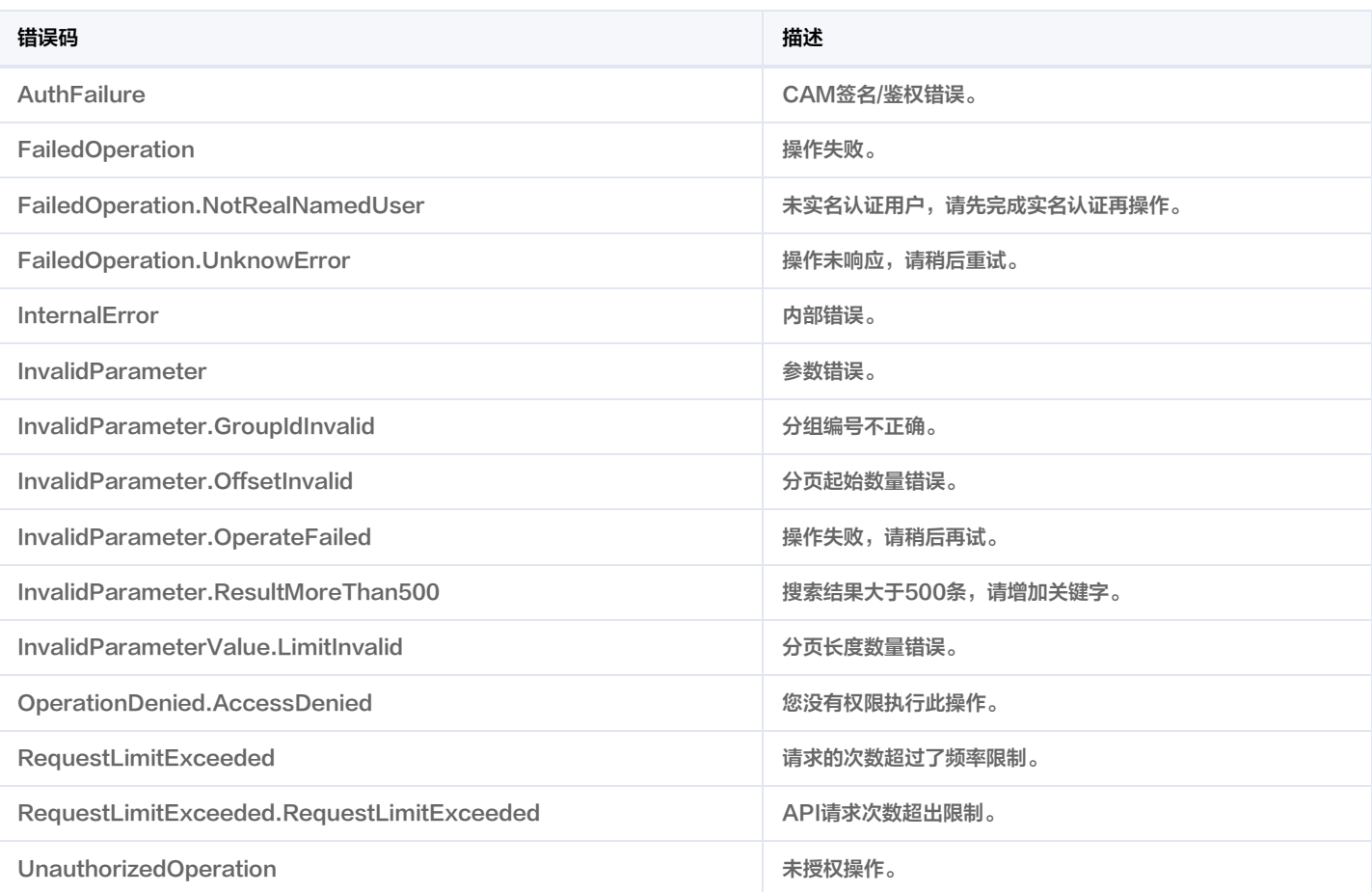

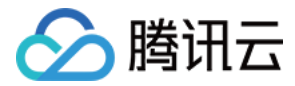

# 获取域名列表

最近更新时间:2023-11-30 03:43:11

### 1. 接口描述

接口请求域名: dnspod.tencentcloudapi.com 。

#### 获取域名列表

默认接口请求频率限制:20次/秒。

#### 推荐使用 API Explorer [点击调试](https://console.cloud.tencent.com/api/explorer?Product=dnspod&Version=2021-03-23&Action=DescribeDomainList)

API Explorer 提供了在线调用、签名验证、SDK 代码生成和快速检索接口等能力。您可查看每次调用的请求内容和返回结果以及自动生成 SDK 调用示例。

### 2. 输入参数

以下请求参数列表仅列出了接口请求参数和部分公共参数,完整公共参数列表见 [公共请求参数。](https://cloud.tencent.com/document/api/1427/56188)

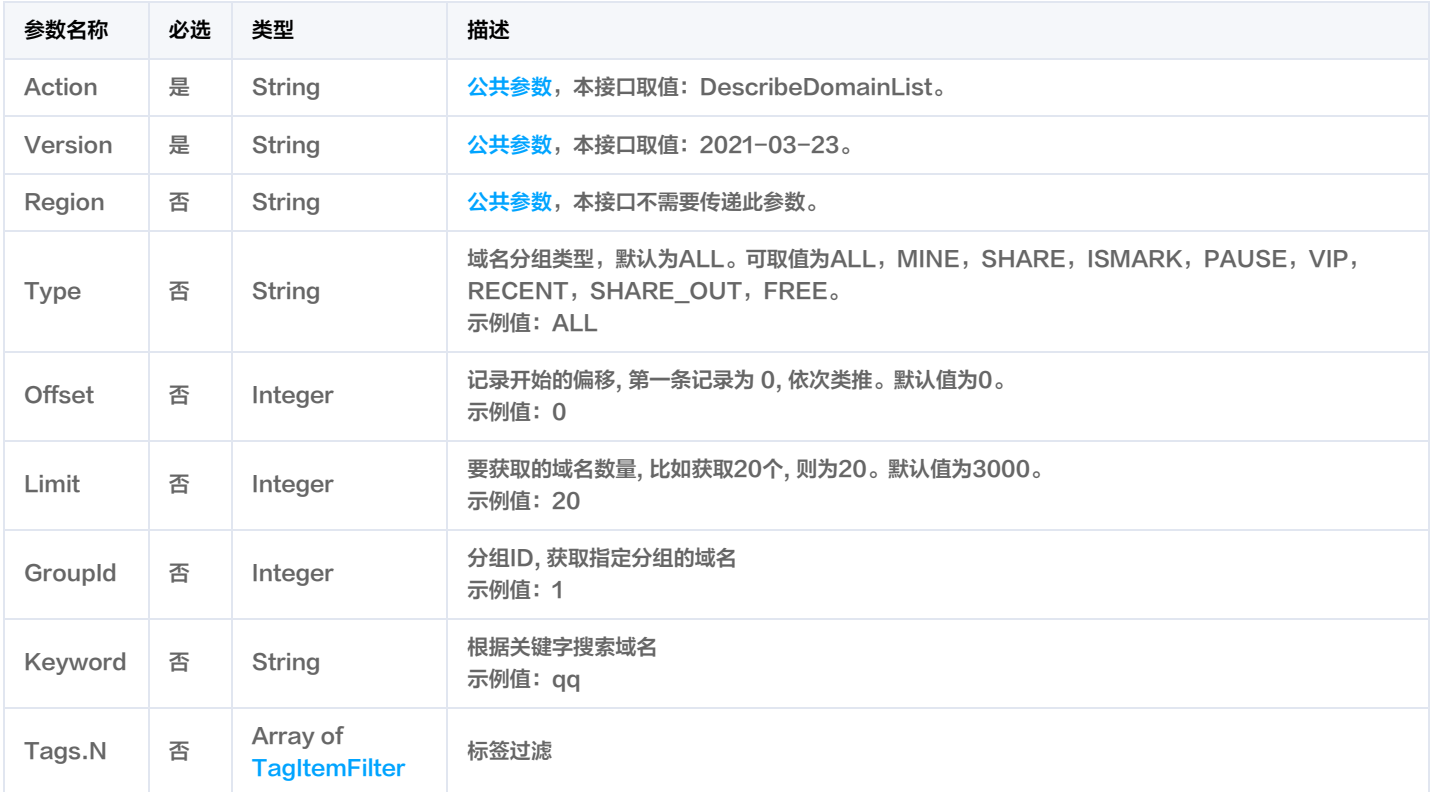

### 3. 输出参数

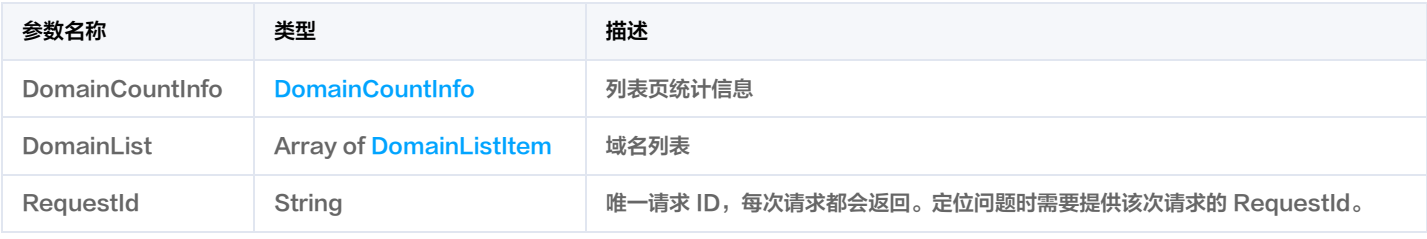

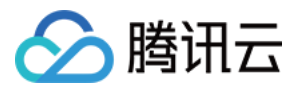

#### 4. 示例

#### 示例1 获取域名列表参数示例

#### 获取域名列表

#### 输入示例

#### POST / HTTP/1.1

Host: dnspod.tencentcloudapi.com Content-Type: application/json X-TC-Action: DescribeDomainList <公共请求参数>

```
"Type": "ALL",
"Keyword": "dnspod",
"Limit": 1,
"Offset": 0,
"GroupId": 1
```
#### 输出示例

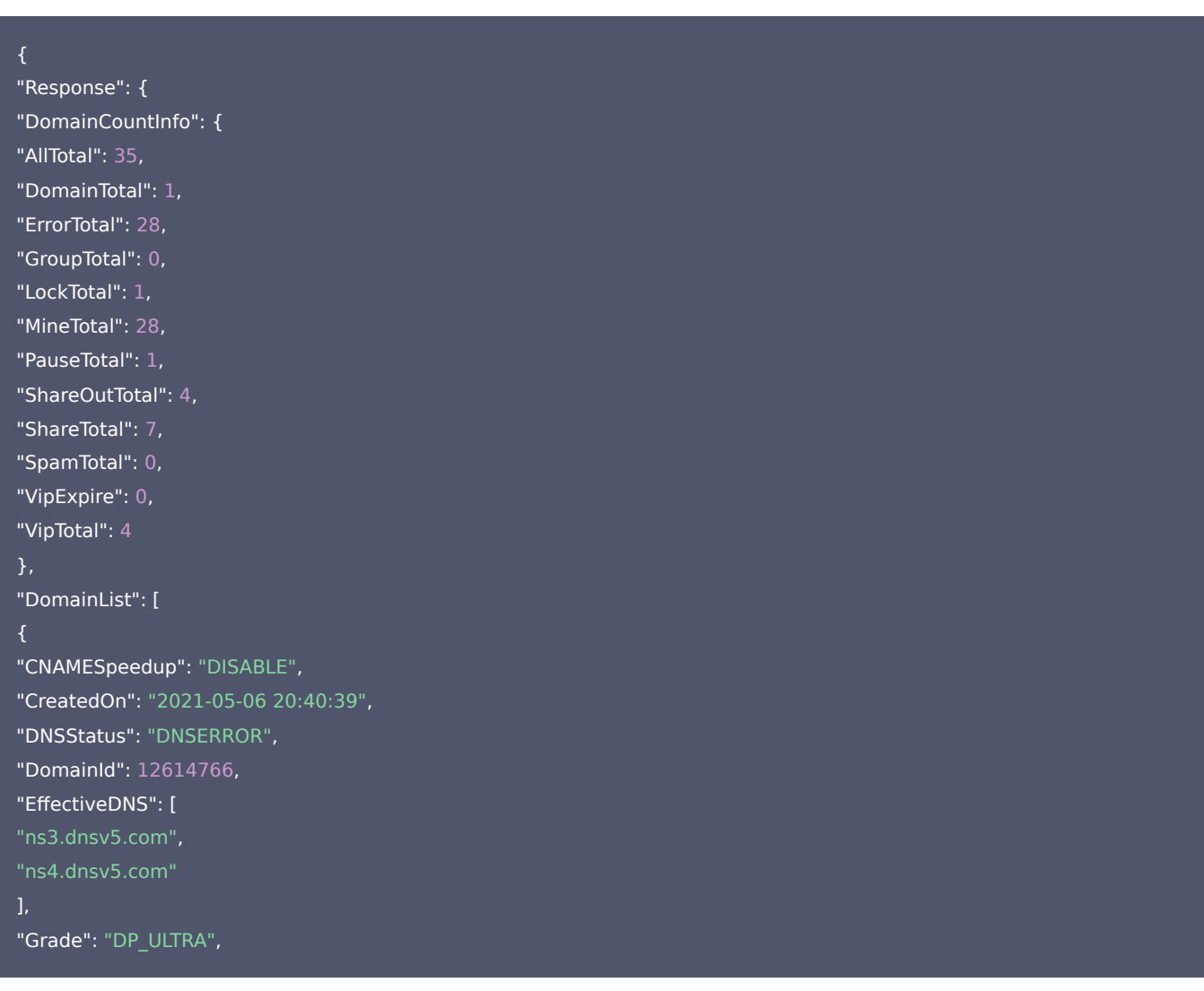

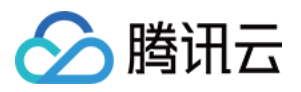

DNSPod

"GradeLevel": 10, "GradeTitle": "尊享版", "GroupId": 1, "IsVip": "YES", "Name": "dnspod.com", "Owner": "qcloud\_uin\_000000000@qcloud.com", "Punycode": "dnspod.com", "RecordCount": 0, "Remark": "", "SearchEnginePush": "NO", "Status": "ENABLE", "TTL": 600, "UpdatedOn": "2023-03-09 11:51:56", "VipAutoRenew": "YES", "VipEndAt": "2024-01-16 15:56:31", "VipStartAt": "2023-01-16 15:56:31" "RequestId": "bfb3f27e-4dba-4a5c-9aff-08d1c27d1c61"

### 5. 开发者资源

#### 腾讯云 API 平台

[腾讯云 API 平台](https://cloud.tencent.com/api) 是综合 API 文档、错误码、API Explorer 及 SDK 等资源的统一查询平台,方便您从同一入口查询及使用腾讯云提供的所有 API 服 务。

#### API Inspector

用户可通过 [API Inspector](https://cloud.tencent.com/document/product/1278/49361) 查看控制台每一步操作关联的 API 调用情况,并自动生成各语言版本的 API 代码,也可前往 [API Explorer](https://cloud.tencent.com/document/product/1278/46697) 进行在线调 试。

#### SDK

云 API 3.0 提供了配套的开发工具集(SDK),支持多种编程语言,能更方便的调用 API。

- Tencent Cloud SDK 3.0 for Python: [GitHub](https://github.com/TencentCloud/tencentcloud-sdk-python/blob/master/tencentcloud/dnspod/v20210323/dnspod_client.py) [Gitee](https://gitee.com/TencentCloud/tencentcloud-sdk-python/blob/master/tencentcloud/dnspod/v20210323/dnspod_client.py)
- Tencent Cloud SDK 3.0 for Java: [GitHub](https://github.com/TencentCloud/tencentcloud-sdk-java/blob/master/src/main/java/com/tencentcloudapi/dnspod/v20210323/DnspodClient.java) [Gitee](https://gitee.com/TencentCloud/tencentcloud-sdk-java/blob/master/src/main/java/com/tencentcloudapi/dnspod/v20210323/DnspodClient.java)
- Tencent Cloud SDK 3.0 for PHP: [GitHub](https://github.com/TencentCloud/tencentcloud-sdk-php/blob/master/src/TencentCloud/Dnspod/V20210323/DnspodClient.php) [Gitee](https://gitee.com/TencentCloud/tencentcloud-sdk-php/blob/master/src/TencentCloud/Dnspod/V20210323/DnspodClient.php)
- Tencent Cloud SDK 3.0 for Go: [GitHub](https://github.com/TencentCloud/tencentcloud-sdk-go/blob/master/tencentcloud/dnspod/v20210323/client.go) [Gitee](https://gitee.com/TencentCloud/tencentcloud-sdk-go/blob/master/tencentcloud/dnspod/v20210323/client.go)
- Tencent Cloud SDK 3.0 for Node.js: [GitHub](https://github.com/TencentCloud/tencentcloud-sdk-nodejs/blob/master/tencentcloud/services/dnspod/v20210323/dnspod_client.js) [Gitee](https://gitee.com/TencentCloud/tencentcloud-sdk-nodejs/blob/master/tencentcloud/services/dnspod/v20210323/dnspod_client.js)
- Tencent Cloud SDK 3.0 for .NET: [GitHub](https://github.com/TencentCloud/tencentcloud-sdk-dotnet/blob/master/TencentCloud/Dnspod/V20210323/DnspodClient.cs) [Gitee](https://gitee.com/TencentCloud/tencentcloud-sdk-dotnet/blob/master/TencentCloud/Dnspod/V20210323/DnspodClient.cs)
- Tencent Cloud SDK 3.0 for C++: [GitHub](https://github.com/TencentCloud/tencentcloud-sdk-cpp/blob/master/dnspod/src/v20210323/DnspodClient.cpp) [Gitee](https://gitee.com/TencentCloud/tencentcloud-sdk-cpp/blob/master/dnspod/src/v20210323/DnspodClient.cpp)
- Tencent Cloud SDK 3.0 for Ruby: [GitHub](https://github.com/TencentCloud/tencentcloud-sdk-ruby/blob/master/tencentcloud-sdk-dnspod/lib/v20210323/client.rb) [Gitee](https://gitee.com/TencentCloud/tencentcloud-sdk-ruby/blob/master/tencentcloud-sdk-dnspod/lib/v20210323/client.rb)

#### 命令行工具

[Tencent Cloud CLI 3.0](https://cloud.tencent.com/document/product/440/6176)

### 6. 错误码

以下仅列出了接口业务逻辑相关的错误码,其他错误码详见 [公共错误码。](https://cloud.tencent.com/document/api/1427/56192#.E5.85.AC.E5.85.B1.E9.94.99.E8.AF.AF.E7.A0.81)

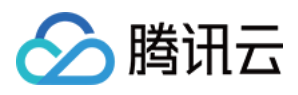

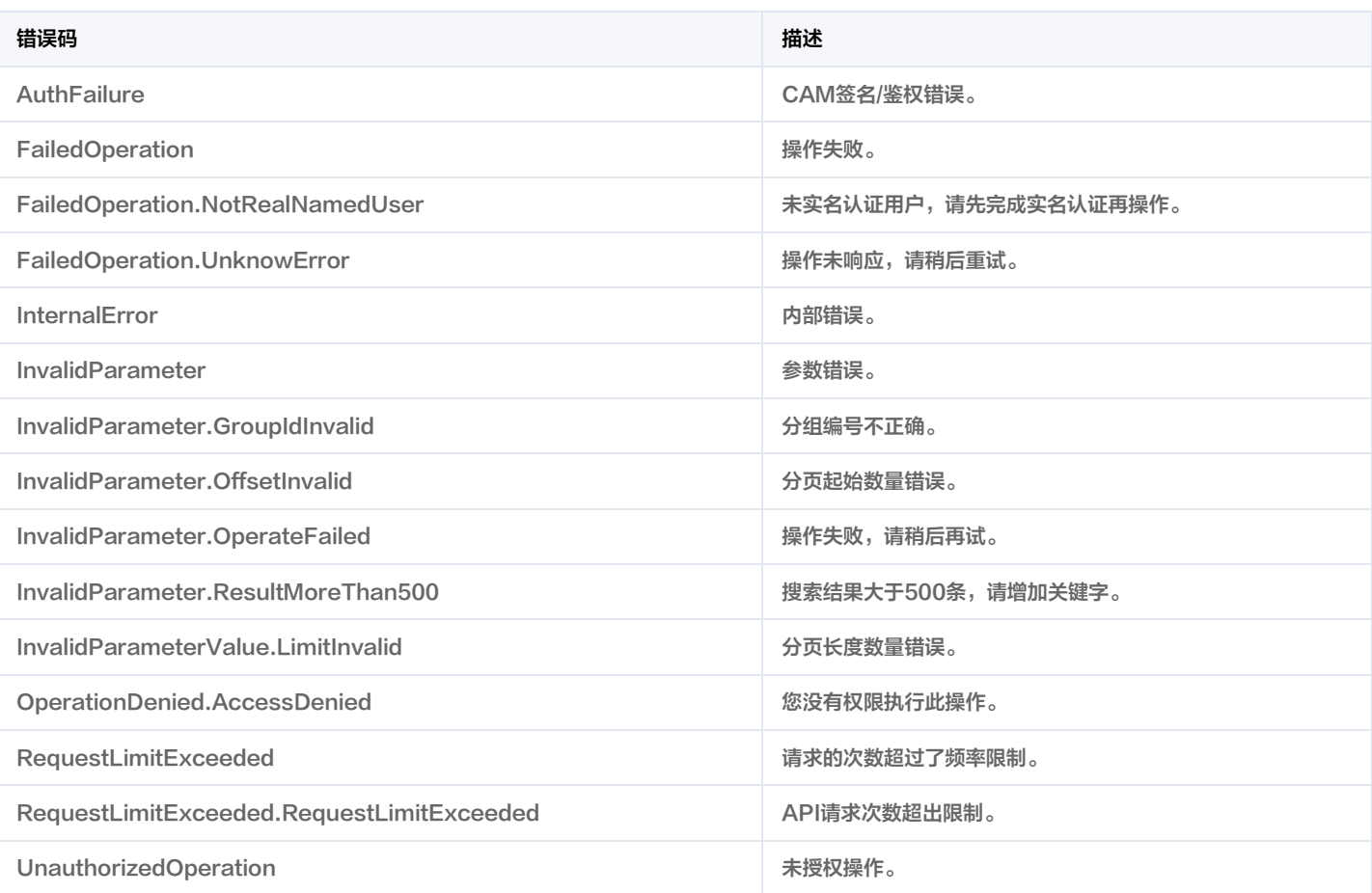

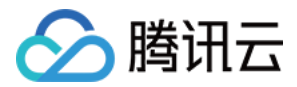

# 账户相关接口 获取账户信息

最近更新时间:2023-11-30 03:42:26

### 1. 接口描述

接口请求域名: dnspod.tencentcloudapi.com 。

#### 获取帐户信息

默认接口请求频率限制:20次/秒。

#### 推荐使用 API Explorer [点击调试](https://console.cloud.tencent.com/api/explorer?Product=dnspod&Version=2021-03-23&Action=DescribeUserDetail)

API Explorer 提供了在线调用、签名验证、SDK 代码生成和快速检索接口等能力。您可查看每次调用的请求内容和返回结果以及自动生成 SDK 调用示例。

### 2. 输入参数

以下请求参数列表仅列出了接口请求参数和部分公共参数,完整公共参数列表见 [公共请求参数。](https://cloud.tencent.com/document/api/1427/56188)

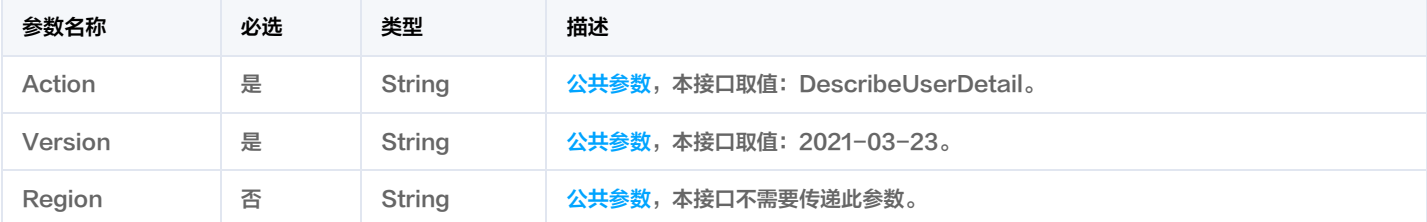

### 3. 输出参数

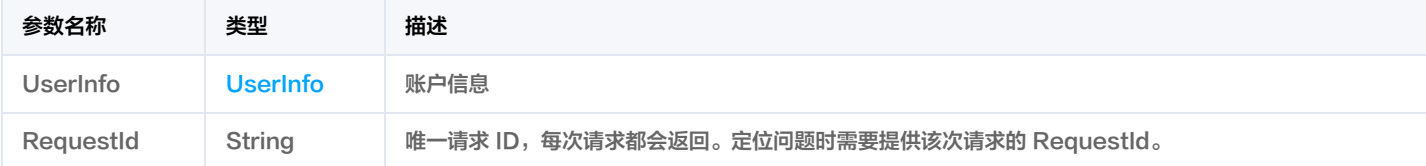

### 4. 示例

#### 示例1 获取帐户信息

获取帐户信息

#### 输入示例

#### POST / HTTP/1.1

Host: dnspod.tencentcloudapi.com Content-Type: application/json X-TC-Action: DescribeUserDetail <公共请求参数>

{}

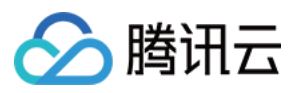

#### 输出示例

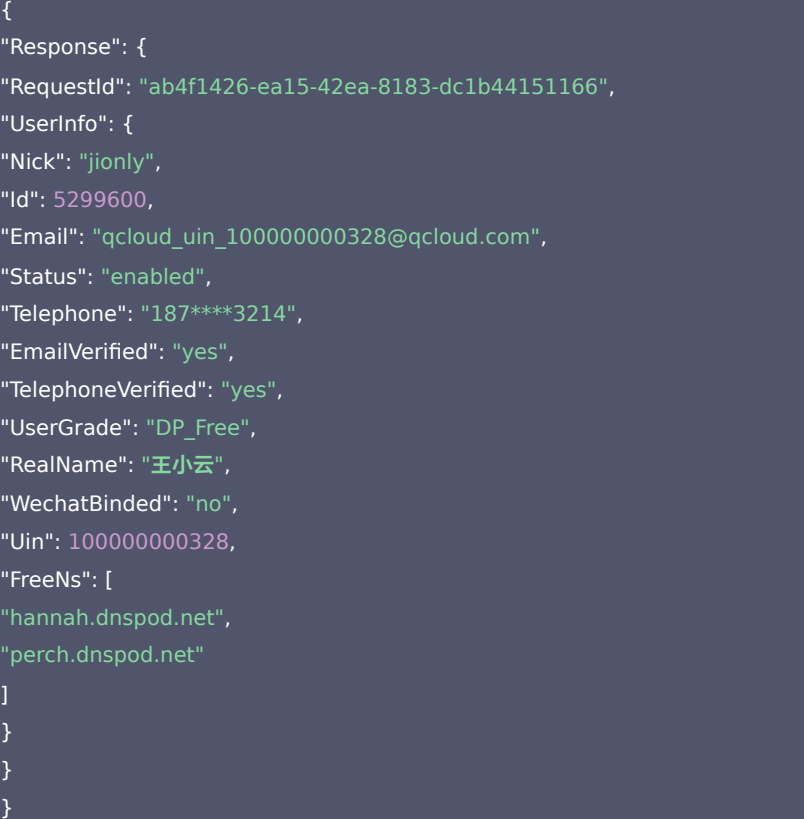

### 5. 开发者资源

#### 腾讯云 API 平台

[腾讯云 API 平台](https://cloud.tencent.com/api) 是综合 API 文档、错误码、API Explorer 及 SDK 等资源的统一查询平台,方便您从同一入口查询及使用腾讯云提供的所有 API 服 务。

#### API Inspector

用户可通过 [API Inspector](https://cloud.tencent.com/document/product/1278/49361) 查看控制台每一步操作关联的 API 调用情况,并自动生成各语言版本的 API 代码,也可前往 [API Explorer](https://cloud.tencent.com/document/product/1278/46697) 进行在线调 试。

#### SDK

云 API 3.0 提供了配套的开发工具集(SDK),支持多种编程语言,能更方便的调用 API。

- Tencent Cloud SDK 3.0 for Python: [GitHub](https://github.com/TencentCloud/tencentcloud-sdk-python/blob/master/tencentcloud/dnspod/v20210323/dnspod_client.py) [Gitee](https://gitee.com/TencentCloud/tencentcloud-sdk-python/blob/master/tencentcloud/dnspod/v20210323/dnspod_client.py)
- Tencent Cloud SDK 3.0 for Java: [GitHub](https://github.com/TencentCloud/tencentcloud-sdk-java/blob/master/src/main/java/com/tencentcloudapi/dnspod/v20210323/DnspodClient.java) [Gitee](https://gitee.com/TencentCloud/tencentcloud-sdk-java/blob/master/src/main/java/com/tencentcloudapi/dnspod/v20210323/DnspodClient.java)
- Tencent Cloud SDK 3.0 for PHP: [GitHub](https://github.com/TencentCloud/tencentcloud-sdk-php/blob/master/src/TencentCloud/Dnspod/V20210323/DnspodClient.php) [Gitee](https://gitee.com/TencentCloud/tencentcloud-sdk-php/blob/master/src/TencentCloud/Dnspod/V20210323/DnspodClient.php)
- Tencent Cloud SDK 3.0 for Go: [GitHub](https://github.com/TencentCloud/tencentcloud-sdk-go/blob/master/tencentcloud/dnspod/v20210323/client.go) [Gitee](https://gitee.com/TencentCloud/tencentcloud-sdk-go/blob/master/tencentcloud/dnspod/v20210323/client.go)
- Tencent Cloud SDK 3.0 for Node.js: [GitHub](https://github.com/TencentCloud/tencentcloud-sdk-nodejs/blob/master/tencentcloud/services/dnspod/v20210323/dnspod_client.js) [Gitee](https://gitee.com/TencentCloud/tencentcloud-sdk-nodejs/blob/master/tencentcloud/services/dnspod/v20210323/dnspod_client.js)
- Tencent Cloud SDK 3.0 for .NET: [GitHub](https://github.com/TencentCloud/tencentcloud-sdk-dotnet/blob/master/TencentCloud/Dnspod/V20210323/DnspodClient.cs) [Gitee](https://gitee.com/TencentCloud/tencentcloud-sdk-dotnet/blob/master/TencentCloud/Dnspod/V20210323/DnspodClient.cs)
- Tencent Cloud SDK 3.0 for C++: [GitHub](https://github.com/TencentCloud/tencentcloud-sdk-cpp/blob/master/dnspod/src/v20210323/DnspodClient.cpp) [Gitee](https://gitee.com/TencentCloud/tencentcloud-sdk-cpp/blob/master/dnspod/src/v20210323/DnspodClient.cpp)
- Tencent Cloud SDK 3.0 for Ruby: [GitHub](https://github.com/TencentCloud/tencentcloud-sdk-ruby/blob/master/tencentcloud-sdk-dnspod/lib/v20210323/client.rb) [Gitee](https://gitee.com/TencentCloud/tencentcloud-sdk-ruby/blob/master/tencentcloud-sdk-dnspod/lib/v20210323/client.rb)

### 命令行工具

[Tencent Cloud CLI 3.0](https://cloud.tencent.com/document/product/440/6176)

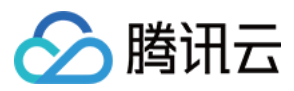

### 6. 错误码

#### 以下仅列出了接口业务逻辑相关的错误码,其他错误码详见 [公共错误码。](https://cloud.tencent.com/document/api/1427/56192#.E5.85.AC.E5.85.B1.E9.94.99.E8.AF.AF.E7.A0.81)

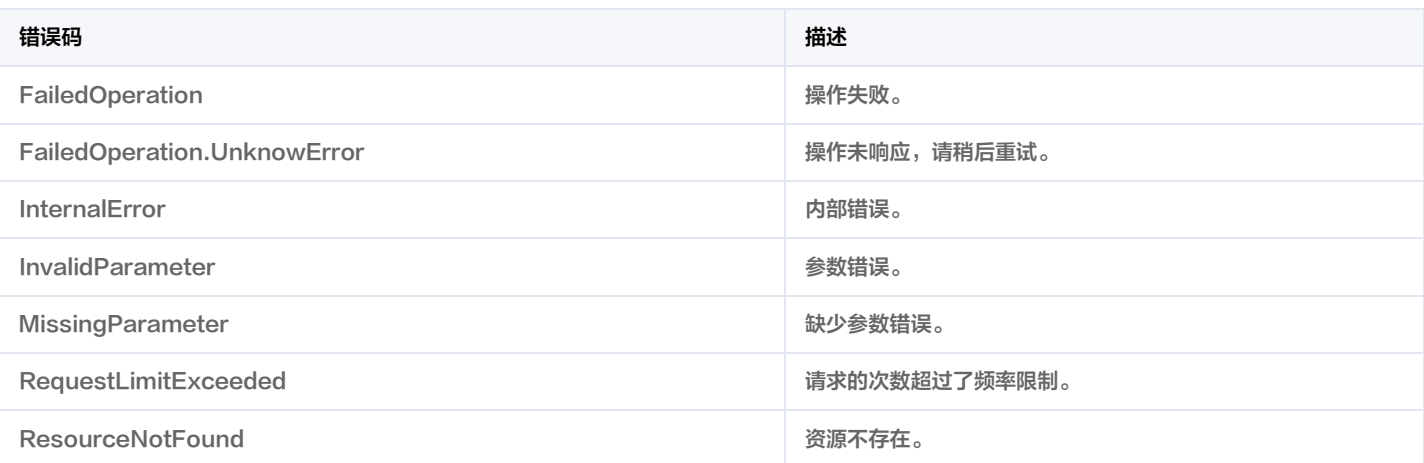

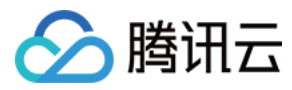

# 数据结构

最近更新时间:2023-12-22 01:14:23

### **AddRecordBatch**

#### 批量添加的记录

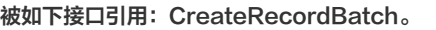

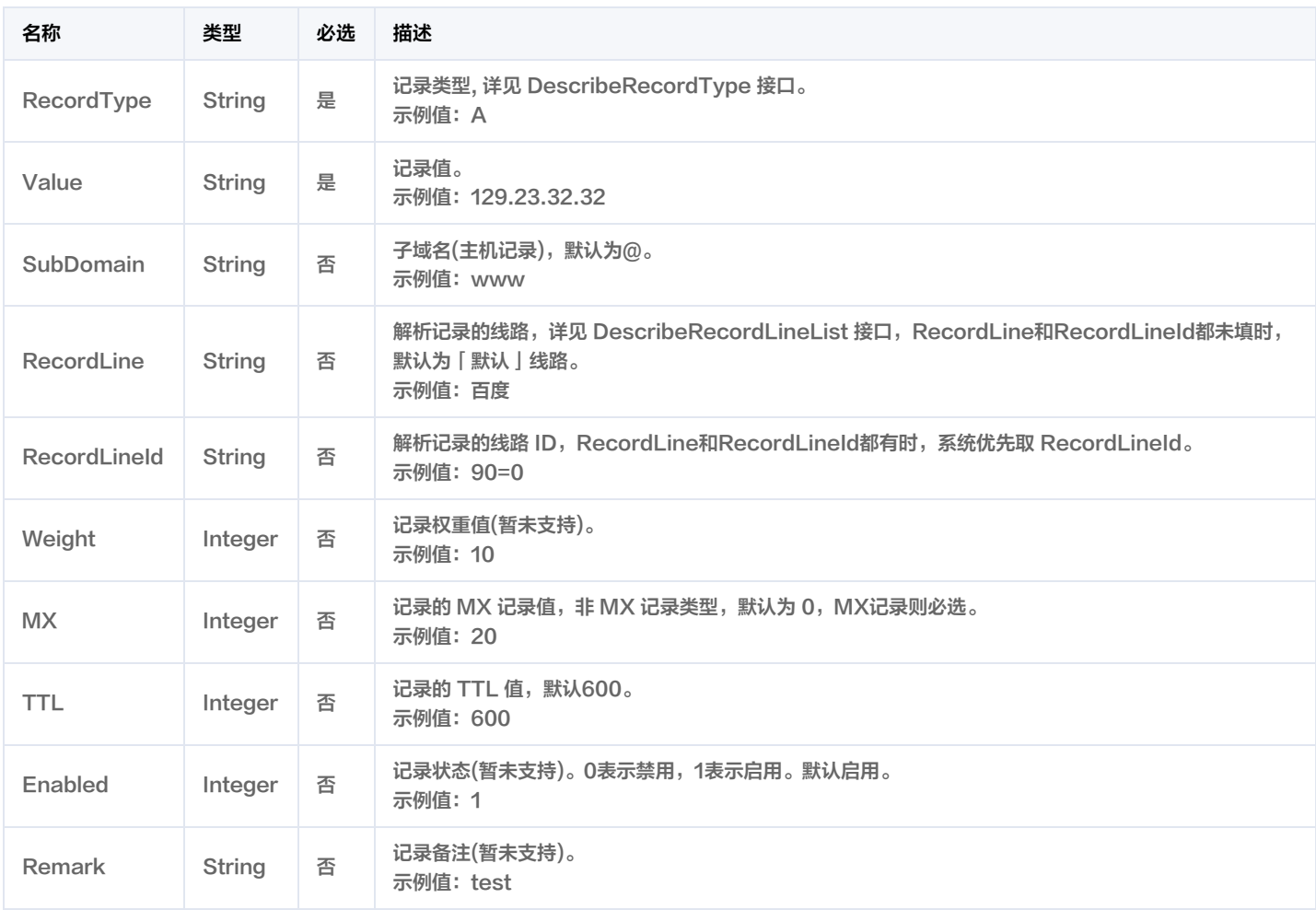

### <span id="page-333-0"></span>BatchRecordInfo

#### 批量任务中的记录信息

被如下接口引用:DescribeBatchTask, ModifyRecordBatch。

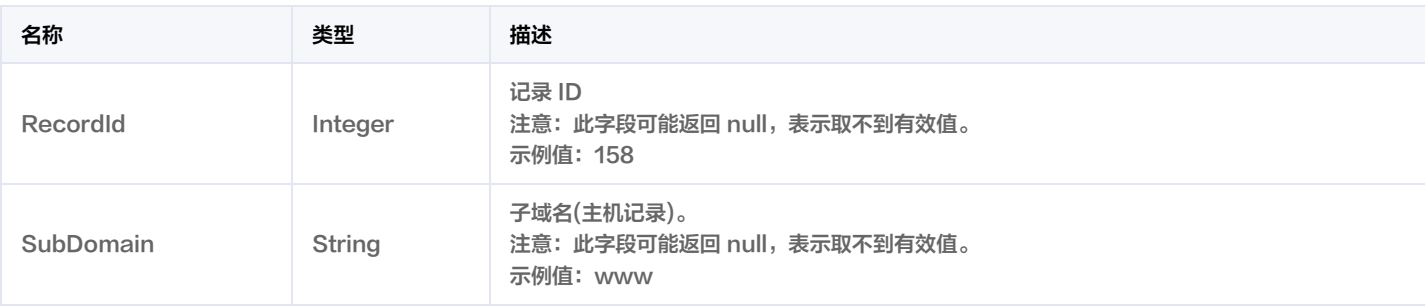

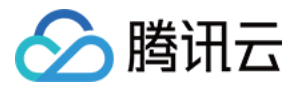

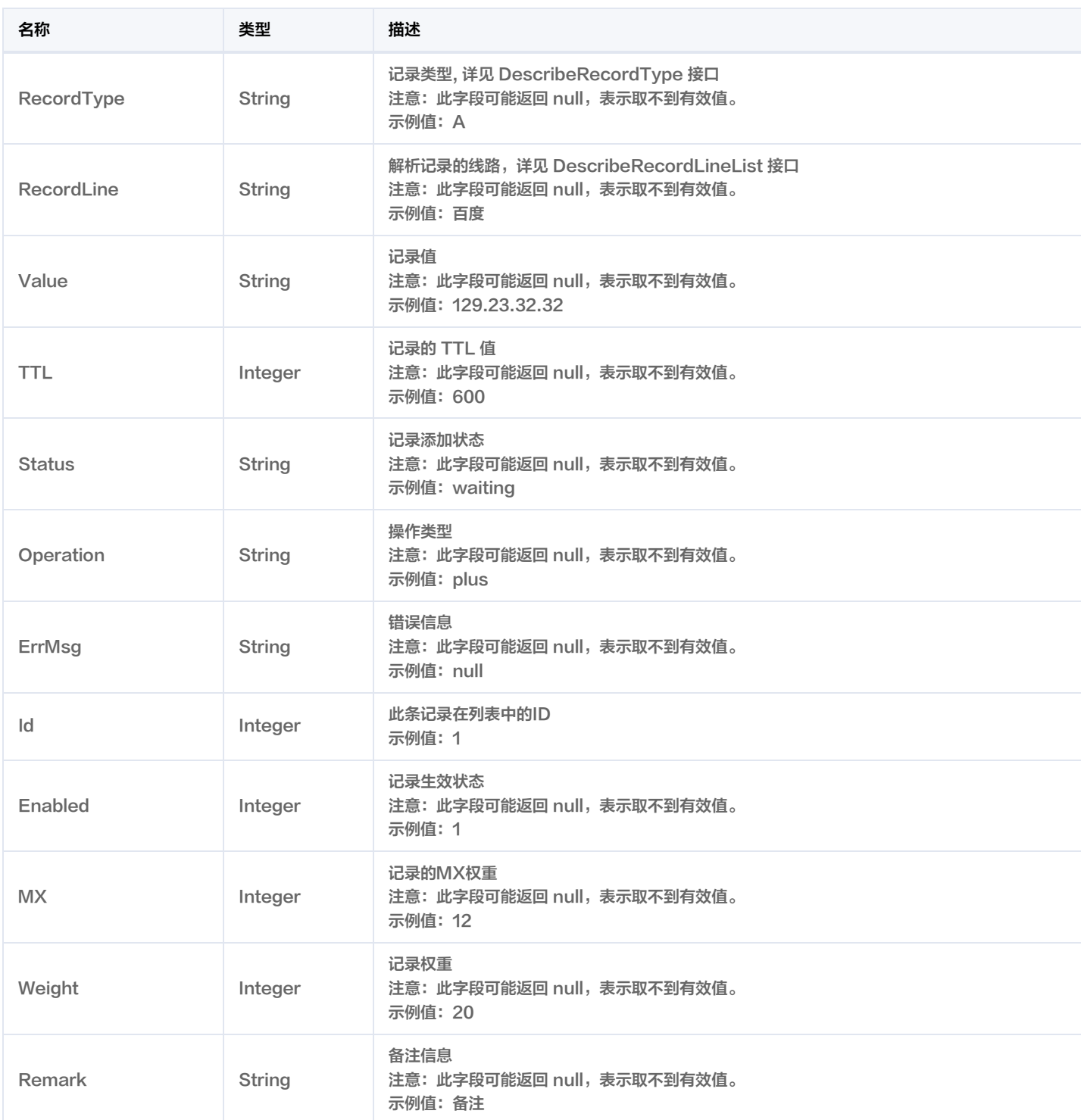

### CreateDomainBatchDetail

批量添加域名返回结构

被如下接口引用:CreateDomainBatch。

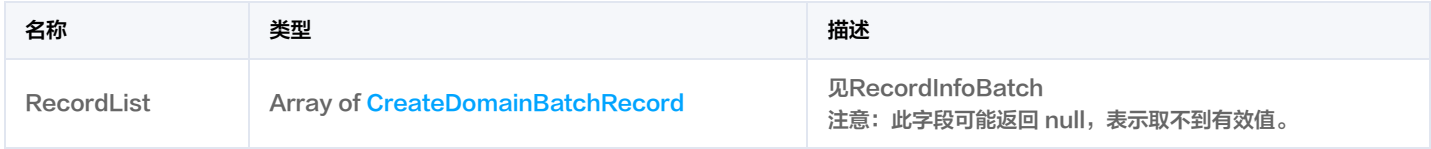

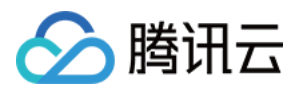

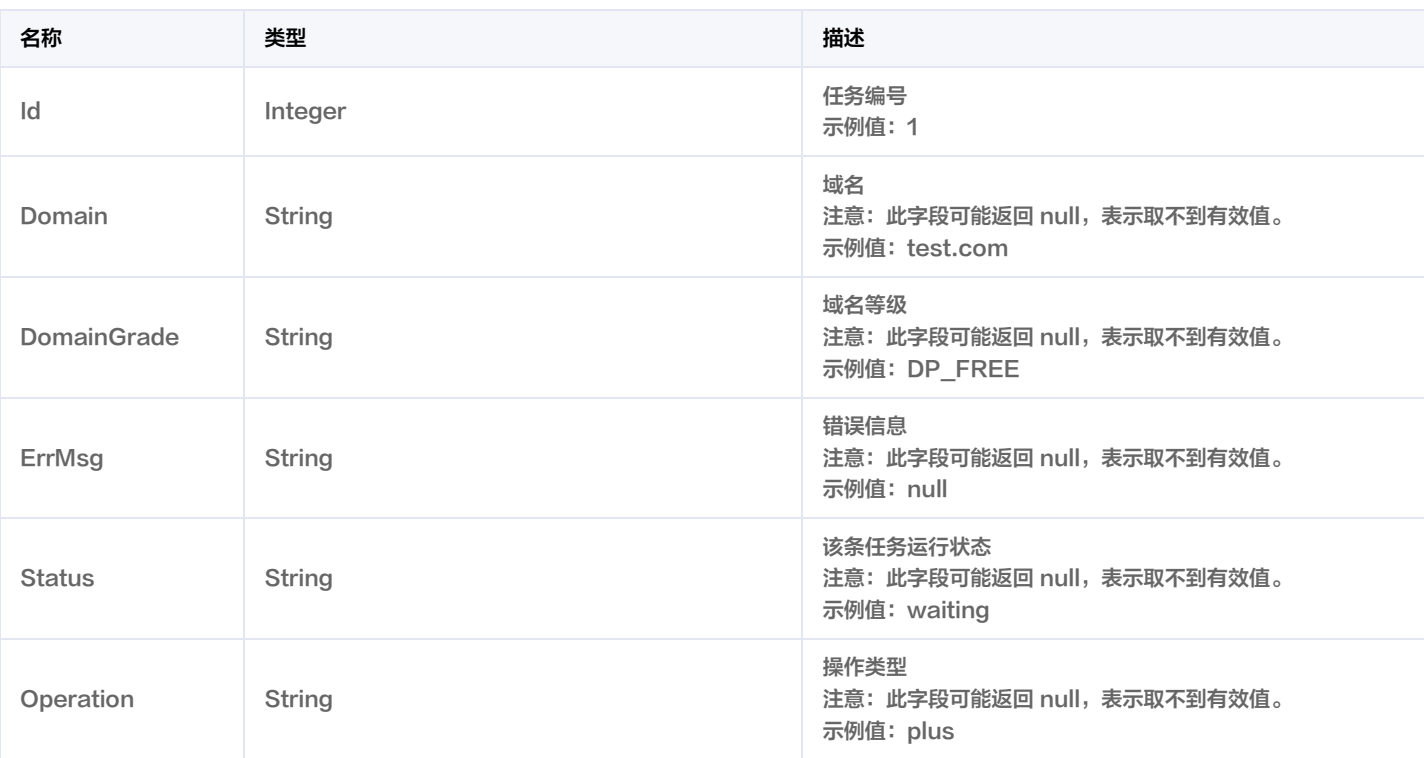

### <span id="page-335-0"></span>CreateDomainBatchRecord

#### 批量添加域名任务中的记录信息

被如下接口引用:CreateDomainBatch。

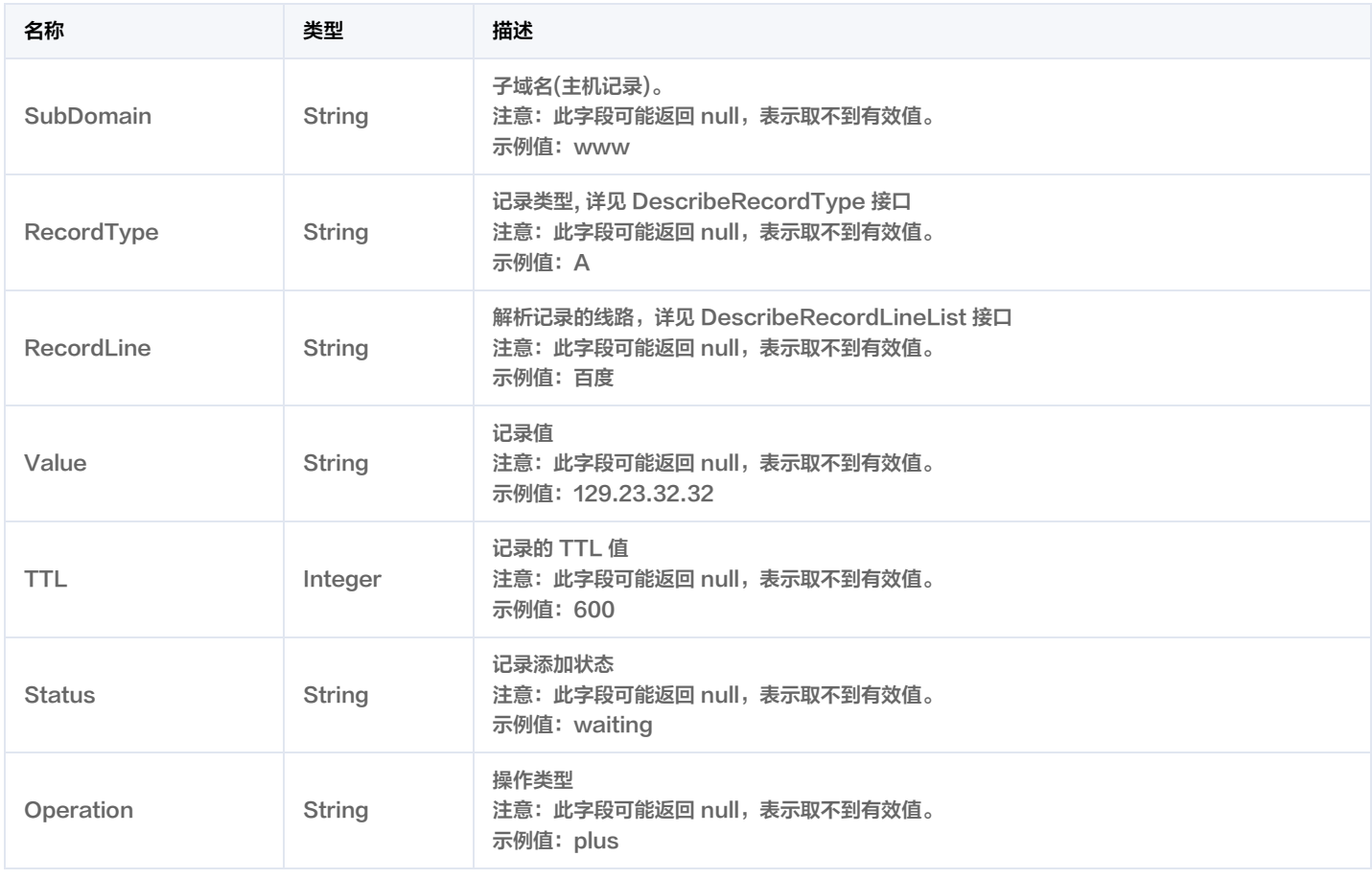

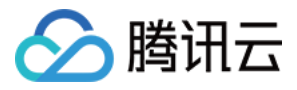

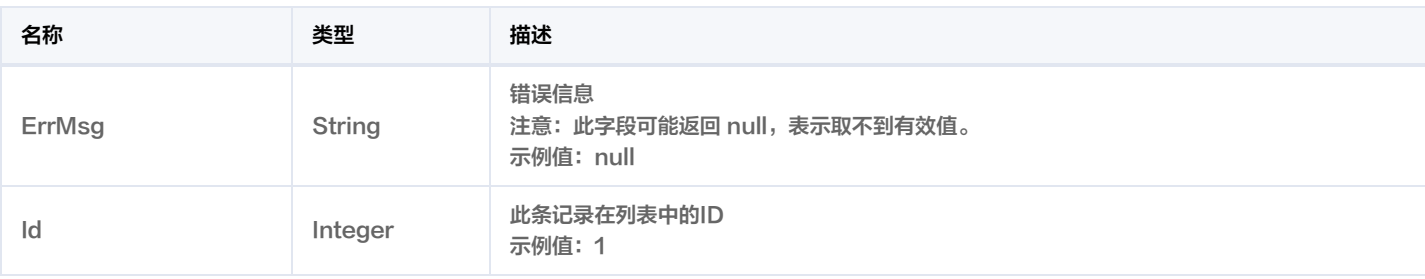

### CreateRecordBatchDetail

批量添加记录返回结构

#### 被如下接口引用:CreateRecordBatch。

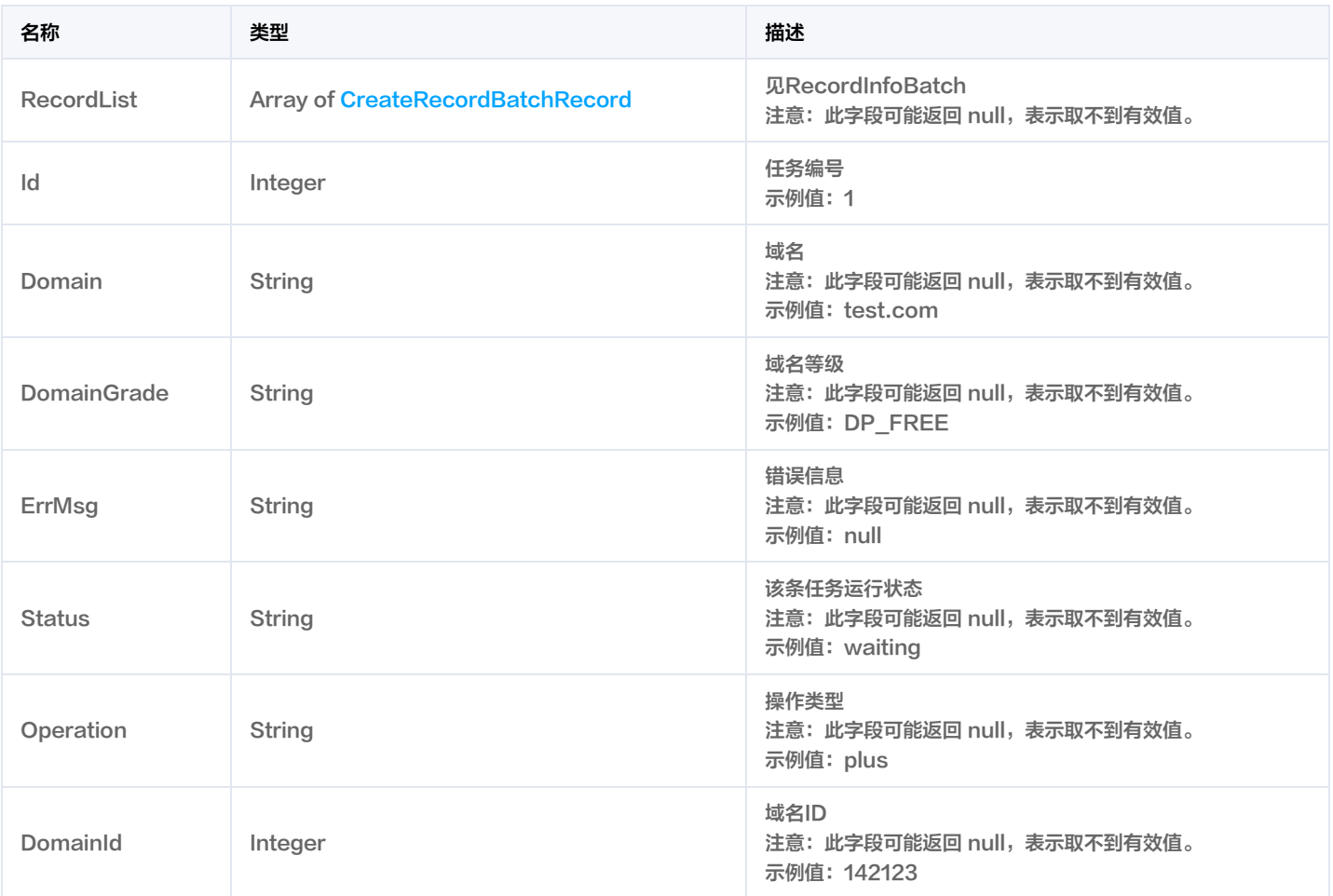

### <span id="page-336-0"></span>CreateRecordBatchRecord

批量添加记录任务中的记录信息

被如下接口引用:CreateRecordBatch。

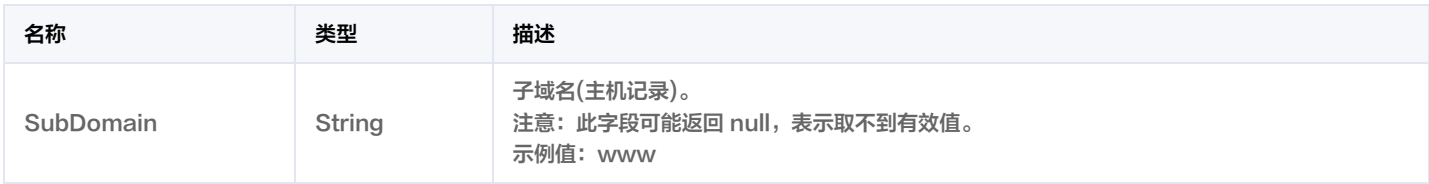

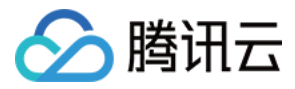

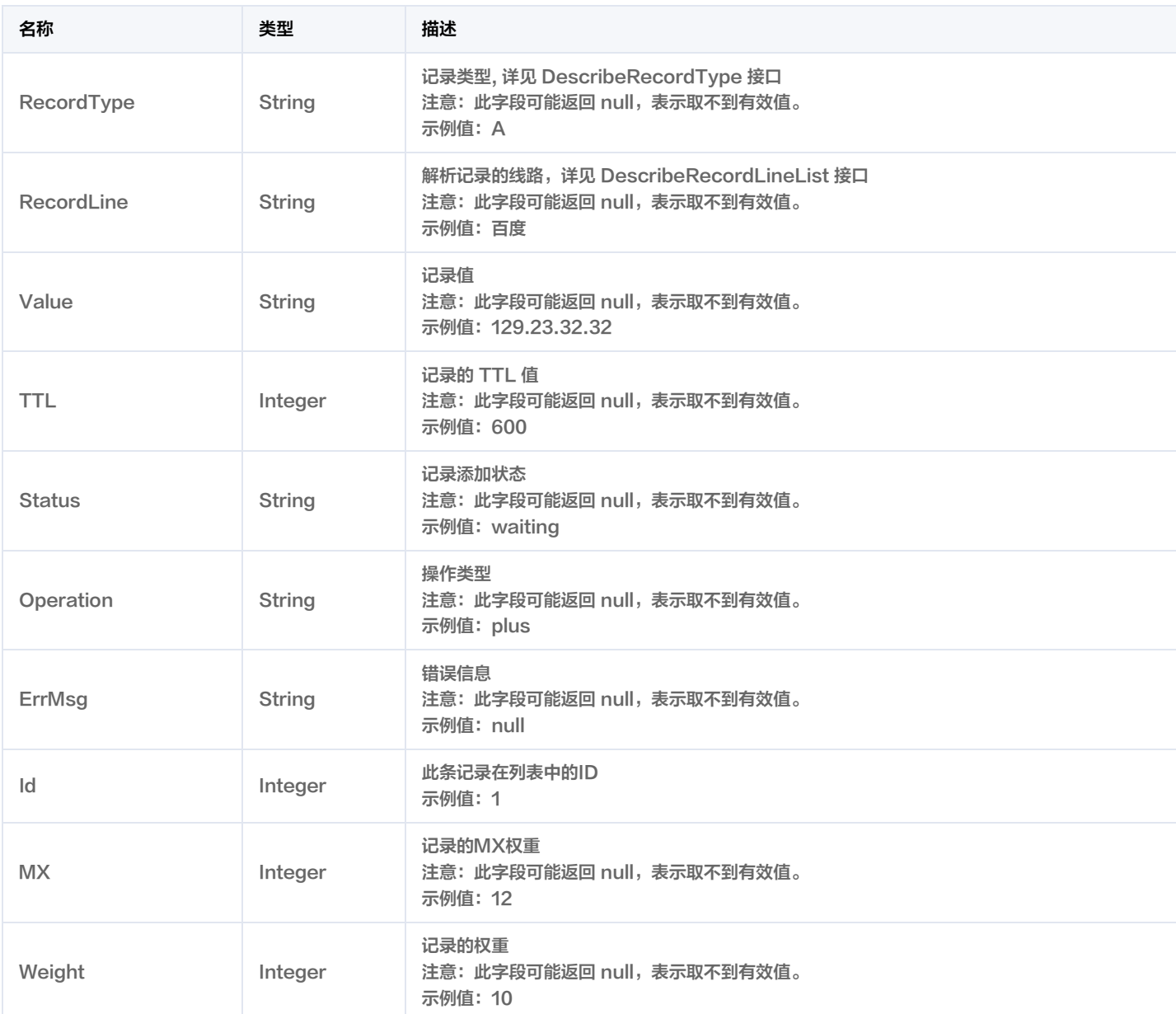

### **CustomLineInfo**

#### 自定义线路详情

被如下接口引用:DescribeDomainCustomLineList。

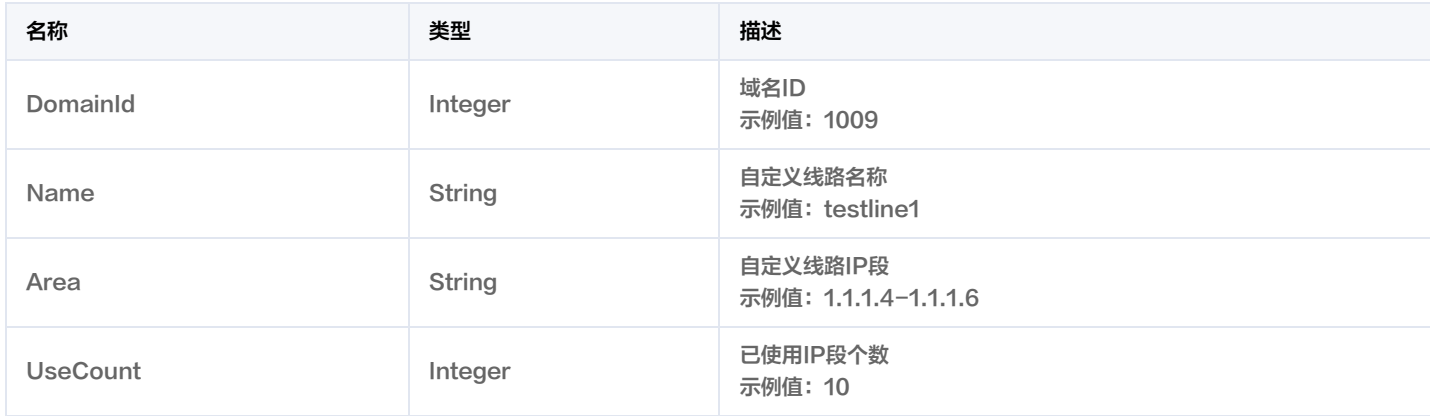

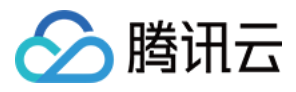

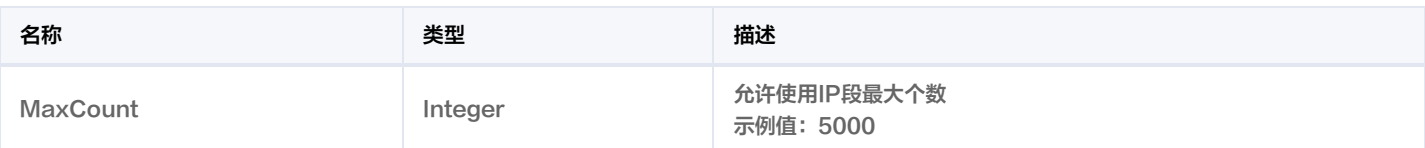

### **Deals**

子订单号列表

被如下接口引用:CreateDeal。

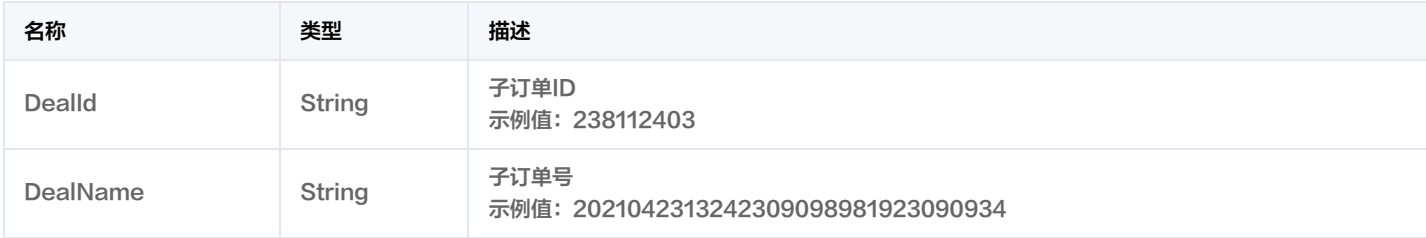

### DeleteDomainBatchDetail

#### 批量删除域名详情

被如下接口引用:DeleteDomainBatch。

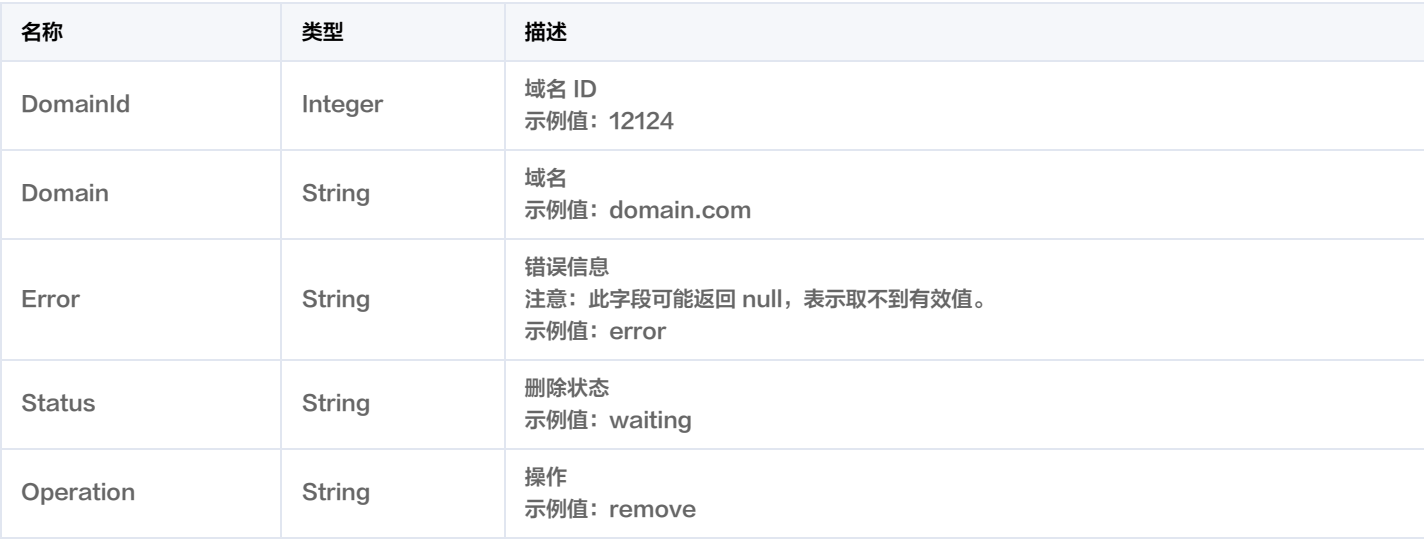

### DeleteRecordBatchDetail

批量删除记录详情

被如下接口引用:DeleteRecordBatch。

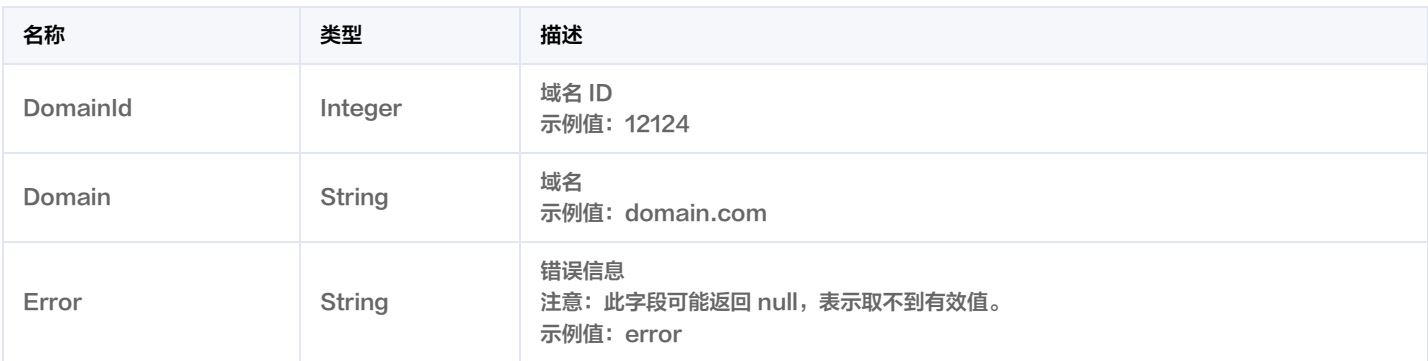

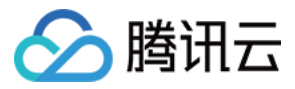

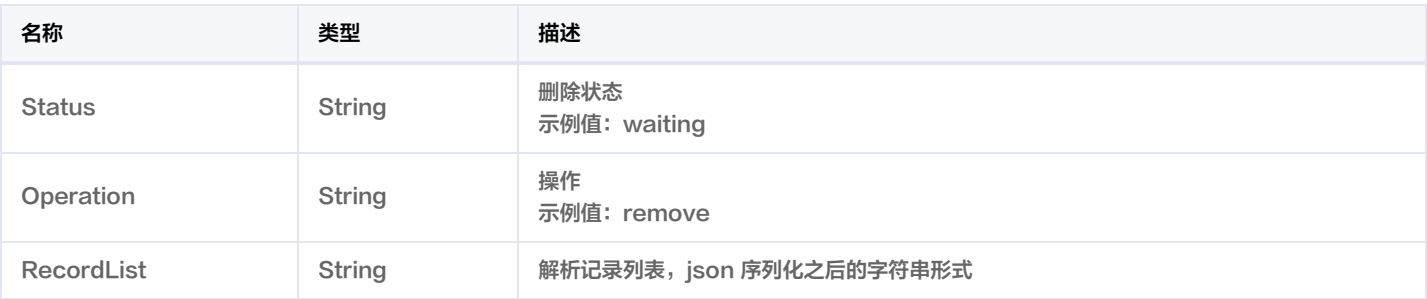

### DescribeBatchTaskDetail

查看任务详情返回结构

被如下接口引用:DescribeBatchTask。

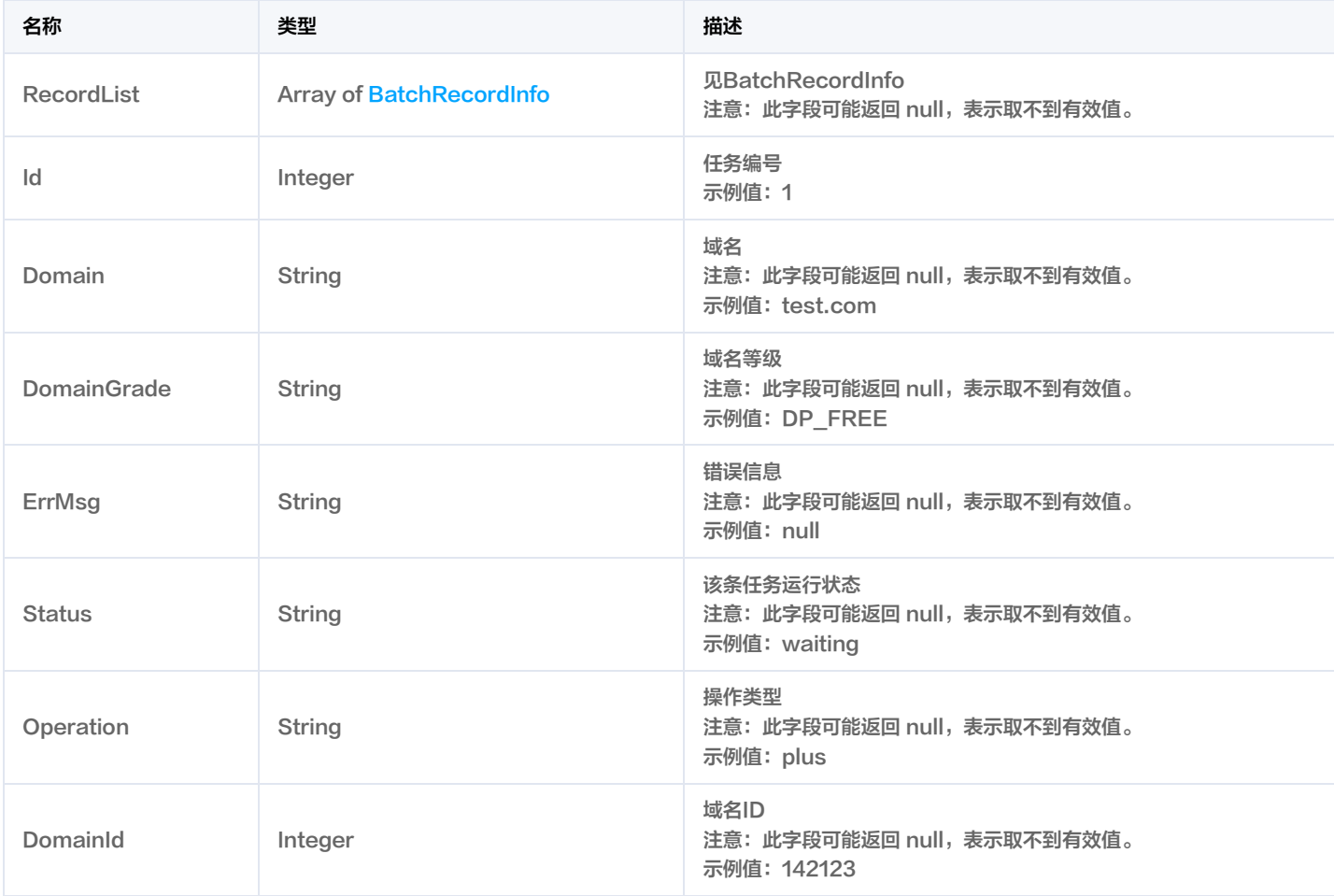

### DomainAliasAnalyticsItem

域名别名解析量统计信息

被如下接口引用:DescribeDomainAnalytics。

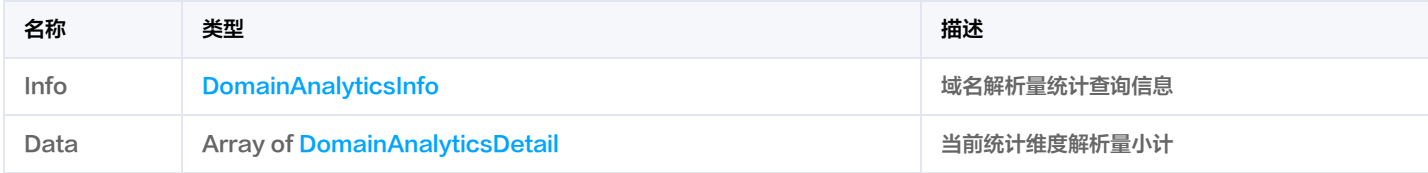

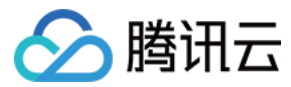

### DomainAliasInfo

域名别名信息

被如下接口引用:DescribeDomainAliasList。

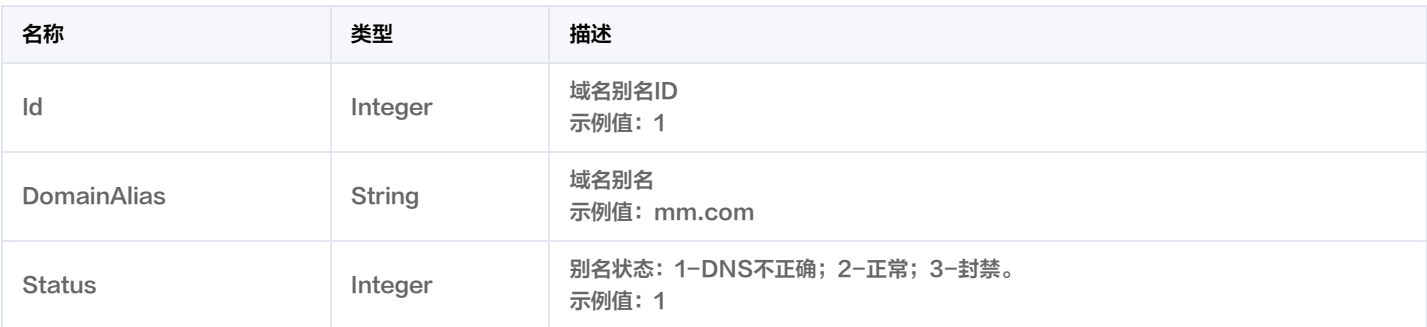

### <span id="page-340-1"></span>DomainAnalyticsDetail

当前统计维度解析量小计

被如下接口引用:DescribeDomainAnalytics, DescribeSubdomainAnalytics。

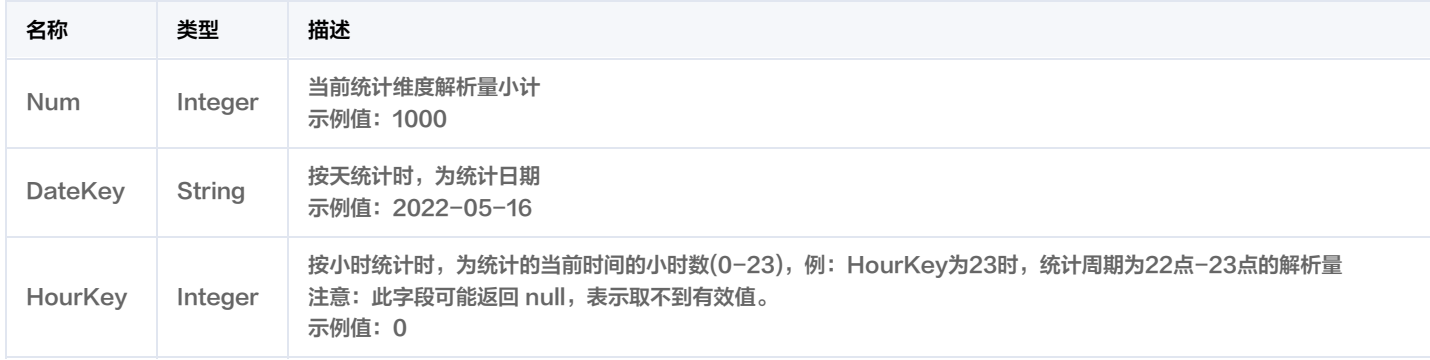

### <span id="page-340-0"></span>DomainAnalyticsInfo

域名解析量统计查询信息

被如下接口引用:DescribeDomainAnalytics。

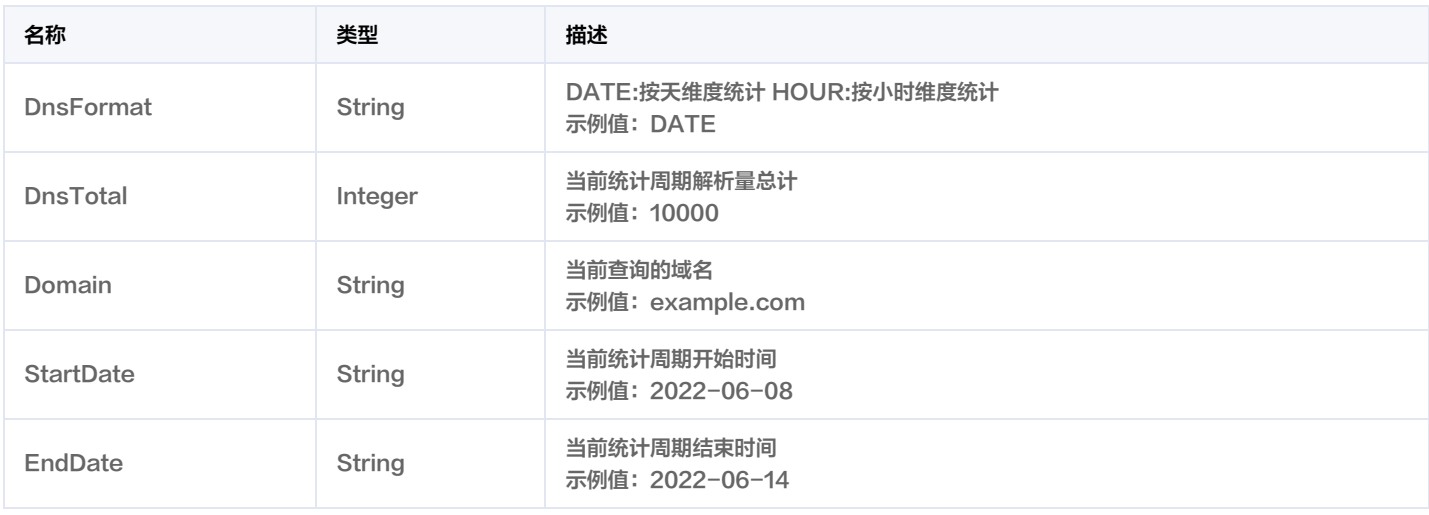

### **DomainCountInfo**

列表页分页统计信息

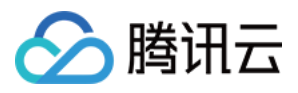

#### 被如下接口引用:DescribeDomainFilterList, DescribeDomainList。

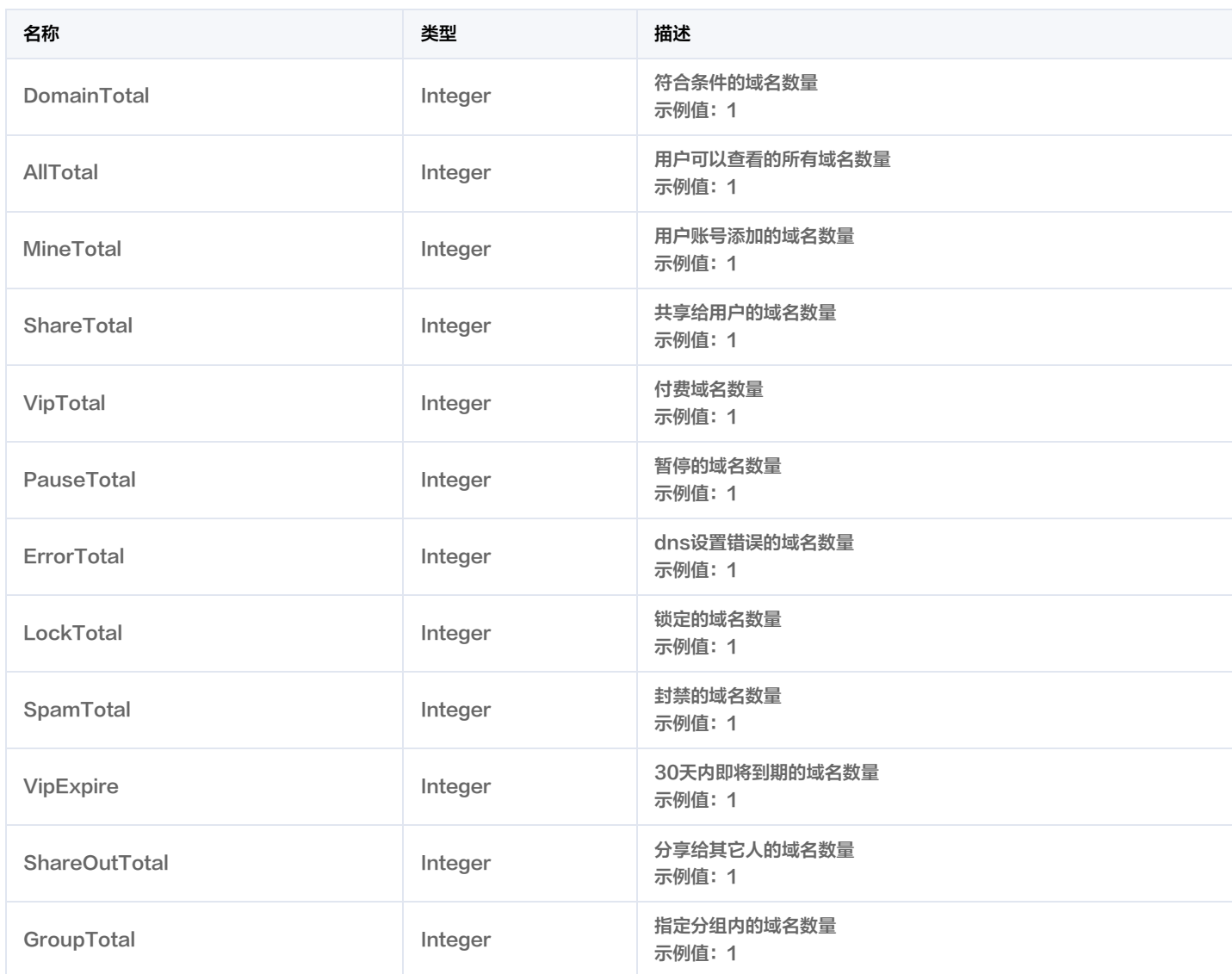

### **DomainCreateInfo**

#### 域名信息(创建域名时返回)

#### 被如下接口引用:CreateDomain。

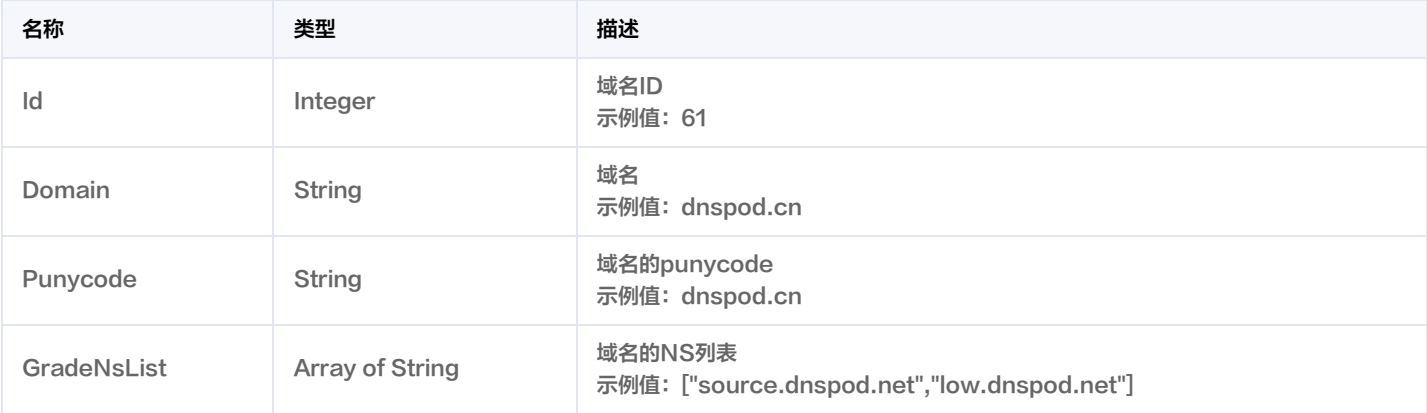

### **DomainInfo**

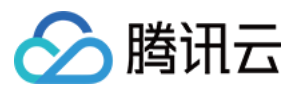

#### 域名详情

#### 被如下接口引用:DescribeDomain。

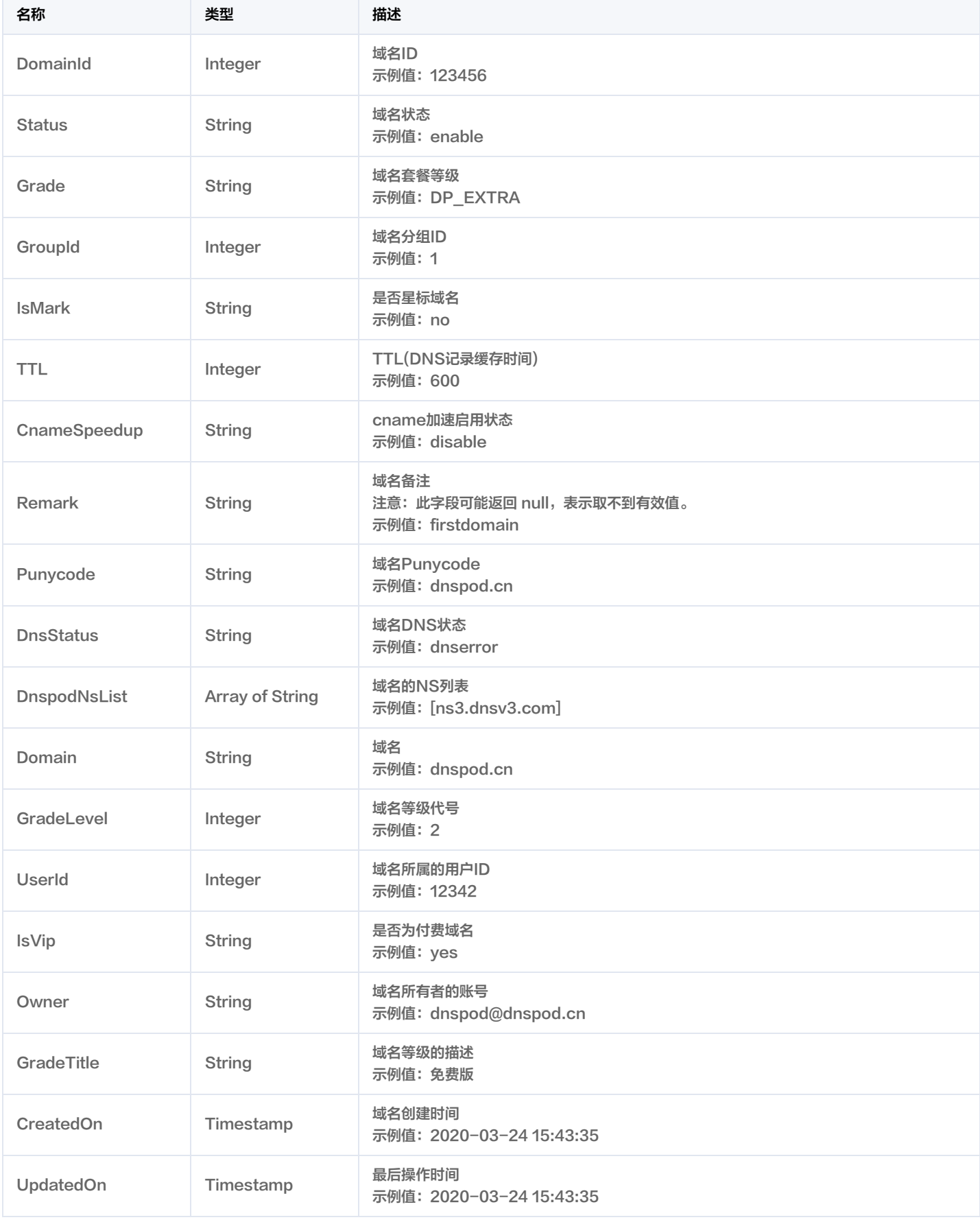

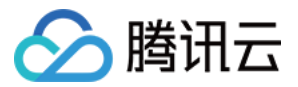

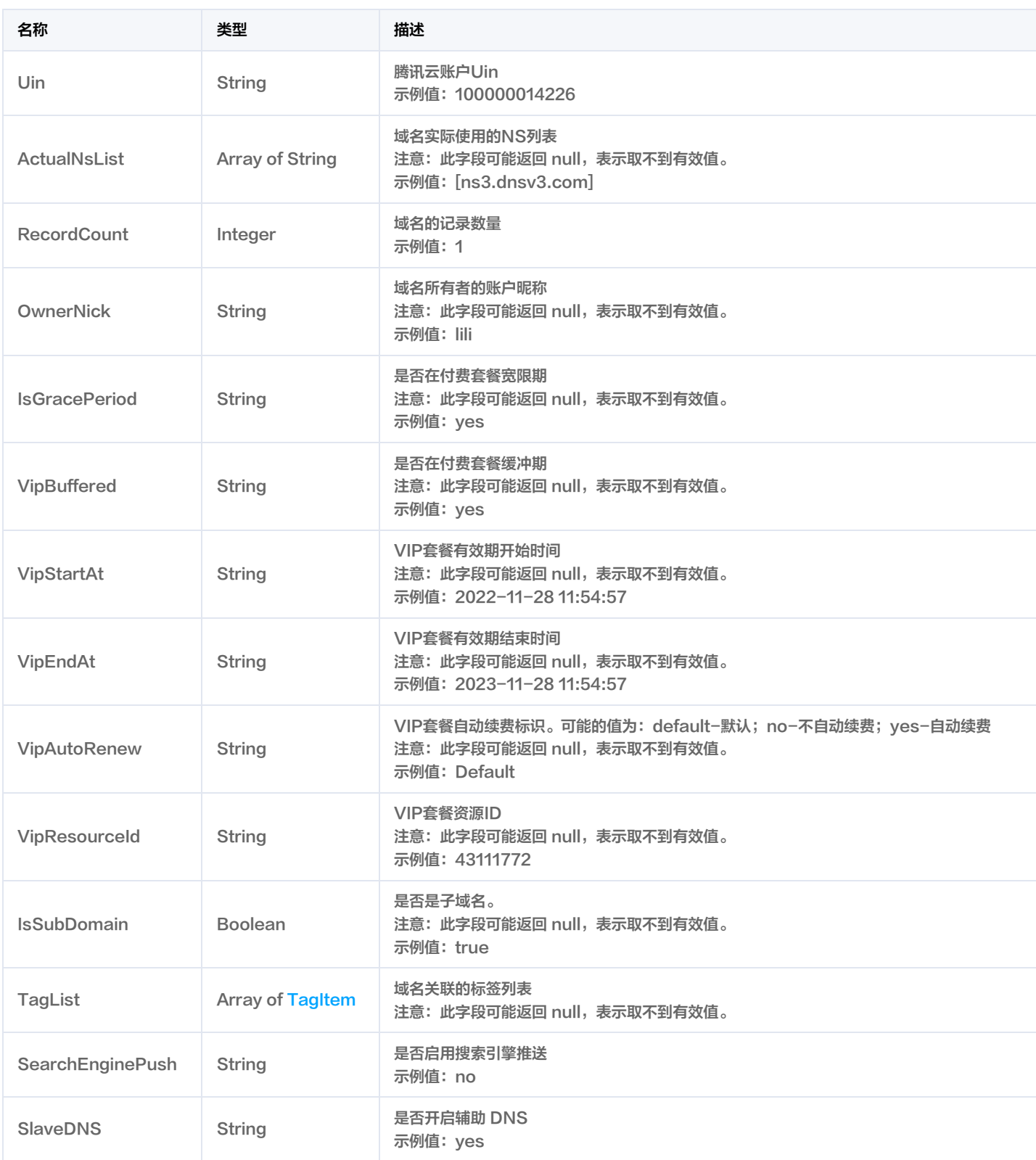

### DomainListItem

域名列表元素

被如下接口引用:DescribeDomainFilterList, DescribeDomainList。

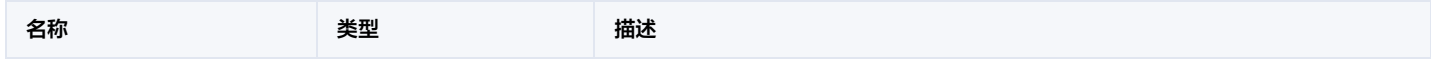

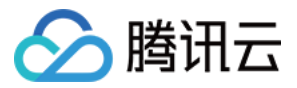

名称 さいかん あいきょう 美型 かいかん あいかん 描述する

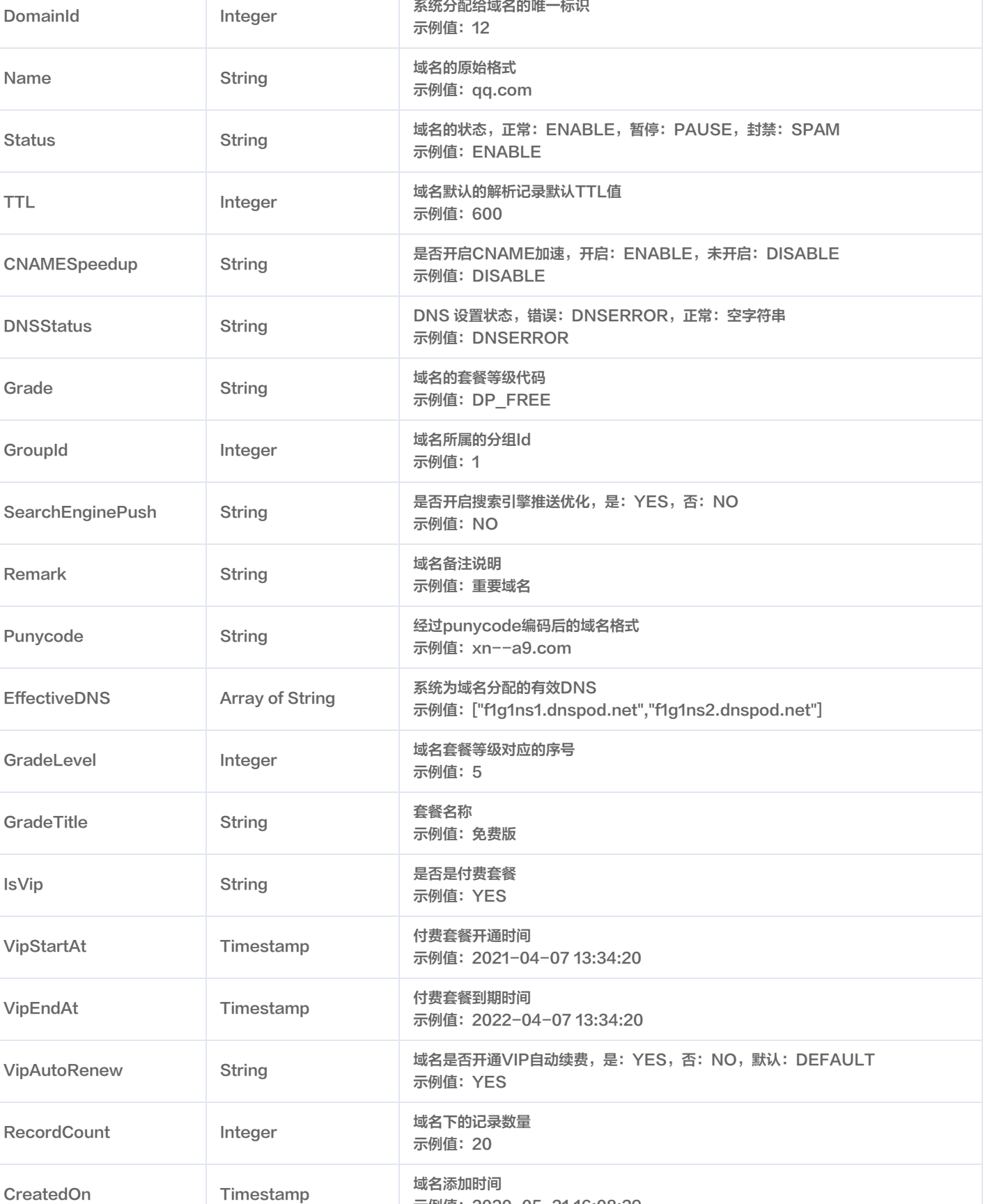

示例值:2020-05-21 16:08:29

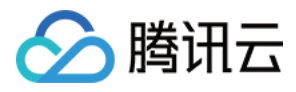

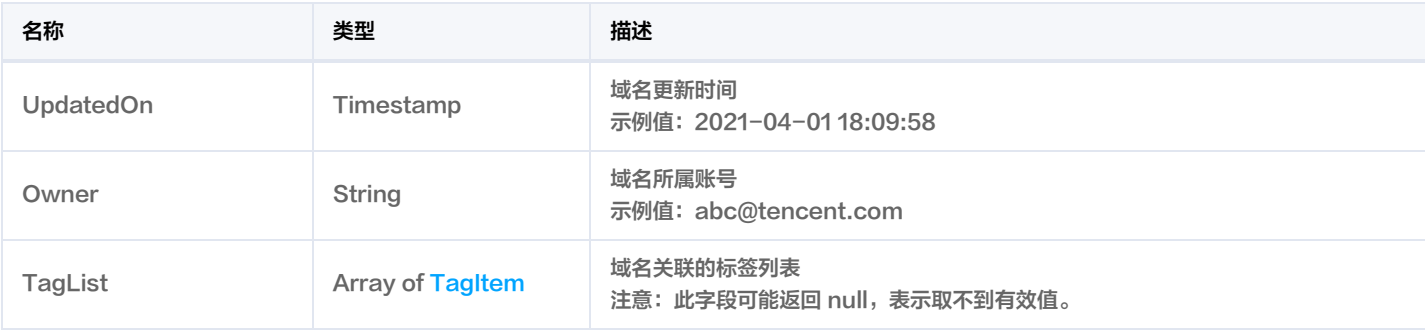

### **DomainShareInfo**

域名共享信息

被如下接口引用:DescribeDomainShareInfo。

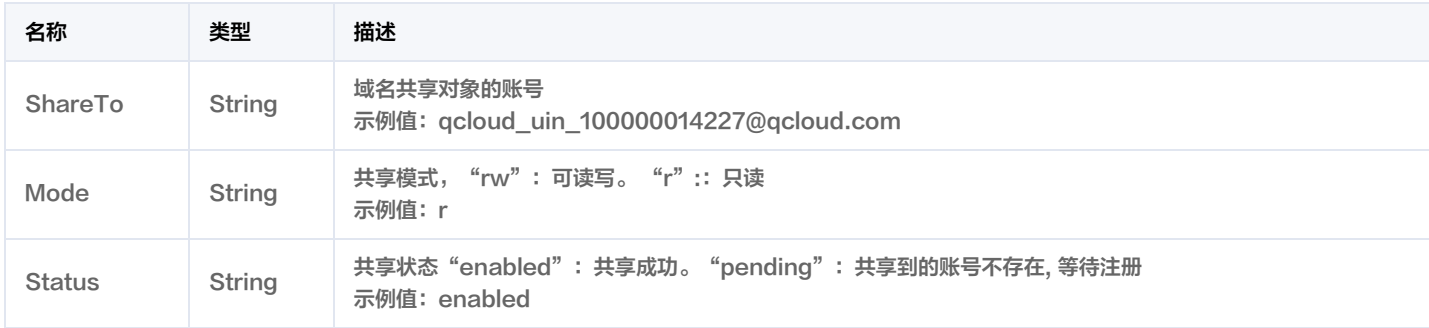

### **GroupInfo**

域名分组列表

#### 被如下接口引用:DescribeDomainGroupList。

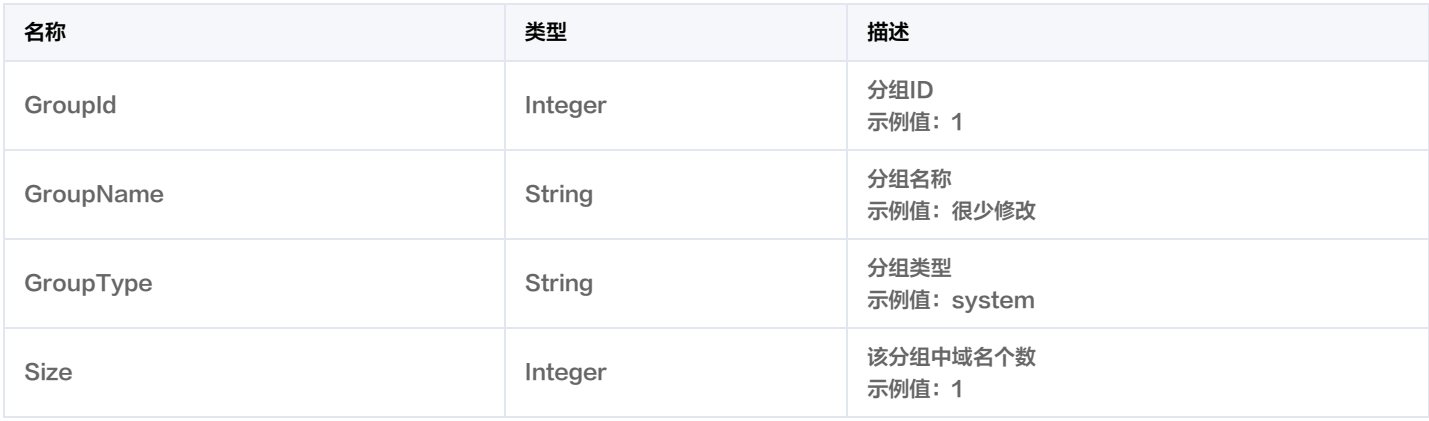

### **KeyValue**

键值对

被如下接口引用:ModifyRecordFields。

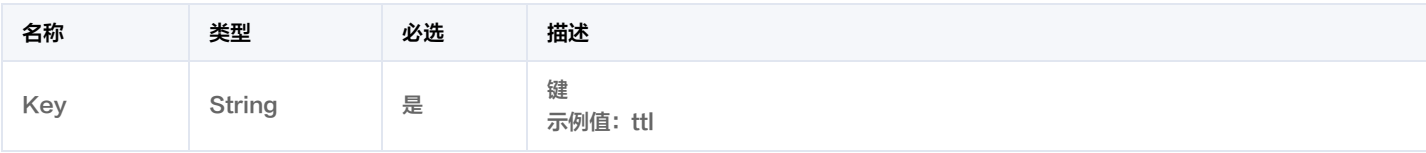

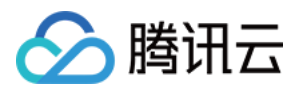

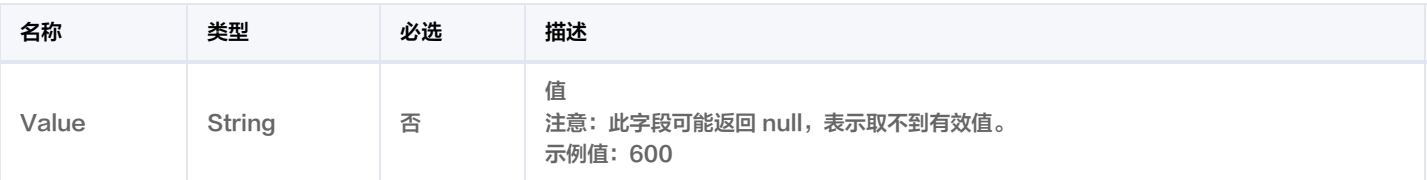

## LineGroupInfo

线路分组信息

被如下接口引用:DescribeRecordLineList。

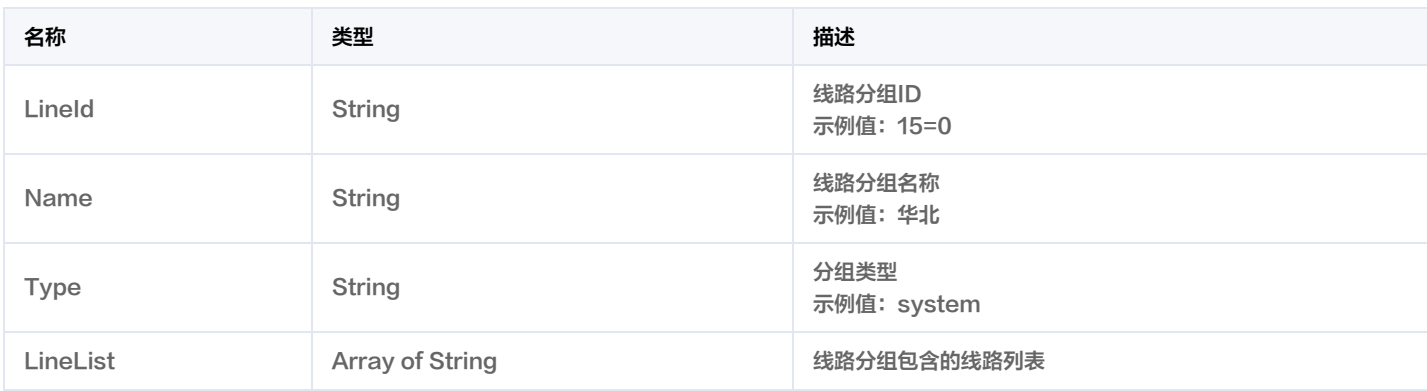

### LineInfo

#### 解析线路信息

被如下接口引用:DescribeRecordLineList。

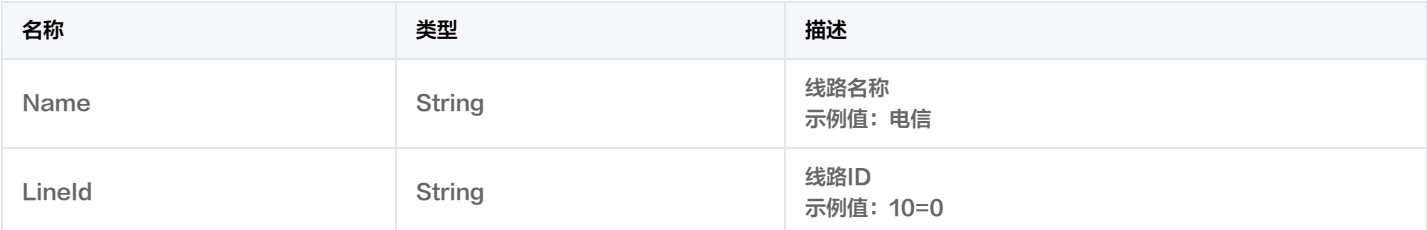

### LockInfo

#### 域名锁定信息

被如下接口引用:ModifyDomainLock。

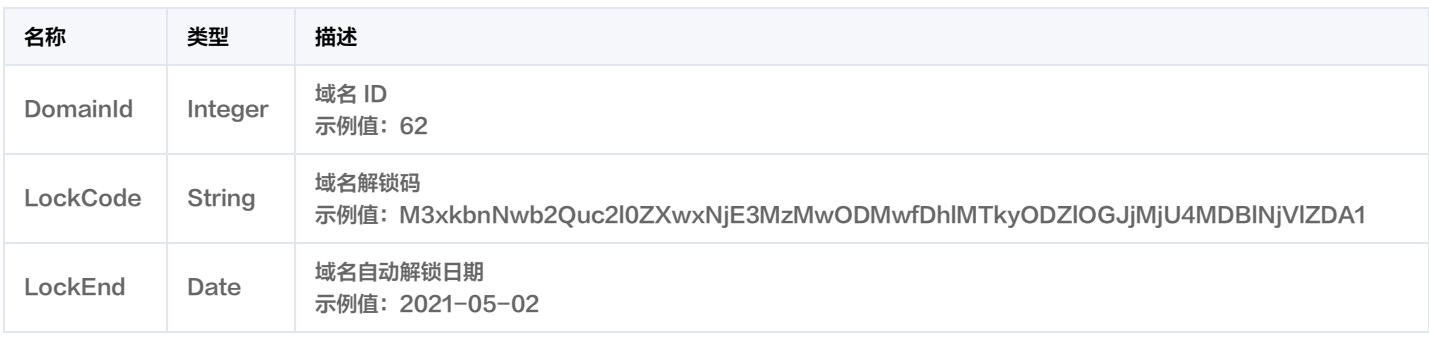

### ModifyRecordBatchDetail

批量添加记录返回结构

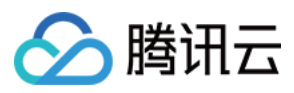

#### 被如下接口引用:ModifyRecordBatch。

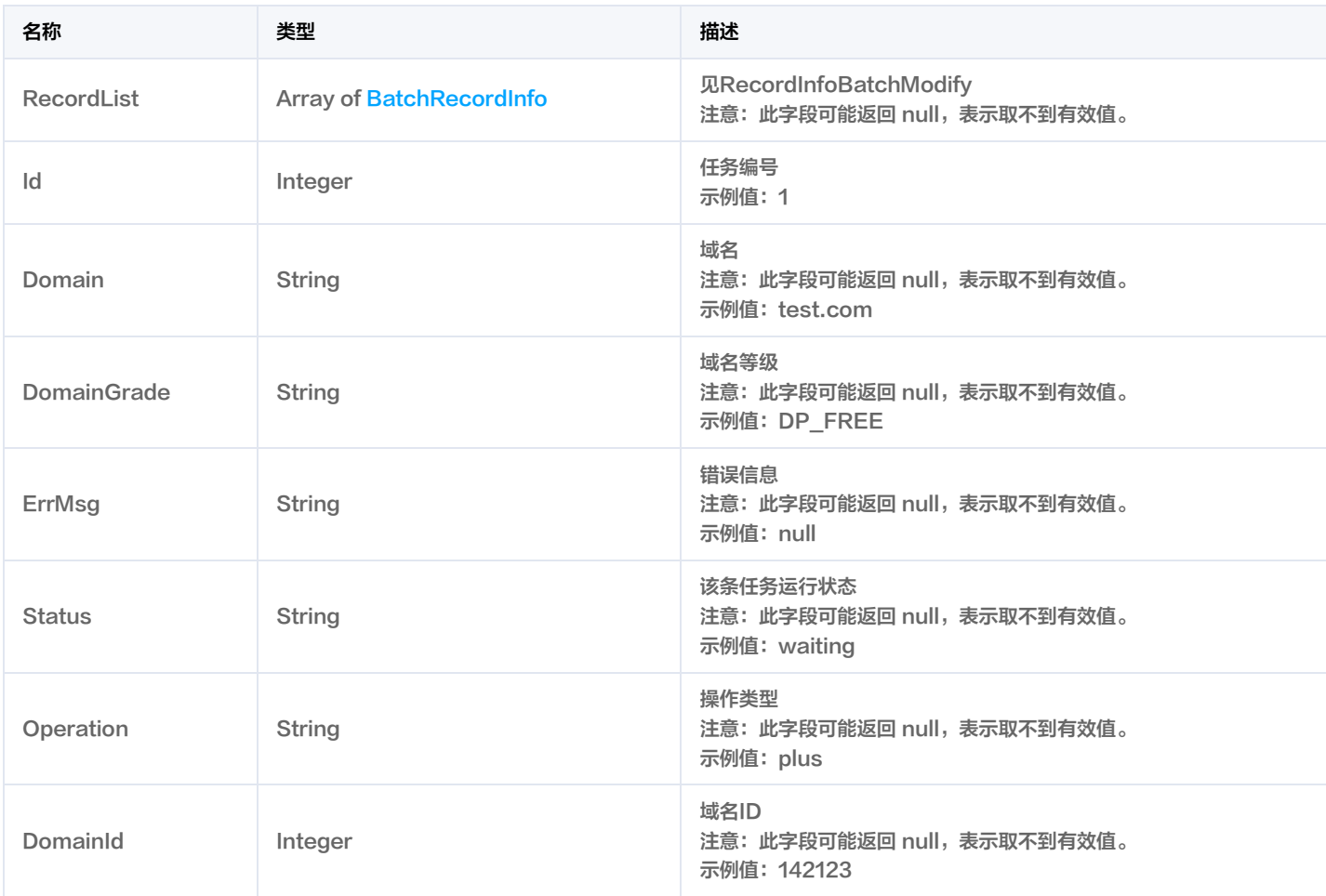

### **PackageDetailItem**

#### 套餐配置明细

被如下接口引用:DescribePackageDetail。

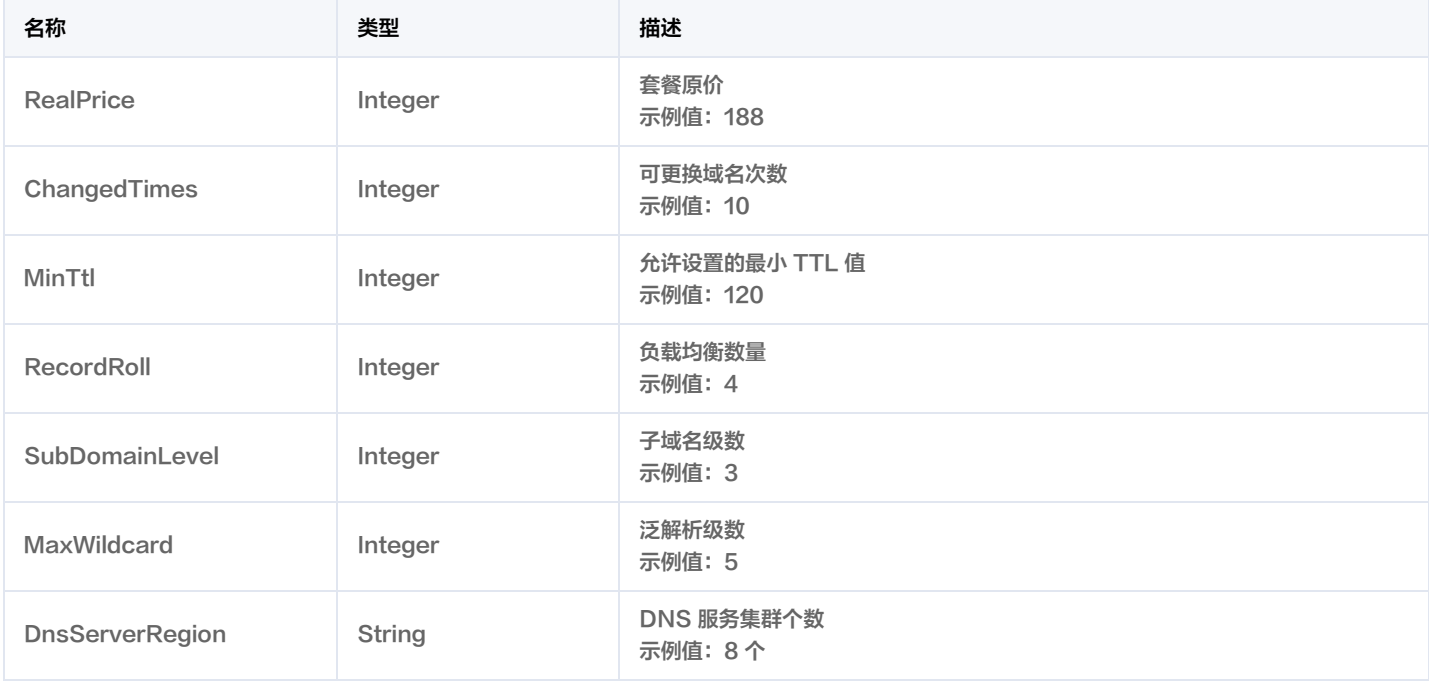

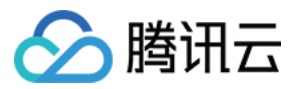

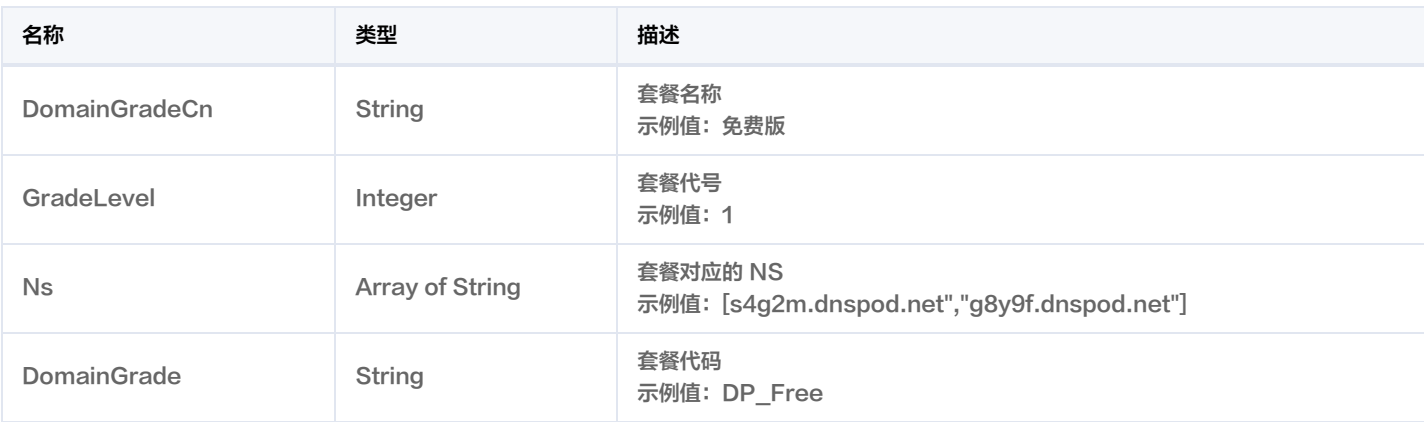

### **PreviewDetail**

#### 域名概览明细

#### 被如下接口引用:DescribeDomainPreview。

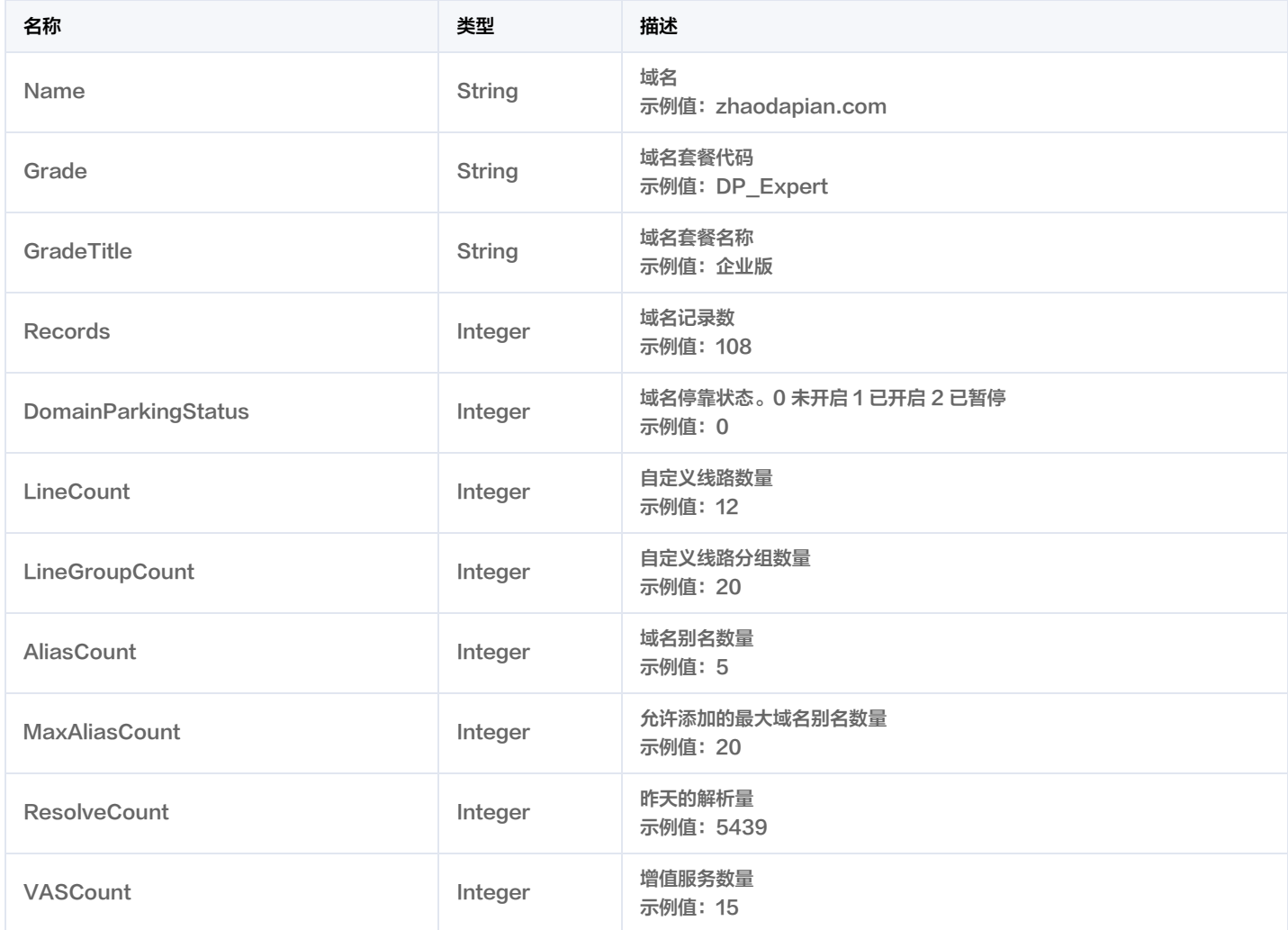

### PurviewInfo

域名权限项

被如下接口引用:DescribeDomainPurview。

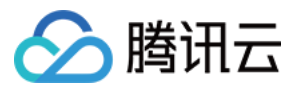

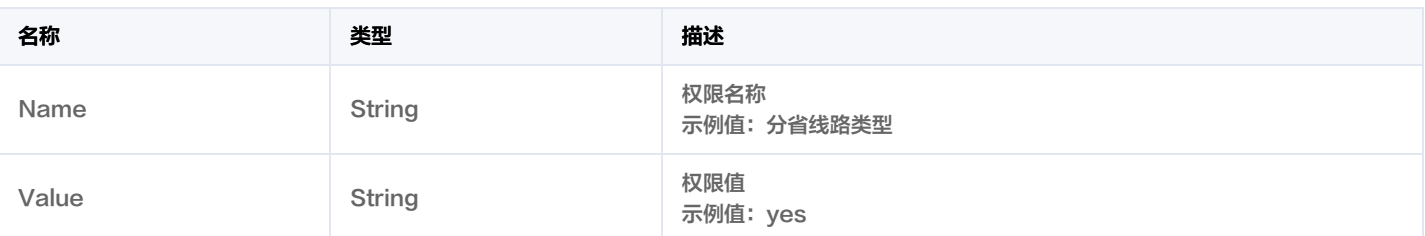

### RecordCountInfo

#### 查询记录列表的数量统计信息

#### 被如下接口引用:DescribeRecordFilterList, DescribeRecordList。

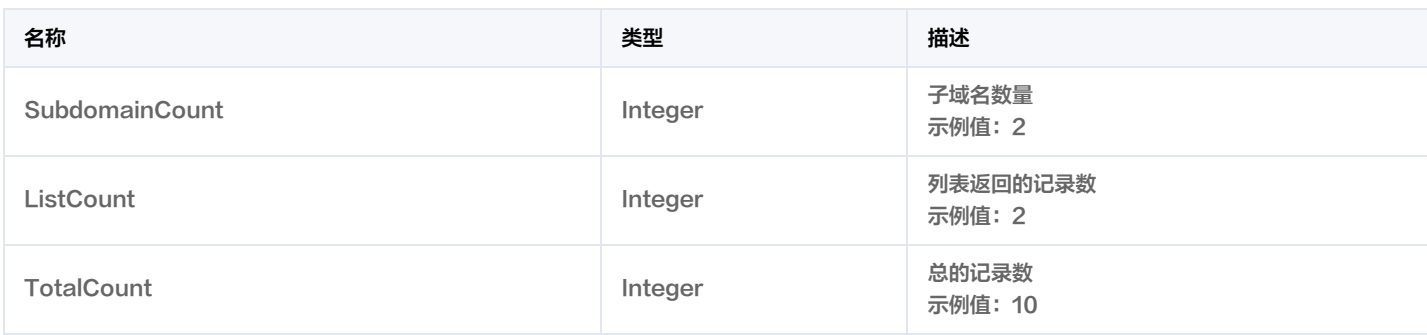

### **RecordGroupInfo**

#### 解析记录分组信息

被如下接口引用:DescribeRecordGroupList。

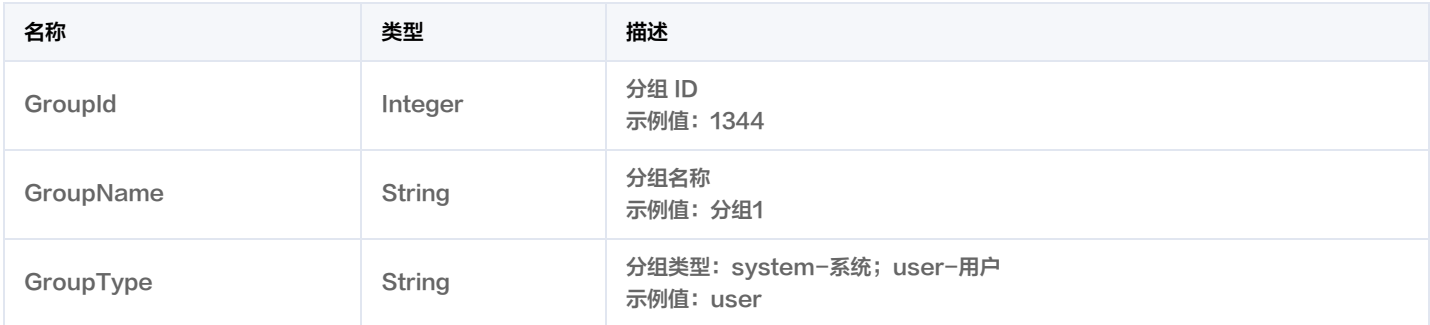

### RecordInfo

#### 记录信息

#### 被如下接口引用:DescribeRecord。

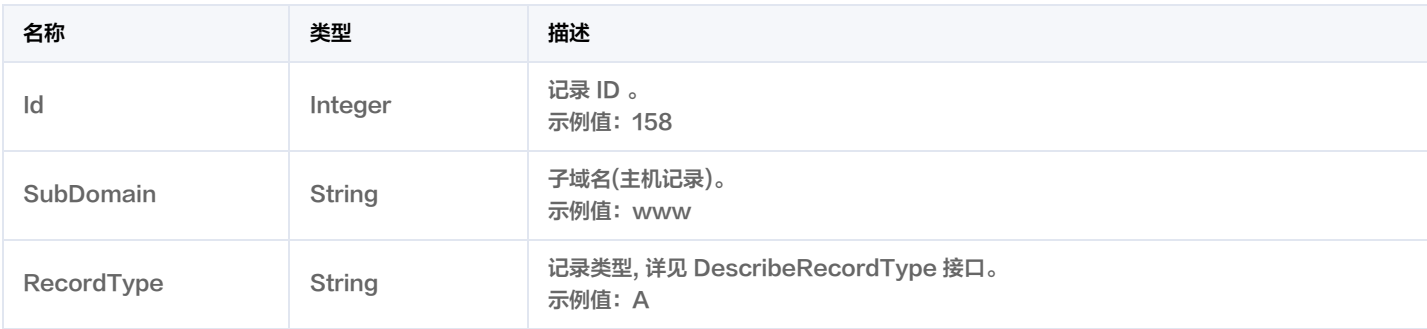

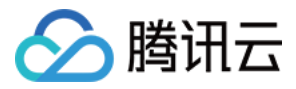

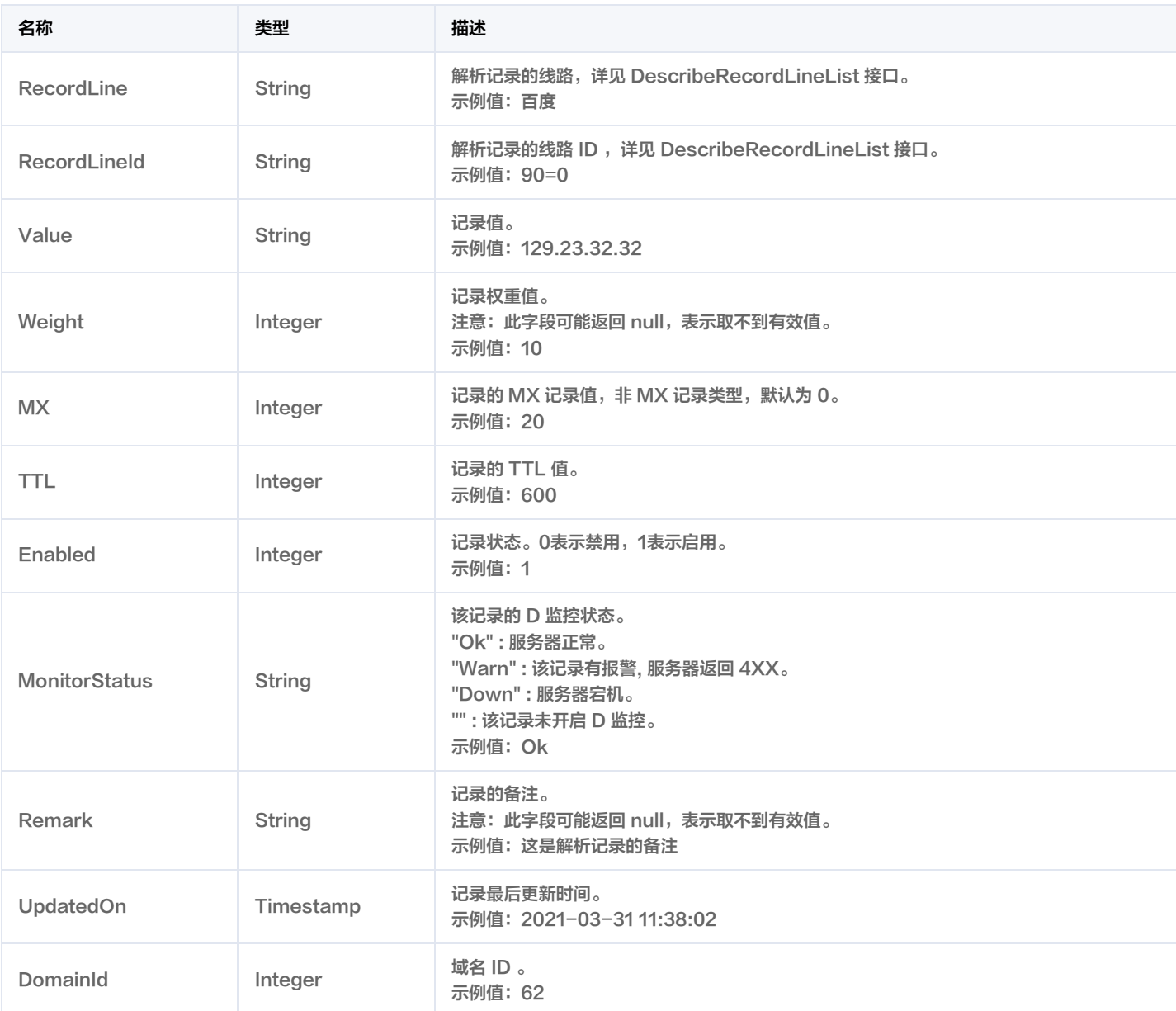

### **RecordListItem**

#### 记录列表元素

被如下接口引用:DescribeRecordFilterList, DescribeRecordList。

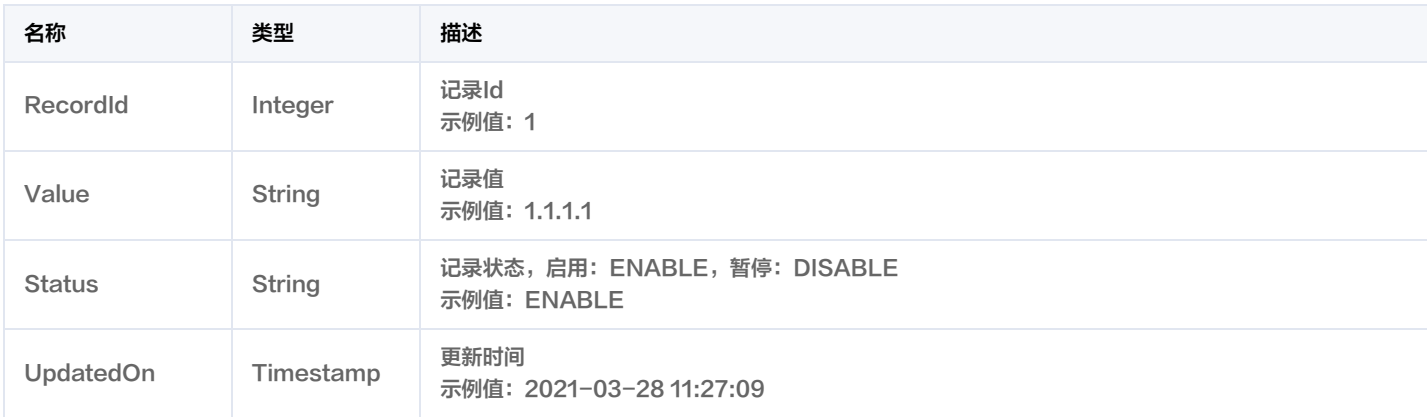

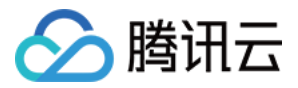

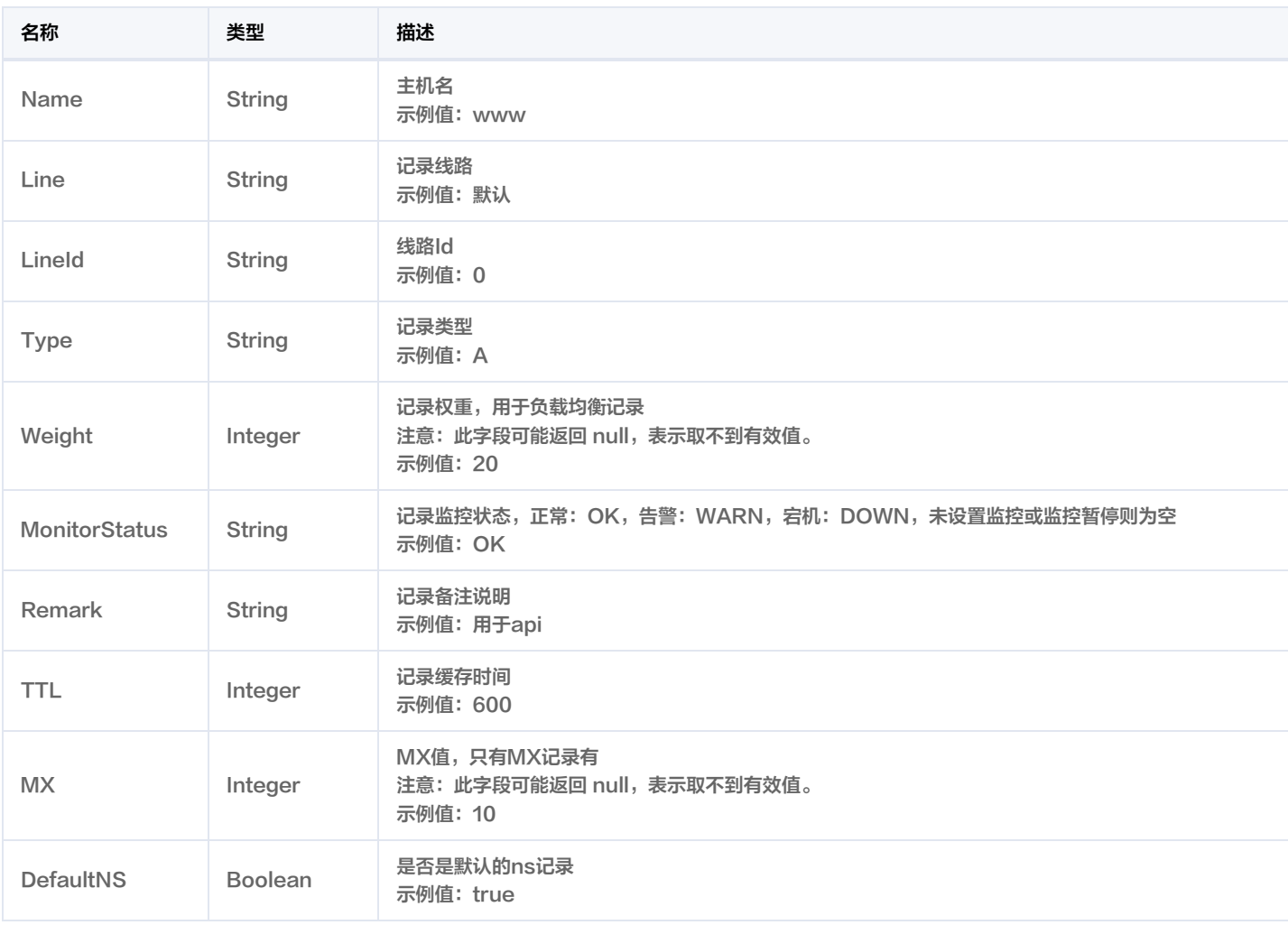

### SnapshotConfig

域名解析快照配置

被如下接口引用:DescribeSnapshotConfig。

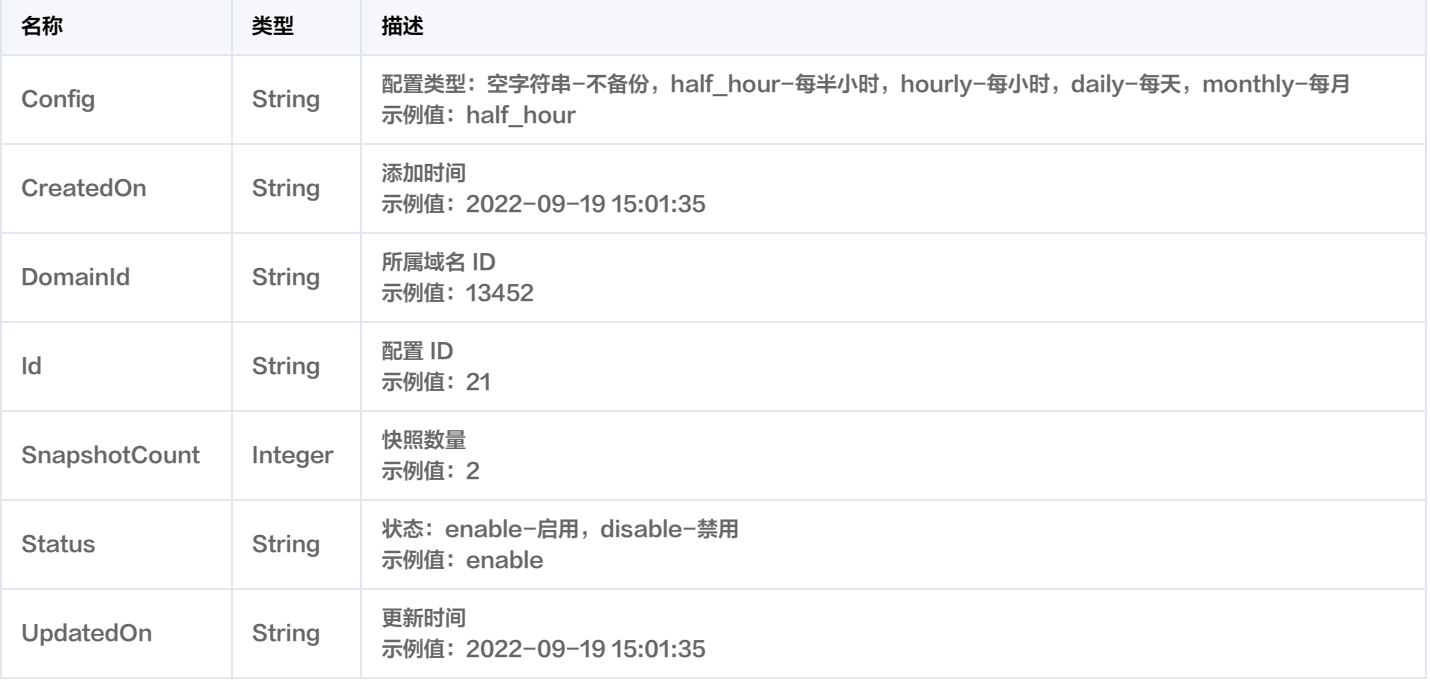

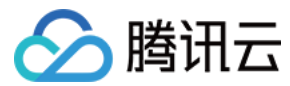

### SnapshotInfo

快照信息

被如下接口引用:DescribeSnapshotList。

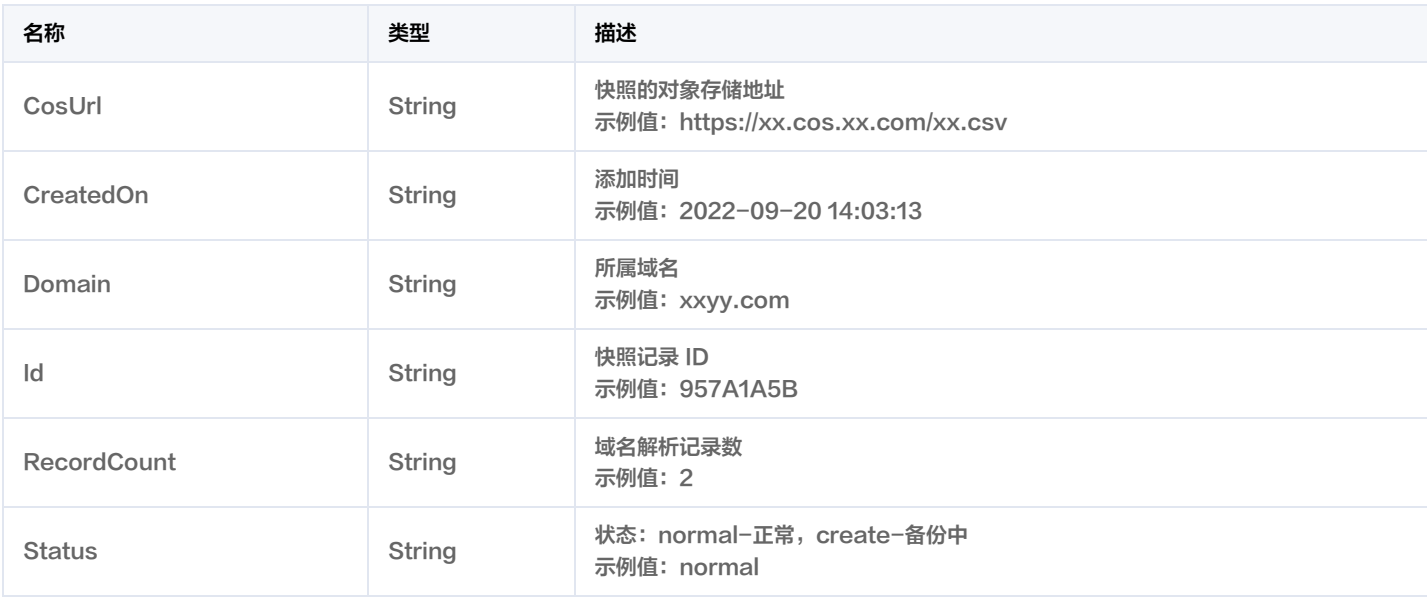

### **SnapshotPageInfo**

#### 快照列表分页信息

被如下接口引用:DescribeSnapshotList。

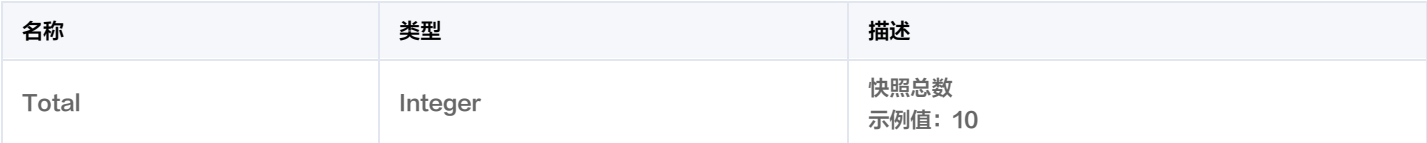

### **SnapshotRecord**

快照解析记录

被如下接口引用:CheckRecordSnapshotRollback, CheckSnapshotRollback, DescribeRecordSnapshotRollbackResult, DescribeSnapshotRollbackResult, RollbackRecordSnapshot, RollbackSnapshot。

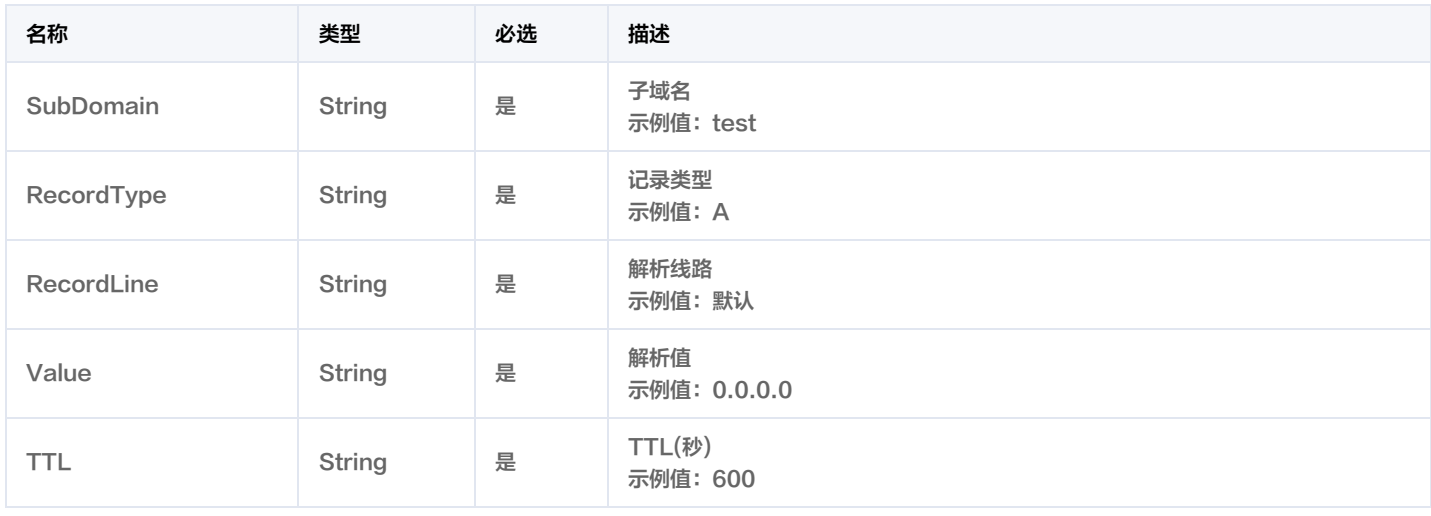

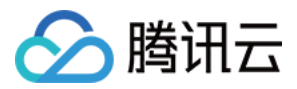

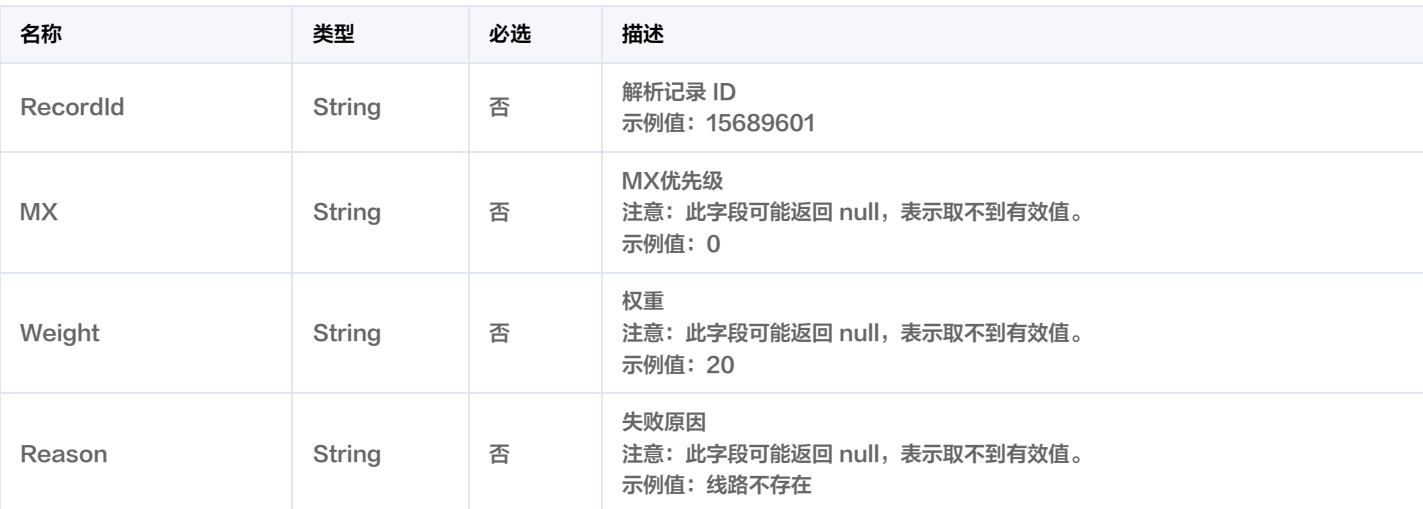

### SubdomainAliasAnalyticsItem

子域名别名解析量统计信息

#### 被如下接口引用:DescribeSubdomainAnalytics。

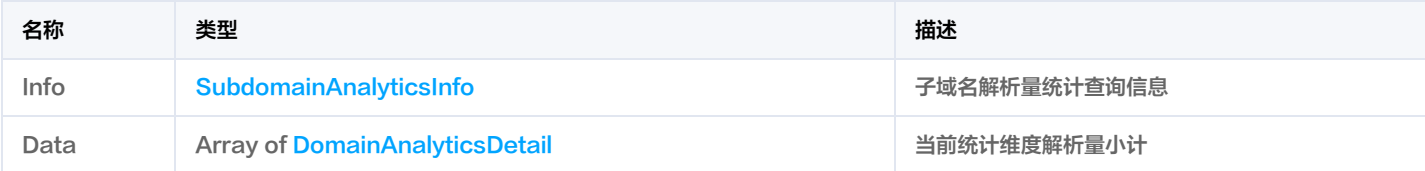

### <span id="page-353-1"></span>SubdomainAnalyticsInfo

#### 子域名解析量统计查询信息

被如下接口引用:DescribeSubdomainAnalytics。

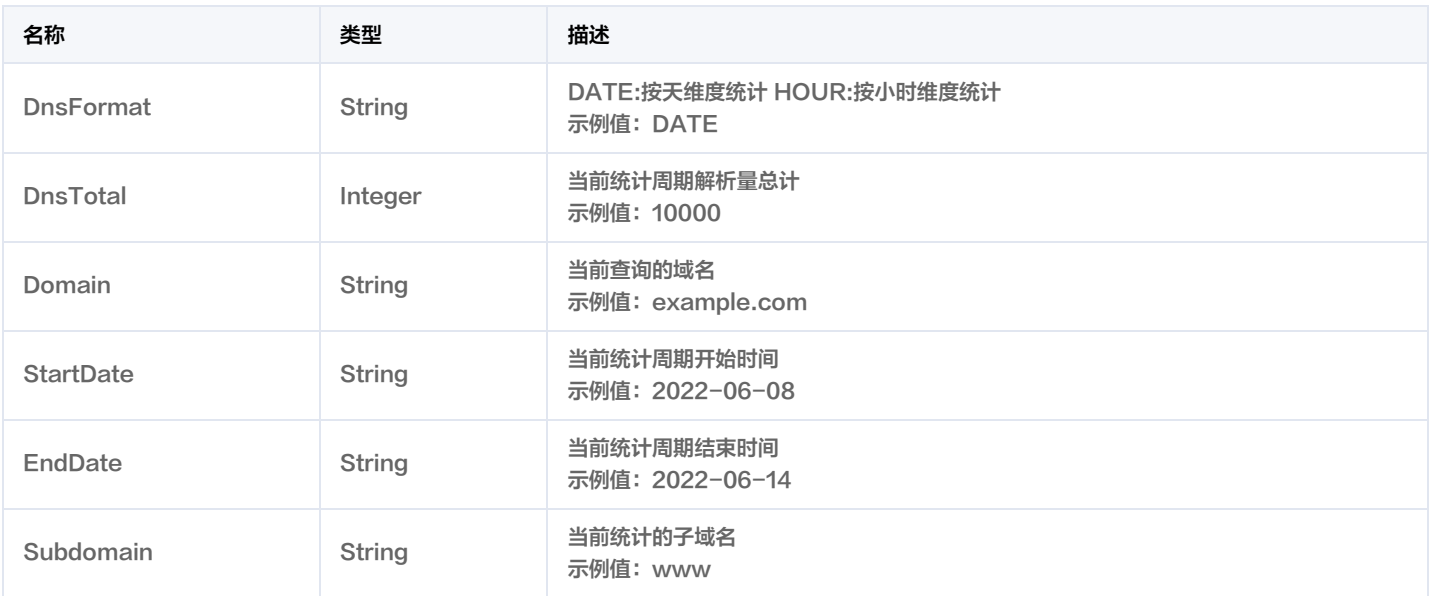

### <span id="page-353-0"></span>**TagItem**

标签项

被如下接口引用:CreateDomain, DescribeDomain, DescribeDomainFilterList, DescribeDomainList。

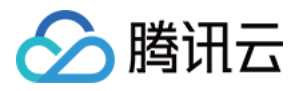

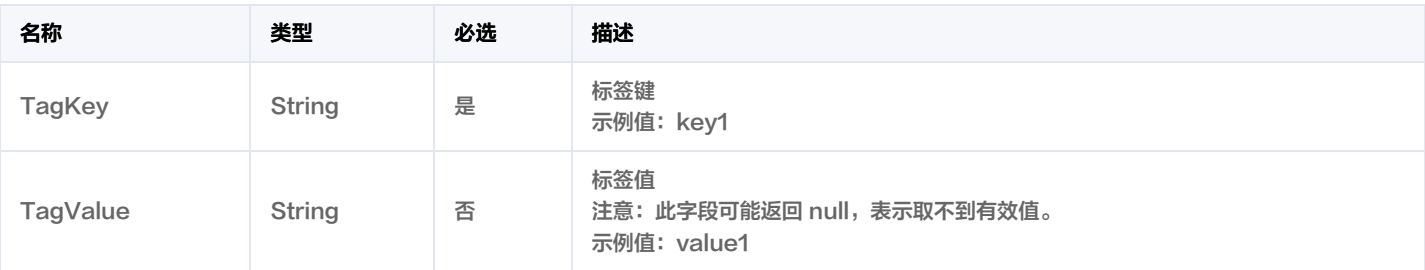

## **TagItemFilter**

标签过滤条件

### 被如下接口引用:DescribeDomainFilterList, DescribeDomainList。

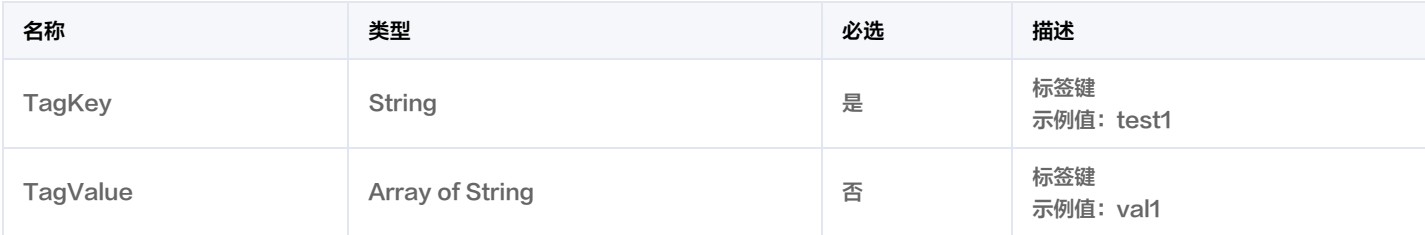

### UserInfo

#### 用户信息

被如下接口引用:DescribeUserDetail。

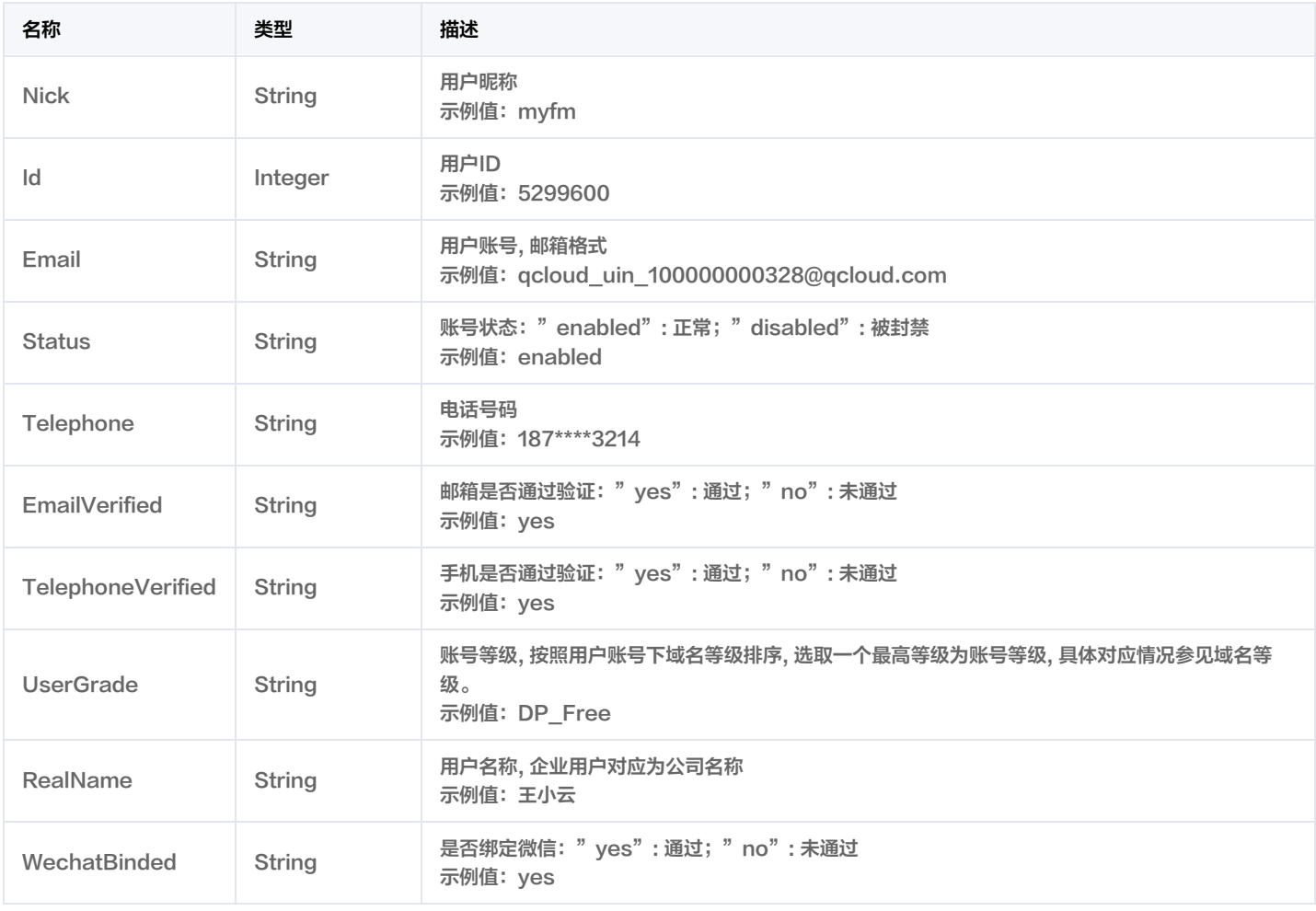

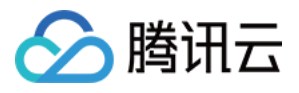

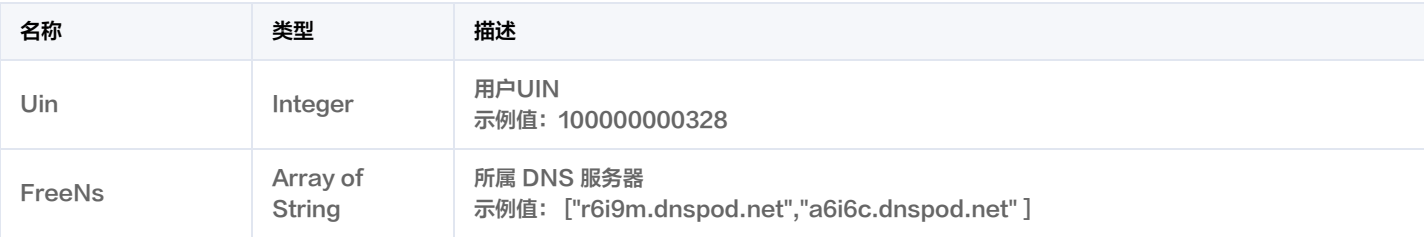

### **VASStatisticItem**

域名增值服务用量

被如下接口引用:DescribeVASStatistic。

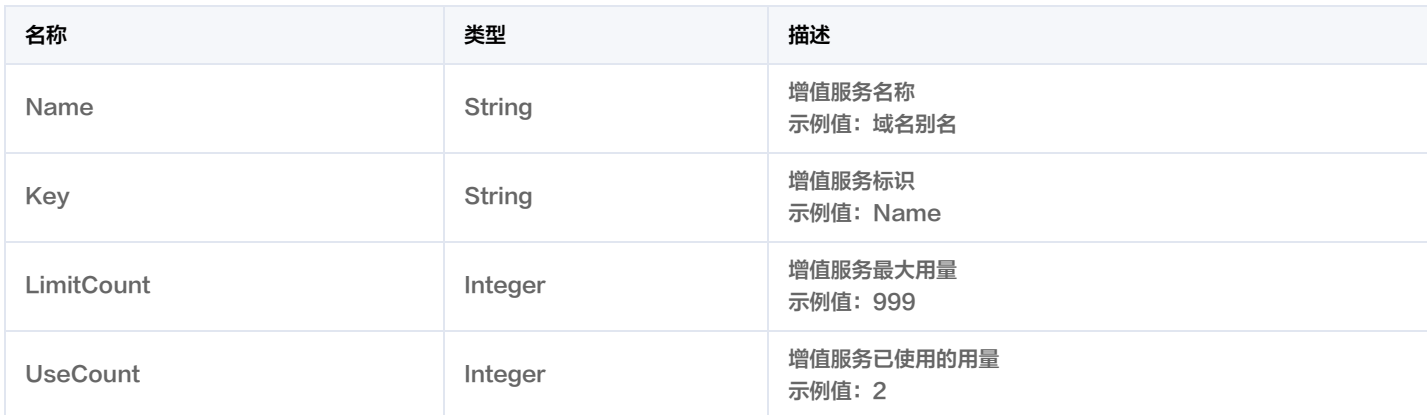

### <span id="page-355-1"></span>**WhoisContact**

Whois联系信息

被如下接口引用:DescribeDomainWhois。

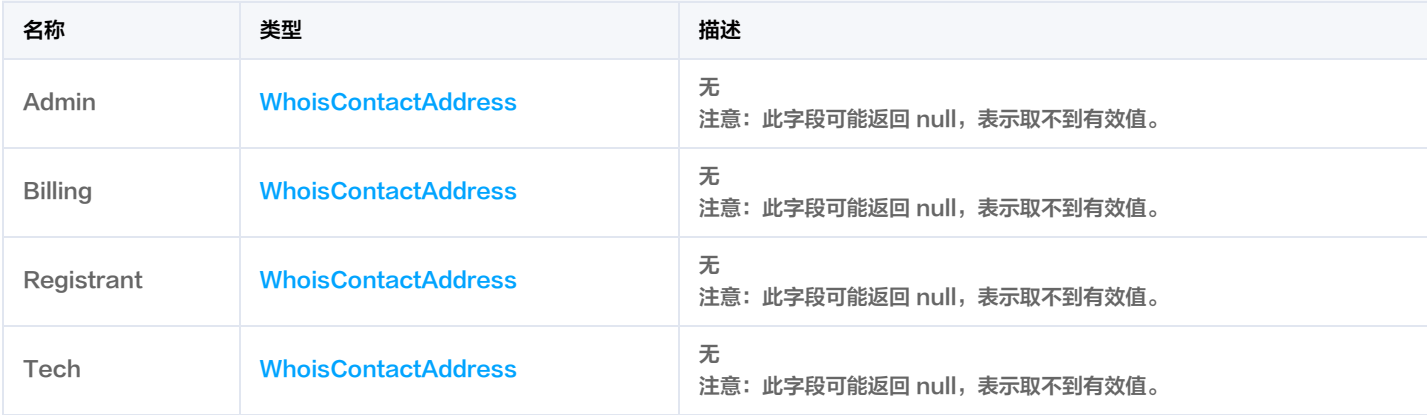

### <span id="page-355-0"></span>WhoisContactAddress

Whois联系信息地址

被如下接口引用:DescribeDomainWhois。

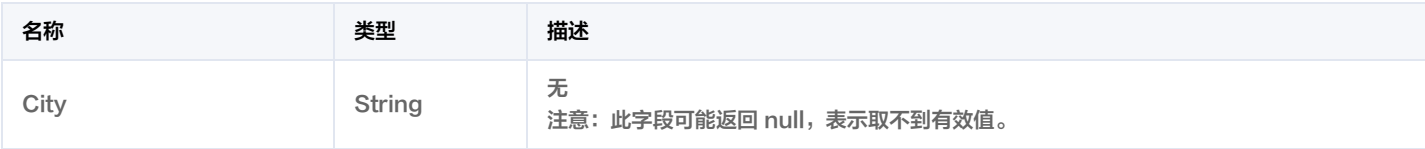

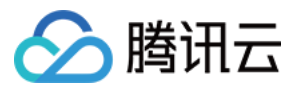

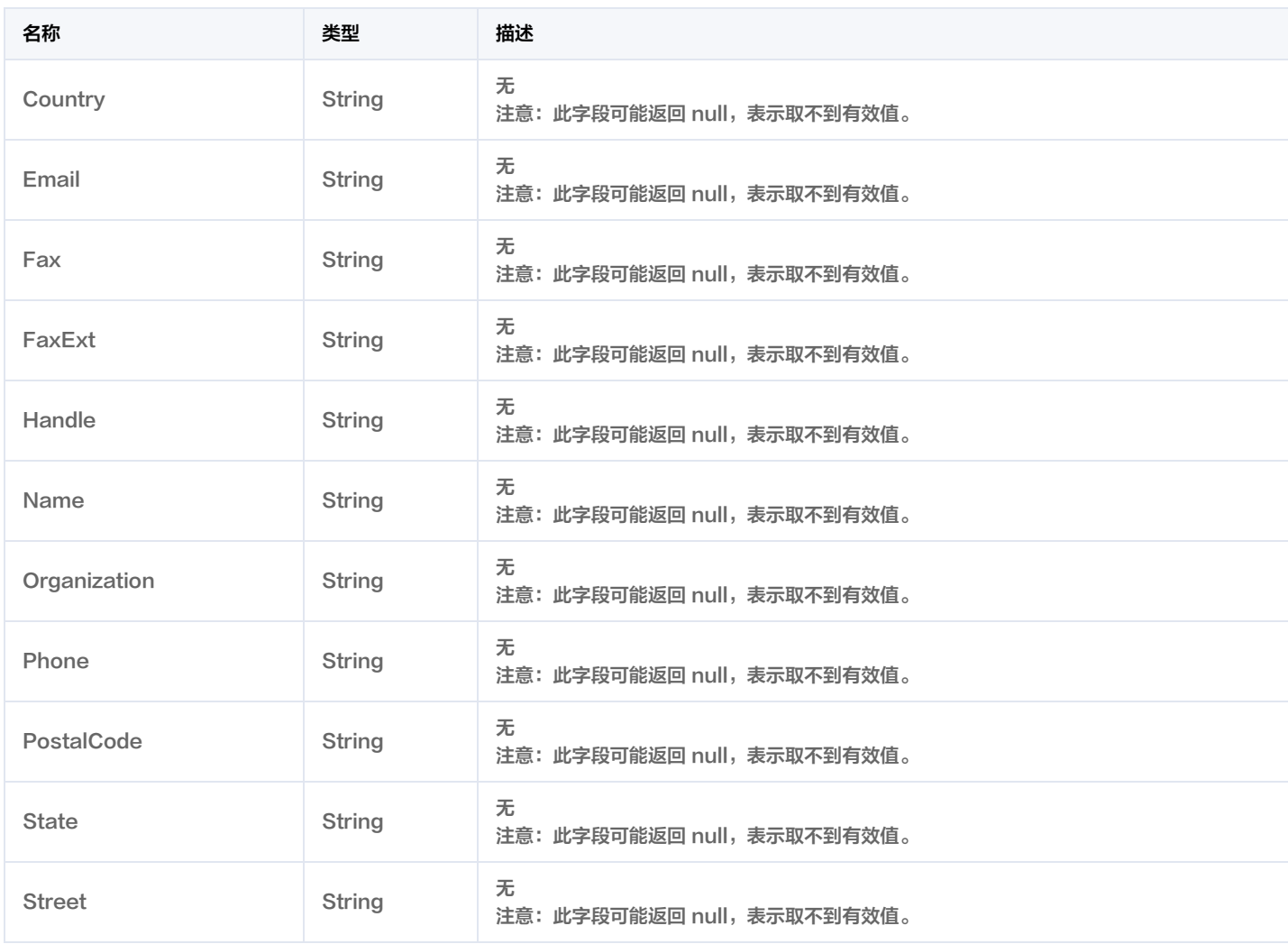

### WhoisInfo

Whois信息

被如下接口引用:DescribeDomainWhois。

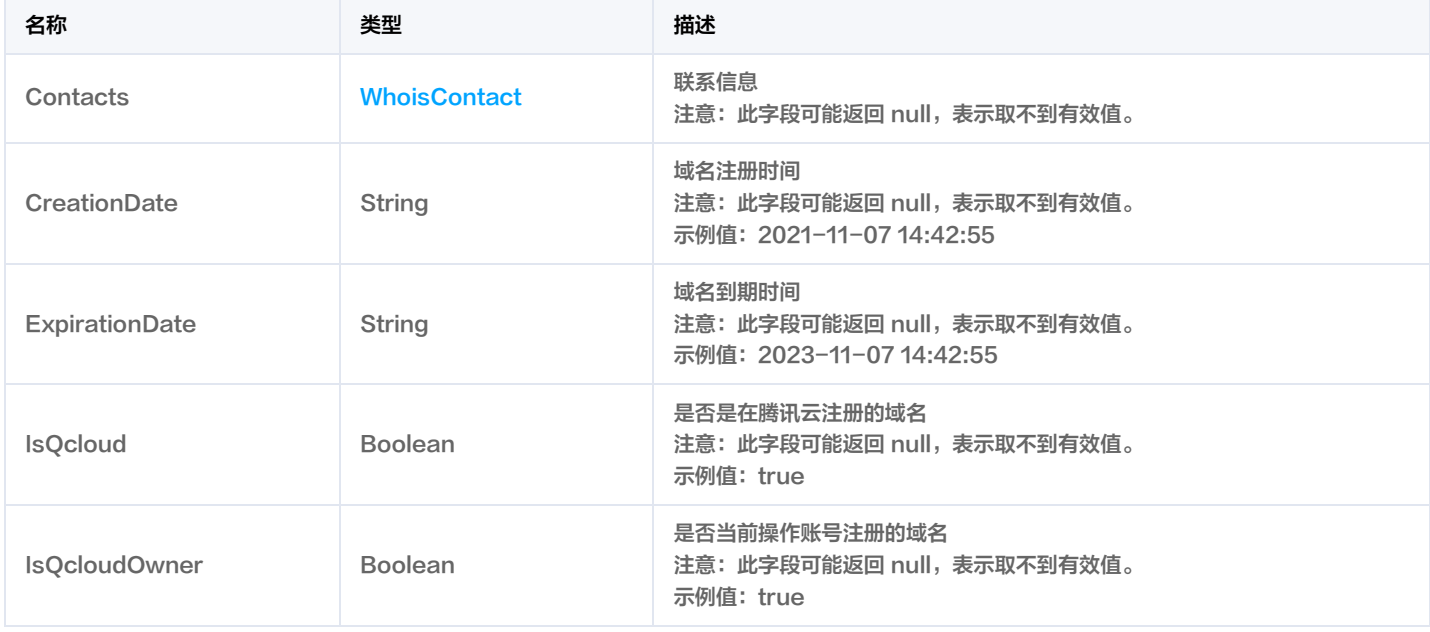

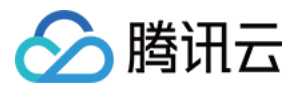

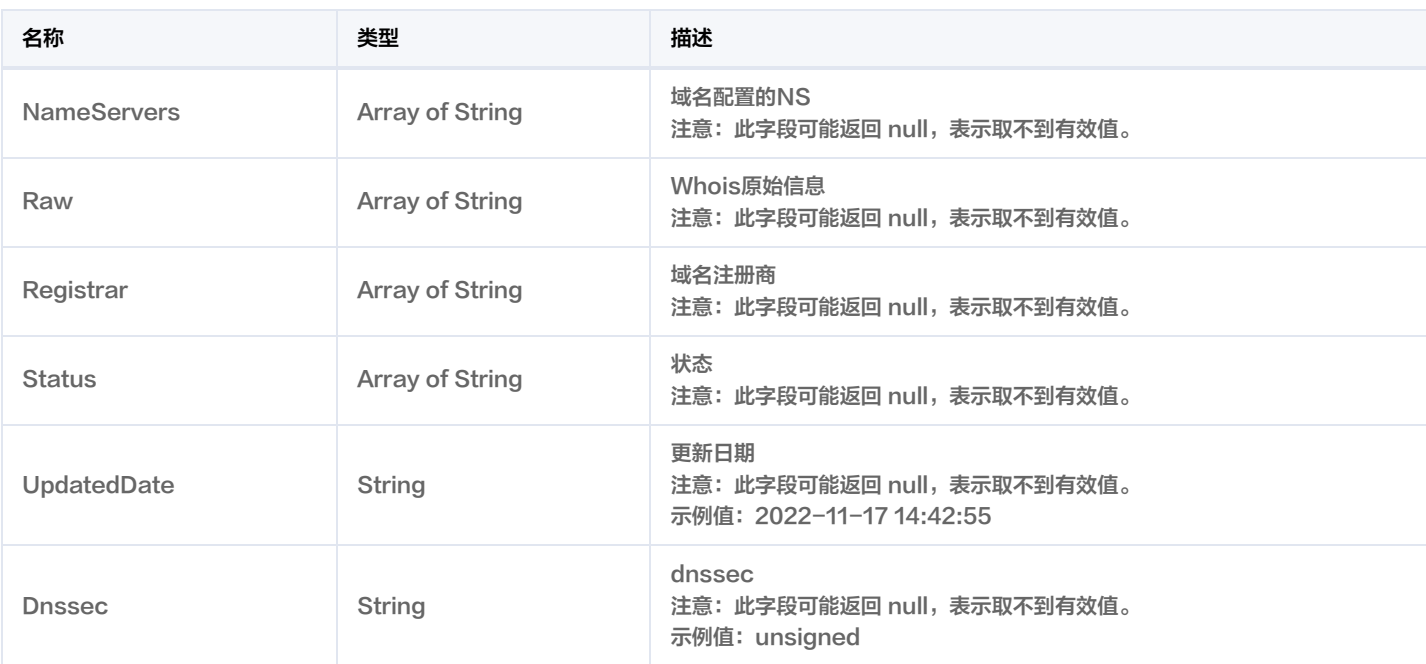

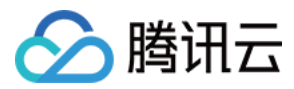

# 错误码

最近更新时间:2023-11-03 01:13:35

### 功能说明

如果返回结果中存在 Error 字段,则表示调用 API 接口失败。例如:

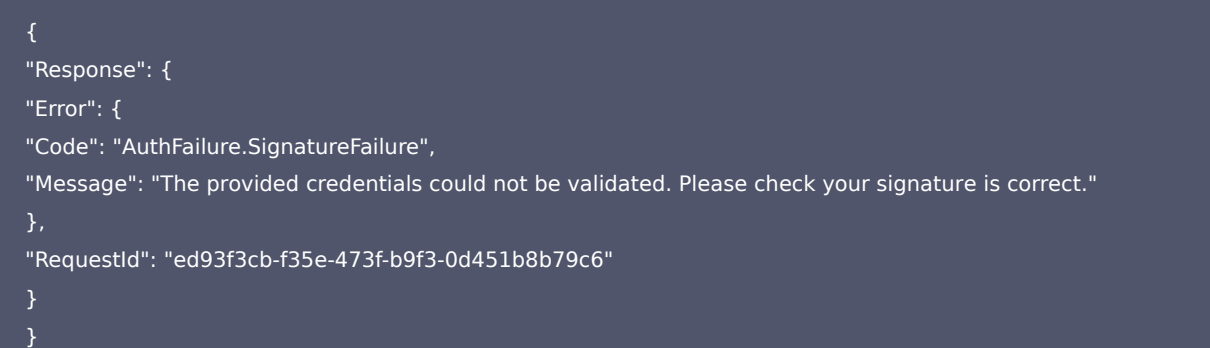

Error 中的 Code 表示错误码, Message 表示该错误的具体信息。

### 错误码列表

#### 公共错误码

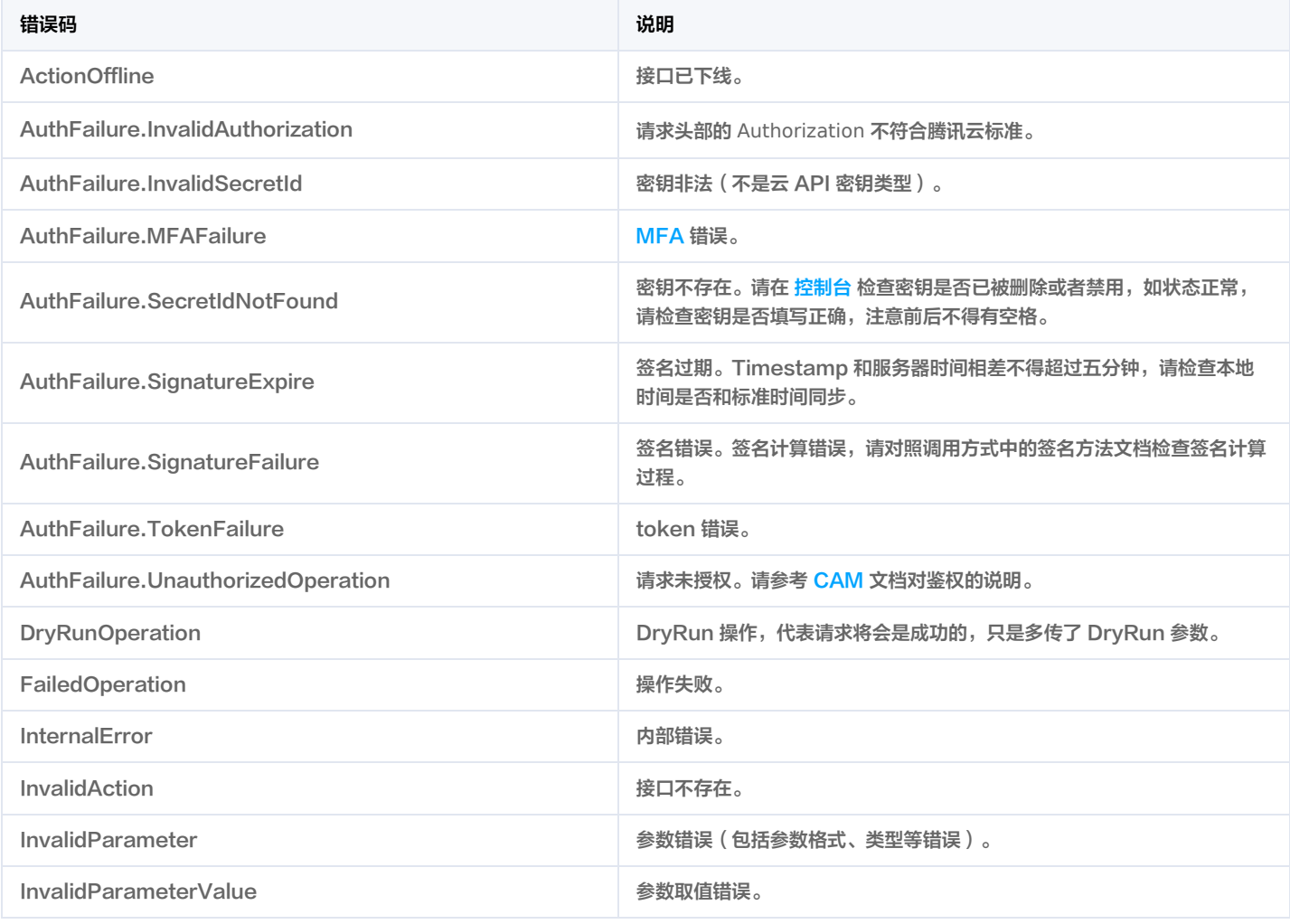

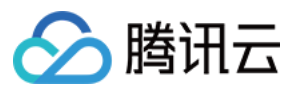

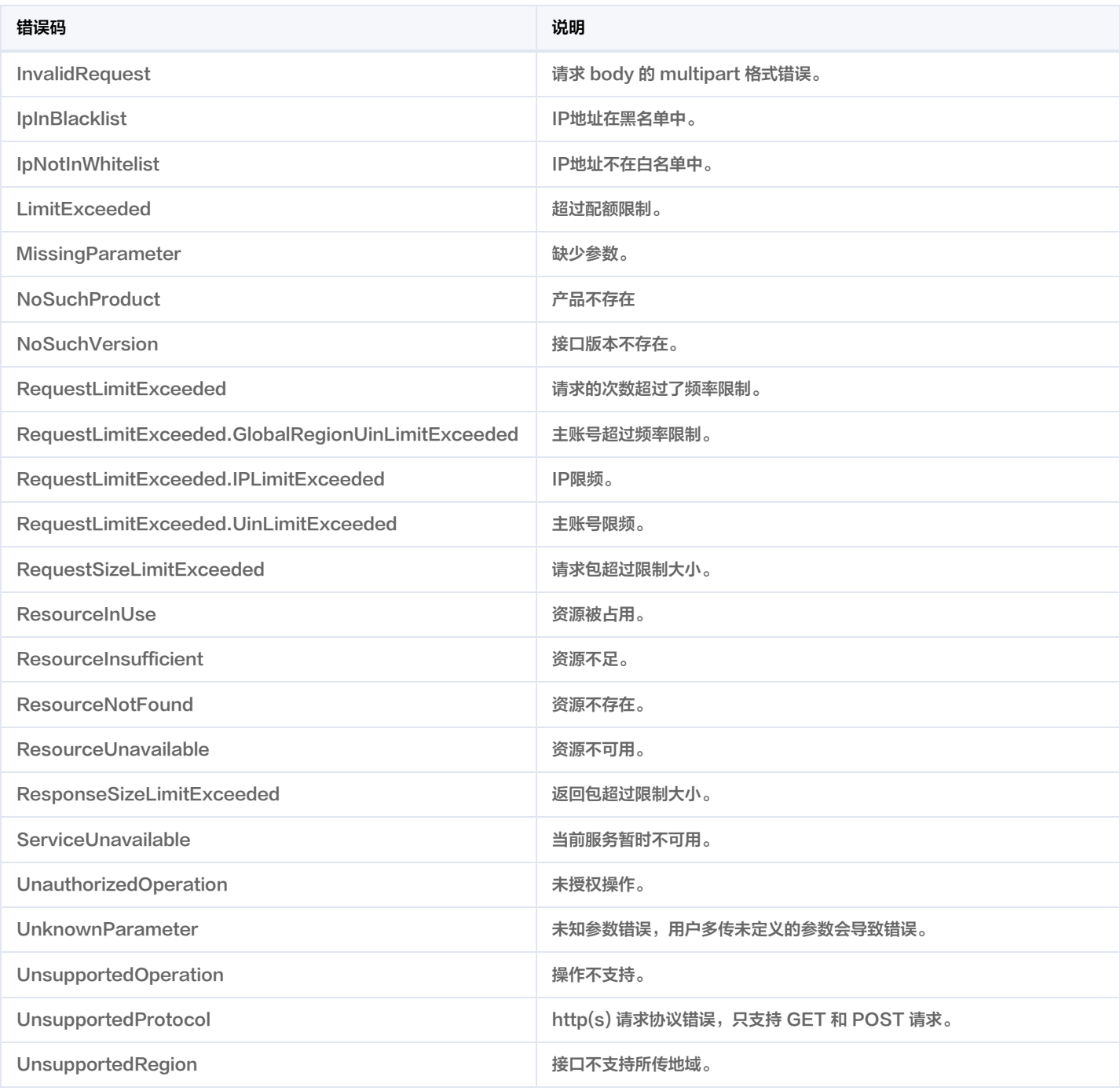

#### 业务错误码

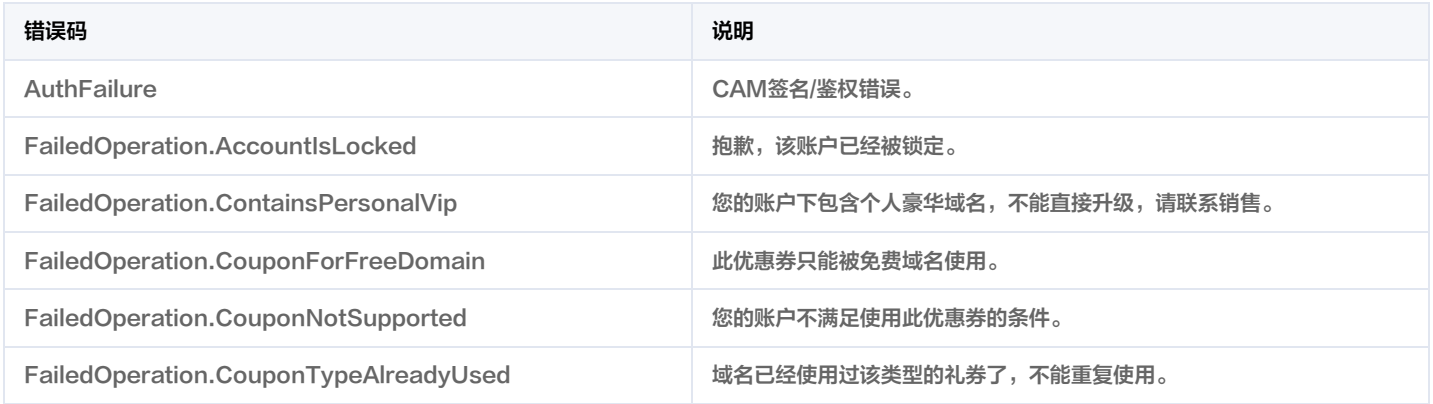
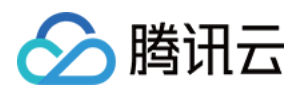

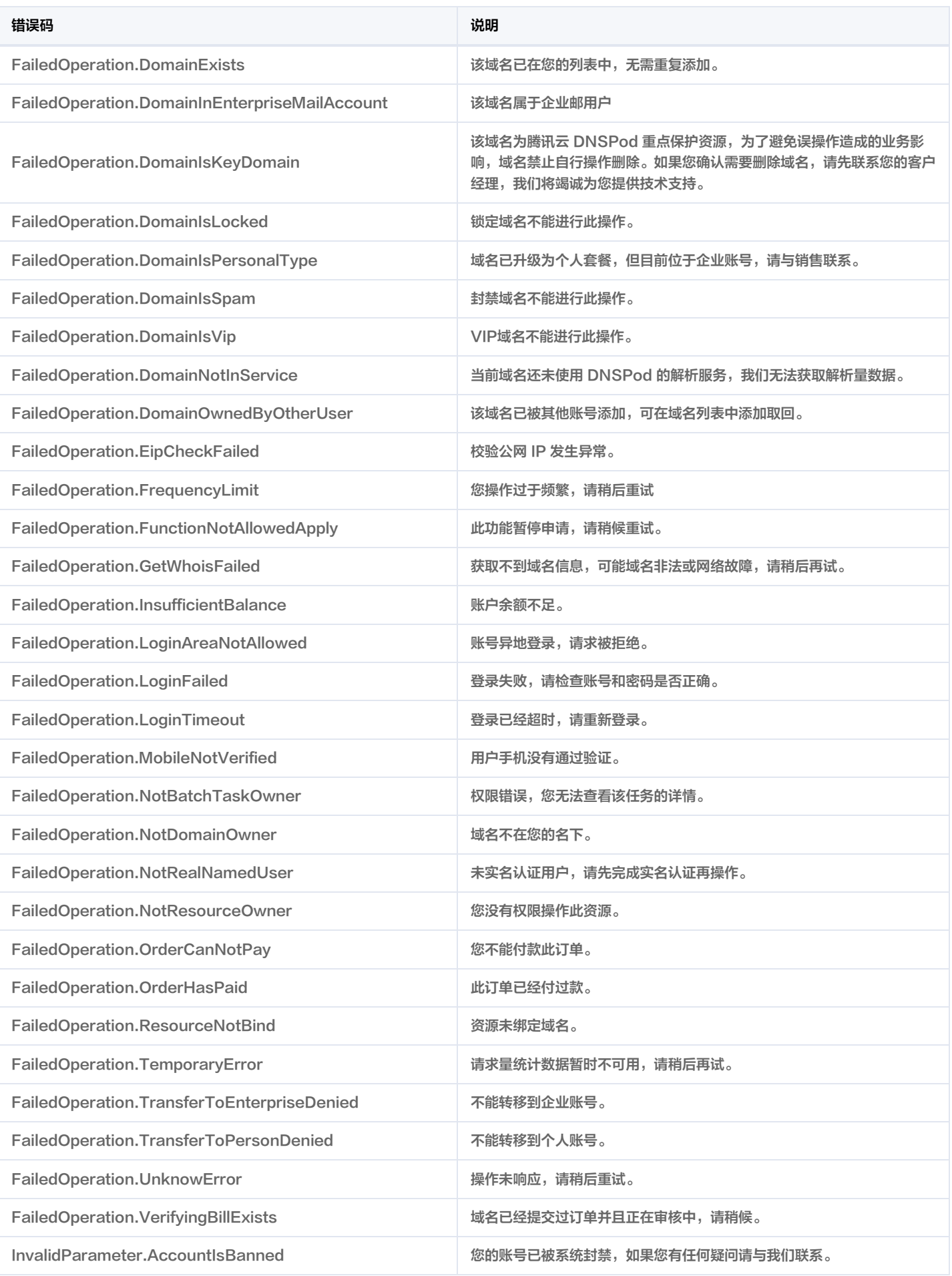

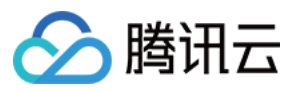

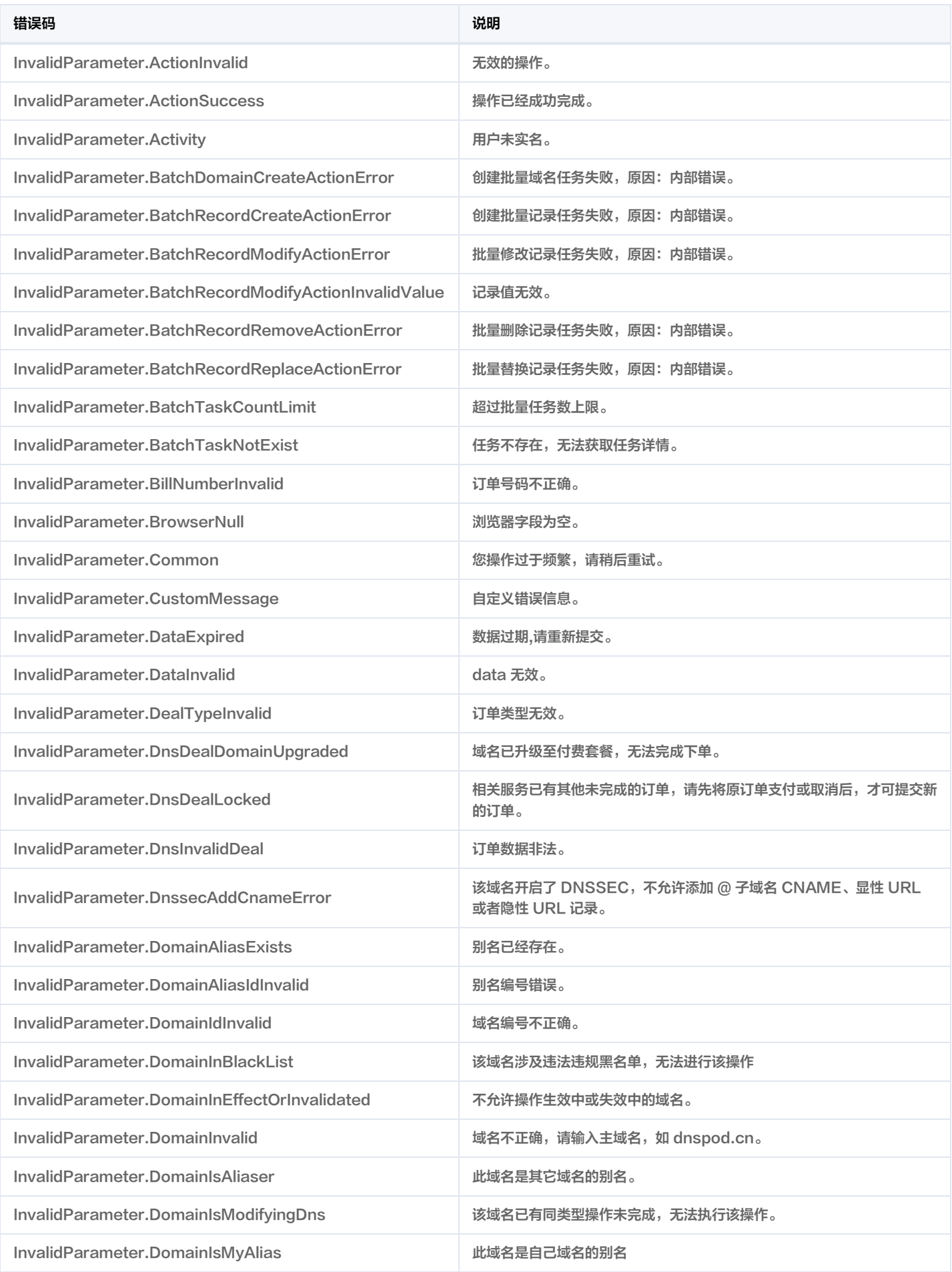

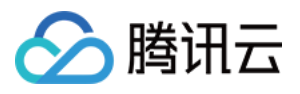

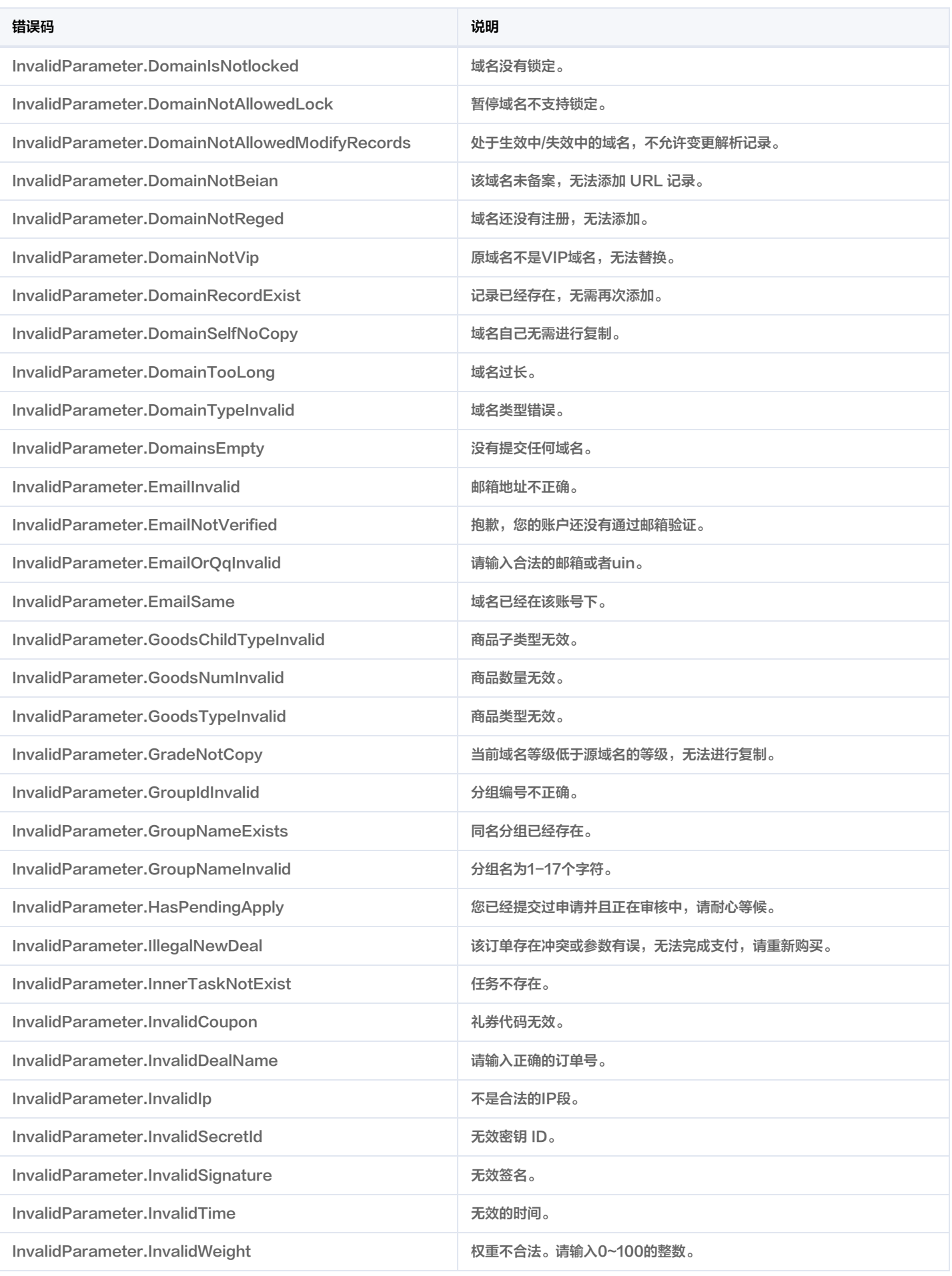

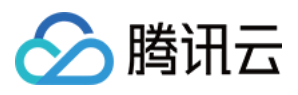

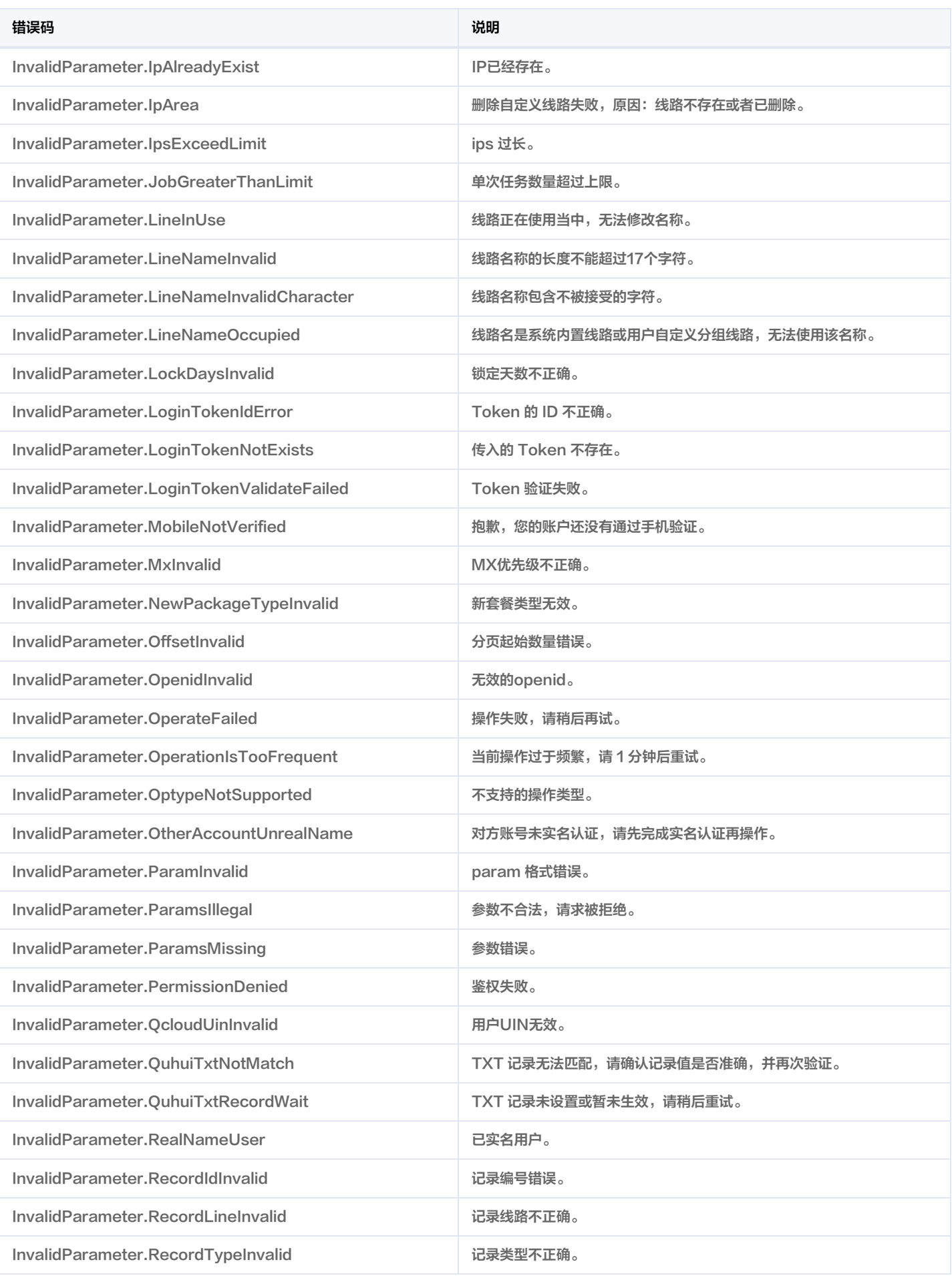

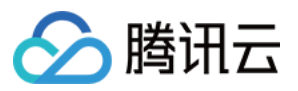

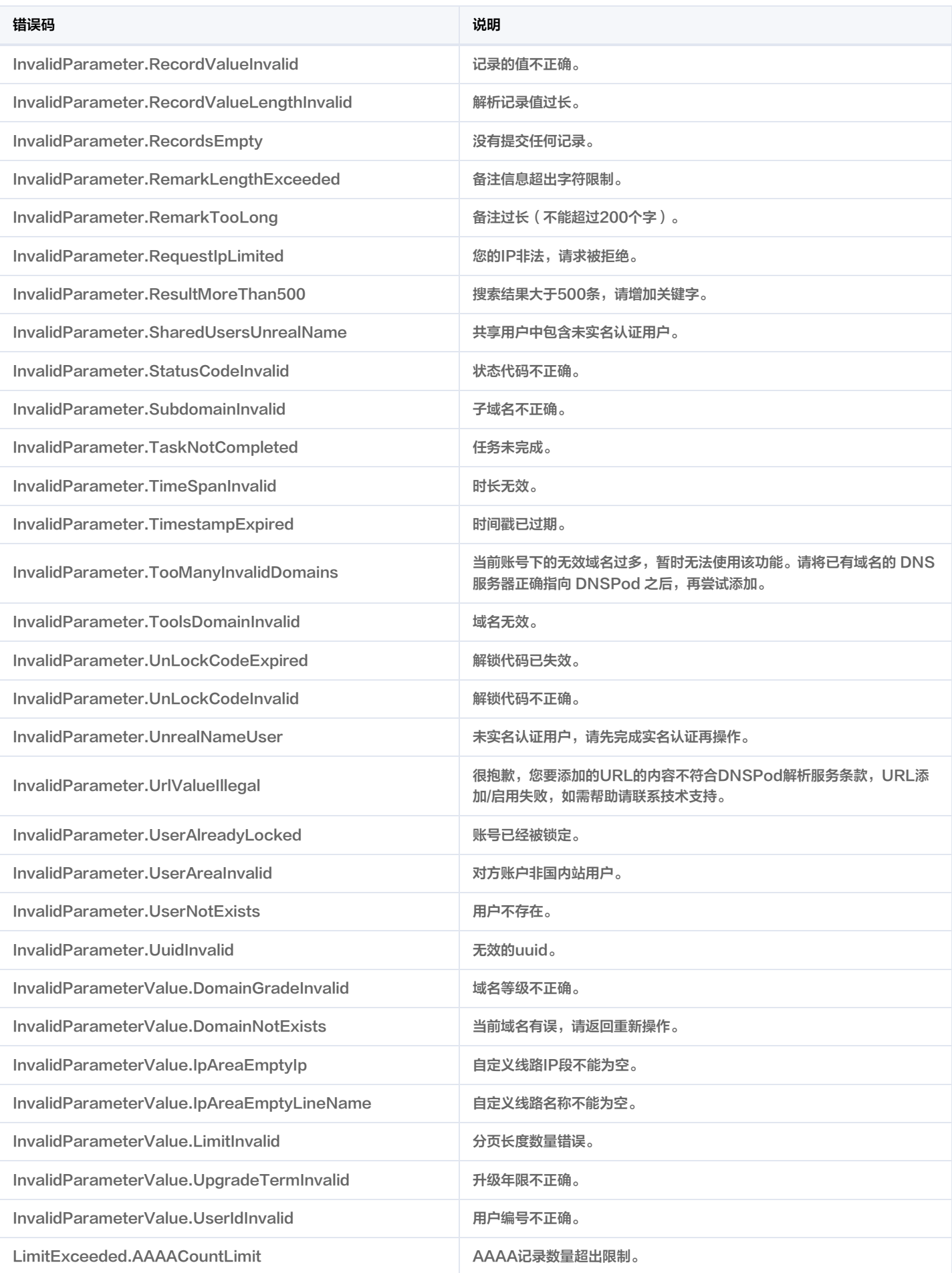

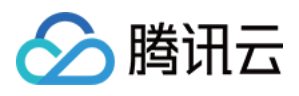

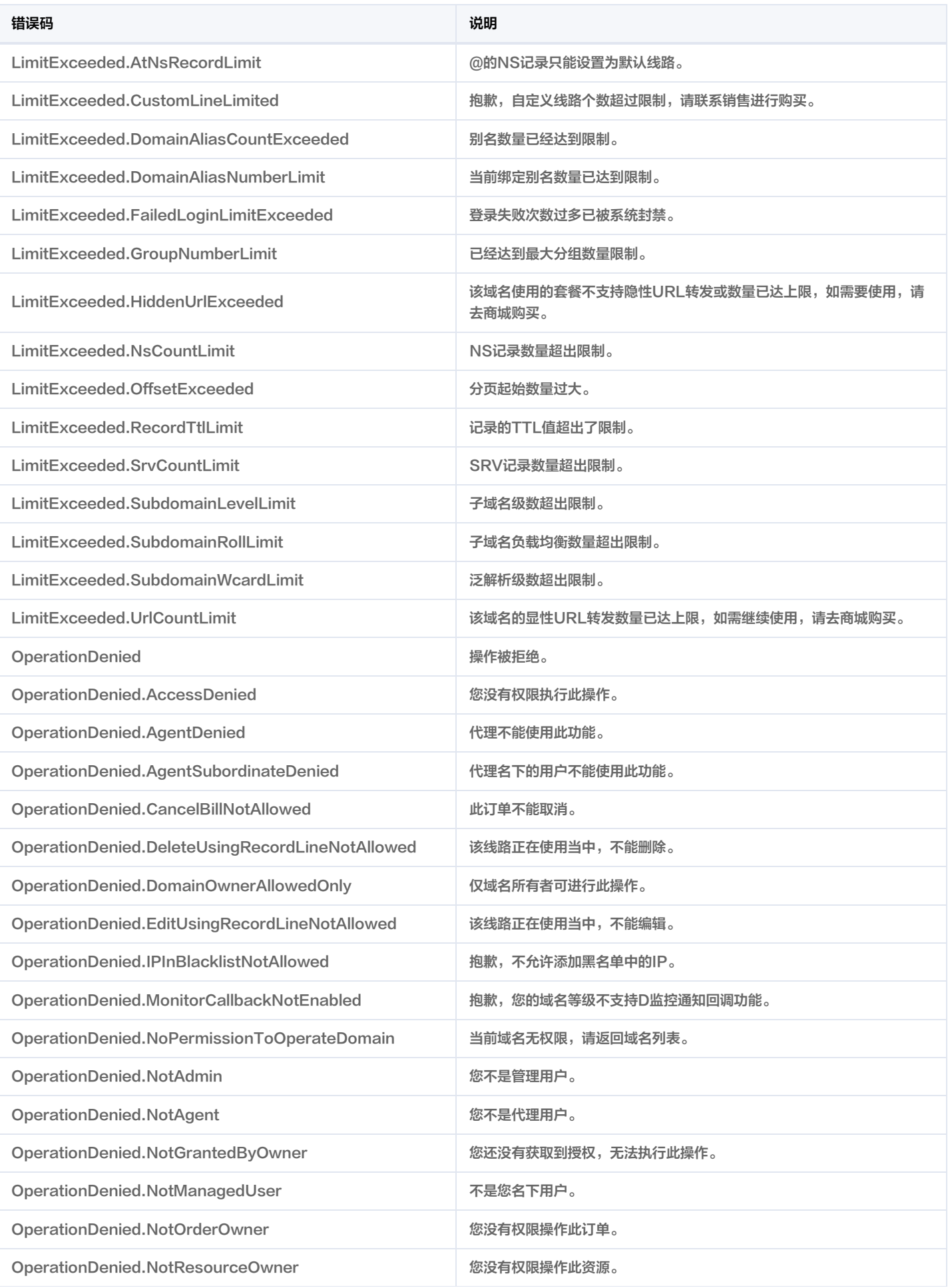

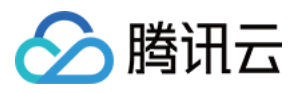

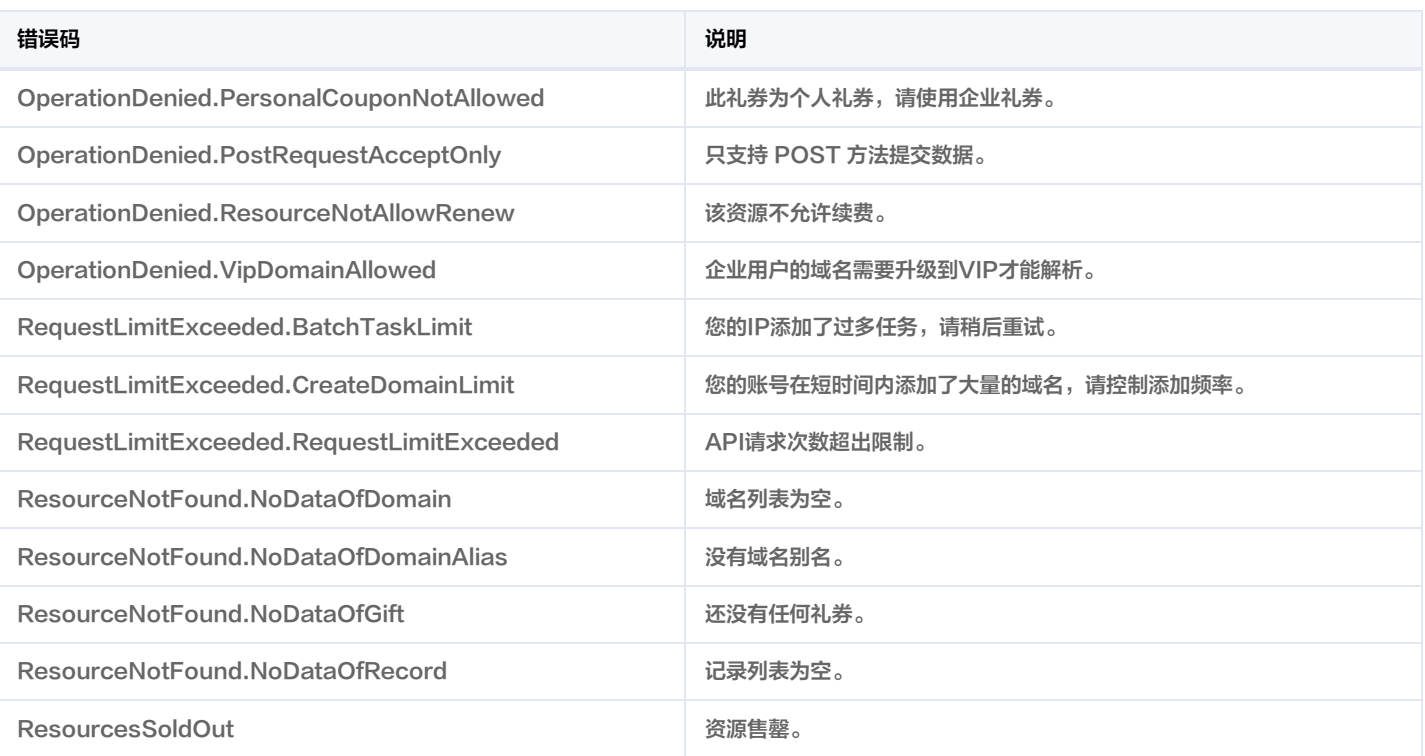